<span id="page-0-0"></span>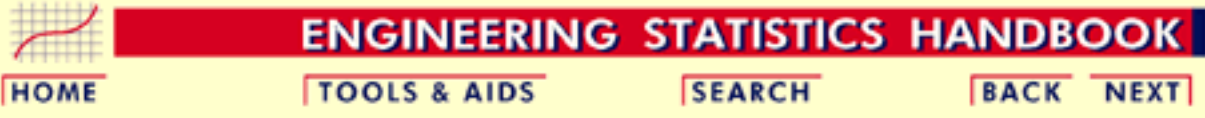

This chapter presents techniques for monitoring and controlling processes and signaling when corrective actions are necessary.

#### 1. **[Introduction](#page-6-0)**

- 1. [History](#page-7-0)
- 2. [Process Control Techniques](#page-9-0)
- 3. [Process Control](#page-11-0)
- 4. ["Out of Control"](#page-12-0)
- 5. ["In Control" but Unacceptable](#page-13-0)
- 6. [Process Capability](#page-14-0)

### 3. **[Univariate and Multivariate Control](#page-49-0) [Charts](#page-49-0)**

- 1. [Control Charts](#page-50-0)
- 2. [Variables Control Charts](#page-54-0)
- 3. [Attributes Control Charts](#page-81-0)
- 4. [Multivariate Control charts](#page-92-0)

### 5. **[Tutorials](#page-206-0)**

- 1. [What do we mean by "Normal"](#page-207-0) [data?](#page-207-0)
- 2. [What to do when data are](#page-210-0) [non-normal"?](#page-210-0)
- 3. [Elements of Matrix Algebra](#page-213-0)
- 4. [Elements of Multivariate Analysis](#page-223-0)
- 5. [Principal Components](#page-243-0)

### 2. **[Test Product for Acceptability](#page-21-0)**

- 1. [Acceptance Sampling](#page-22-0)
- 2. [Kinds of Sampling Plans](#page-24-0)
- 3. [Choosing a Single Sampling Plan](#page-27-0)
- 4. [Double Sampling Plans](#page-37-0)
- 5. [Multiple Sampling Plans](#page-42-0)
- 6. [Sequential Sampling Plans](#page-44-0)
- 7. [Skip Lot Sampling Plans](#page-47-0)

### 4. **[Time Series Models](#page-102-0)**

- 1. [Definitions, Applications and](#page-104-0) **[Techniques](#page-104-0)**
- 2. [Moving Average or Smoothing](#page-106-0) **[Techniques](#page-106-0)**
- 3. [Exponential Smoothing](#page-114-0)
- 4. [Univariate Time Series Models](#page-137-0)
- 5. [Multivariate Time Series Models](#page-198-0)

#### 6. **[Case Study](#page-257-0)**

- 1. [Lithography Process Data](#page-258-0)
- 2. [Box-Jenkins Modeling Example](#page-289-0)

[Detailed Table of Contents](#page-2-0) **[References](#page-317-0)** 

**NIST SEMATECH** 

**HOME** 

**TOOLS & AIDS** 

**SEARCH** 

<span id="page-2-0"></span>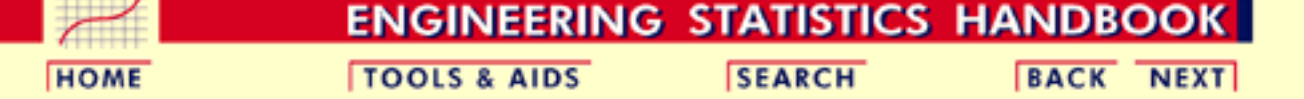

# **6. Process or Product Monitoring and Control - Detailed Table of Contents [6.]**

- 1. [Introduction](#page-6-0) [6.1.]
	- 1. [How did Statistical Quality Control Begin?](#page-7-0) [6.1.1.]
	- 2. [What are Process Control Techniques?](#page-9-0) [6.1.2.]
	- 3. [What is Process Control?](#page-11-0) [6.1.3.]
	- 4. [What to do if the process is "Out of Control"?](#page-12-0) [6.1.4.]
	- 5. [What to do if "In Control" but Unacceptable?](#page-13-0) [6.1.5.]
	- 6. [What is Process Capability?](#page-14-0) [6.1.6.]
- 2. [Test Product for Acceptability: Lot Acceptance Sampling](#page-21-0) [6.2.]
	- 1. [What is Acceptance Sampling?](#page-22-0) [6.2.1.]
	- 2. [What kinds of Lot Acceptance SamplingPlans \(LASPs\) are there?](#page-24-0) [6.2.2.]
	- 3. [How do you Choose a Single Sampling Plan?](#page-27-0) [6.2.3.]
		- 1. [Choosing a Sampling Plan: MIL Standard 105D](#page-28-0) [6.2.3.1.]
		- 2. [Choosing a Sampling Plan with a given OC Curve](#page-31-0) [6.2.3.2.]
	- 4. [What is Double Sampling?](#page-37-0) [6.2.4.]
	- 5. [What is Multiple Sampling?](#page-42-0) [6.2.5.]
	- 6. [What is a Sequential Sampling Plan?](#page-44-0) [6.2.6.]
	- 7. [What is Skip Lot Sampling?](#page-47-0) [6.2.7.]
- 3. [Univariate and Multivariate Control Charts](#page-49-0) [6.3.]
	- 1. [What are Control Charts?](#page-50-0) [6.3.1.]
	- 2. [What are Variables Control Charts?](#page-54-0) [6.3.2.]
		- 1. [Shewhart X bar and R and S Control Charts](#page-59-0) [6.3.2.1.]
		- 2. [Individuals Control Charts](#page-64-0) [6.3.2.2.]

- 3. [Cusum Control Charts](#page-67-0) [6.3.2.3.]
	- 1. [Cusum Average Run Length](#page-74-0) [6.3.2.3.1.]
- 4. [EWMA Control Charts](#page-78-0) [6.3.2.4.]
- 3. [What are Attributes Control Charts?](#page-81-0) [6.3.3.]
	- 1. [Counts Control Charts](#page-83-0) [6.3.3.1.]
	- 2. [Proportions Control Charts](#page-89-0) [6.3.3.2.]
- 4. [What are Multivariate Control Charts?](#page-92-0) [6.3.4.]
	- 1. [Hotelling Control Charts](#page-94-0) [6.3.4.1.]
	- 2. [Principal Components Control Charts](#page-96-0) [6.3.4.2.]
	- 3. [Multivariate EWMA Charts](#page-98-0) [6.3.4.3.]
- 4. [Introduction to Time Series Analysis](#page-102-0) [6.4.]
	- 1. [Definitions, Applications and Techniquess](#page-104-0) [6.4.1.]
	- 2. [What are Moving Average or Smoothing Techniques?](#page-106-0) [6.4.2.]
		- 1. [Single Moving Average](#page-110-0) [6.4.2.1.]
		- 2. [Centered Moving Average](#page-112-0) [6.4.2.2.]
	- 3. [What is Exponential Smoothing?](#page-114-0) [6.4.3.]
		- 1. [Single Exponential Smoothing](#page-115-0) [6.4.3.1.]
		- 2. [Forecasting with Single Exponential Smoothing](#page-120-0) [6.4.3.2.]
		- 3. [Double Exponential Smoothing](#page-123-0) [6.4.3.3.]
		- 4. [Forecasting with Double Exponential Smoothing\(LASP\)](#page-125-0) [6.4.3.4.]
		- 5. [Triple Exponential Smoothing](#page-129-0) [6.4.3.5.]
		- 6. [Example of Triple Exponential Smoothing](#page-132-0) [6.4.3.6.]
		- 7. [Exponential Smoothing Summary](#page-136-0) [6.4.3.7.]
	- 4. [Univariate Time Series Models](#page-137-0) [6.4.4.]
		- 1. **Sample Data Sets** [6.4.4.1.]
			- 1. [Data Set of Monthly CO2 Concentrations](#page-139-0) [6.4.4.1.1.]
			- 2. [Data Set of Southern Oscillations](#page-144-0) [6.4.4.1.2.]
		- 2. [Stationarity](#page-156-0) [6.4.4.2.]
		- 3. **Seasonality** [6.4.4.3.]
			- 1. [Seasonal Subseries Plot](#page-164-0) [6.4.4.3.1.]
		- 4. [Common Approaches to Univariate Time Series](#page-166-0) [6.4.4.4.]
		- 5. [Box-Jenkins Models](#page-169-0) [6.4.4.5.]

- 6. [Box-Jenkins Model Identification](#page-171-0) [6.4.4.6.]
	- 1. [Model Identification for Southern Oscillations Data](#page-175-0) [6.4.4.6.1.]
	- 2. Model Identification for the  $CO<sub>2</sub>$  [Concentrations Data](#page-178-0) [6.4.4.6.2.]
	- 3. [Partial Autocorrelation Plot](#page-183-0) [6.4.4.6.3.]
- 7. [Box-Jenkins Model Estimation](#page-186-0) [6.4.4.7.]
- 8. [Box-Jenkins Model Validation](#page-187-0) [6.4.4.8.]
- 9. [Example of Univariate Box-Jenkins Analysis](#page-188-0) [6.4.4.9.]
- 10. [Box-Jenkins Analysis on Seasonal Data](#page-192-0) [6.4.4.10.]
- 5. [Multivariate Time Series Models](#page-198-0) [6.4.5.]
	- 1. [Example of Multivariate Time Series Analysis](#page-201-0) [6.4.5.1.]
- 5. [Tutorials](#page-206-0) [6.5.]
	- 1. [What do we mean by "Normal" data?](#page-207-0) [6.5.1.]
	- 2. [What do we do when the data are "non-normal"?](#page-210-0) [6.5.2.]
	- 3. [Elements of Matrix Algebra](#page-213-0) [6.5.3.]
		- 1. [Numerical Examples](#page-217-0) [6.5.3.1.]
		- 2. [Determinant and Eigenstructure](#page-220-0) [6.5.3.2.]
	- 4. [Elements of Multivariate Analysis](#page-223-0) [6.5.4.]
		- 1. [Mean Vector and Covariance Matrix](#page-225-0) [6.5.4.1.]
		- 2. [The Multivariate Normal Distribution](#page-227-0) [6.5.4.2.]
		- 3. [Hotelling's](#page-229-0) *T* squared [6.5.4.3.]
			- 1. [Example of Hotelling's](#page-234-0) *T*-squared Test [6.5.4.3.1.]
			- 2. [Example 1 \(continued\)](#page-236-0) [6.5.4.3.2.]
			- 3. [Example 2 \(multiple groups\)](#page-238-0) [6.5.4.3.3.]
		- 4. Hotelling's  $T^2$  [Chart](#page-241-0) [6.5.4.4.]
	- 5. [Principal Components](#page-243-0) [6.5.5.]
		- 1. [Properties of Principal Components](#page-246-0) [6.5.5.1.]
		- 2. [Numerical Example](#page-253-0) [6.5.5.2.]
- 6. [Case Studies in Process Monitoring](#page-257-0) [6.6.]
	- 1. [Lithography Process](#page-258-0) [6.6.1.]
		- 1. [Background and Data](#page-259-0) [6.6.1.1.]
		- 2. [Graphical Representation of the Data](#page-271-0) [6.6.1.2.]

- 3. [Subgroup Analysis](#page-279-0) [6.6.1.3.]
- 4. [Shewhart Control Chart](#page-284-0) [6.6.1.4.]
- 5. [Work This Example Yourself](#page-286-0) [6.6.1.5.]
- 2. [Aerosol Particle Size](#page-289-0) [6.6.2.]
	- 1. [Background and Data](#page-290-0) [6.6.2.1.]
	- 2. [Model Identification](#page-304-0) [6.6.2.2.]
	- 3. [Model Estimation](#page-308-0) [6.6.2.3.]
	- 4. [Model Validation](#page-310-0) [6.6.2.4.]
	- 5. [Work This Example Yourself](#page-314-0) [6.6.2.5.]
- 7. [References](#page-317-0) [6.7.]

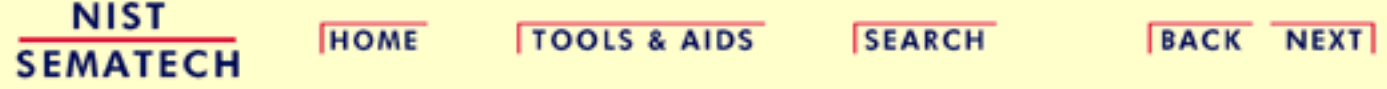

<span id="page-6-0"></span>**ENGINEERING STATISTICS HANDBOOK TOOLS & AIDS SEARCH BACK NEXT HOME** 

6. [Process or Product Monitoring and Control](#page-0-0)

# **6.1.Introduction**

*Contents of Section*  This section discusses the basic concepts of statistical process control, quality control and process capability.

- 1. [How did Statistical Quality Control Begin?](#page-7-0)
- 2. [What are Process Control Techniques?](#page-9-0)
- 3. [What is Process Control?](#page-11-0)
- 4. [What to do if the process is "Out of Control"?](#page-12-0)
- 5. [What to do if "In Control" but Unacceptable?](#page-13-0)
- 6. [What is Process Capability?](#page-14-0)

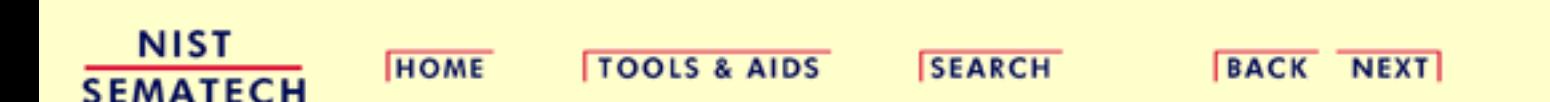

<span id="page-7-0"></span>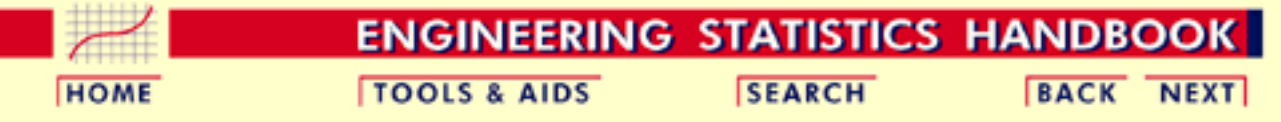

6.1. [Introduction](#page-6-0)

# **6.1.1.How did Statistical Quality Control Begin?**

#### *Historical perspective*

Quality Control has been with us for a long time. How long? It is safe to say that when manufacturing began and competition accompanied manufacturing, consumers would compare and choose the most attractive product (barring a monopoly of course). If manufacturer A discovered that manufacturer B's profits soared, the former tried to improve his/her offerings, probably by improving the quality of the output, and/or lowering the price. Improvement of quality did not necessarily stop with the product - but also included the *process* used for making the product.

The process was held in high esteem, as manifested by the medieval guilds of the Middle Ages. These guilds mandated long periods of training for apprentices, and those who were aiming to become master craftsmen had to demonstrate evidence of their ability. Such procedures were, in general, aimed at the maintenance and improvement of the quality of the process.

In modern times we have professional societies, governmental regulatory bodies such as the Food and Drug Administration, factory inspection, etc., aimed at assuring the quality of products sold to consumers. *Quality Control* has thus had a long history.

*Science of statistics is fairly recent*

On the other hand, *statistical* quality control is comparatively new. The science of statistics itself goes back only two to three centuries. And its greatest developments have taken place during the 20th century. The earlier applications were made in astronomy and physics and in the biological and social sciences. It was not until the 1920s that statistical theory began to be applied effectively to quality control as a result of the development of sampling theory.

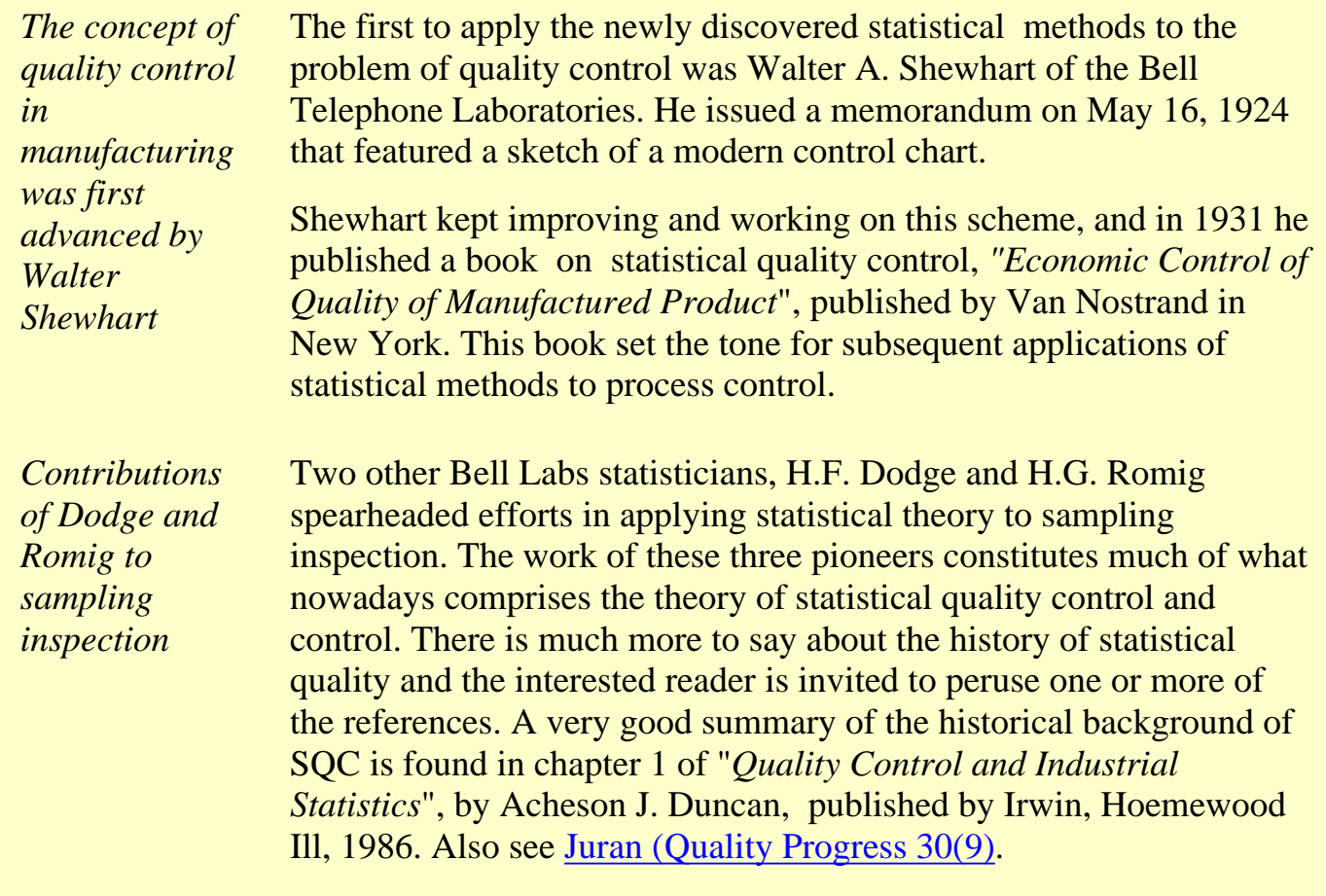

**NIST SEMATECH** 

**HOME** 

**TOOLS & AIDS** 

SEARCH BACK NEXT

<span id="page-9-0"></span>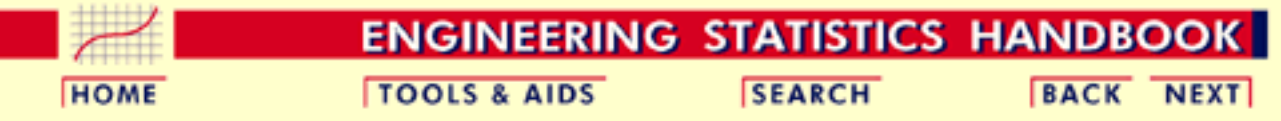

6.1. [Introduction](#page-6-0)

# **6.1.2.What are Process Control Techniques?**

#### **Statistical Process Control (SPC)**

*Typical process control techniques*

There are many ways to implement process control. Key monitoring and investigating tools include:

- [Histograms](http://www.itl.nist.gov/div898/handbook/eda/section3/histogra.htm)
- Check Sheets
- Pareto Charts
- Cause and Effect Diagrams
- Defect Concentration Diagrams
- [Scatter Diagrams](http://www.itl.nist.gov/div898/handbook/eda/section3/scatterp.htm)
- [Control Charts](#page-49-0)

All these are described in Montgomery (2000). This chapter will focus ([Section 3](#page-49-0)) on control chart methods, specifically:

- [Classical Shewhart Control charts,](#page-59-0)
- [Cumulative Sum \(CUSUM\) charts](#page-67-0)
- [Exponentially Weighted Moving Average \(EWMA\) charts](#page-78-0)
- [Multivariate control charts](#page-92-0)

#### *Underlying concepts*

The underlying concept of statistical process control is based on a comparison of what is happening today with what happened previously. We take a snapshot of how the process typically performs or build a model of how we think the process will perform and calculate control limits for the expected measurements of the output of the process. Then we collect data from the process and compare the data to the control limits. The majority of measurements should fall within the control limits. Measurements that fall outside the control limits are examined to see if they belong to the same population as our initial snapshot or model. Stated differently, we use historical data to compute the initial control limits. Then the data are compared against these initial limits. Points that fall outside of the limits are investigated and, perhaps, some will later be discarded. If so, the limits would be recomputed and the process repeated. This is sometimes referred to as Phase I real-time process monitoring.

#### **Statistical Quality Control (SQC)**

*Tools of statistical quality control*

Several techniques can be used to investigate the product for defects or defective pieces after all processing is complete. Typical tools of SQC ([described in section 2](#page-21-0)) are:

- Lot Acceptance sampling plans
- Skip lot sampling plans
- Military (MIL) Standard sampling plans

*Underlying concepts of statistical quality control*

The purpose of statistical quality control is to ensure, in a cost efficient manner, that the product shipped to customers meets their specifications. Inspecting every product is costly and inefficient, but the consequences of shipping non conforming product can be significant in terms of customer dissatisfaction. Statistical Quality Control is the process of inspecting enough product from given lots to probabilistically ensure a specified quality level.

**NIST SEMATECH** 

**HOME** 

**TOOLS & AIDS** 

**SEARCH** 

<span id="page-11-0"></span>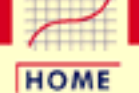

**TOOLS & AIDS** 

**SEARCH** 

**ENGINEERING STATISTICS HANDBOOK BACK NEXT** 

6. [Process or Product Monitoring and Control](#page-0-0)

6.1. [Introduction](#page-6-0)

### **6.1.3.What is Process Control?**

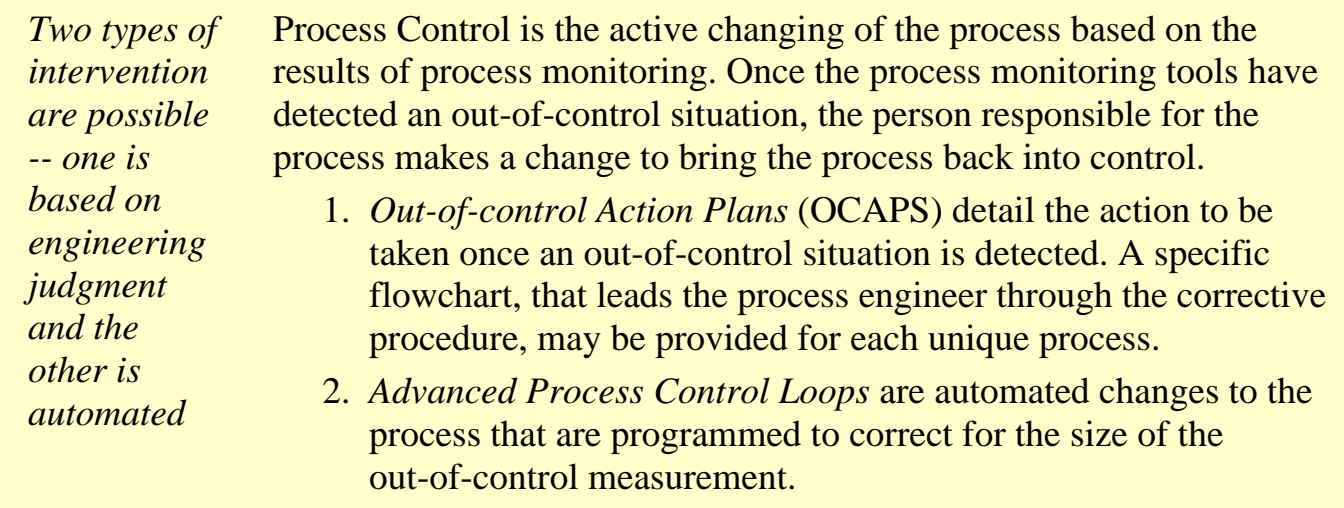

**NIST SEMATECH** 

**HOME** 

**TOOLS & AIDS** 

**SEARCH** 

<span id="page-12-0"></span>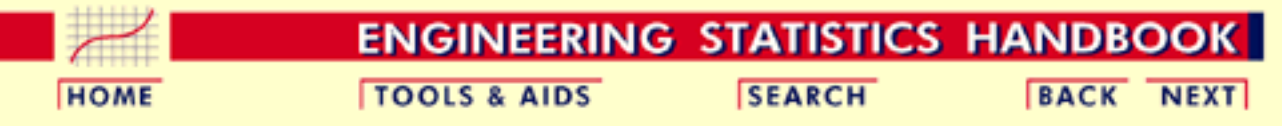

6.1. [Introduction](#page-6-0)

# **6.1.4.What to do if the process is "Out of Control"?**

*Reactions to out-of-control conditions*

If the process is out-of-control, the process engineer looks for an assignable cause by following the out-of-control action plan (OCAP) associated with the control chart. Out-of-control refers to rejecting the assumption that the current data are from the same population as the data used to create the initial control chart limits.

For classical Shewhart charts, a set of rules called the Western Electric Rules (WECO Rules) and a set of trend rules often are used to determine out-of-control.

**NIST SEMATECH** 

**HOME** 

**TOOLS & AIDS** 

**SEARCH** 

<span id="page-13-0"></span>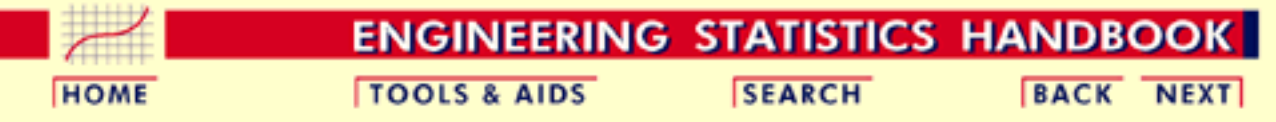

6.1. [Introduction](#page-6-0)

# **6.1.5.What to do if "In Control" but Unacceptable?**

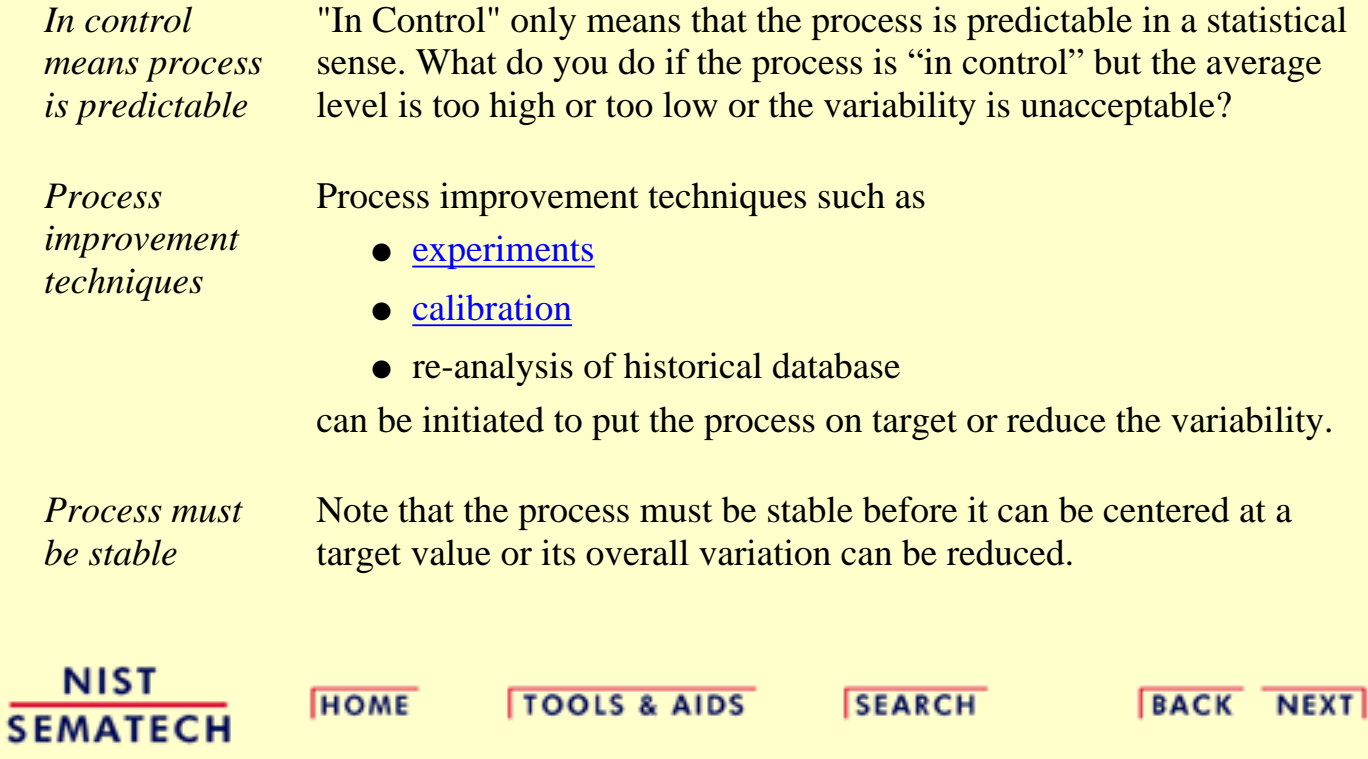

<span id="page-14-0"></span>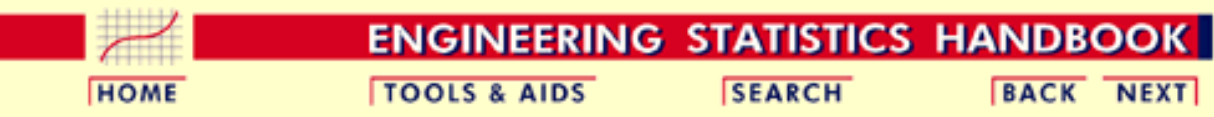

6.1. [Introduction](#page-6-0)

### **6.1.6. What is Process Capability?**

*A process capability index uses both the process variability and the process specifications to determine whether the process is "capable"*

Process capability compares the output of an *in-control* process to the specification limits by using *capability indices*. The comparison is made by forming the ratio of the spread between the process specifications (the specification "width") to the spread of the process values, as measured by 6 process standard deviation units (the process "width").

#### **Process Capability Indices**

We are often required to compare the output of a stable process with the process specifications and make a statement about how well the process meets specification. To do this we compare the natural variability of a stable process with the process specification limits.

A capable process is one where almost all the measurements fall inside the specification limits. This can be represented pictorially by the plot below:

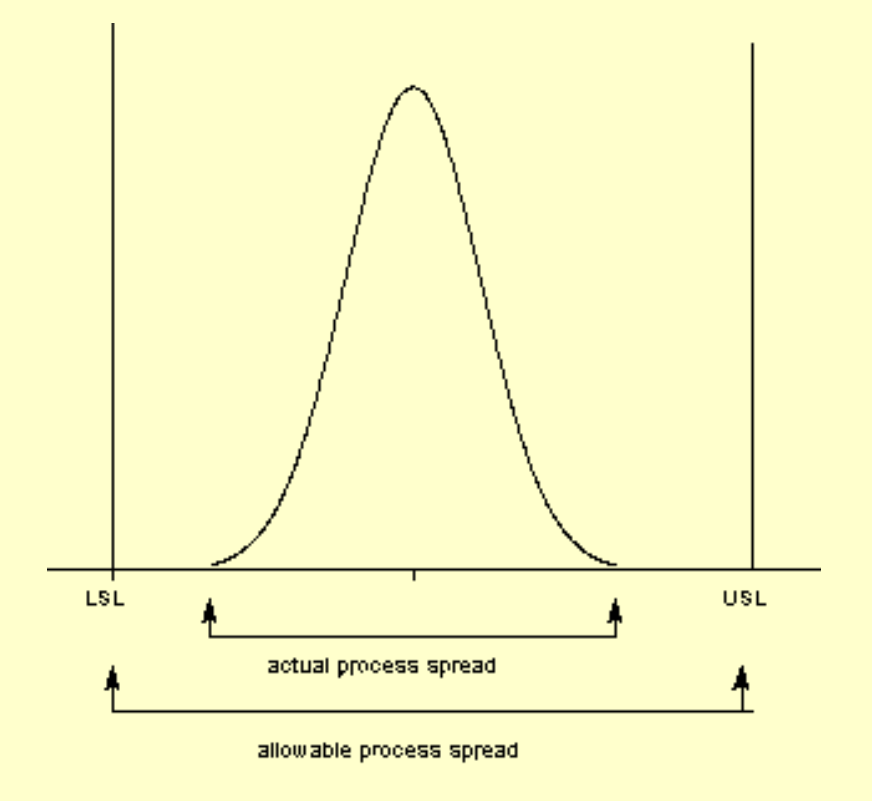

There are several statistics that can be used to measure the capability of a process:  $C_p$ ,  $C_{pk}$ ,  $C_{pm}$ .

Most capability indices estimates are valid only if the sample size used is 'large enough'. Large enough is generally thought to be about 50 independent data values.

The  $C_p$ ,  $C_{pk}$  and  $C_{pm}$  statistics assume that the population of data values is normally distributed. Assuming a two sided specification, if  $\mu$  and  $\sigma$  and are the mean and standard deviation, respectively, of the normal data and USL, LSL, and T are the upper and lower specification limits and the target value, respectively, then the population capability indices are defined as follows:

*Definitions of various process capability indices*

*Sample estimates of capability indices*

$$
C_p = \frac{USL - LSL}{6\sigma}
$$
  
\n
$$
C_{pk} = \min\left[\frac{USL - \mu}{3\sigma}, \frac{\mu - LSL}{3\sigma}\right]
$$
  
\n
$$
C_{pm} = \frac{USL - LSL}{6\sqrt{\sigma^2 + (\mu - T)^2}}
$$

*Sample estimators* for these indices are given below. (Estimators are indicated with a "hat" over them).

$$
\hat{C}_p = \frac{USL - LSL}{6s}
$$
\n
$$
\hat{C}_{pk} = \min\left[\frac{USL - \bar{x}}{3s}, \frac{\bar{x} - LSL}{3s}\right]
$$
\n
$$
\hat{C}_{pm} = \frac{USL - LSL}{6\sqrt{s^2 + (\bar{x} - T)^2}}
$$

The estimator for  $C_{pk}$  can also be expressed as  $C_{pk} = C_p(1-k)$ , where k is a scaled distance between the midpoint of the specification range,  $m$ , and the process mean, $\mu$ .

Denote the midpoint of the specification range by  $m = (USL+LSL)/2$ . The distance between the process mean,  $\mu$ , and the optimum, which is m, is  $\mu$  - m, where  $m \leq \mu \leq LSL$  The scaled distance is

$$
k=\frac{|m-\mu|}{(USL-LSL)/2},\quad \ \ 0\leq k\leq 1
$$

(the absolute sign takes care of the case when  $LSL \leq \mu \leq m$ ) The estimator for the  $C_p$  index, adjusted by the k factor is

$$
\hat{C}_{pk} = \hat{C}_p(1-k)
$$

Since 
$$
0 \leq k \leq 1
$$
 it follows that  $\hat{C}_{pk} \leq \hat{C}_{p}$ .

*Plot showing Cp for varying process widths*

*capability "rejects"*

To get an idea of the value of the  $C_p$  for varying process widths, consider the following plot

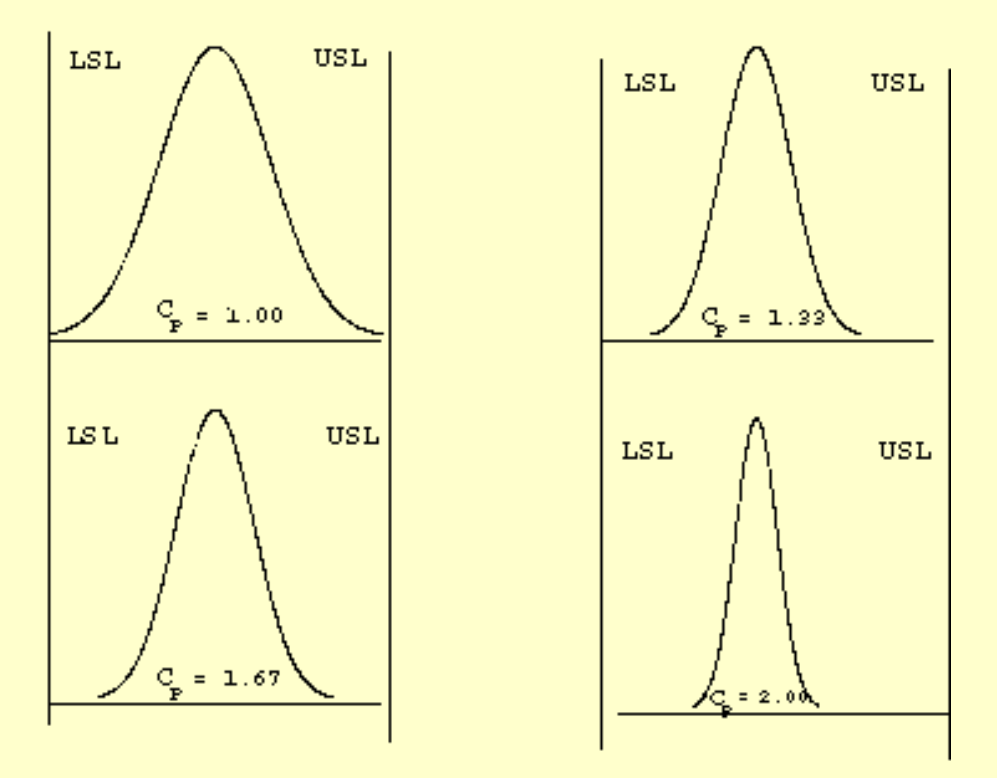

This can be expressed numerically by the table below:

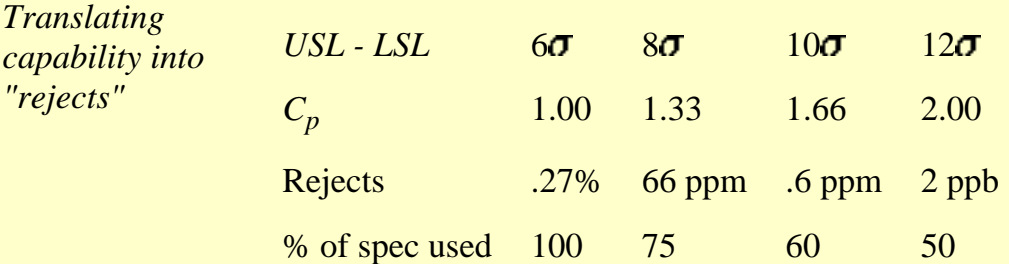

where  $ppm =$  parts per million and  $ppb =$  parts per billion. Note that the reject figures are based on the assumption that the distribution is centered at  $\mu$ .

We have discussed the situation with two spec. limits, the USL and LSL. This is known as the *bilateral* or two-sided case. There are many cases where only the lower or upper specifications are used. Using one spec limit is called *unilateral* or one-sided. The corresponding capability indices are

*One-sided specifications and the corresponding capability indices* and

$$
C_{\text{pu}} = \frac{\text{allowable upper spread}}{\text{actual upper spread}} = \frac{USL - \mu}{3\sigma}
$$

$$
C_{pl} = \frac{\text{allowable lower spread}}{\text{actual lower spread}} = \frac{\mu - LSL}{3\sigma}
$$

where  $\mu$  and  $\sigma$  are the process mean and standard deviation, respectively.

Estimates of  $C_{pu}$  and  $C_{pl}$  are obtained by replacing  $\mu$  and  $\sigma$  by  $\bar{\chi}$  and *s*, respectively. The following relationship holds

$$
C_p = (C_{pu} + C_{pl})/2.
$$

This can be represented pictorially by

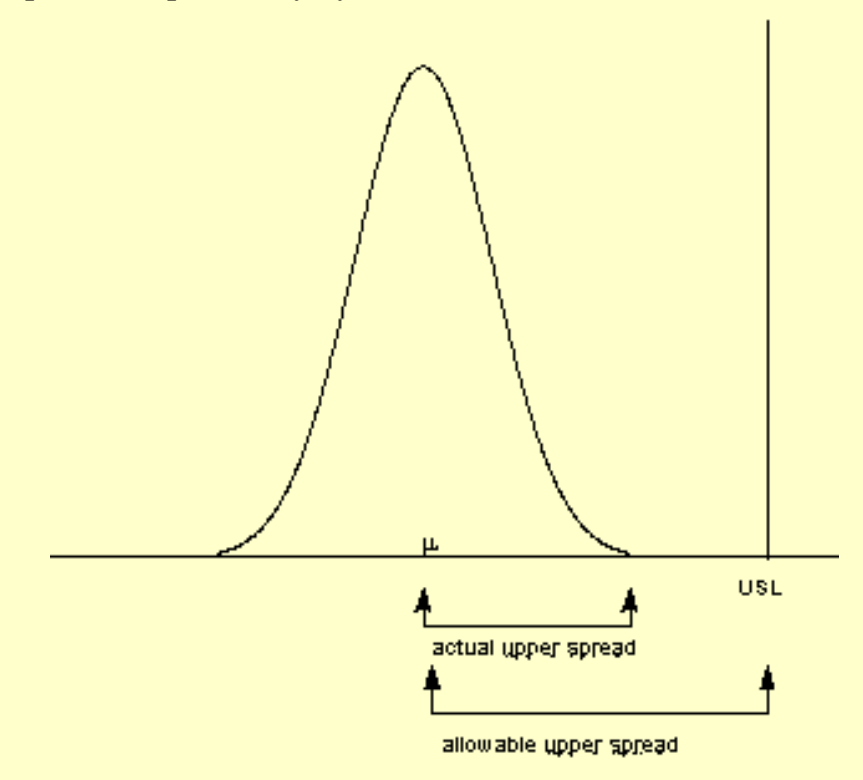

Note that we also can write:

 $C_{pk} = \min \{C_{pb}, C_{pu}\}.$ 

**Confidence Limits For Capability Indices**

*Confidence intervals for indices*

Assuming normally distributed process data, the distribution of the sample  $\hat{C}_n$  follows

from a Chi-square distribution and  $\hat{C}_{pu}$  and  $\hat{C}_{pl}$  have distributions related to the non-central *t* distribution. Fortunately, approximate confidence limits related to the normal distribution have been derived. Various approximations to the distribution of

 $\hat{C}_{pk}$  have also been derived and we will use a normal approximation here, as well.

The resulting formulas for confidence limits are given below:

100(1- $\alpha$ )% Confidence Limits for  $C_p$ 

$$
Pr\{\hat{C}_p(L_1) \le C_p \le \hat{C}_p(L_2)\} = 1 - \alpha
$$

where

$$
L_1=\sqrt{\frac{\chi^2_{(\nu,\alpha/2)}}{\nu}}L_2=\sqrt{\frac{\chi^2_{(\nu,1-\alpha/2)}}{\nu}}
$$

 $\nu$  = degrees of freedom

<u>[Zhang \(1990\)](#page-319-0)</u> derived the exact variance for the estimator of  $C_{pk}$  as well as an approximation for large *n*. The reference paper is: Zhang, Stenback and Wardrop: Interval Estimation of the process capability index*, Communications in Statistics: Theory and Methods*, 19(21), 1990, 4455-4470.

The variance is obtained as follows:

Let 
$$
c = \sqrt{n}[\mu - (USL + LSL)/2]\sigma
$$
  
\nLet  $d = (USL - LSL)/\sigma$   
\n
$$
\Phi(-c) = \int_{-i\pi f}^{-c} \frac{1}{\sqrt{2\pi}} \exp{-5z^2} dz
$$
\nThen  $Var(\hat{C}_{pk})$   
\n
$$
= (d^2/36)(n-1)(n-3)
$$
\n
$$
- (d/9\sqrt{n})(n-1)(n-3)\{\sqrt{2\pi} \exp(-c^2/2) + c[1 - 2\Phi(-c)]\}
$$
\n
$$
+ [(1/9)(n-1)/(n(n-3))](1+c^2)
$$
\n
$$
-[(n-1)/(72n)]\{\frac{\Gamma(n-2)/2}{\Gamma(n-1)/2}\}^2
$$
\n
$$
*{d\sqrt{n-2\sqrt{2\pi}} \exp(-c^2/2) - 2c[1 - 2\Phi(-c)]}^2
$$

His approximation is given by:

$$
Var(\hat{C}_{pk}) = \frac{n-1}{n-3} - 0.5\{\frac{\Gamma(n-2)/2}{\Gamma(n-1)/2}\}^2
$$

where

$$
n \ge 25, 0.75 \le c_{pk} \le 4, |c| \le 100, \text{ and } d \le 24
$$

It is important to note that the sample size should be at least 25 before these approximations are valid. Another point to observe is that variations are not negligible due to the randomness of capability indices.

#### **Capability Index Example**

*An example* For a certain process the USL = 20 and the LSL = 8. The observed process average,  $\overline{X}$  = 16, and the standard deviation, *s* = 2. From this we obtain

$$
\hat{C}_p = \frac{USL - LSL}{6s} = \frac{20 - 8}{6(2)} = 1.0
$$

This means that the process is capable as long as it is located at the midpoint,  $m = (USL)$  $+$  LSL $)/2$  = 14.

But it doesn't, since  $\bar{x} = 16$ . The *k* factor is found by

$$
\hat{k}=\frac{|m-\bar{x}|}{(USL-LSL)/2}=\frac{2}{6}=0.3333
$$

and

$$
\hat{C}_{pk}=\hat{C}_p(1-k)=0.6667
$$

We would like to have  $\forall p^k$  at least 1.0, so this is not a good process. If possible, reduce

the variability or/and center the process. We can compute the  $\ddot{C}_{pu}$  and  $\ddot{C}_{pl}$ 

$$
\hat{C}_{\mathbf{p}u} = \frac{USL - \bar{x}}{3s} = \frac{20 - 16}{3(2)} = 0.6667
$$

$$
\hat{C}_{\mathbf{p}l} = \frac{\bar{x} - LSL}{3s} = \frac{16 - 8}{3(2)} = 1.3333
$$

From this we see that the  $C_{\mathfrak{p}u}$ , which is the smallest of the above indices is 0.6667. This verifies that the formula  $\hat{C}_{pk} = \hat{C}_p(1-k)$  is the algebraic equivalent of the  $\lim_{h \to 0} \tilde{C}_{pu} C_{pl}$  definition.

#### **What happens if the process is not normally distributed?**

*What you can do with non-normal data*

The indices that we considered thus far are based on normality of the process distribution. This poses a problem when the process distribution is not normal. Without going into the specifics, we can list some remedies.

- 1. Transform the data so that they become approximately normal. A popular transformation is the [Box-Cox transformation](#page-210-1)
- 2. Use or develop another set of indices, that apply to nonnormal distributions. One statistic is called  $C_{npk}$  (for non-parametric  $C_{pk}$ ). Its estimator is calculated by

$$
\hat{C}_{npk} = \min \left[ \frac{USL - \text{median}}{p(.995) - \text{median}} \cdot \frac{\text{median} - LSL}{\text{median} - p(.005)} \right]
$$

where  $p(0.995)$  is the 99.5th percentile of the data and  $p(.005)$  is the 0.5th percentile of the data.

- There are two flexible families of distributions that are often used: the *Pearson* 3. *and the Johnson families.* The sample skewness and kurtosis are used to pick a model and process variability is then estimated.
- Use mixture distributions to fit a model to the data. A *mixed Poisson model* has 4. been used to develop the equivalent of the 4 normality-based capability indices.

There is, of course, much more that can be said about the case of nonnormal data. However, if a Box-Cox transformation can be successfully performed, one is encouraged to use it.

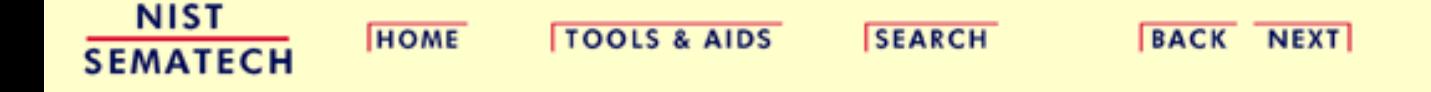

<span id="page-21-0"></span>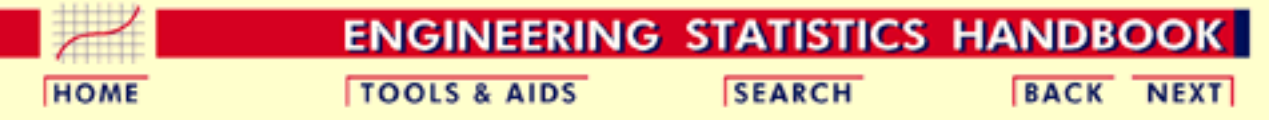

# **6.2.Test Product for Acceptability: Lot Acceptance Sampling**

This section describes how to make decisions on a lot-by-lot basis whether to accept a lot as likely to meet requirements or reject the lot as likely to have too many defective units.

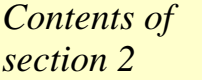

- This section consists of the following topics.
	- 1. [What is Acceptance Sampling?](#page-22-0)
		- 2. [What kinds of Lot Acceptance Sampling Plans \(LASPs\) are](#page-24-0) [there?](#page-24-0)
		- 3. [How do you Choose a Single Sampling Plan?](#page-27-0)
			- 1. [Choosing a Sampling Plan: MIL Standard 105D](#page-28-0)
			- 2. [Choosing a Sampling Plan with a given OC Curve](#page-31-0)
		- 4. [What is Double Sampling?](#page-37-0)
		- 5. [What is Multiple Sampling?](#page-42-0)
		- 6. [What is a Sequential Sampling Plan?](#page-44-0)
		- 7. [What is Skip Lot Sampling?](#page-47-0)

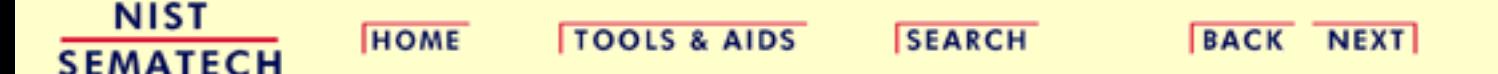

<span id="page-22-0"></span>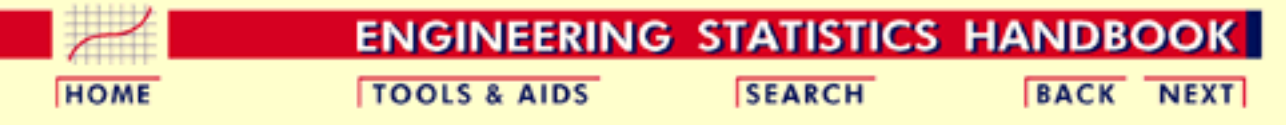

6.2. [Test Product for Acceptability: Lot Acceptance Sampling](#page-21-0)

# **6.2.1.What is Acceptance Sampling?**

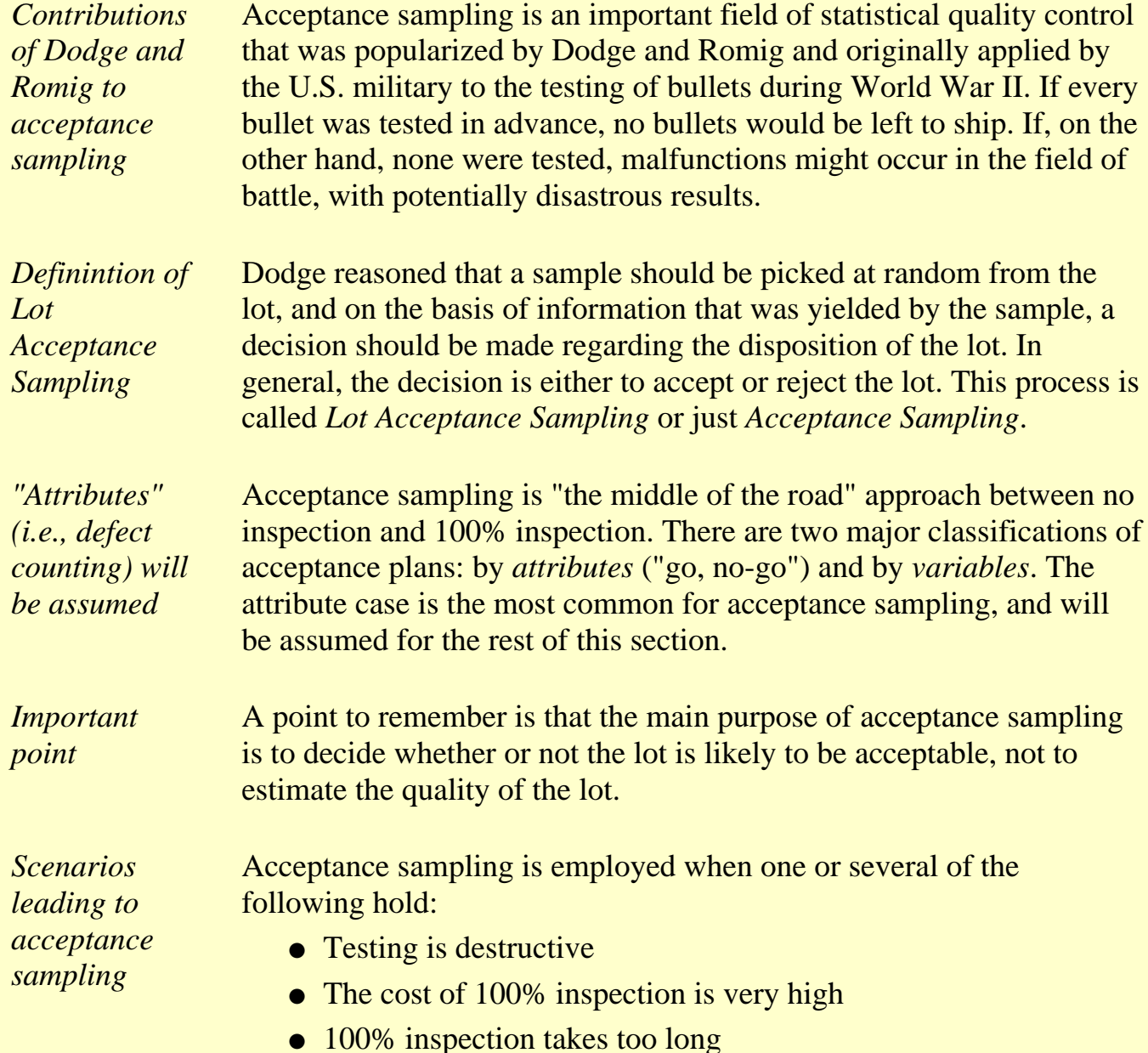

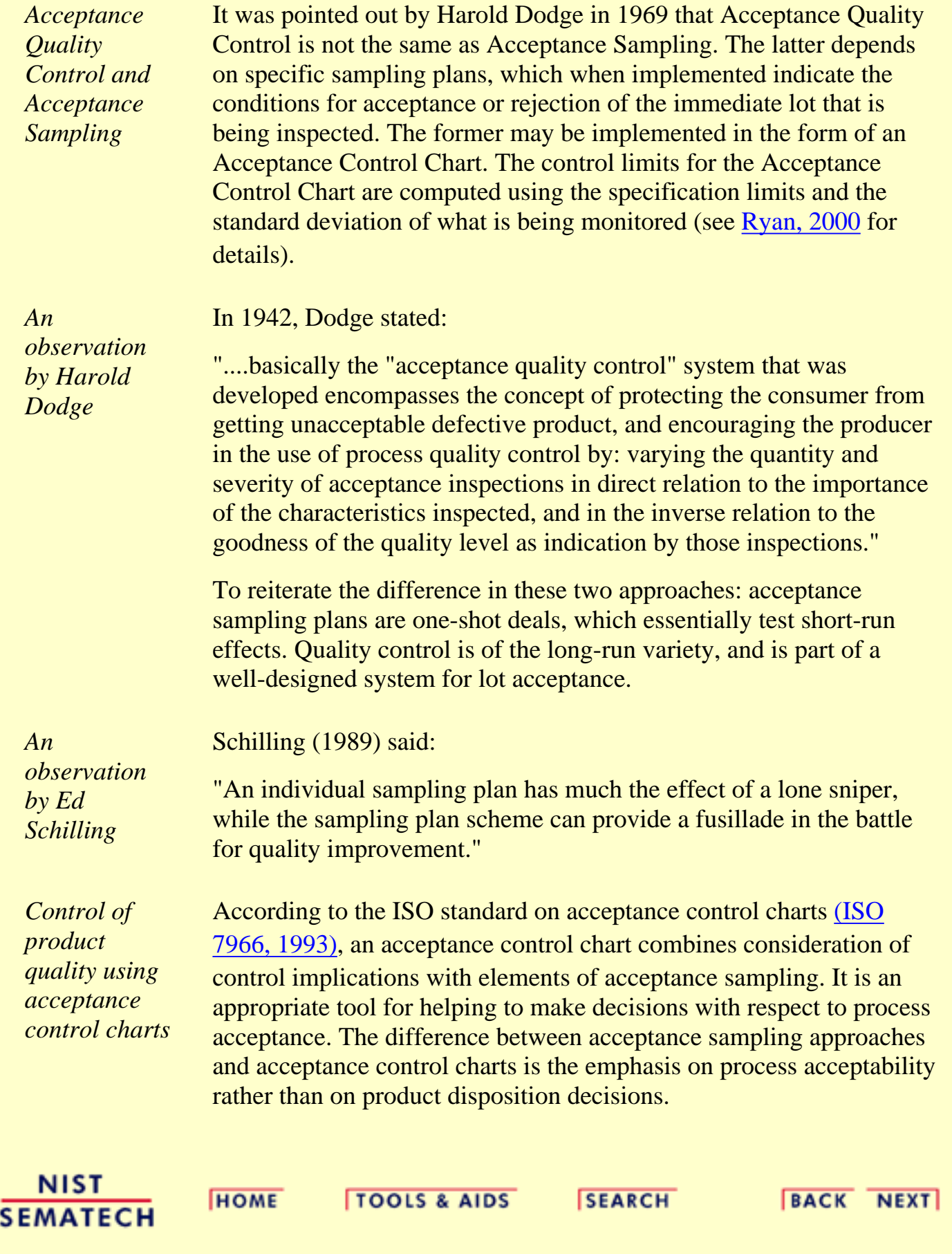

<span id="page-24-0"></span>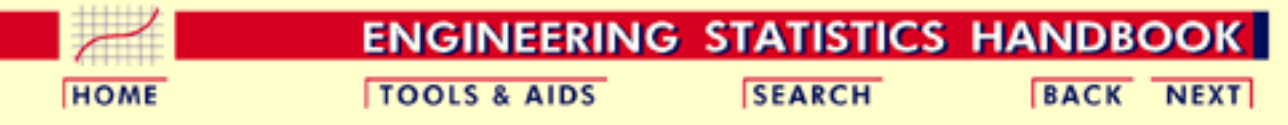

6.2. [Test Product for Acceptability: Lot Acceptance Sampling](#page-21-0)

# **6.2.2. What kinds of Lot Acceptance SamplingPlans (LASPs) are there?**

*LASP is a sampling scheme and a set of rules*

A lot acceptance sampling plan (LASP) is a sampling scheme and a set of rules for making decisions. The decision, based on counting the number of defectives in a sample, can be to accept the lot, reject the lot, or even, for multiple or sequential sampling schemes, to take another sample and then repeat the decision process.

<span id="page-24-1"></span>*Types of acceptance plans to choose from* LASPs fall into the following categories:

- **Single sampling plans:**. One sample of items is selected at random from a lot and the disposition of the lot is determined from the resulting information. These plans are usually denoted as (*n,c*) plans for a sample size *n,* where the lot is rejected if there are more than *c* defectives. *These are the most common (and easiest) plans to use although not the most efficient in terms of average number of samples needed.*
- Double sampling plans: After the first sample is tested, there are three possibilities:
	- 1. Accept the lot
	- 2. Reject the lot
	- 3. No decision

If the outcome is (3), and a second sample is taken, the procedure is to combine the results of both samples and make a final decision based on that information.

- **Multiple sampling plans:** This is an extension of the double sampling plans where more than two samples are needed to reach a conclusion. The advantage of multiple sampling is smaller sample sizes.
- **Sequential sampling plans:** This is the ultimate extension of multiple sampling where items are selected from a lot one at a time and after inspection of each item a decision is made to accept or reject the lot or select another unit.
- **Skip lot sampling plans:**. Skip lot sampling means that only a

fraction of the submitted lots are inspected.

<span id="page-25-2"></span><span id="page-25-1"></span>*Definitions of basic Acceptance Sampling terms*

Deriving a plan, within one of the categories listed above, is discussed in the pages that follow. All derivations depend on the properties you want the plan to have. These are described using the following terms:

- **Acceptable Quality Level (AQL):** The AQL is a percent defective that is the base line requirement for the quality of the producer's product. The producer would like to design a sampling plan such that there is a *high probability of accepting* a lot that has a defect level less than or equal to the AQL.
- **Lot Tolerance Percent Defective (LTPD):** The LTPD is a designated high defect level that would be unacceptable to the consumer. The consumer would like the sampling plan to have a *low probability of accepting* a lot with a defect level as high as the LTPD.
- <span id="page-25-3"></span>**•** Type I Error (Producer's Risk): This is the probability, for a given (*n,c*) sampling plan, of rejecting a lot that has a defect level equal to the AQL. The producer suffers when this occurs, because a lot with acceptable quality was rejected. The symbol  $\alpha$  is commonly used for the Type I error and typical values for  $\alpha$ range from 0.2 to 0.01.
- **•** Type II Error (Consumer's Risk): This is the probability, for a given (*n,c*) sampling plan, of accepting a lot with a defect level equal to the LTPD. The consumer suffers when this occurs, because a lot with unacceptable quality was accepted. The symbol  $\beta$  is commonly used for the Type II error and typical values range from 0.2 to 0.01.
- <span id="page-25-0"></span>• Operating Characteristic (OC) Curve: This curve plots the probability of accepting the lot (Y-axis) versus the lot fraction or percent defectives (X-axis). *The OC curve is the primary tool for displaying and investigating the properties of a LASP*.
- <span id="page-25-4"></span>**•** Average Outgoing Quality (AOQ): A common procedure, when sampling and testing is non-destructive, is to 100% inspect rejected lots and replace all defectives with good units. In this case, all rejected lots are made perfect and the only defects left are those in lots that were accepted. *AOQ*'s refer to the long term defect level for this combined LASP and 100% inspection of rejected lots process. If all lots come in with a defect level of exactly *p*, and the OC curve for the chosen (*n,c*) LASP indicates a probability *pa* of accepting such a lot, over the long run the *AOQ* can easily be shown to be:

$$
AOQ = \frac{p_a p(N - n)}{N}
$$

where *N* is the lot size.

- <span id="page-26-0"></span>**•** Average Outgoing Quality Level (AOQL): A plot of the *AOQ* (Y-axis) versus the incoming lot  $p$  (X-axis) will start at 0 for  $p =$ 0, and return to 0 for  $p = 1$  (where every lot is 100% inspected and rectified). In between, it will rise to a maximum. This maximum, which is the worst possible long term *AOQ*, is called the *AOQL*.
- *Average Total Inspection (ATI)*: When rejected lots are 100% inspected, it is easy to calculate the *ATI* if lots come consistently with a defect level of p. For a LASP  $(n, c)$  with a probability  $p_a$  of accepting a lot with defect level *p*, we have

 $ATI = n + (1 - p_a) (N - n)$ 

where *N* is the lot size.

**• Average Sample Number (ASN):** For a single sampling LASP (*n,c*) we know each and every lot has a sample of size *n* taken and inspected or tested. For double, multiple and sequential LASP's, the amount of sampling varies depending on the the number of defects observed. For any given double, multiple or sequential plan, a long term *ASN* can be calculated assuming all lots come in with a defect level of p. A plot of the *ASN*, versus the incoming defect level p, describes the sampling efficiency of a given LASP scheme.

*The final choice is a tradeoff decision*

Making a final choice between single or multiple sampling plans that have acceptable properties is a matter of deciding whether the average sampling savings gained by the various multiple sampling plans justifies the additional complexity of these plans and the uncertainty of not knowing how much sampling and inspection will be done on a day-by-day basis.

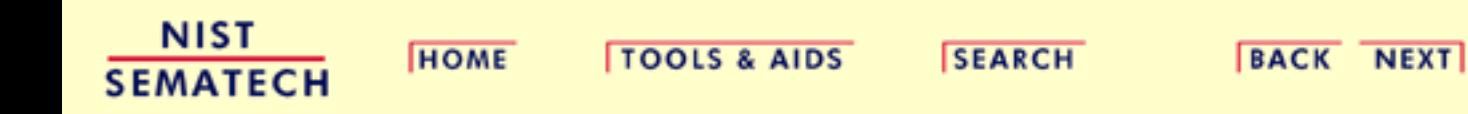

<span id="page-27-0"></span>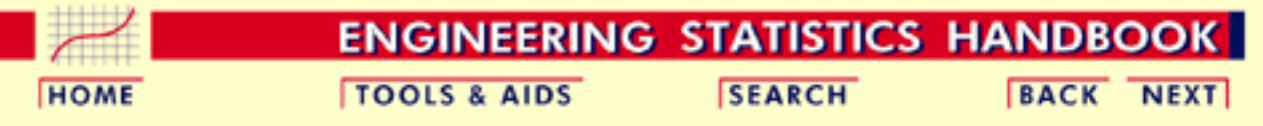

6.2. [Test Product for Acceptability: Lot Acceptance Sampling](#page-21-0)

# **6.2.3.How do you Choose a Single Sampling Plan?**

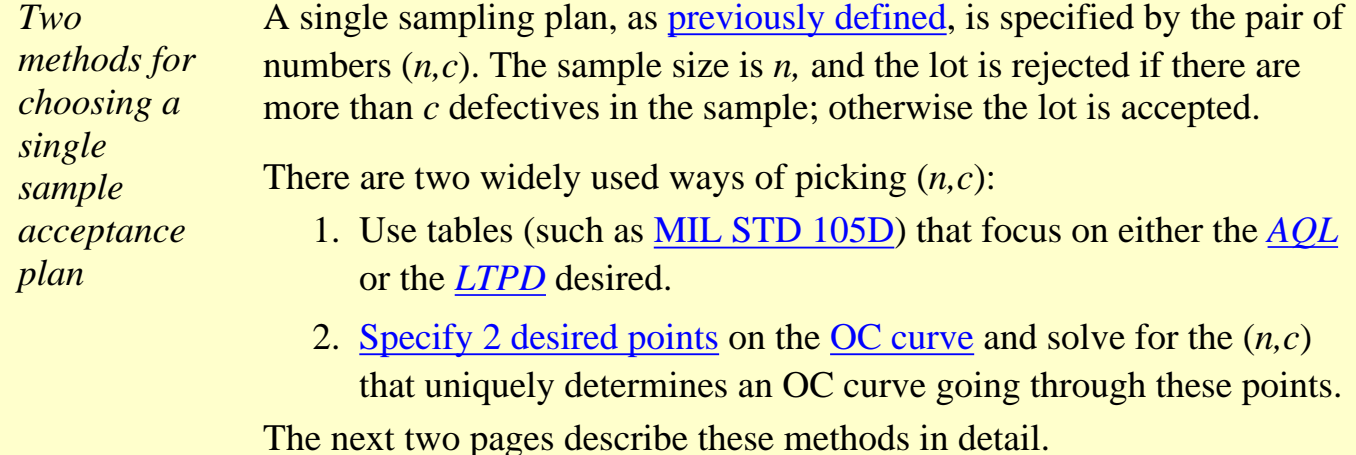

**NIST HOME TOOLS & AIDS SEARCH BACK NEXT SEMATECH** 

<span id="page-28-0"></span>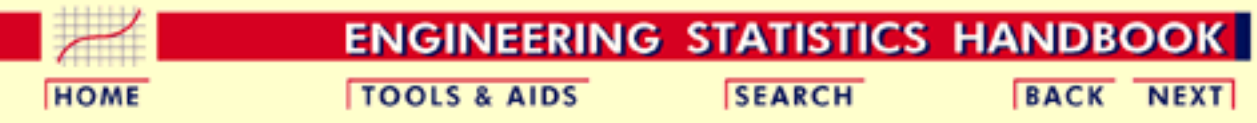

6.2. [Test Product for Acceptability: Lot Acceptance Sampling](#page-21-0)

6.2.3. [How do you Choose a Single Sampling Plan?](#page-27-0)

# **6.2.3.1.Choosing a Sampling Plan: MIL Standard 105D**

*The AQL or Acceptable Quality Level is the baseline requirement*

Sampling plans are typically set up with reference to an acceptable quality level, or *[AQL](#page-25-1)*. The *AQL* is the base line requirement for the quality of the producer's product. The producer would like to design a sampling plan such that the [OC curve](#page-25-0) yields a high probability of acceptance at the *AQL*. On the other side of the OC curve, the consumer wishes to be protected from accepting poor quality from the producer. So the consumer establishes a criterion, the *lot tolerance percent defective* or *[LTPD](#page-25-2)*[.](#page-22-0) Here the idea is to only accept poor quality product with a very low probability. Mil Std plans have been used for over 50 years to achieve these goals.

#### **The U.S. Department of Defense Military Standard 105E**

*Military Standard 105E sampling plan*

Standard military sampling procedures for inspection by attributes were developed during World War II. Army Ordnance tables and procedures were generated in the early 1940's and these grew into the Army Service Forces tables. At the end of the war, the Navy also worked on a set of tables. In the meanwhile, the Statistical Research Group at Columbia University performed research and outputted many outstanding results on attribute sampling plans.

These three streams combined in 1950 into a standard called Mil. Std. 105A. It has since been modified from time to time and issued as 105B, 195C and 105D. Mil. Std. 105D was issued by the U.S. government in 1963. It was adopted in 1971 by the American National Standards Institute as ANSI Standard Z1.4 and in 1974 it was adopted (with minor changes) by the International Organization for Standardization as ISO Std. 2859. The latest revision is Mil. Std 105E and was issued in 1989.

These three similar standards are continuously being updated and revised, but the basic tables remain the same. Thus the discussion that follows of the germane aspects of Mil. Std. 105E also applies to the

other two standards.

### **Description of Mil. Std. 105D**

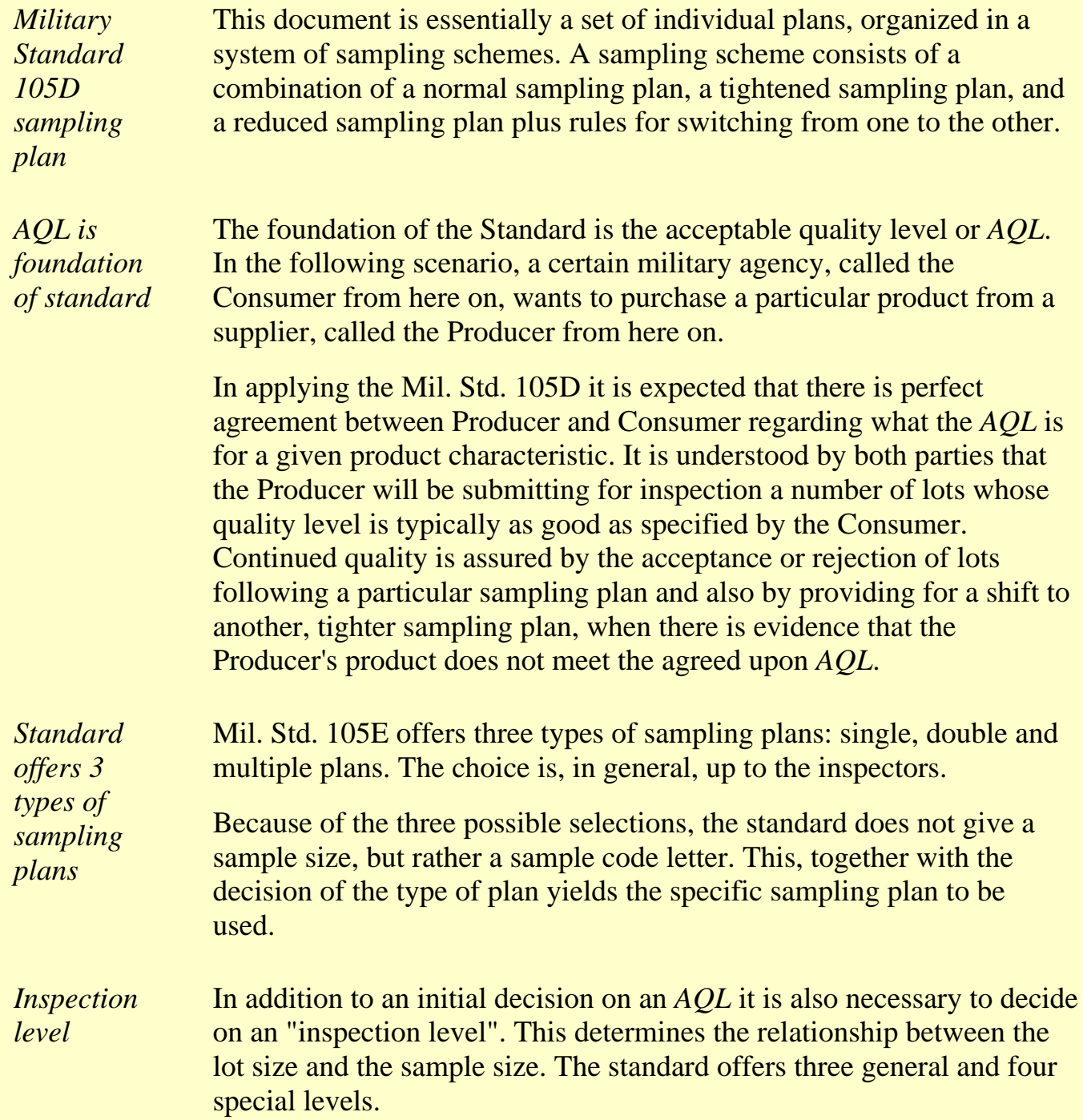

*standard*

*Steps in the* The steps in the use of the standard can be summarized as follows:

- 1. Decide on the *AQL*.
	- 2. Decide on the inspection level.
	- 3. Determine the lot size.
	- 4. Enter table to find sample size code letter.
	- 5. Decide on type of sampling to be used.
- 6. Enter proper table to find the plan to be used.
- 7. Begin with normal inspection, follow the switching rules and the rule for stopping the inspection (if needed).

*Additional information* There is much more that can be said about Mil. Std. 105E, (and 105D). The interested reader is referred to references such as ([Montgomery](#page-318-2) [\(2000\),](#page-318-2) [Schilling](#page-318-3), tables 11-2 to 11-17, and [Duncan,](#page-318-4) pages 214 - 248).

> There is also (currently) a [web site](http://www.nist.gov/cgi-bin/exit_nist.cgi?url=http://iew3.technion.ac.il/sqconline/) developed by Galit Shmueli that will develop sampling plans interactively with the user, according to Military Standard 105E (ANSI/ASQC Z1.4, ISO 2859) Tables.

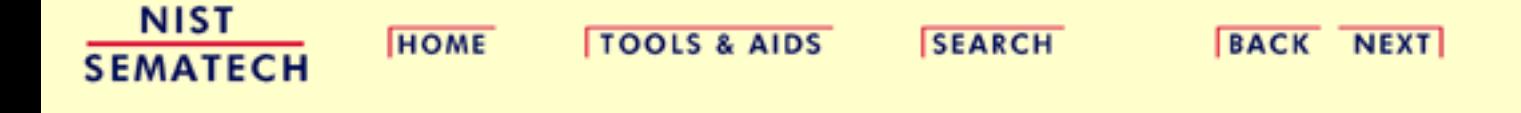

<span id="page-31-0"></span>6.2.3.2. Choosing a Sampling Plan with a given OC Curve

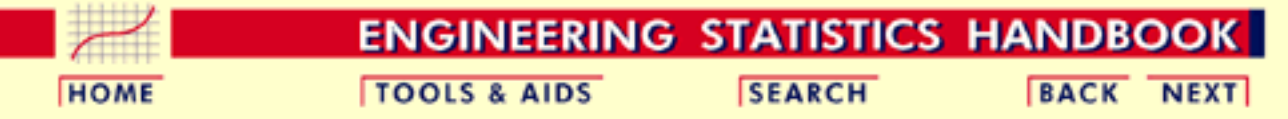

- 6. [Process or Product Monitoring and Control](#page-0-0)
- 6.2. [Test Product for Acceptability: Lot Acceptance Sampling](#page-21-0)
- 6.2.3. [How do you Choose a Single Sampling Plan?](#page-27-0)

# **6.2.3.2.Choosing a Sampling Plan with a given OC Curve**

*Sample OC curve* We start by looking at a typical [OC curve.](#page-25-0) The OC curve for a  $(52,3)$  sampling plan is shown below.

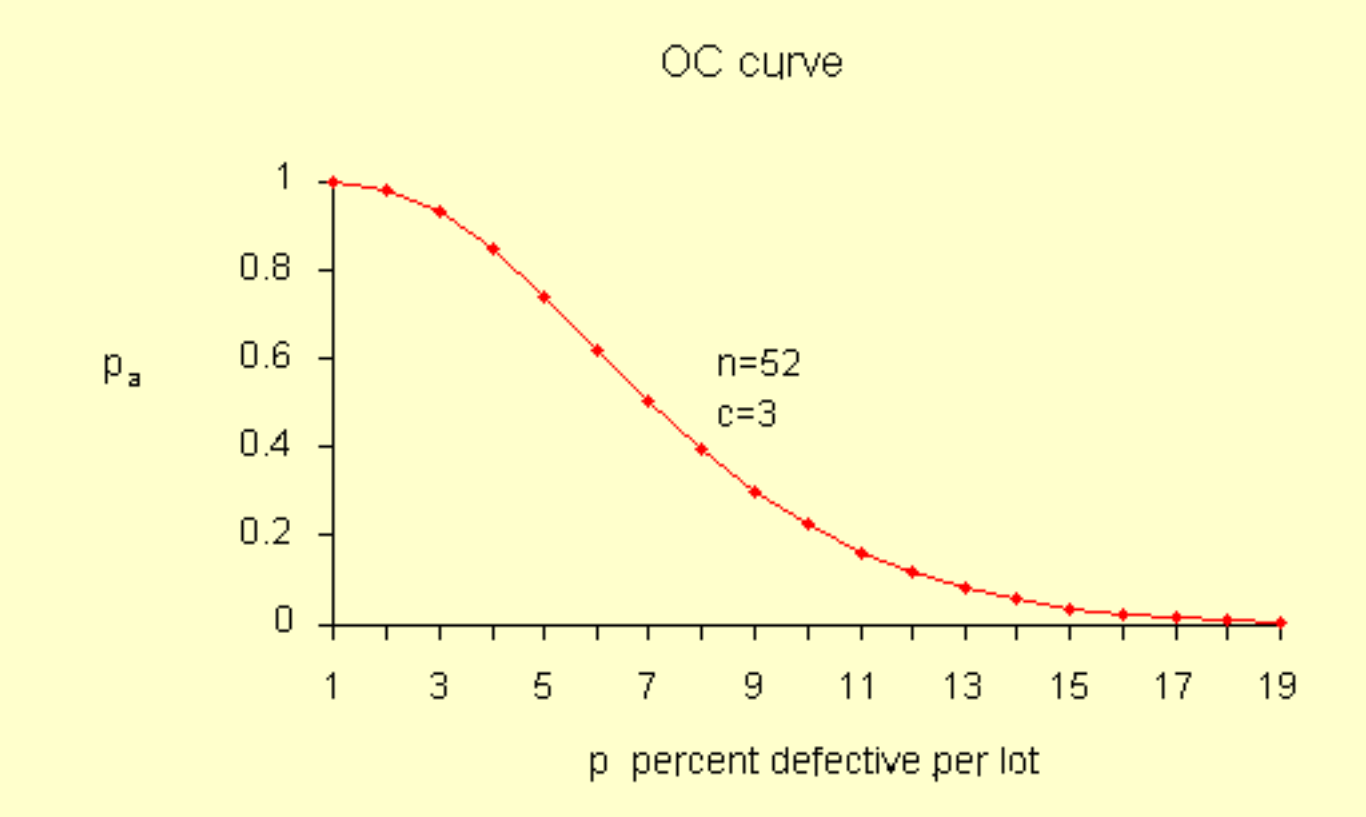

6.2.3.2. Choosing a Sampling Plan with a given OC Curve

*Number of defectives is approximately binomial*

It is instructive to show how the points on this curve are obtained, once we have a sampling plan (*n,c*) - later we will demonstrate how a sampling plan (*n,c*) is obtained.

We assume that the lot size *N* is very large, as compared to the sample size *n*, so that removing the sample doesn't significantly change the remainder of the lot, no matter how many defects are in the sample. Then the distribution of the number of defectives, *d*, in a random sample of *n* items is approximately binomial with parameters *n* and *p*, where  $p$  is the fraction of defectives per lot.

The probability of observing exactly *d* defectives is given by

*The [binomial](http://www.itl.nist.gov/div898/handbook/eda/section3/eda366h.htm) [distribution](http://www.itl.nist.gov/div898/handbook/eda/section3/eda366h.htm)*

$$
P(d) = f(d) = \frac{n!}{d! (n-d)!} p^d (1-p)^{n-d}
$$

The probability of acceptance is the probability that *d*, the number of defectives, is less than or equal to  $c$ , the accept number. This means that

$$
P_a = P\{d \le c\} = \sum_{d=0}^{c} \frac{n!}{d!(n-d)!} p^d (1-p)^{n-d}
$$

*Sample table for Pa, Pd using the binomial distribution*

Using this formula with  $n = 52$  and  $c=3$  and  $p = .01, .02, ..., .12$  we find  $p \overline{q}$ 

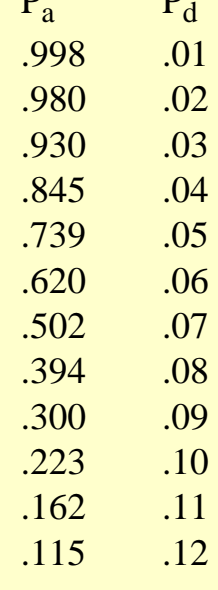

**Solving for (***n,c***)**

http://www.itl.nist.gov/div898/handbook/pmc/section2/pmc232.htm (2 of 6) [5/7/2002 4:27:45 PM]

*Equations for calculating a sampling plan with a given OC curve*

In order to design a sampling plan with a specified OC curve one needs two designated points. Let us design a sampling plan such that the probability of acceptance is 1- $\alpha$  for lots with fraction defective  $p_1$ and the probability of acceptance is  $\beta$  for lots with fraction defective  $p_2$ . Typical choices for these points are:  $p_1$  is the  $AQL$  $AQL$  $AQL$ ,  $p_2$  is the *[LTPD](#page-25-2)*</u> and  $\alpha$ ,  $\beta$  are the [Producer's Risk \(Type I error\)](#page-25-3) and [Consumer's Risk](#page-24-0) [\(Type II error\)](#page-24-0), respectively.

If we are willing to assume that binomial sampling is valid, then the sample size *n*, and the acceptance number *c* are the solution to

$$
1 - \alpha = \sum_{d=0}^{c} \frac{n!}{d! (n-d)!} p_1^d (1-p_1)^{n-d}
$$

$$
\beta = \sum_{d=0}^{c} \frac{n!}{d! (n-d)!} p_2^d (1-p_2)^{n-d}
$$

These two simultaneous equations are nonlinear so there is no simple, direct solution. There are however a number of iterative techniques available that give approximate solutions so that composition of a computer program poses few problems.

### **Average Outgoing Quality (AOQ)**

*Calculating AOQ's*

We can also calculate the *[AOQ](#page-25-4)* for a (*n,c*) sampling plan, provided rejected lots are 100% inspected and defectives are replaced with good parts.

Assume all lots come in with exactly a  $p_0$  proportion of defectives. After screening a rejected lot, the final fraction defectives will be zero for that lot. However, accepted lots have fraction defective $p_0$ .

Therefore, the outgoing lots from the inspection stations are a mixture of lots with fractions defective  $p_0$  and 0. Assuming the lot size is *N*, we have.

$$
AOQ = \frac{p_a p(N - n)}{N}
$$

For example, let  $N = 10000$ ,  $n = 52$ ,  $c = 3$ , and p, the quality of incoming lots,  $= 0.03$ . Now at  $p = 0.03$ , we glean from the OC curve table that  $p_a = 0.930$  and

$$
AOQ = (.930)(.03)(10000-52) / 10000 = 0.02775.
$$

*Sample table*

*of AOQ versus p* Setting  $p = .01, .02, ..., .12$  we can generate the following table

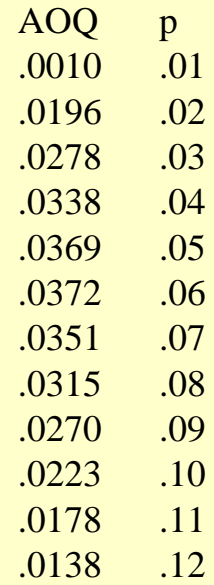

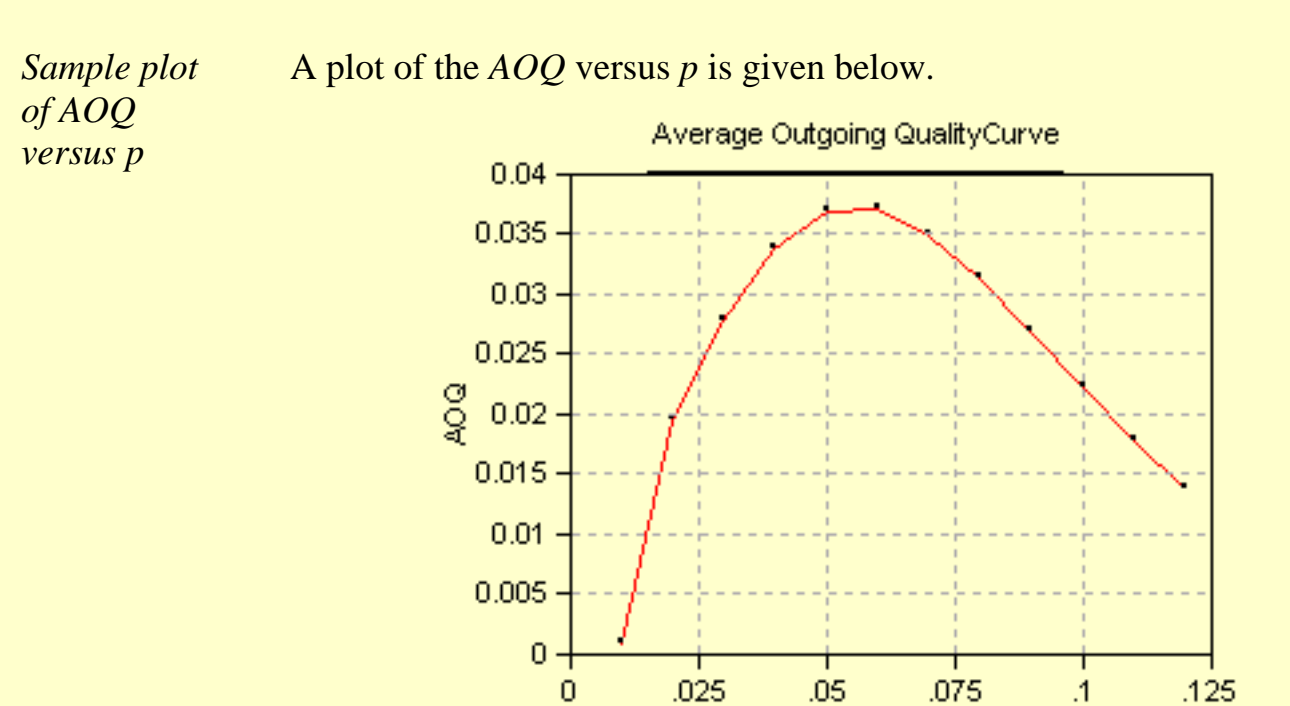

p = Incoming Quality Level

*Interpretation of AOQ plot* From examining this curve we observe that when the incoming quality is very good (very small fraction of defectives coming in), then the outgoing quality is also very good (very small fraction of defectives going out). When the incoming lot quality is very bad, most of the lots are rejected and then inspected. The "duds" are eliminated or replaced by good ones, so that the quality of the outgoing lots, the *AOQ*, becomes very good. In between these extremes, the *AOQ* rises, reaches a maximum, and then drops.

> The maximum ordinate on the *AOQ* curve represents the worst possible quality that results from the rectifying inspection program. It is called the **average outgoing quality limit,** (*[AOQL](#page-26-0)* ).

> From the table we see that the  $AOOL = 0.0372$  at  $p = .06$  for the above example.

One final remark: if  $N \gg n$ , then the  $A O Q \sim p_a p$ .

### **The Average Total Inspection (ATI)**

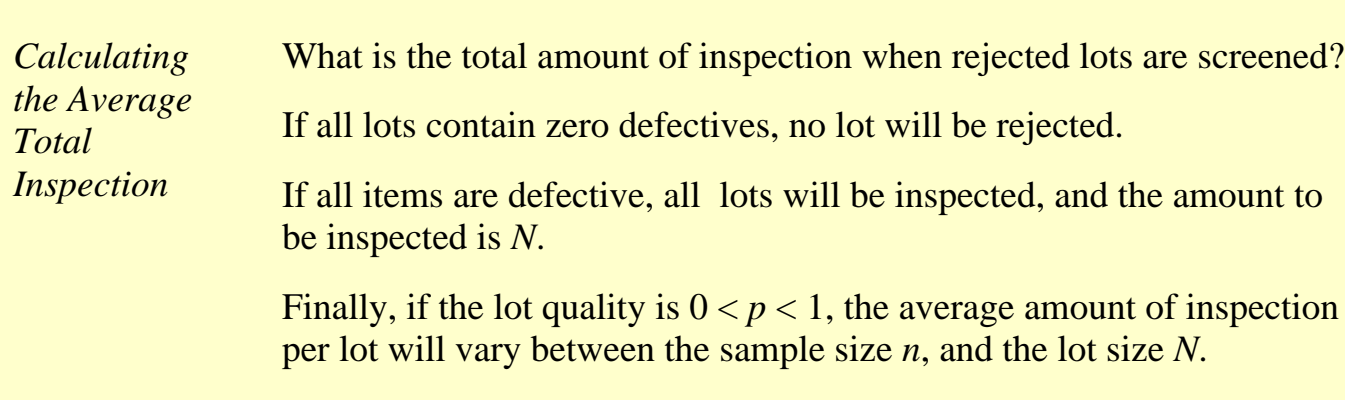

Let the quality of the lot be *p* and the probability of lot acceptance be *pa*, then the *ATI* per lot is

 $ATI = n + (1 - p_a) (N - n)$ 

For example, let  $N = 10000$ ,  $n = 52$ ,  $c = 3$ , and  $p = .03$  We know from the OC table that  $p_a = 0.930$ . Then  $ATI = 52 + (1-.930) (10000 - 52) =$ 753. (Note that while 0.930 was rounded to three decimal places, 753 was obtained using more decimal places.)
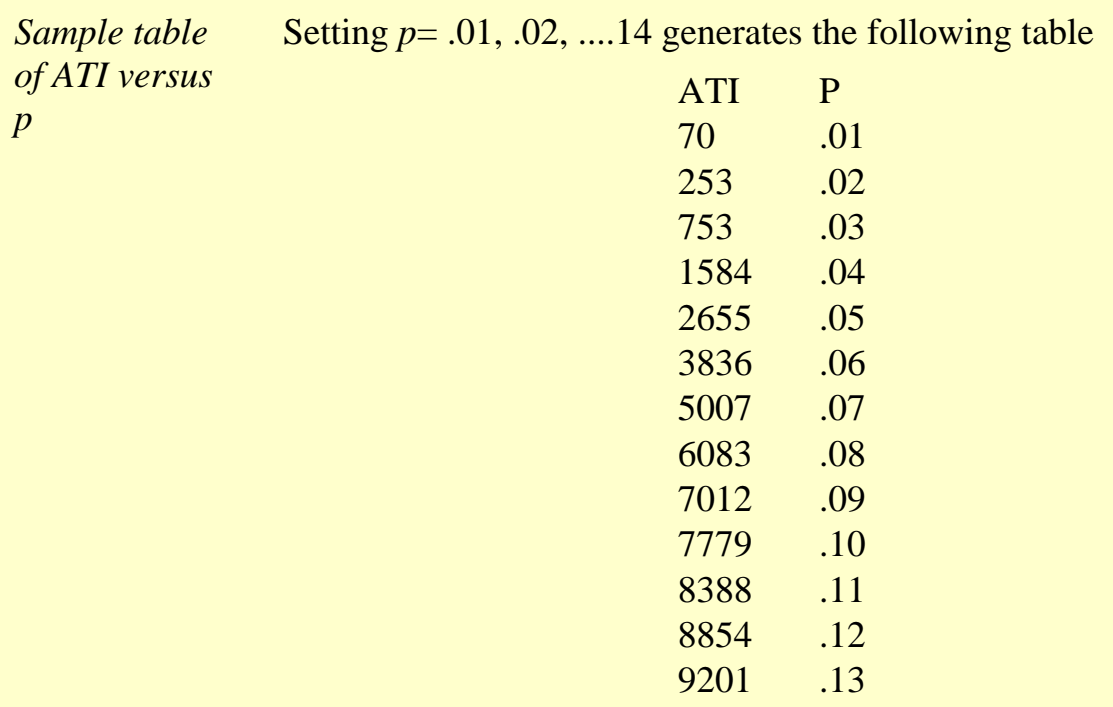

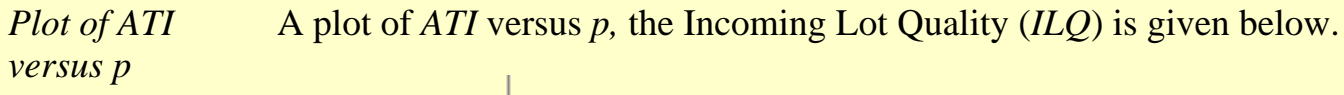

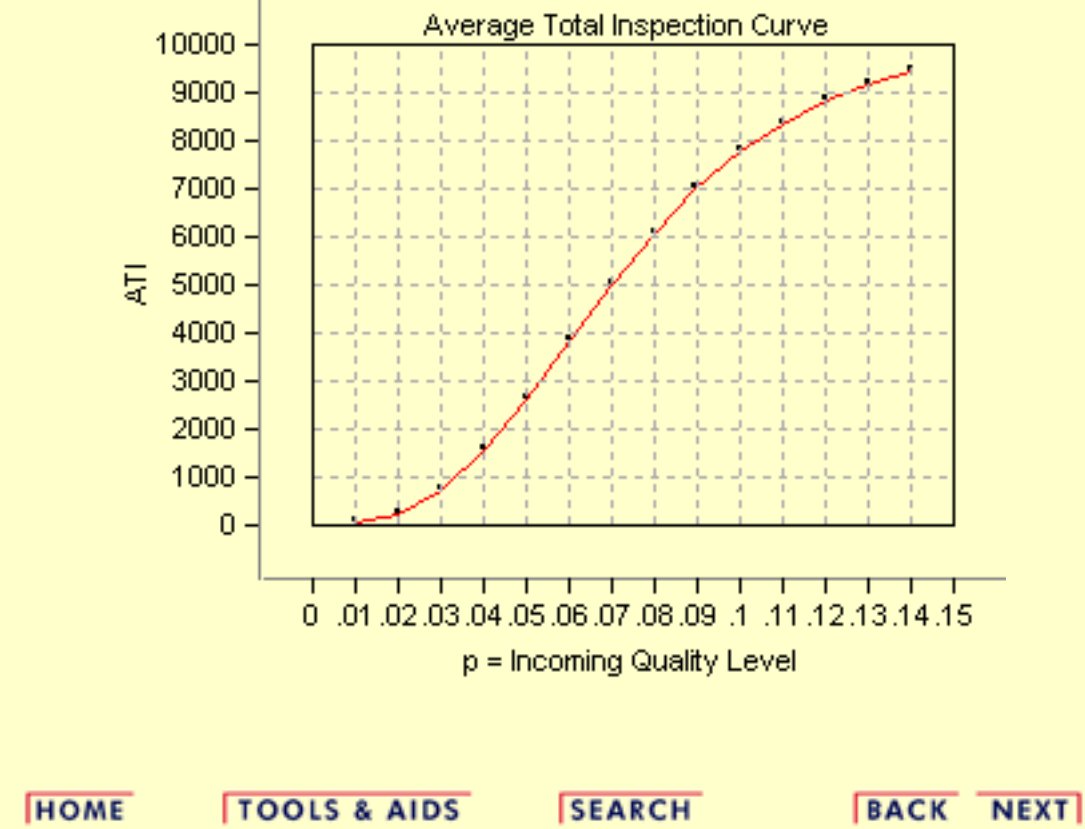

9453 .14

**NIST** 

**SEMATECH** 

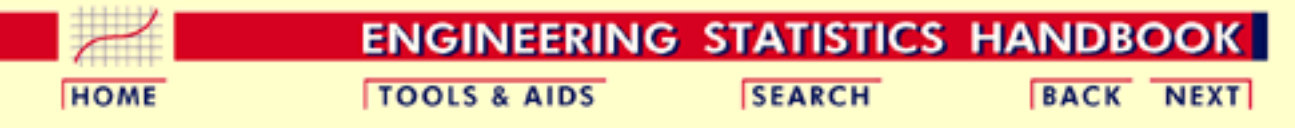

6.2. [Test Product for Acceptability: Lot Acceptance Sampling](#page-21-0)

# **6.2.4.What is Double Sampling?**

### **Double Sampling Plans**

*How double sampling plans work*

Double and multiple sampling plans were invented to give a questionable lot another chance. For example, if in double sampling the results of the first sample are not conclusive with regard to accepting or rejecting, a second sample is taken. Application of double sampling requires that a first sample of size  $n_1$  is taken at random from the (large) lot. The number of defectives is then counted and compared to the first sample's acceptance number  $a_1$  and rejection number  $r_1$ . Denote the number of defectives in sample 1 by  $d_1$  and in sample 2 by  $d_2$ , then:

If  $d_1 \leq a_1$ , the lot is accepted.

If  $d_1 > r_1$ , the lot is rejected.

If  $a_1 < d_1 < r_1$ , a second sample is taken.

If a second sample of size  $n_2$  is taken, the number of defectives,  $d_2$ , is counted. The total number of defectives is  $D_2 = d_1 + d_2$ . Now this is compared to the acceptance number  $a_2$  and the rejection number  $r_2$  of sample 2. In double sampling,  $r_2 = a_2 + 1$  to ensure a decision on the sample.

If  $D_2 \leq a_2$ , the lot is accepted. If  $D_2 \ge r_2$ , the lot is rejected.

### **Design of a Double Sampling Plan**

*Design of a double sampling plan*

The parameters required to construct the OC curve are similar to the single sample case. The two points of interest are  $(p_1, 1-\alpha)$  and  $(p_2, \beta)$ , where  $p_1$  is the lot fraction defective for plan 1 and  $p_2$  is the lot fraction defective for plan 2. As far as the respective sample sizes are concerned, the second sample size must be equal to, or an even multiple of, the first sample size.

There exist a variety of tables that assist the user in constructing double and multiple sampling plans. The index to these tables is the  $p_2/p_1$  ratio, where  $p_2$ *p*1. One set of tables, taken from the [Army Chemical Corps](#page-318-0) Engineering Agency for  $\alpha$  = .05 and  $\beta$  = .10, is given below:

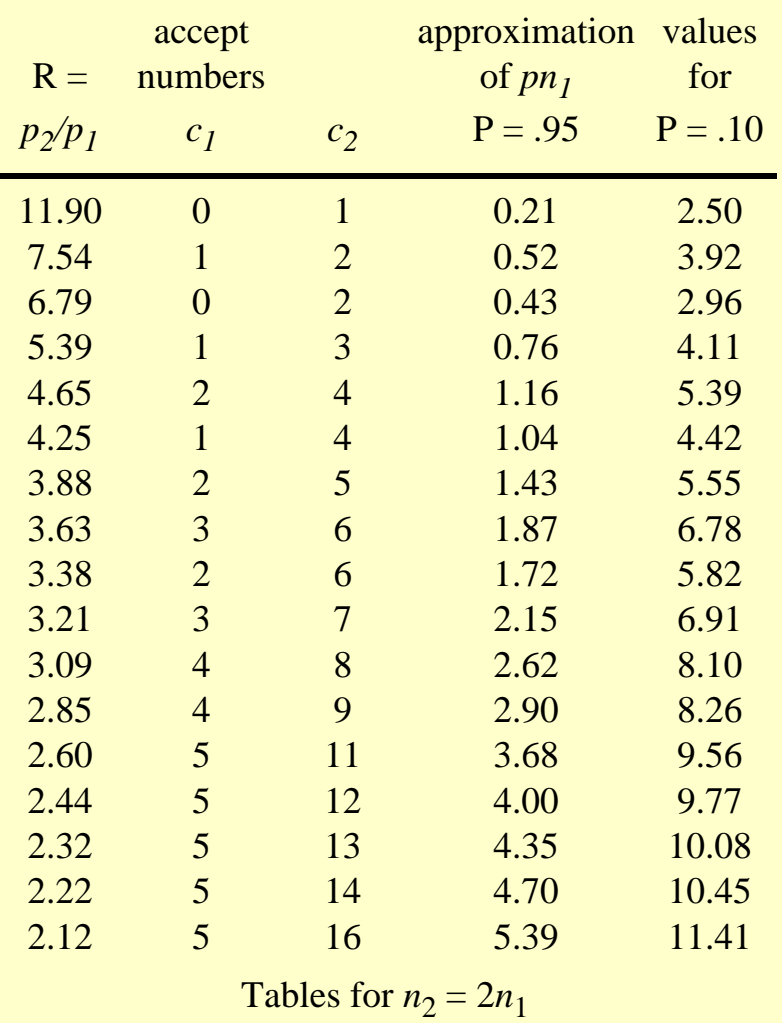

accept approximation values  $R =$  numbers of  $p n_1$  for  $p_2/p_1$  *c<sub>1</sub> c<sub>2</sub>* **P** = .95 **P** = .10 14.50 0 1 0.16 2.32 8.07 0 2 0.30 2.42 6.48 1 3 0.60 3.89

Tables for  $n_1 = n_2$ 

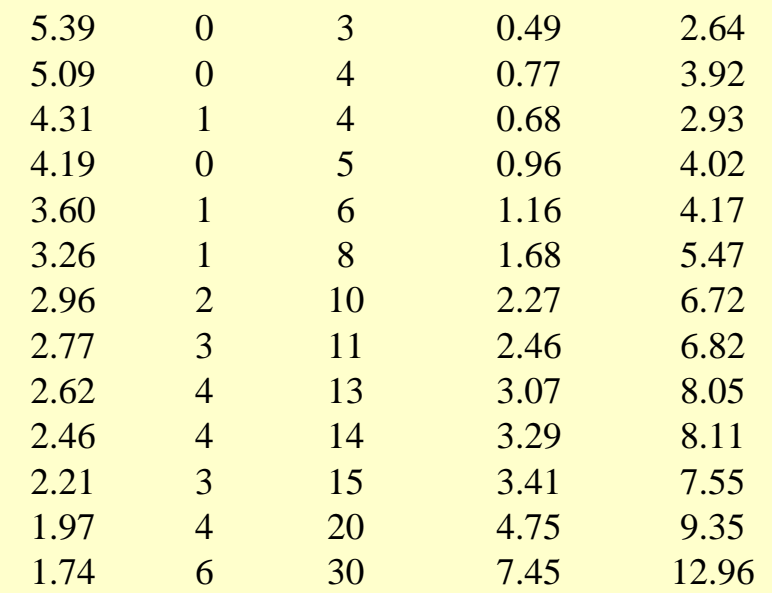

#### **Example**

*Example of a double sampling plan*

 $p_1 = 0.01$   $\alpha = 0.05$   $p_2 = 0.05$   $\beta = 0.10$  and  $n_1 = n_2$ 

We wish to construct a double sampling plan according to

The plans in the corresponding table are indexed on the ratio

 $R = p_2/p_1 = 5$ 

We find the row whose *R* is closet to 5. This is the 5th row ( $R = 4.65$ ). This gives  $c_1 = 2$  and  $c_2 = 4$ . The value of  $n_1$  is determined from either of the two columns labeled *pn1*.

The left holds  $\alpha$  constant at 0.05 ( $P = 0.95 = 1 - \alpha$ ) and the right holds  $\beta$ constant at 0.10. ( $P = 0.10$ ). Then holding  $\alpha$  constant we find  $pn_1 = 1.16$  so  $n_1$  $= 1.16/p_1 = 116$ . And, holding  $\beta$  constant we find  $pn_1 = 5.39$ , so  $n_1 = 5.39/p_2 = 1.16$ . 108. Thus the desired sampling plan is

 $n_1 = 108$   $c_1 = 2$   $n_2 = 108$   $c_2 = 4$ 

If we opt for  $n_2 = 2n_1$ , and follow the same procedure using the appropriate table, the plan is:

$$
n_1 = 77
$$
  $c_1 = 1$   $n_2 = 154$   $c_2 = 4$ 

The first plan needs less samples if the number of defectives in sample 1 is greater than 2, while the second plan needs less samples if the number of defectives in sample 1 is less than 2.

#### **ASN Curve for a Double Sampling Plan**

*Construction of the ASN curve*

Since when using a double sampling plan the sample size depends on whether or not a second sample is required, an important consideration for this kind of sampling is the Average Sample Number (*[ASN](#page-26-0)*) curve. This curve plots the *ASN* versus *p'*, the true fraction defective in an incoming lot.

We will illustrate how to calculate the *ASN* curve with an example. Consider a double-sampling plan  $n_1 = 50$ ,  $c_1 = 2$ ,  $n_2 = 100$ ,  $c_2 = 6$ , where  $n_i$  is the sample size for plan 1, with accept number  $c_1$ , and  $n_2$ ,  $c_2$ , are the sample size and accept number, respectively, for plan 2.

Let  $p' = 0.06$ . Then the probability of acceptance on the first sample, which is the chance of getting two or less defectives, is .416 (using binomial tables). The probability of rejection on the second sample, which is the chance of getting more than six defectives, is  $(1-0.971) = 0.029$ . The probability of making a decision on the first sample is .445, equal to the sum of .416 and .029. With complete inspection of the second sample, the *average* size sample is equal to the size of the first sample times the probability that there will be only one sample plus the size of the combined samples times the probability that a second sample will be necessary. For the sampling plan under consideration, the *ASN* with complete inspection of the second sample for a *p'* of .06 is

 $50(.445) + 150(.555) = 106$ 

The general formula for an average sample number curve of a double-sampling plan with complete inspection of the second sample is

 $ASN = n_1P_1 + (n_1 + n_2)(1 - P_1) = n_1 + n_2(1 - P_1)$ 

where  $P_1$  is the probability of a decision on the first sample. The graph below shows a plot of the *ASN* versus *p'*.

*The ASN curve for a double sampling plan*

### **Average Sample Number**

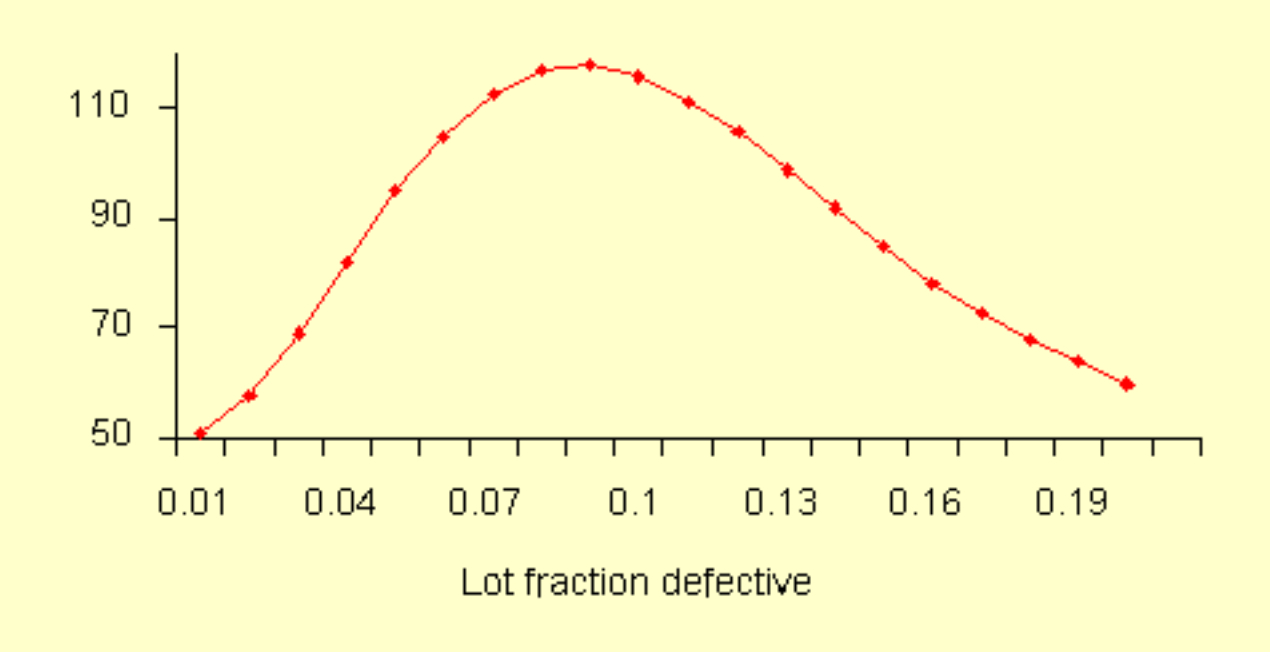

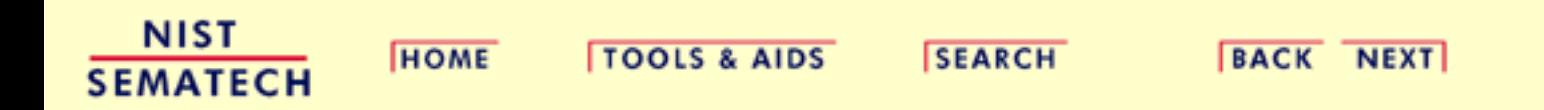

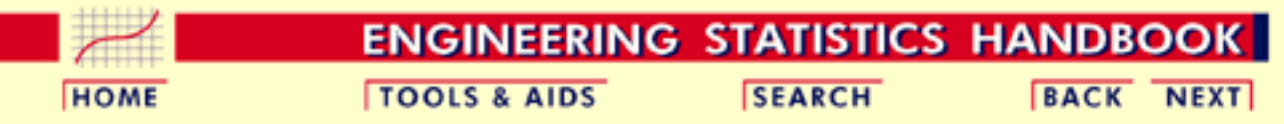

6.2. [Test Product for Acceptability: Lot Acceptance Sampling](#page-21-0)

# **6.2.5.What is Multiple Sampling?**

*Multiple Sampling is an extension of the double sampling concept*

*Procedure for multiple sampling*

Multiple sampling is an extension of double sampling. It involves inspection of 1 to *k* successive samples as required to reach an ultimate decision.

Mil-Std 105D suggests  $k = 7$  is a good number. Multiple sampling plans are usually presented in tabular form:

The procedure commences with taking a random sample of size  $n_1$  from a large lot of size N and counting the number of defectives,  $d_1$ .

if  $d_1$  *a<sub>1</sub>* the lot is accepted.

if  $d_1 > r_1$  the lot is rejected.

if  $a_1 < d_1 < r_1$ , another sample is taken.

If subsequent samples are required, the first sample procedure is repeated sample by sample. For each sample, the total number of defectives found at any stage, say stage *i*, is

$$
D_i=\sum_{j=1}^i d_j
$$

This is compared with the acceptance number  $a_i$  and the rejection number *r*<sup>i</sup> for that stage until a decision is made. Sometimes acceptance is not allowed at the early stages of multiple sampling; however, rejection can occur at any stage.

*Efficiency measured by the ASN*

Efficiency for a multiple sampling scheme is measured by the *average sample number [\(ASN\)](#page-26-0)* required for a given [Type I](#page-25-0) and [Type II](#page-25-1) set of errors. The number of samples needed when following a multiple sampling scheme may vary from trial to trial, and the *ASN* represents the average of what might happen over many trials with a fixed incoming defect level.

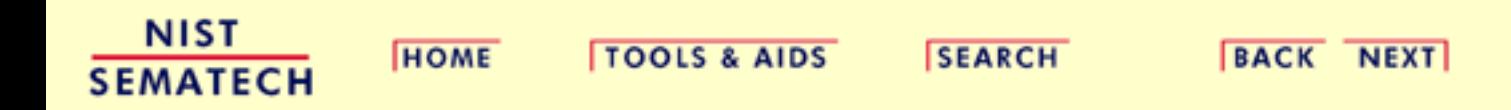

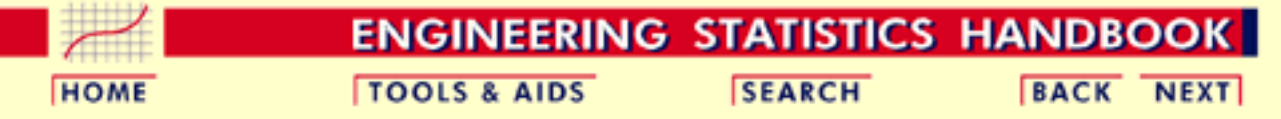

6.2. [Test Product for Acceptability: Lot Acceptance Sampling](#page-21-0)

# **6.2.6.What is a Sequential Sampling Plan?**

*Sequential Sampling*

Sequential sampling is different from single, double or multiple sampling. Here one takes a sequence of samples from a lot. How many total samples looked at is a function of the results of the sampling process.

*Item-by-item and group sequential sampling*

The sequence can be one sample at a time, and then the sampling process is usually called *item-by-item* sequential sampling. One can also select sample sizes greater than one, in which case the process is referred to as *group* sequential sampling. Item-by-item is more popular so we concentrate on it. The operation of such a plan is illustrated below:

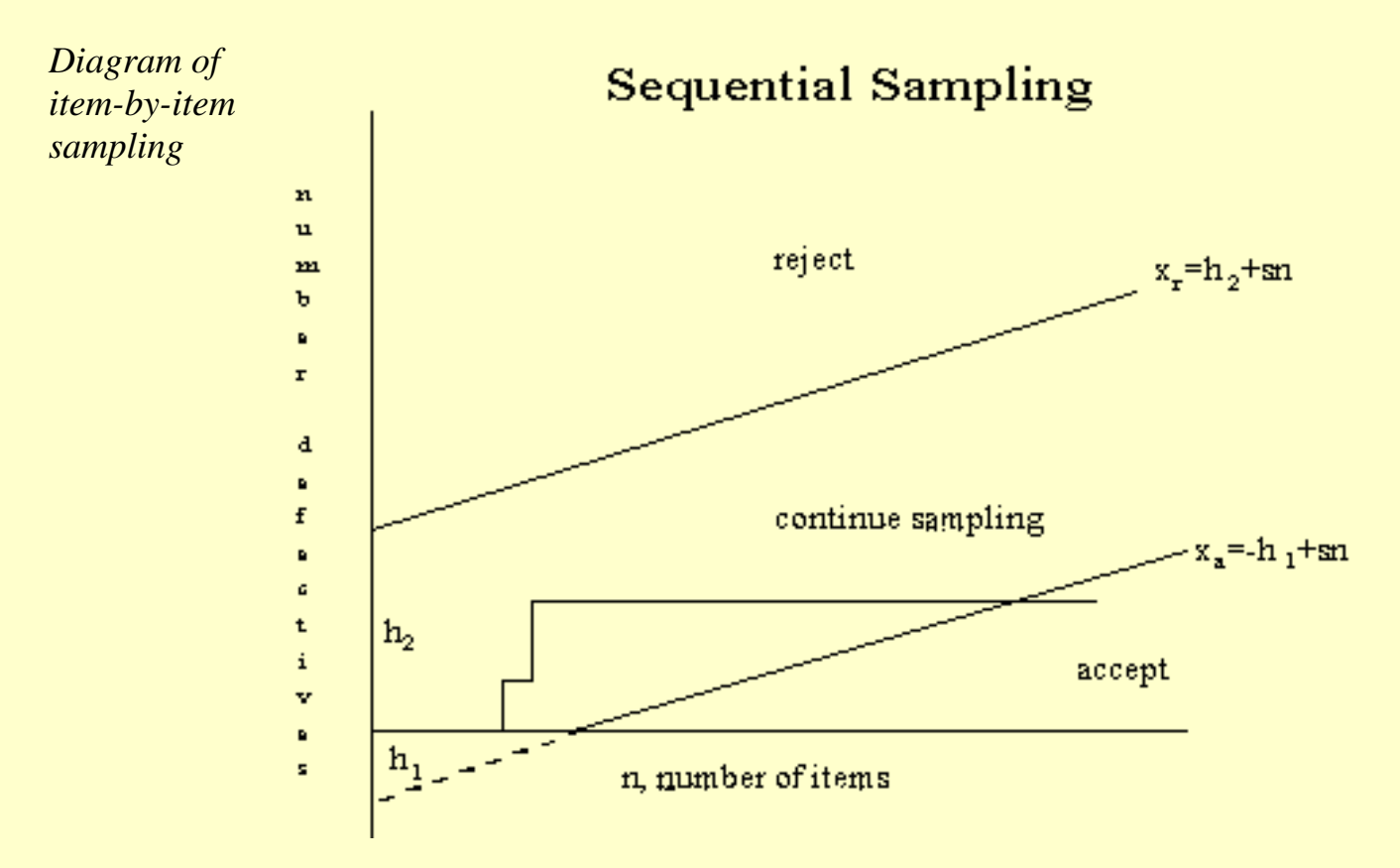

*Description of sequentail sampling graph*

The cumulative observed number of defectives is plotted on the graph. For each point, the x-axis is the total number of items thus far selected, and the y-axis is the total number of observed defectives. If the plotted point falls within the parallel lines the process continues by drawing another sample. As soon as a point falls on or above the upper line, the lot is rejected. And when a point falls on or below the lower line, the lot is accepted. The process can theoretically last until the lot is 100% inspected. However, as a rule of thumb, sequential-sampling plans are truncated after the number inspected reaches three times the number that would have been inspected using a corresponding single sampling plan.

*Equations for the limit lines*

The equations for the two limit lines are functions of the parameters  $p_1$ , , *p*2, and .

$$
x_a = -h_1 + sn \quad \text{(acceptance line)}
$$
  

$$
x_r = h_2 + sn \quad \text{(rejection line)}
$$

where

$$
h_1=(\log\frac{1-\alpha}{\beta})/k
$$

$$
h_2=(\log\frac{1-\beta}{\alpha})/k
$$

$$
k=\log\frac{p_2(1-p_1)}{p_1(1-p_2)}
$$

$$
s=(\log[\frac{1-p_1}{1-p_2}])/k)
$$

Instead of using the graph to determine the fate of the lot, one can resort to generating tables (with the help of a computer program).

*Example of a sequential sampling plan*

As an example, let  $p_1 = .01$ ,  $p_2 = .10$ ,  $\alpha = .05$ ,  $\beta = .10$ . The resulting equations are

# $x_a = -0.939 + 0.04n$ <br>  $x_r = 1.205 + 0.04n$

Both acceptance numbers and rejection numbers must be integers. The acceptance number is the next integer less than or equal to  $x_a$  and the rejection number is the next integer greater than or equal to *xr*. Thus for  $n = 1$ , the acceptance number = -1, which is impossible, and the rejection number = 2, which is also impossible. For  $n = 24$ , the acceptance number is 0 and the rejection number  $= 3$ .

The results for  $n = 1, 2, 3...$  26 are tabulated below.

6.2.6. What is a Sequential Sampling Plan?

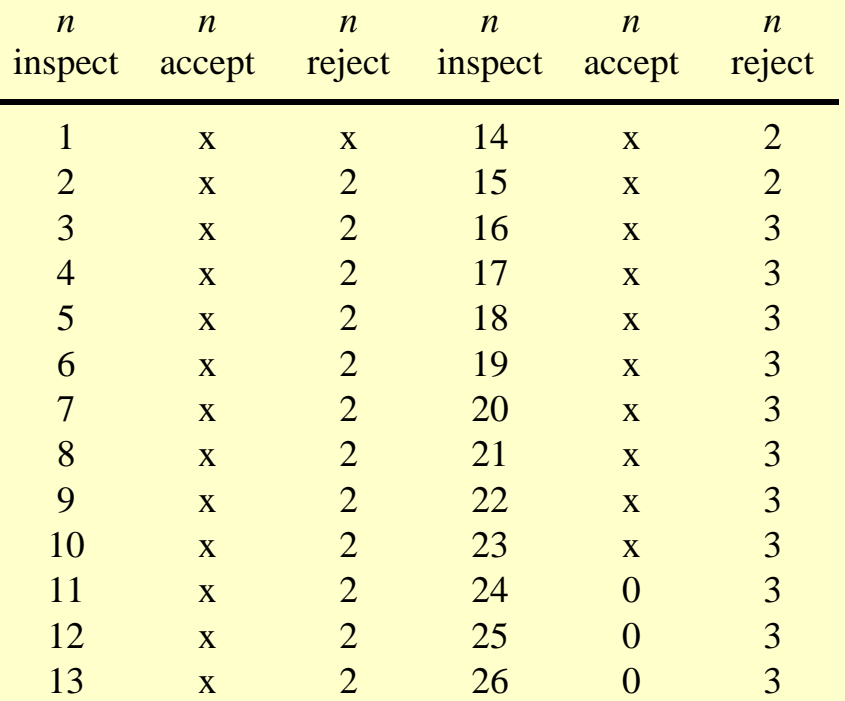

So, for  $n = 24$  the acceptance number is 0 and the rejection number is 3. The "x" means that acceptance or rejection is not possible.

Other sequential plans are given below.

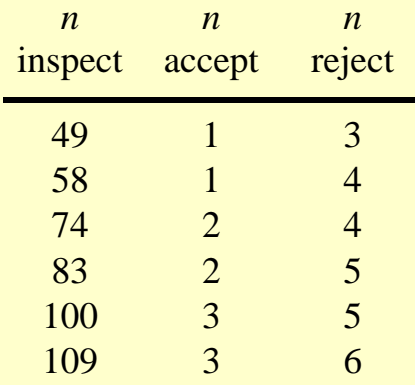

The corresponding single sampling plan is (52,2) and double sampling plan is (21,0), (21,1).

*Efficiency measured by ASN*

Efficiency for a sequential sampling scheme is measured by the *average sample number ([ASN\)](#page-26-0)* required for a given [Type I](#page-25-0) and [Type II](#page-25-1) set of errors. The number of samples needed when following a sequential sampling scheme may vary from trial to trial, and the *ASN* represents the average of what might happen over many trials with a fixed incoming defect level. Good software for designing sequential sampling schemes will calculate the *ASN* curve as a function of the incoming defect level.

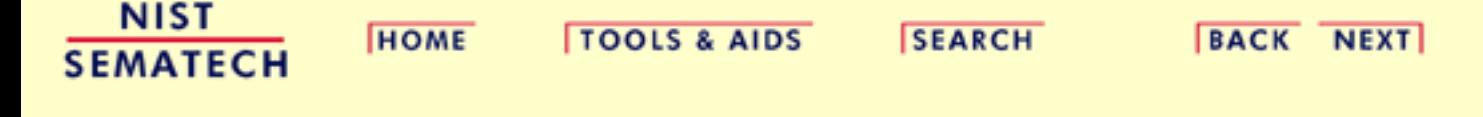

 $SL_{2n}$  L<sub>ot</sub>

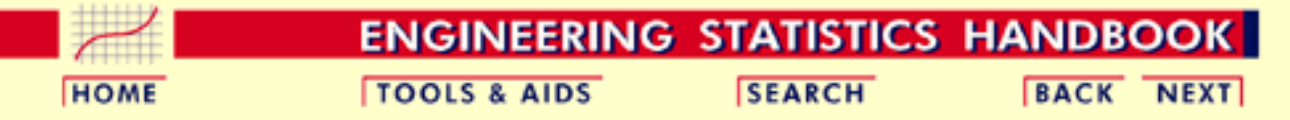

6. [Process or Product Monitoring and Control](#page-0-0)

6.2. [Test Product for Acceptability: Lot Acceptance Sampling](#page-21-0)

# **6.2.7.What is Skip Lot Sampling?**

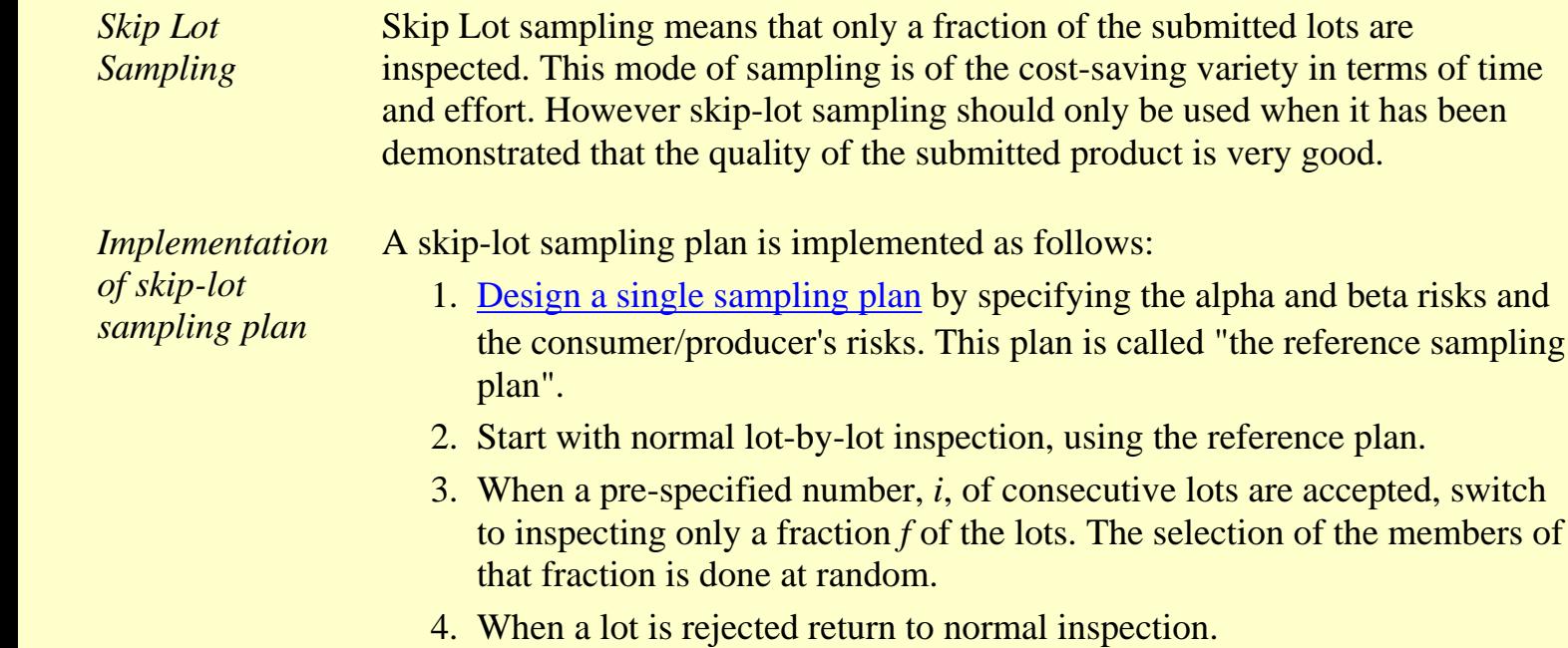

*The f and i parameters* The parameters *f* and *i* are essential to calculating the probability of acceptance for a skip-lot sampling plan. In this scheme, *i*, called the *clearance number,* is a positive integer and the sampling fraction *f* is such that  $0 < f < 1$ . Hence, when *f*  $= 1$  there is no longer skip-lot sampling. The calculation of the acceptance probability for the skip-lot sampling plan is performed via the following formula

$$
P_a(f, i) = \frac{fP + (1 - f)P^i}{f + (1 - f)P^i}
$$

should only be used when it has been

of consecutive lots are accepted, switch the lots. The selection of the members of

where *P* is the probability of accepting a lot with a given proportion of incoming defectives *p*, from the [OC curve](#page-25-2) of the single sampling plan.

The following relationships hold:

for a given *i*, the smaller is *f*, the greater is  $P_a$ for a given *f*, the smaller is *i*, the greater is  $P_a$ 

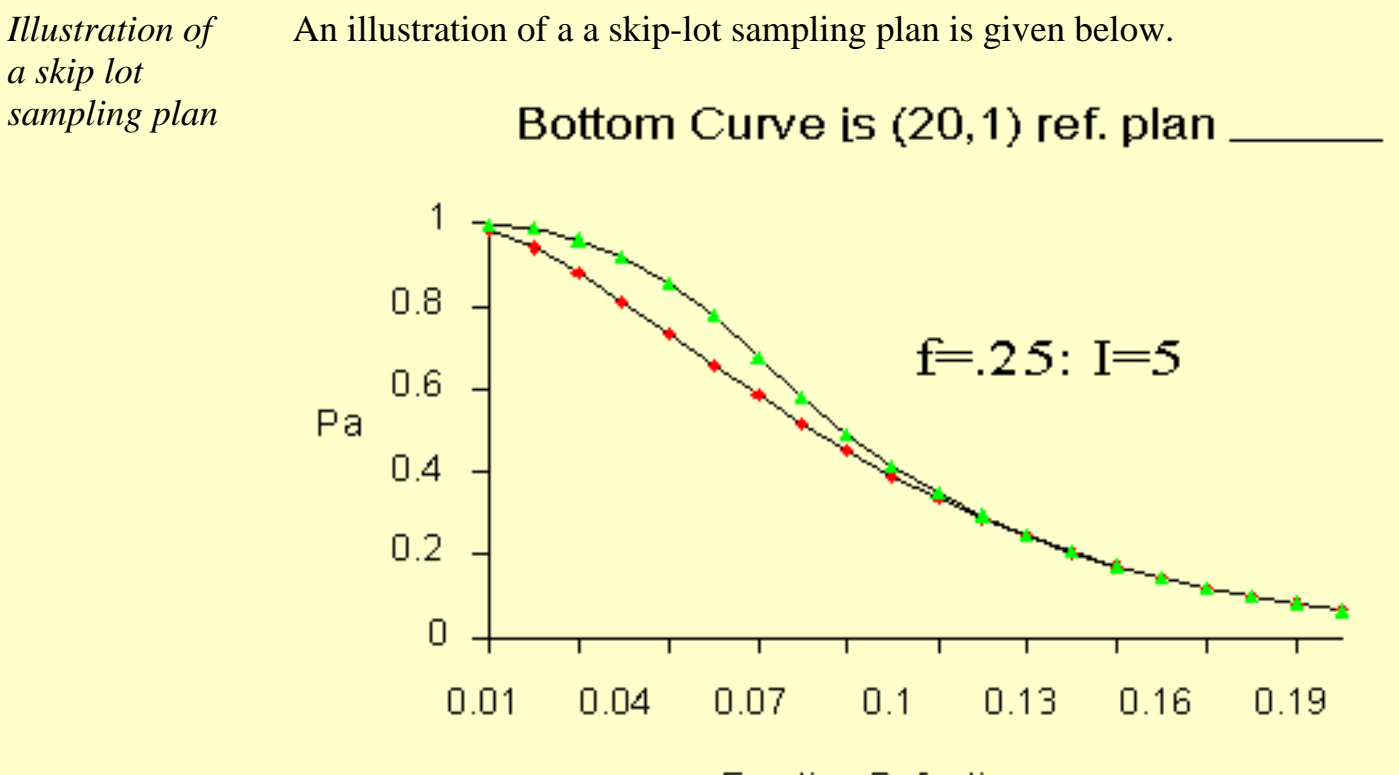

**Fraction Defective** 

*ASN of skip-lot sampling plan*

An important property of skip-lot sampling plans is the average sample number (*[ASN](#page-26-0)* ). The *ASN* of a skip-lot sampling plan is

$$
ASN_{skip-} = (F)(ASN_{reference})
$$

where  $F$  is defined by

$$
F=\frac{f}{(1-f)P^i+f}
$$

Therefore, since  $0 < F < 1$ , it follows that the *ASN* of skip-lot sampling is smaller than the *ASN* of the reference sampling plan.

In summary, skip-lot sampling is preferred when the quality of the submitted lots is excellent and the supplier can demonstrate a proven track record.

**NIST SEMATECH** 

**HOME** 

**TOOLS & AIDS** 

**SEARCH** 

**BACK NEXT** 

<span id="page-49-0"></span>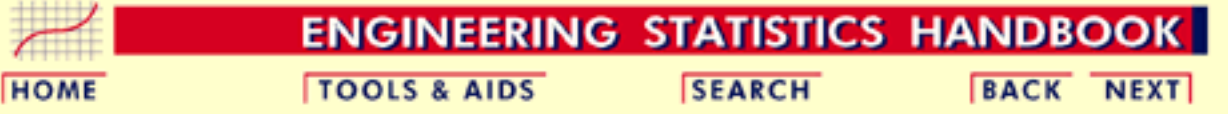

# **6.3.Univariate and Multivariate Control Charts**

#### *Contents of section 3* Control charts in this section are classified and described according to three general types: variables, attributes and multivariate.

- 1. [What are Control Charts?](#page-50-0)
- 2. [What are Variables Control Charts?](#page-54-0)
	- 1. [Shewhart X bar and R and S Control Charts](#page-59-0)
	- 2. [Individuals Control Charts](#page-64-0)
	- 3. [Cusum Control Charts](#page-67-0)
		- 1. [Cusum Average Run Length](#page-74-0)
	- 4. [EWMA Control Charts](#page-78-0)
- 3. [What are Attributes Control Charts?](#page-81-0)
	- 1. [Counts Control Charts](#page-83-0)
	- 2. [Proportions Control Charts](#page-89-0)
- 4. [What are Multivariate Control Charts?](#page-92-0)
	- 1. [Hotelling Control Charts](#page-94-0)
	- 2. [Principal Components Control Charts](#page-96-0)
	- 3. [Multivariate EWMA Charts](#page-98-0)

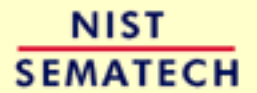

**HOME** 

**TOOLS & AIDS** 

**SEARCH** 

BACK NEXT

<span id="page-50-0"></span>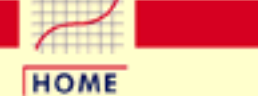

#### **ENGINEERING STATISTICS HANDBOOK SEARCH TOOLS & AIDS BACK NEXT**

6. [Process or Product Monitoring and Control](#page-0-0) 6.3. [Univariate and Multivariate Control Charts](#page-49-0)

# **6.3.1.What are Control Charts?**

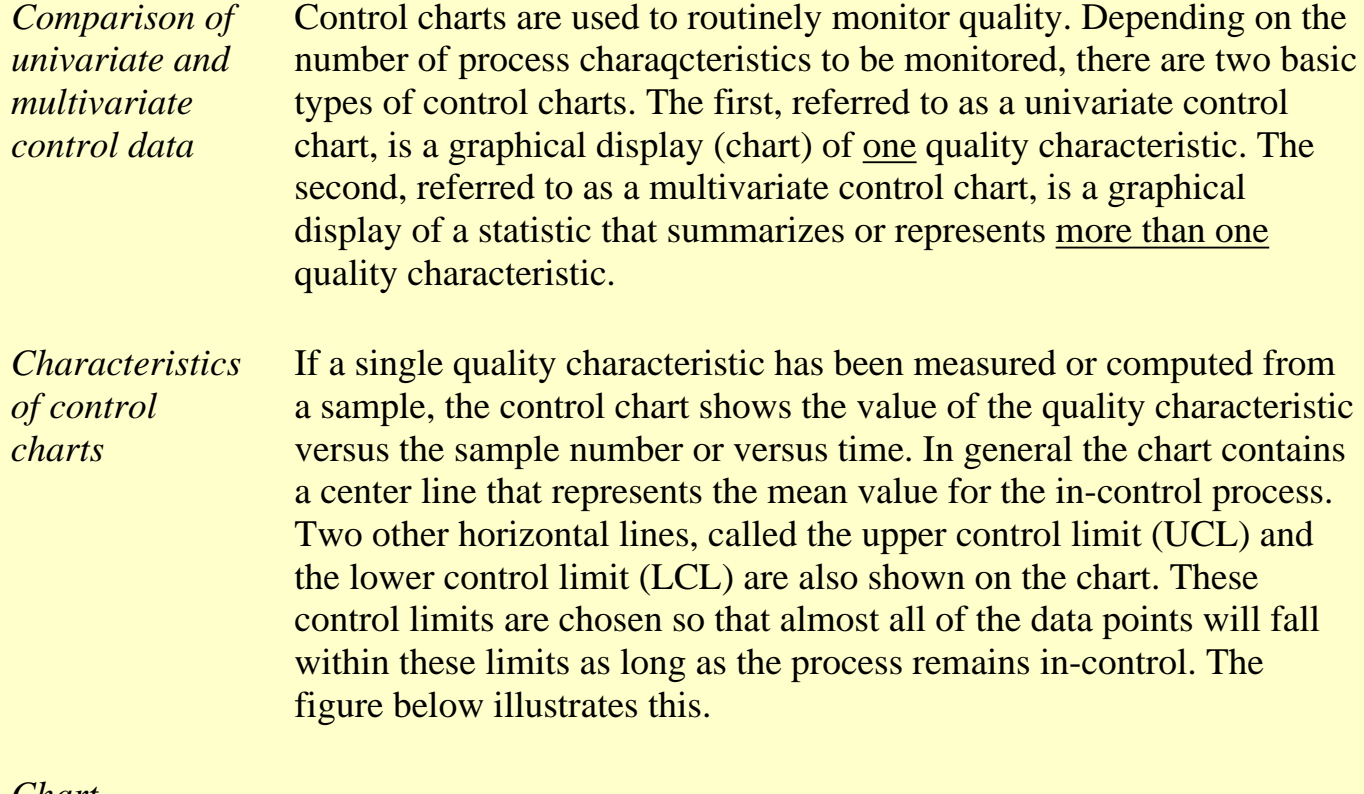

*Chart demonstrating basis of control chart*

### Theoretical Basis for a Control Chart

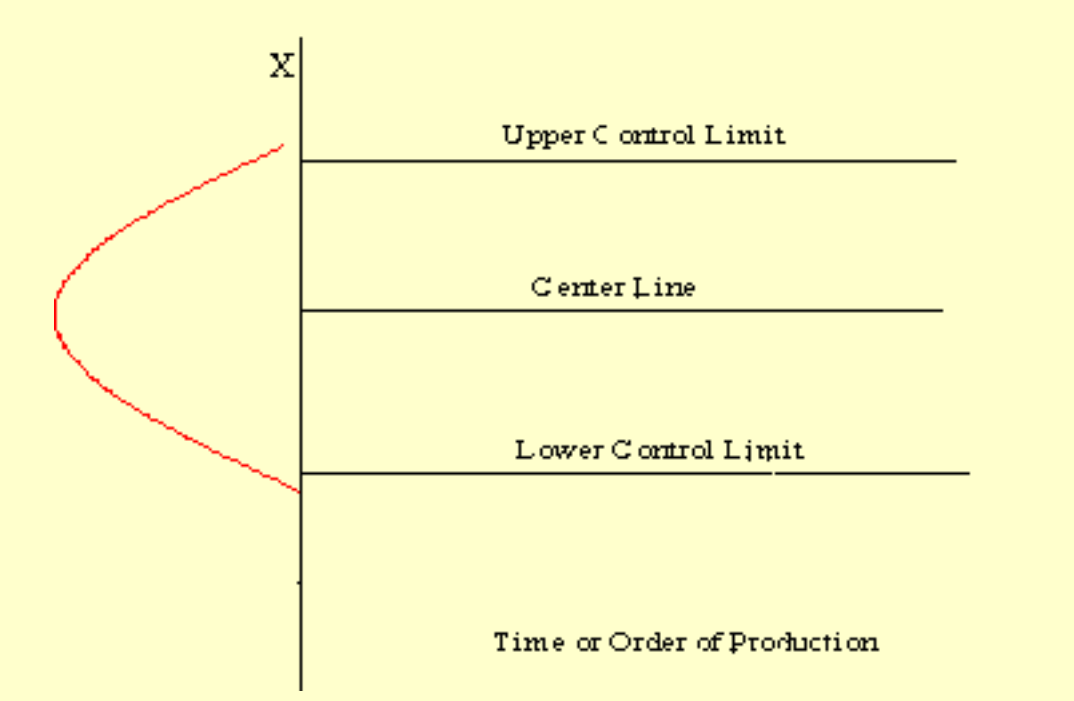

*Why control charts "work"* The control limits as pictured in the graph might be .001 *probability* limits. If so, and if chance causes alone were present, the probability of a point falling above the upper limit would be one out of a thousand, and similarly, a point falling below the lower limit would be one out of a thousand. We would be searching for an assignable cause if a point would fall outside these limits. Where we put these limits will determine the risk of undertaking such a search when in reality there is no assignable cause for variation.

Since two out of a thousand is a very small risk, the 0.001 limits may be said to give practical assurances that, if a point falls outside these limits, the variation was caused be an assignable cause. It must be noted that two out of one thousand is a purely arbitrary number. There is no reason why it could have been set to one out a hundred or even larger. The decision would depend on the amount of risk the management of the quality control program is willing to take. In general (in the world of quality control) it is customary to use limits that approximate the 0.002 standard.

Letting *X* denote the value of a process characteristic, if the system of chance causes generates a variation in *X* that follows the normal distribution, the 0.001 probability limits will be very close to the  $3\sigma$ limits. From normal tables we glean that the  $3\sigma$  in one direction is 0.00135, or in both directions 0.0027. For normal distributions, therefore, the  $3\sigma$  limits are the practical equivalent of 0.001 probability limits.

*Plus or minus "3 sigma" limits are typical*

In the U.S., whether *X* is normally distributed or not, it is an acceptable practice to base the control limits upon a multiple of the standard deviation. Usually this multiple is 3 and thus the limits are called 3-sigma limits. This term is used whether the standard deviation is the universe or population parameter, or some estimate thereof, or simply a "standard value" for control chart purposes. It should be inferred from the context what standard deviation is involved. (Note that in the U.K., statisticians generally prefer to adhere to probability limits.)

If the underlying distribution is skewed, say in the positive direction the 3-sigma limit will fall short of the upper 0.001 limit, while the lower 3-sigma limit will fall below the 0.001 limit. This situation means that the risk of looking for assignable causes of positive variation when none exists will be greater than one out of a thousand. But the risk of searching for an assignable cause of negative variation, when none exists, will be reduced. The net result, however, will be an increase in the risk of a chance variation beyond the control limits. How much this risk will be increased will depend on the degree of skewness.

If variation in quality follows a Poisson distribution, for example, for which  $np = 0.8$ , the risk of exceeding the upper limit by chance would be raised by the use of 3-sigma limits from 0.001 to 0.009 and the lower limit reduces from 0.001 to 0. For a Poisson distribution the mean and variance both equal *np*. Hence the upper 3-sigma limit is 0.8  $+ 3$  *sqrt*(.8) = 3.48 and the lower limit = 0 (here *sqrt* denotes "square" root"). For  $np = .8$  the probability of getting more than 3 successes  $=$ 0.009.

If a data point falls outside the control limits, we assume that the process is probably out of control and that an investigation is warranted to find and eliminate the cause or causes.

Does this mean that when all points fall within the limits, the process is in control? Not necessarily. If the plot looks non-random, that is, if the points exhibit some form of systematic behavior, there is still something wrong. For example, if the first 25 of 30 points fall above the center line and the last 5 fall below the center line, we would wish to know why this is so. Statistical methods to detect sequences or nonrandom patterns can be applied to the interpretation of control charts. To be sure, "in control" implies that all points are between the control limits and they form a random pattern.

*Strategies for dealing with out-of-control findings*

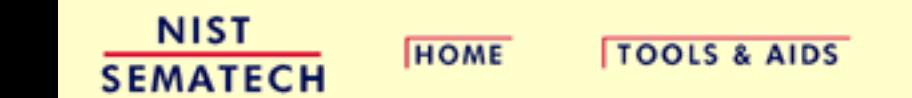

http://www.itl.nist.gov/div898/handbook/pmc/section3/pmc31.htm (4 of 4) [5/7/2002 4:27:47 PM]

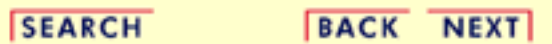

<span id="page-54-0"></span>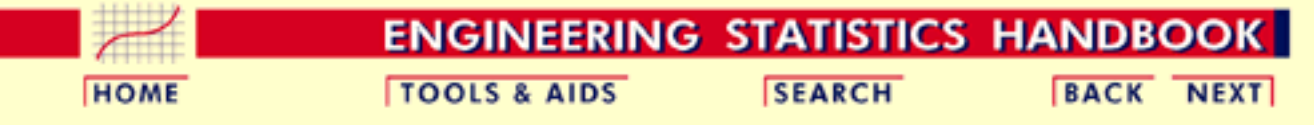

6. [Process or Product Monitoring and Control](#page-0-0) 6.3. [Univariate and Multivariate Control Charts](#page-49-0)

## **6.3.2.What are Variables Control Charts?**

During the 1920's, Dr. Walter A. Shewhart proposed a general model for control charts as follows:

*Shewhart Control Charts for variables*

Let *w* be a sample statistic that measures some continuously varying quality characteristic of interest (e.g., thickness), and suppose that the mean of *w* is  $\mu_w$ , with a standard deviation of  $\sigma_w$ . Then the center line, the UCL and the LCL are

 $UCL = \mu_w + k \tau_w$ Center Line =  $\mu_w$  $LCL = \mu_{w} - k \tau_{w}$ 

where *k* is the distance of the control limits from the center line, expressed in terms of standard deviation units. When *k* is set to 3, we speak of 3-sigma control charts.

### *Historically, k = 3 has become an accepted standard in industry*.

The centerline is the process mean, which in general is unknown. We replace it with a *target* or the average of all the data. The quantity that we plot is the sample average,  $\overline{X}$ . The chart is called the *xbar* chart.

We also have to deal with the fact that  $\sigma$  is, in general, unknown. Here we replace  $\sigma_w$  with a given standard value, or we estimate it by a function of the *average standard deviation*. This is obtained by averaging the individual standard deviations that we calculated from each of *m* preliminary (or present) samples, each of size *n.* This function will be discussed shortly.

It is equally important to examine the standard deviations in ascertaining whether the process is in control. There is, unfortunately, a slight problem involved when we work with the usual estimator of  $\sigma$ . The following discussion will illustrate this.

*Sample Variance* If  $\sigma^2$  is the unknown variance of a probability distribution, then an unbiased estimator of  $\sigma^2$  is the sample variance

$$
s^{2} = \frac{\sum_{i=1}^{n} (x_{i} - \overline{x})^{2}}{n-1}
$$

However, *s*, the sample standard deviation is *not* an unbiased estimator of s. If the underlying distribution is normal, then *s* actually estimates  $c_4 \sigma$ , where  $c_4$  is a constant that depends on the sample size *n*. This constant is tabulated in most text books on statistical quality control and may be calculated using

$$
c_4 = \sqrt{\frac{2}{n-1}} \frac{\left(\frac{n}{2} - 1\right)!}{\left(\frac{n-1}{2} - 1\right)!}
$$

To compute this we need a *non-integer factorial,* which is defined for *n*/2 as follows:

*Fractional Factorials*

$$
\left(\frac{n}{2}\right)! = \left(\frac{n}{2}\right)\left(\frac{n}{2} - 1\right)\left(\frac{n}{2} - 2\right)\cdots\left(\frac{1}{2}\right)\sqrt{\pi}.
$$

For example, let  $n = 3.5 = 7/2$ . Then

$$
\left(\frac{7}{2}\right)| = (3.5)| = (3.5)(2.5)(1.5)(1.77246) = 11.632
$$

With this definition the reader should have no problem verifying that the  $c_4$  factor for  $n = 10$  is .9727.

*C4 factor*

*Mean and standard deviation of the estimators*

So the <u>mean</u> or expected value of the sample standard deviation is  $c_4 \sigma$ .

The standard deviation of the sample standard deviation is

 $\sigma_s = \sigma \sqrt{1-c_4^2}$ 

#### **What are the differences between control limits and specification limits** ?

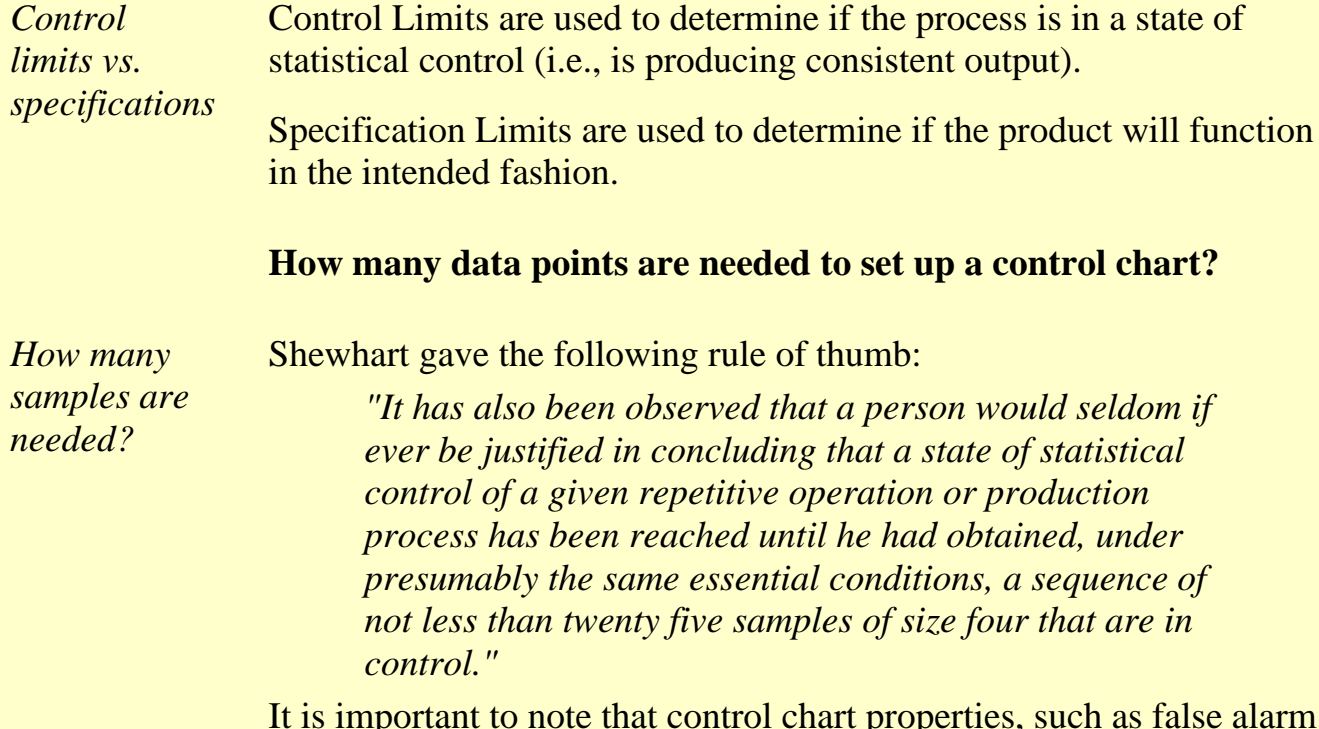

It is important to note that control chart properties, such as false alarm probabilities, are generally given under the assumption that the parameters, such as  $\mu$  and  $\sigma$ , are known. When the control limits are not computed from a large amount of data, the actual parameters might be quite different from what is assumed (see, e.g., [Quesenberry, 1993](#page-318-1)).

#### **When do we recalculate control limits?**

*When do we recalculate control limits?*

Since a control chart "compares" the current performance of the process characteristic to the past performance of this characteristic, changing the control limits frequently would negate any usefulness.

So, only change your control limits if you have a valid, compelling reason for doing so. Some examples of reasons:

- When you have at least 30 more data points to add to the chart and there have been no known changes to the process
	- you get a better estimate of the variability
- If a major process change occurs and affects the way your process runs.
- If a known, preventable act changes the way the tool or process would behave (power goes out, consumable is corrupted or bad quality, etc.)

### **What are the WECO rules for signaling "Out of Control"?**

*General rules for detecting out of control or non-random situaltions* WECO stands for Western Electric Company Rules Any Point Above +3 Sigma --------------------------------------------- +3 LIMIT 2 Out of the Last 3 Points Above +2 Sigma --------------------------------------------- +2 LIMIT 4 Out of the Last 5 Points Above +1 Sigma --------------------------------------------- +1 LIMIT 8 Consecutive Points on This Side of Control Line =================================== CENTER LINE 8 Consecutive Points on This Side of Control Line --------------------------------------------- -1 LIMIT 4 Out of the Last 5 Points Below - 1 Sigma

---------------------------------------------- -2 LIMIT 2 Out of the Last 3 Points Below -2 Sigma

--------------------------------------------- -3 LIMIT

Any Point Below -3 Sigma

**Trend Rules:** 6 in a row trending up or down. 14 in a row alternating up and down

**SEMATECH** 

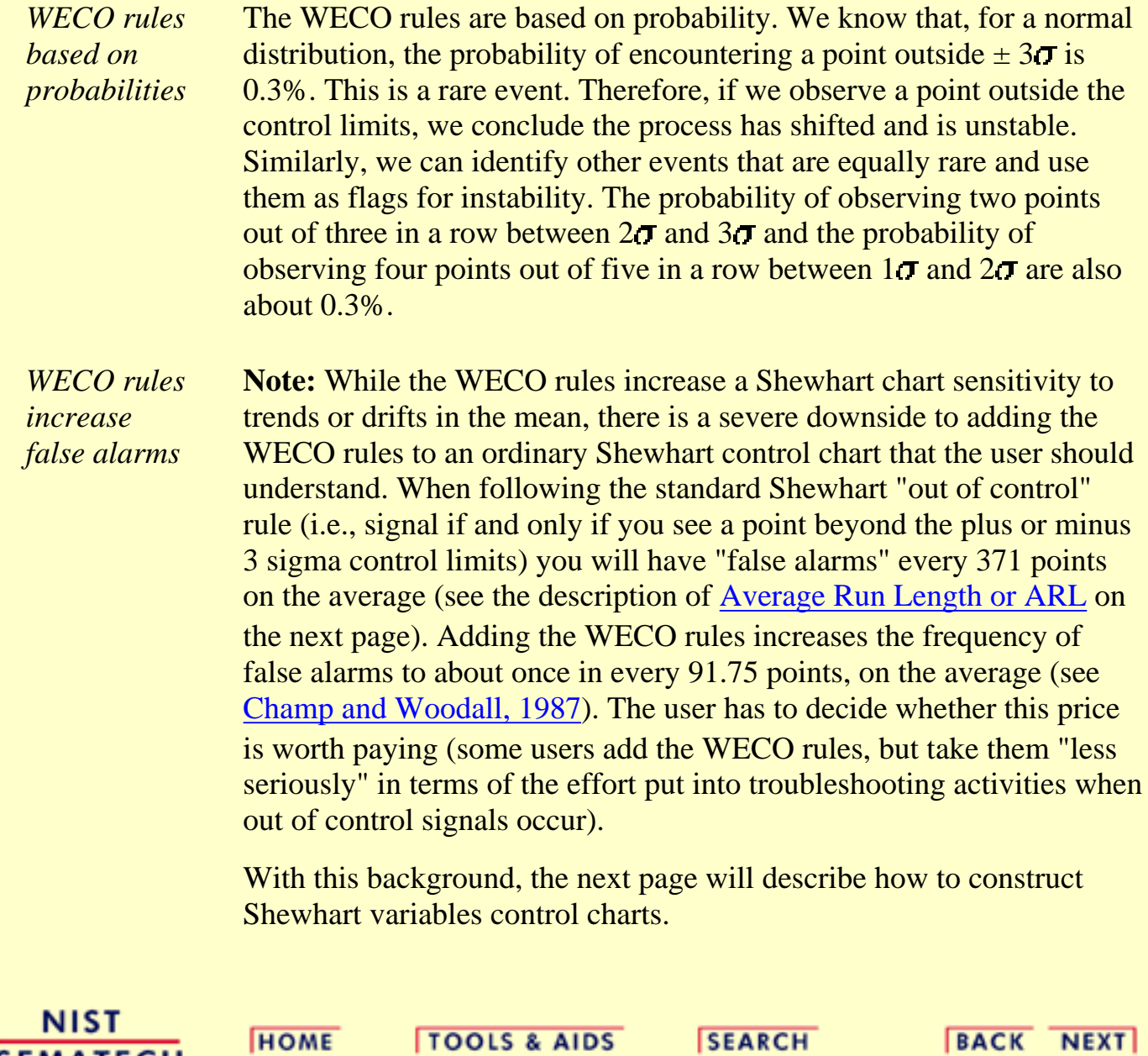

<span id="page-59-0"></span>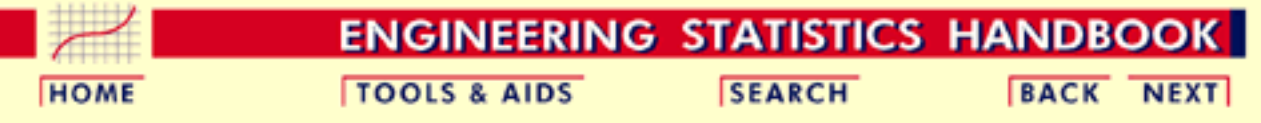

6.3. [Univariate and Multivariate Control Charts](#page-49-0)

6.3.2. [What are Variables Control Charts?](#page-54-0)

*Control Charts*

# **6.3.2.1.Shewhart X bar and R and S Control Charts**

### **X-Bar and S Charts**

*X-Bar and S Shewhart* We begin with *xbar* and *s* charts. We should use the *s* chart first to determine if the distribution for the process characteristic is stable.

> Let us consider the case where we have to estimate  $\sigma$  by analyzing past data. Suppose we have *m* preliminary samples at our disposition, each of size *n*, and let  $s_i$  be the standard deviation of the *i*th sample. Then the average of the *m* standard deviations is

$$
\bar{s} = \frac{1}{m}\sum_{i=1}^m s_i
$$

*Control Limits for X-Bar and S Control Charts* We make use of the factor  $c_4$  described on the previous page. : The statistic  $\overline{s}/c_4$  is an unbiased estimator of  $\sigma$ . Therefore, the parameters of the *S* chart would be

$$
UCL = \bar{s} + 3\frac{\bar{s}}{c_4}\sqrt{1-c_4^2}
$$

Center Line =  $\bar{s}$ 

$$
LCL = \bar{s} - 3\frac{\bar{s}}{c_4}\sqrt{1 - c_4^2}
$$

Similarly, the parameters of the  $\bar{x}$  chart would be

$$
UCL = \bar{\bar{x}} + 3\frac{\bar{s}}{c_4\sqrt{n}}
$$

http://www.itl.nist.gov/div898/handbook/pmc/section3/pmc321.htm (1 of 5) [5/7/2002 4:27:48 PM]

$$
\text{Center Line} = \bar{\bar{x}}
$$
  

$$
LCL = \bar{\bar{x}} - 3\frac{\bar{s}}{c_4\sqrt{n}}
$$

 $\overline{\overline{x}}$ , the "grand" mean is the average of all the observations.

It is often convenient to plot the *xbar* and *s* charts on one page.

### **X-Bar and R Control Charts**

*X-Bar and R control charts*

If the sample size is relatively small (say equal to or less than 10), we can use the range instead of the standard deviation of a sample to construct control charts on *xbar* and *the range, R*. The range of a sample is simply the difference between the largest and smallest observation.

There is a statistical relationship (Patnaik, 1946) between the mean range for data from a normal distribution and  $\sigma$ , the standard deviation of that distribution. This relationship depends only on the sample size, *n*. The mean of *R* is  $d_2 \tau$ , where the value of  $d_2$  is also a function of *n*. An *estimator of*  $\sigma$  is therefore  $R/d_2$ .

Armed with this background we can now develop the *xbar* and *R* control chart.

Let  $R_1, R_2, ..., R_k$ , be the range of *k* samples. The average range is

$$
\bar{R}=\frac{R_1+R_2+...+R_k}{k}
$$

Then an estimate of  $\sigma$  can be computed as

$$
\hat{\sigma}=\frac{\bar{R}}{d_2}
$$

*X-Bar control charts*

So, if we use  $\frac{1}{\Gamma}$  (or a given target) as an estimator of  $\Gamma$  and  $\frac{1}{\Gamma}$  /d<sub>2</sub> as an estimator of  $\sigma$ , then the parameters of the  $\bar{x}$  chart are

$$
UCL = \bar{\bar{x}} + \frac{3}{d_2\sqrt{n}}\bar{R}
$$
  
Center Line =  $\bar{\bar{x}}$   

$$
LCL = \bar{\bar{x}} - \frac{3}{d_2\sqrt{n}}\bar{R}
$$

The simplest way to describe the limits is to define the factor  $A_2 = 3/(d_2\sqrt{n})$  and the construction of the  $\bar{x}$  becomes

$$
UCL = \bar{\bar{x}} + A_2\bar{R}
$$
  
Center Line =  $\bar{\bar{x}}$   

$$
LCL = \bar{\bar{x}} - A_2\bar{R}
$$

The factor  $A_2$  depends only on *n*, and is tabled below.

#### **The R chart**

*R control charts*

This chart controls the process variability since the sample range is related to the process standard deviation . *The center line of the R chart is the average range.*

To compute the control limits we need an estimate of the true, but unknown standard deviation  $W = R/\sigma$ . This can be found from the distribution of  $W = R/\sigma$  (assuming that the items that we measure follow a normal distribution). The standard deviation of *W* is  $d_3$ , and is a known function of the sample size, *n*. It is tabulated in many textbooks on statistical quality control.

Therefore since  $R = W \sigma$ , the standard deviation of R is  $\sigma_R = d_3 \sigma$ . But since the true  $\sigma$  is unknown, we may estimate  $\sigma_R$  by

$$
\hat{\sigma}_{\boldsymbol{R}}=d_3\frac{\bar{R}}{d_2}
$$

As a result, the parameters of the *R* chart with the customary 3-sigma control limits are

$$
UCL = \bar{R} + 3\hat{\sigma_R} = \bar{R} + 3d_3 \frac{R}{d_2\sqrt{n}}
$$
  
Center Line =  $\bar{R}$   

$$
LCL = \bar{R} - 3\hat{\sigma_R} = \bar{R} - 3d_3 \frac{\bar{R}}{d_2\sqrt{n}}
$$

Ř

As was the case with the control chart parameters for the subgroup averages, defining another set of factors will ease the computations, namely:

$$
D_3 = 1 - 3 d_3 / d_2 n^{.5}
$$
 and  $D_4 = 1 + 3 d_3 / d_2 n^{.5}$ . These yield  
\n
$$
UCL = \overline{R}D_4
$$
\nCenter Line =  $\overline{R}$   
\n
$$
LCL = \overline{R}D_3
$$

The factors  $D_3$  and  $D_4$  depend only on *n*, and are tabled below.

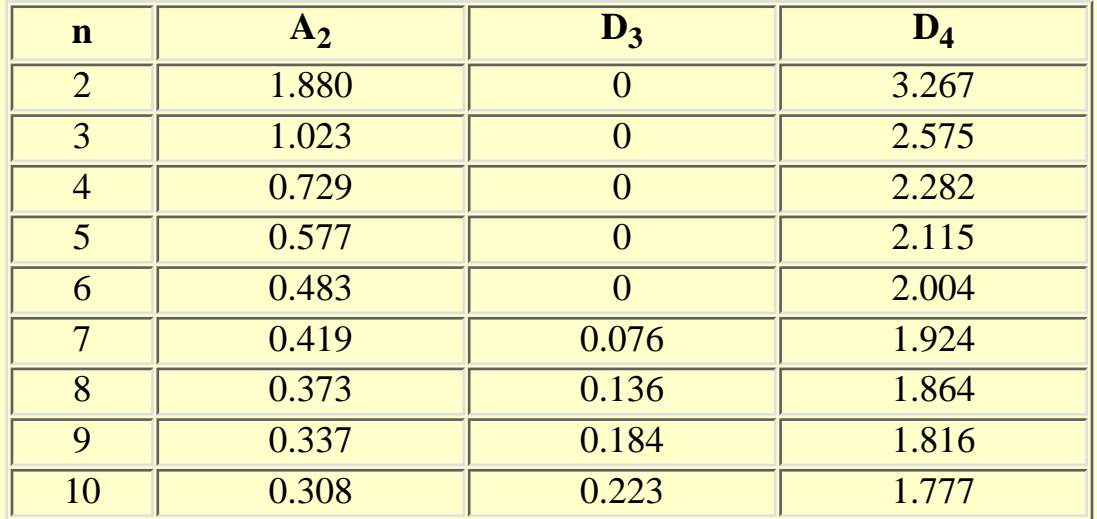

**Factors for Calculating Limits for XBAR and R Charts**

In general, the range approach is quite satisfactory for sample sizes up to around 10. For larger sample sizes, using subgroup standard deviations is preferable. For small sample sizes, the relative efficiency of using the range approach as opposed to using standard deviations is shown in the following table.

*Efficiency of R versus S*

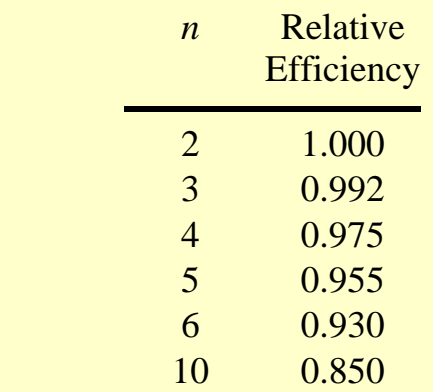

A typical sample size is 4 or 5, so not much is lost by using the range for such sample sizes.

### **Time To Detection or Average Run Length (ARL)**

*Waiting time to signal "out of control"*

Two important questions when dealing with control charts are:

- 1. How often will there be false alarms where we look for an assignable cause but nothing has changed?
- 2. How quickly will we detect certain kinds of systematic changes, such as mean shifts?

The ARL tells us, for a given situation, how long on the average we will plot successive control charts points before we detect a point beyond the control limits.

For an *x-bar* chart, with no change in the process, we wait on the average 1/*p* points before a false alarm takes place, with *p* denoting the probability of an observation plotting outside the control limits. For a normal distribution,  $p = .0027$  and the ARL is approximately 371.

A [table](#page-74-0) comparing Shewhart *x-bar* chart *ARL*'s to Cumulative Summ (CUSUM) *ARL*'s for various mean shifts is given later in this section.

There is also (currently) a [web site](http://www.nist.gov/cgi-bin/exit_nist.cgi?url=http://iew3.technion.ac.il:8080/sqconline/) developed by Galit Shmueli that will do ARL calculations interactively with the user, for Shewhart charts with or without additional (Western Electric) rules added.

**NIST SEMATECH** 

**HOME** 

**TOOLS & AIDS** 

**SEARCH** 

**BACK NEXT** 

<span id="page-64-0"></span>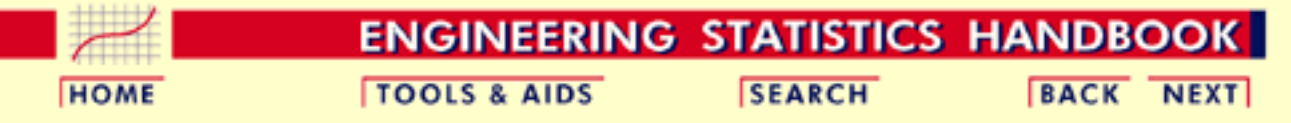

6.3. [Univariate and Multivariate Control Charts](#page-49-0)

6.3.2. [What are Variables Control Charts?](#page-54-0)

# **6.3.2.2.Individuals Control Charts**

### **Samples are Individual Measurements**

*Moving range used to derive upper and lower limits*

Control charts for individual measurements, e.g., the sample size  $= 1$ , use the *moving range* of two successive observations to measure the process variability.

The moving range is defined as

$$
MR_i = \left| x_i - x_{i-1} \right|
$$

which is the absolute value of the first difference (e.g., the difference between two consecutive data points) of the data. Analogous to the Shewhart control chart, one can plot both the data (which are the individuals) and the moving range.

For the control chart for individual measurements, the lines plotted are:

*Individuals control limits for an observation*

 $UCL = \bar{x} + 3\frac{\overline{MR}}{1.128}$ Center Line =  $\bar{x}$ 

$$
LCL = \bar{x} - 3\frac{\overline{MR}}{1.128}
$$

where  $\bar{x}$  is the average of all the individuals and  $\bar{M} \bar{R}$  is the average of all the moving ranges of two observations. Keep in mind that either or both averages may be replaced by a standard or target, if available. (Note that 1.128is the value of  $d_2$  for  $n = 2$ ).

### *Example of moving range*

The following example illustrates the control chart for individual observations. A new process was studied in order to monitor flow rate. The first 10 batches resulted in

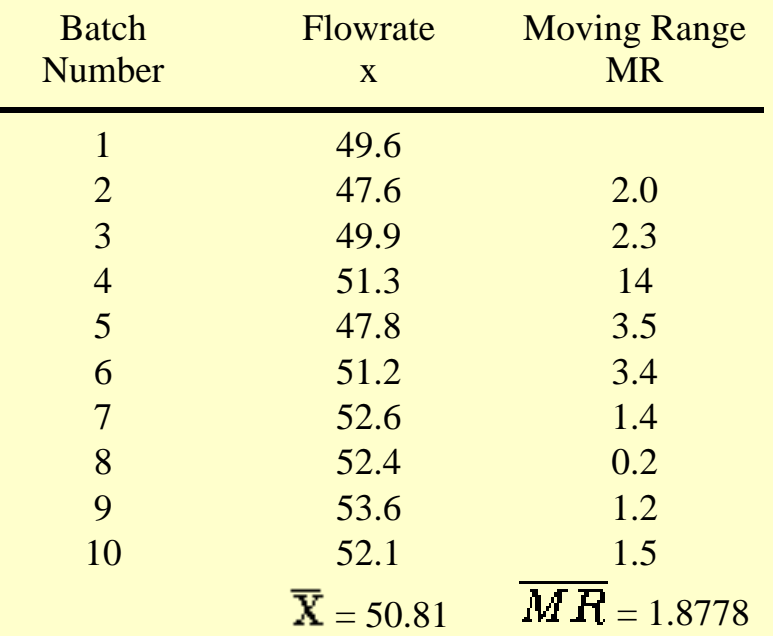

*Limits for the moving range chart* This yields the parameters below.

$$
UCL = \bar{x} + 3\frac{\overline{MR}}{1.128} = 50.81 + 3\frac{1.8778}{1.128} = 55.8041
$$
  
Center Line =  $\bar{x} = 50.81$   

$$
LCL = \bar{x} - 3\frac{\overline{MR}}{1.128} = 50.81 - 3\frac{1.8778}{1.128} = 45.8159
$$

*Example of individuals chart*

### The control chart is given below

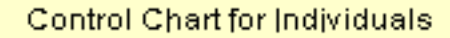

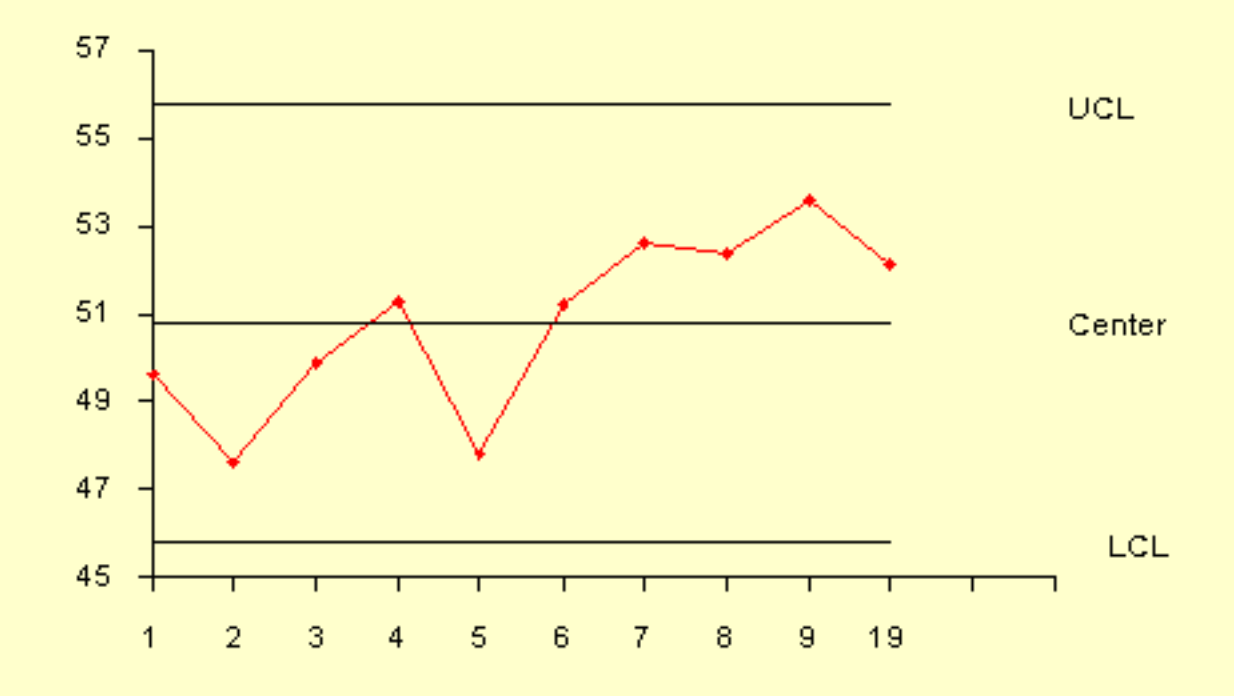

The process is in control, since none of the plotted points fall outside either the *UCL* or *LCL*.

**Note:** Another way to construct the individuals chart is by using the standard *Alternative* deviation. Then we can obtain the chart from *for constructing individuals*  $\bar{x} \pm 3s$ *control chart*

It is preferable to have the limits computed this way for the start of Phase 2.

**NIST SEMATECH** 

**HOME** 

**TOOLS & AIDS** 

**SEARCH** 

**BACK NEXT** 

<span id="page-67-0"></span>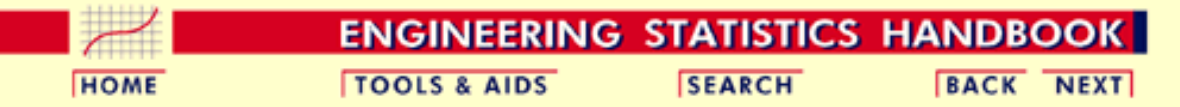

6.3. [Univariate and Multivariate Control Charts](#page-49-0)

6.3.2. [What are Variables Control Charts?](#page-54-0)

### **6.3.2.3.Cusum Control Charts**

*CUSUM is an efficient alternative to Shewhart procedures*

CUSUM charts, while not as intuitive and simple to operate as Shewhart charts, have been shown to be more efficient in detecting small shifts in the mean of a process. In particular, analyzing [ARL's for CUSUM](#page-74-0) [control charts](#page-74-0) shows that they are better than Shewhart control charts when it is desired to detect shifts in the mean that are 2 sigma or less.

CUSUM works as follows: Let us collect *k* samples, each of size *n*, and compute the mean of each sample. Then the cumulative sum (CUSUM) control chart is formed by plotting one of the following quantities:

*Definition of cumulative sum*

*control*

$$
S_m = \sum_{i=1}^m (\bar{x}_i - \mu_0) \text{ or } S_m' = \frac{1}{\sigma_{\bar{x}}} \sum_{i=1}^m (\bar{x}_i - \mu_0)
$$

against the sample number  $m$ , where  $\mathbf{H}_0$  is the estimate of the in-control mean and  $\sigma_x$  is the known (or estimated) standard deviation of the sample means. The choice of which of these two quantities is plotted is usually determined by the statistical software package. In

either case, as long as the process remains in control centered at  $\mu_{\circ}$ , the cusum plot will show variation in a random pattern centered about zero. If the process mean shifts upward, the charted cusum points will eventually drift upwards, and vice versa if the process mean decreases.

*V-Mask used to determine if process is out of* A visual procedure proposed by Barnard in 1959, known as *the V Mask*, is sometimes used to determine whether a process is out of control. More often, the tabular form of the *V*-Mask is preferred. The tabular form is illustrated later in this section.

A *V*-Mask is an overlay shape in the form of a *V* on its side that is superimposed on the graph of the cumulative sums. The origin point of the *V-*Mask (see diagram below) is placed on top of the latest cumulative sum point and past points are examined to see if any fall above or below the sides of the *V*. As long as all the previous points lie between the sides of the *V*, the process is in control. Otherwise (even if one point lies outside) the process is suspected of being out of control.

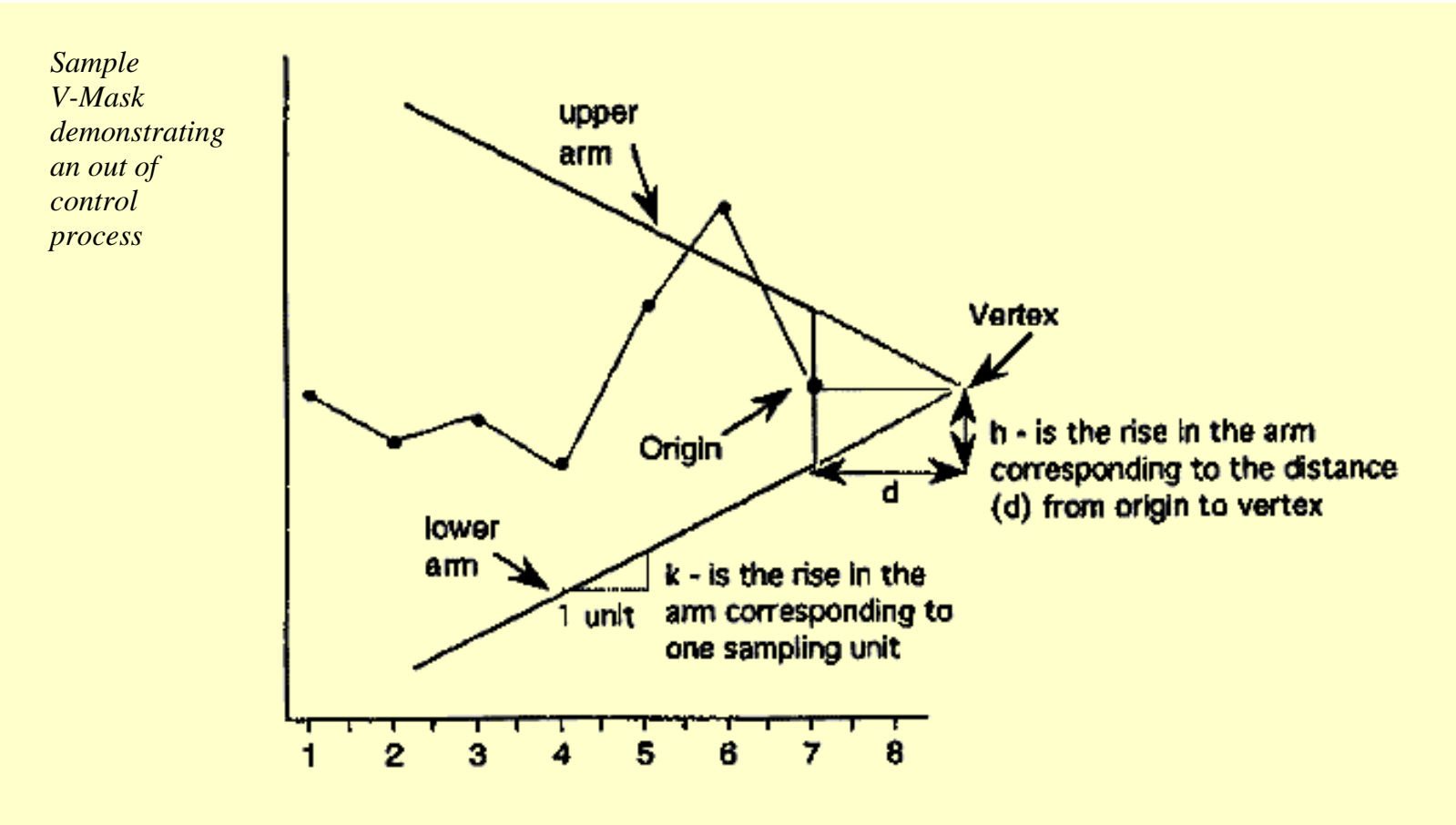

#### *Interpretation of the V-Mask on the plot*

In the diagram above, the *V-*Mask shows an out of control situation because of the point that lies above the upper arm. By sliding the *V* Mask backwards so that the origin point covers other cumulative sum data points, we can determine the first point that signaled an out of control situation. This is useful for diagnosing what might have caused the process to go out of control.

From the diagram it is clear that the behavior of the *V*-Mask is determined by the distance *k* (which is the slope of the lower arm) and the rise distance *h*. These are the *design parameters* of the *V*-Mask. Note that we could also specify *d* and the vertex angle (or, as is more common in the literature,  $\mathbf{A} = 1/2$  the vertex angle) as the design parameters, and we would end up with the same *V*-Mask.

In practice, designing and manually constructing a *V*-Mask is a complicated procedure. A cusum spreadsheet style procedure shown below is more practical, unless you have statistical software that automates the *V*-Mask methodology. Before describing the spreadsheet approach, we will look briefly at an example of a software *V*-Mask.

*JMP example of V-Mask*

An example will be used to illustrate how to construct and apply a *V-*Mask procedure using JMP. The 20 data points

324.925, 324.675, 324.725, 324.350, 325.350, 325.225, 324.125, 324.525, 325.225, 324.600, 324.625, 325.150, 328.325, 327.250, 327.825, 328.500, 326.675, 327.775, 326.875, 328.350

are each the average of samples of size 4 taken from a process that has an estimated mean of 325. Based on process data, the process standard deviation is 1.27 and therefore the sample means used in the cusum procedure have a standard deviation of  $1.27/4^{1/2} = 0.635$ .

After inputting the 20 sample means and selecting "control charts" from the pull down "Graph" menu, JMP displays a "Control Charts" screen and a "CUSUM Charts" screen. Since each sample mean is a separate "data point", we choose a constant sample size of 1. We also choose the option for a two sided Cusum plot shown in terms of the original data.

JMP allows us a choice of either designing via the method using *h* and *k*or using an *alpha* and *beta* design approach. For the latter approach we must specify

- $\bullet$   $\alpha$ , the probability of a false alarm, i.e., concluding that a shift in the process has occurred, while in fact it did not
- $\bullet$   $\beta$ , the the probability of not detecting that a shift in the process mean has, in fact, occurred
- $\boldsymbol{\zeta}$  (delta), the amount of shift in the process mean that we wish to detect, expressed as a multiple of the standard deviation of the data points (which are the sample means).

Note: Technically, alpha and beta are calculated in terms of one sequential trial where we monitor  $S_m$  until we have either an out of control signal or  $S_m$  returns to the starting point (and the monitoring begins, in effect, all over again).

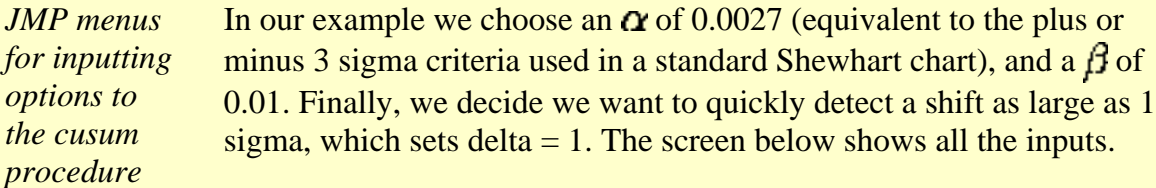

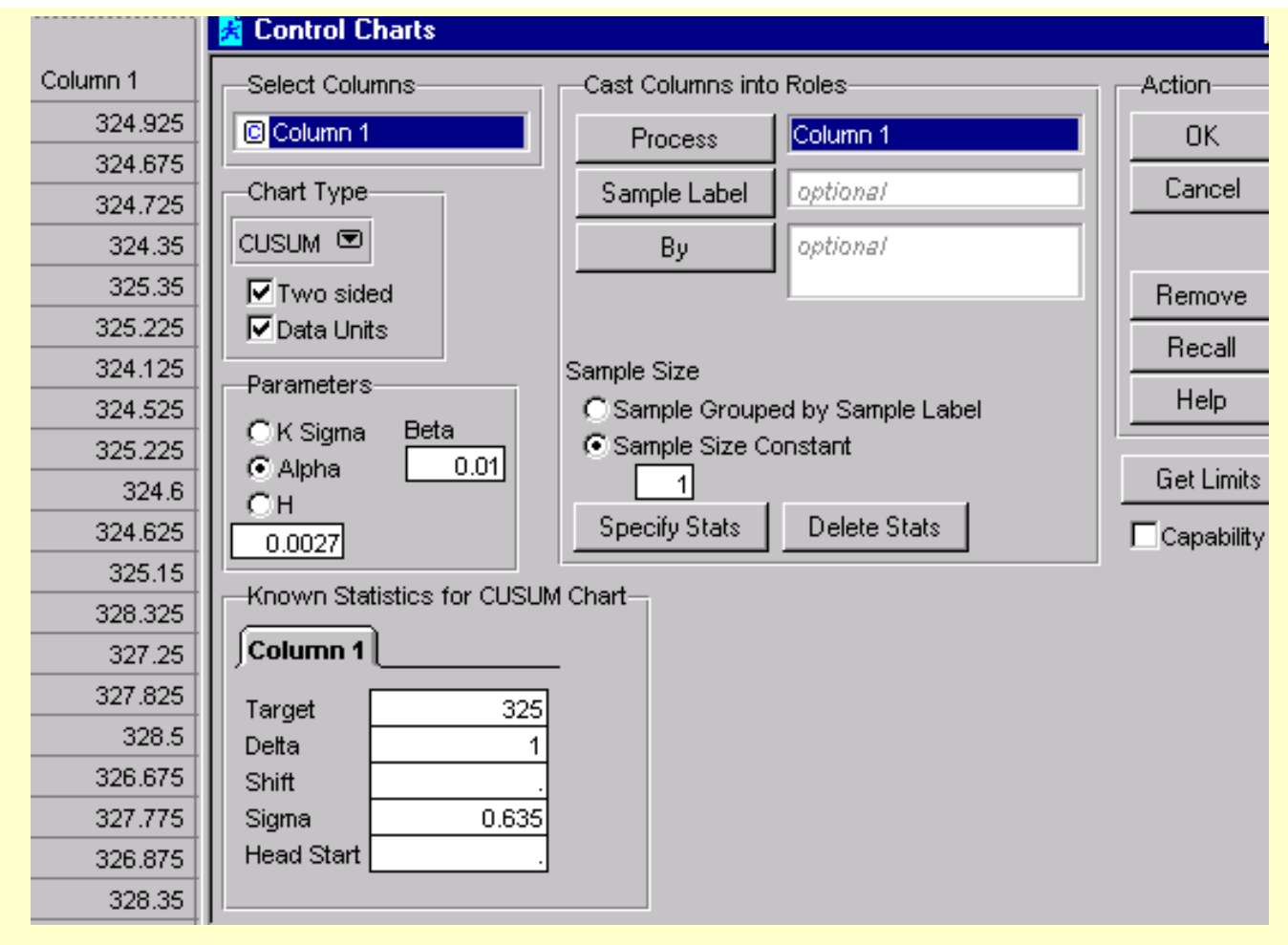

*JMP output from CUSUM procedure* When we click on chart we see the *V*-Mask placed over the last data point. The mask clearly indicates an out of control situation.

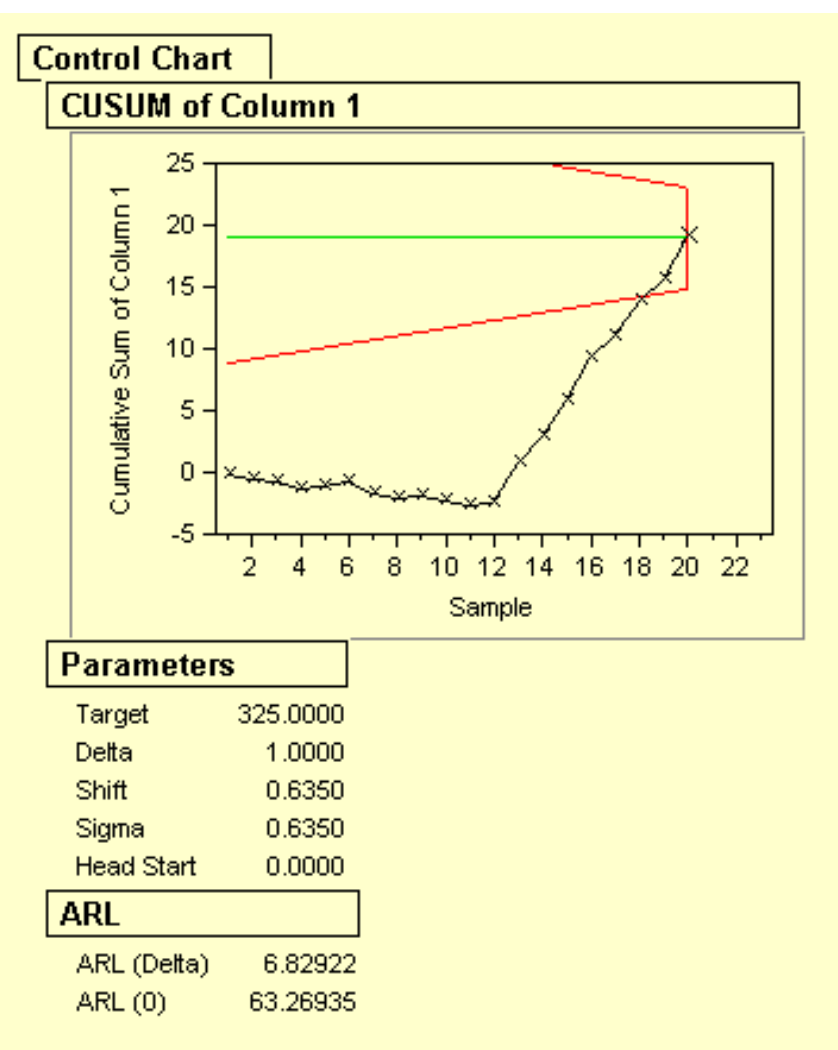

We next "grab" the *V*-Mask and move it back to the first point that indicated the process was out of control. This is point number 14, as shown below.

*JMP CUSUM chart after moving V-Mask to first out of control point*

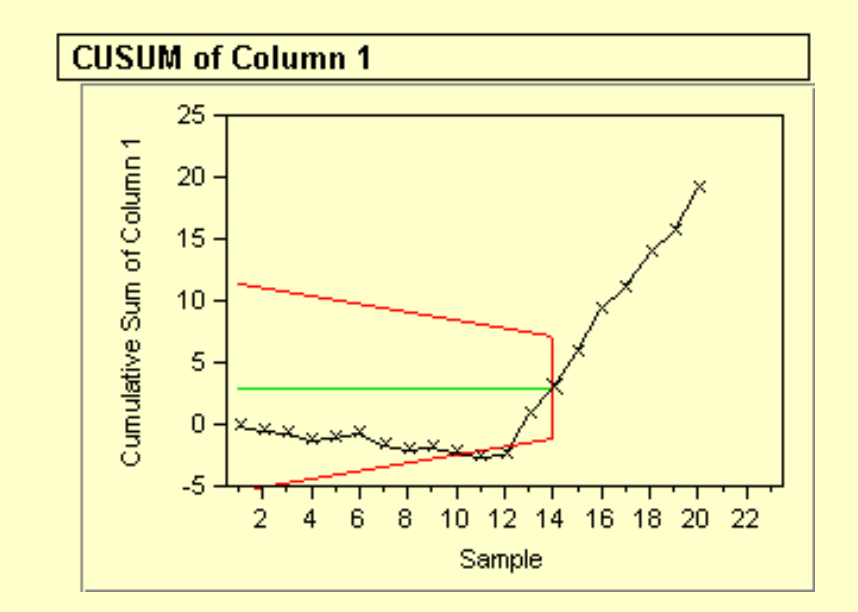
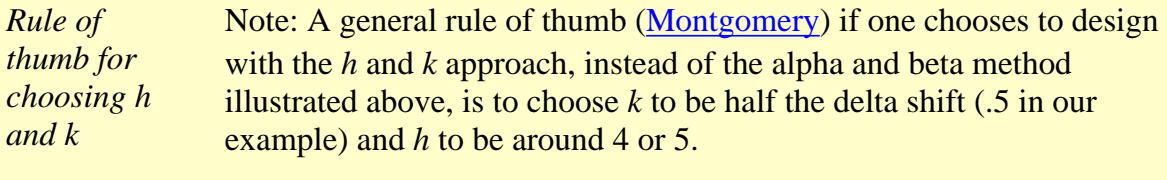

For more information on cusum chart design, see [Woodall and Adams](#page-318-1) [\(1993\).](#page-318-1)

#### **Tabular or Spreadsheet Form of the** *V***-Mask**

*A spreadsheet approach to cusum monitoring* Most users of cusum procedures prefer tabular charts over the *V*-Mask. The *V*-Mask is actually a carry-over of the pre-computer era. The tabular method can be quickly implemented by standard spreadsheet software.

To generate the tabular form we use the *h* and *k* parameters expressed in the original data units. It is also possible to use sigma units.

The following quantities are calculated:

*h k*

A.

 $S_{hi}(i) = \max(0, S_{hi}(i-1) + x_i - \hat{\mu}_0 - k)$ 

$$
S_{lo}(i) = \max(0, S_{lo}(i-1) + \hat{\mu}_{o} - k - x_{i})
$$

where  $S_{hi}(0)$  and  $S_{lo}(0)$  are 0. When either  $S_{hi}(i)$  or  $S_{lo}(i)$  exceeds h, the process is out of control.

*Example of spreadsheet calculations* We will construct a cusum tabular chart for the example described above. For this example, the JMP parameter table gave *h* = 4.1959 and *k* = .3175. Using these design values, the tabular form of the example is

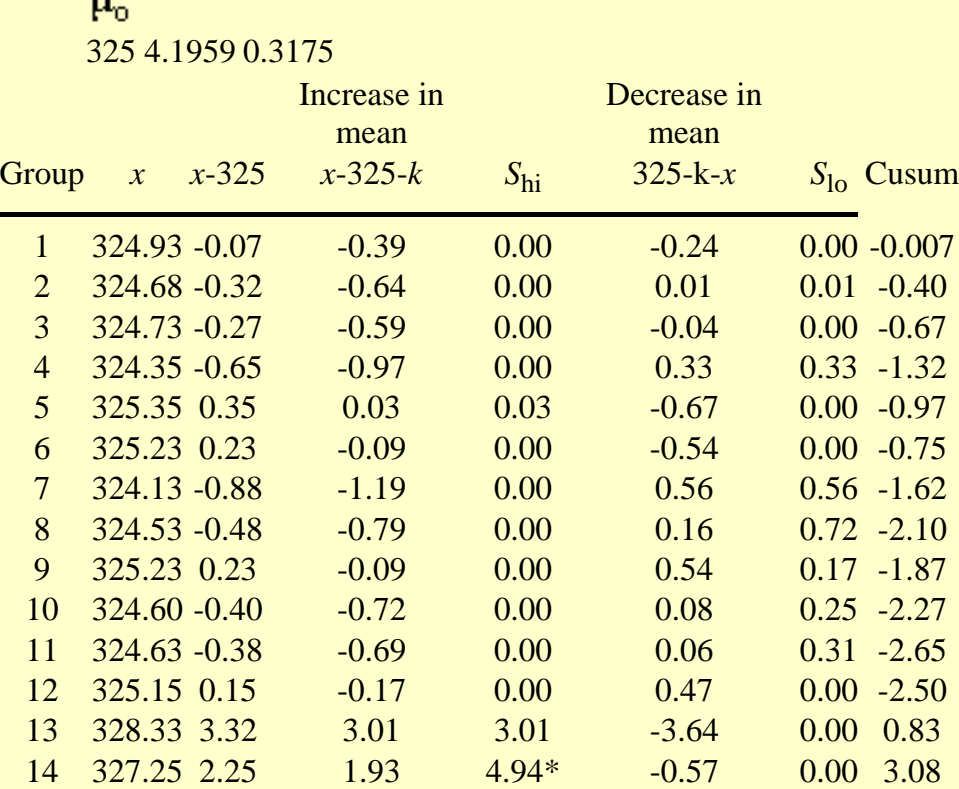

http://www.itl.nist.gov/div898/handbook/pmc/section3/pmc323.htm (6 of 7) [5/7/2002 4:27:58 PM]

#### 6.3.2.3. Cusum Control Charts

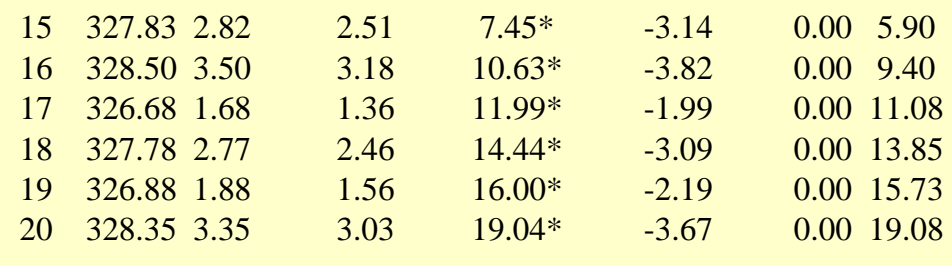

 $* =$  out of control signal

**NIST SEMATECH** 

**HOME** 

**TOOLS & AIDS** 

**SEARCH** 

**BACK NEXT** 

http://www.itl.nist.gov/div898/handbook/pmc/section3/pmc323.htm (7 of 7) [5/7/2002 4:27:58 PM]

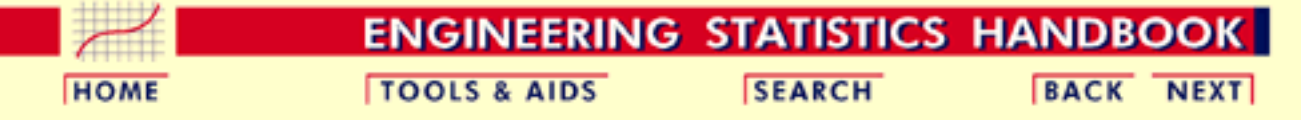

- 6. [Process or Product Monitoring and Control](#page-0-0) 6.3. [Univariate and Multivariate Control Charts](#page-49-0)
- 6.3.2. [What are Variables Control Charts?](#page-54-0)
- 6.3.2.3. [Cusum Control Charts](#page-67-0)

### **6.3.2.3.1.Cusum Average Run Length**

#### **The Average Run Length of Cumulative Sum Control Charts**

*The ARL of CUSUM*

The operation of obtaining samples to use with a cumulative sum (CUSUM) control chart consists of taking samples of size *n* and plotting the cumulative sums

$$
S_{\mathbf{r}} = \sum_{i=1}^{\mathbf{r}} (\bar{x}_i - k) \quad or \quad S_{\mathbf{r}} = \sum_{i=1}^{\mathbf{r}} (\bar{x}_i-) / \sigma_x \quad \text{(standardized)}
$$

versus the sample number *r*, where  $\bar{x}_i$  is the sample mean and *k* is a reference value.

In practice, *k* might be set equal to  $(\hat{\mu}_{0} + \mu) / 2$ , where  $\hat{\mu}_{0}$  is the estimated in-control mean, which is sometimes known as the *acceptable quality level*, and  $\mu$  is referred to as the *rejectable quality level*.

If the distance between a plotted point and the lowest previous point is equal to or greater than *h*, one concludes that the process mean has shifted (increased).

*h is decision limit*

Hence, *h* is referred to as the *decision limit*. Thus the sample size *n*, reference value *k*, and decision limit *h* are the parameters required for operating a one-sided CUSUM chart. If one has to control both positive and negative deviations, as is usually the case, two one-sided charts are used, with respective values  $k_1$ ,  $k_2$ ,  $(k_1 > k_2)$  and respective decision limits h and -*h*.

*Standardizing shift in mean and decision limit*

The shift in the mean can be expressed as  $\mu$  - k. If we are dealing with normally distributed measurements, we can standardize this shift by

$$
k_s = \frac{(\mu - k)}{\sigma / \sqrt{n}} \text{ or } (\mu - k) \sqrt{n} / \sigma
$$

Similarly, the decision limit can be standardized by

$$
h_{s} = \frac{h}{\sigma / \sqrt{n}} = h \sqrt{n} / \sigma
$$

*Determination of the ARL, given h and k*

The average run length (ARL) at a given quality level is the average number of samples (subgroups) taken before an action signal is given. The standardized parameters  $k_s$  and  $h_s$  together with the sample size *n* are usually selected to yield approximate ARL's  $L_0$  and  $L_1$  at acceptable and rejectable quality levels  $\mu_0$  and  $\mu_1$  respectively. We would like to see a high ARL,  $L_0$ , when the process is on target, (i.e. in control), and a low ARL,  $L_1$ , when the process mean shifts to an unsatisfactory level.

In order to determine the parameters of a CUSUM chart, the acceptable and rejectable quality levels along with the desired respective ARL ' s are usually specified. The design parameters can then be obtained by a number of ways. Unfortunately, the calculations of the ARL for CUSUM charts are quite involved.

There are several nomographs available from different sources that can be utilized to find the ARL's when the standardized *h* and *k* are given. Some of the nomographs solve the unpleasant integral equations that form the basis of the exact solutions, using an approximation of Systems of Linear Algebraic Equations (SLAE). This Handbook used a computer program that furnished the required ARL's given the standardized *h* and *k*. An example is given below:

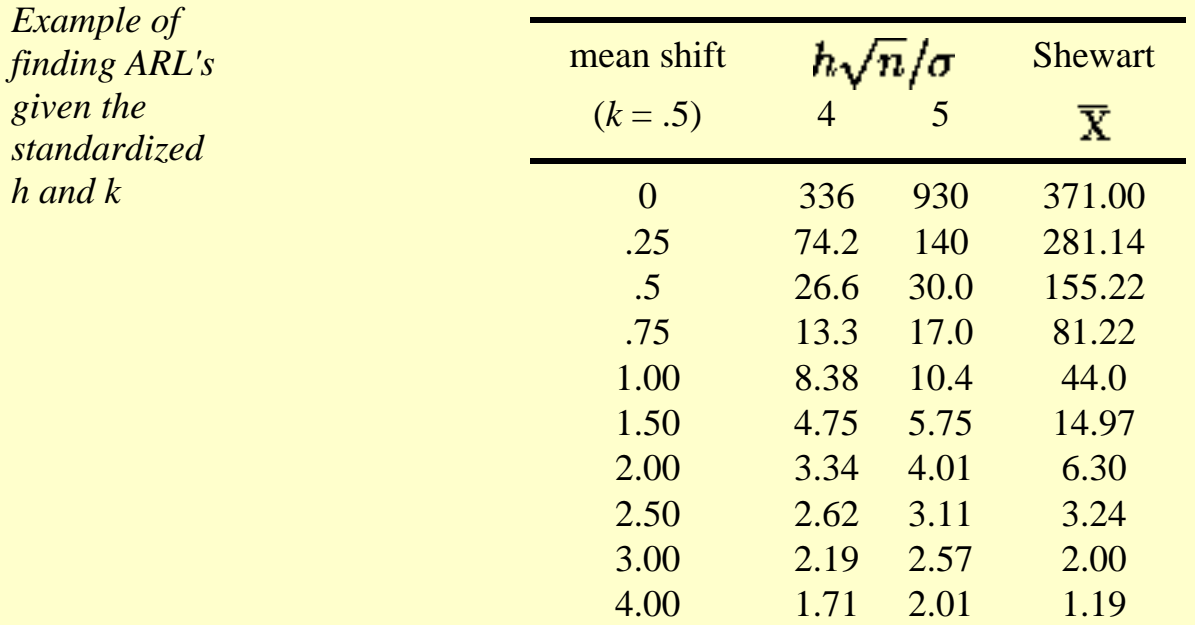

*Using the table*

If  $k = 0.5$ , then the shift of the mean (in multiples of the standard deviation of the mean) is obtained by adding .5 to the first column. For example to detect a mean shift of 1 sigma at  $h = 4$ , the ARL = 8.38. (at first column entry of .5).

The last column of the table contains the ARL's for a Shewhart control chart at selected mean shifts. The ARL for Shewhart  $= 1/p$ , where p is the probability for a point to fall outside established control limits. Thus, for 3 sigma control limits and assuming normalcy, the probability to exceed the upper control limit  $= .00135$  and to fall below the lower control limit is also .00135 and their sum = .0027. (These numbers come from standard normal distribution tables or computer programs, setting  $z = 3$ ). Then the ARL =  $1/0.0027 = 370.37$ . This says that when a process is in control one expects an out-of-control signal (false alarm) each 371 runs.

*ARL if a 1 sigma shift has occurred*

When the means shifts up by 1 sigma, then the distance between the upper control limit and the shifted mean is 2 sigma (instead of  $3 \sigma$ ). Entering normal distribution tables with  $z = 2$  yields a probability of  $p = .02275$  to exceed this value. The distance between the shifted mean and the lower limit is now 4 sigma and the probability of  $\bar{x}$  < -4 is only .000032 and can be ignored. The ARL is  $1 / .02275 = 43.96$ .

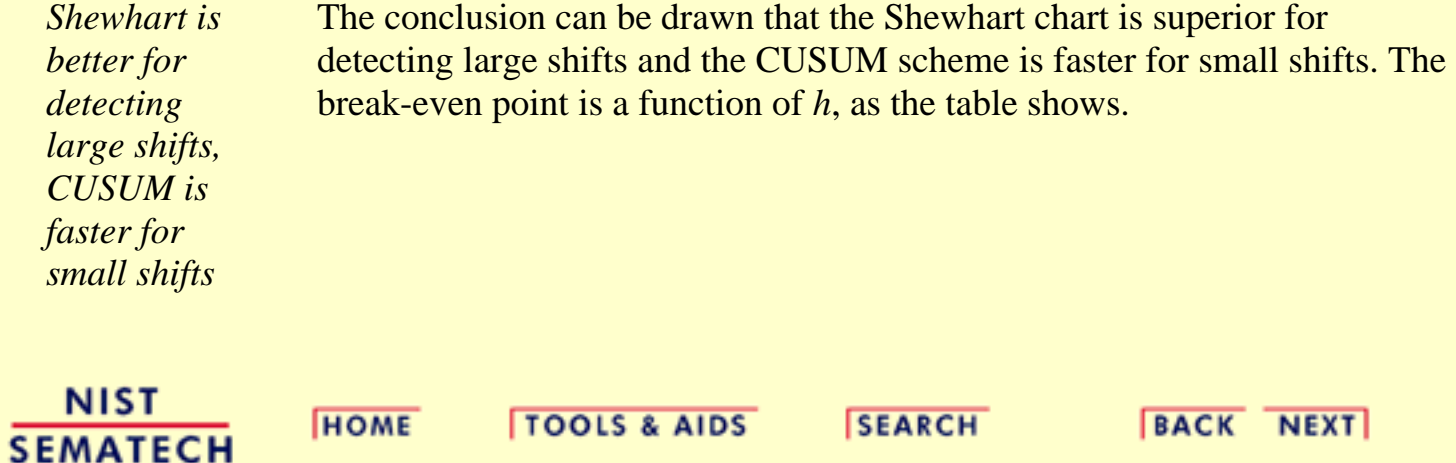

**ENGINEERING STATISTICS HANDBOOK TOOLS & AIDS SEARCH BACK NEXT HOME** 

6. [Process or Product Monitoring and Control](#page-0-0)

6.3. [Univariate and Multivariate Control Charts](#page-49-0)

6.3.2. [What are Variables Control Charts?](#page-54-0)

### **6.3.2.4.EWMA Control Charts**

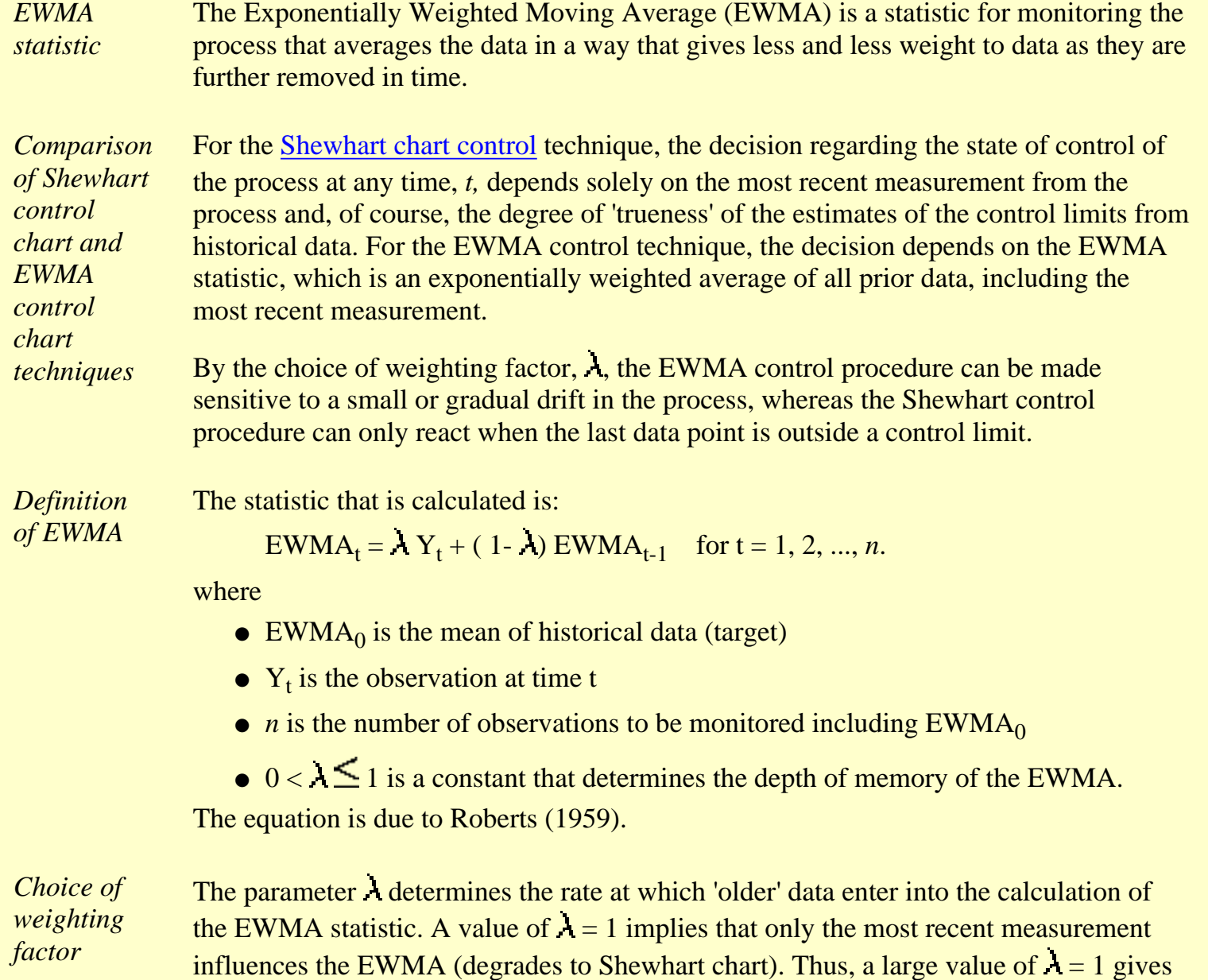

influences the EWMA (degrades to Shewhart chart). Thus, a large value of  $\lambda = 1$  gives more weight to recent data and less weight to older data; a small value of  $\lambda$  gives more weight to older data. The value of  $\lambda$  is usually set between 0.2 and 0.3 [\(Hunter\)](http://www.itl.nist.gov/div898/handbook/pmc/section7/refs.htm) although this choice is somewhat arbitrary. [Lucas and Saccucci \(1990\)](#page-318-2) give tables that help the user select  $\lambda$ .

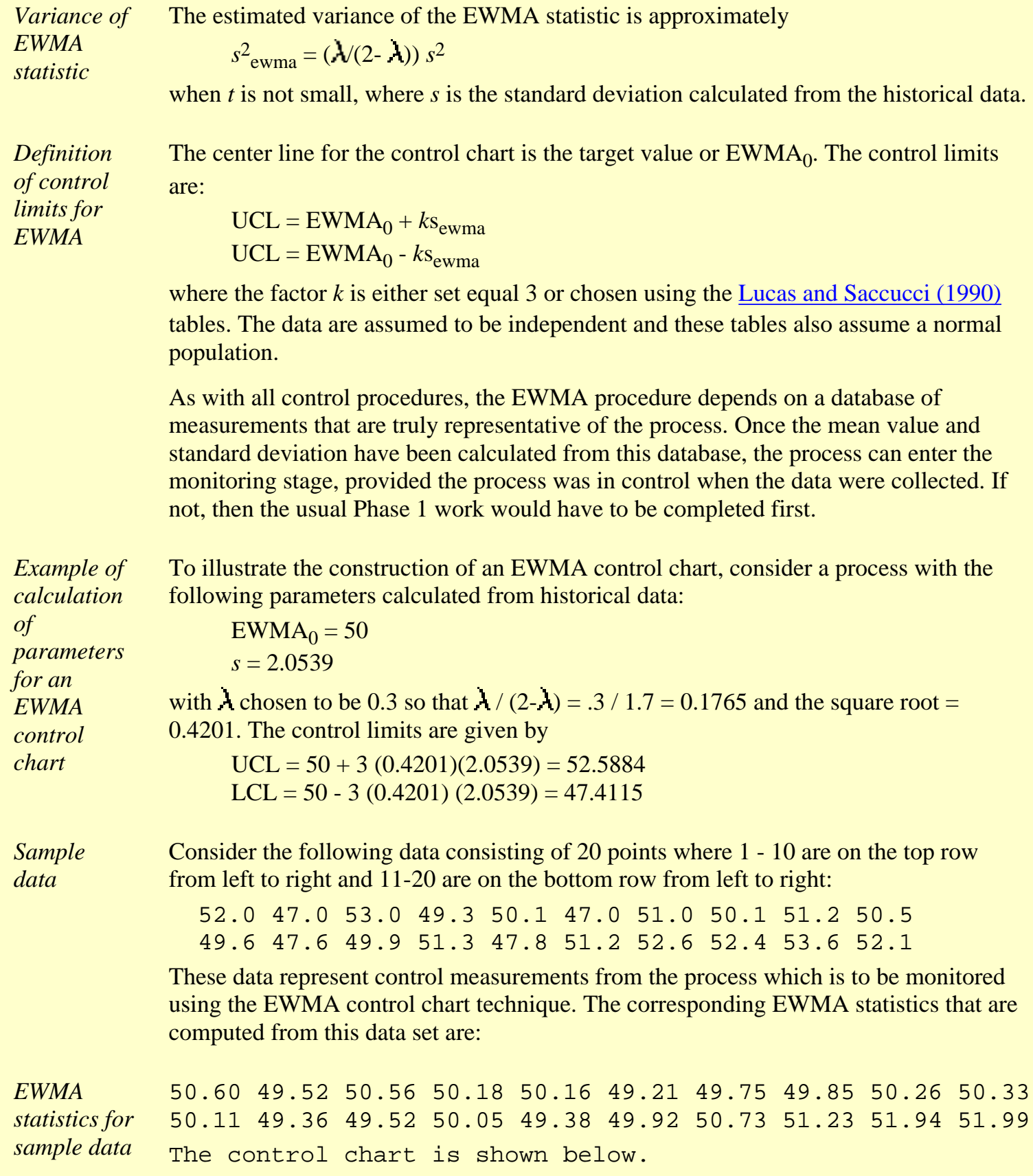

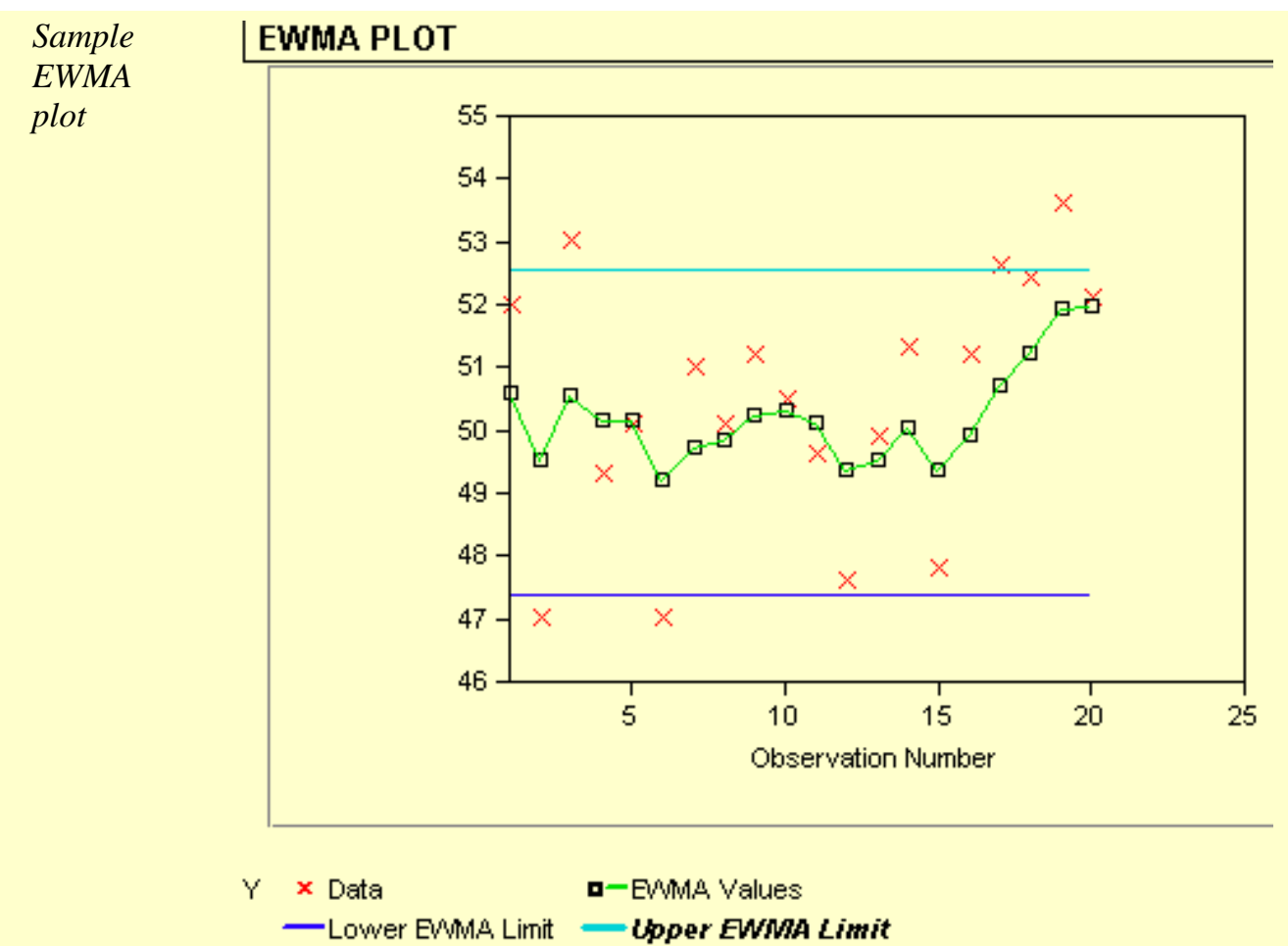

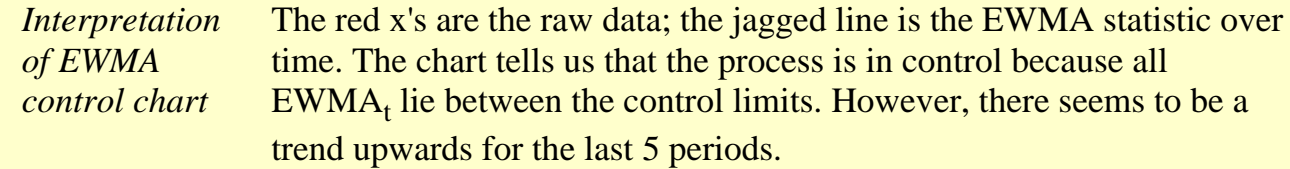

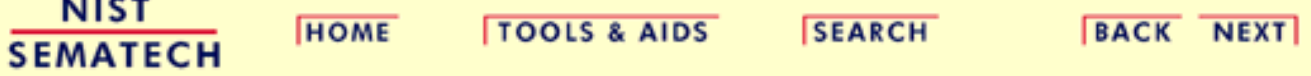

<span id="page-81-0"></span>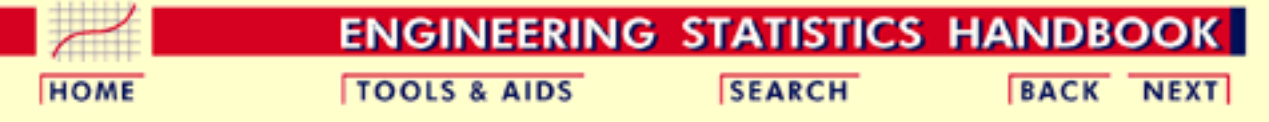

6. [Process or Product Monitoring and Control](#page-0-0) 6.3. [Univariate and Multivariate Control Charts](#page-49-0)

### **6.3.3.What are Attributes Control Charts?**

*Attributes data arise when classifying or counting observations*

The Shewhart control chart plots quality characteristics that can be measured and expressed numerically. We measure weight, height, position, thickness, etc. If we cannot represent a particular quality characteristic numerically, or if it is impractical to do so, we then often resort to using a quality characteristic to sort or classify an item that is inspected into one of two "buckets".

An example of a common quality characteristic classification would be designating units as "conforming units" or nonconforming units". Another quality characteristic criteria would be sorting units into "non defective" and "defective" categories.. Quality characteristics of that type are called *attributes.*

Note that there is a difference between "nonconforming to an engineering specification" and "defective" -- a nonconforming unit may function just fine and be, in fact, not defective at all, while a part can be "in spec" and not fucntion as desired (i.e., be defective).

Examples of quality characteristics that are attributes are the number of failures in a production run, the proportion of malfunctioning wafers in a lot, the number of people eating in the cafeteria on a given day, etc.

*Types of attribute control charts*

Control charts dealing with the number of *defects* or *nonconformities* are called *c* [charts \(for count\).](#page-83-0)

Control charts dealing with the *proportion* or *fraction* of defective product are called *p* [charts \(for proportion\)](#page-89-0).

There is another chart which handles *defects per unit*, called the *u* chart (for unit). This applies when we wish to work with the average number of defects (or nonconformities) per unit of product.

For additional references, see [Woodall \(1997\)](#page-318-3) which reviews papers showing examples of attribute control charting, including examples from semiconductor manufacturing such as those examining the spatial depencence of defects

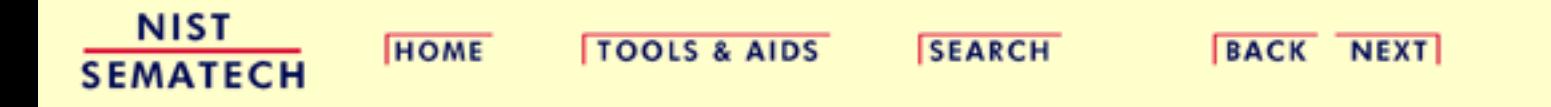

<span id="page-83-0"></span>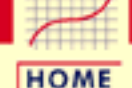

#### **ENGINEERING STATISTICS HANDBOOK TOOLS & AIDS SEARCH BACK NEXT**

6. [Process or Product Monitoring and Control](#page-0-0) 6.3. [Univariate and Multivariate Control Charts](#page-49-0)

6.3.3. [What are Attributes Control Charts?](#page-81-0)

# **6.3.3.1.Counts Control Charts**

*Defective items vs individual defects*

The literature differentiates between *defect* and *defective*, which is the same as differentiating between *nonconformity* and *nonconforming units*. This may sound like splitting hairs, but in the interest of clarity let's try to unravel this man-made mystery.

Consider a wafer with a number of chips on it. The wafer is referred to as an "item of a product". The chip may be referred to as "a specific point". There exist certain specifications for the wafers. When a particular wafer (e.g., the item of the product) does not meet at least one of the specifications, it is classified as a nonconforming item. Furthermore, each chip, (e.g., the specific point) at which a specification is not met becomes a defect or nonconformity.

So, a nonconforming or defective item contains at least one defect or nonconformity. It should be pointed out that a wafer can contain several defects but still be classified as conforming. For example, the defects may be located at noncritical positions on the wafer. If, on the other hand, the number of the so-called "unimportant" defects becomes alarmingly large, an investigation of the production of these wafers is warranted.

Control charts involving counts can be either for the *total number* of nonconformities (defects) for the sample of inspected units, or for the *average number* of defects per inspection unit.

*Poisson approximation for numbers or counts of defects*

Let us consider an assembled product such as a microcomputer. The opportunity for the occurrence of any given defect may be quite large. However, the probability of occurrence of a defect in any one arbitrarily chosen spot is likely to be very small. In such a case, the incidence of defects might be modeled by a *Poisson* [distribution](http://www.itl.nist.gov/div898/handbook/eda/section3/eda366i.htm). Actually, the Poisson distribution is an approximation of the *[binomial](http://www.itl.nist.gov/div898/handbook/eda/section3/eda366h.htm)* [distribution](http://www.itl.nist.gov/div898/handbook/eda/section3/eda366h.htm) and applies well in this capacity according to the following rule of thumb:

The sample size *n* should be equal to or larger than 20 and the probability of a single success, *p*, should be smaller than or equal to .05. If  $n > 100$ , the approximation is excellent if  $np$  is also  $\leq 10$ .

*Illustrate Poisson approximation to binomial*

To illustrate the use of the Poisson distribution as an approximation of a binomial distribution, consider the following comparison: Let *p*, the probability of a single success in  $n = 200$  trials, be .025.

Find the probability of exactly 3 successes. If we assume that *p* remains constant then the solution follows the binomial distribution rules, that is:

$$
p(x) = {n \choose x} p^{x} (1-p)^{x-x} = {200 \choose 3} .025^{3}.975^{197} = 0.1399995
$$

By the Poisson approximation we have

$$
c=(200)(.025)
$$

and

$$
p(x) = \frac{e^{-c}c^x}{x!} = \frac{e^{-5}5^3}{3!} = 0.1403739
$$

#### *The inspection unit*

Before the control chart parameters are defined there is one more definition: *the inspection unit.* We shall count the number of defects that occur in a so-called inspection unit. More often than not, an inspection unit is a single unit or item of product; for example, a wafer. However, sometimes the inspection unit could consist of five wafers, or ten wafers and so on. The size of the inspection units may depend on the recording facility, measuring equipment, operators, etc.

Suppose that defects occur in a given inspection unit according to the Poisson distribution, with parameter c (often denoted by *np* or the greek letter 1). In other words

*Control charts for counts, using the Poisson distribution*

$$
p(x)=\frac{e^{-c}c^x}{x!}^\top
$$

where *x* is the number of defects and  $c > 0$  is the parameter of the Poisson distribution. It is known that both the mean and the variance of this distribution are equal to *c*. Then the *k*-sigma control chart is

 $UCL = c + k\sqrt{c}$  $CenterLine = c$  $LCL = c - k\sqrt{c}$ 

If the LCL comes out negative, then there is no lower control limit. This control scheme assumes that a standard value for *c* is available. If this is not the case then *c* may be estimated as the average of the number of defects in a preliminary sample of inspection units, call it  $\overline{r}$ . Usually *k* is set to 3 by many practioners.

#### *Control chart example using counts*

An example may help to illustrate the construction of control limits for counts data. We are inspecting 25 successive wafers, each containing 100 chips. Here the wafer is the inspection unit. The observed number of defects are

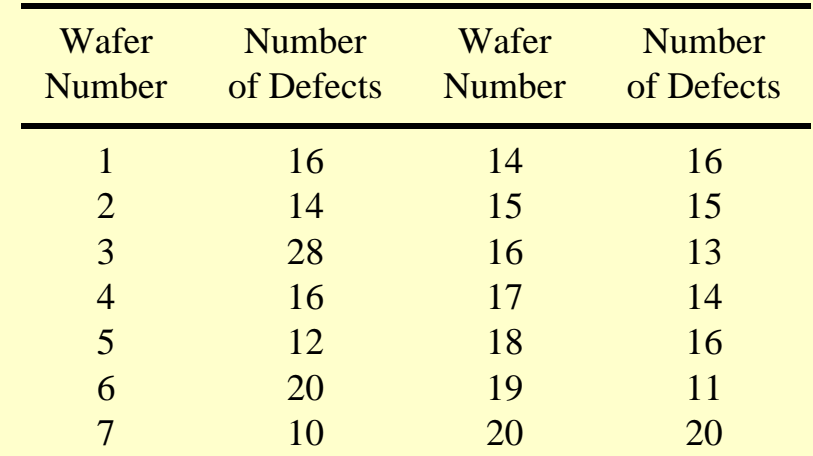

#### 6.3.3.1. Counts Control Charts

*Sample counts control chart*

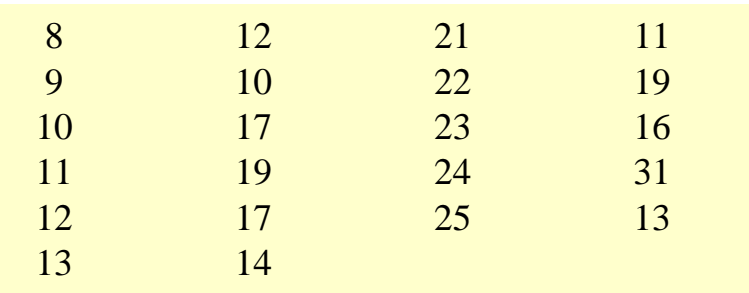

From this table we have

$$
\bar{c} = \frac{\text{total number of defects}}{\text{total number of samples}} = \frac{400}{25} = 16
$$
  

$$
UCL = \bar{c} + 3\sqrt{\bar{c}} = 16 + 2\sqrt{16} = 28
$$
  

$$
LCL = c - k\sqrt{c}
$$

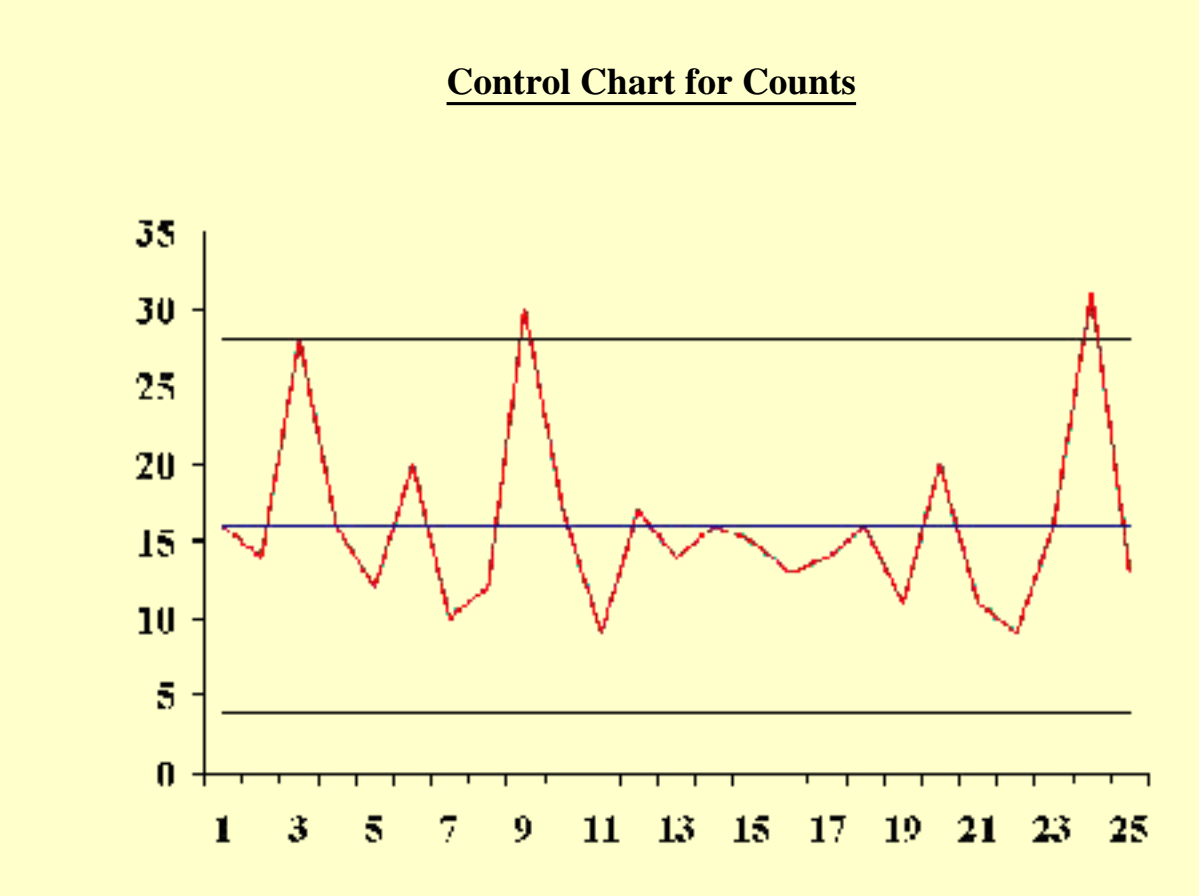

#### **Transforming Poisson Data**

*Normal approximation to Poisson is adequate when the mean of the Poisson is at least 5*

We have seen that the 3 sigma limits for a *c* chart, where *c* represents the number of nonconformities, are given by

$$
\bar{c}\pm 3\sqrt{\bar{c}}
$$

where it is assumed that the normal approximation to the Poisson distribution holds, hence the symmetry of the control limits. It is shown in the literature that the normal approximation to the Poisson is adequate when the mean of the Poisson is at least 5. When applied to the *c* chart this implies that the mean of the defects should be at least 5. This requirement will often be met in practice, but still, when the mean is smaller than 9 (solving the above equation) there will be no lower control limit.

Let the mean be 10. Then the lower control limit  $= 0.513$ . However,  $P(c = 0) = .000045$ , using the Poisson formula. This is only 1/30 of the assumed area of .00135. So one has to raise the lower limit so as to get as close as possible to .00135. From Poisson tables or computer software we find that  $P(1) = .0005$  and  $P(2) = .0027$ , so the lower limit should actually be 2 or 3.

To avoid this type of problem, we may resort to a transformation that makes the transformed data match the normal distribution better. One such transformation described by Ryan (2000) is

### $Y=2\sqrt{c}$

which is, for a large sample, approximately normally distributed with mean =  $2\sqrt{\lambda}$  and variace = 1, where  $\lambda$  is the mean of the Poisson distribution

Similar transformations have been proposed by Anscombe (1948) and Freeman and Tukey (1950). When applied to a *c* chart these are

$$
y_1 = 2\sqrt{c+3/8}
$$
 and  $y_2 = \sqrt{c} + \sqrt{c+1}$ 

The repspective control limits are

$$
\bar{y} \pm 3
$$
,  $\bar{y}_1 \pm 3$ , and  $\bar{y}_2 \pm 3$ 

While using transformations may result in meaningful control limits, one has to bear in mind that the user is now working with data on a different scale than the original measurements. There is another way to remedy the problem of symmetric limits applied to non symmetric cases, and that is to use *probability* limits. These can be obtained from tables given by Molina (1973). This allows the user to work with data

*Transforming count data into approximately normal data*

on the original scale, but they require special tables to obtain the limits. Of course, software might be used instead.

*Warning for highly skewed distributions*

**Note:** In general, it is not a good idea to use 3-sigma limits for distributions that are highly skewed (see [Ryan and Schwertman](#page-318-4) (1997) for more about the possibly extreme consequences of doing this).

**NIST SEMATECH** 

**HOME** 

**TOOLS & AIDS** 

**SEARCH** 

**BACK NEXT** 

<span id="page-89-0"></span>**ENGINEERING STATISTICS HANDBOOK TOOLS & AIDS HOME** 

**SEARCH** 

**BACK NEXT** 

6. [Process or Product Monitoring and Control](#page-0-0) 6.3. [Univariate and Multivariate Control Charts](#page-49-0)

6.3.3. [What are Attributes Control Charts?](#page-81-0)

# **6.3.3.2.Proportions Control Charts**

*p is the fraction defective in a lot or population*

The proportion or fraction nonconforming (defective) in a population is defined as the ratio of the number of nonconforming items in the population to the total number of items in that population. The item under consideration may have one or more quality characteristics that are inspected simultaneously. If at least one of the characteristics does not conform to standard, the item is classified as nonconforming.

The fraction or proportion can be expressed as a decimal, or, when multiplied by 100, as a percent. The underlying statistical principles for a control chart for proportion nonconforming are based on the binomial distribution.

Let us suppose that the production process operates in a stable manner, such that the probability that a given unit will not conform to specifications is *p*. Furthermore, we assume that successive units produced are independent. Under these conditions, each unit that is produced is a realization of a Bernoulli random variable with parameter *p*. If a random sample of *n* units of product is selected and if *D* is the number of units that are nonconforming, the *D* follows a [binomial](http://www.itl.nist.gov/div898/handbook/eda/section3/eda366h.htm) [distribution](http://www.itl.nist.gov/div898/handbook/eda/section3/eda366h.htm) with parameters *n* and *p*

*The binomial distribution model for number of defectives in a sample*

$$
p\{D = x\} = {n \choose x} p^x (1-p)^{n-x}
$$
  $x = 0, 1, \dots, n$ 

The mean of *D* is *np* and the variance is *np(1-p)*. The *sample* proportion nonconforming is the ratio of the number of nonconforming units in the sample, *D*, to the sample size *n*,

$$
\widehat{p}=\frac{D}{n}
$$

The mean and variance of this estimator are

and

$$
\sigma_p^2=\frac{p(1-p)}{n}
$$

 $\mu = p$ 

This background is sufficient to develop the control chart for proportion or fraction nonconforming. The chart is called the *p*-chart.

*p control charts for lot proportion defective*

If the true fraction conforming *p* is known (or a standard value is given), then the center line and control limits of the fraction nonconforming control chart is

$$
UCL = p + 3\sqrt{\frac{p(1-p)}{n}}
$$

$$
CenterLine=p
$$

$$
LCL=p-3\sqrt{\frac{p(1-p)}{n}}
$$

When the process fraction (proportion) *p* is not known, it must be estimated from the available data. This is accomplished by selecting *m* preliminary samples, each of size *n*. If there are *Di* defectives in sample *i*, the fraction nonconforming in sample *i* is

$$
\hat{p}_i=\frac{D-i}{n}\quad i=1,2,...,m
$$

and the average of these individuals sample fractions is

$$
\bar{p} = \frac{\sum_{i=1}^{m} D_i}{mn} = \frac{\sum_{i=1}^{m} \hat{p}_i}{m}
$$

The  $\bar{p}$  is used instead of *p* in the control chart setup.

*Example of a p-chart* A numerical example will now be given to illustrate the above mentioned principles. The location of chips on a wafer is measured on 30 wafers.

> On each wafer 50 chips are measured and a defective is defined whenever a misregistration, in terms of horizontal and/or vertical distances from the center, is recorded. The results are

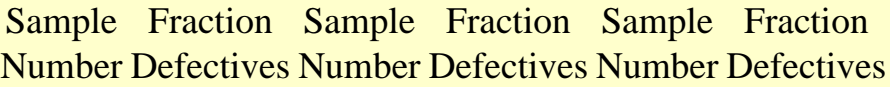

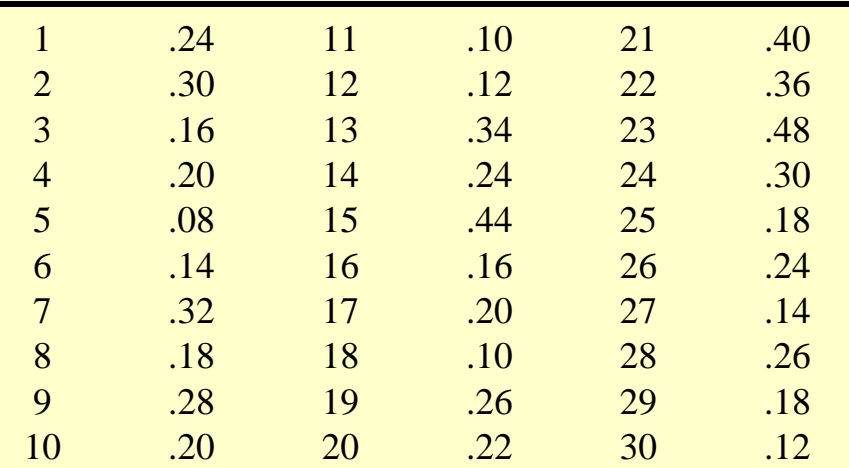

*Sample proportions control chart*

**NIST** 

The corresponding control chart is given below:

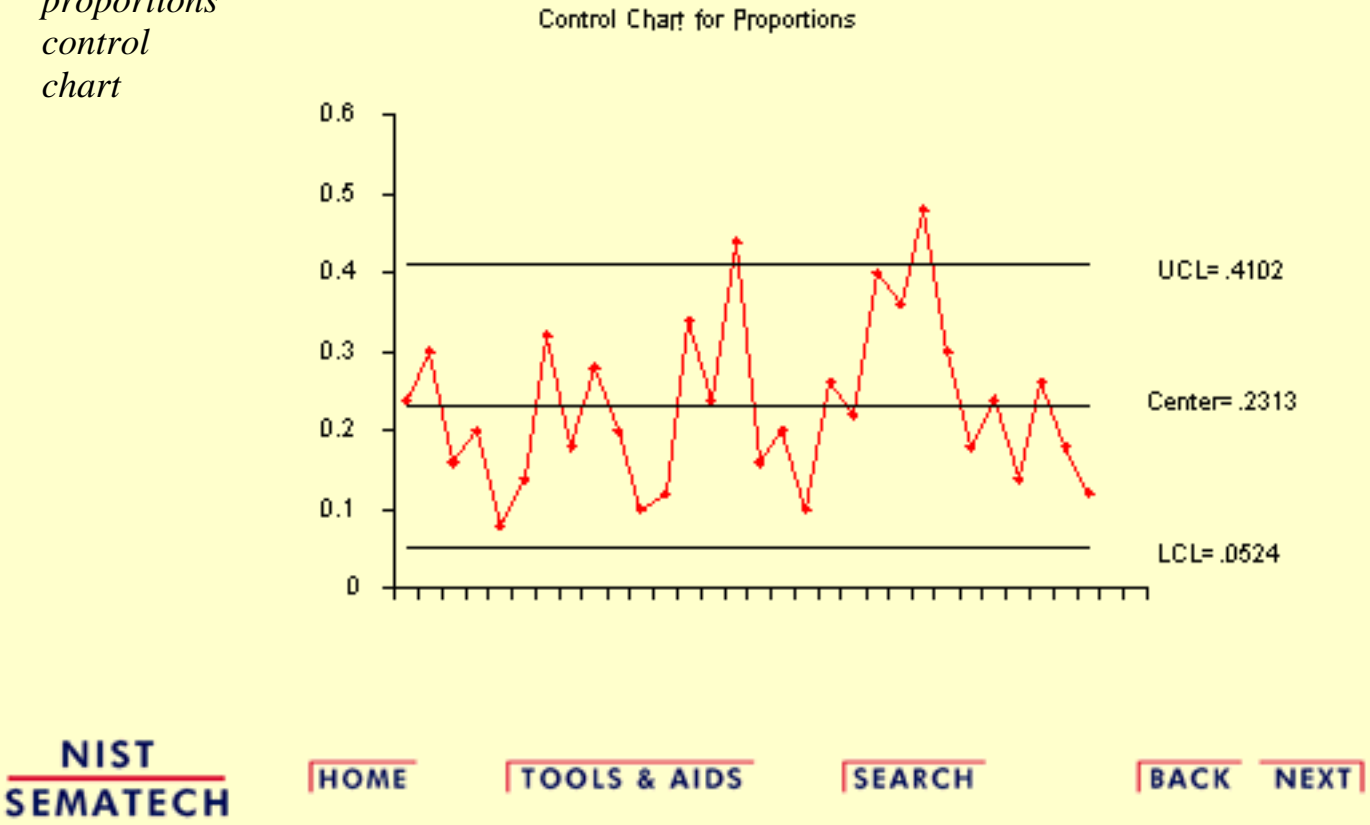

<span id="page-92-0"></span>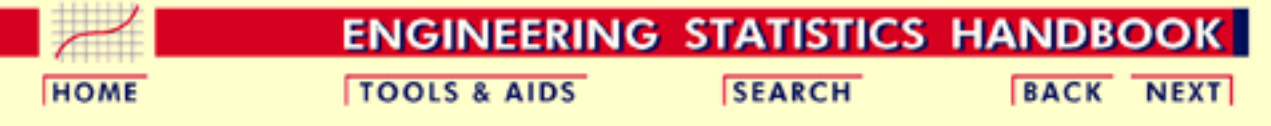

6. [Process or Product Monitoring and Control](#page-0-0) 6.3. [Univariate and Multivariate Control Charts](#page-49-0)

### **6.3.4.What are Multivariate Control Charts?**

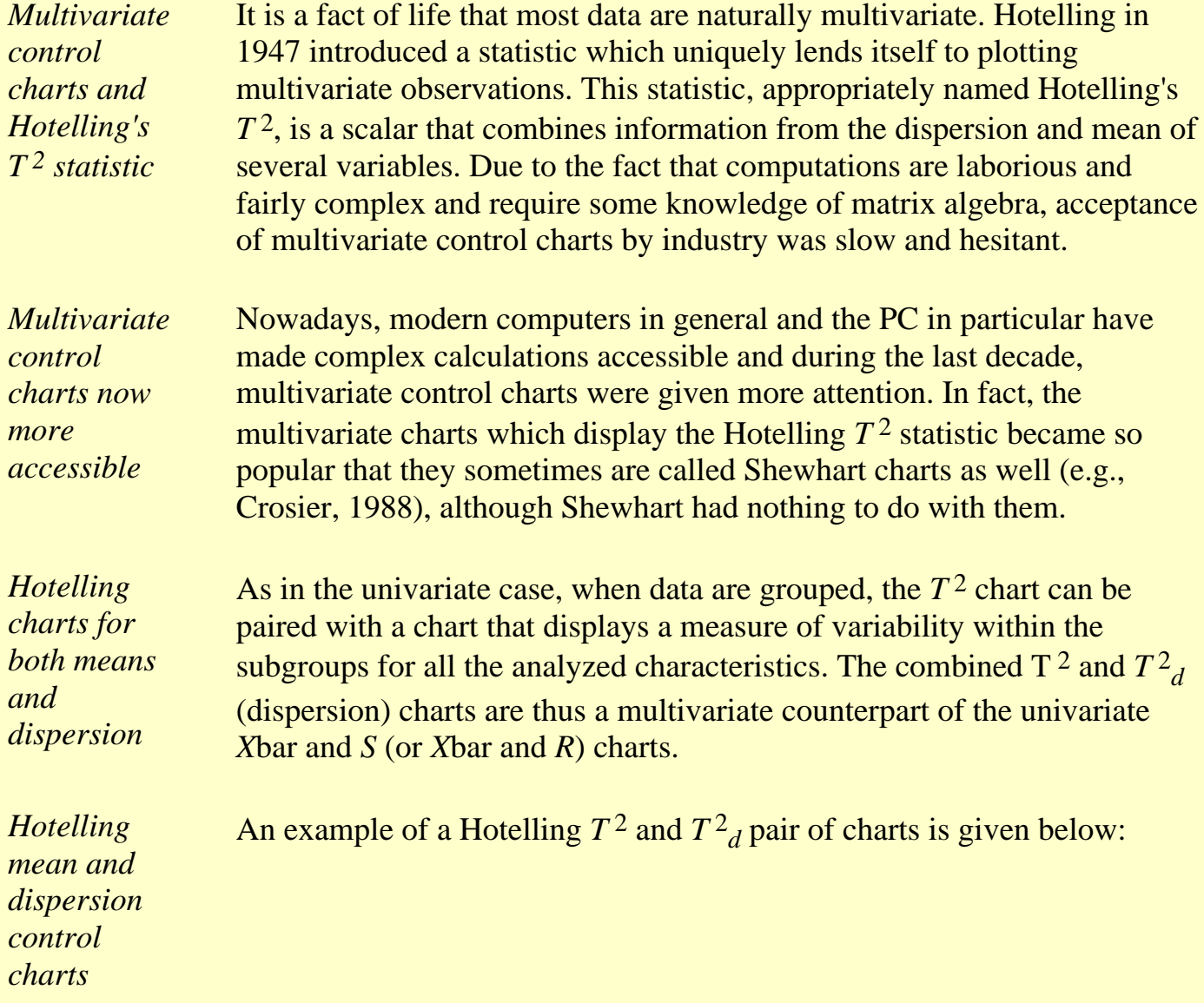

T Square For Means

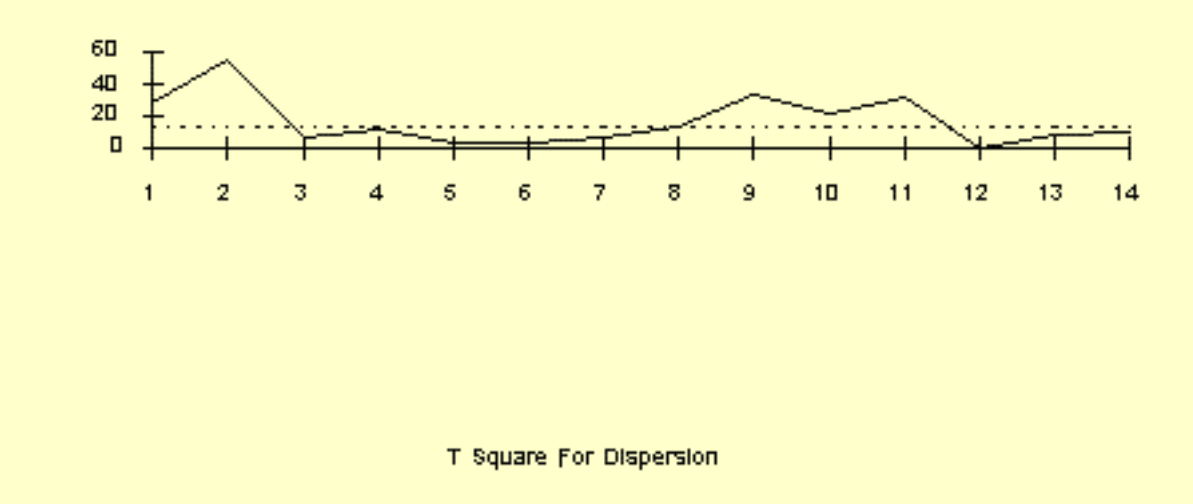

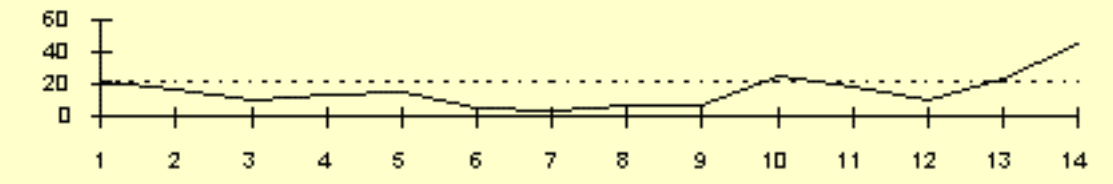

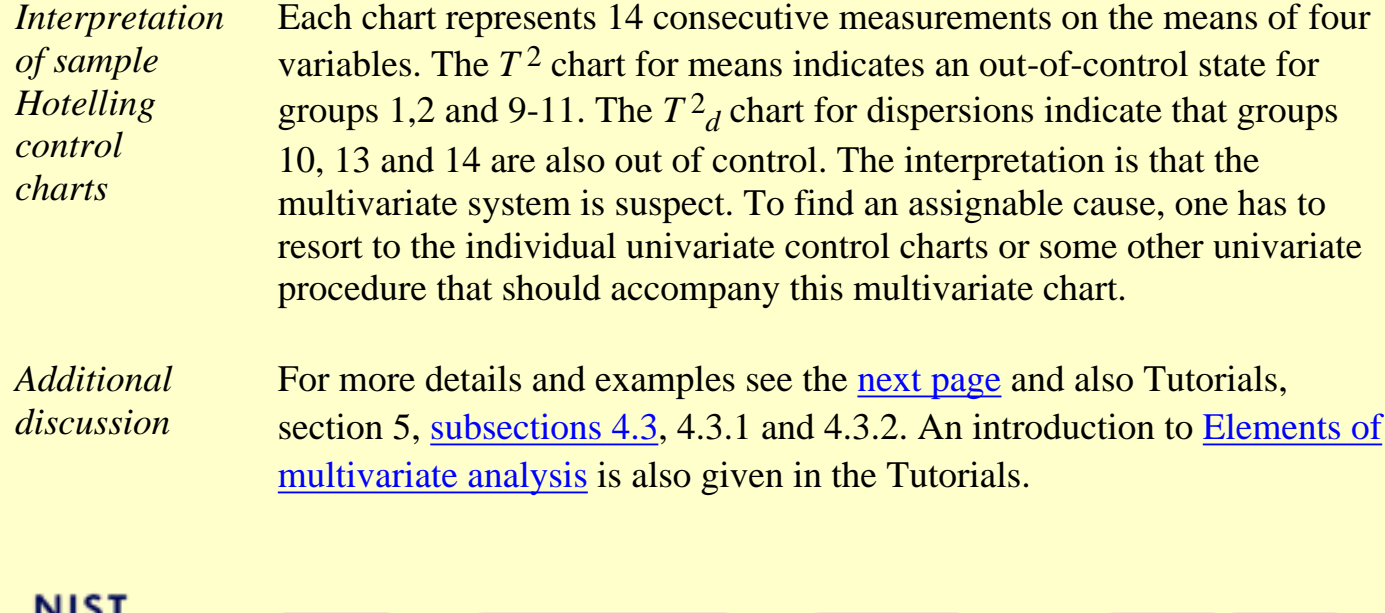

**HOME** 

**TOOLS & AIDS** 

**SEARCH** 

**BACK NEXT** 

<span id="page-94-0"></span>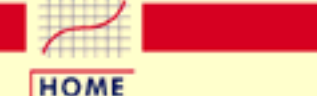

#### **ENGINEERING STATISTICS HANDBOOK TOOLS & AIDS SEARCH BACK NEXT**

6. [Process or Product Monitoring and Control](#page-0-0) 6.3. [Univariate and Multivariate Control Charts](#page-49-0)

6.3.4. [What are Multivariate Control Charts?](#page-92-0)

# **6.3.4.1.Hotelling Control Charts**

*Definition of Hotelling's T 2 "distance" statistic*

The Hotelling  $T^2$  distance is a measure that accounts for the covariance structure of a multivariate normal distribution. It was proposed by Harold Hotelling in 1947 and is called Hotelling *T* 2. It may be thought of as the multivariate counterpart of the Student's-*t* statistic.

The  $T^2$  distance is a constant multiplied by a quadratic form. This quadratic form is obtained by multiplying the following three quantities:

- 1. The vector of deviations between the observations and a target vector **m,** which is expressed by **(X-m)'**,
- 2. The inverse of the covariance matrix,  $S^{-1}$ ,
- 3. The vector of deviations, **(X-m**).

It should be mentioned that for independent variables, the covariance matrix is a diagonal matrix and  $T<sup>2</sup>$  becomes proportional to the sum of squared standardized variables.

In general, the higher the  $T<sup>2</sup>$  value, the more distant is the observation from the target. The formula for computing the  $T^2$  is:

$$
T^2 = c(\mathbf{X} - \mathbf{m}^{\top})\mathbf{S}^{-1}(\mathbf{X} - \mathbf{m})
$$

The constant *c* is the sample size from which the covariance matrix was estimated.

*T 2 readily graphable*

The *T*<sup>2</sup> distances lend themselves readily to graphical displays and as a result the *T* 2-chart is the most popular among the multivariate control charts.

#### **Estimation of the Mean and Covariance Matrix**

*Mean and Covariance matrices*

Let  $X_1,...X_n$  be *n p*-dimensional vectors of observations that are sampled independently from  $N_p(\mathbf{m}, \Sigma)$  with  $p < n-1$ . The observed mean vector  $\bar{\mathbf{X}}$  and the sample dispersion matrix

$$
\mathbf{S} = \frac{1}{n-1} \sum_{i=1}^{n} (\mathbf{X_i} - \overline{\mathbf{X}}) (\mathbf{X_i} - \overline{\mathbf{X}})^t
$$

are the unbiased estimators of  **and**  $\Sigma$  **respectively.** 

*Additional discussion* See Tutorials (section 5), [subsections 4.3,](#page-229-0) [4.3.1](#page-234-0) and [4.3.2](#page-236-0) for more details and examples. An introduction to [Elements of multivariate](#page-223-0) [analysis](#page-223-0) is also given in the Tutorials.

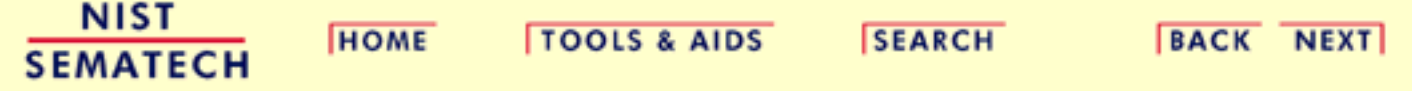

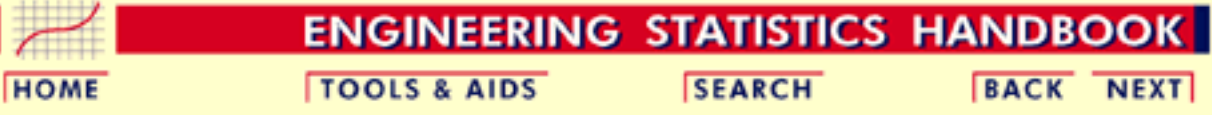

6. [Process or Product Monitoring and Control](#page-0-0) 6.3. [Univariate and Multivariate Control Charts](#page-49-0) 6.3.4. [What are Multivariate Control Charts?](#page-92-0)

# **6.3.4.2.Principal Components Control Charts**

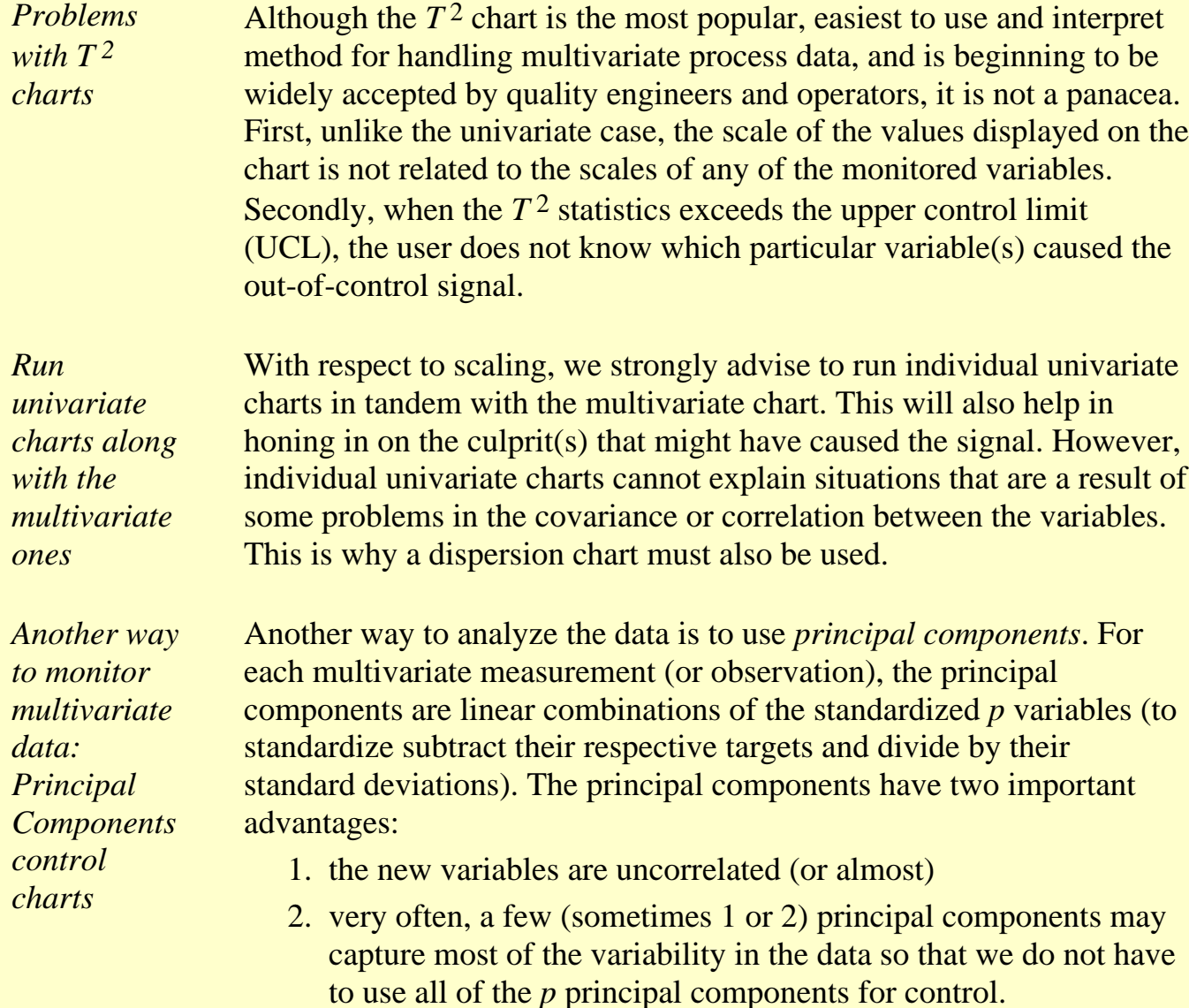

**SEMATECH** 

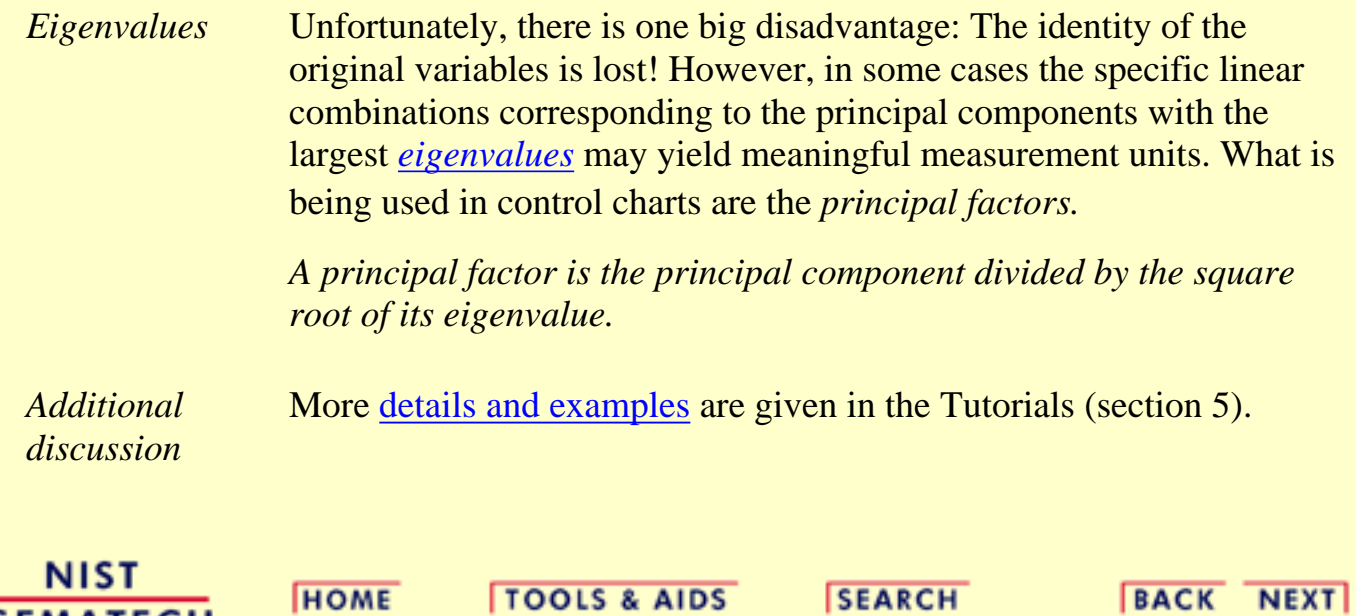

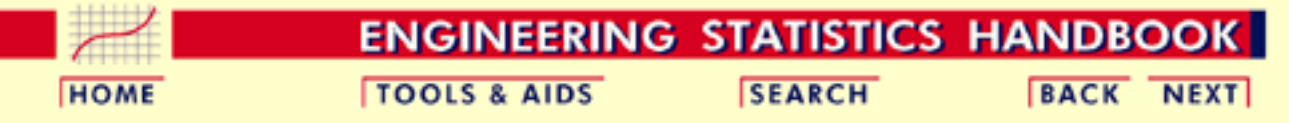

- 6. [Process or Product Monitoring and Control](#page-0-0)
- 6.3. [Univariate and Multivariate Control Charts](#page-49-0)
- 6.3.4. [What are Multivariate Control Charts?](#page-92-0)

# **6.3.4.3.Multivariate EWMA Charts**

**Multivariate EWMA Control Chart**

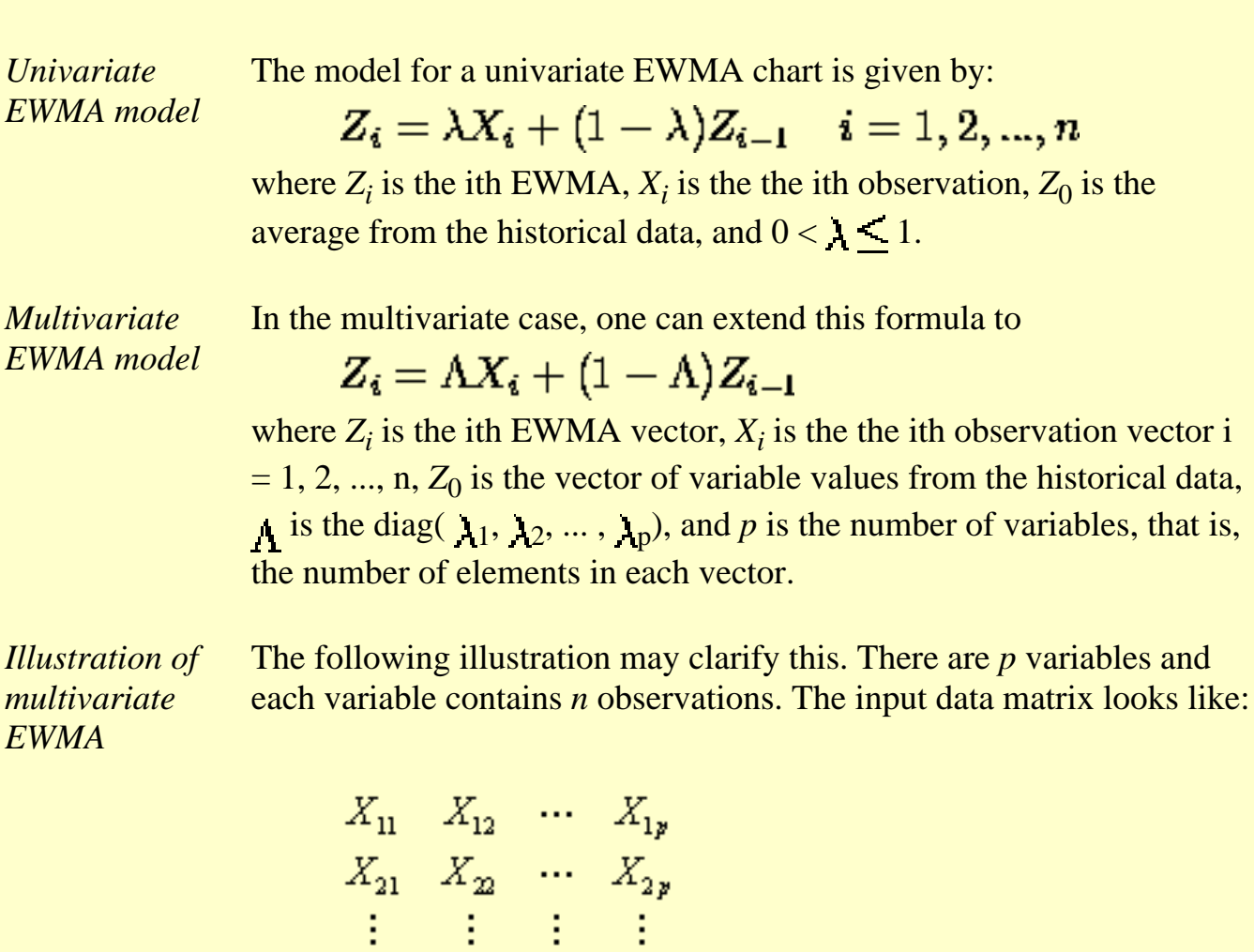

The quantity to be plotted on the control chart is

 $X_{n1}$   $X_{n2}$   $\cdots$   $X_{np}$ 

$$
\mathbf{T}_i^2 = \mathbf{Z}_i^{'} \boldsymbol{\Sigma}_{\mathbf{z}_i}^{-1} \mathbf{Z}_i
$$

*Simplification* It has been shown (Lowry et. al., 1992) that the (*k*,*l*) element of the covariance matrix of the ith EWMA,  $\Sigma_{zi}$ , is

$$
\Sigma_{z\mathbf{i}}(k,l) = \lambda_{k} \lambda_{l} \frac{\left[1 - (1 - \lambda_{k})^{i} (1 - \lambda_{l})^{i}\right]}{\left[\lambda_{k} + \lambda_{l} - \lambda_{k} \lambda_{l}\right]} \sigma_{k,l}
$$

where  $\sigma_{k,l}$  is the (k,l)th element of  $\Sigma$ , the covariance matrix of the X's.

If 
$$
\lambda_1 = \lambda_2 = ... = \lambda_p
$$
 =  $\lambda$ , then the above expression simplifies to

$$
\Sigma_{z\mathbf{i}}(k,l)=\frac{\lambda}{2-\lambda}[1-(1-\lambda)^{2i}]\Sigma
$$

where  $\Sigma$  is the covariance matrix of the input data.

*Further simplification* There is a further simplification. When *i* becomes large, the covariance matrix may be expressed as:

$$
\Sigma_{\mathbf{z}_i} = \frac{\lambda}{2 - \lambda} \Sigma
$$

The question is "What is large?". When we examine the formula with the 2*i* in it, we observe that when 2*i* becomes sufficiently large such that  $(1 - \lambda)^{2i}$  becomes almost zero, then we can use the simplified formula.

*Table for selected values of and i* The following table gives the values of  $(1-\lambda)^{2i}$  for selected values of and *i*. **2***i* **1 - 4 6 8 10 12 20 30 40 50 .9** .656 .531 .430 .349 .282 .122 .042 .015 .005 **.8** .410 .262 .168 .107 .069 .012 .001 .000 .000 **.7** .240 .118 .058 .028 .014 .001 .000 .000 .000 **.6** .130 .047 .017 .006 .002 .000 .000 .000 .000 **.5** .063 .016 .004 .001 .000 .000 .000 .000 .000

*Simplified formuala not required* It should be pointed out that a well meaning computer program does not have to adhere to the simplified formula, and potential inaccuracies for low values for  $\lambda$  and *i* can thus be avoided.

**.4** .026 .004 .001 .000 .000 .000 .000 .000 .000 **.3** .008 .001 .000 .000 .000 .000 .000 .000 .000 **.2** .002 .000 .000 .000 .000 .000 .000 .000 .000 **.1** .000 .000 .000 .000 .000 .000 .000 .000 .000

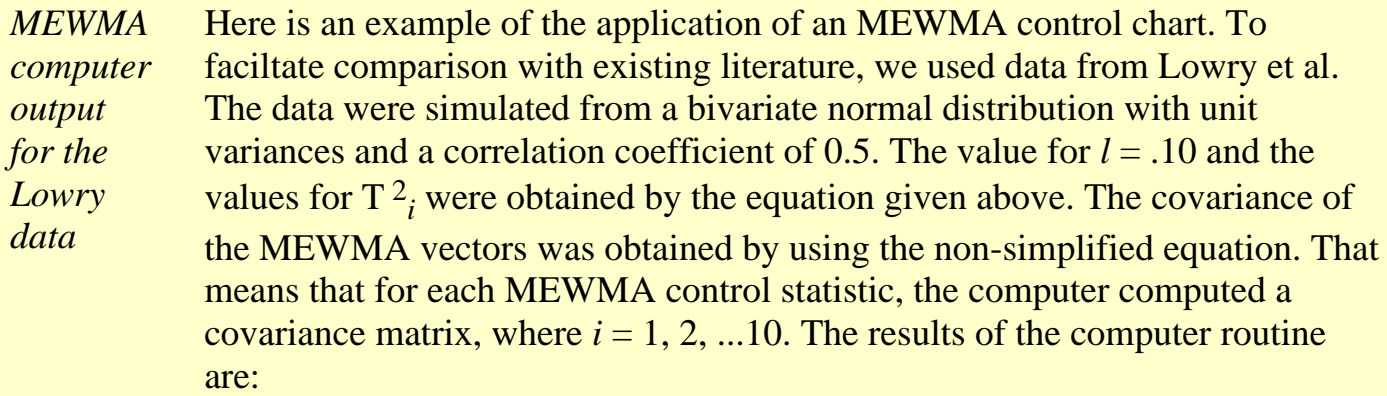

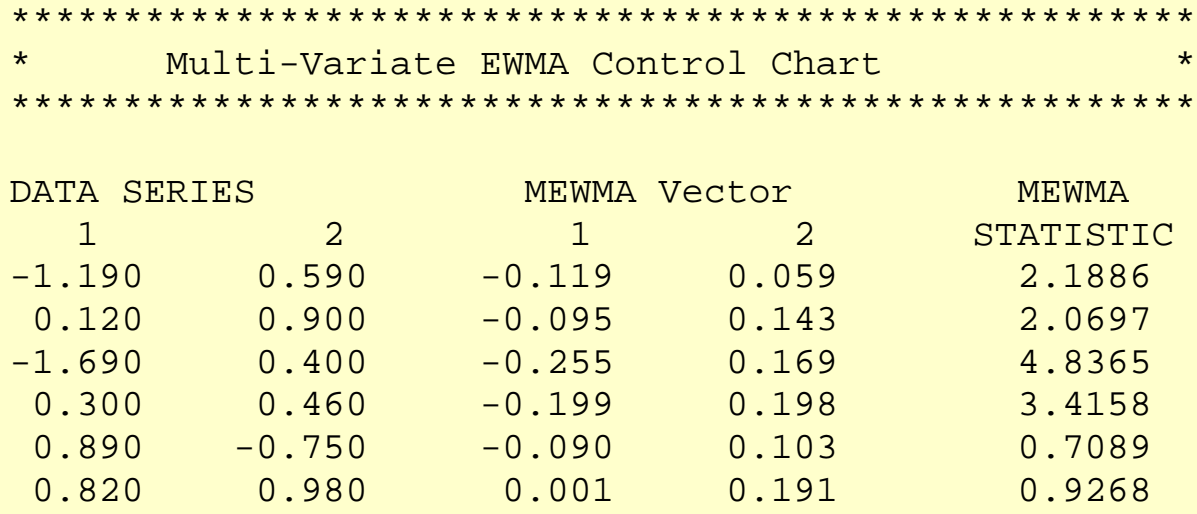

6.3.4.3. Multivariate EWMA Charts

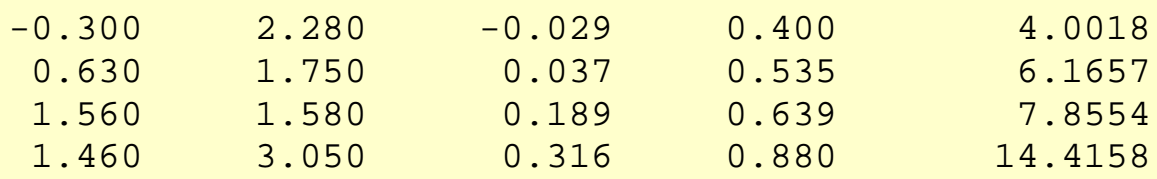

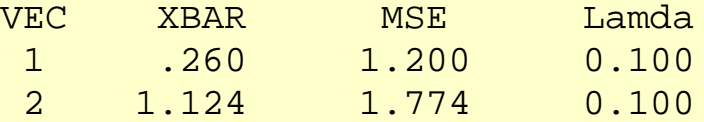

The UCL =  $5.938$  for  $\lambda$  = .05

The following is the plot of the above MEWMA.

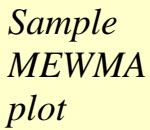

Plot of MEWMA's

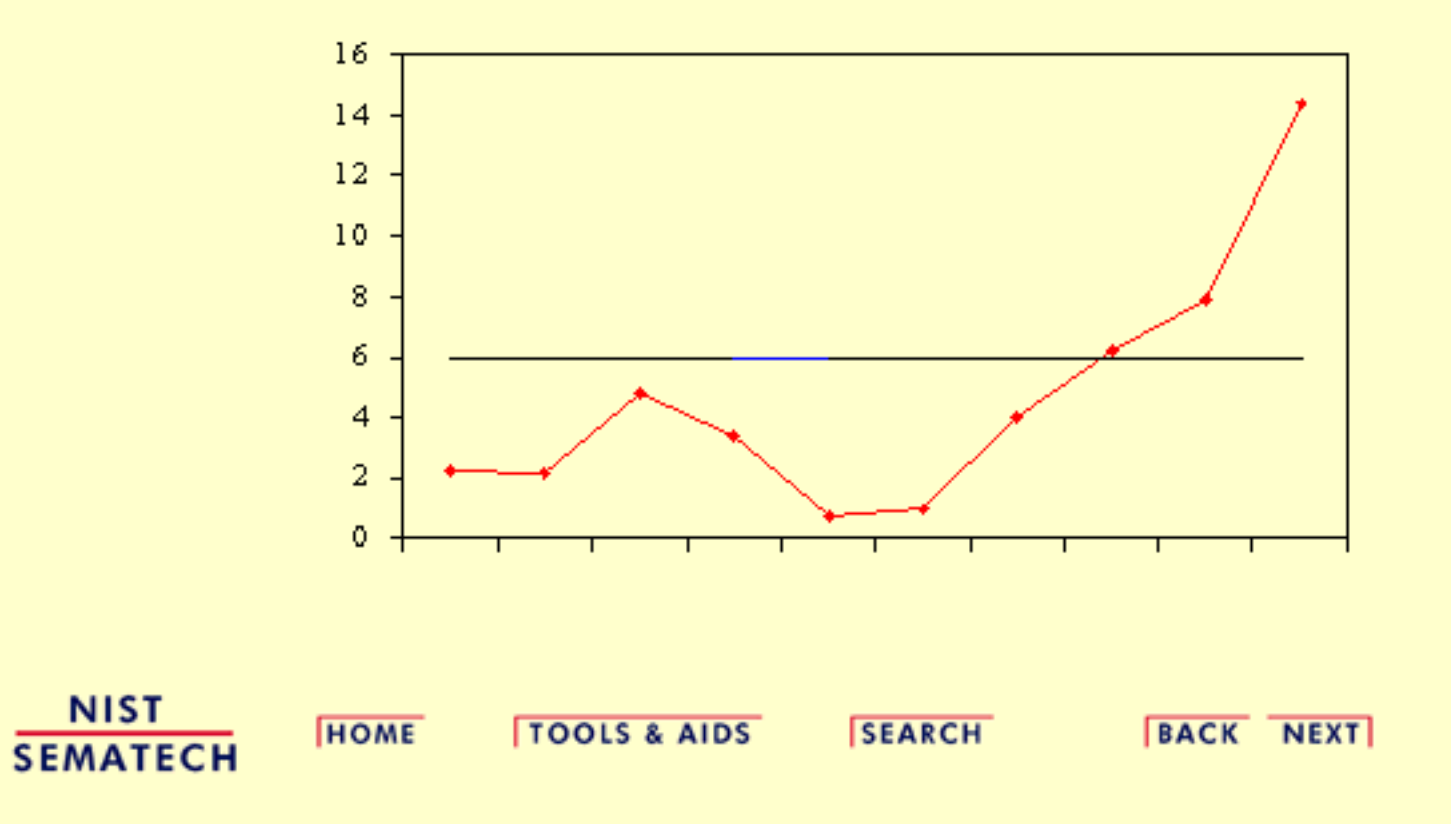

<span id="page-102-0"></span>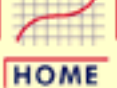

**ENGINEERING STATISTICS HANDBOOK SEARCH BACK NEXT TOOLS & AIDS** 

6. [Process or Product Monitoring and Control](#page-0-0)

### **6.4.Introduction to Time Series Analysis**

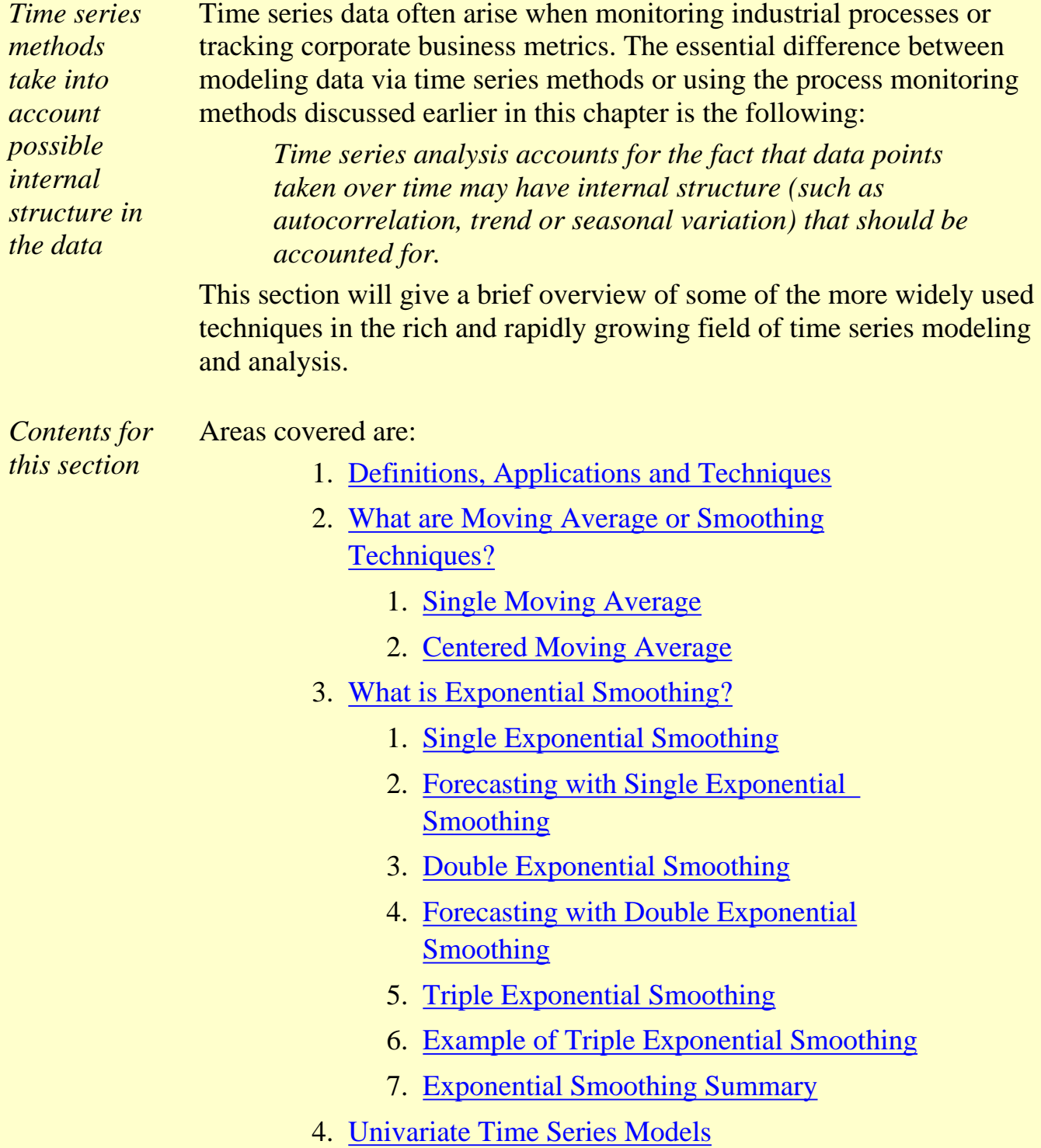

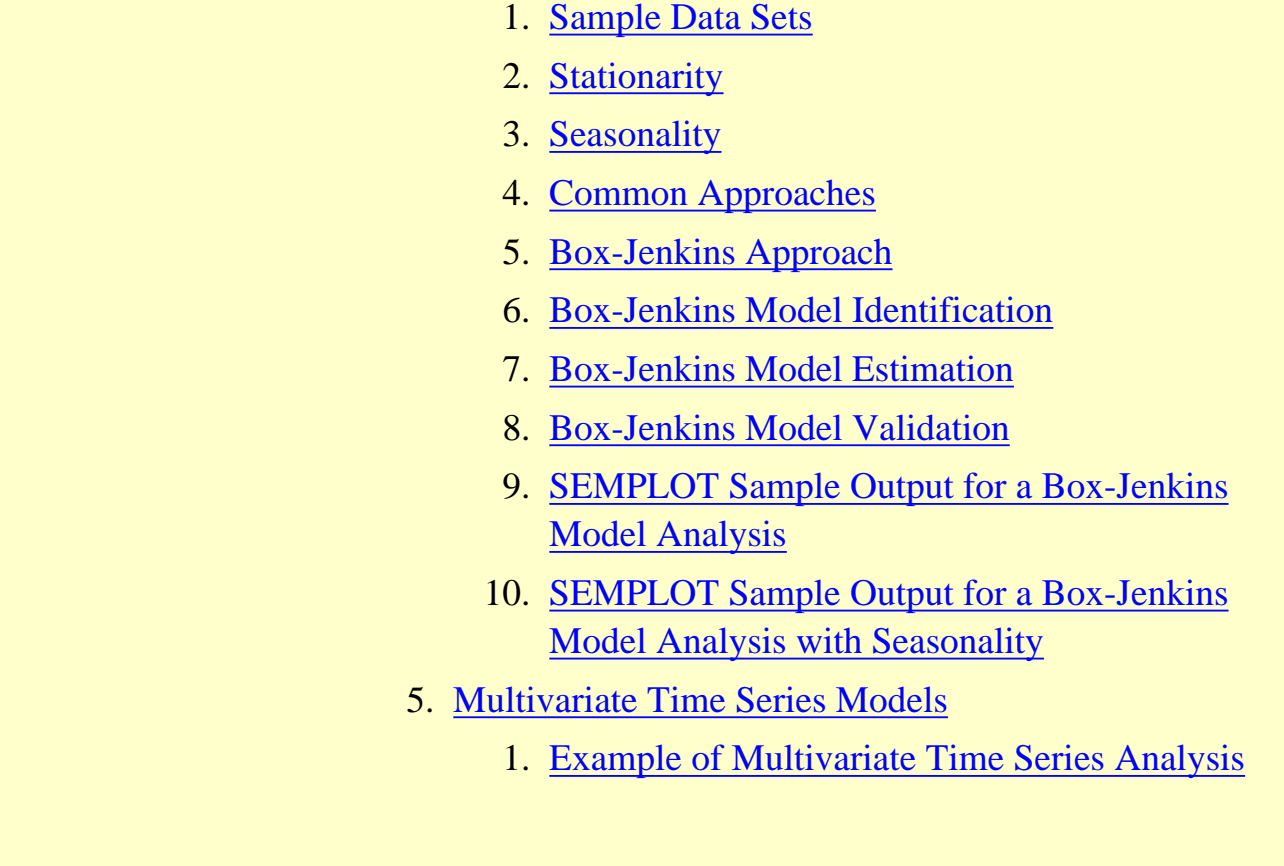

**NIST SEMATECH** 

**HOME** 

**TOOLS & AIDS** 

**SEARCH** 

**BACK NEXT** 

<span id="page-104-0"></span>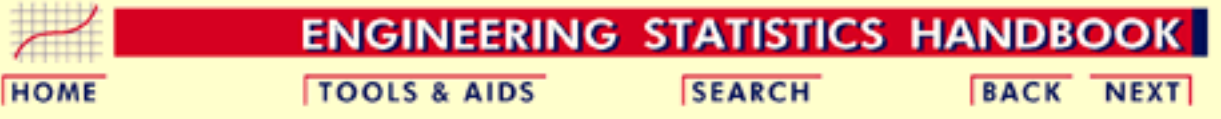

6. [Process or Product Monitoring and Control](#page-0-0)

6.4. [Introduction to Time Series Analysis](#page-102-0)

# **6.4.1.Definitions, Applications and Techniquess**

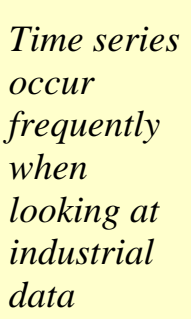

*Definition* **Definition of Time Series**: *An ordered sequence of values of a variable at equally spaced time intervals*.

**Applications**: The usage of time series models is twofold:

- Obtain an understanding of the underlying forces and structure that produced the observed data
- Fit a model and proceed to forecasting, monitoring or even feedback and feedforward control.

Time Series Analysis is used for many applications such as:

- Economic Forecasting
- Sales Forecasting
- Budgetary Analysis
- Stock Market Analysis
- Yield Projections
- Process and Quality Control
- Inventory Studies
- Workload Projections
- Utility Studies
- Census Analysis

and many, many more...

*There are many methods used to model and forecast time series*

**Techniques:** The fitting of time series models can be an ambitious undertaking. There are many methods of model fitting including the following:

- [Box-Jenkins ARIMA models](#page-137-0)
- [Box-Jenkins Multivariate Models](#page-198-0)
- [Holt-Winters Exponential Smoothing \(single, double, triple\)](#page-114-0)
- [Multivariate Autoregression](#page-201-0)

The user's application and preference will decide the selection of the appropriate technique. It is beyond the realm and intention of the authors of this handbook to cover all these methods. The overview presented here will start by looking at some basic smoothing techniques:

- Averaging Methods
- Exponential Smoothing Techniques.

Later in this section we will discuss the Box-Jenkins modeling methods and Multivariate Time Series.

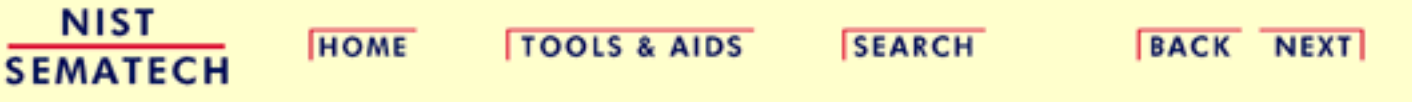

<span id="page-106-0"></span>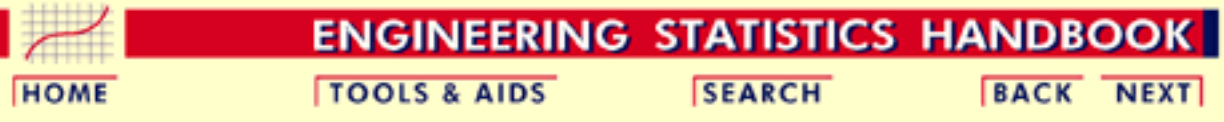

6. [Process or Product Monitoring and Control](#page-0-0)

6.4. [Introduction to Time Series Analysis](#page-102-0)

### **6.4.2.What are Moving Average or Smoothing Techniques?**

*Smoothing data removes random variation and shows trends and cyclic components*

Inherent in the collection of data taken over time is some form of random variation. There exist methods for reducing of canceling the effect due to random variation. An often used technique in industry is "smoothing". This technique, when properly applied, reveals more clearly the underlying trend, seasonal and cyclic components.

There are two distinct groups of smoothing methods

- Averaging Methods
- Exponential Smoothing Methods

We will first investigate some averaging methods, such as the "simple" average of all past data.

A manager of a warehouse wants to know how much a typical supplier delivers in 1000 dollar units. He/she takes a sample of 12 suppliers, at random, obtaining the following results:

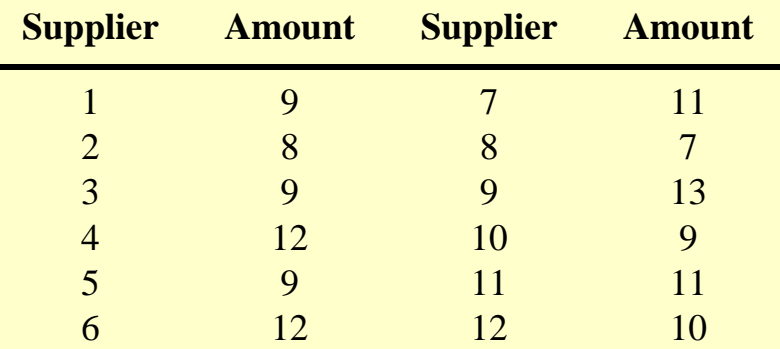

The computed mean or average of the data  $= 10$ . The manager decides to use this as the estimate for *expenditure of a typical supplier.*

Is this a good or bad estimate?

*Taking averages is the simplest way to smooth data* *Mean squared error is a way to judge how good a model is*

*MSE results for example*

We shall compute the *"mean squared error"*:

- $\bullet$  The "error" = true amount spent minus the estimated amount.
- The "error squared" is the error above, squared.
- The "SSE" is the sum of the squared errors.
- The "MSE" is the Mean of the squared errors.

The results are:

#### **Error and Squared Errors**

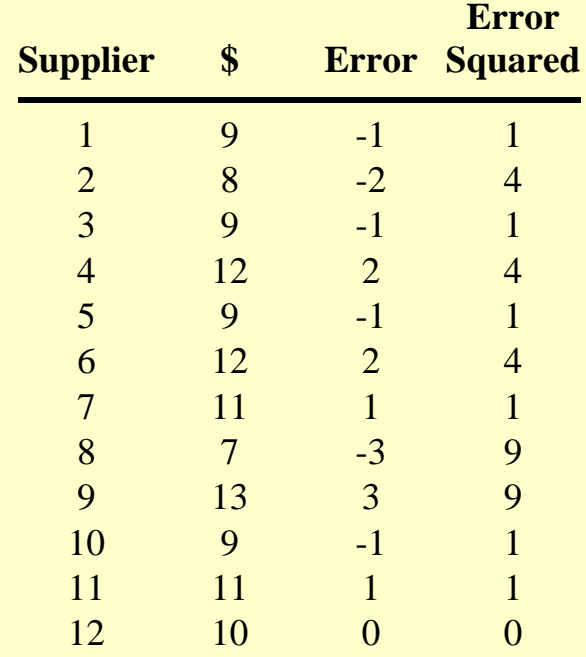

#### **The estimate = 10**

The  $SSE = 36$  and the MSE =  $36/12 = 3$ .

*Table of MSE results for example using different estimates* So how good was the estimator for the amount spent for each supplier? Let us compare the estimate (10) with the following estimates: 7, 9, and 12. That is, we estimate that each supplier will spend \$7, or \$9 or \$12. Performing the same calculations we arrive at:

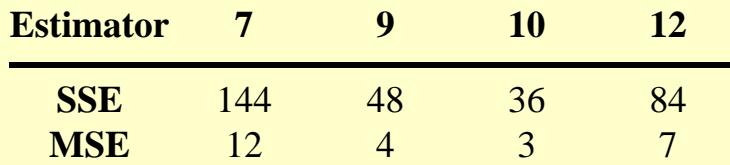

The estimator with the smallest MSE is the best. It can be shown mathematically that the estimator that minimizes the MSE for a set of random data is the mean.

http://www.itl.nist.gov/div898/handbook/pmc/section4/pmc42.htm (2 of 4) [5/7/2002 4:28:02 PM]
*Table showing squared error for the* over time.

Next we will examine the mean to see how well it predicts net income

The next table gives the income before taxes of a PC manufacturer between 1985 and 1994.

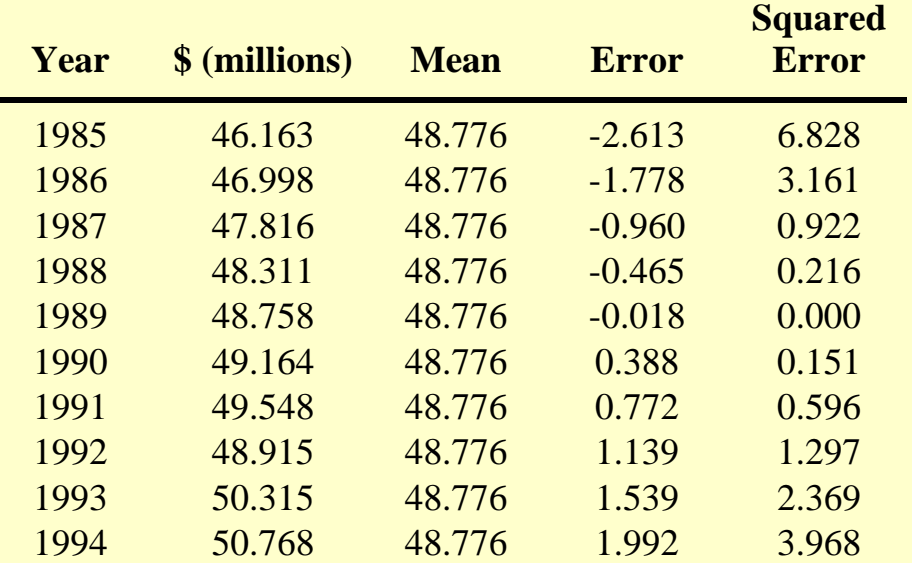

#### The  $MSE = 1.9508$

*The mean is not a good estimator when there are trends*

*mean for sample data*

> The question arises: *can we use the mean to forecast income if we suspect a trend?* A look at the graph below shows clearly that we should not do this.

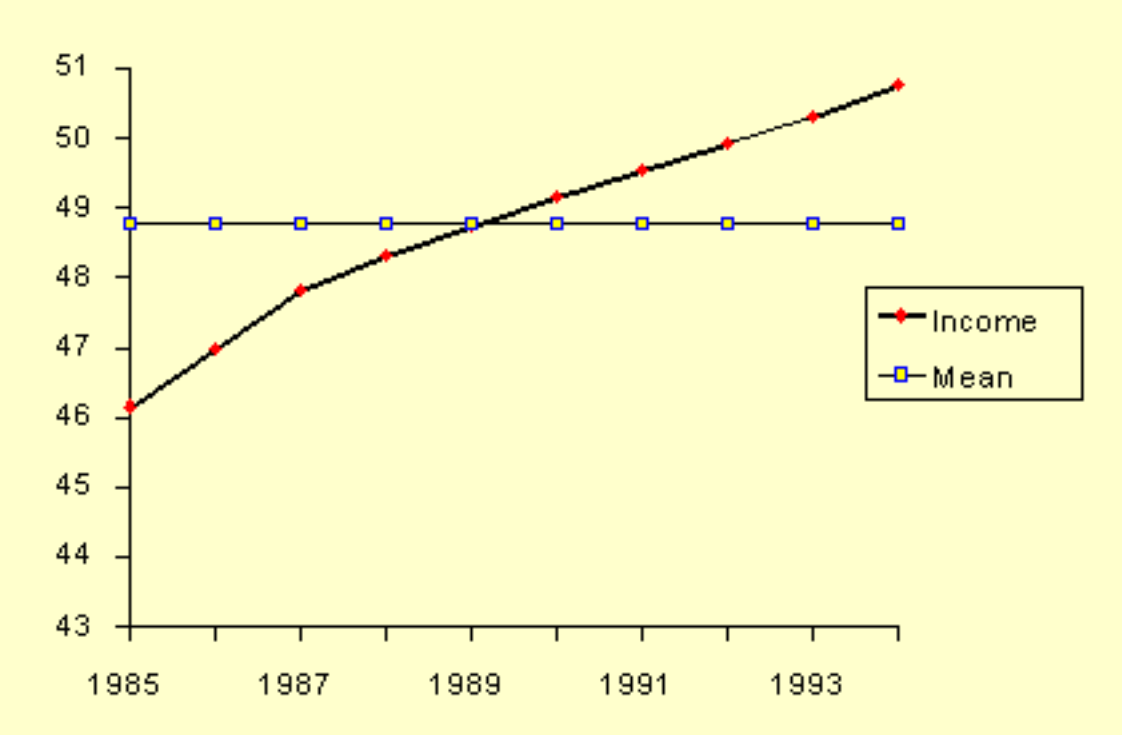

*Average* In summary, we state that

*weighs all past observations equally*

1. The "simple" average or mean of all past observations is only a useful estimate for forecasting when there are no trends. If there are trends, use different estimates that take the trend into account.

2. The average "weighs" all past observations equally. For example, the average of the values 3, 4, 5 is 4. We know, of course, that an average is computed by adding all the values and dividing the sum by the number of values. Another way of computing the average is by adding each value divided by the number of values, or

$$
3/3 + 4/3 + 5 / 3 = 1 + 1.3333 + 1.6667 = 4.
$$

The multiplier 1/3 is called the *weight*. In general:

$$
\bar{x} = \frac{1}{n} \sum_{i=1}^{n} x_i = \left(\frac{1}{n}\right) x_1 + \left(\frac{1}{n}\right) x_2 + \dots + \left(\frac{1}{n}\right) x_n
$$
  
The  $\left(\frac{1}{n}\right)$  are the weights and of course they sum to 1.

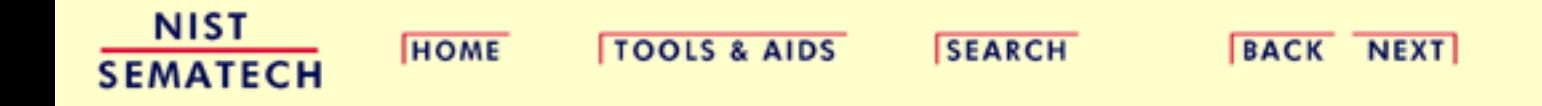

<span id="page-110-0"></span>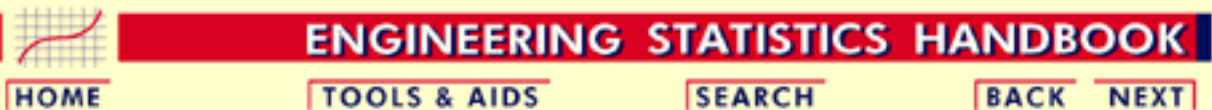

- 6. [Process or Product Monitoring and Control](#page-0-0)
- 6.4. [Introduction to Time Series Analysis](#page-102-0)
- 6.4.2. [What are Moving Average or Smoothing Techniques?](#page-106-0)

# **6.4.2.1.Single Moving Average**

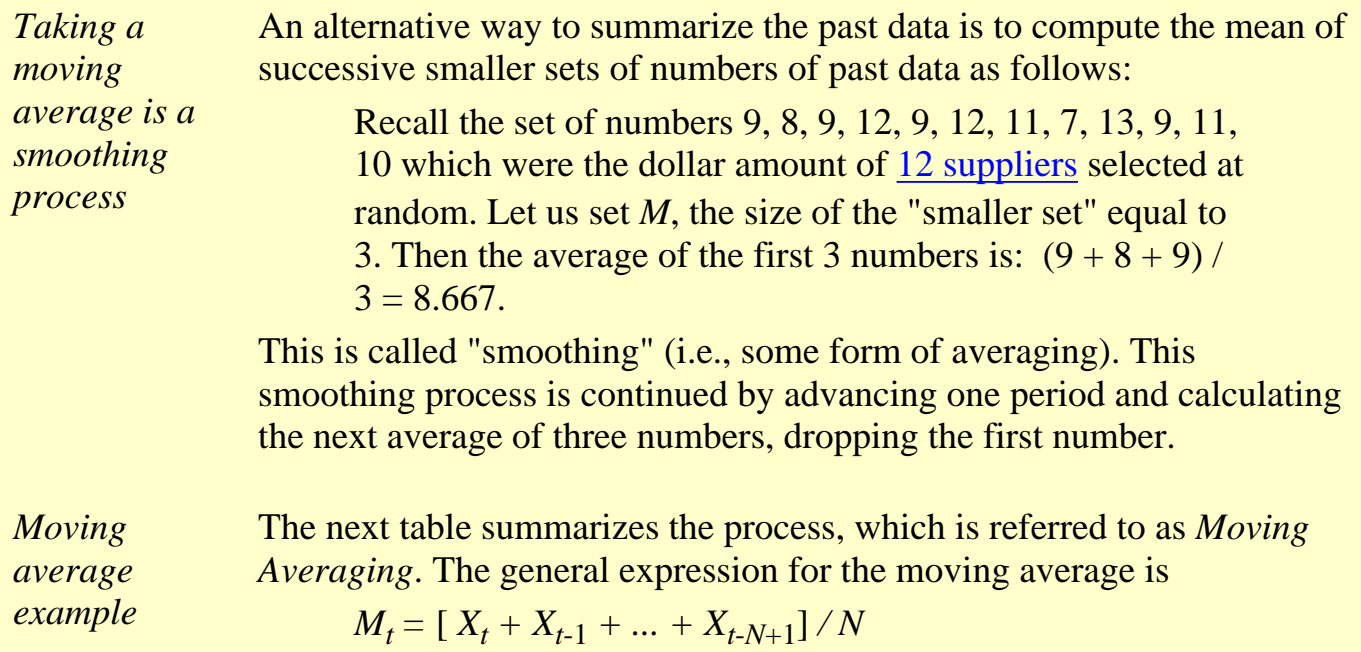

### **Results of Moving Average**

| Supplier \$             |   |                   |                   | <b>MA</b> Error Error squared |
|-------------------------|---|-------------------|-------------------|-------------------------------|
| 1                       | 9 |                   |                   |                               |
| $\overline{2}$          | 8 |                   |                   |                               |
| 3                       | 9 | 8.667 0.333       |                   | 0.111                         |
| $\overline{\mathbf{4}}$ |   | 12 9.667 2.333    |                   | 5.444                         |
| 5                       |   | $910,000 - 1,000$ |                   | 1.000                         |
| 6                       |   | 12 11,000 1,000   |                   | 1.000                         |
| 7                       |   | 11 10.667 0.333   |                   | 0.111                         |
| 8                       |   | $710,000 - 3,000$ |                   | 9.000                         |
| 9                       |   | 13 10.333 2.667   |                   | 7.111                         |
| 10                      |   | $9,9.667 -0.667$  |                   | 0.444                         |
| 11                      |   | 11 11.000         | $\mathbf{\Omega}$ | $\mathbf{\Omega}$             |
| 12                      |   | 10 10.000         | $\mathbf{\Omega}$ |                               |

The  $MSE = 2.018$  as compared to 3 in the previous case.

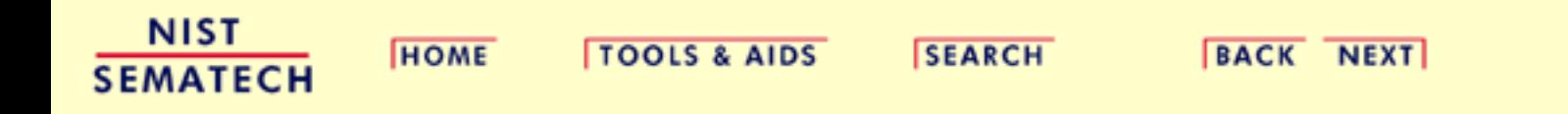

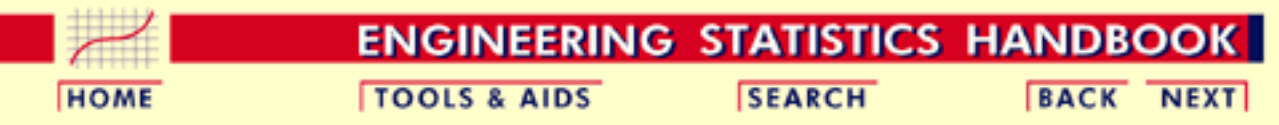

- 6. [Process or Product Monitoring and Control](#page-0-0)
- 6.4. [Introduction to Time Series Analysis](#page-102-0)
- 6.4.2. [What are Moving Average or Smoothing Techniques?](#page-106-0)

### **6.4.2.2.Centered Moving Average**

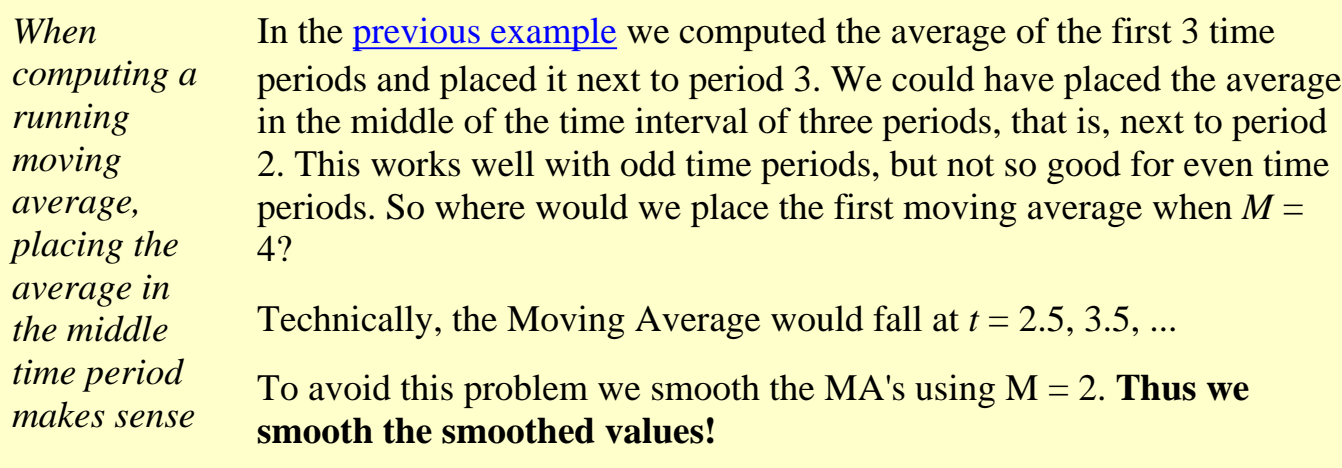

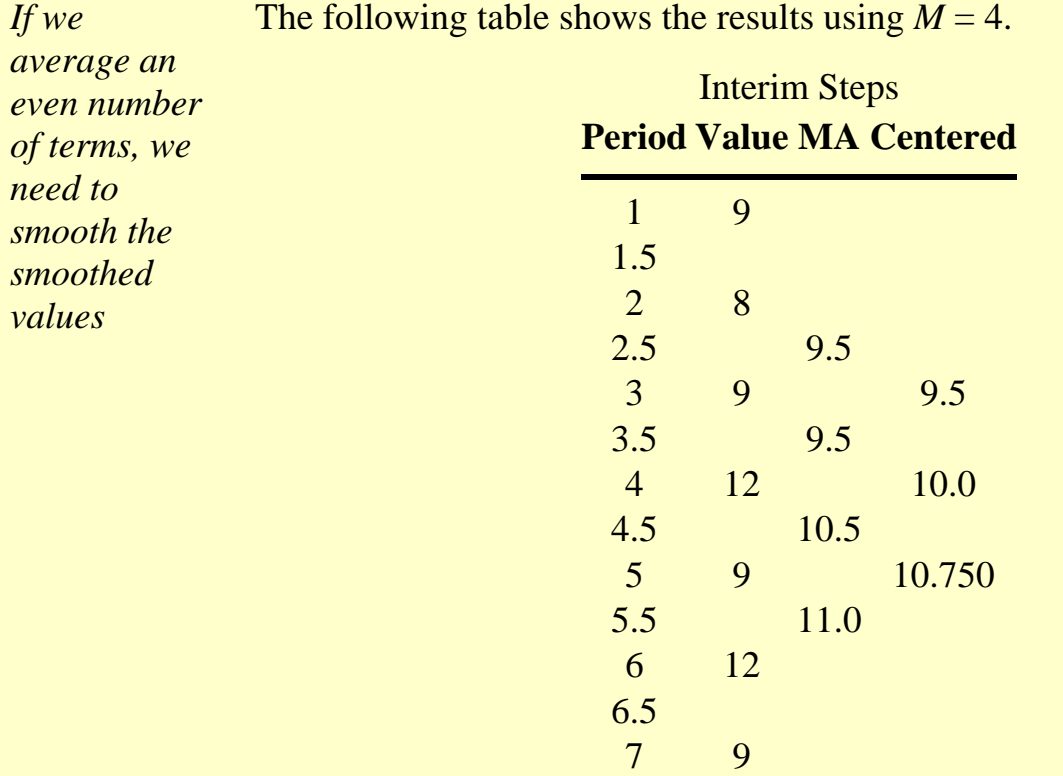

*Moving averages are still not*

*able to handle significant trends when forecasting*

#### *Final table* This is the final table:

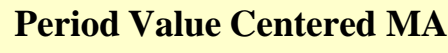

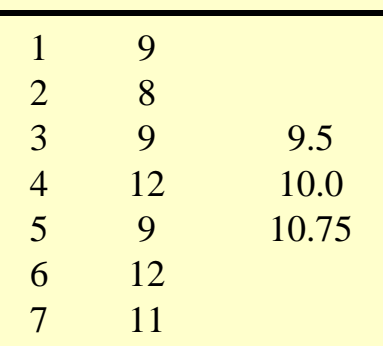

### **Double Moving Averages for a Linear Trend Process**

Unfortunately, neither the mean of all data nor the moving average of the most recent *M* values, when used as forecasts for the next period, are able to cope with a significant trend.

There exists a variation on the MA procedure that often does a better job of handling trend. It is called *Double Moving Averages for a Linear Trend Process*. It calculates a second moving average from the original moving average, using the same value for *M*. As soon as both single and double moving averages are available, a computer routine uses these averages to compute a slope and intercept, and then forecasts one or more periods ahead.

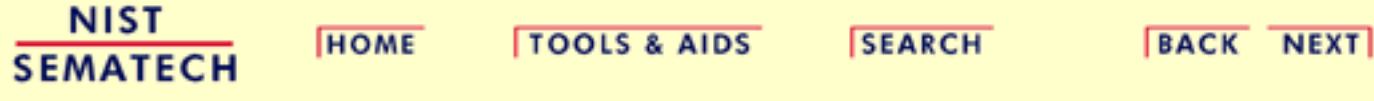

<span id="page-114-0"></span>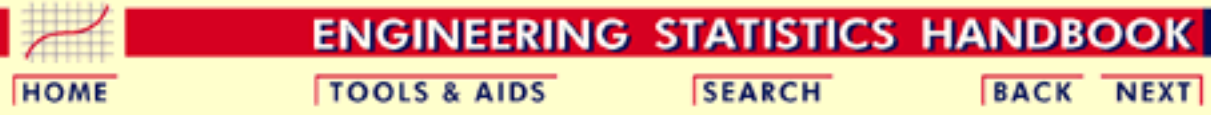

6.4. [Introduction to Time Series Analysis](#page-102-0)

### **6.4.3.What is Exponential Smoothing?**

*Exponential smoothing schemes weight past observations using exponentially decreasing weights*

This is a very popular scheme to produce a smoothed Time Series. Whereas in Single Moving Averages the past observations are weighted equally, Exponential Smoothing assigns *exponentially decreasing weights* as the observation get older.

In other words, *recent observations are given relatively more weight in forecasting than the older observations*.

In the case of moving averages, the weights assigned to the observations are the same and are equal to 1/N. In exponential smoothing, however, there are one or more *smoothing parameters* to be determined (or estimated) and these choices determine the weights assigned to the observations.

[Single](#page-115-0), [double](#page-123-0) and [triple](#page-129-0) Exponential Smoothing will be described in this section.

**NEXT** 

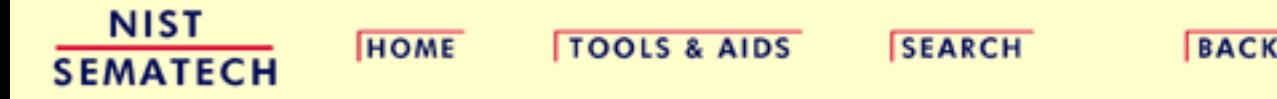

<span id="page-115-0"></span>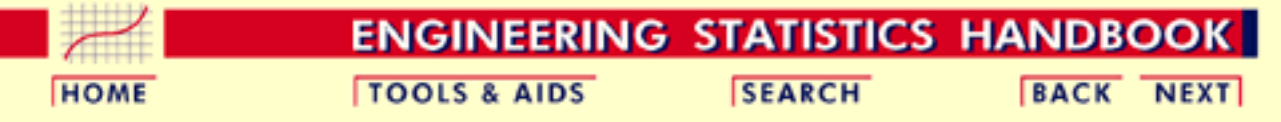

6. [Process or Product Monitoring and Control](#page-0-0) 6.4. [Introduction to Time Series Analysis](#page-102-0)

6.4.3. [What is Exponential Smoothing?](#page-114-0)

### **6.4.3.1.Single Exponential Smoothing**

*Exponential smoothing weights past observations with exponentially decreasing weights to forecast future values*

This smoothing and forecasting scheme begins by setting  $S_2$  to  $y_1$ , where  $S_i$  stands for the smoothed observation or EWMA, and  $y$  stands for the original observation. The subscripts refer to the time periods, 1, 2, ..., *n*. For the third period,  $S_3 = \alpha y_2 + (1-\alpha) S_2$  and so on. There is no *S*1; the smoothed series starts with the smoothed version of the second observation.

For any time period *t*, the smoothed value  $S_t$  is found by computing

$$
S_t = \alpha y_{t-1} + (1 - \alpha) S_{t-1} \qquad 0 < \alpha \le 1 \qquad t \ge 3
$$

This the *basic equation of exponential smoothing* and the constant or parameter  $\alpha$  is called the *smoothing constant*.

**Note**: There is an alternative approach to exponential smoothing that replaces  $y_{t-1}$  in the basic equation with  $y_t$ , the current observation. That formulation, due to Roberts (1959) is described in the section on [EWMA control charts.](#page-78-0) The formulation here follows Hunter (1986).

#### **Setting the first EWMA term**

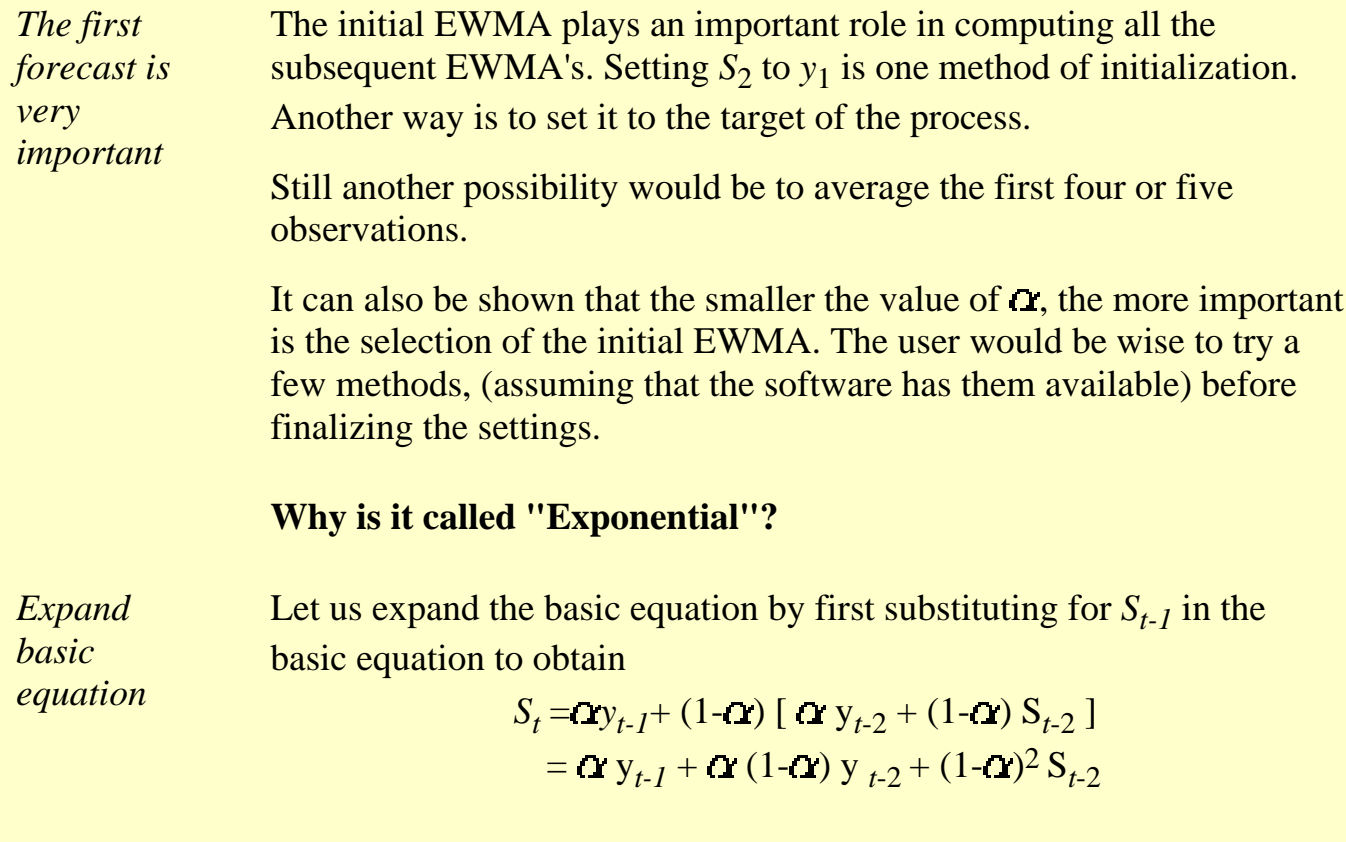

*Summation formula for basic equation* By substituting for  $S_{t-2}$ , then for  $S_{t-3}$ , and so forth, until we reach  $S_2$ (which is just  $y_1$ ), it can be shown that the expanding equation can be written as:

$$
S_t = \alpha \sum_{i=1}^{t-1} (1 - \alpha)^{i-1} y_{t-i} + (1 - \alpha)^{t-2} S_2, t \ge 2
$$

*Expanded equation for S4* For example, the expanded equation for the smoothed value  $S_5$  is:

$$
S_5 = \alpha \left[ \left( 1 - \alpha \right)^0 y_{5-1} + \left( 1 - \alpha \right)^1 y_{5-2} + \left( 1 - \alpha \right)^2 y_{5-3} \right] + \left( 1 - \alpha \right)^3 S_2
$$

*Illustrates exponential behavior*

This illustrates the exponential behavior. The weights,  $\alpha$  (1- $\alpha$ ) *t* decrease geometrically, and their sum approaches unity as shown below, using a property of geometric series:

$$
\alpha \sum_{i=0}^{t-1} (1-\alpha)^i = a \left[ \frac{1 - (1-\alpha)^i}{1 - (1-\alpha)} \right] = 1 - (1-\alpha)^t
$$

From the last formula we can see that the summation term shows that the contribution to the smoothed value  $S_t$  becomes <u>less</u> at each consecutive time period.

### **What is the "best" value for**  $\alpha$ **?**

The speed at which the older responses are dampened (smoothed) is a function of the value of  $\alpha$ . When  $\alpha$  is close to 1, dampening is quick and when  $\alpha$  is close to 0, dampening is slow. This is illustrated in the table below:

---------------> towards past observations

| $\alpha$ | $(1-\Omega)$ | $(1 - \alpha)^2$ | $(1 - \alpha)^3$ | $(1-\alpha)^4$ |
|----------|--------------|------------------|------------------|----------------|
| .9       |              | .01              | .001             | .0001          |
| .5       | .5           | .25              | .125             | .0625          |
|          | <u>y</u>     | .81              | .729             | .6561          |

The best value for  $\alpha$  is that value which results in the smallest MSE.

*Example* Let us illustrate this principle with an example. Consider the following data set consisting of 12 observations taken over time:

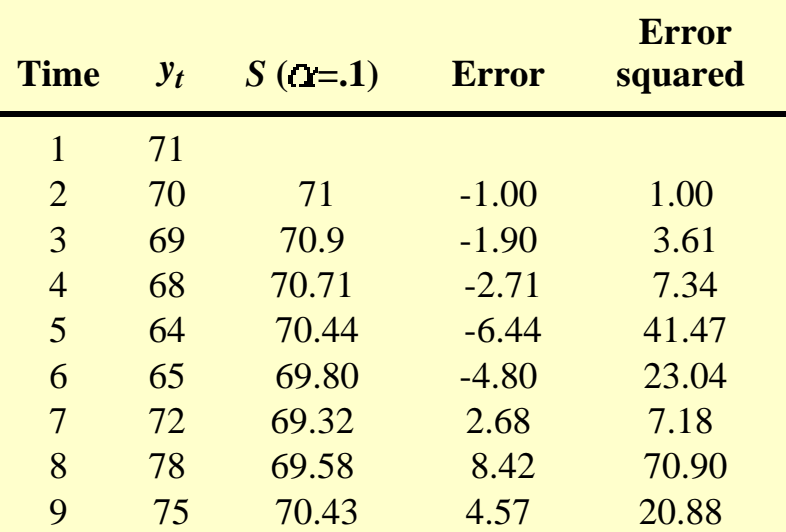

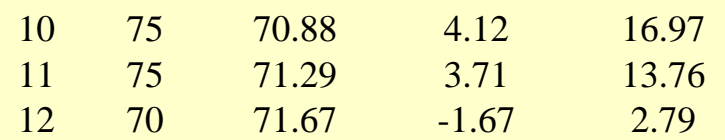

The sum of the squared errors (SSE) = 208.96. The mean of the squared errors (MSE) is the SSE  $/11 = 19.0$ .

*Calculate for different values of*  The MSE was again calculated for  $\alpha$  = .5 and turned out to be 16.29, so in this case we would prefer an  $\alpha$  of .5. Can we do better? We could apply the proven trial-and-error method. This is an iterative procedure beginning with a range of  $\alpha$  between .1 and .9. We determine the best initial choice for  $\alpha$  and then search between  $\alpha$  -  $\Delta$  and  $\alpha$  +  $\Delta$ . We could repeat this perhaps one more time to find the best  $\alpha$  to 3 decimal places.

*Nonlinear optimizers can be used* But there are better search methods, such as the Marquardt procedure. This is a nonlinear optimizer that minimizes the sum of squares of residuals. In general, most well designed statistical software programs should be able to find the value of  $\alpha$  that minimizes the MSE.

*Sample plot showing smoothed data for 2 values of*  $\alpha$ 

#### **Exponential Smoothing: Original and Smoothed Values**

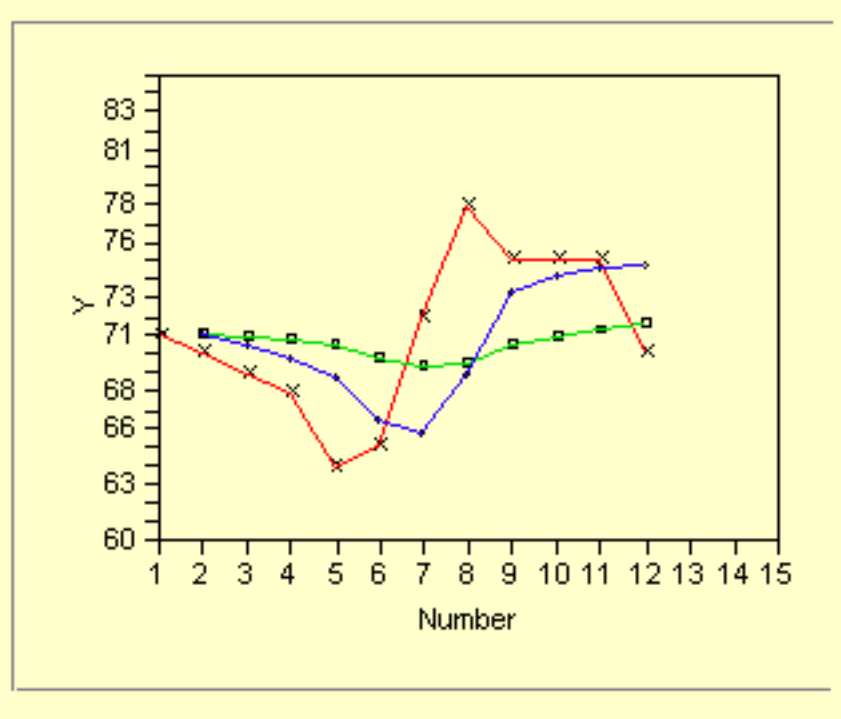

 $Y \times \text{Original } Y \neq \text{alpha} = .10$  alpha = .5

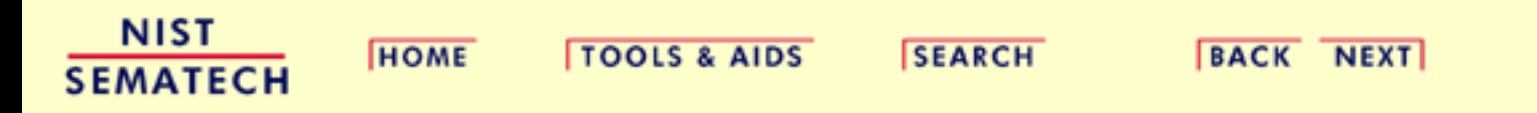

6.4.3.2. Forecasting with Single Exponential Smoothing

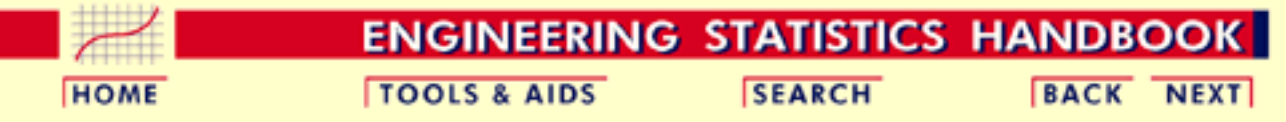

6. [Process or Product Monitoring and Control](#page-0-0)

6.4. [Introduction to Time Series Analysis](#page-102-0)

6.4.3. [What is Exponential Smoothing?](#page-114-0)

### **6.4.3.2.Forecasting with Single Exponential Smoothing**

#### **Forecasting Formula**

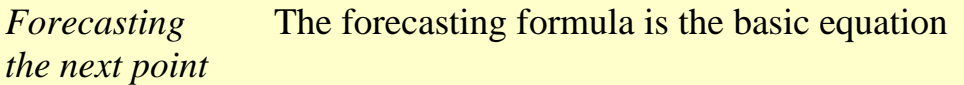

$$
S_{t+1} = \alpha y_t + (1 - \alpha) S_t \qquad 0 < \alpha \le 1 \qquad t > 0
$$

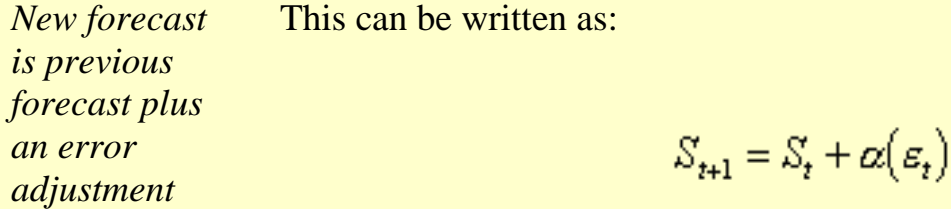

where  $\epsilon_t$  is the forecast error (actual - forecast) for period *t*.

In other words, the new forecast is the old one plus an adjustment for the error that occurred in the last forecast.

#### **Bootstrapping of Forecasts**

*Bootstrapping forecasts* What happens if you wish to forecast from some origin, usually the last data point, and no actual observations are available? In this situation we have to modify the formula to become:

$$
S_{t+1} = \omega_{\text{origix}} + (1 - \alpha) S_t
$$

where *y*<sub>origin</sub> remains constant. This technique is known as *bootstrapping.*

### **Example of Bootstrapping**

*Example* The last data point in the previous example was 70 and its forecast (smoothed value *S*) was 71.7. Since we do have the data point **and** the forecast available, we can calculate the next forecast using the regular formula

$$
S_{t+1} = \alpha y_{\text{origin}} + (1 - \alpha) S_t
$$

$$
=.1(70) + .9(71.7) = 71.5
$$
 (**α** = .1)

But for the next forecast we have no data point (observation). So now we compute:

$$
S_{t+2} = 1(70) + 0.9(71.5) = 71.35
$$

#### **Comparison between bootstrap and regular forecasting**

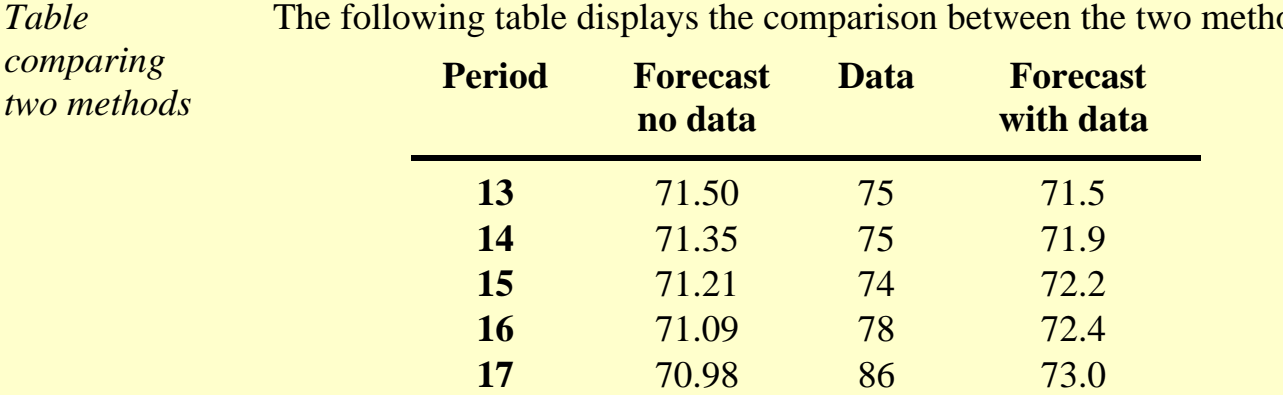

The following table displays the comparison between the two methods:

#### **Single Exponential Smoothing with Trend**

Single Smoothing (short for single exponential smoothing) is not very good when there is a trend. The single coefficient  $\alpha$  is not enough.

:

*Sample data set with trend* Let us demonstrate this with the following data set smoothed with an  $\alpha$  of .3

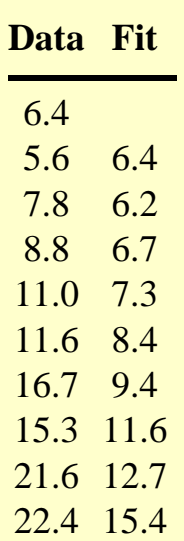

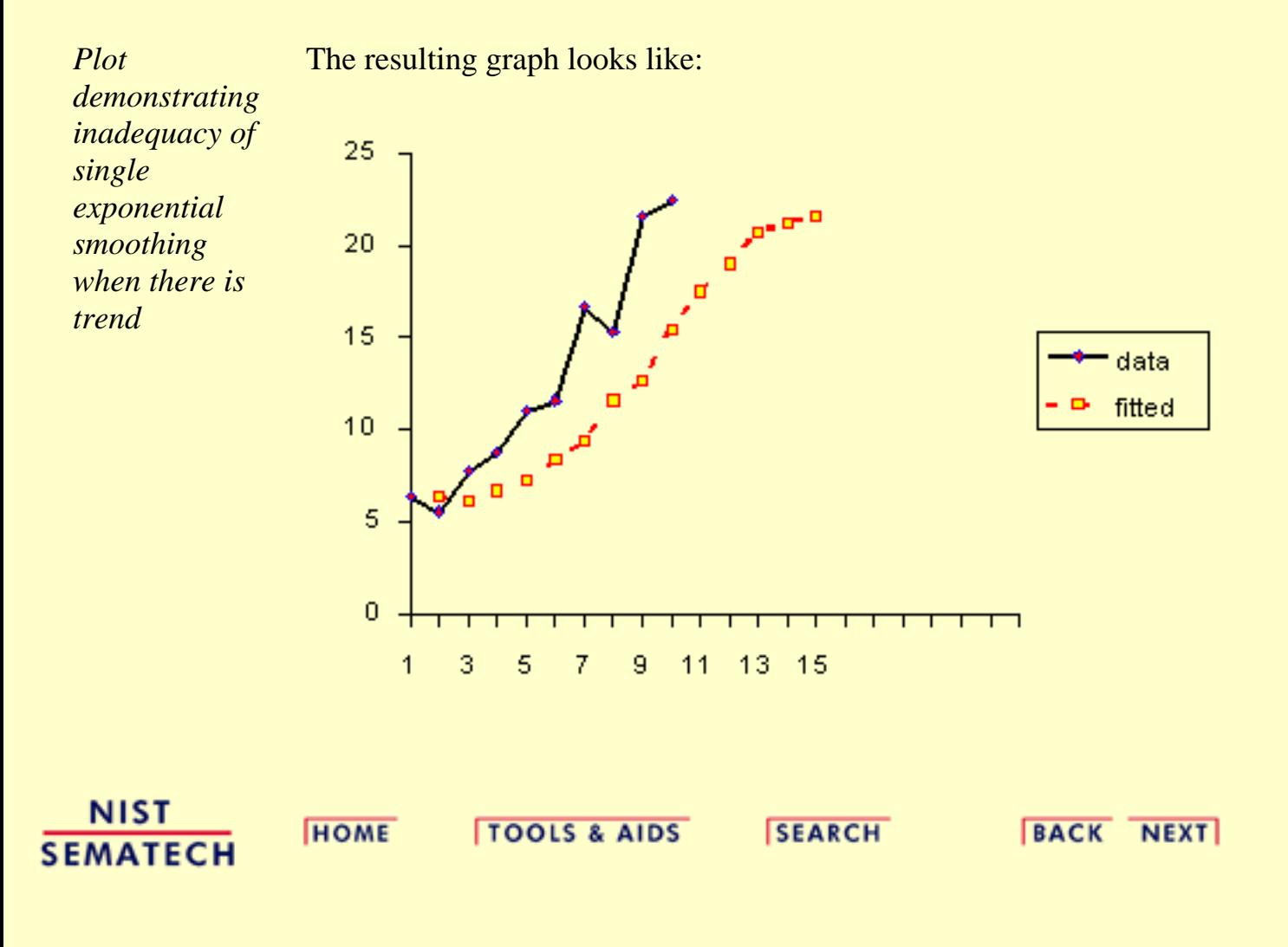

<span id="page-123-0"></span>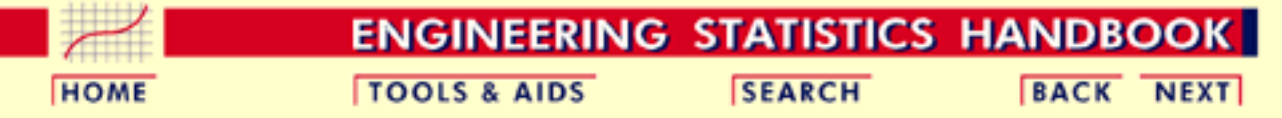

6.4. [Introduction to Time Series Analysis](#page-102-0)

6.4.3. [What is Exponential Smoothing?](#page-114-0)

### **6.4.3.3.Double Exponential Smoothing**

*Double exponential smoothing uses two constants and is better at handling trends*

As was previously observed, Single Smoothing does not excel in following the data when there is a trend. This situation can be improved by the introduction of a second equation with a second constant,  $\gamma$ , which must be chosen in conjunction with  $\alpha$ .

Here are the two equations associated with Double Exponential Smoothing:

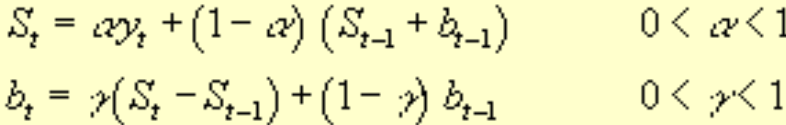

Note that the current value of the series is used to calculate its smoothed value replacement in double exponential smoothing.

#### **Initial Values**

As in the case for single smoothing, there are a variety of schemes to set initial values for  $S_t$  and  $b_t$  in double smoothing.

 $S_2$  is in general set to y<sub>1</sub>. Here are three suggestions for  $b_2$ :

$$
b_2 = y_2 - y_1
$$
  
\n
$$
b_2 = .5 \frac{y_n - y_1}{n}
$$
  
\n
$$
b_2 = \frac{(y_2 - y_1) + (y_3 - y_2) + (y_4 - y_3)}{3}
$$

*Several methods to choose the initial values*

.

The first equation adjusts  $S_t$  directly for the trend of the previous period,  $b_{t-1}$ , by adding it to the last smoothed value,  $S_{t-1}$ . This helps to eliminate the lag and brings  $S_t$  to the appropriate base of the current value.

The second equation then updates the trend, which is expressed as the difference between the last two values. The equation is similar to the basic form of single smoothing, but here applied to the updating of the trend.

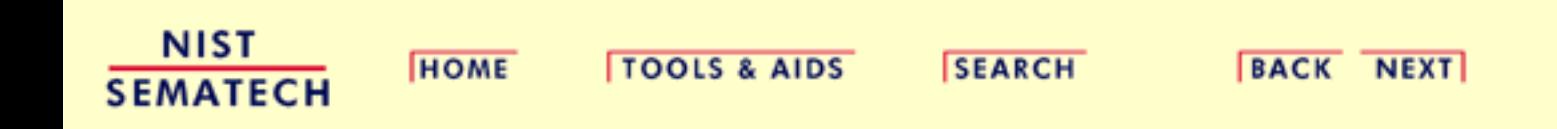

6.4.3.4. Forecasting with Double Exponential Smoothing(LASP)

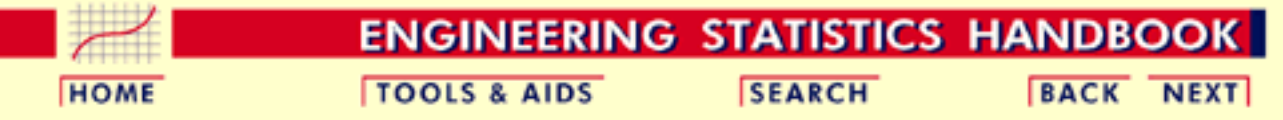

6. [Process or Product Monitoring and Control](#page-0-0)

6.4. [Introduction to Time Series Analysis](#page-102-0)

6.4.3. [What is Exponential Smoothing?](#page-114-0)

### **6.4.3.4.Forecasting with Double Exponential Smoothing(LASP)**

*Forecasting formula* The one-period-ahead forecast is given by:

 $F_{t+1} = S_t + b_t$ 

The m-periods-ahead forecast is given by:

 $F_{t+m} = S_t + mb_t$ 

### **Example**

*Example* Consider once more the data set:

6.4, 5.6, 7.8, 8.8, 11, 11.6, 16.7, 15.3, 21.6, 22.4.

Now we will fit a double smoothing model with  $\alpha$  = .3343 and  $\gamma$  = 1.0. These are the estimates that result in the lowest possible MSE.

For comparison's sake we also fit a single smoothing model with  $\alpha = 1$ (this results in the lowest MSE as well).

The MSE for double smoothing is 3.7024. The MSE for single smoothing is 8.8867.

*Forecasting results for the example*

The forecasting results for the example are:

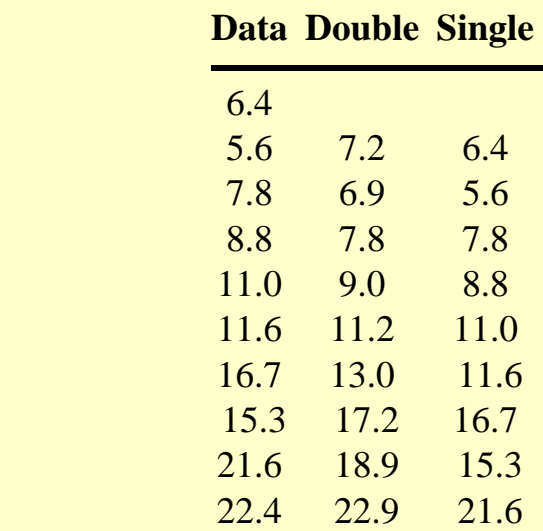

### **Comparison of Forecasts**

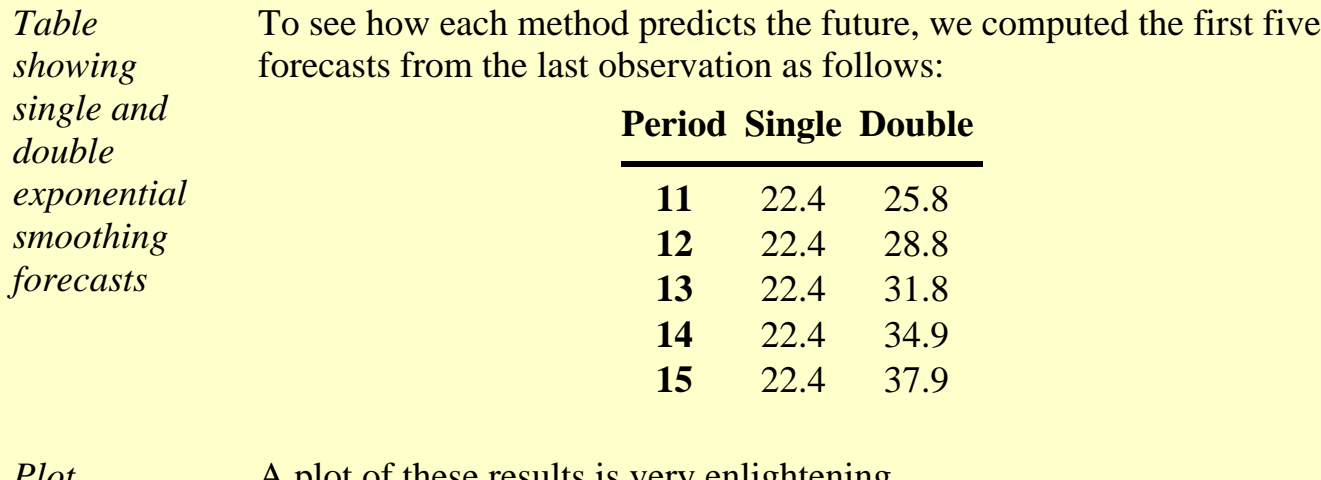

*Plot comparing single and double exponential smoothing forecasts*

A plot of these results is very enlightening.

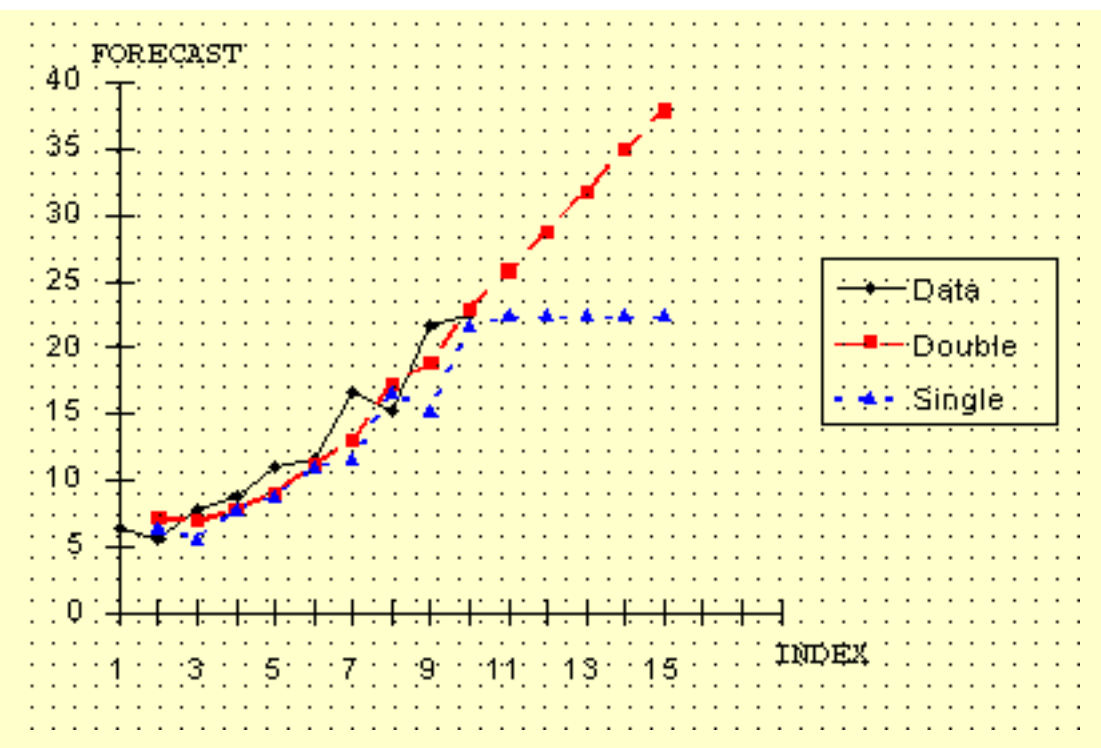

This graph indicates that double smoothing follows the data much closer than single smoothing. Furthermore, for forecasting single smoothing cannot do better than projecting a straight horizontal line, which is not very likely to occur in reality. So in this case double smoothing is preferred.

Finally, let us compare double smoothing with linear regression:

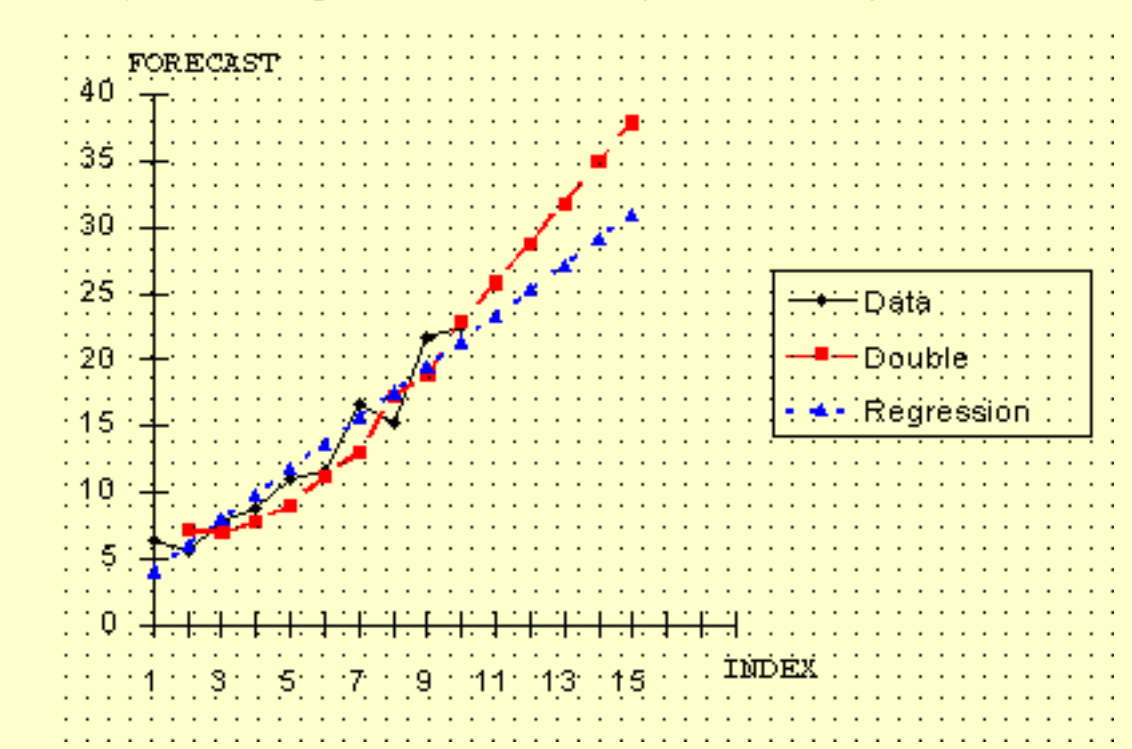

This is an interesting picture. Both techniques follow the data in similar fashion, but the regression line is more conservative. That is, there is a slower increase with the regression line than with double smoothing.

*Plot comparing double exponential smoothing and regression forecasts*

*Selection of technique depends on the forecaster* The selection of the technique depends on the forecaster. If it is desired to portray the growth process in a more aggressive manner, then one selects double smoothing. Otherwise, regression may be more preferable. It should be noted that in linear regression "time" functions as the independent variable. [Chapter 4](http://www.itl.nist.gov/div898/handbook/pmd/pmd.htm) discusses the [basics](http://www.itl.nist.gov/div898/handbook/pmd/section1/pmd141.htm) of linear regression, and the details of regression [estimation.](http://www.itl.nist.gov/div898/handbook/pmd/section4/pmd431.htm)

**NIST SEMATECH** 

**HOME** 

**TOOLS & AIDS** 

**SEARCH** 

**BACK NEXT** 

<span id="page-129-0"></span>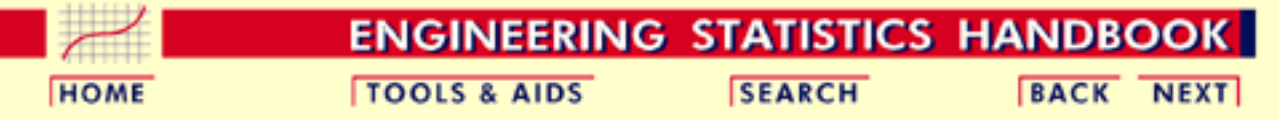

6.4. [Introduction to Time Series Analysis](#page-102-0)

6.4.3. [What is Exponential Smoothing?](#page-114-0)

# **6.4.3.5.Triple Exponential Smoothing**

What happens if the data show trend **and** seasonality?

*To handle seasonality, we have to add a third parameter*

In this case double smoothing will not work. We now introduce a third equation to take care of seasonality (sometimes called periodicity). The resulting set of equations is called the "Holt-Winters" (HW) method after the names of the inventors.

The basic equations for their method are given by:

$$
S_{t} = \alpha \frac{y_{t}}{I_{t-L}} + (1 - \alpha)(S_{t-1} + b_{t-1})
$$
 OVERALL SMOOTHING  

$$
b_{t} = \gamma (S_{t} - S_{t-1}) + (1 - \gamma)b_{t-1}
$$
 TREND SMOOTHING  

$$
I_{t} = \beta \frac{y_{t}}{S_{t}} + (1 - \beta) I_{t-L}
$$
 SEASONAL SMOOTHING

$$
F_{t+m} = (S_t + mb_t) I_{t-L+m}
$$
 FORECAST

where

- *y* is the observation
- *S* is the smoothed observation
- *b* is the trend factor
- *I* is the seasonal index
- *F* is the forecast at *m* periods ahead
- *t* is an index denoting a time period

and  $\alpha$ ,  $\beta$ , and  $\gamma$  are constants that must be estimated in such a way that the MSE of the error is minimized. This is best left to a good software package.

*Complete season needed* To initialize the HW method we need at least one complete season's data to determine initial estimates of the seasonal indices *I t-L*.

*L periods in a season* A complete season's data consists of *L* periods. And we need to estimate the trend factor from one period to the next. To accomplish this, it is advisable to use two complete seasons; that is, 2*L* periods.

#### **Initial values for the trend factor**

*How to get* The general formula to estimate the initial trend is given by *initial estimates*  $b = \frac{1}{L} \left[ \frac{y_{L+1} - y_1}{L} \right] + \left[ \frac{y_{L+2} - y_2}{L} \right] + \dots + \left[ \frac{y_{L+L} - y_L}{L} \right]$ *for trend and seasonality parameters*

#### **Initial values for the Seasonal Indices**

As we will see in the example, we work with data that consist of 6 years with 4 periods (that is, 4 quarters) per year. Then

**Step 1:** Compute the averages of each of the 6 years

$$
A_p = \sum_{i=1}^{4} y_i \qquad p = 1, 2, \cdots, 6
$$

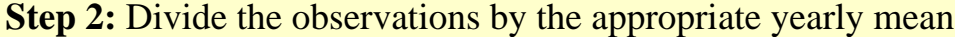

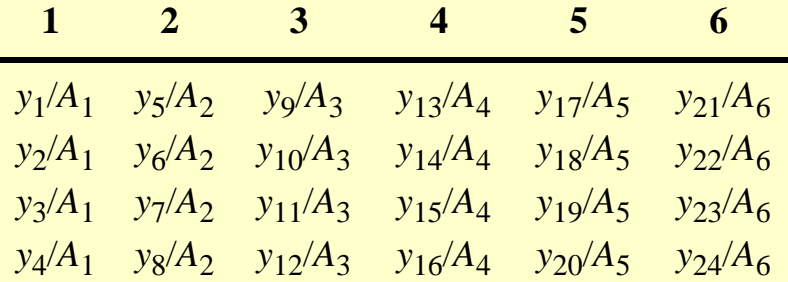

**Step 3:** Now the seasonal indices are formed by computing the average of each row. Thus the initial seasonal indices (symbolically) are:

$$
I_1 = (y_1/A_1 + y_5/A_2 + y_9/A_3 + y_{13}/A_4 + y_{17}/A_5 + y_{21}/A_6)/6
$$
  
\n
$$
I_2 = (y_2/A_1 + y_6/A_2 + y_{10}/A_3 + y_{14}/A_4 + y_{18}/A_5 + y_{22}/A_6)/6
$$

$$
I_3 = (y_3/A_1 + y_7/A_2 + y_{11}/A_3 + y_{15}/A_4 + y_{19}/A_5 + y_{22}/A_6)/6
$$
  

$$
I_4 = (y_4/A_1 + y_8/A_2 + y_{12}/A_3 + y_{16}/A_4 + y_{20}/A_5 + y_{24}/A_6)/6
$$

We now know the algebra behind the computation of the initial estimates.

The next page contains an [example](#page-132-0) of triple exponential smoothing.

### **The case of the Zero Coefficients**

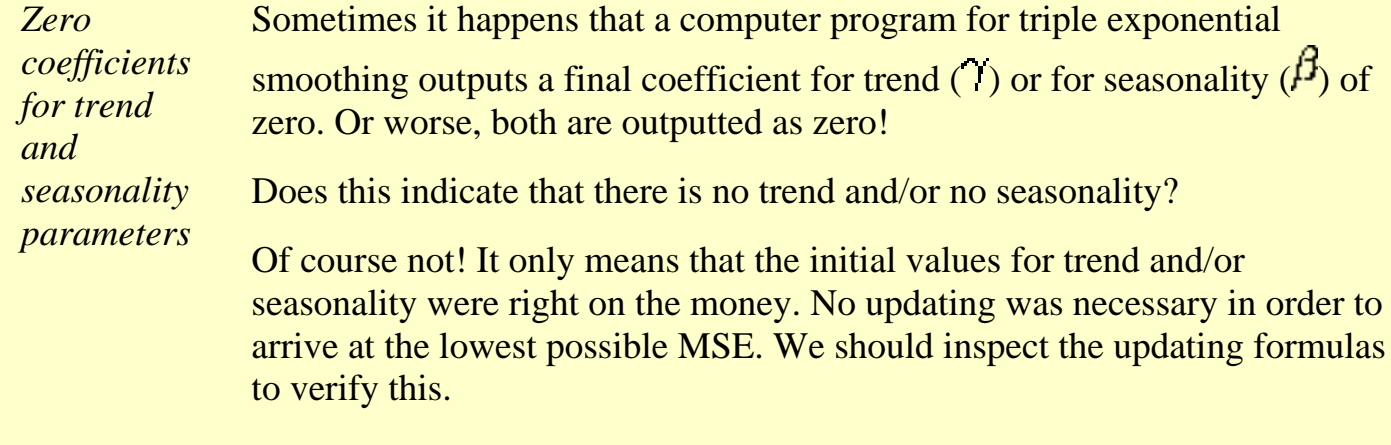

**NIST SEMATECH** 

**HOME** 

**TOOLS & AIDS** 

**SEARCH** 

**BACK NEXT** 

<span id="page-132-0"></span>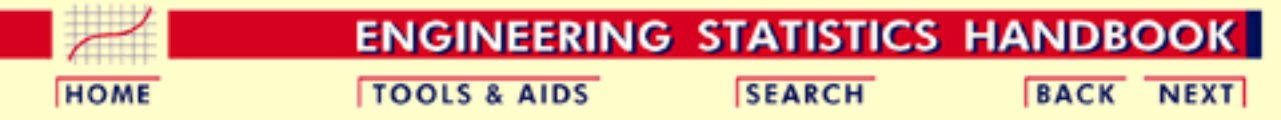

6.4. [Introduction to Time Series Analysis](#page-102-0)

6.4.3. [What is Exponential Smoothing?](#page-114-0)

# **6.4.3.6.Example of Triple Exponential Smoothing**

This example shows comparison of single, double and triple exponential smoothing for a data set.

The following data set represents 24 observations. These are six years of quarterly data (each year = 4 quarters).

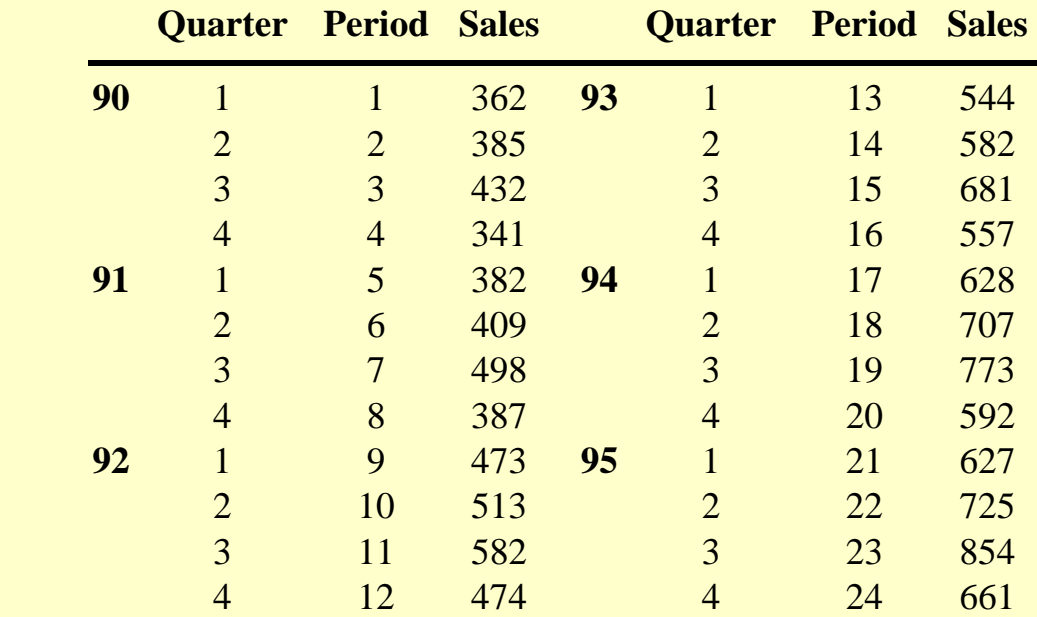

*comparing single, double, triple exponential smoothing*

*Example*

*Table*

*showing the data for the example*

*Plot of raw data with single, double, and triple exponential forecasts*

*Plot of raw data with triple*

*forecasts*

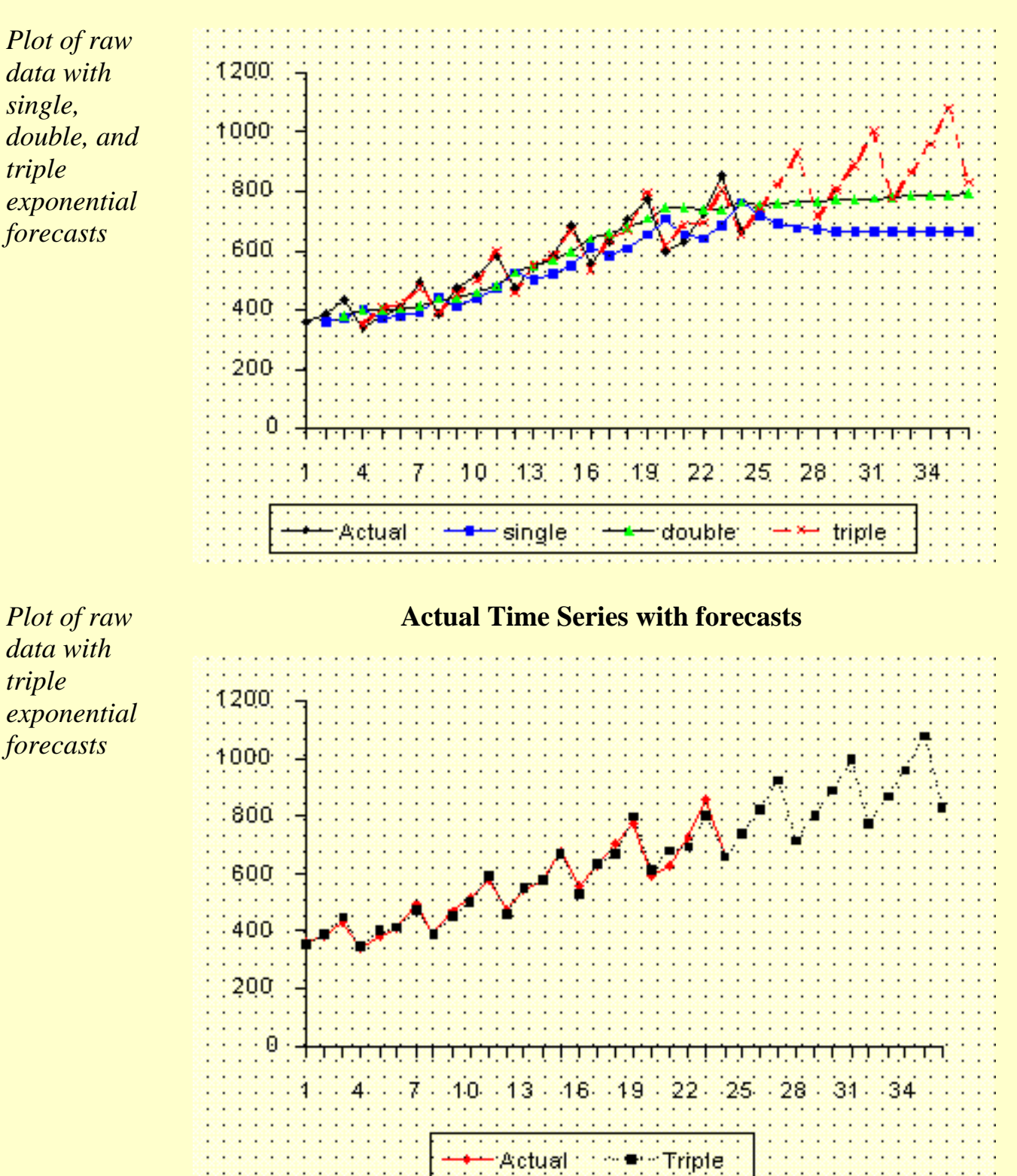

*Comparison*

# *Comparison* **Comparison of MSE's**<br> *of MSE's*

**MSE** demand trend seasonality

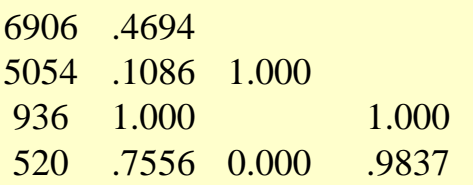

The updating coefficients were chosen by a computer program such that the MSE for each of the methods was minimized.

#### **Example of the computation of the Initial Trend**

*Computation of initial trend*

The< b>data set consists of quarterly sales data. The season is 1 year and since there are 4 quarters per year,  $L = 4$ . Using the formula we obtain:

$$
b_1 = \frac{1}{4} \left[ \frac{y_5 - y_1}{4} \right] + \left[ \frac{y_6 - y_2}{4} \right] + \left[ \frac{y_7 - y_3}{4} \right] + \left[ \frac{y_8 - y_4}{4} \right]
$$
  
=  $\frac{1}{4} \left[ \frac{382 - 362}{4} \right] + \left[ \frac{409 - 385}{4} \right] + \left[ \frac{498 - 432}{4} \right] + \left[ \frac{387 - 341}{4} \right]$   
=  $\frac{5 + 6 + 16.5 + 11.5}{4} = 9.75$ 

#### **Example of the computation of the Initial Seasonal Indices**

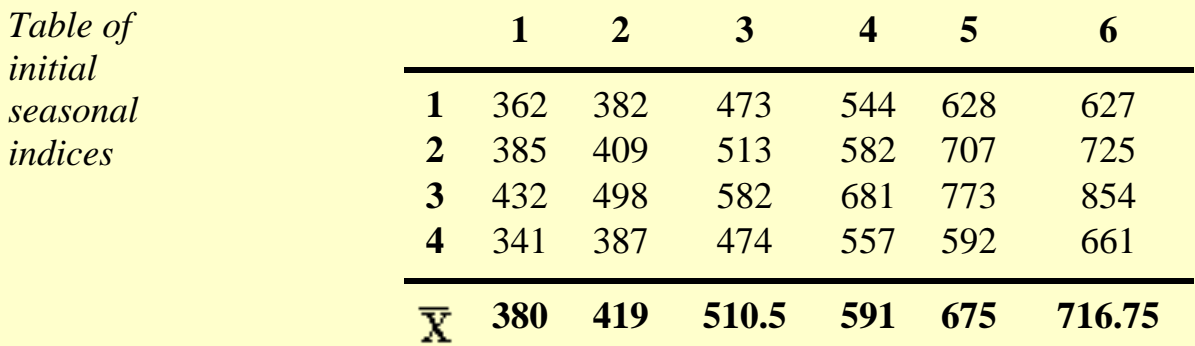

In this example we used the full 6 years of data. Other schemes may use only 3, or some other number of years. There are also a number of ways to compute initial estimates.

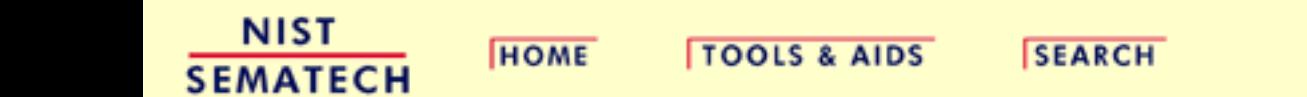

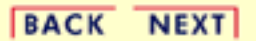

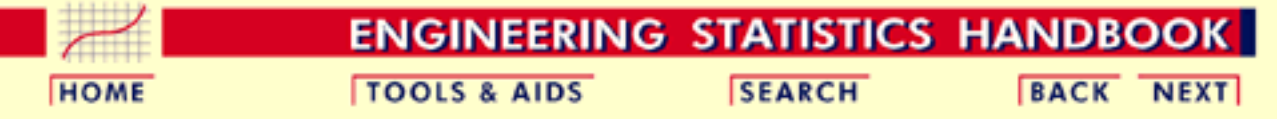

6. [Process or Product Monitoring and Control](#page-0-0) 6.4. [Introduction to Time Series Analysis](#page-102-0)

6.4.3. [What is Exponential Smoothing?](#page-114-0)

# **6.4.3.7.Exponential Smoothing Summary**

### **Summary**

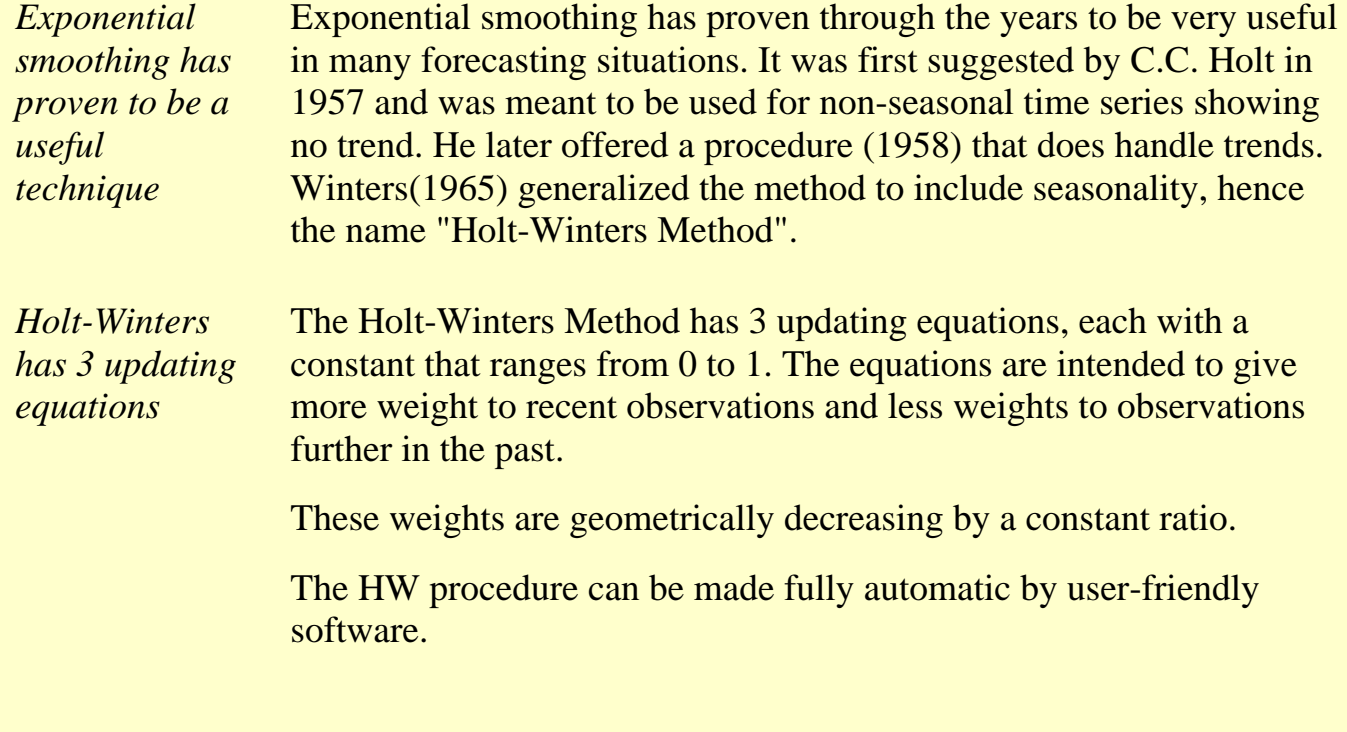

**NIST SEMATECH** 

**HOME** 

**TOOLS & AIDS** 

**SEARCH** 

**BACK NEXT** 

<span id="page-137-0"></span>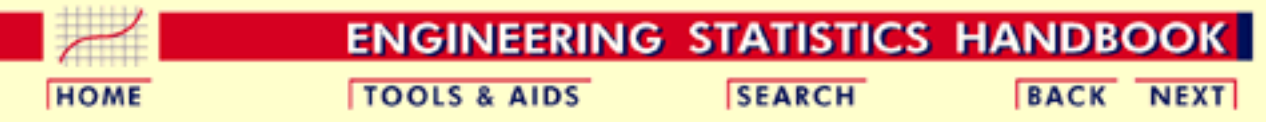

6.4. [Introduction to Time Series Analysis](#page-102-0)

### **6.4.4.Univariate Time Series Models**

*Univariate Time Series*

The term "univariate time series" refers to a time series that consists of single (scalar) observations recorded sequentially over equal time increments. Some examples are monthly  $CO<sub>2</sub>$  concentrations and

[southern oscillations to predict el nino effects](#page-144-0).

Although a univariate time series data set is usually given as a single column of numbers, time is in fact an implicit variable in the time series. If the data are equi-spaced, the time variable, or index, does not need to be explicitly given. The time variable may sometimes be explicitly used for plotting the series. However, it is not used in the time series model itself.

The analysis of time series where the data are not collected in equal time increments is beyond the scope of this handbook.

 $-1 - - -$ 

- *Contents* 1. [Sample Data Sets](#page-138-0)
	- 2. [Stationarity](#page-156-0)
	- 3. [Seasonality](#page-159-0)
	- 4. [Common Approaches](#page-166-0)
	- 5. [Box-Jenkins Approach](#page-169-0)
	- 6. [Box-Jenkins Model Identification](#page-171-0)
	- 7. [Box-Jenkins Model Estimation](#page-186-0)
	- 8. [Box-Jenkins Model Validation](#page-187-0)
	- 9. [SEMPLOT Sample Output for a Box-Jenkins Analysis](#page-188-0)
	- 10. [SEMPLOT Sample Output for a Box-Jenkins Analysis with](#page-192-0) **[Seasonality](#page-192-0)**

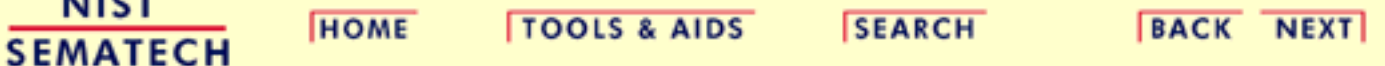

<span id="page-138-0"></span>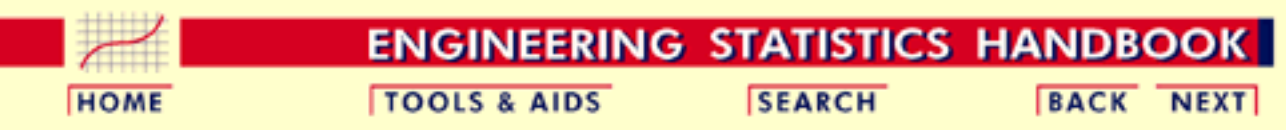

6.4. [Introduction to Time Series Analysis](#page-102-0)

6.4.4. [Univariate Time Series Models](#page-137-0)

### **6.4.4.1.Sample Data Sets**

*Sample Data Sets* The following two data sets are used as examples in the text for this section.

- 1. Monthly mean  $CO<sub>2</sub>$  [concentrations.](#page-139-0)
- 2. [Southern oscillations.](#page-144-0)

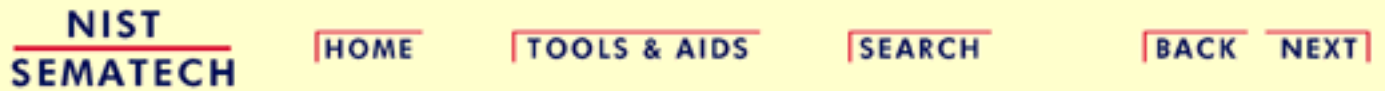

<span id="page-139-0"></span>6.4.4.1.1. Data Set of Monthly CO2 Concentrations

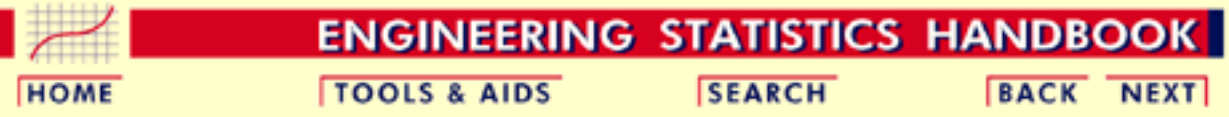

6. [Process or Product Monitoring and Control](#page-0-0) 6.4. [Introduction to Time Series Analysis](#page-102-0) 6.4.4. [Univariate Time Series Models](#page-137-0) 6.4.4.1. [Sample Data Sets](#page-138-0)

### **6.4.4.1.1.Data Set of Monthly CO2 Concentrations**

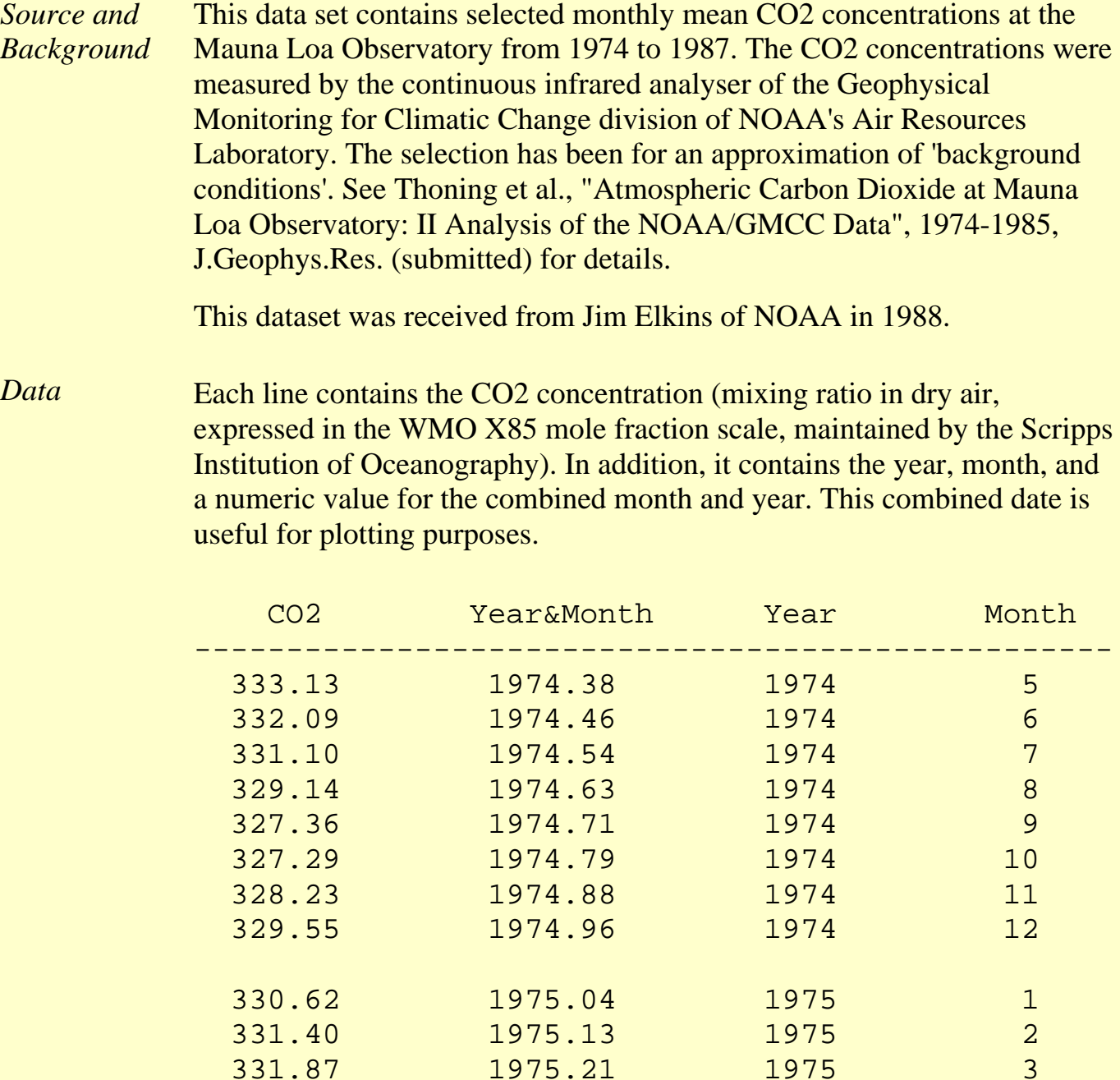

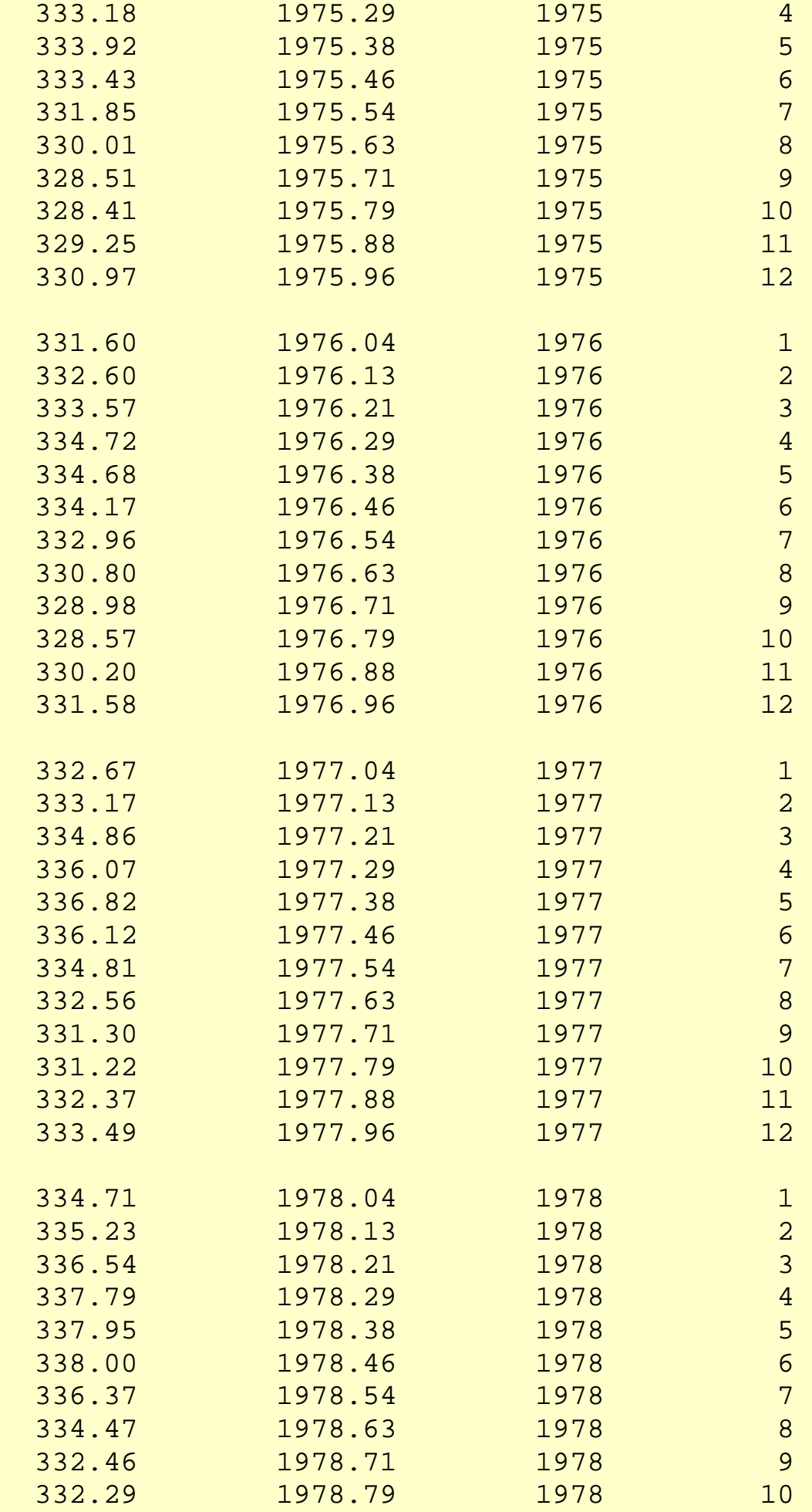

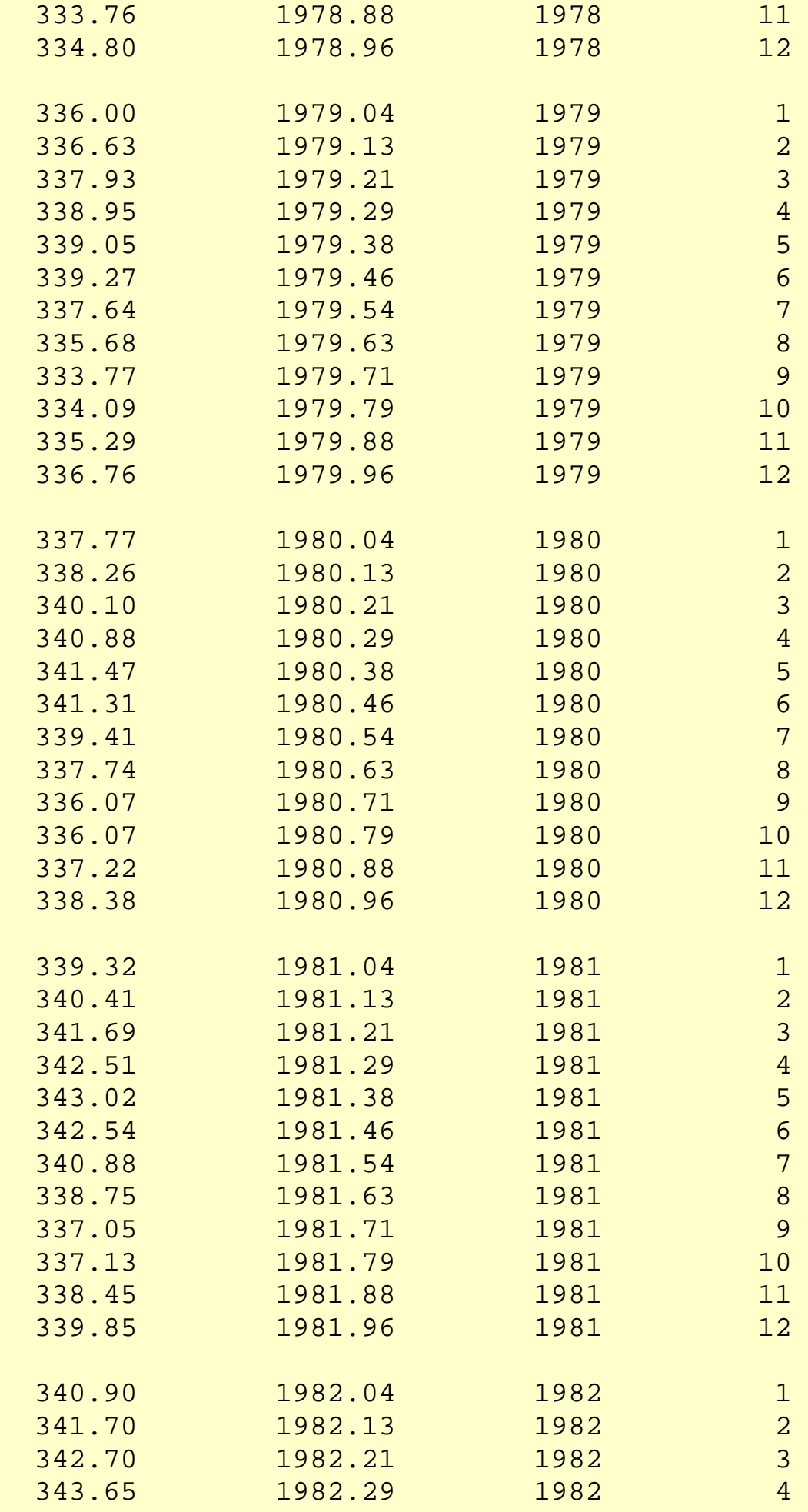

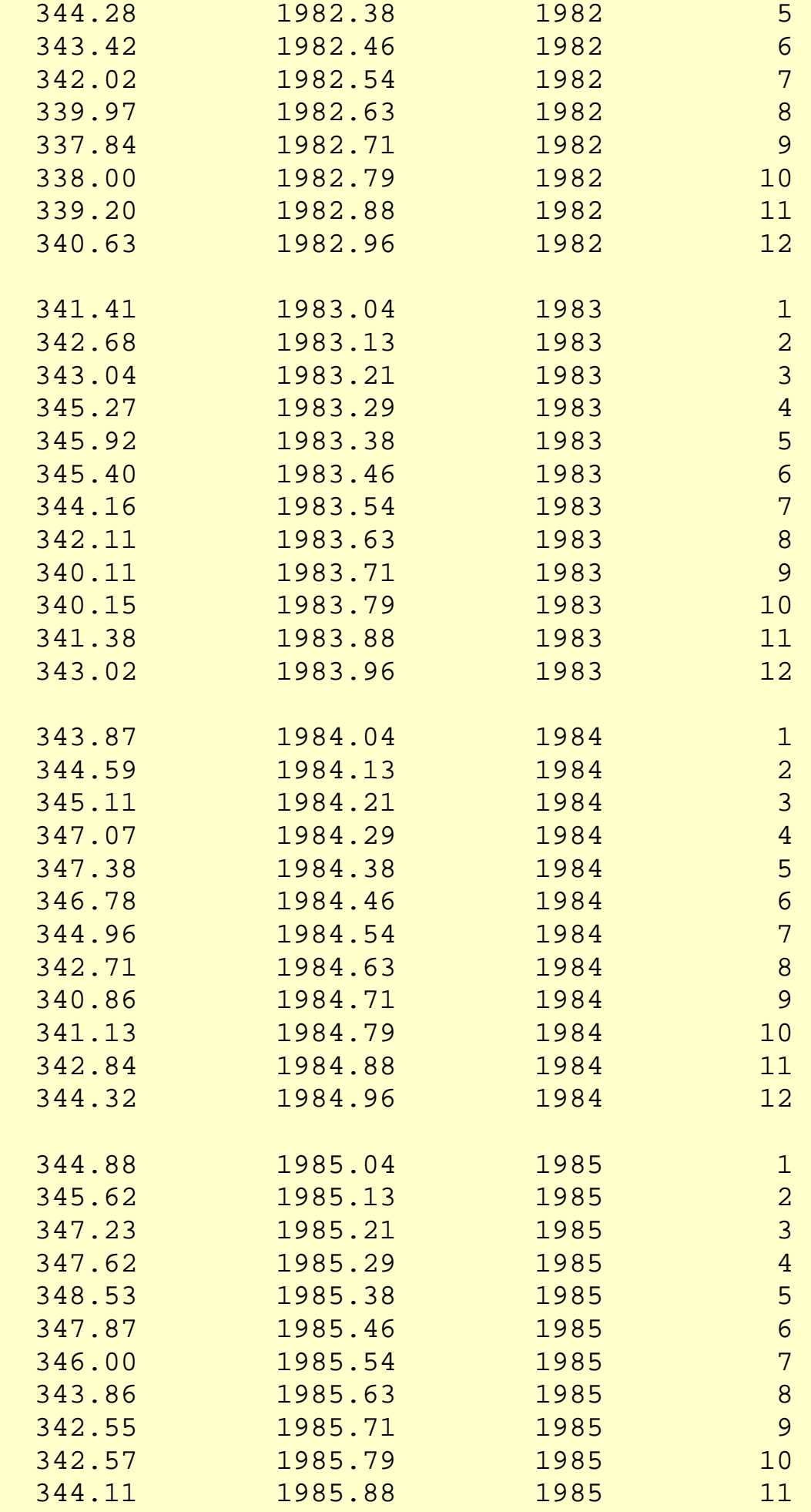

6.4.4.1.1. Data Set of Monthly CO2 Concentrations

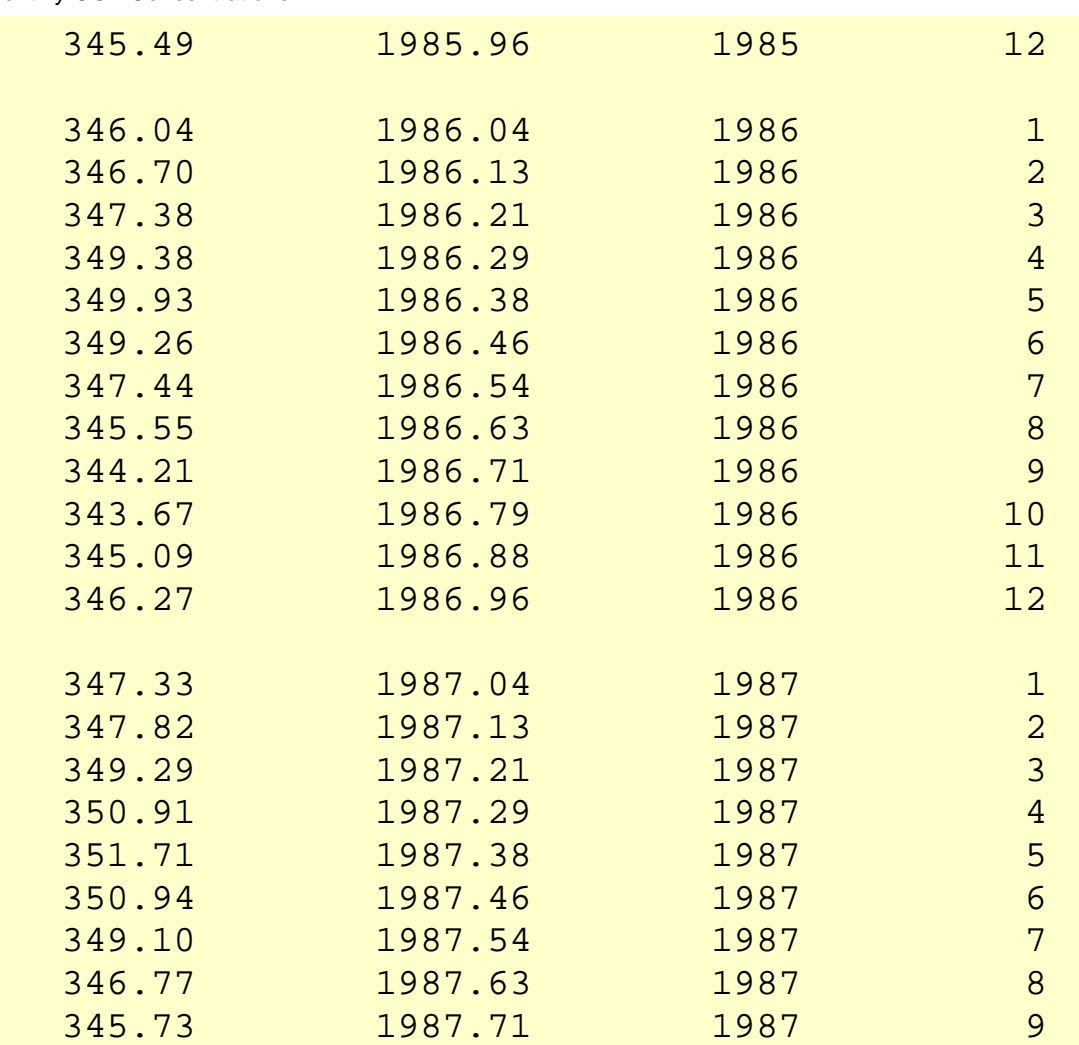

NIST<br>SEMATECH TOOLS & AIDS SEARCH BACK NEXT **HOME**
<span id="page-144-0"></span>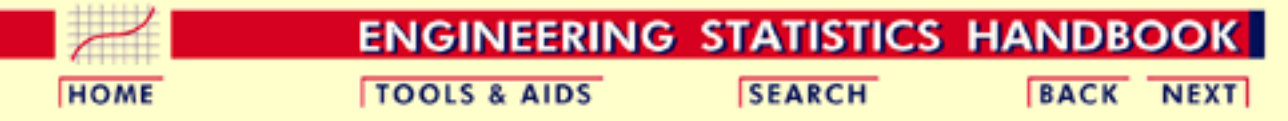

6. [Process or Product Monitoring and Control](#page-0-0) 6.4. [Introduction to Time Series Analysis](#page-102-0) 6.4.4. [Univariate Time Series Models](#page-137-0) 6.4.4.1. [Sample Data Sets](#page-138-0)

### **6.4.4.1.2.Data Set of Southern Oscillations**

*Source and Background*

The southern oscillation is defined as the barametric pressure difference between Tahiti and the Darwin Islands at sea level. The southern oscillation is a predictor of el nino which in turn is thought to be a driver of world-wide weather. Specifically, repeated southern oscillation values less than -1 typically defines an el nino. Note: the decimal values in the second column of the data given below are obtained as (month number - 0.5)/12.

*Data*

Southern

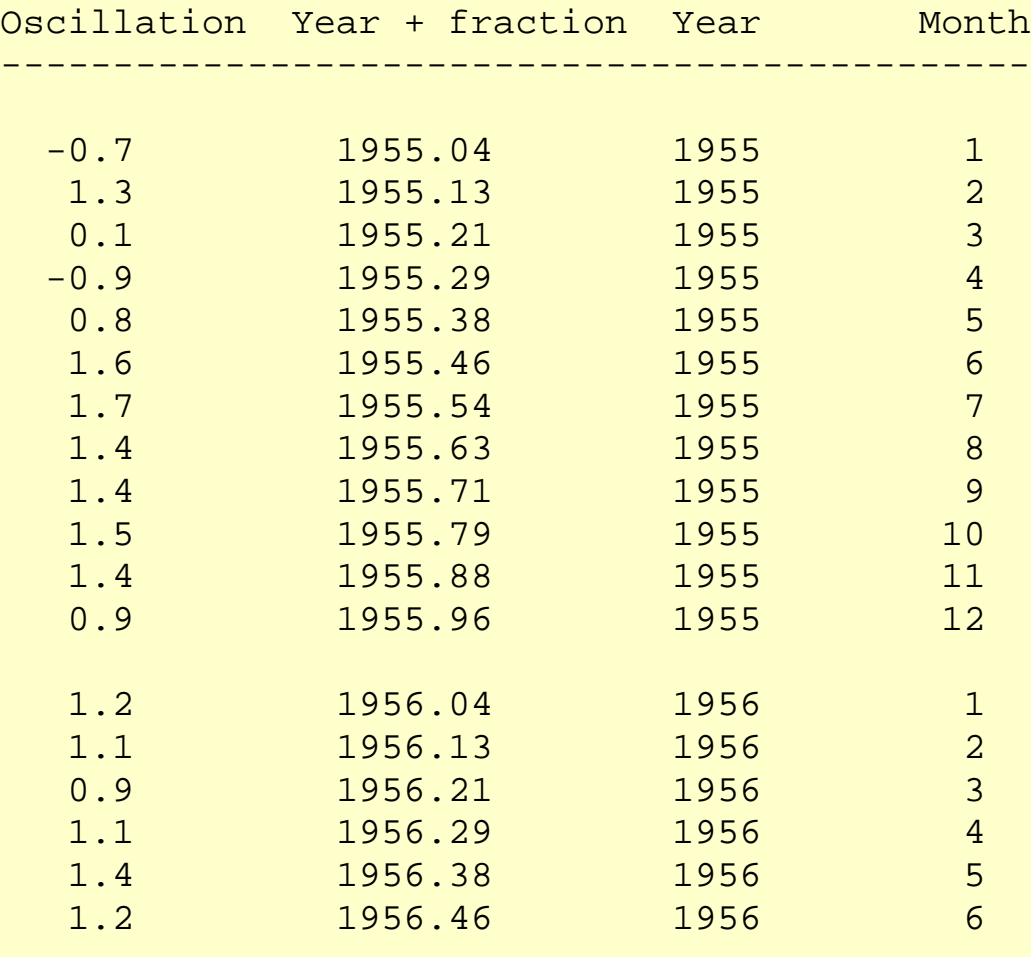

http://www.itl.nist.gov/div898/handbook/pmc/section4/pmc4412.htm (1 of 12) [5/7/2002 4:28:07 PM]

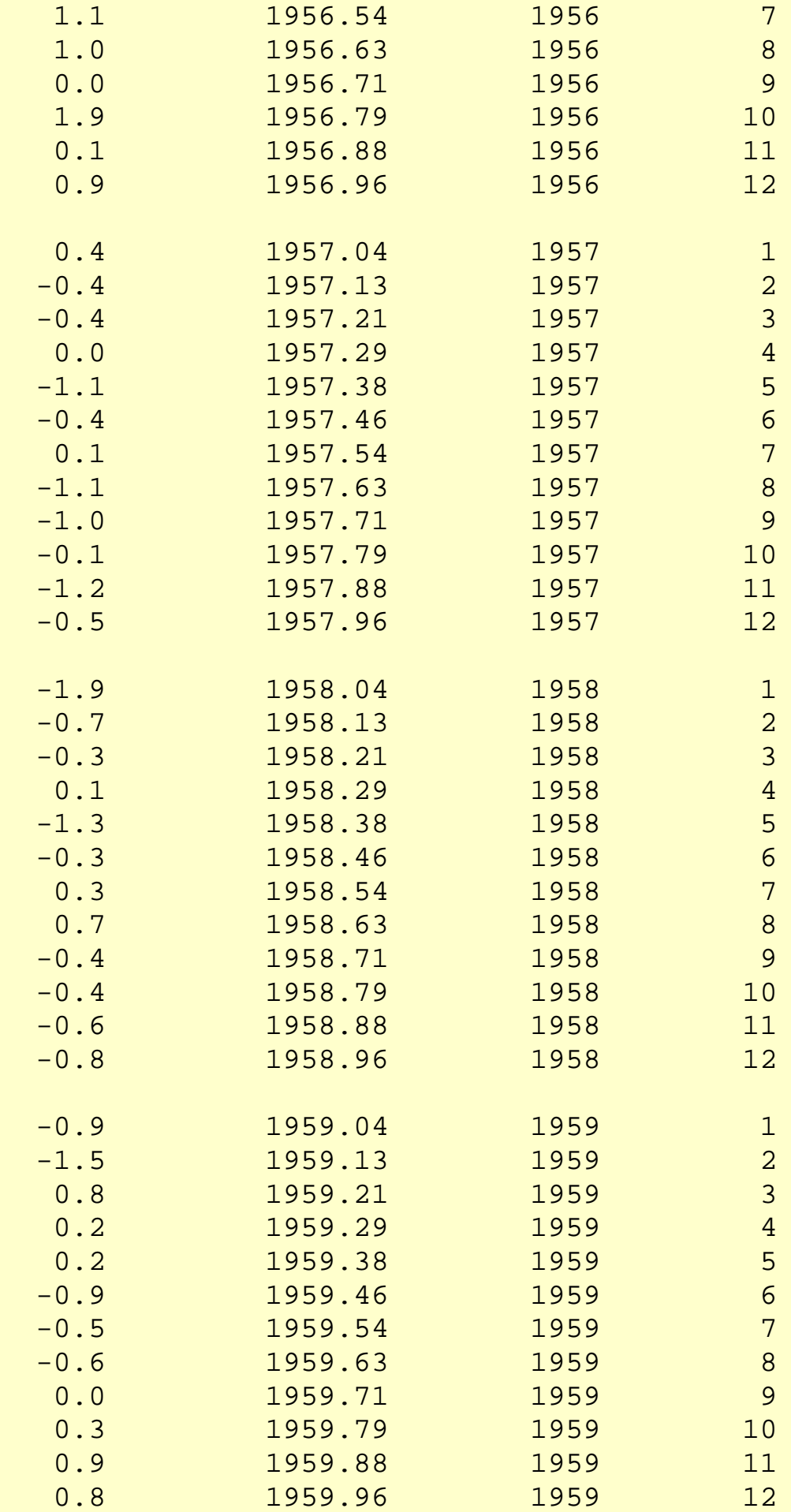

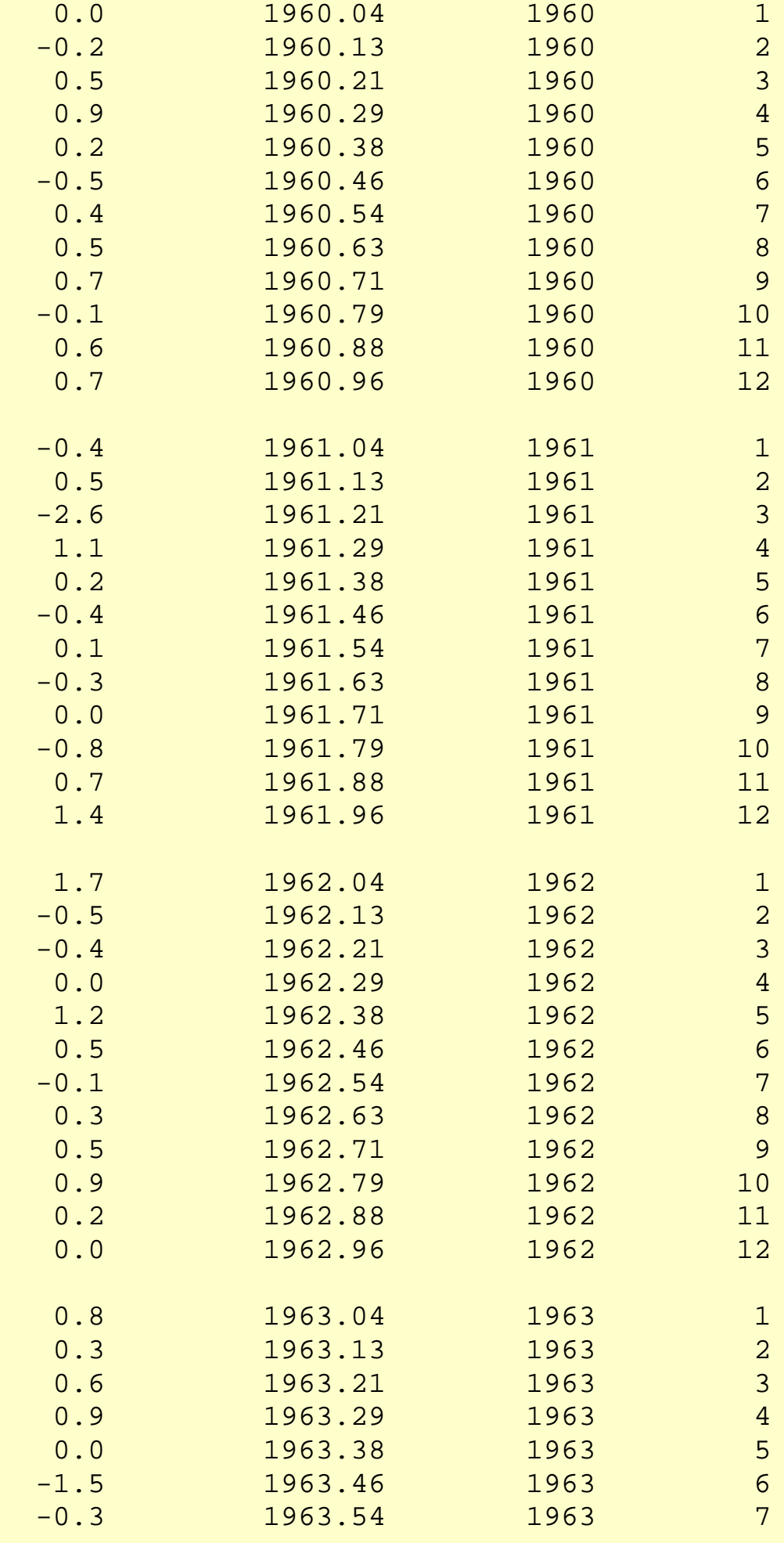

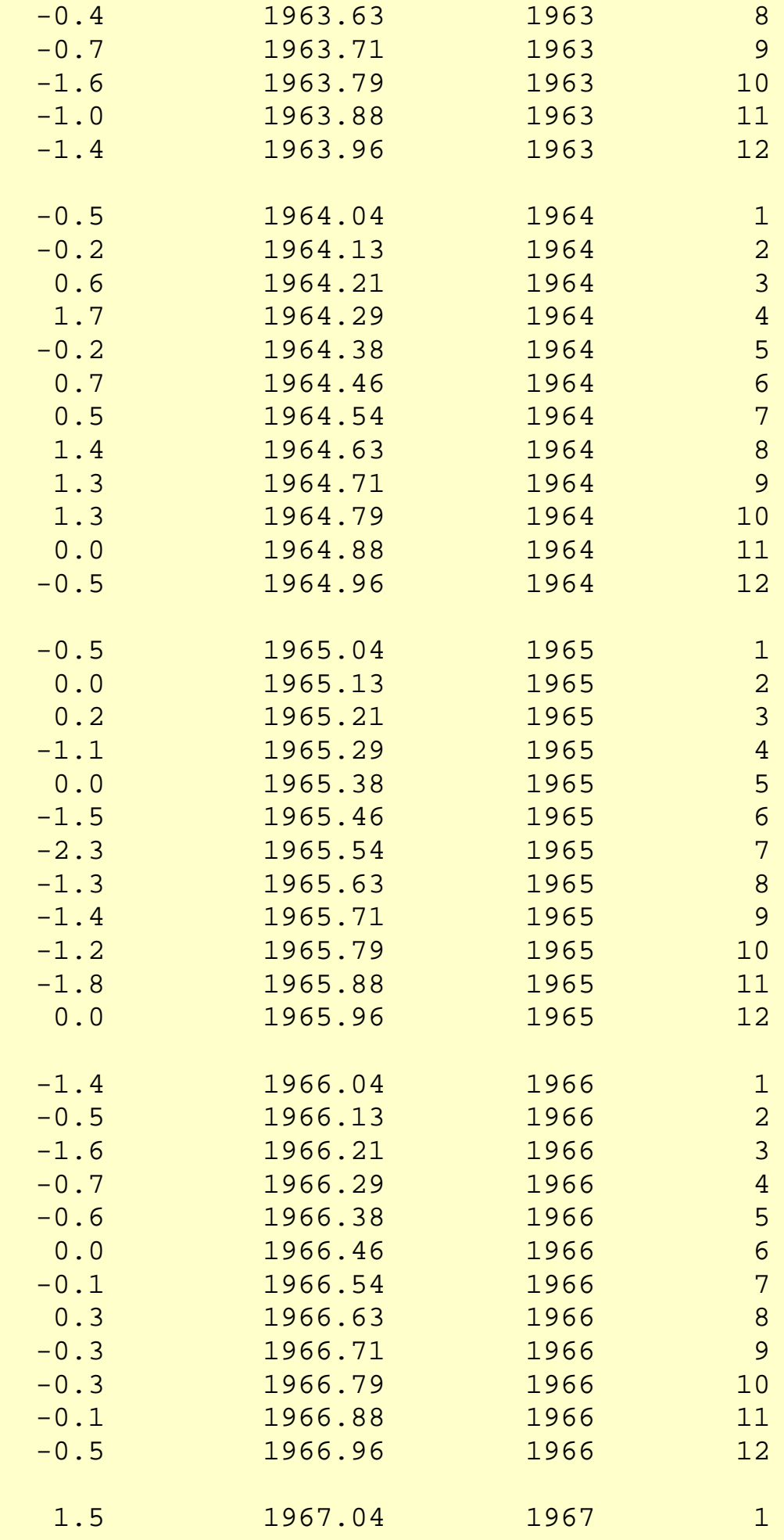

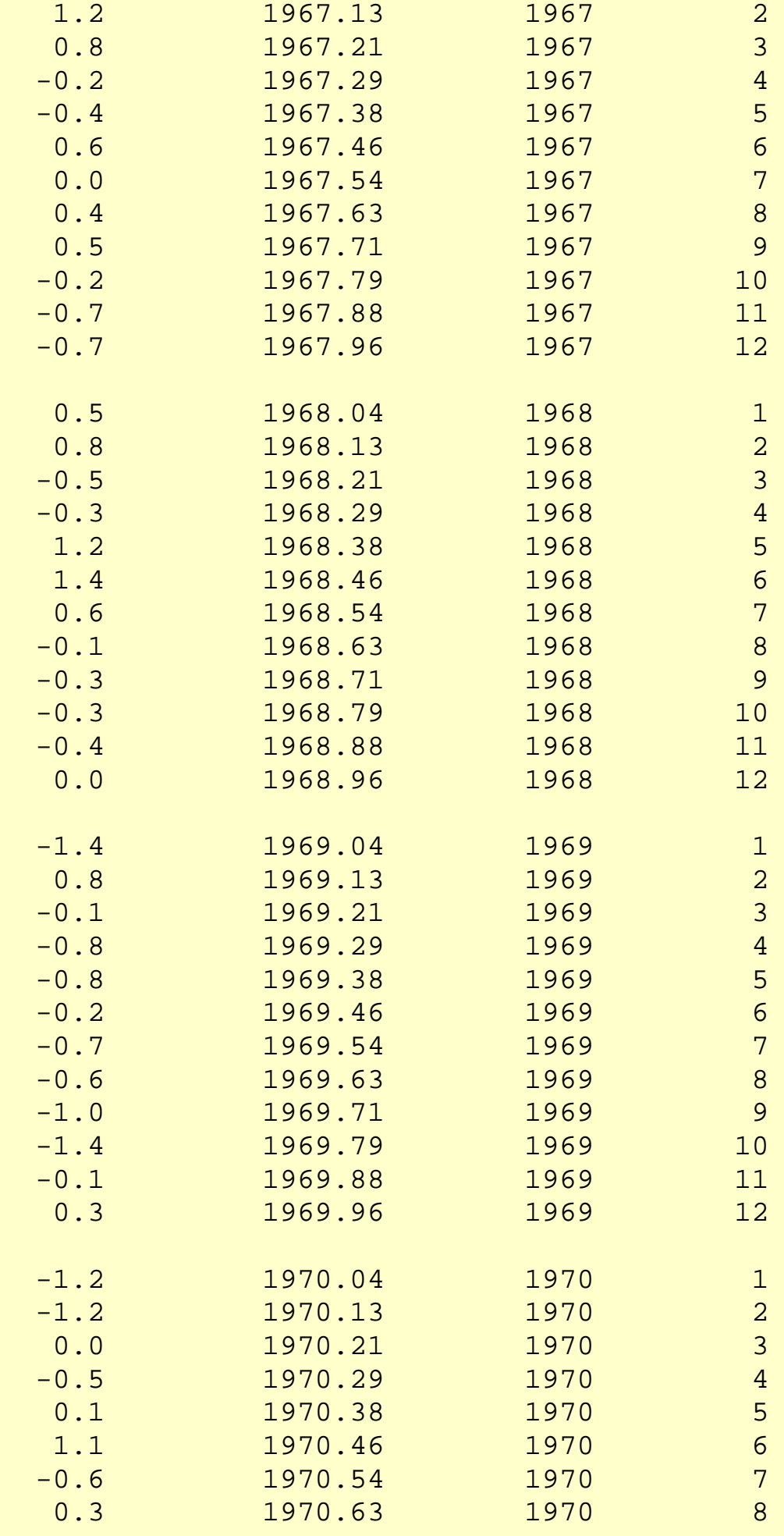

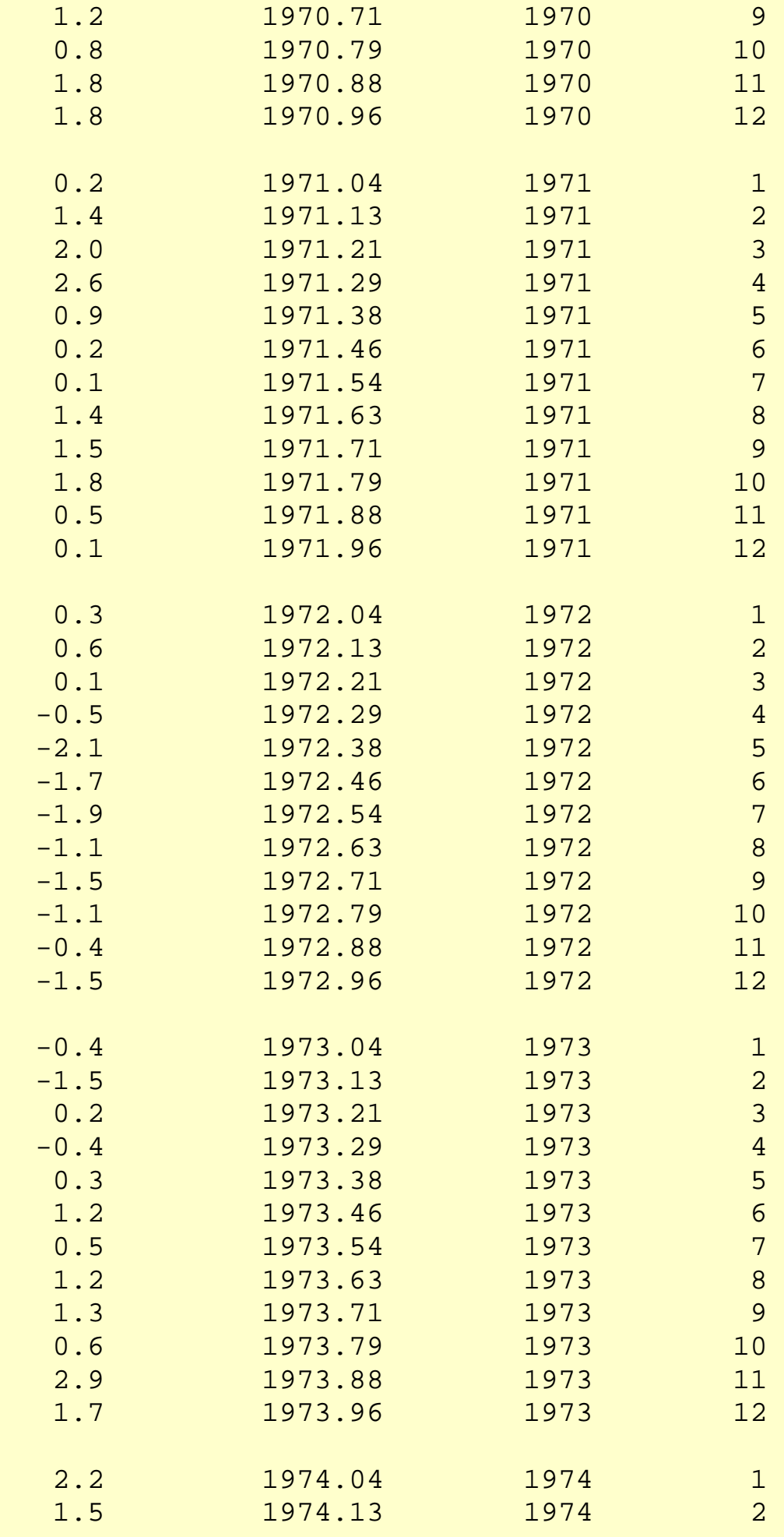

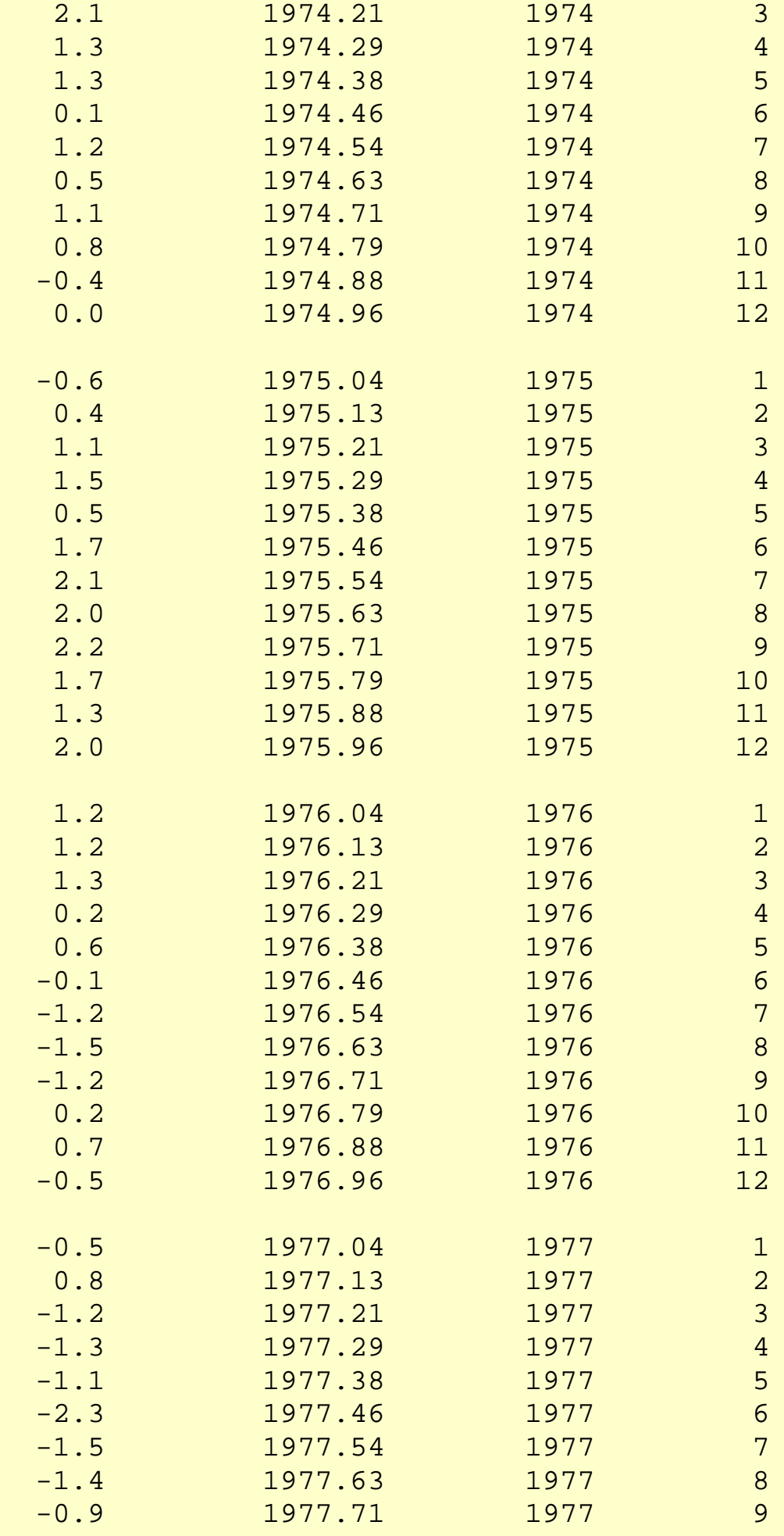

http://www.itl.nist.gov/div898/handbook/pmc/section4/pmc4412.htm (7 of 12) [5/7/2002 4:28:07 PM]

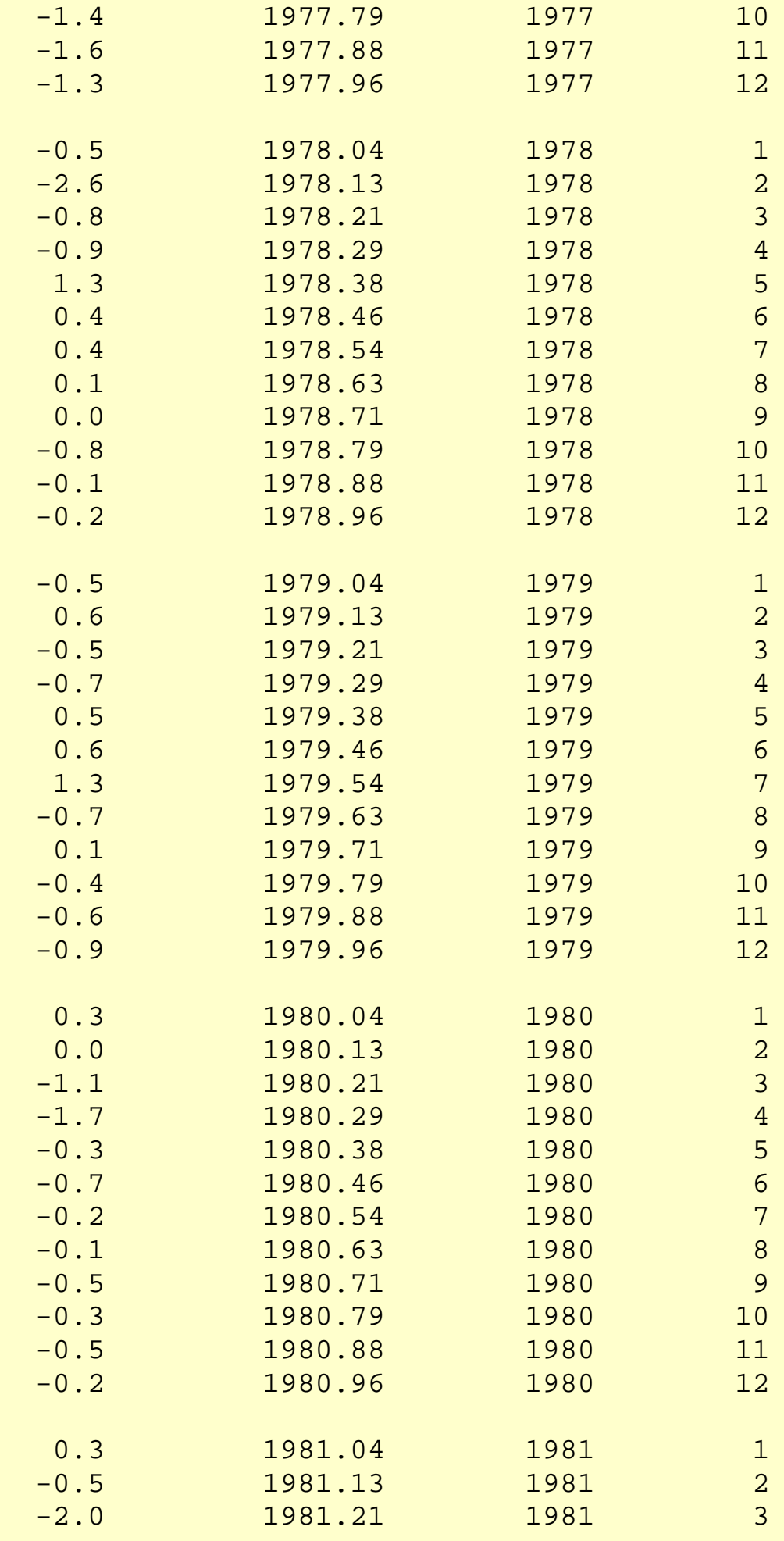

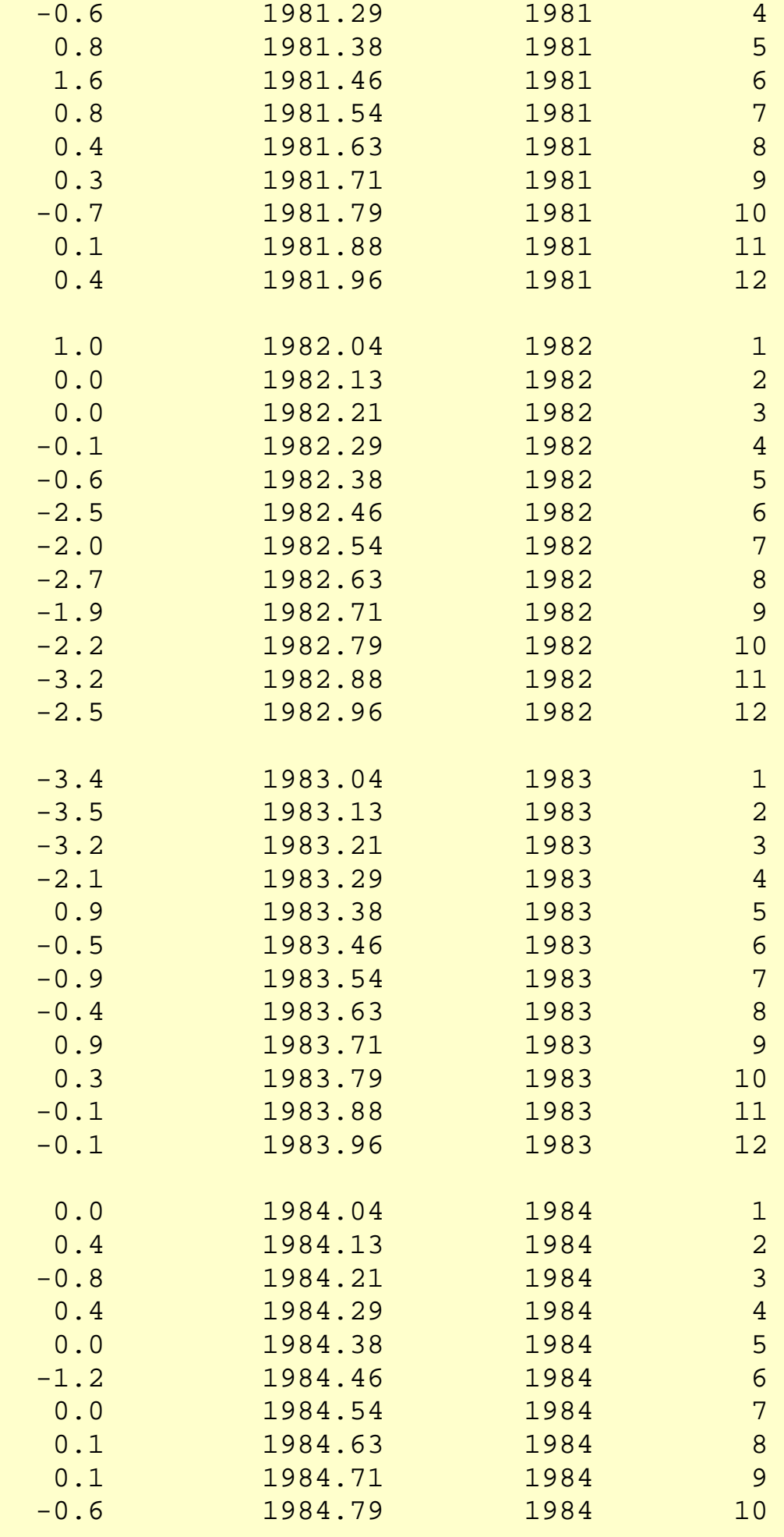

http://www.itl.nist.gov/div898/handbook/pmc/section4/pmc4412.htm (9 of 12) [5/7/2002 4:28:07 PM]

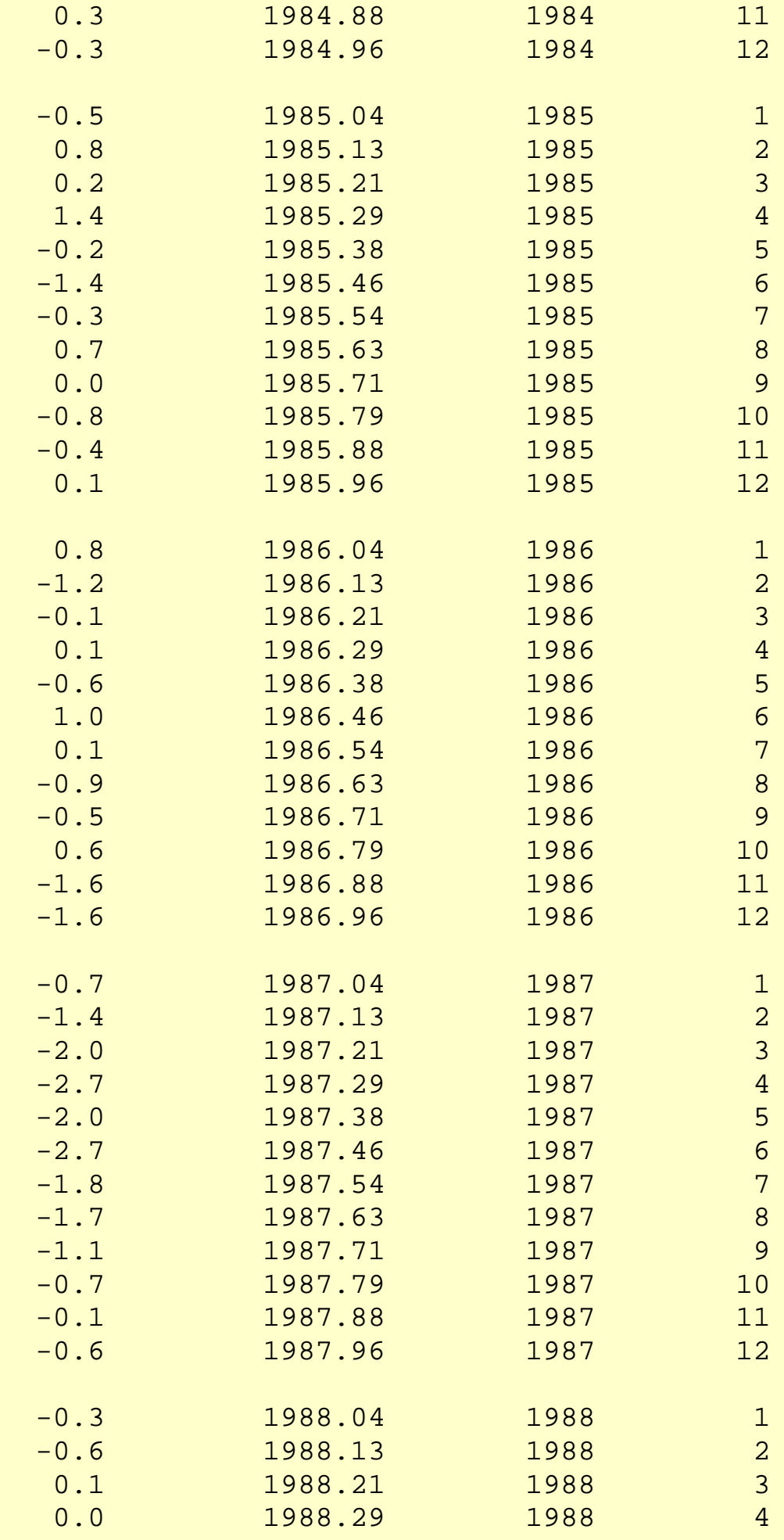

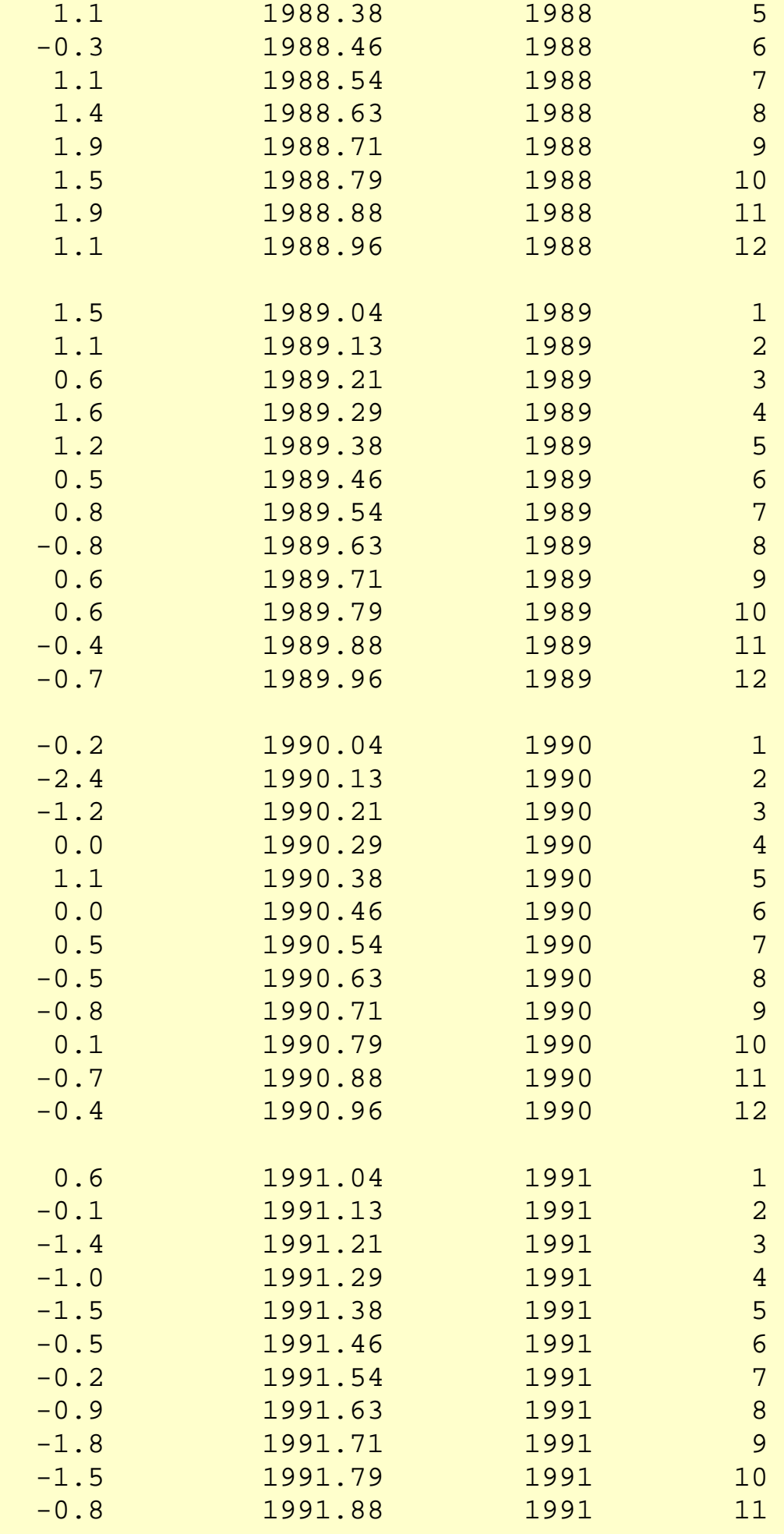

6.4.4.1.2. Data Set of Southern Oscillations

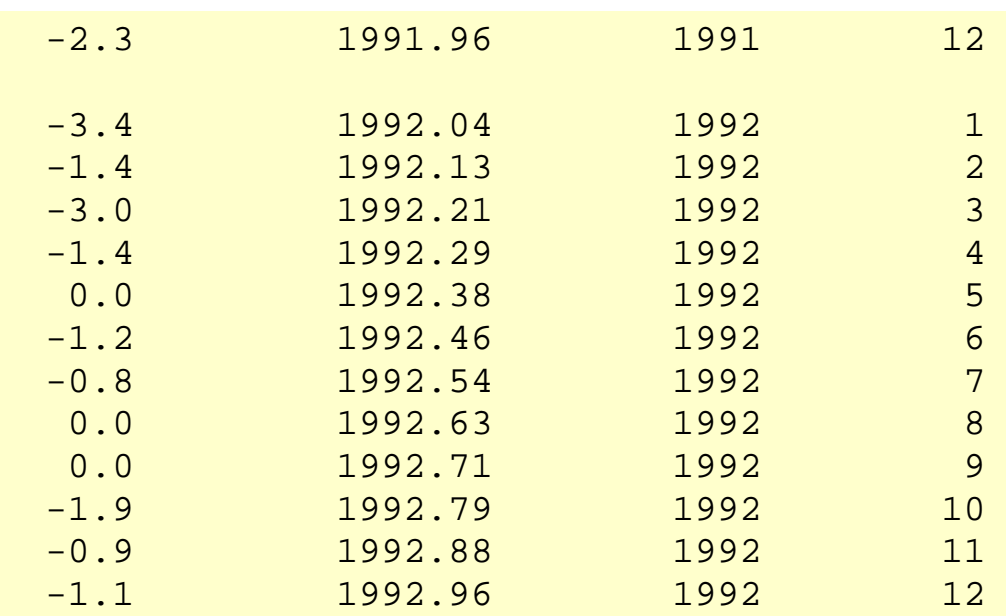

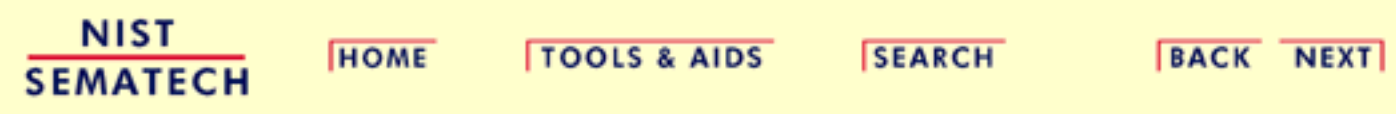

<span id="page-156-0"></span>**ENGINEERING STATISTICS HANDBOOK TOOLS & AIDS SEARCH BACK NEXT HOME** 

6. [Process or Product Monitoring and Control](#page-0-0) 6.4. [Introduction to Time Series Analysis](#page-102-0)

6.4.4. [Univariate Time Series Models](#page-137-0)

# **6.4.4.2.Stationarity**

*Stationarity* A common assumption in many time series techniques is that the data are stationary. A stationary process has the property that the mean and variance do not change over time. Stationarity can be defined in precise mathematical terms, but for our purpose we mean a flat looking series, without trend, constant variance over time, and no periodic fluctuations ([seasonality\)](#page-159-0). For practical purposes, stationarity can usually be determined from a [run sequence plot](http://www.itl.nist.gov/div898/handbook/eda/section3/runseqpl.htm). *Transformations* If the time series is not stationary, we can often transform it to *to Achieve* stationarity with one of the following techniques. *Stationarity* 1. We can difference the data. That is, given the series  $Z_t$ , we create the new series  $Y_i = Z_i - Z_{i-1}$ The differenced data will contain one less point than the original data. Although you can difference the data more than once, one differene is usually sufficient. 2. If the data contain a trend, we can fit some type of curve to the data and then model the residuals from that fit. Since the purpose of the fit is to simply remove long term trend, a simple fit, such as a straight line, is typically used.

> For non-constant variance, taking the logarithm or square root 3. of the series may stabilize the variance. For negative data, you can add a suitable constant to make all the data positive before applying the transformation. This constant can then be subtracted from the model to obtain predicted (i.e., the fitted) values and forecasts for future points.

The above techniques are intended to generate series with constant location and scale. Although seasonality also violates stationarity,

this is usually explicitly incorporated into the time series model.

*Example* The following plots are from a [data set of monthly CO2](#page-139-0) [concentrations.](#page-139-0)

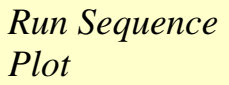

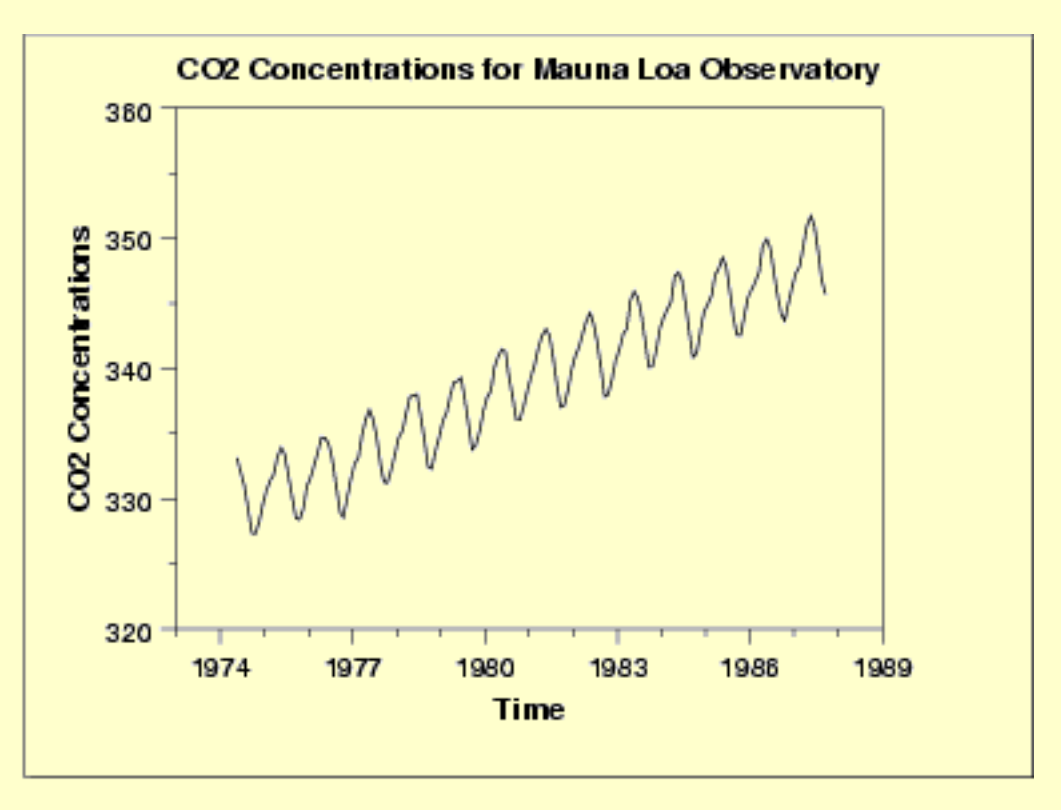

The initial run sequence plot of the data indicates a rising trend. A visual inspection of this plot indicates that a simple linear fit should be sufficient to remove this upward trend.

This plot also shows periodical behavior. This is discussed in the next section.

*Linear Trend Removed*

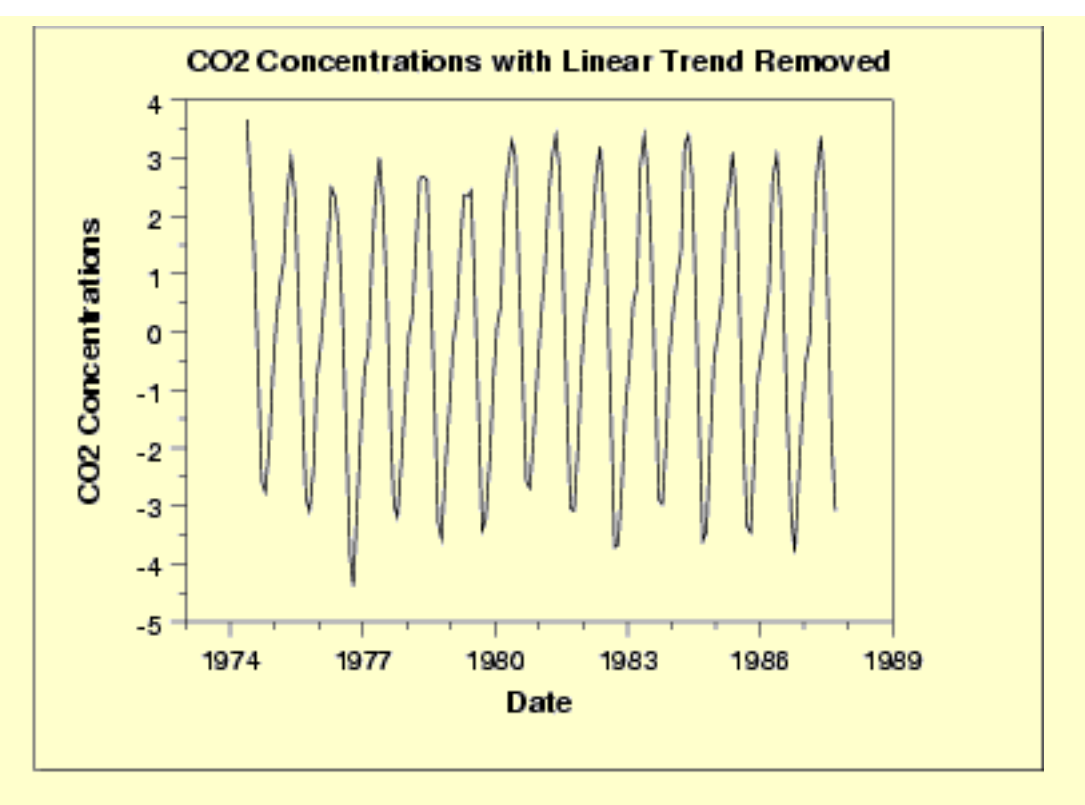

This plot contains the residuals from a linear fit to the original data. After removing the linear trend, the run sequence plot indicates that the data have a constant location and variance, although the pattern of the residuals shows that the data depart from the model in a systematic way.

**NIST HOME TOOLS & AIDS SEARCH BACK NEXT SEMATECH** 

<span id="page-159-0"></span>**ENGINEERING STATISTICS HANDBOOK TOOLS & AIDS SEARCH HOME** 

**BACK NEXT** 

6. [Process or Product Monitoring and Control](#page-0-0) 6.4. [Introduction to Time Series Analysis](#page-102-0)

6.4.4. [Univariate Time Series Models](#page-137-0)

## **6.4.4.3.Seasonality**

*Seasonality* Many time series display seasonality. By seasonality, we mean periodic fluctuations. For example, retail sales tend to peak for the Christmas season and then decline after the holidays. So time series of retail sales will typically show increasing sales from September through December and declining sales in January and February.

> Seasonality is quite common in economic time series. It is less common in engineering and scientific data.

If seasonality is present, it must be incorporated into the time series model. In this section, we discuss techniques for detecting seasonality. We defer modeling of seasonality until later sections.

*Detecting*

*Seasonality* he following graphical techniques can be used to detect seasonality.

- 1. A [run sequence plot](http://www.itl.nist.gov/div898/handbook/eda/section3/runseqpl.htm) will often show seasonality.
- 2. A [seasonal subseries plot](#page-164-0) is a specialized technique for showing seasonality.
- 3. Multiple [box plots](http://www.itl.nist.gov/div898/handbook/eda/section3/boxplot.htm) can be used as an alternative to the seasonal subseries plot to detect seasonality.
- 4. The [autocorrelation plot](http://www.itl.nist.gov/div898/handbook/eda/section3/autocopl.htm) can help identify seasonality.

Examples of each of these plots will be shown below.

The run sequence plot is a recommended first step for analyzing any time series. Although seasonality can sometimes be indicated with this plot, seasonality is shown more clearly by the seasonal subseries plot or the box plot. The seasonal subseries plot does an excellent job of showing both the seasonal differences (between group patterns) and also the within-group patterns. The box plot shows the seasonal difference (between group patterns) quite well, but it does not show within group patterns. However, for large data sets, the box plot is usually easier to read than the seasonal subseries plot.

Both the seasonal subseries plot and the box plot assume that the

seasonal periods are known. In most cases, the analyst will in fact know this. For example, for monthly data, the period is 12 since there are 12 months in a year. However, if the period is not known, the autocorrelation plot can help. If there is significant seasonality, the autocorrelation plot should show spikes at lags equal to the period. For example, for monthly data, if there is a seasonality effect, we would expect to see significant peaks at lag 12, 24, 36, and so on (although the intensity may decrease the further out we go).

*Example without* The following plots are from a [data set of southern oscillations](#page-144-0) for predicting el nino.

*Seasonality Run*

*Sequence Plot*

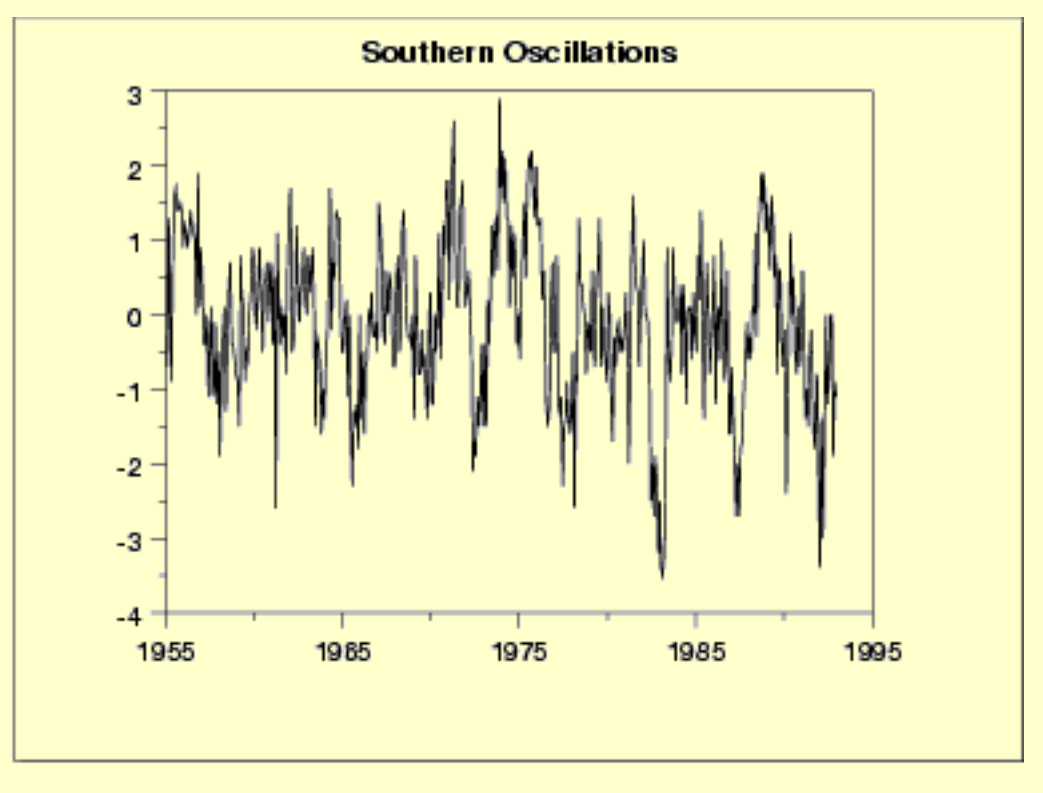

No obvious periodic patterns are apparent in the run sequence plot.

*Seasonal Subseries Plot*

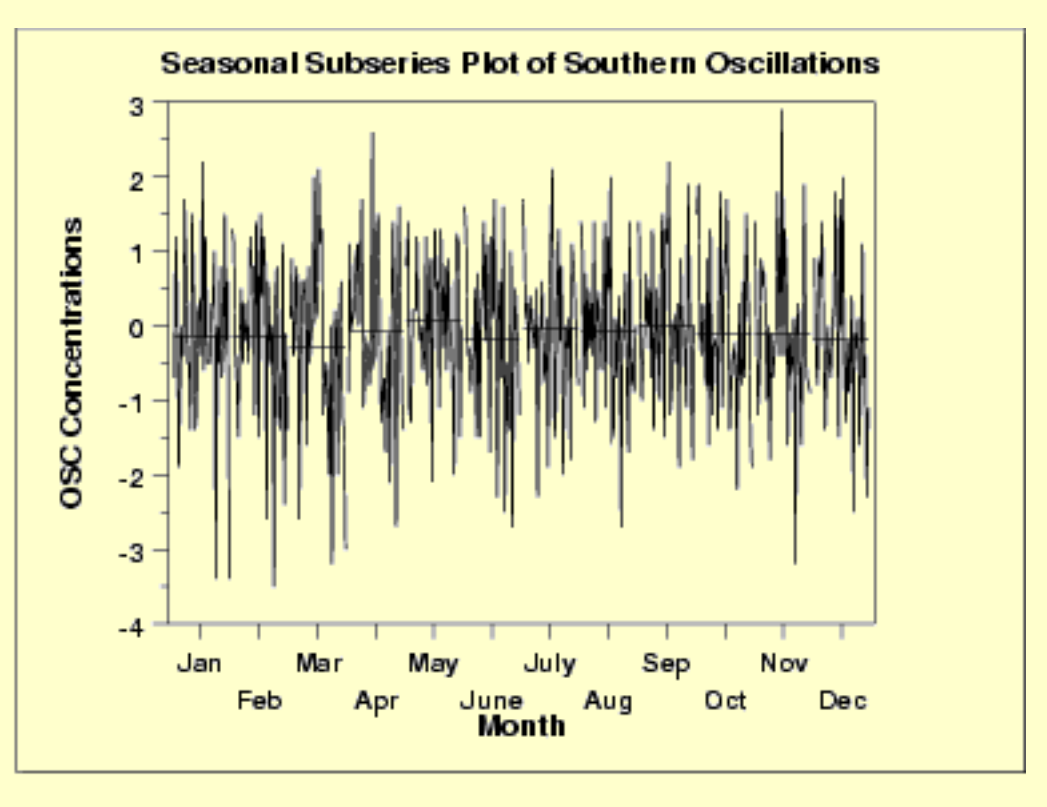

The means for each month are relatively close and show no obvious pattern.

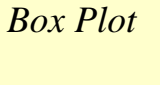

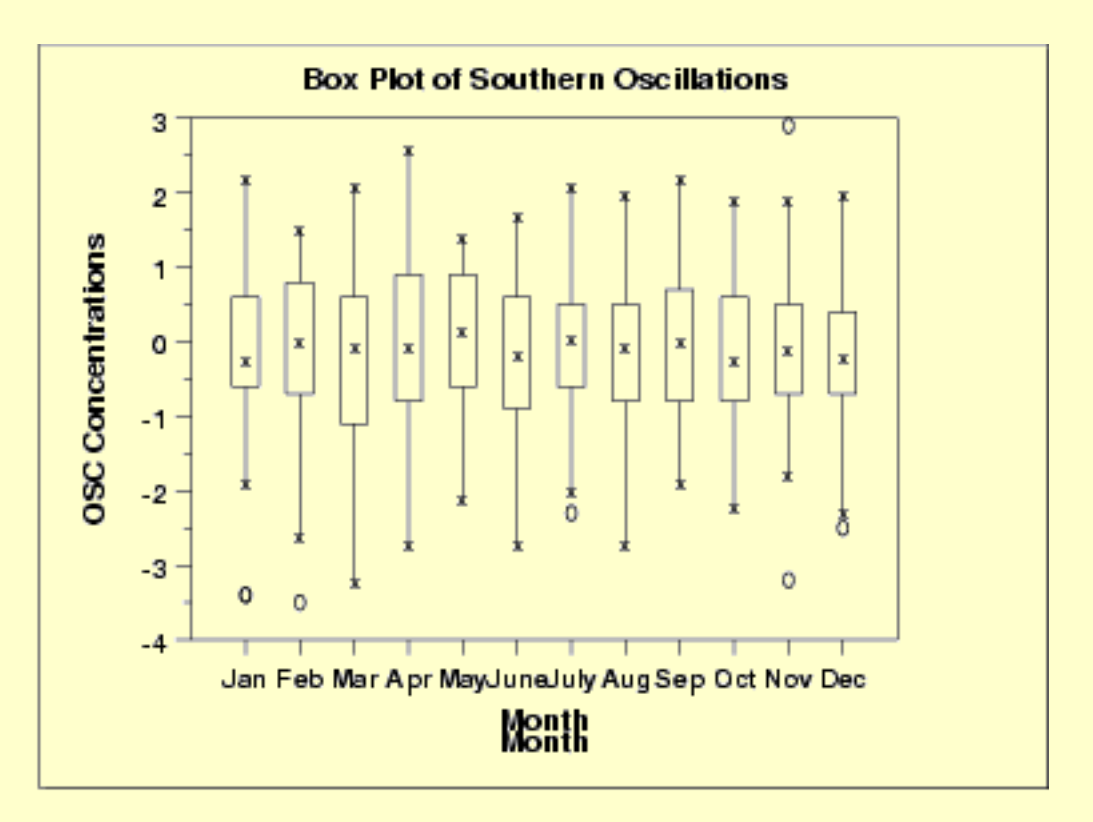

As with the seasonal subseries plot, no obvious seasonal pattern is apparent.

Due to the rather large number of observations, the box plot shows the difference between months better than the seasonal subseries plot.

*Sequence*

*Plot*

*Example with Seasonality* The following plots are from a [data set of monthly CO2 concentrations.](#page-139-0) A [linear trend](#page-138-0) has been removed from these data. *Run*

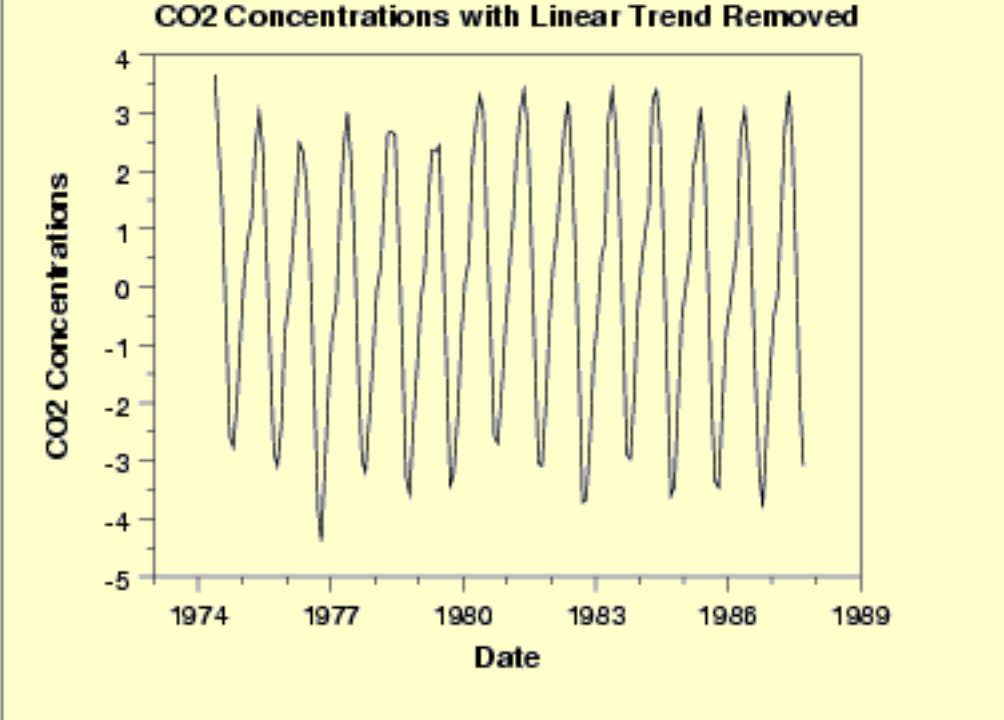

This plot shows periodic behavior. However, it is difficult to determine the nature of the seasonality from this plot.

*Seasonal* **Seasonal Subseries Plot of CO2 Concentrations** 4 3 CO2 Concentrations  $\overline{2}$ 1 o  $-1$  $-2$ -3  $-4$  $-5$ Jan May Mar July Sep Nov Feb Apr lune Aug Oct Dec Month

The seasonal subseries plot shows the seasonal pattern more clearly. In

this case, the  $CO<sub>2</sub>$  concentrations are at a minimun in September and October. From there, steadily the concentrations increase until June and then begin declining until September.

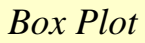

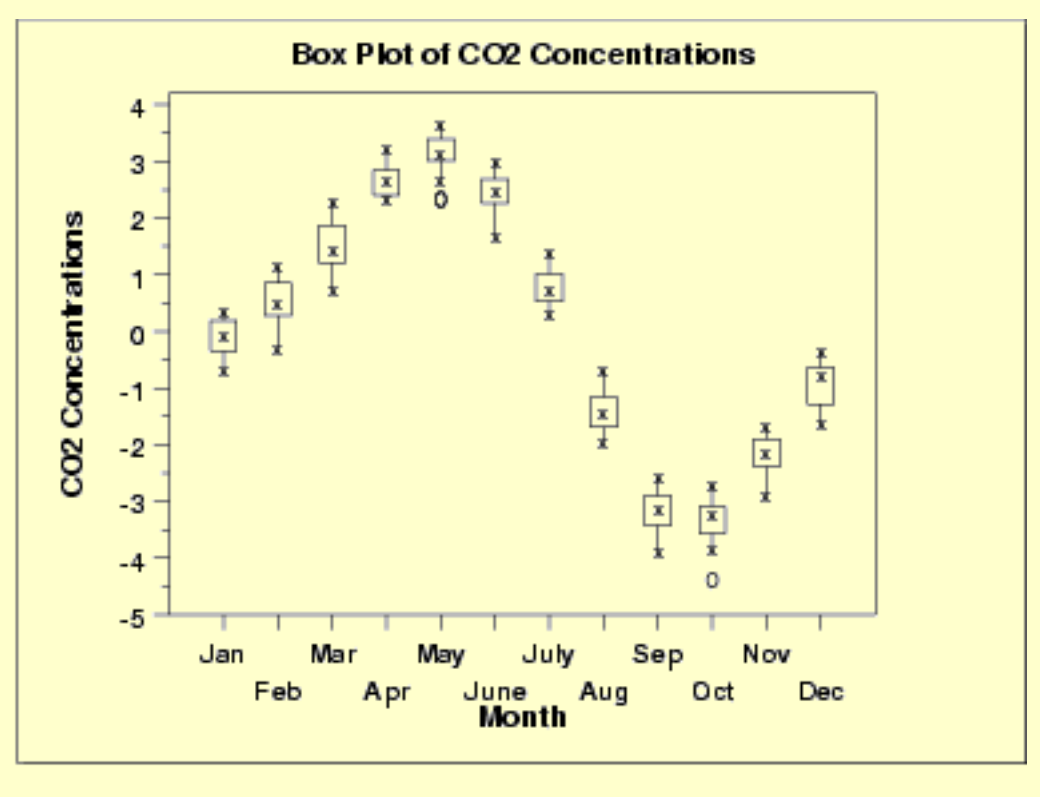

As with the seasonal subseries plot, the seasonal pattern is quite evident in the box plot.

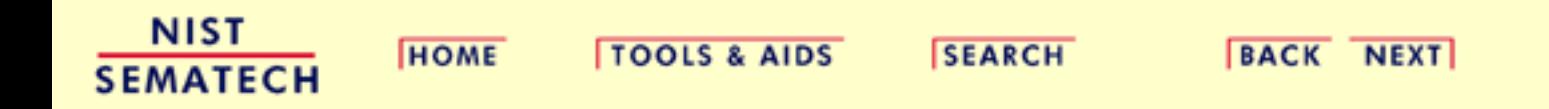

<span id="page-164-0"></span>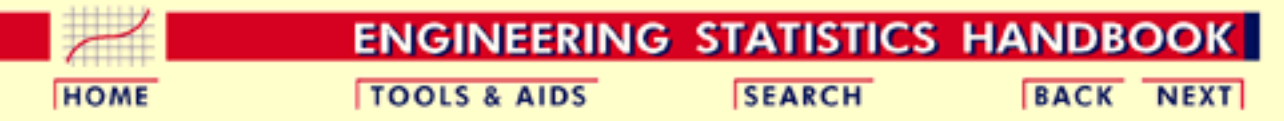

6. [Process or Product Monitoring and Control](#page-0-0) 6.4. [Introduction to Time Series Analysis](#page-102-0) 6.4.4. [Univariate Time Series Models](#page-137-0)

6.4.4.3. [Seasonality](#page-159-0)

#### **6.4.4.3.1.Seasonal Subseries Plot**

*Purpose* Seasonal subseries plots [\(Cleveland 1993\)](http://www.itl.nist.gov/div898/handbook/eda/section4/eda43.htm#Cleveland2) are a tool for detecting seasonality in a time series.

> This plot is only useful if the period of the seasonality is already known. In many cases, this will in fact be known. For example, monthly data typically has a period of 12.

> If the period is not known, an [autocorrelation plot](http://www.itl.nist.gov/div898/handbook/eda/section3/autocopl.htm) or [spectral plot](http://www.itl.nist.gov/div898/handbook/eda/section3/spectrum.htm) can be used to determine it.

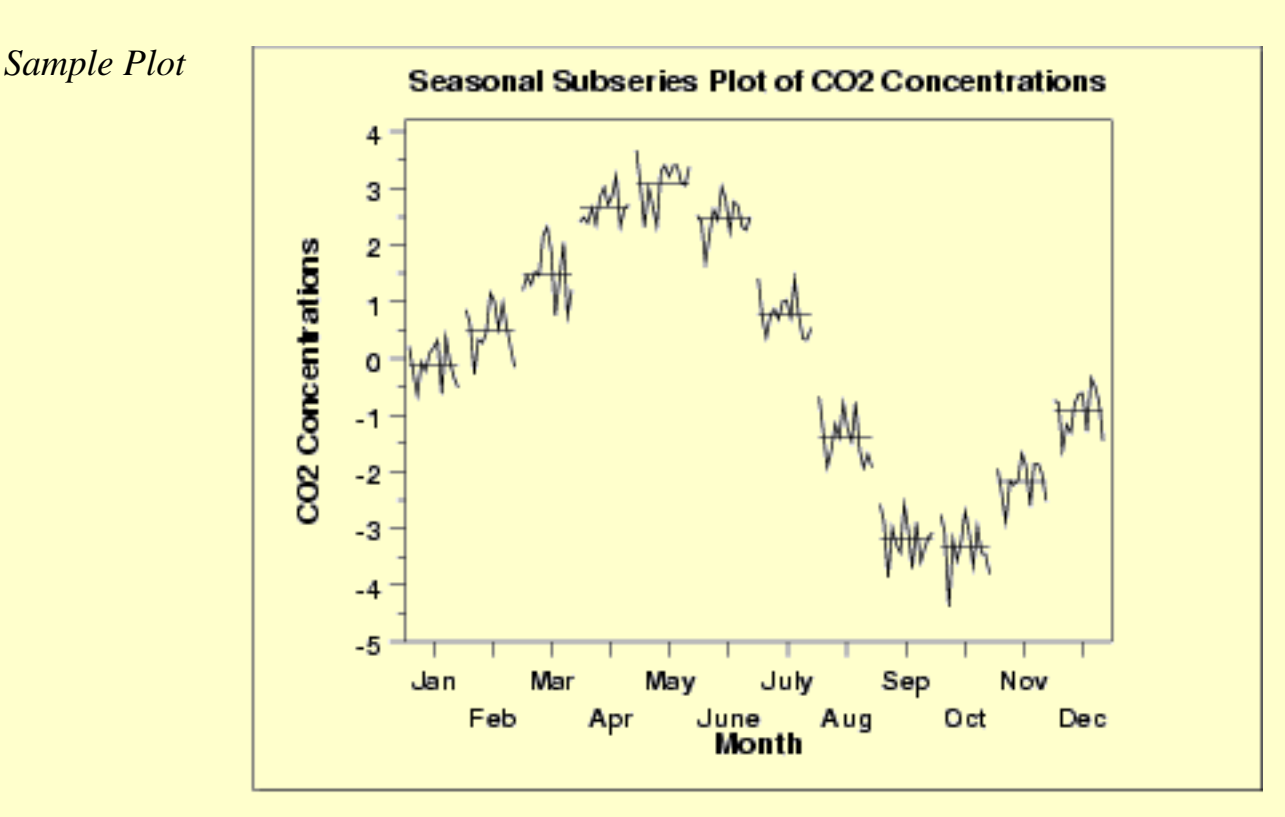

This seasonal subseries plot containing monthly data of CO2 concentrations reveals a strong seasonality pattern. The CO2 concentrations peak in May, steadily decrease through September, and then begin rising again until the May peak.

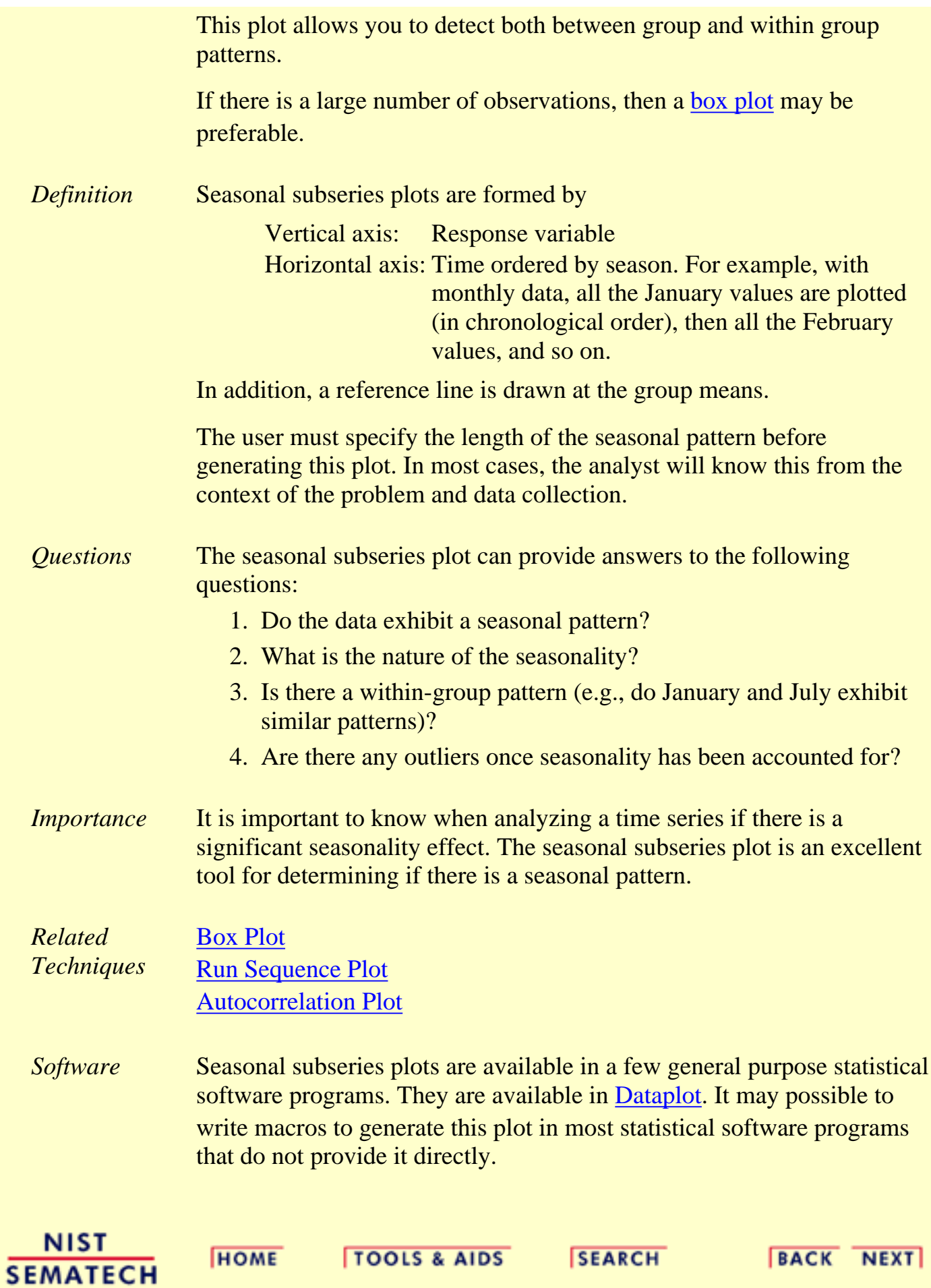

<span id="page-166-0"></span>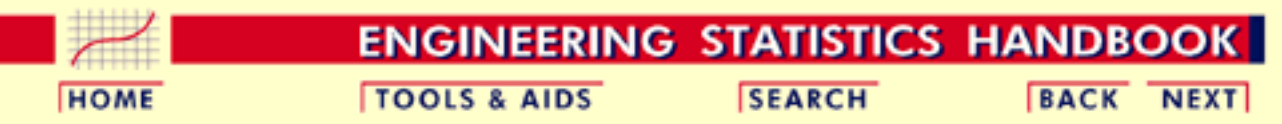

#### 6. [Process or Product Monitoring and Control](#page-0-0) 6.4. [Introduction to Time Series Analysis](#page-102-0)

6.4.4. [Univariate Time Series Models](#page-137-0)

### **6.4.4.4.Common Approaches to Univariate Time Series**

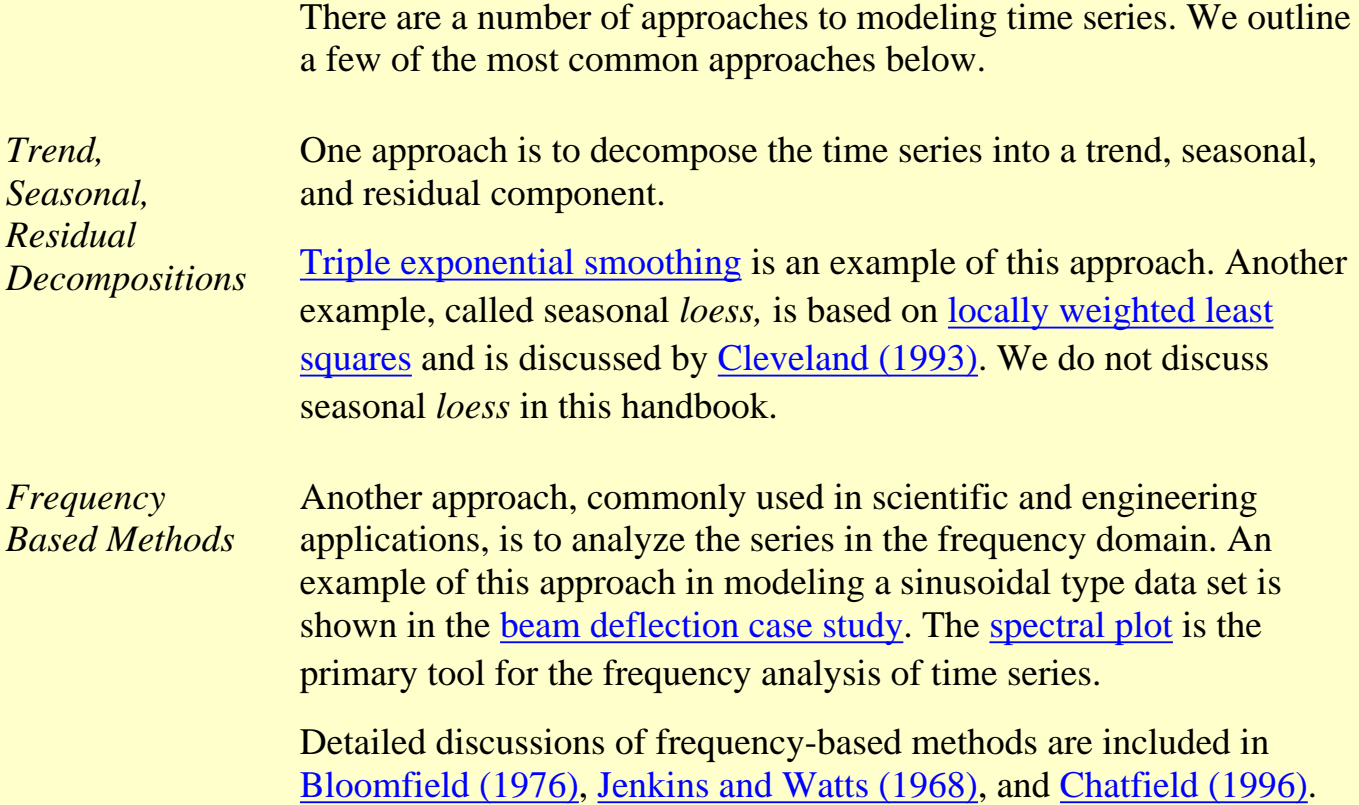

*Autoregressive (AR) Models*

A common approach for modeling univariate time series is the autoregressive (AR) model:

$$
X_{l} = \delta + \phi_{1}X_{l-1} + \phi_{2}X_{l-2} + \ldots + \phi_{p}X_{l-p} + A_{l}
$$

where  $X_t$  is the time series,  $A_t$  represent normally distributed random

errors, and  $\phi_1$ , ...,  $\phi_p$  and  $\delta$  are the parameters of the model, with the mean of the time series equal to

$$
\delta-\sum_{i=1}^p 1-\phi_i
$$

An autoregressive model is simply a [linear regression](http://www.itl.nist.gov/div898/handbook/pmd/section1/pmd141.htm) of the current value of the series against one or more prior values of the series. The value of *p* is called the order of the AR model.

AR models can be analyzed with one of various methods, including [standard linear least squares techniques](http://www.itl.nist.gov/div898/handbook/pmd/section4/pmd4.htm). They also have a straightforward interpretation.

*Moving Average (MA) Models*

Another common approach for modeling univariate time series models is the moving average (MA) model:

$$
X_l = \bar{X} + A_l - \theta_1 A_{l-1} - \theta_2 A_{l-2} - \ldots - \theta_q A_{l-q}
$$

where  $X_t$  is the time series,  $X$  is the mean of the series,  $A_{t-i}$  are random shocks to the series, and  $\theta_1, \dots, \theta_q$  are the parameters of the model. The value of *q* is called the order of the MA model.

T hat is, a moving average model is essentially a [linear regression](http://www.itl.nist.gov/div898/handbook/pmd/section1/pmd141.htm) of the current value of the series against the random shocks of one or more prior values of the series. The random shocks at each point are assumed to come from the same distribution, typically a normal distribution, with constant location and scale. The distinction in this model is that these random shocks are propogated to future values of the time series. Fitting the MA estimates is more complicated than with AR models because the error terms depend on the model fitting. This means that iterative non-linear fitting procedures need to be used in place of linear least squares. MA models also have a less obvious interpretation than AR models.

Given the more difficult estimation and interpretation of MA models, the obvious question is why are they used instead of AR models? In the standard regression situation, the error terms, or random shocks, are assumed to be independent. That is, the random shocks at the *i*th observation only affect that *i*th observation. However, in many time

series this assumption is not valid since the random shocks are propogated to future values of the time series. Moving average models accommodate the random shocks in previous values of the time series in estimating the current value of the time series.

Note, however, that the error terms *after* the model is fit should be independent and follow the standard [assumptions for a univariate](http://www.itl.nist.gov/div898/handbook/eda/section2/eda21.htm) [process](http://www.itl.nist.gov/div898/handbook/eda/section2/eda21.htm).

*Box-Jenkins Approach* Box and Jenkins popularized an approach that combines the moving average and the autoregressive approaches in the book "*[Time Series](#page-317-1) [Analysis: Forecasting and Control](#page-317-1)*" (Box and Jenkins, 1970).

> Although both autoregressive and moving average approaches were already known (and were originally investigated by Yule), the contribution of Box and Jenkins was in developing a systematic methodology for identifying and estimating models that could incorporate both approaches. This makes Box-Jenkins models a powerful class of models. The next several sections will discuss these models in detail.

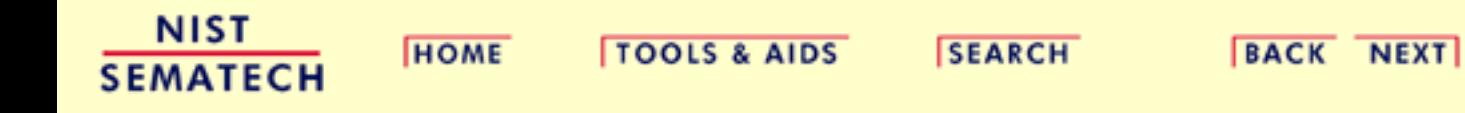

http://www.itl.nist.gov/div898/handbook/pmc/section4/pmc444.htm (3 of 3) [5/7/2002 4:28:08 PM]

**ENGINEERING STATISTICS HANDBOOK TOOLS & AIDS SEARCH BACK NEXT HOME** 

6. [Process or Product Monitoring and Control](#page-0-0)

6.4. [Introduction to Time Series Analysis](#page-102-0)

6.4.4. [Univariate Time Series Models](#page-137-0)

### **6.4.4.5.Box-Jenkins Models**

*Box-Jenkins Approach*

The Box-Jenkins ARMA model is a combination of the AR and MA models (described on the [previous page](#page-166-0)):

$$
X_{l} = \delta + \phi_{1} X_{l-1} + \phi_{2} X_{l-2} + \ldots + \phi_{p} X_{l-p} + A_{l} - \theta_{1} A_{l-1} - \theta_{2} A_{l-2} - \ldots - \theta_{q} A_{l-q}
$$

where the terms in the equation have the same meaning as given for the AR and MA model.

*Comments on Box-Jenkins Model*

A couple of notes on this model.

- 1. The Box-Jenkins model assumes that the time series is [stationary](#page-156-0). Box and Jenkins recommend differencing non-stationary series one or more times to achieve stationarity. Doing so produces an ARIMA model, with the "I" standing for "Integrated".
- 2. Some formulations transform the series by subtracting the mean of the series from each data point. This yields a series with a mean of zero. Whether you need to do this or not is dependent on the software you use to estimate the model.
- 3. Box-Jenkins models can be extended to include [seasonal](#page-159-0) autoregressive and seasonal moving average terms. Although this complicates the notation and mathematics of the model, the underlying concepts for seasonal autoregressive and seasonal moving average terms are similar to the non-seasonal autoregressive and moving average terms.
- The most general Box-Jenkins model includes difference 4. operators, autoregressive terms, moving average terms, seasonal difference operators, seasonal autoregressive terms, and seasonal moving average terms. As with modeling in general, however, only necessary terms should be included in the model. Those interested in the mathematical details can consult [Box,](#page-317-1) [Jenkins and Reisel \(1994\)](#page-317-1), [Chatfield \(1996\)](#page-317-0), or [Brockwell](#page-317-1) [\(1991\).](#page-317-1)

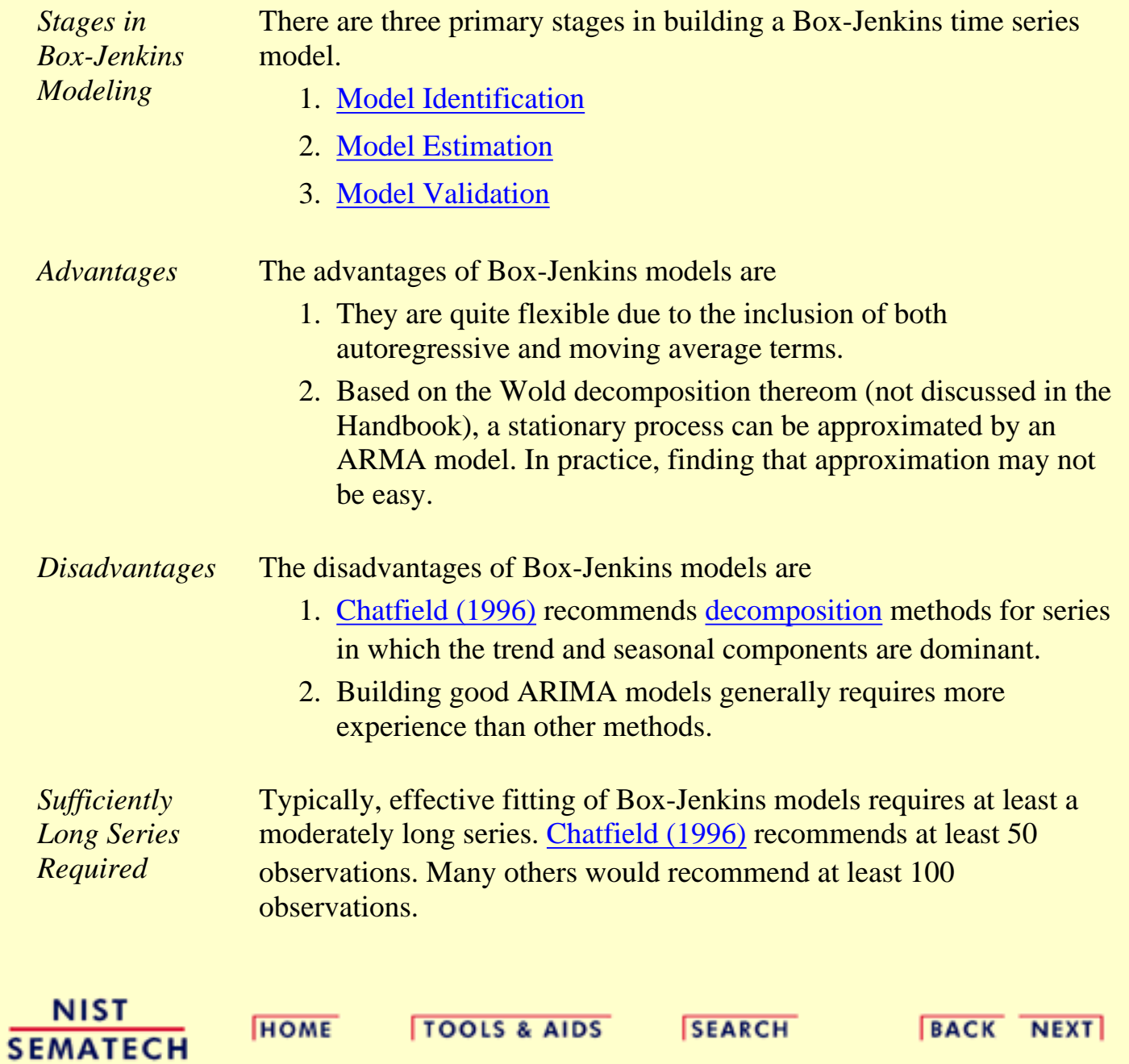

<span id="page-171-0"></span>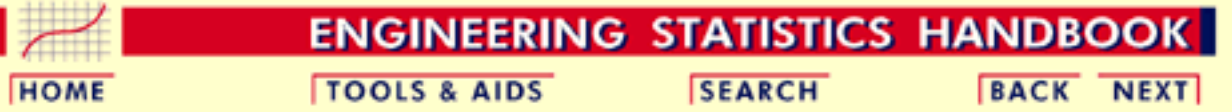

#### 6. [Process or Product Monitoring and Control](#page-0-0) 6.4. [Introduction to Time Series Analysis](#page-102-0)

6.4.4. [Univariate Time Series Models](#page-137-0)

### **6.4.4.6.Box-Jenkins Model Identification**

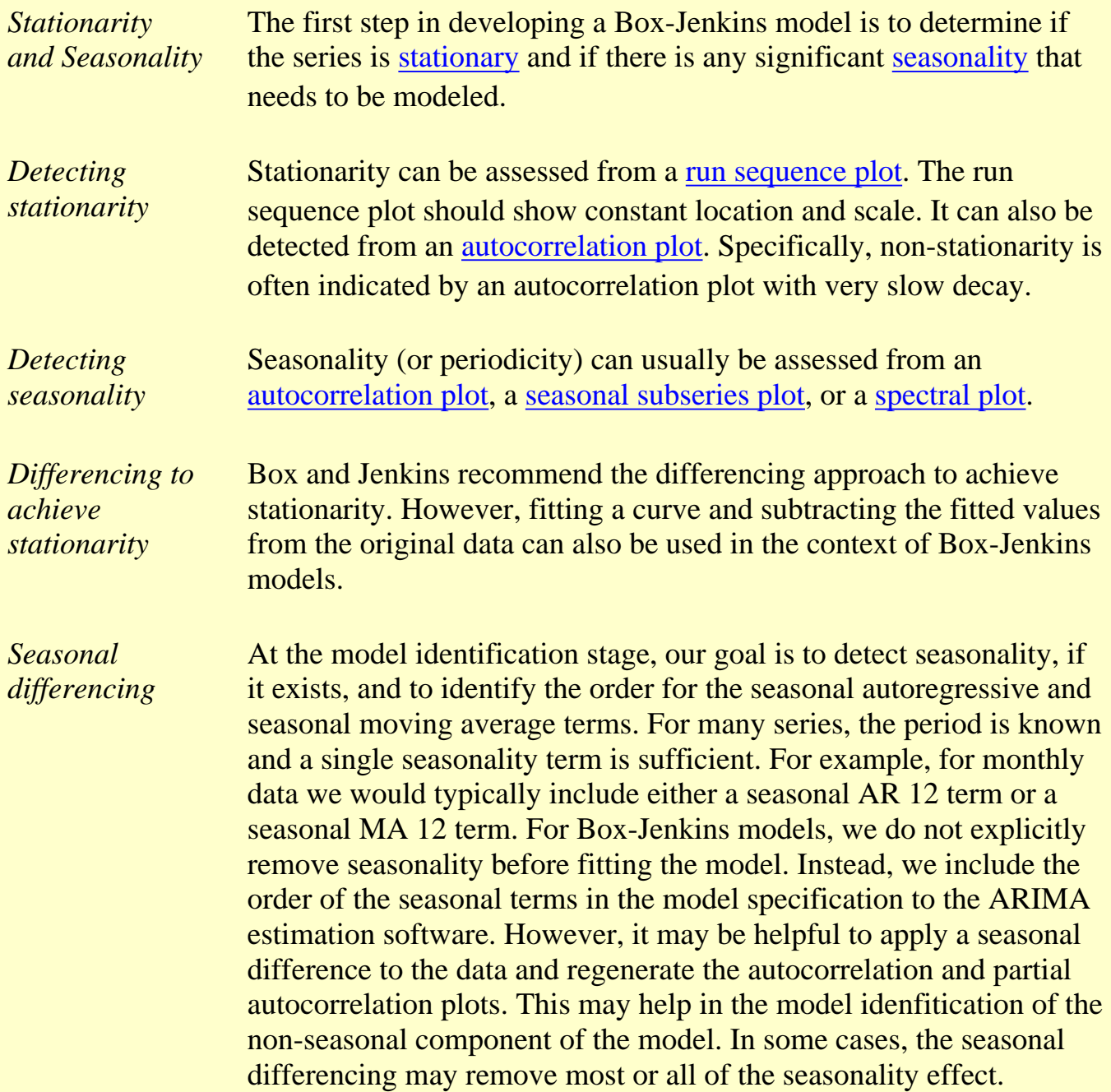

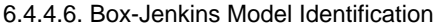

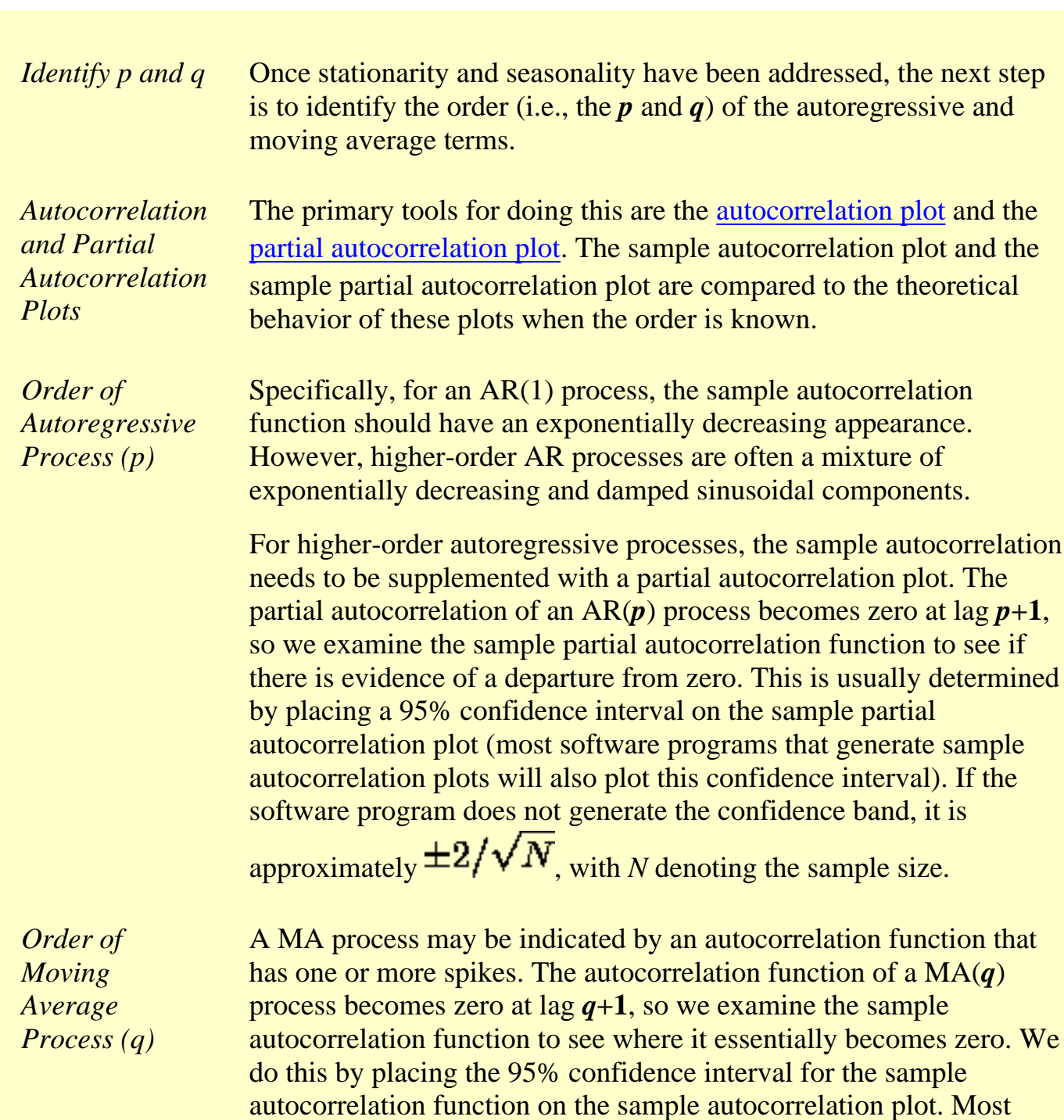

software that can generate the autocorrelation plot can also generate

The sample partial autocorrelation function is generally not helpful

for identifying the order of the moving average process.

this confidence interval.

#### *Shape of Autocorrelation Function*

The following table summarizes how we use the sample autocorrelation function for model identification.

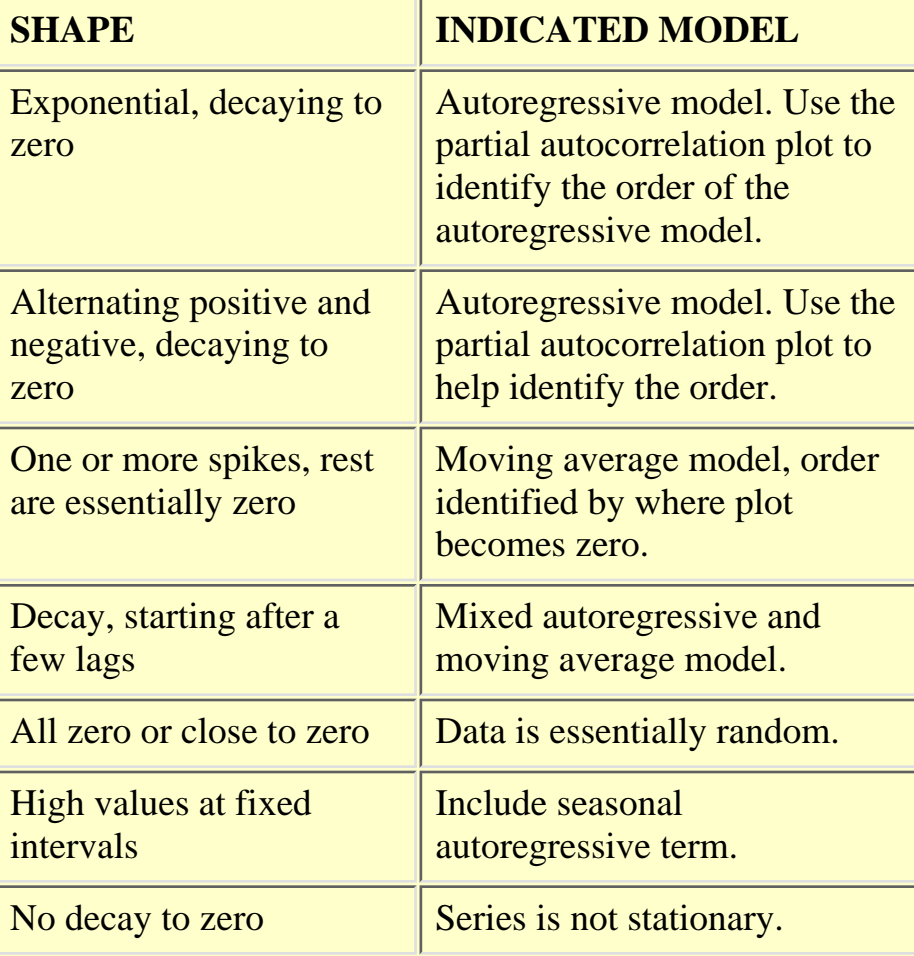

*Mixed Models Difficult to Identify*

In practice, the sample autocorrelation and partial autocorrelation functions are not clean, which makes the model identification more difficult. In particular, mixed models can be particularly difficult to identify.

Although experience is helpful, developing good models using these sample plots can involve much trial and error. For this reason, in recent years information-based criteria such as FPE (Final Prediction Error) and AIC (Aikake Information Criterion) and others have been preferred and used. These techniques can help automate the model identification process. These techniques require computer software to use. Fortunately, these techniques are available in many commerical statistical software programs that provide ARIMA modeling capabilities.

For additional information on these techniques, see [\(Brockwell and](#page-317-1) [Davis, 1991](#page-317-1)).

*Examples* We show a typical series of plots for performing the initial model identification for

- 1. the [southern oscillations](#page-175-0) data and
- 2. the  $CO<sub>2</sub>$  [monthly concentrations](#page-178-0) data.

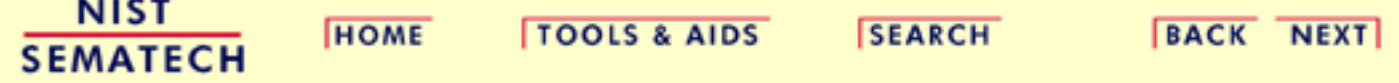

<span id="page-175-0"></span>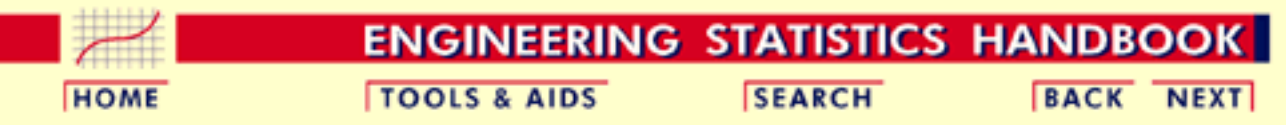

6. [Process or Product Monitoring and Control](#page-0-0) 6.4. [Introduction to Time Series Analysis](#page-102-0) 6.4.4. [Univariate Time Series Models](#page-137-0) 6.4.4.6. [Box-Jenkins Model Identification](#page-171-0)

## **6.4.4.6.1.Model Identification for Southern Oscillations Data**

*Example for Southern Oscillations*

*Run Sequence*

*Plot*

We show typical series of plots for the initial model identification stages of Box-Jenkins modeling for two different examples.

The first example is for the [southern oscillations](#page-144-0) data set. We start with the run sequence plot and seasonal subseries plot to determine if we need to address stationarity and seasonality.

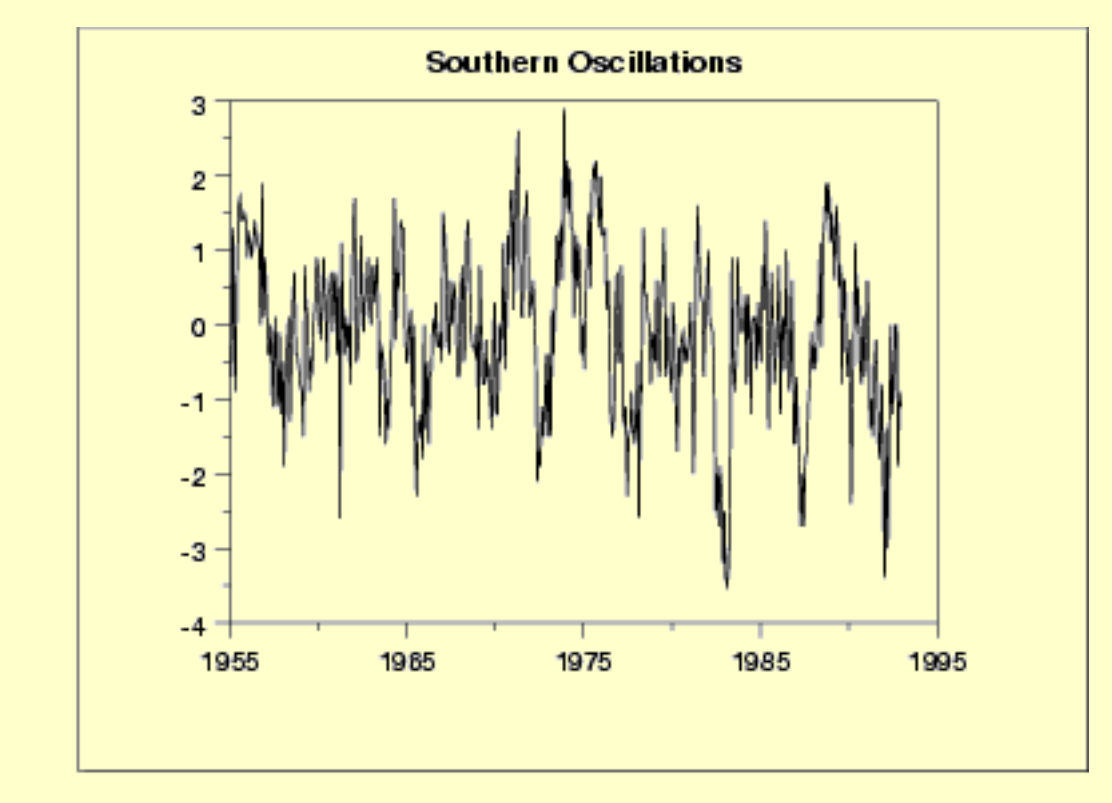

The run sequence plot indicates stationarity.

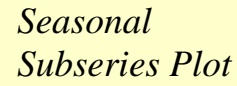

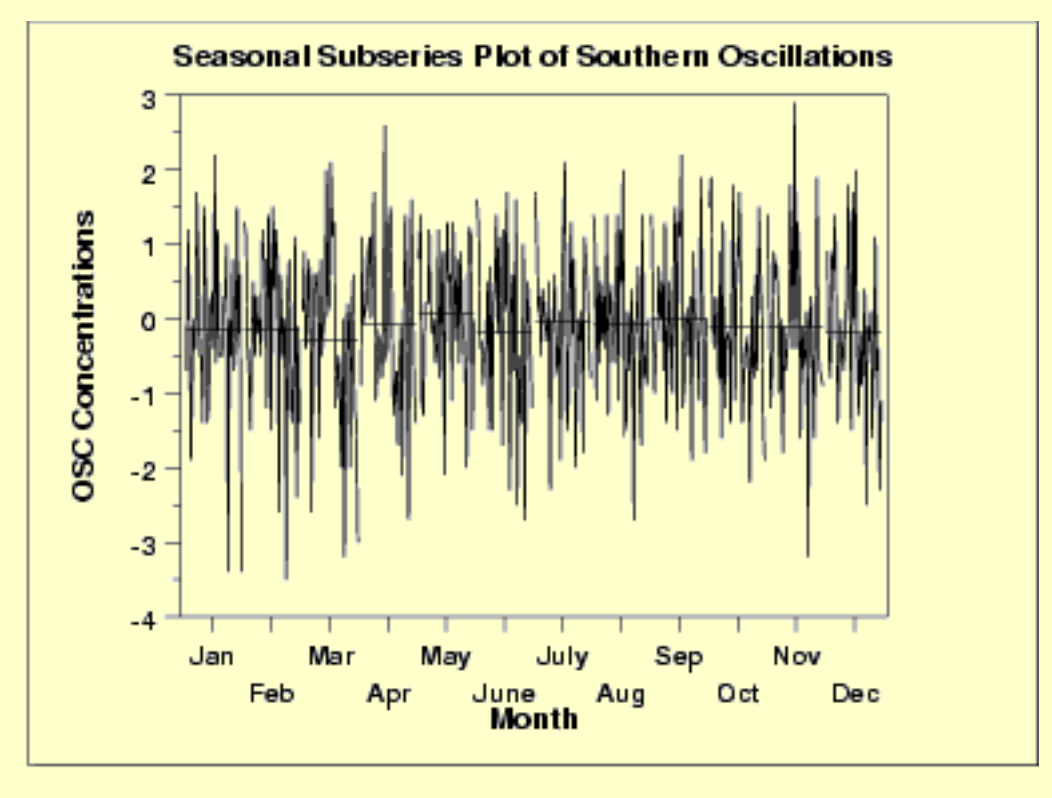

The seasonal subseries plot indicates that there is no significant seasonality.

Since the above plots show that this series does not exhibit any significant non-stationarity or seasonality, we generate the autocorrelation and partial autocorrelation plots of the raw data.

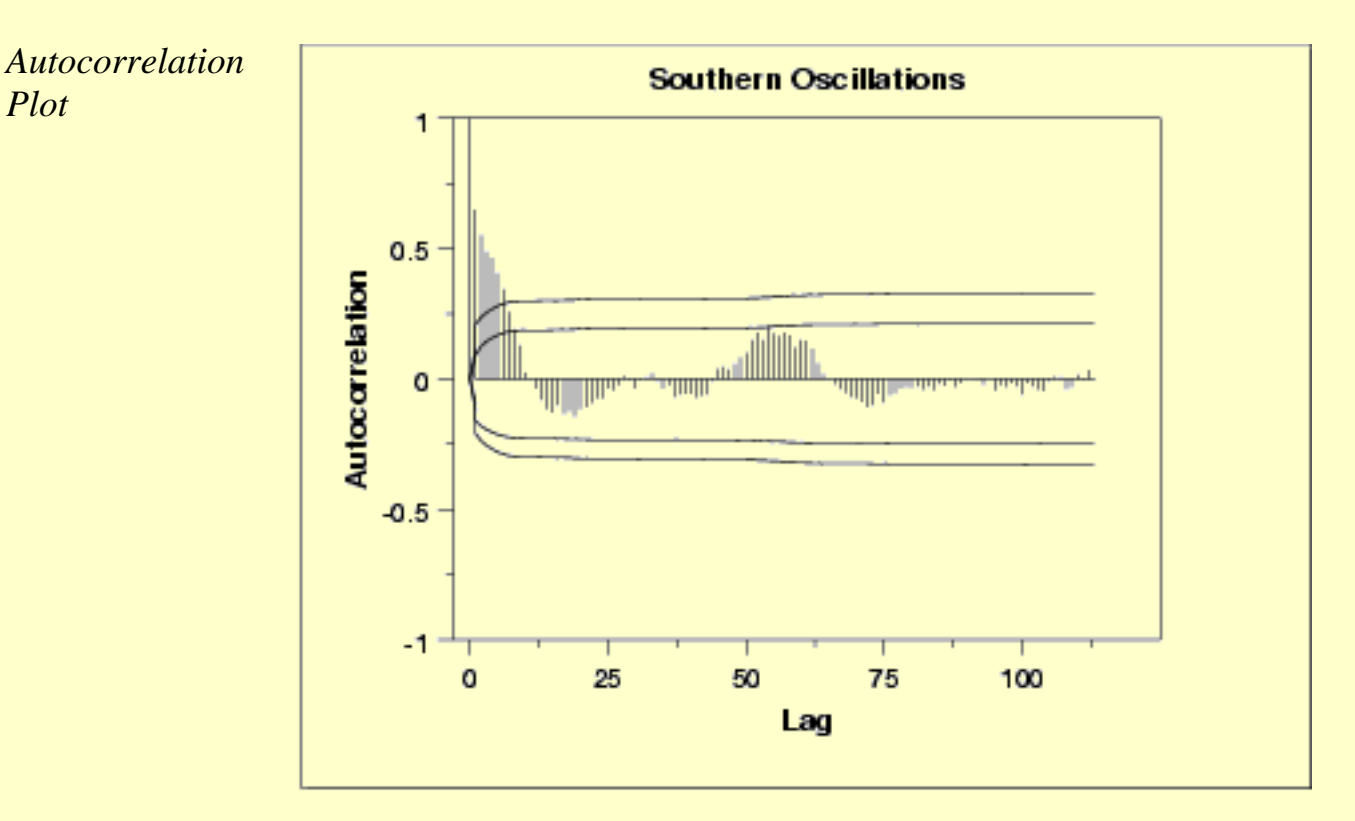

The autocorrelation plot shows a mixture of exponentially decaying

*Partial*

*Plot*

and damped sinusoidal components. This indicates that an autoregressive model, with order greater than one, may be appropriate for these data. The partial autocorrelation plot should be examined to determine the order.

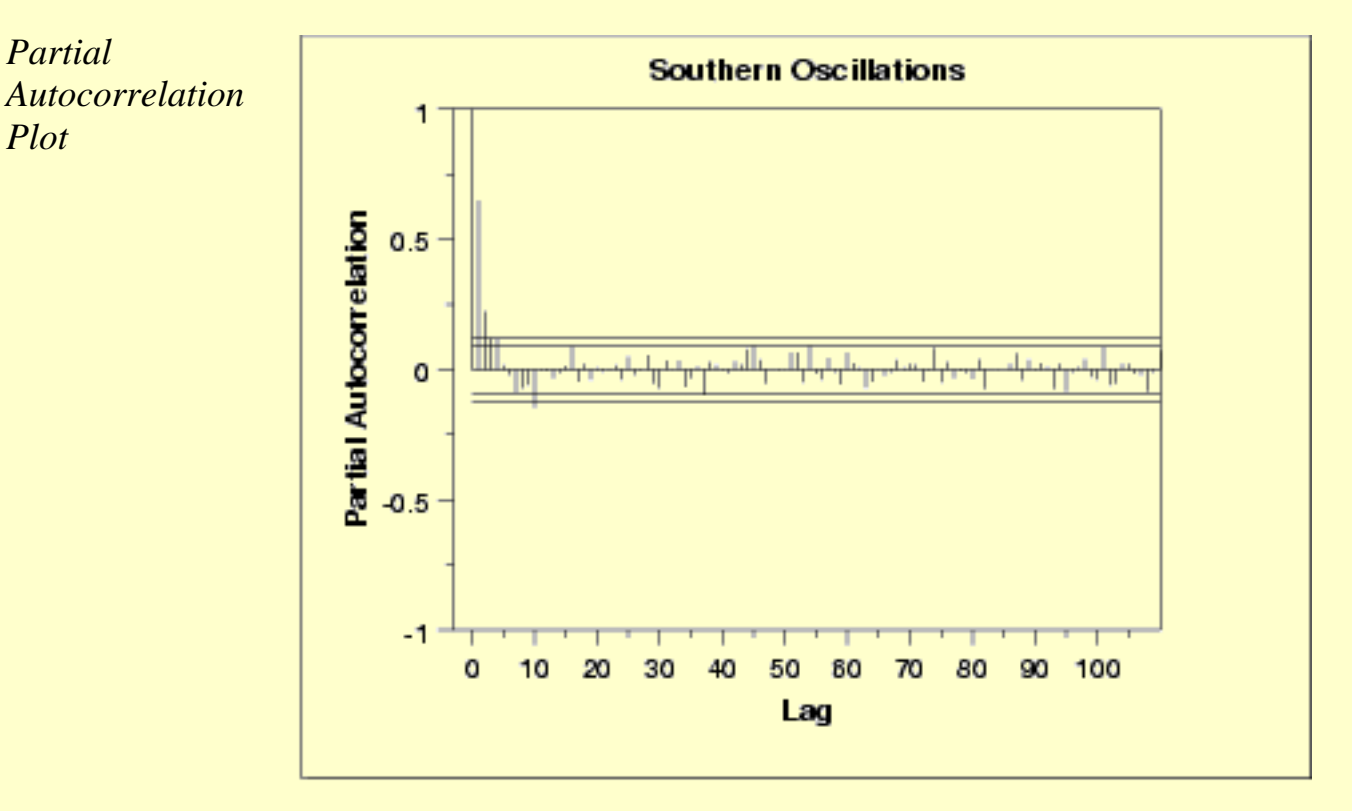

The partial autocorrelation plot suggests that an AR(2) model might be appropriate..

In summary, our intial attempt would be to fit an AR(2) model with no seasonal terms and no differencing or trend removal. Model validation should be performed before accepting this as a final model.

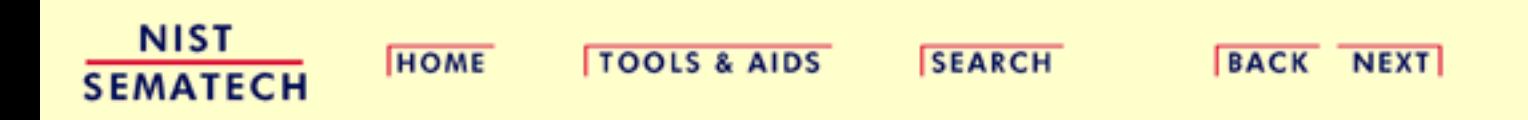

<span id="page-178-0"></span>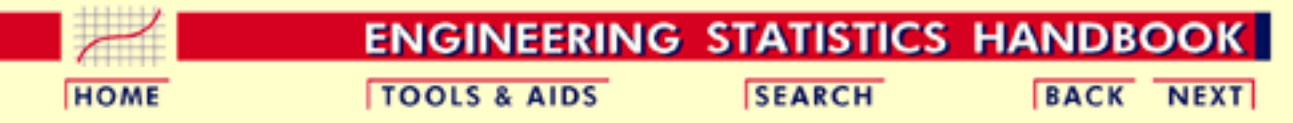

6. [Process or Product Monitoring and Control](#page-0-0) 6.4. [Introduction to Time Series Analysis](#page-102-0)

6.4.4. [Univariate Time Series Models](#page-137-0)

6.4.4.6. [Box-Jenkins Model Identification](#page-171-0)

# **6.4.4.6.2. Model Identification for the CO<sub>2</sub> Concentrations Data**

*Example for Monthly CO<sub>2</sub> Concentrations* The second example is for the monthly  $CO<sub>2</sub>$  concentrations data set. As before, we start with the run sequence plot to check for stationarity.

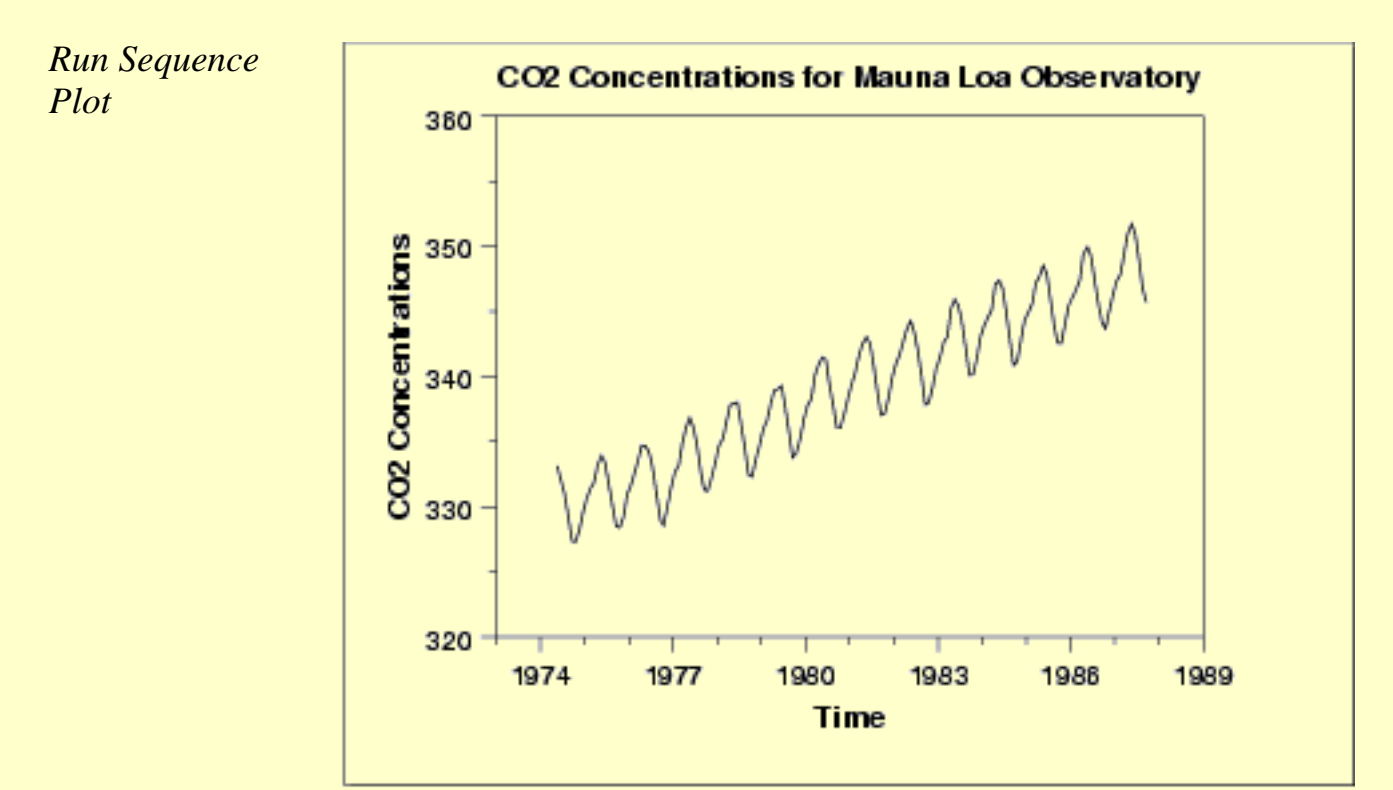

The initial run sequence plot of the data indicates a rising trend. A visual inspection of this plot indicates that a simple linear fit should be sufficient to remove this upward trend.

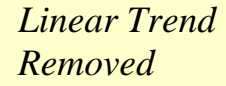

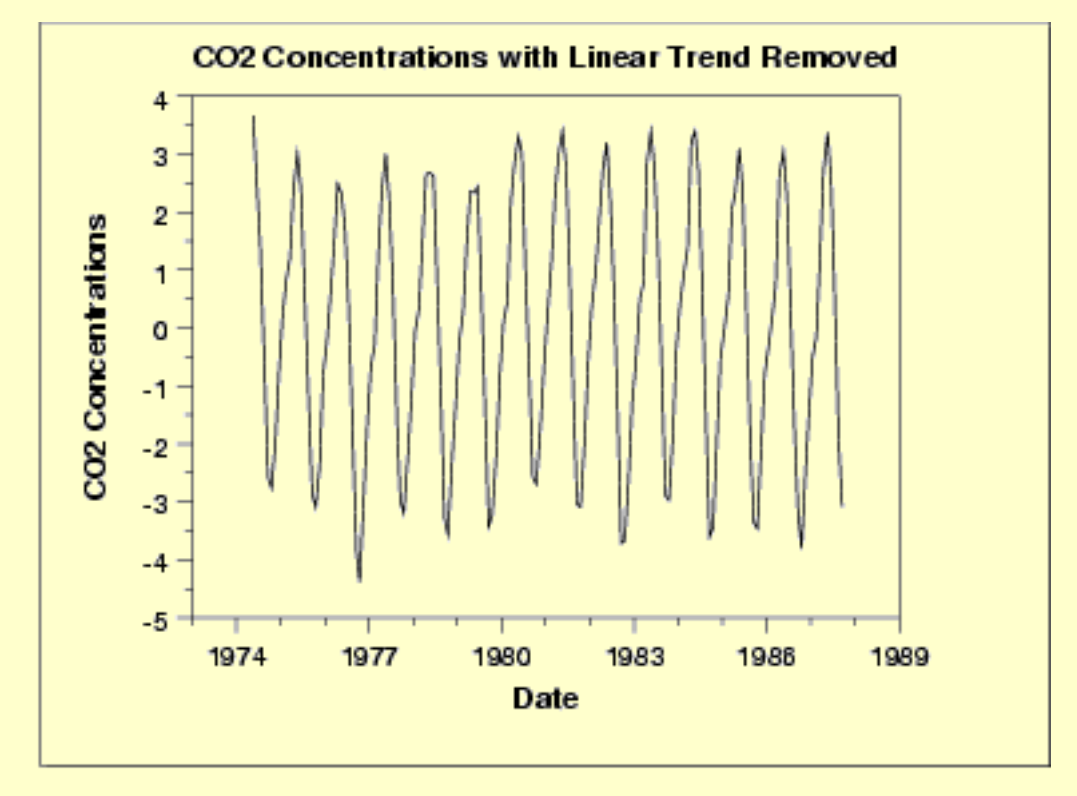

This plot contains the residuals from a linear fit to the original data. After removing the linear trend, the run sequence plot indicates that the data have a constant location and variance, which implies stationarity.

However, the plot does show seasonality. We generate an autocorrelation plot to help determine the period followed by a seasonal subseries plot.

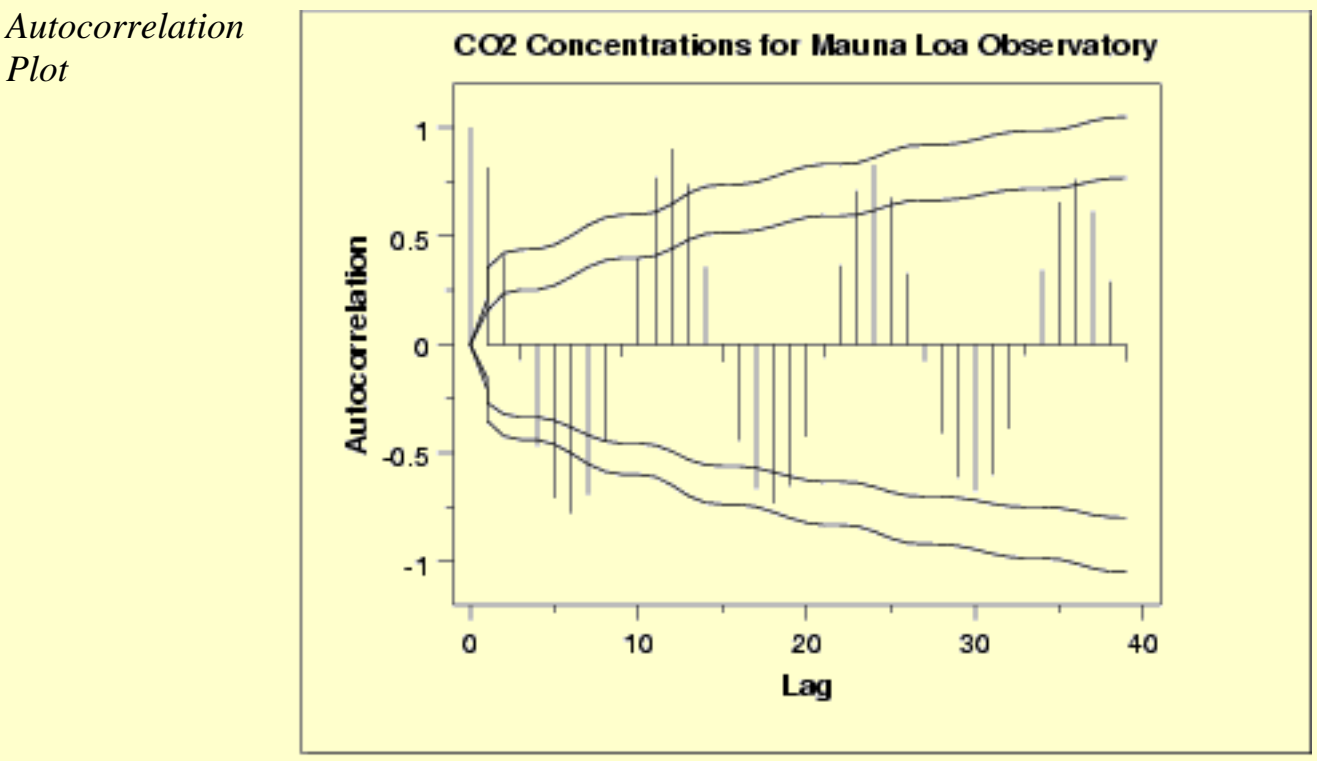

*Plot*
The autocorrelation plot shows an alternating pattern of positive and negative spikes. It also shows a repeating pattern every 12 lags, which indicates a seasonality effect.

The two connected lines on the autocorrelation plot are 95% and 99% confidence intervals for statistical significance of the autocorrelations.

*Seasonal Subseries Plot*

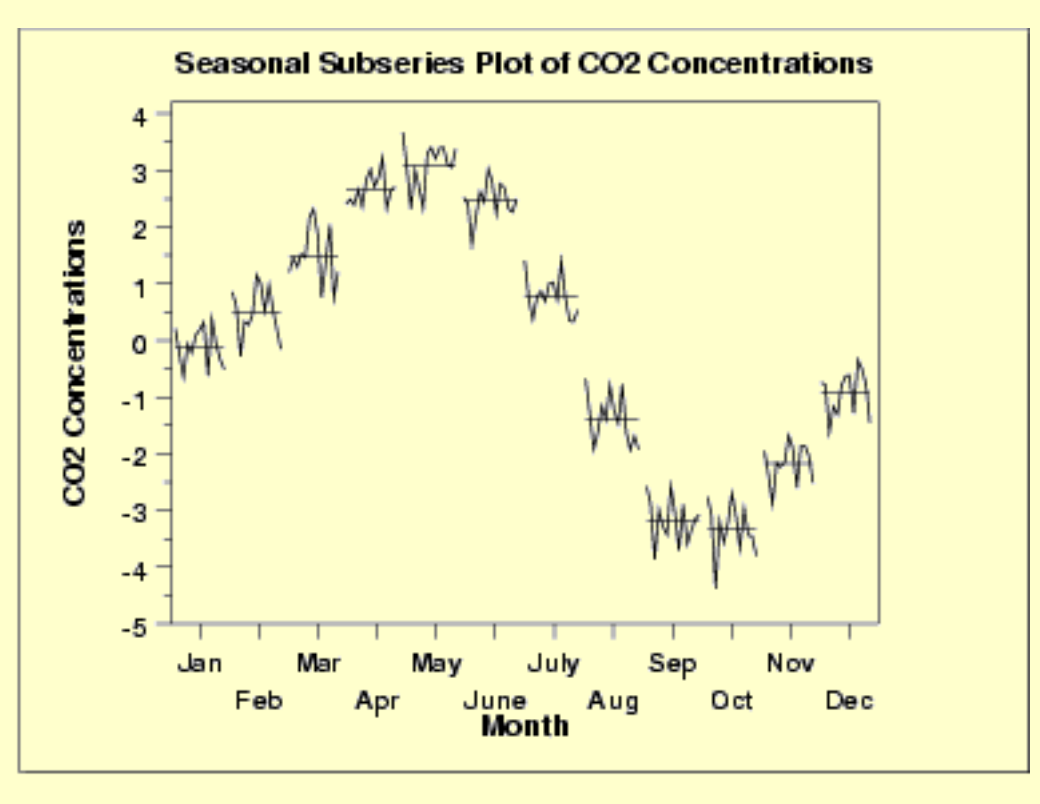

A significant seasonal pattern is obvious in this plot, so we need to include seasonal terms in fitting a Box-Jenkins model. Since this is monthly data, we would typically include either a lag 12 seasonal autoregressive and/or moving average term.

To help identify the non-seasonal components, we will take a seasonal difference of 12 and generate the autocorrelation plot on the seasonally differenced data.

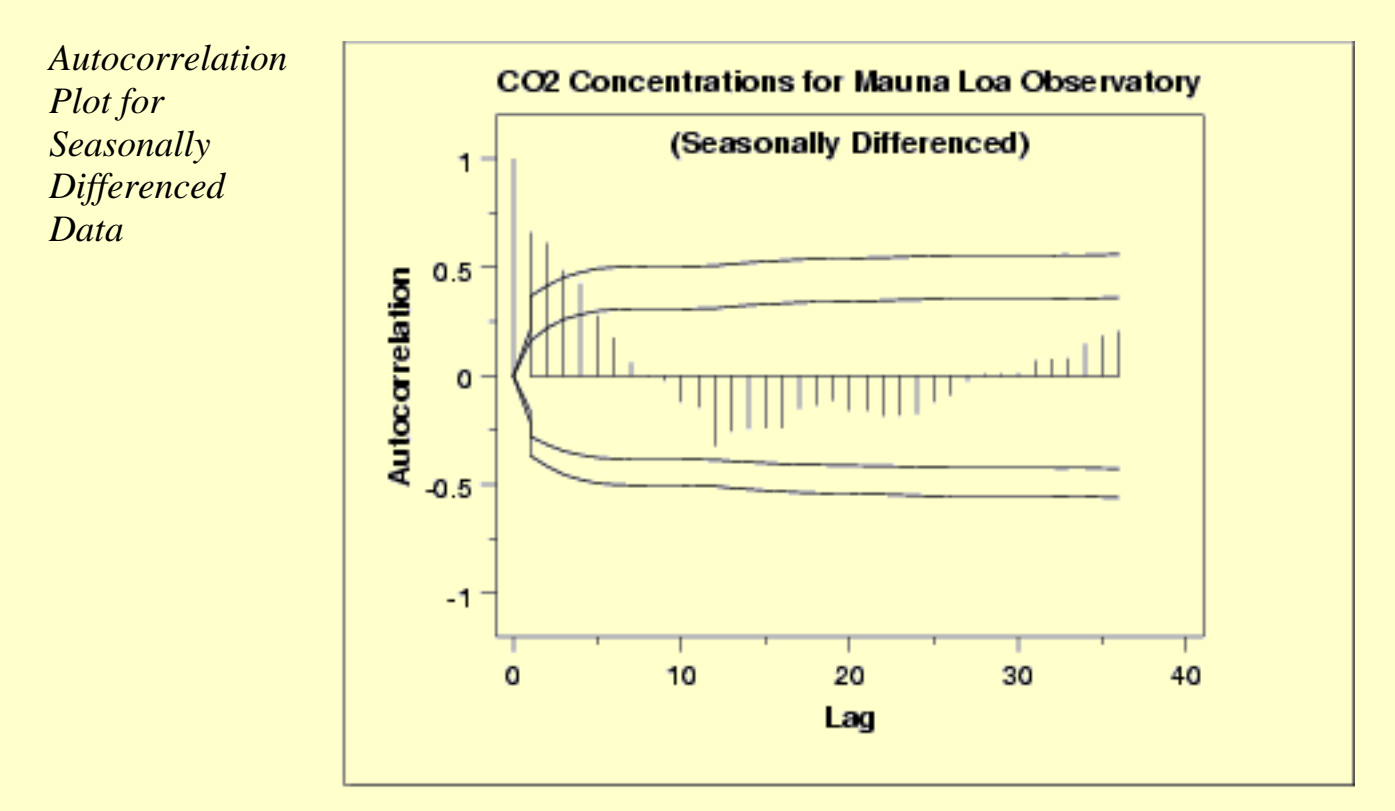

This autocorrelation plot shows a mixture of exponential decay and a damped sinusoidal pattern. This indicates that an AR model, with order greater than one, may be appropriate. We generate a partial autocorrelation plot to help identify the order.

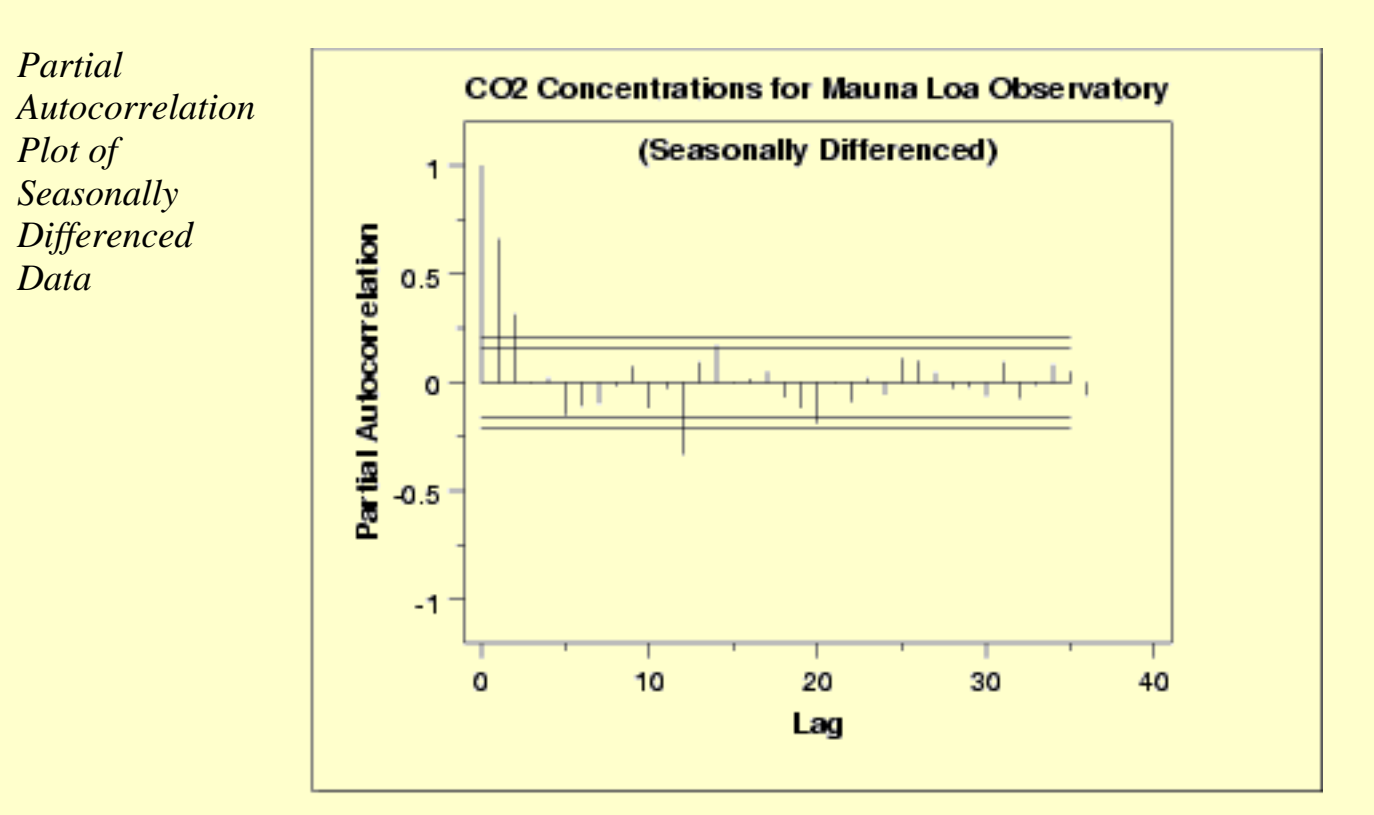

The partial autocorrelation plot suggests that an AR(2) model might be appropriate since the partial autocorrelation becomes zero after the second lag. The lag 12 is also significant, indicating some

remaining seasonality.

In summary, our intial attempt would be to fit an  $AR(2)$  model with a seasonal AR(12) term on the data with a linear trend line removed. We could try the model both with and without seasonal differencing applied. Model validation should be performed before accepting this as a final model.

**NIST SEMATECH** 

**HOME** 

**TOOLS & AIDS** 

**SEARCH** 

**BACK NEXT** 

http://www.itl.nist.gov/div898/handbook/pmc/section4/pmc4462.htm (5 of 5) [5/7/2002 4:28:17 PM]

**ENGINEERING STATISTICS HANDBOOK TOOLS & AIDS SEARCH BACK NEXT HOME** 

6. [Process or Product Monitoring and Control](#page-0-0) 6.4. [Introduction to Time Series Analysis](#page-102-0) 6.4.4. [Univariate Time Series Models](#page-137-0) 6.4.4.6. [Box-Jenkins Model Identification](#page-171-0)

# **6.4.4.6.3.Partial Autocorrelation Plot**

*Purpose: Model Identification for Box-Jenkins Models*

Partial autocorrelation plots [\(Box and Jenkins, pp. 64-65, 1970](http://www.itl.nist.gov/div898/handbook/pmc/pmc/section7/pmc7.htm#BoxJenkins)) are a commonly used tool for model identification in Box-Jenkins models. The partial autocorrelation at lag  $k$  is the autocorrelation between  $X_t$ and  $X_{t-k}$  that is not accounted for by lags 1 through  $k-1$ .

There are algorithms, not discussed here, for computing the partial autocorrelation based on the sample autocorrelations. See ([Box and](#page-317-0) [Jenkins, 1970](#page-317-0)) or [\(Brockwell, 1991\)](#page-317-0) for the mathematical details.

Specifically, partial autocorrelations are useful in identifying the order of an autoregressive model. The partial autocorrelation of an AR(*p*) process is zero at lag *p***+1** and greater. If the sample autocorrelation plot indicates that an AR model may be appropriate, then the sample partial autocorrelation plot is examined to help identify the order. We look for the point on the plot where the partial autocorrelations essentially become zero. Placing a 95% confidence interval for statistical significance is helpful for this purpose.

The 95% confidence interval for the partial autocorrelations are at  $\pm 2/\sqrt{N}$ 

*Sample Plot*

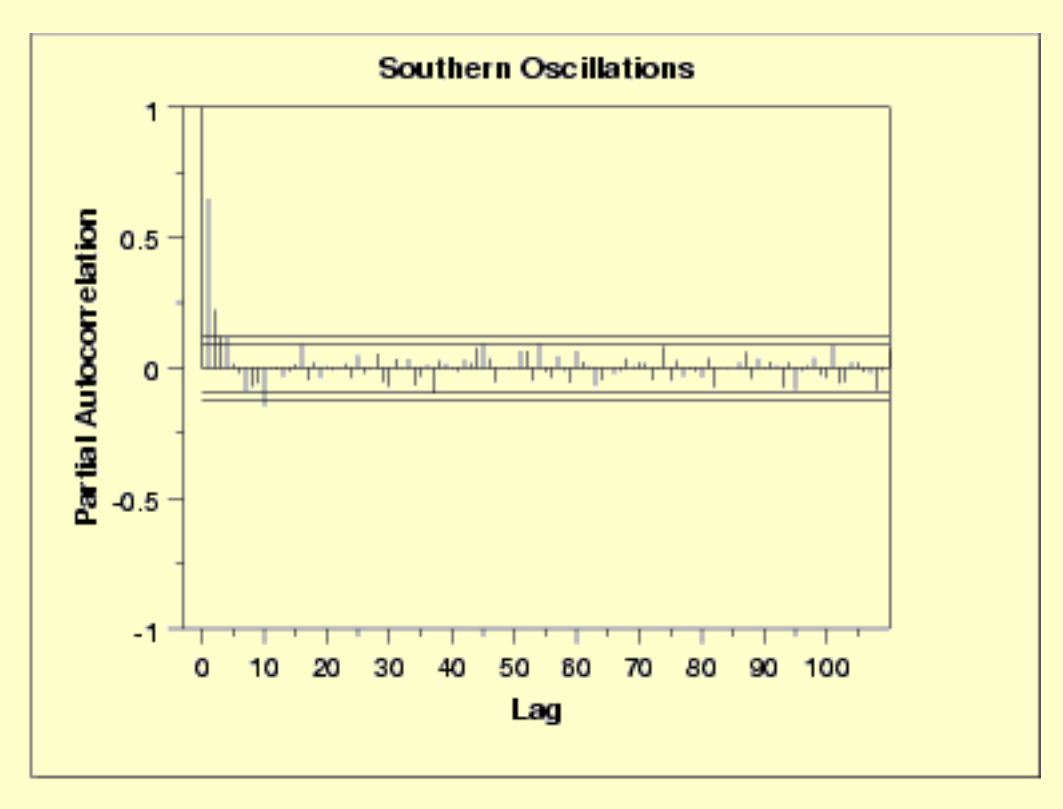

This partial autocorrelation plot shows clear statistical significance for lags 1 and 2 (lag 0 is always 1). The next few lags are at the borderline of statistical significance. If the autocorrelation plot indicates that an AR model is appropriate, we could start our modeling with an AR(2) model. We might compare this with an AR(3) model.

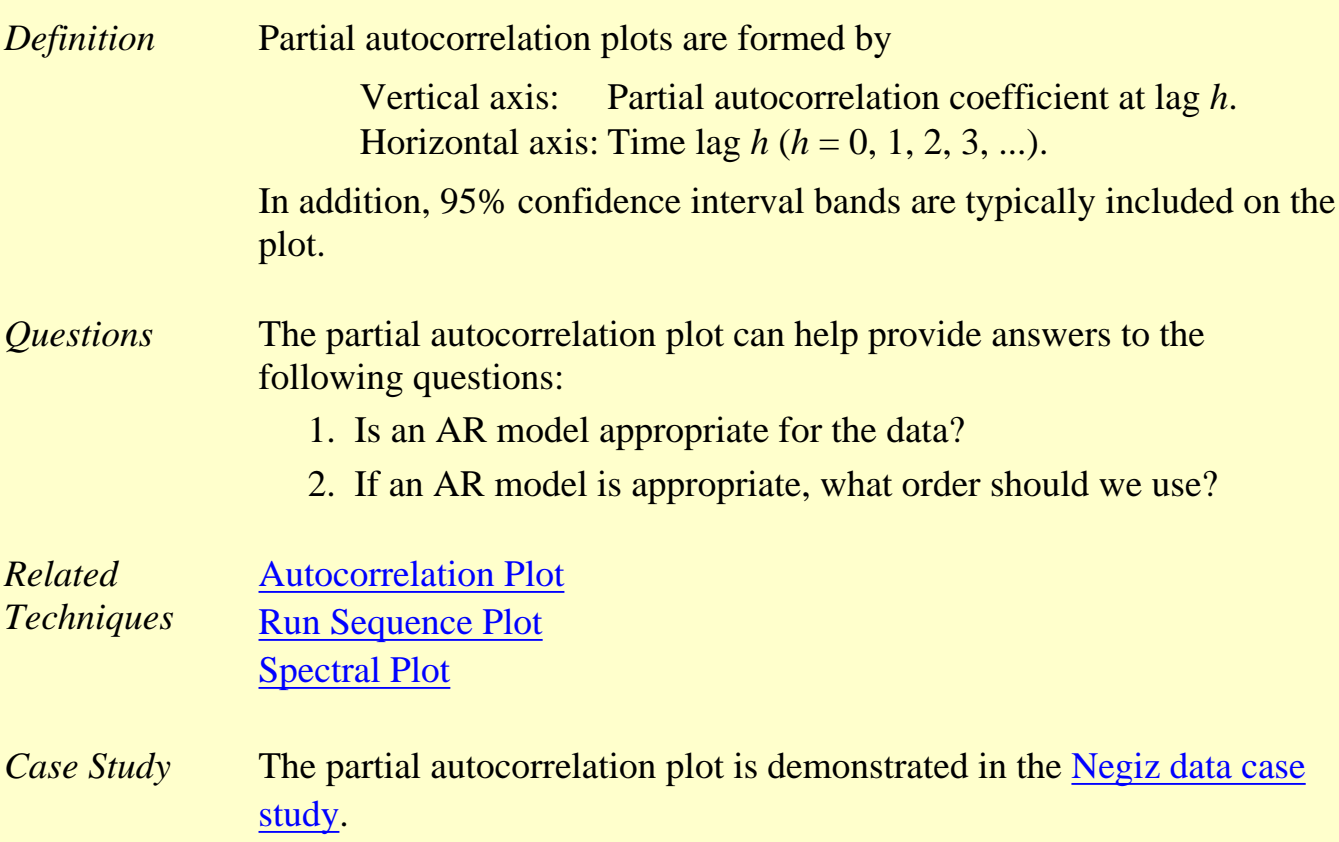

*Software* Partial autocorrelation plots are available in many general purpose statistical software programs including [Dataplot.](http://www.itl.nist.gov/div898/handbook/eda/section4/eda44.htm#PART)

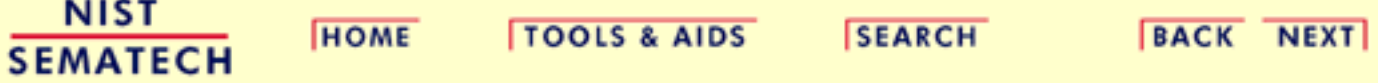

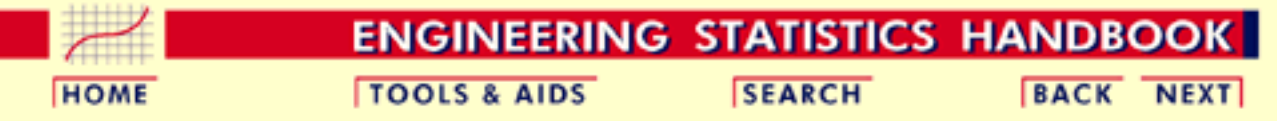

#### 6. [Process or Product Monitoring and Control](#page-0-0)

6.4. [Introduction to Time Series Analysis](#page-102-0)

6.4.4. [Univariate Time Series Models](#page-137-0)

# **6.4.4.7.Box-Jenkins Model Estimation**

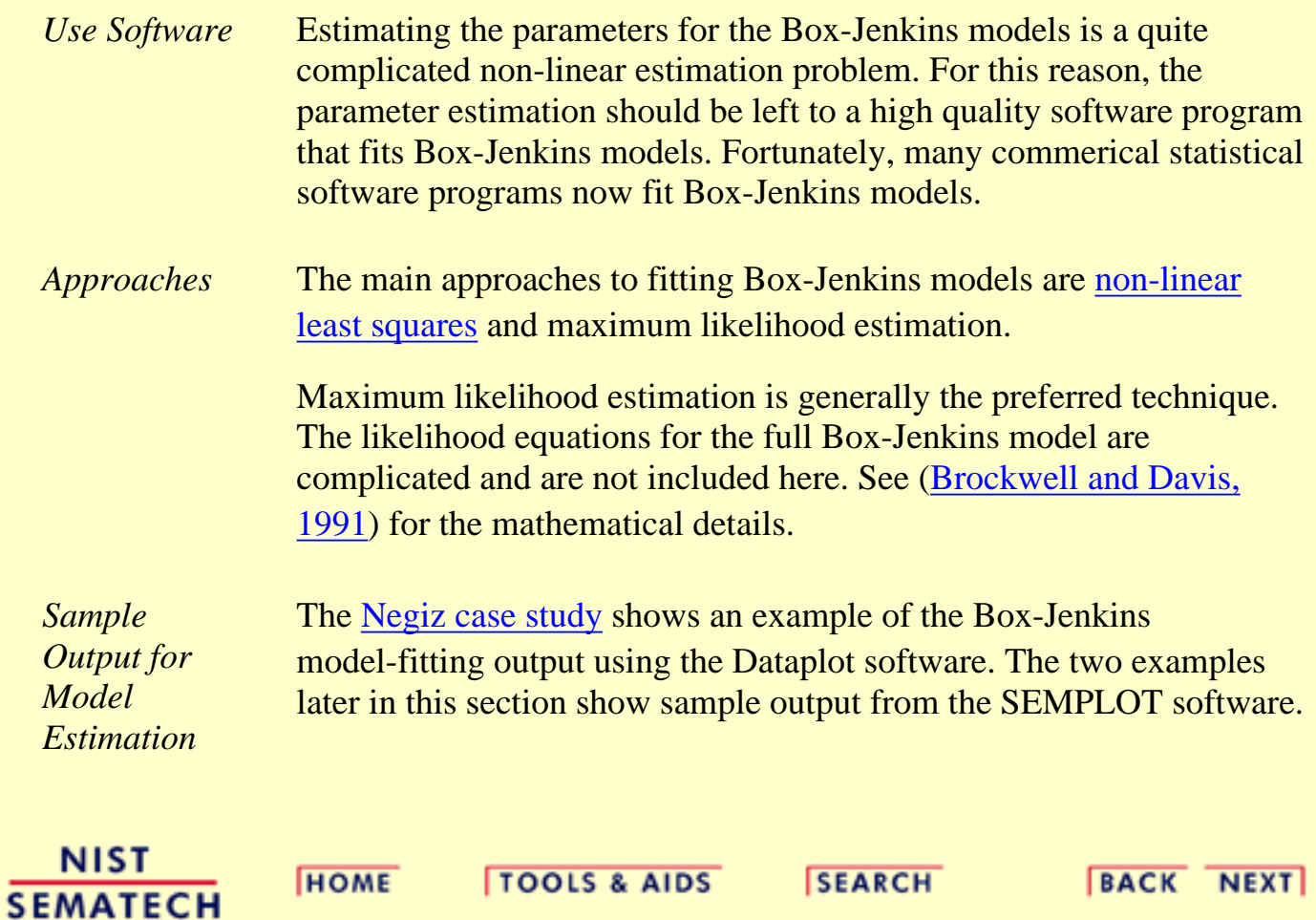

**SEMATECH** 

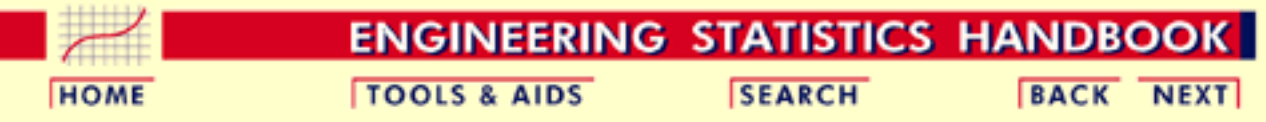

6. [Process or Product Monitoring and Control](#page-0-0) 6.4. [Introduction to Time Series Analysis](#page-102-0)

6.4.4. [Univariate Time Series Models](#page-137-0)

### **6.4.4.8.Box-Jenkins Model Validation**

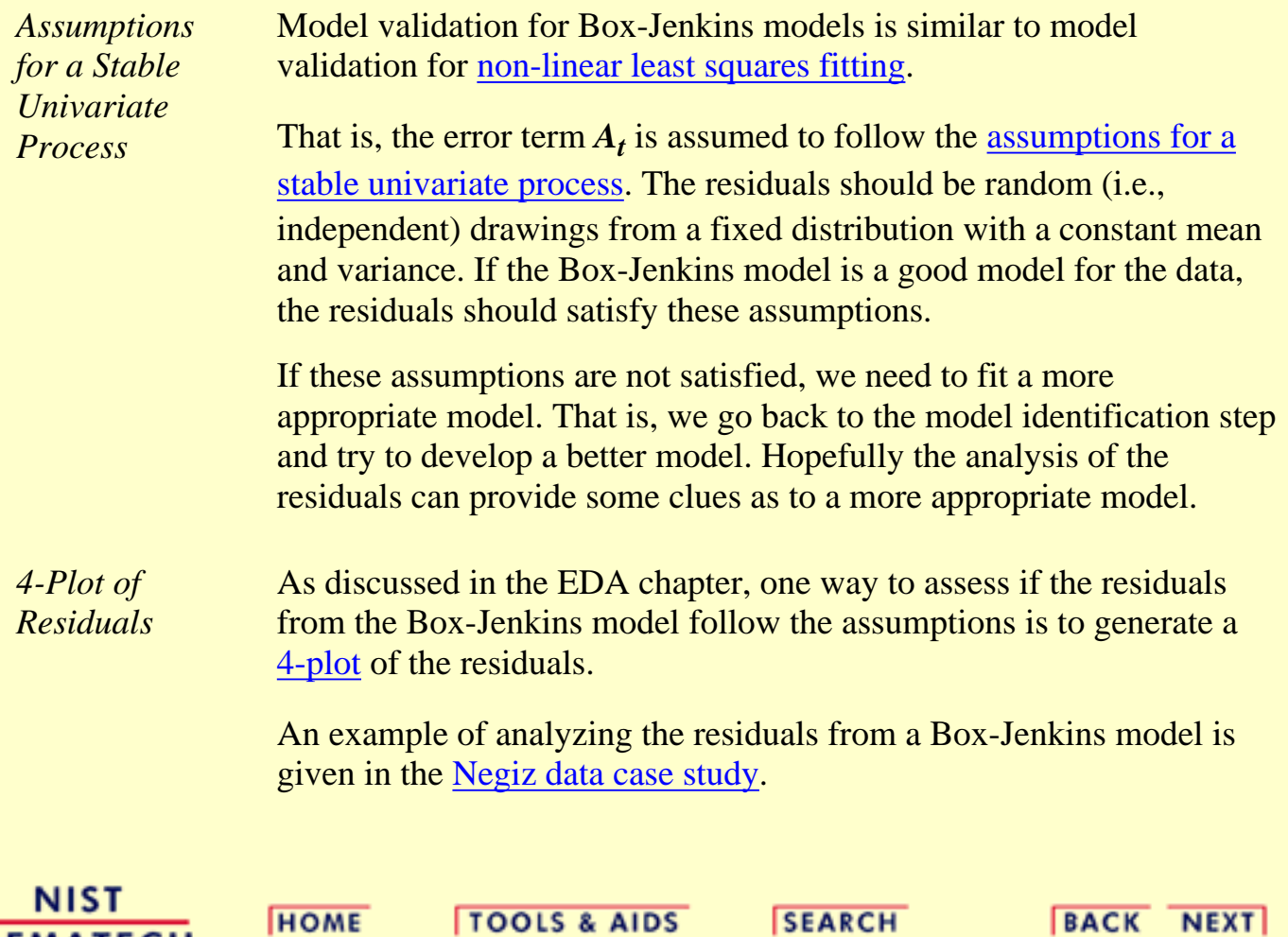

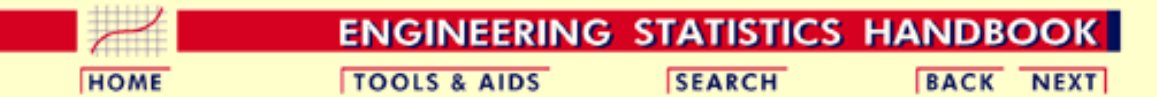

6. [Process or Product Monitoring and Control](#page-0-0) 6.4. [Introduction to Time Series Analysis](#page-102-0)

6.4.4. [Univariate Time Series Models](#page-137-0)

### **6.4.4.9.Example of Univariate Box-Jenkins Analysis**

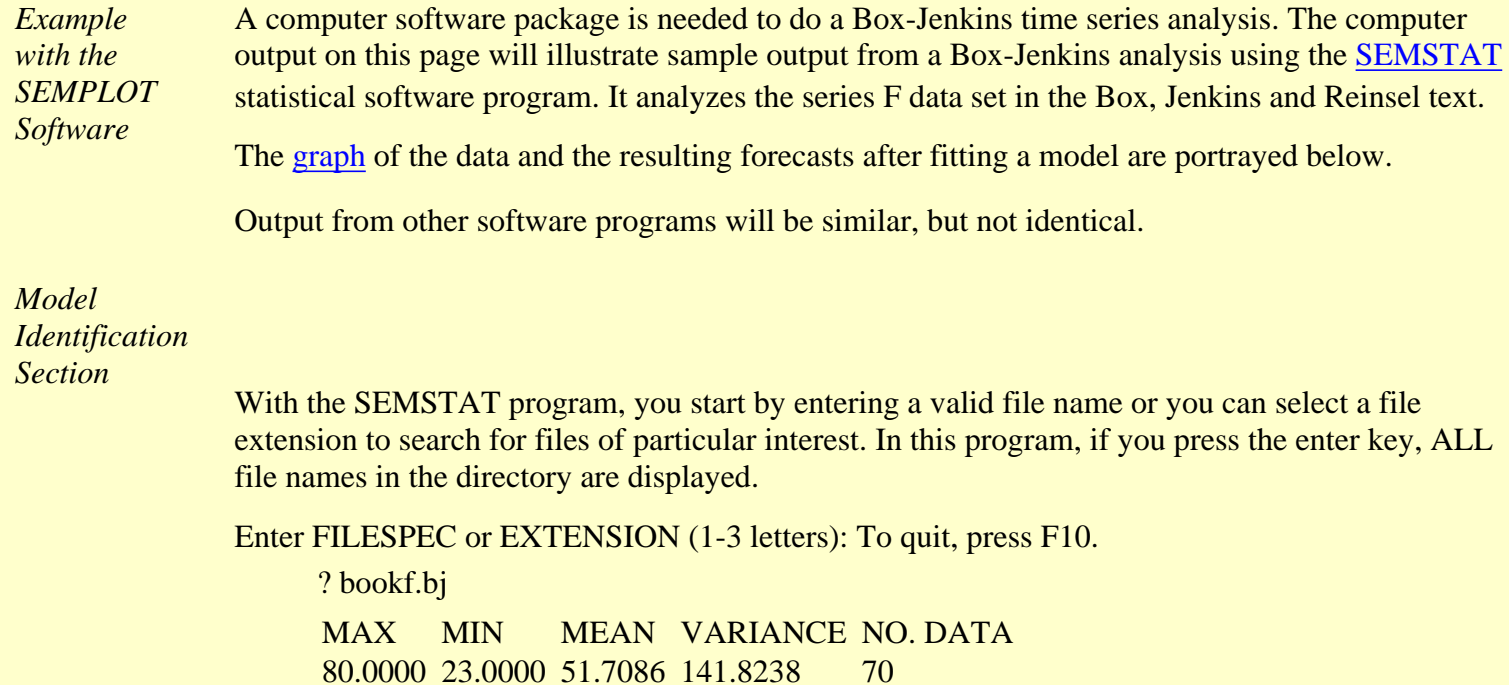

80.0000 23.0000 51.7086 141.8238 70 Do you wish to make transformations? *y*/*n n* Input order of difference or 0: 0 Input period of seasonality  $(2-12)$  or 0: 0

Time Series: bookf.bj. Regular difference: 0 Seasonal Difference: 0

Autocorrelation Function for the first 35 lags

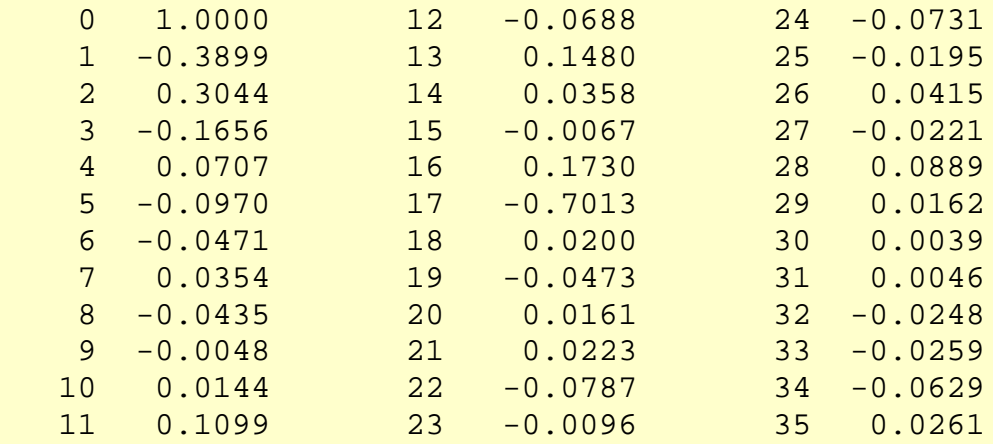

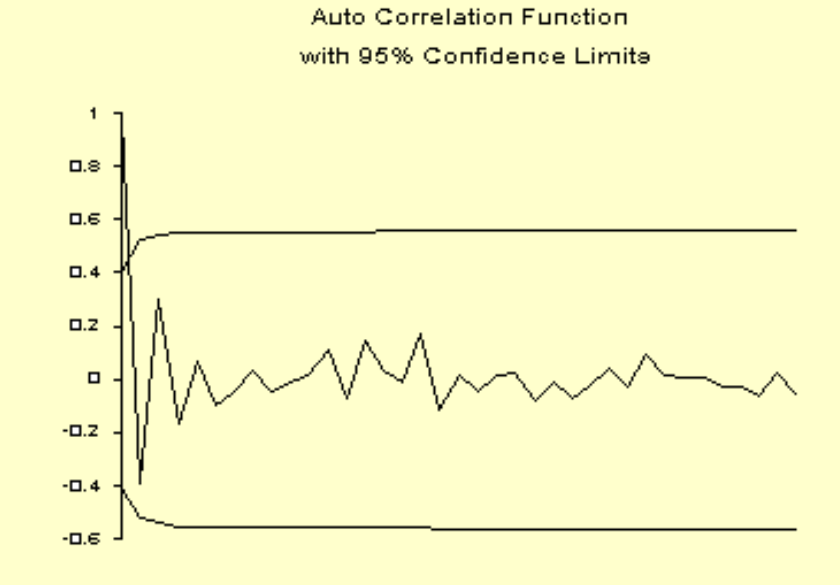

*Model Fitting Section*

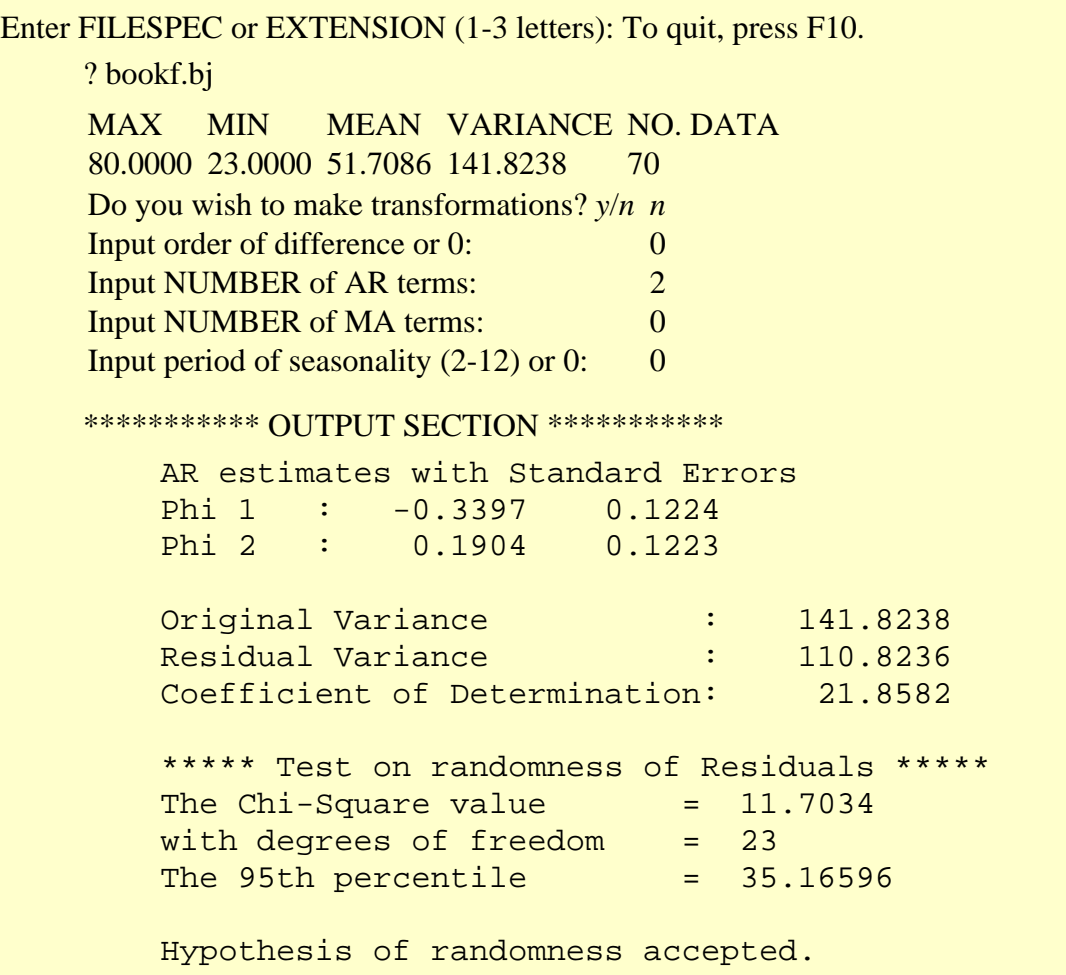

Press any key to proceed to the forecasting section.

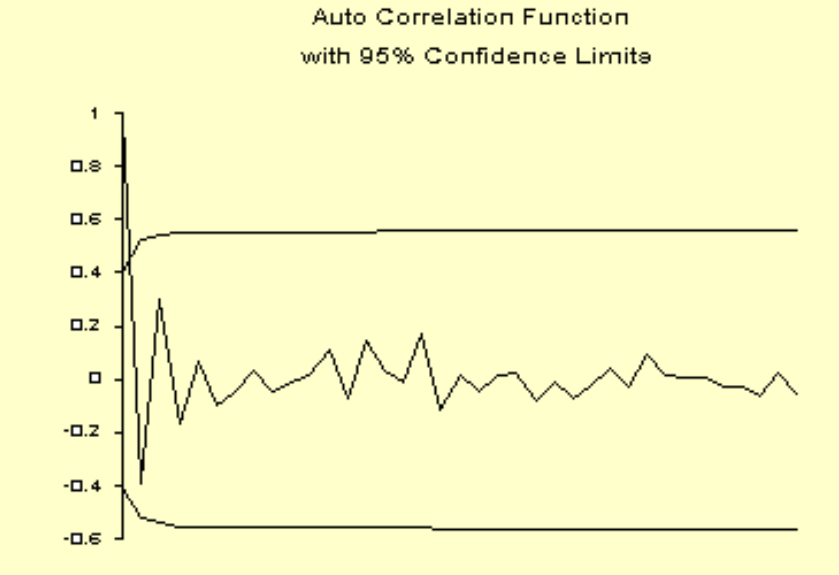

#### *Forecasting Section*

 --------------------------------------------------- FORECASTING SECTION ---------------------------------------------------

 Defaults are obtained by pressing the enter key, without input. Default for number of periods ahead from last period = 6. Default for the confidence band around the forecast =  $90\%$ .

 How many periods ahead to forecast? (9999 to quit...): Enter confidence level for the forecast limits  $\cdot$ 

90 Percent Confidence limits

<span id="page-190-0"></span>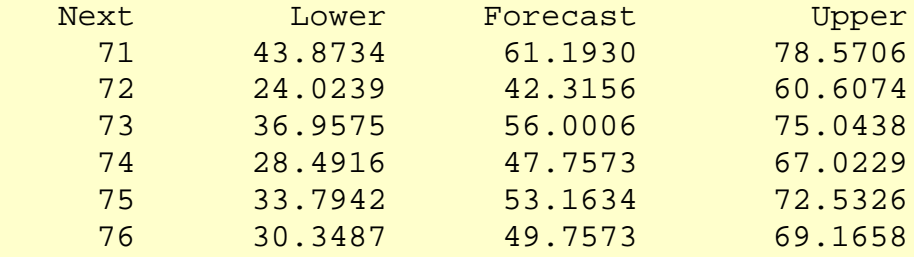

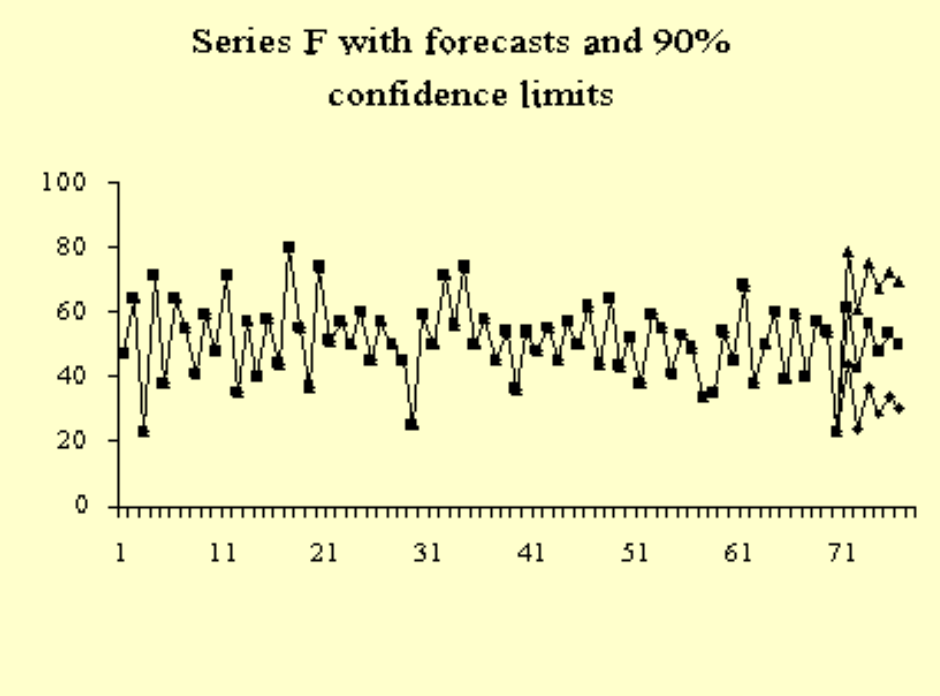

**NIST SEMATECH** 

**HOME** 

**TOOLS & AIDS SEARCH**  **BACK NEXT** 

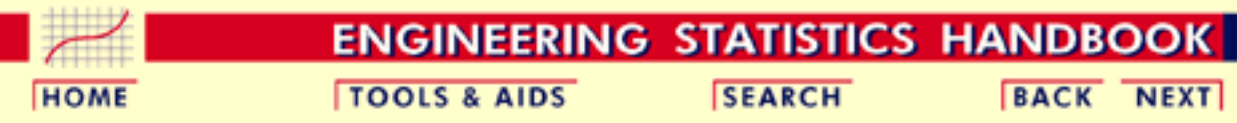

6. [Process or Product Monitoring and Control](#page-0-0) 6.4. [Introduction to Time Series Analysis](#page-102-0)

6.4.4. [Univariate Time Series Models](#page-137-0)

# **6.4.4.10.Box-Jenkins Analysis on Seasonal Data**

*Example with the SEMPLOT Software for a Seasonal Time Series*

A computer software package is needed to do a Box-Jenkins time series analysis for seasonal data. The computer output on this page will illustrate sample output from a Box-Jenkins analysis using the [SEMSTAT](http://www.nist.gov/cgi-bin/exit_nist.cgi?url=http://www.sematech.org/public/resources/stats/Handbook/semstat.htm) statisical software program. It analyzes the series G data set in the Box, Jenkins and Reinseltext.

The graph of the data and the resulting forecasts after fitting a modelare portrayed below.

*Model Identification Section*

> Enter FILESPEC or EXTENSION (1-3 letters): To quit, press F10. ? bookg.bj

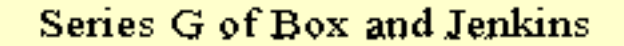

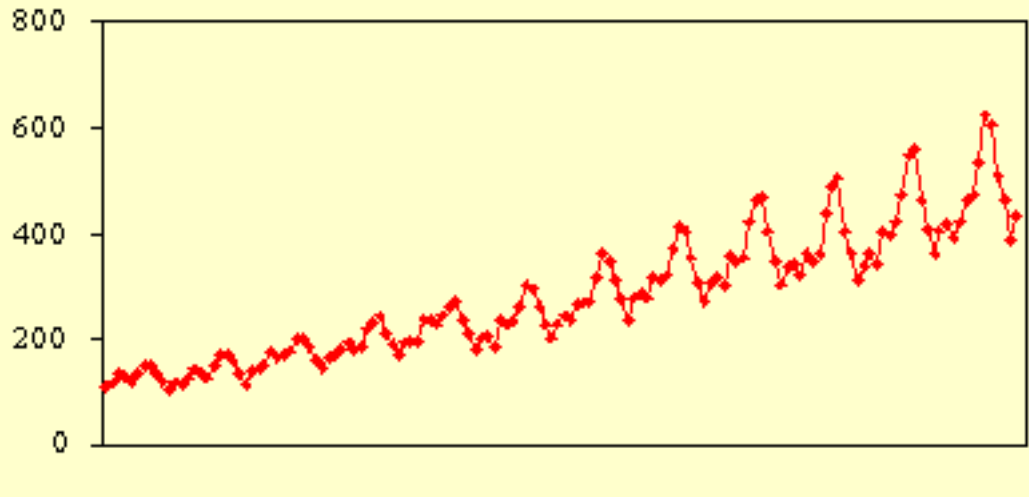

144 observations

MAX MIN MEAN VARIANCE NO. DATA 622.0000 104.0000 280.2986 14391.9170 144 Do you wish to make transformations?  $y/n$  *y* The following transformations are available:

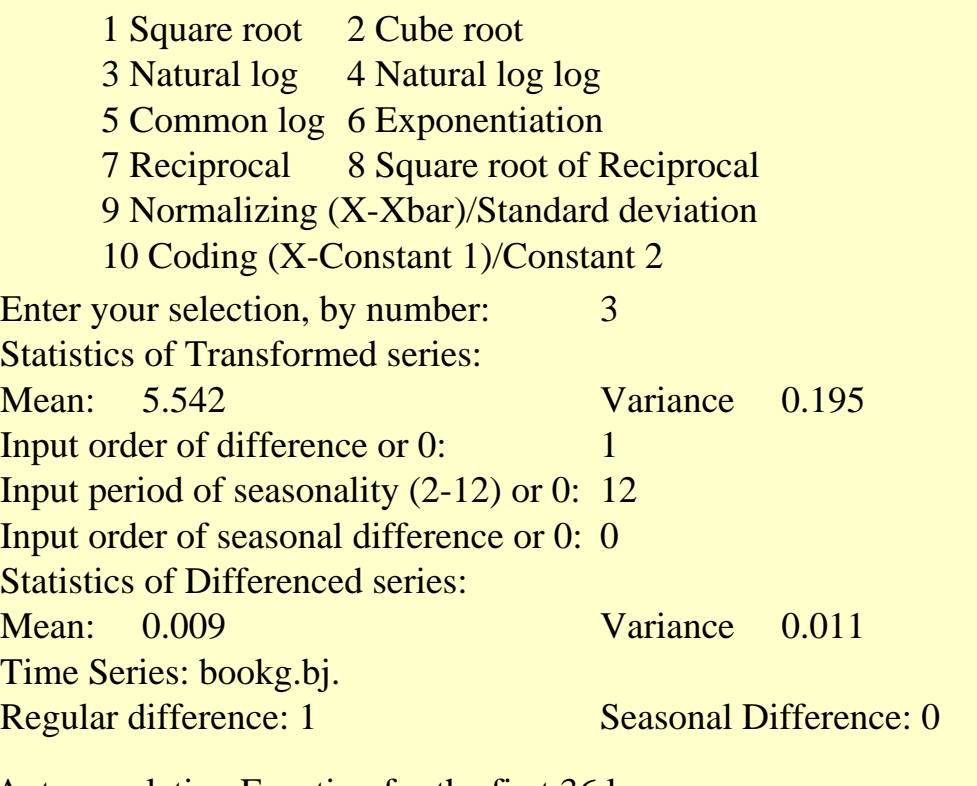

#### Autocorrelation Function for the first 36 lags

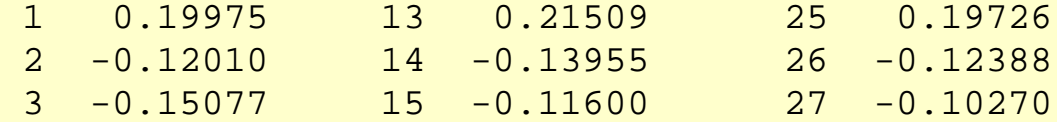

| 4   | $-0.32207$ | 16   | $-0.27894$ | 28 | $-0.21099$ |
|-----|------------|------|------------|----|------------|
| 5   | $-0.08397$ | 17   | $-0.05171$ | 29 | $-0.06536$ |
| 6   | 0.02578    | 18   | 0.01246    | 30 | 0.01573    |
| 7   | $-0.11096$ | 19   | $-0.11436$ | 31 | $-0.11537$ |
| 8   | $-0.33672$ | 2.0  | $-0.33717$ | 32 | $-0.28926$ |
| 9   | $-0.11559$ | 2.1  | $-0.10739$ | 33 | $-0.12688$ |
| 10  | $-0.10927$ | 2.2. | $-0.07521$ | 34 | $-0.04071$ |
| 11  | 0.20585    | 23   | 0.19948    | 35 | 0.14741    |
| 12. | 0.84143    | 2.4  | 0.73692    | 36 | 0.65744    |
|     |            |      |            |    |            |

Autocorrelation Function of Series G

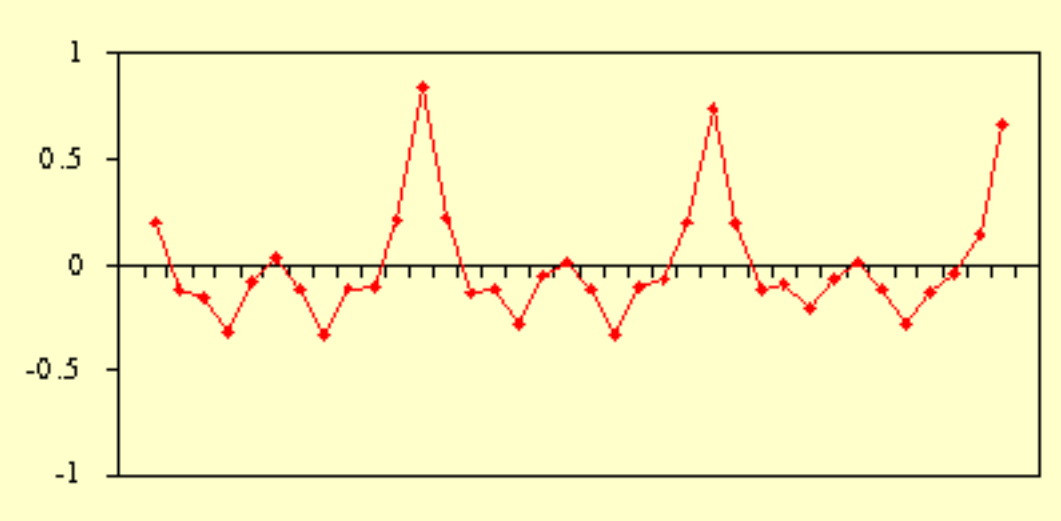

after l "regular" difference

*Analyzing Autocorrelation Plot for Seasonality*

> If you observe very large correlations at lags spaced *n* periods apart, for example at lags 12 and 24, then there is evidence of periodicity. That effect should be removed, since the objective of the identification stage is to reduce the correlations throughout. So if simple differencing was not enough, try seasonal differencing at a selected period. In the above case, the period is 12. It could, of course, be any value, such as 4 or 6.

> The number of seasonal terms is rarely more than 1. If you know the shape of your forecast function, or you wish to assign a particular shape to the forecast function, you can select the appropriate number of terms for seasonal AR or seasonal MA models.

The book by Box and Jenkins, *Time Series Analysis Forecasts and Control*

(the later edition is Box, Jenkins and Reinsel, 1994) has a discussion on these forecast functions on pages 326 - 328. Again, if you have only a faint notion, but you do know that there was a trend upwards before differencing, pick a seasonal MA term and see what comes out in the diagnostics.

The results after taking a seasonal difference look good!

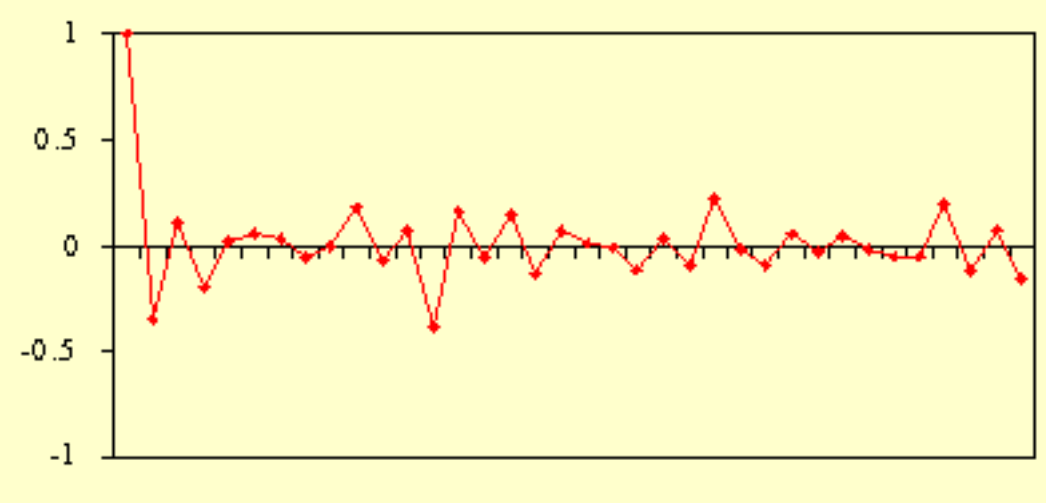

### Autocorrelation of Series G

after I "regular" and I "seasonal" difference

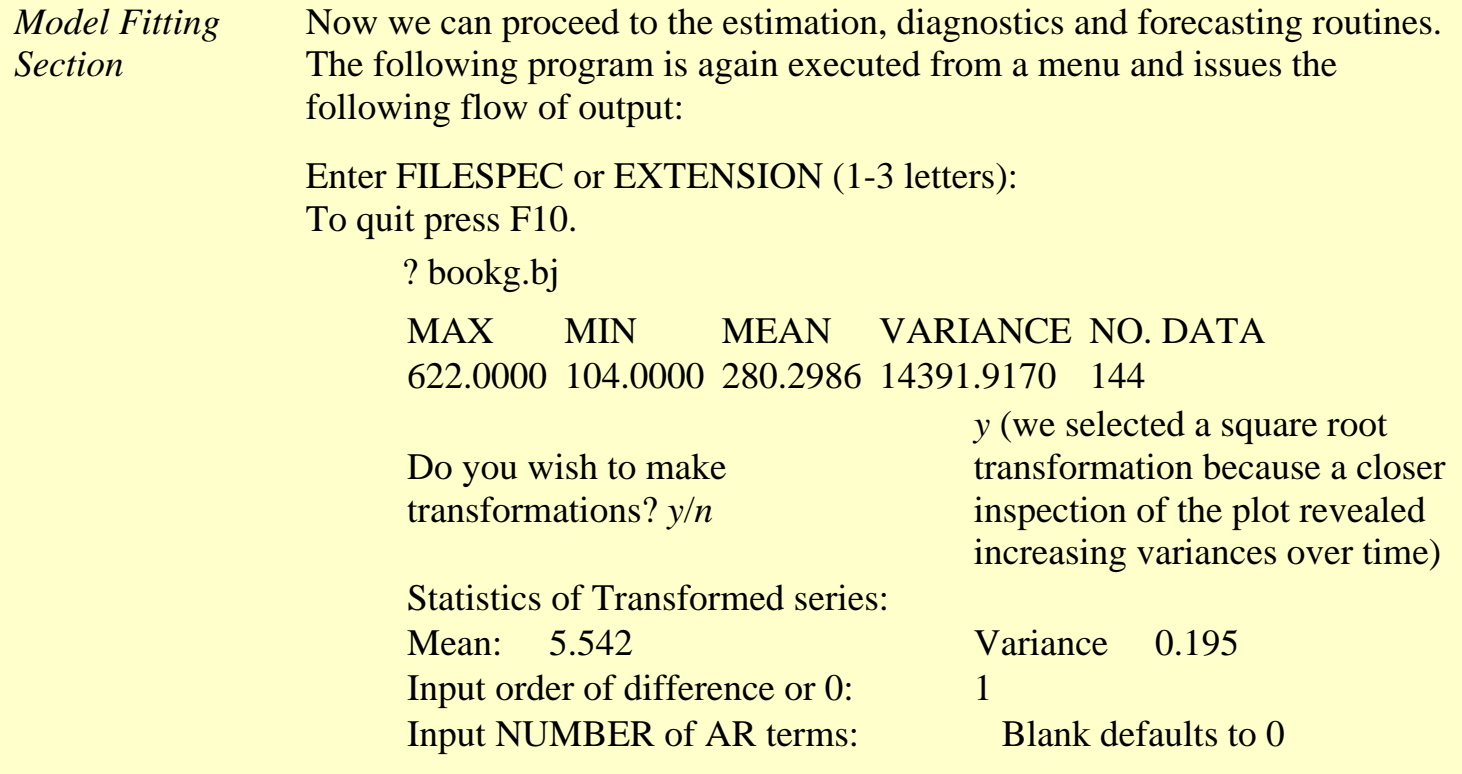

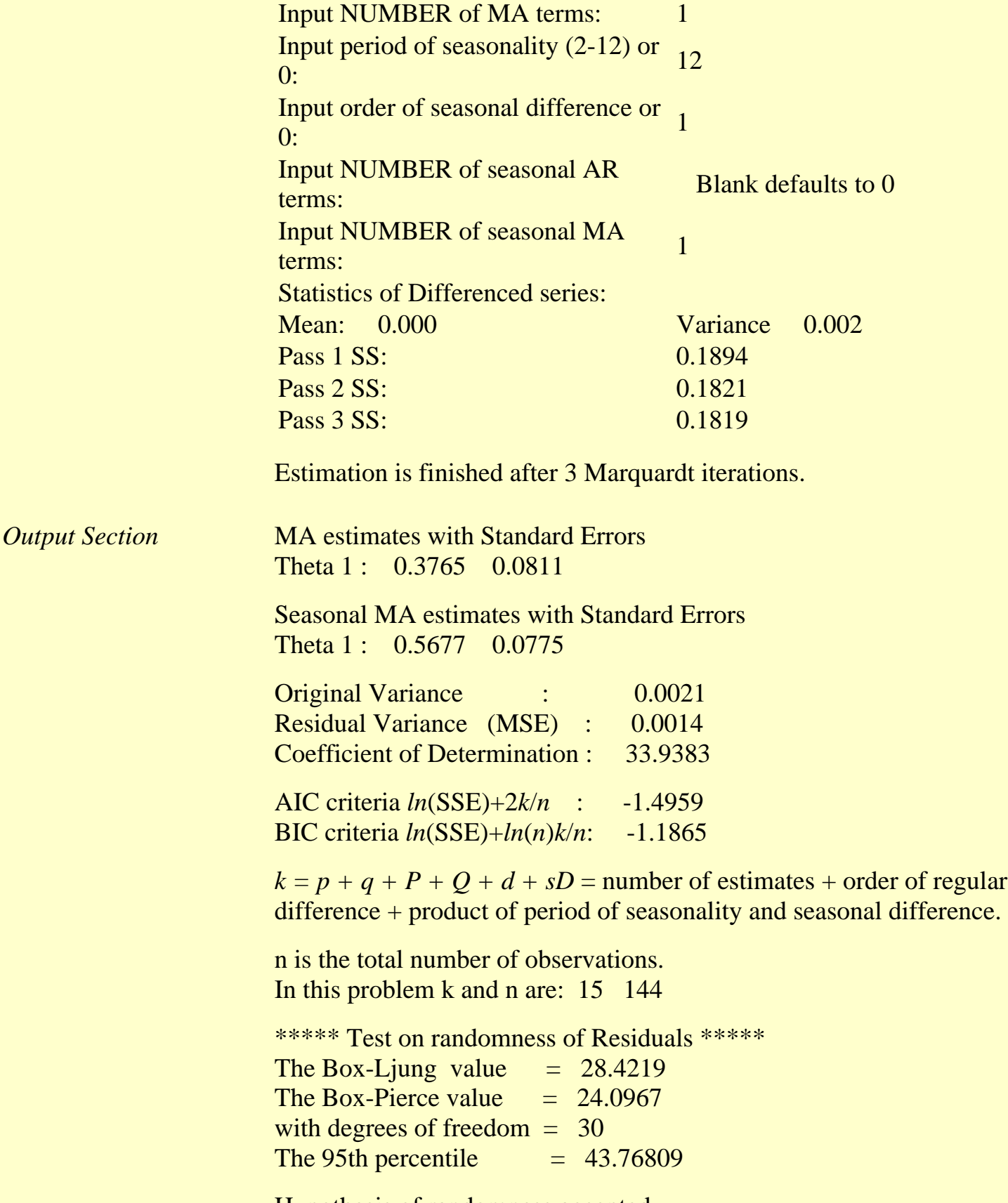

Hypothesis of randomness accepted.

*Forecasting Section*

Defaults are obtained by pressing the enter key, without input. Default for number of periods ahead from last period  $= 6$ . Default for the confidence band around the forecast  $= 90\%$ .

| <b>Next Period Lower Forecast Upper</b> |                            |  |
|-----------------------------------------|----------------------------|--|
| 145                                     | 423.4257 450.1975 478.6620 |  |
| 146                                     | 382.9274 411.6180 442.4583 |  |
| 147                                     | 407.2839 441.9742 479.6191 |  |
| 148                                     | 437.8781 479.2293 524.4855 |  |
| 149                                     | 444.3902 490.1471 540.6153 |  |
| 150                                     | 491.0981 545.5740 606.0927 |  |
| 151                                     | 583.6627 652.7856 730.0948 |  |
| 152                                     | 553.5620 623.0632 701.2905 |  |
| 153                                     | 458.0291 518.6510 587.2965 |  |
| 154                                     | 417.4242 475.3956 541.4181 |  |
| 155                                     | 350.7556 401.6725 459.9805 |  |
| 156                                     | 382.3264 440.1473 506.7128 |  |

Last 36 points of Series G

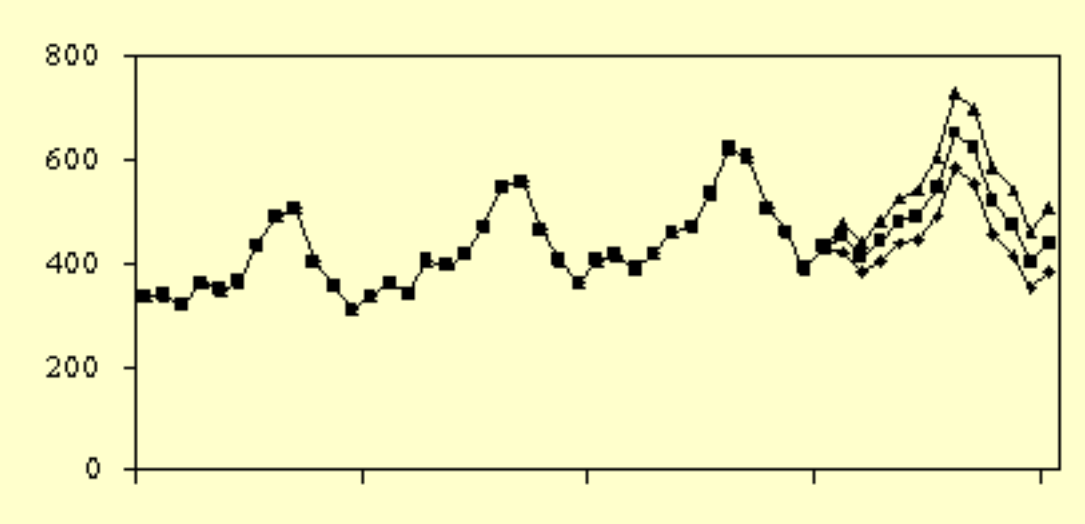

with 12 Forecasts and a 90% CI

<span id="page-198-0"></span>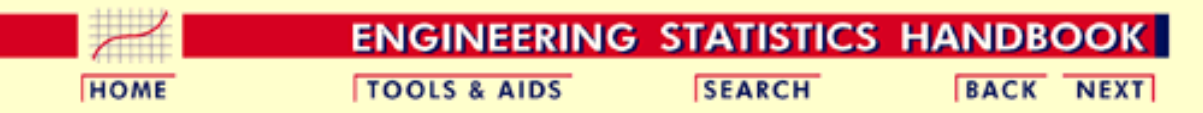

6. [Process or Product Monitoring and Control](#page-0-0)

6.4. [Introduction to Time Series Analysis](#page-102-0)

### **6.4.5.Multivariate Time Series Models**

*If each time series observation is a vector of numbers, you can model them using a multivariate form of the Box-Jenkins model*

The multivariate form of the Box-Jenkins univariate models is sometimes called the ARMAV model, for AutoRegressive Moving Average Vector or simply vector ARMA process.

The ARMAV model for a stationary multivariate time series, with a zero mean vector, represented by

$$
x_t = (x_{1t}, x_{2t}, ..., x_{nt})^T \quad -\infty < t < \infty
$$

is of the form

$$
x_{l} = \phi_{1}x_{l-1} + \phi_{2}x_{l-2} + \ldots + \phi_{p}x_{l-p} + a_{l} - \theta_{1}a_{l-1} - \theta_{2}a_{l-2} - \ldots - \theta_{q}a_{l-q}
$$

where

•  $x_t$  and  $a_t$  are  $n \times 1$  column vectors

$$
\bullet \phi_k = \{\phi_{k,ij}\}, \qquad k = 1, 2, \ldots, p
$$

$$
\theta_k = \{\theta_{k,ij}\}, \qquad k = 1, 2, \ldots, q
$$

are *n* x *n* matrices for autoregressive and moving average parameters

- $E[a_t] = 0$
- $E[a_p a_{t-k}] = D$ , the dispersion or covariance matrix

As an example, for a bivariate series with  $n = 2$ ,  $p = 2$ , and  $q = 1$ , the  $ARMAV(2,1) \text{ model is:}$ 

$$
\begin{pmatrix}\nx_{1l} \\
x_{2l}\n\end{pmatrix} = \begin{pmatrix}\n\phi_{1,11} & \phi_{1,12} \\
\phi_{1,21} & \phi_{1,22}\n\end{pmatrix} \begin{pmatrix}\nx_{1l-1} \\
x_{2l-1}\n\end{pmatrix} + \begin{pmatrix}\n\phi_{2,11} & \phi_{2,12} \\
\phi_{2,21} & \phi_{2,22}\n\end{pmatrix} \begin{pmatrix}\nx_{1l-2} \\
x_{2l-2}\n\end{pmatrix} + \begin{pmatrix}\na_{1l} \\
a_{2l}\n\end{pmatrix} - \begin{pmatrix}\n\phi_{1,11} & \phi_{1,12} \\
\phi_{1,21} & \phi_{1,22}\n\end{pmatrix} \begin{pmatrix}\na_{1l-1} \\
a_{2l-1}\n\end{pmatrix}
$$

6.4.5. Multivariate Time Series Models

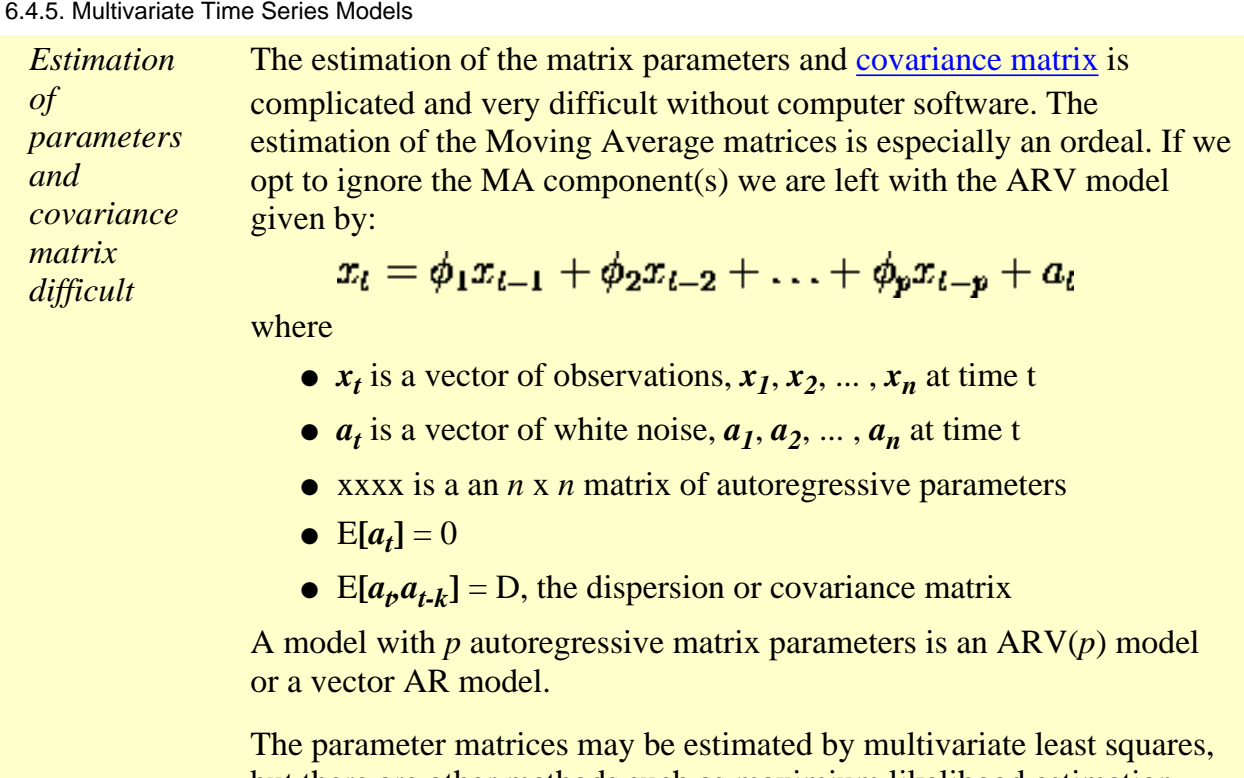

but there are other methods such as maximium likelihood estimation.

*Interesting properties of parameter matrices* There are a few interesting properties associated with the phi or AR parameter matrices. Consider the following ARV(2) model: As an example, for a bivariate series with  $n = 2$ ,  $p = 2$ , and  $q = 1$ , the  $ARMAV(2,1) \text{ model is:}$ 

$$
\begin{pmatrix} x_l \\ y_l \end{pmatrix} = \begin{pmatrix} \phi_{1,11} & \phi_{1,12} \\ \phi_{1,21} & \phi_{1,22} \end{pmatrix} \begin{pmatrix} x_{l-1} \\ y_{l-1} \end{pmatrix} + \begin{pmatrix} \phi_{2,11} & \phi_{2,12} \\ \phi_{2,21} & \phi_{2,22} \end{pmatrix} \begin{pmatrix} x_{l-2} \\ y_{l-2} \end{pmatrix} + \begin{pmatrix} a_{1l} \\ a_{2l} \end{pmatrix}
$$

Without loss of generality assume that the *X* series is input and the *Y* series are output and that the mean vector  $=(0,0)$ .

Therefore, tranform the observation by subtracting their respective averages.

*Diagonal terms of Phi matrix* The diagonal terms of each Phi matrix are the scalar estimates for each series, in this case:

 $\phi_{1,11}$ ,  $\phi_{2,11}$  for the input series *X*,  $\phi_{2,11}$ ,  $\phi_{2,22}$  for the output series *Y*.

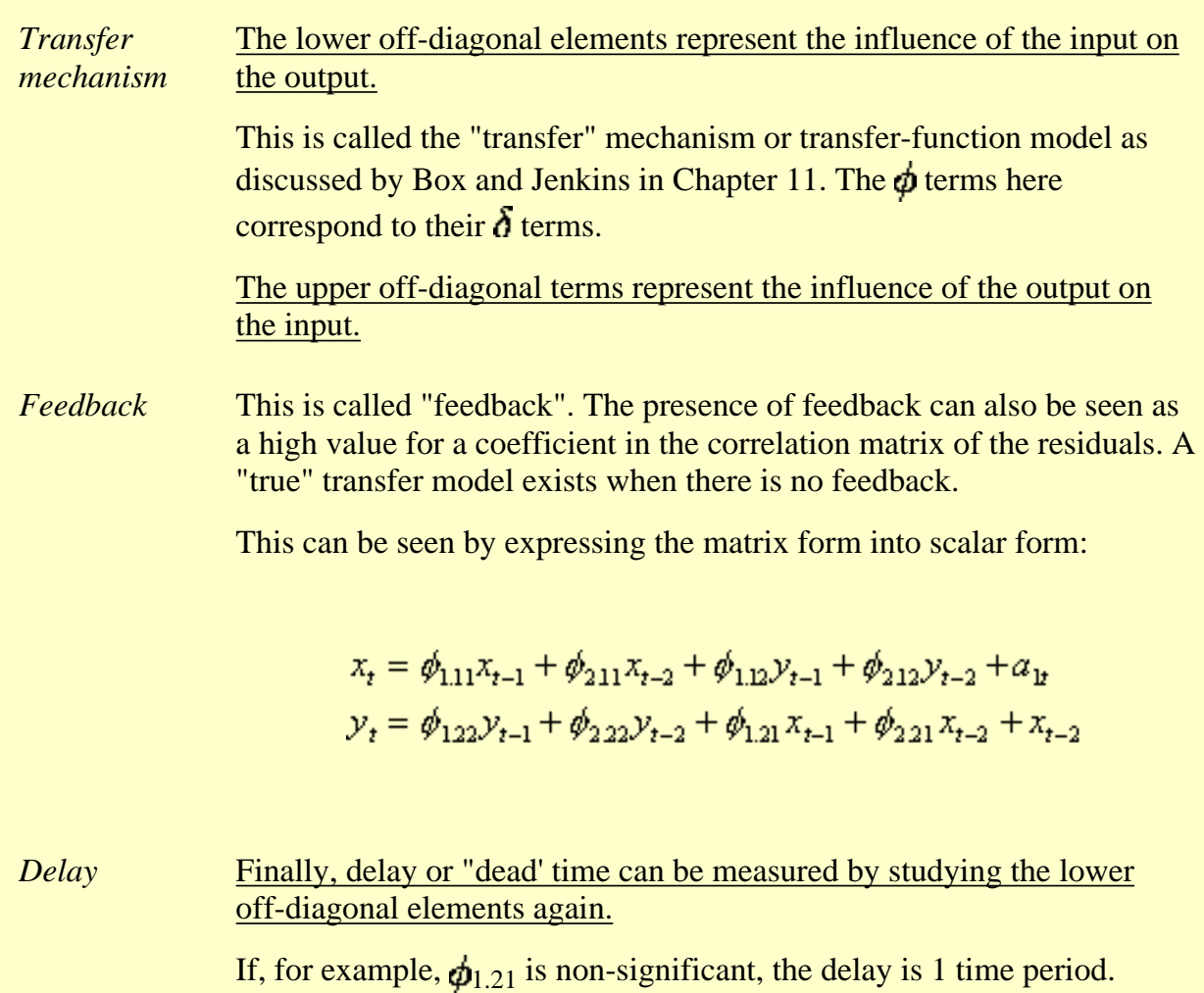

**NIST SEMATECH** 

HOME | TOOLS & AIDS | SEARCH | BACK NEXT

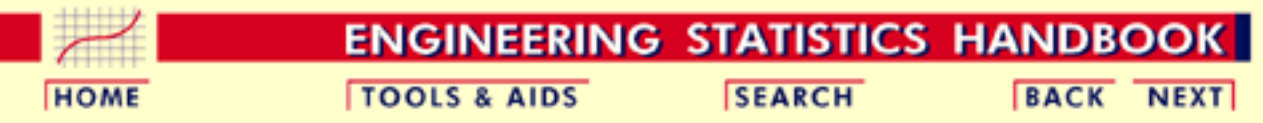

6. [Process or Product Monitoring and Control](#page-0-0) 6.4. [Introduction to Time Series Analysis](#page-102-0)

6.4.5. [Multivariate Time Series Models](#page-198-0)

# **6.4.5.1.Example of Multivariate Time Series Analysis**

*A multivariate Box-Jenkins example*

As an example, we will analyze the gas furnace data from the Box-Jenkins textbook. In this gas furnace, air and methane were combined in order to obtain a mixture of gases which contained  $CO<sub>2</sub>$  (carbon dioxide). The methane gas feedrate constituted the input series and followed the process Methane Gas Input Feed = .60 - .04 *X*(*t*)

the  $CO<sub>2</sub>$  concentration was the output,  $Y(t)$ . In this experiment 296 successive pairs of observations  $(X_t, Y_t)$  were read off from the continuous records at 9-second intervals. For the example described below, the first 60 pairs were used. It was decided to fit a bivariate model as described in the previous section and to study the results.

The plots of the input and output series are displayed below.

*Plots of input and output series*

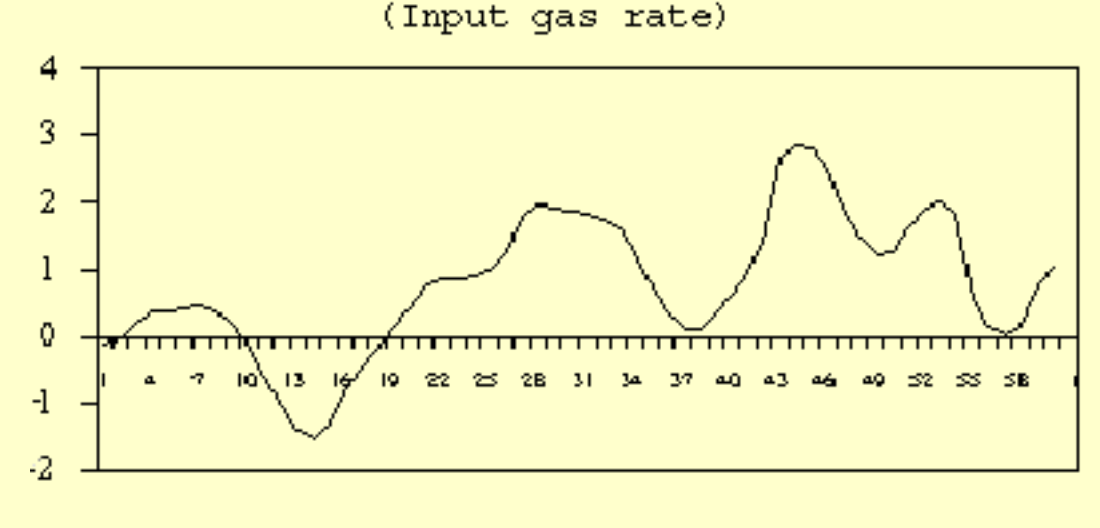

Bivariate Analysis on a Gas Furnace

Sequence

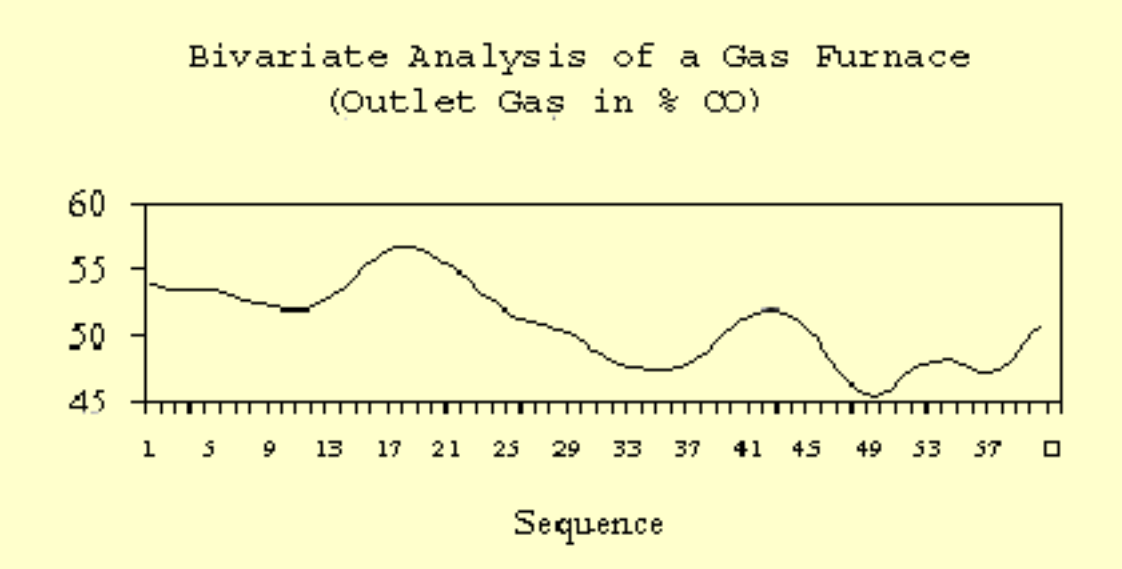

From a suitable Box-Jenkins software package, we select the routine for multivariate time series analysis. Typical output information and prompts for input information will look as follows:

#### *SEMPLOT* **MULTIVARIATE AUTOREGRESSION**

*output*

Enter FILESPEC *GAS.BJ*

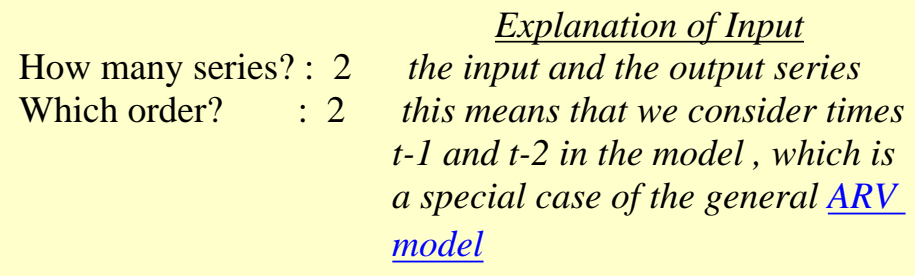

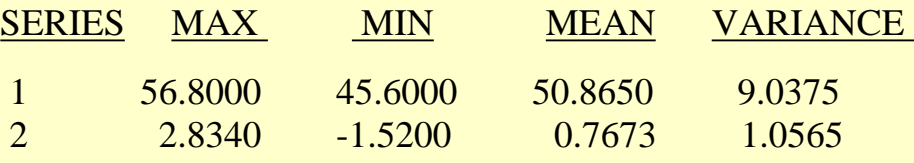

 NUMBER OF OBSERVATIONS: 60 . THESE WILL BE MEAN CORRECTED. *so we don't have to fit the means* 

-------------------------------------------------------------------------------

-------------------------------------------------------------------------------

### OPTION TO TRANSFORM DATA

*Transformations?* : y/N

#### OPTION TO DETREND DATA *Seasonal adjusting?* : y/N

-------------------------------------------------------------------------------

### FITTING ORDER: 2 OUTPUT SECTION *the notation of the output follows the notation of the previous section*

#### MATRIX FORM OF ESTIMATES

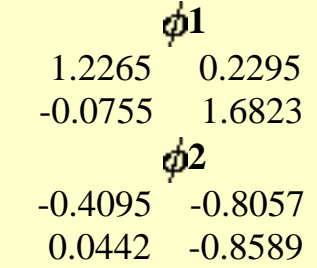

#### **Estimate Std. Err t value Prob(t)**

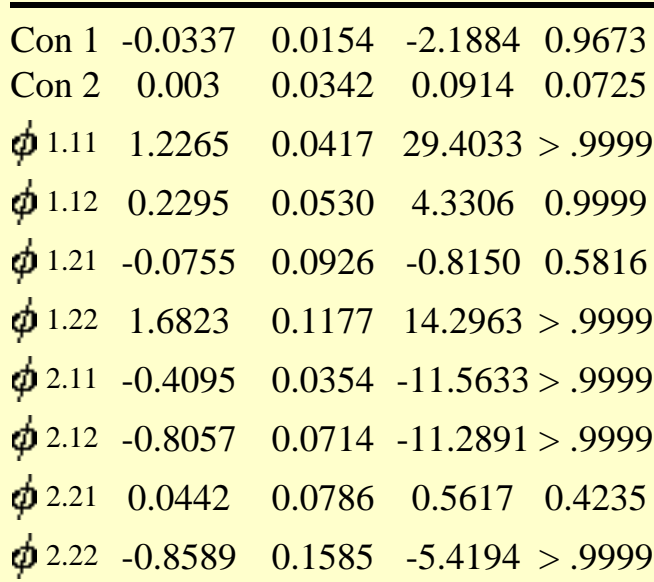

 Statistics on the Residuals MEANS  $-0.0000$   $0.0000$ 

-------------------------------------------------------------------------------

 COVARIANCE MATRIX 0.01307 -0.00118 -0.00118 0.06444

 CORRELATION MATRIX 1.0000 -0.0407 -0.0407 1.0000

----------------------------------------------------------------------

http://www.itl.nist.gov/div898/handbook/pmc/section4/pmc451.htm (3 of 5) [5/7/2002 4:28:20 PM]

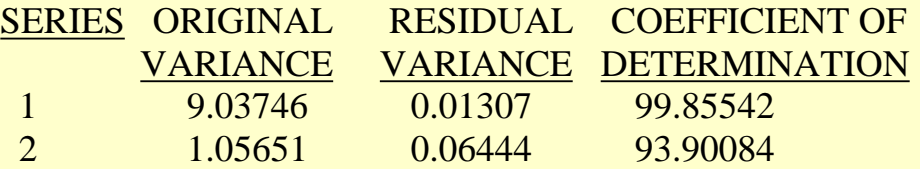

This illustrates excellent univariate fits for the individual series.

---------------------------------------------------------------------

This portion of the computer output lists the results of testing for independence (randomness) of each of the series.

 Theoretical Chi-Square Value: The 95th percentile  $= 35.16595$ for degrees of freedom  $= 23$  Test on randomness of Residuals for Series: 1 The Box-Ljung value  $= 20.7039$  Both Box-Ljung and Box-Pierce The Box-Pierce value  $= 16.7785$  tests for randomness of residuals Hypothesis of randomness accepted. using the chi-square test on the

sum of the squared residuals.

Test on randomness of Residuals for Series: 2

The Box-Ljung value  $= 16.9871$  For example,  $16.98 < 35.17$ The Box-Pierce value  $= 13.3958$  and  $13.40 < 35.17$ Hypothesis of randomness accepted.

 -------------------------------------------------------- FORECASTING SECTION

--------------------------------------------------------

The forecasting method is an extension of the model and follows the theory outlined in the previous section. Based on the estimated variances and number

of forecasts we can compute the forecasts and their confidence limits. The user, in this software, is able to choose how many forecasts to obtain, and at what confidence levels.

 Defaults are obtained by pressing the enter key, without input. Default for number of periods ahead from last period  $= 6$ . Default for the confidence band around the forecast  $= 90\%$ .

 How many periods ahead to forecast? 6 Enter confidence level for the forecast limits : .90:

SERIES: 1

#### 6.4.5.1. Example of Multivariate Time Series Analysis

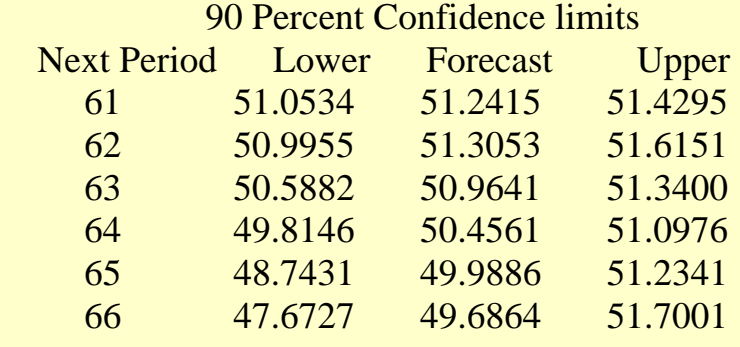

#### SERIES: 2

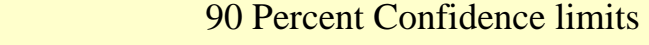

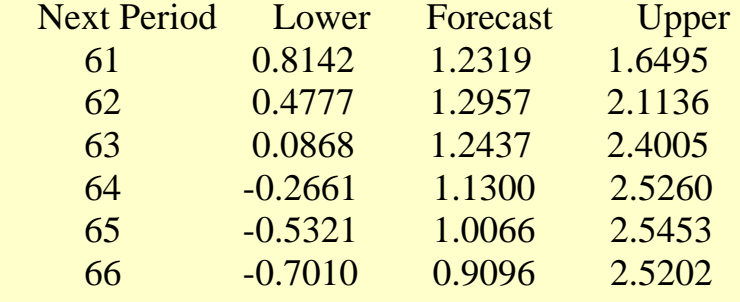

**NIST SEMATECH** 

**HOME** 

**TOOLS & AIDS** 

**SEARCH** 

**BACK NEXT** 

<span id="page-206-0"></span>**ENGINEERING STATISTICS HANDBOOK TOOLS & AIDS SEARCH BACK NEXT HOME** 

6. [Process or Product Monitoring and Control](#page-0-0)

# **6.5.Tutorials**

*Tutorial*

- *contents*
- 1. [What do we mean by "Normal" data?](#page-207-0)
- 2. [What do we do when data are "Non-normal"?](#page-210-0)
- 3. [Elements of Matrix Algebra](#page-213-0)
	- 1. [Numerical Examples](#page-217-0)
	- 2. [Determinant and Eigenstructure](#page-220-0)
- 4. [Elements of Multivariate Analysis](#page-223-0)
	- 1. [Mean vector and Covariance Matrix](#page-225-0)
	- 2. [The Multivariate Normal Distribution](#page-227-0)
	- 3. [Hotelling's](#page-229-0) T<sup>2</sup>
		- 1. Example of Hotelling's  $T^2$  Test
		- 2. [Example 1 \(continued\)](#page-236-0)
		- 3. [Example 2 \(multiple groups\)](#page-238-0)
	- 4. Hotelling's  $T^2$  [Chart](#page-241-0)
- 5. [Principal Components](#page-243-0)
	- 1. [Properties of Principal Components](#page-246-0)
	- 2. [Numerical Example](#page-253-0)

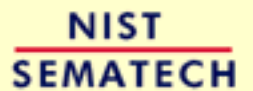

**HOME** 

**TOOLS & AIDS** 

**SEARCH** 

**BACK NEXT** 

<span id="page-207-0"></span>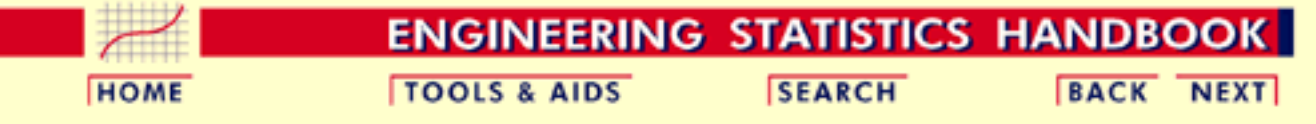

6. [Process or Product Monitoring and Control](#page-0-0)

6.5. [Tutorials](#page-206-0)

### **6.5.1.What do we mean by "Normal" data?**

*The Normal distribution model*

"Normal" data are data that are drawn (come from) a population that has a normal distribution. This distribution is inarguably the most important and the most frequently used distribution in both the theory and application of statistics. If *X* is a normal random variable, then the probability distribution of *X* is

*Normal probability distribution*

*Parameters of normal distribution*

 $f(x) = \frac{1}{\sigma \sqrt{2\pi}} e^{-\frac{1}{2} \left(\frac{x-\mu}{\sigma}\right)^2} \qquad -\infty < x < \infty$ The parameters of the normal distribution are the mean  $\mu$  and the standard deviation  $\sigma$  (or the variance  $\sigma^2$ ). A special notation is

employed to indicate that *X* is normally distributed with these parameters, namely

 $X \sim N(\mu, \sigma)$  or  $X \sim N(\mu, \sigma^2)$ .

*Shape is symmetric and unimodal* The shape of the normal distribution is symmetric and unimodal. It is called the *bell-shaped or Gaussian* distribution after its inventor, Gauss (although De Moivre also deserves credit).

The visual appearance is given below.

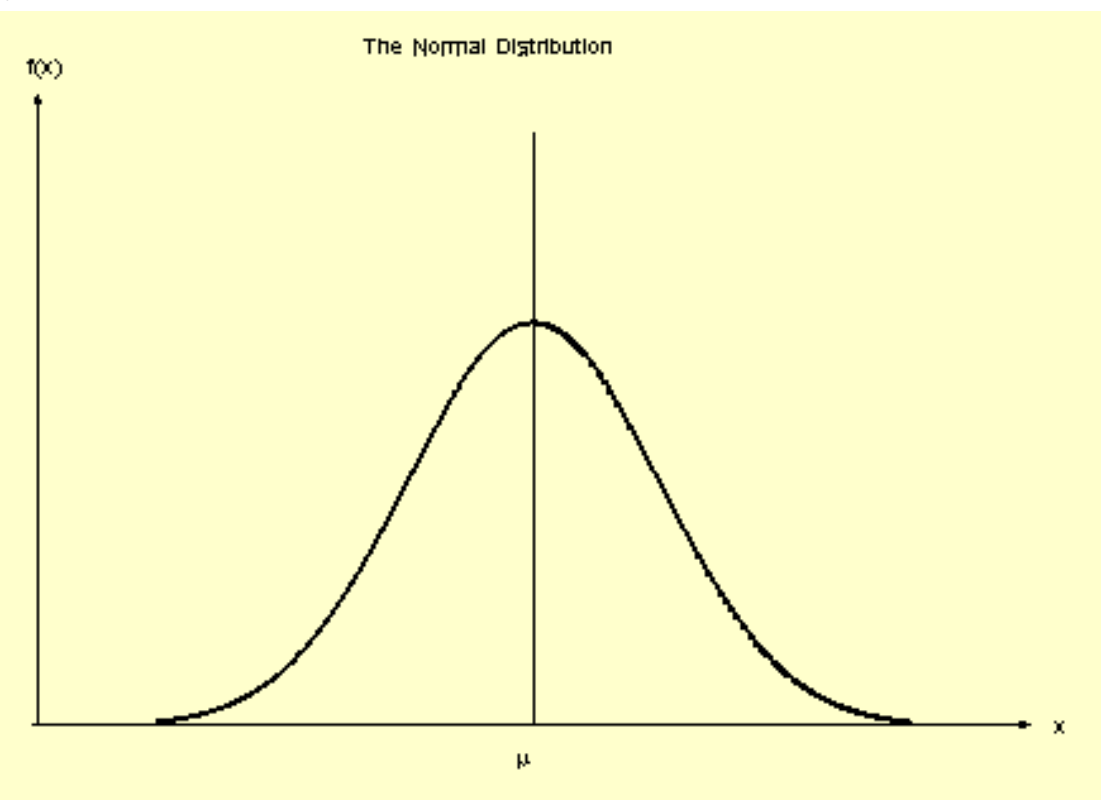

*Property of probability distributions is that area under curve equals one*

A property of a special class of non-negative functions, called probability distributions, is that the area under the curve equals unity. One finds the area under any portion of the curve by integrating the distribution between the specified limits. The area under the bell-shaped curve of the normal distribution can be shown to be equal to 1, and therefore the normal distribution is a probability distribution.

*Interpretation*  $of$   $\sigma$ 

*The cumulative normal distribution* There is a simple interpretation of  $\sigma$ 

68.27% of the population fall between  $\mu$  +/- 1  $\sigma$ 95.45% of the population fall between  $\mu$  +/- 2  $\sigma$ 99.73% of the population fall between  $\mu$  +/- 3  $\sigma$ 

The cumulative normal distribution is defined as the probability that the normal variate is less than or equal to some value *v*, or

$$
P\{X \le \nu\} = F(\nu) = \int_{-\infty}^{\nu} \frac{1}{\sigma\sqrt{2\pi}} e^{-\frac{1}{2}\left(\frac{x-\mu}{\sigma}\right)^2} dx
$$

Unfortunately this integral cannot be evaluated in closed form and one has to resort to numerical methods. But even so, tables for all possible values of  $\mu$  and  $\sigma$  would be required. A change of variables rescues the situation. We let

$$
z=\frac{x-\mu}{\sigma}.
$$

Now the evaluation can be made independently of  $\mu$  and  $\sigma$ ; that is,

$$
P\{X \le \nu\} = P\left\{ z \le \frac{\nu - \mu}{\sigma} \right\} = \Phi\left(\frac{\nu - \mu}{\sigma}\right)
$$

where  $\Phi$  (.) is the cumulative distribution function of the *standard normal distribution*  $(\mu, \sigma)$ .

$$
\phi(z) = \frac{1}{\sqrt{2\pi}} e^{-\frac{z^2}{2}}
$$

*Tables for the cumulative standard normal distribution*

Tables of the cumulative standard normal distribution are given in every statistics textbook and in the [handbook](http://www.itl.nist.gov/div898/handbook/eda/section3/eda3671.htm). A rich variety of approximations can be found in the literature on numerical methods.

For example, if  $\mu = 0$  and  $\sigma = 1$  then the area under the curve from  $\mu$ -1 $\sigma$  to  $\mu$  + 1, is the area from 0 - 1 to 0 + 1, which is 0.6827. Since most standard normal tables give area to the left of the lookup value, they will have for  $z = 1$  an area of .8413 and for  $z = -1$  an area of .1587. By subtraction we obtain the area between -1 and +1 to be .8413 -  $.1587 = .6827.$ 

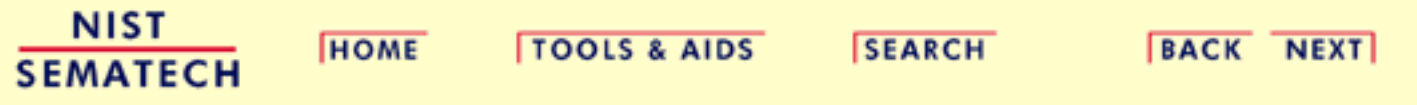

<span id="page-210-0"></span>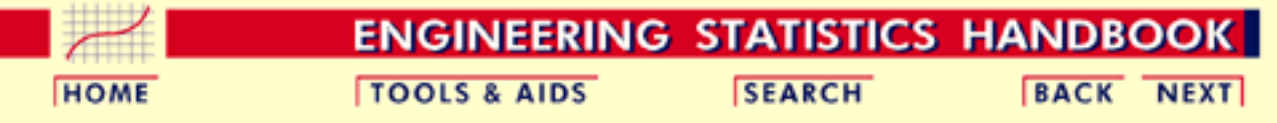

#### 6. [Process or Product Monitoring and Control](#page-0-0)

6.5. [Tutorials](#page-206-0)

### **6.5.2.What do we do when the data are "non-normal"?**

*Often it is possible to transform non-normal data into approximately normal data*

Non-normality is a way of life, since no characteristic (height, weight, etc.) will have *exactly* a normal distribution. One strategy to make non-normal data resemble normal data is by using a transformation. There is no dearth of transformations in statistics; the issue is which one to select for the situation at hand. Unfortunately, the choice of the "best" transformation is generally not obvious.

This was recognized in 1964 by [G.E.P. Box and D.R. Cox](#page-317-1). They wrote a paper in which a useful family of power transformations was suggested. These transformations are defined only for positive data values. This should not pose any problem because a constant can always be added if the set of observations contains one or more negative values.

The Box-Cox power transformations are given by

*The Box-Cox Transformation*

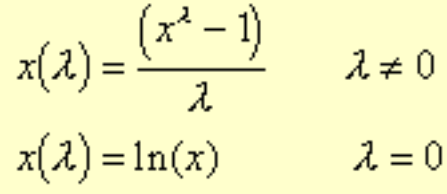

Given the vector of data observations  $\mathbf{x} = x_1, x_2, ... x_n$ , one way to select the power  $\lambda$  is to use the  $\lambda$  that maximizes the logarithm of the likelihood function

*The logarithm of the likelihood function*

$$
f(\mathbf{x}, \mathcal{A}) = -\frac{n}{2} \ln \left[ \sum_{i=1}^{n} \frac{\left( x_i \left( \mathcal{A} \right) - \overline{x} \left( \mathcal{A} \right) \right)^2}{n} \right] + \left( \mathcal{A} - 1 \right) \sum_{i=1}^{n} \ln x_i
$$

where

$$
\bar{x}(\lambda) = \frac{1}{n} \sum_{i=1}^n x_i(\lambda)
$$

is the arithmetic mean of the transformed data.

*Confidence interval for* In addition, a confidence interval (based on the [likelihood ratio](http://www.itl.nist.gov/div898/handbook/apr/section2/apr233.htm) statistic) can be constructed for  $\lambda$  as follows: A set of  $\lambda$  values that represent an approximate 100(1- $\Omega$ )% confidence interval for  $\lambda$  is formed from those  $\lambda$  that satisfy

$$
f(\mathbf{x}, \lambda) \ge f(\mathbf{x}, \lambda) - 5 \lambda_{\alpha,1}^2
$$

where  $\hat{\lambda}$  denotes the maximum likelihood estimator for  $\lambda$  and  $\mathcal{K}^1$ . is the upper  $100x(1-\alpha)$  percentile of the chi-square distribution with 1 degree of freedom.

*Example of the Box-Cox scheme* To illustrate the procedure, we used the data from Johnson and Wichern's textbook (Prentice Hall 1988), Example 4.14. The observations are microwave radiation measurements.

*Sample data* .15 .09 .18 .10 .05 .12 .08 .05 .08 .10 .07 .02 .01 .10 .10 .10 .02 .10 .01 .40 .10 .05 .03 .05 .15 .10 .15 .09 .08 .18 .10 .20 .11 .30 .02 .20 .20 .10 .30 .40 .30 .05

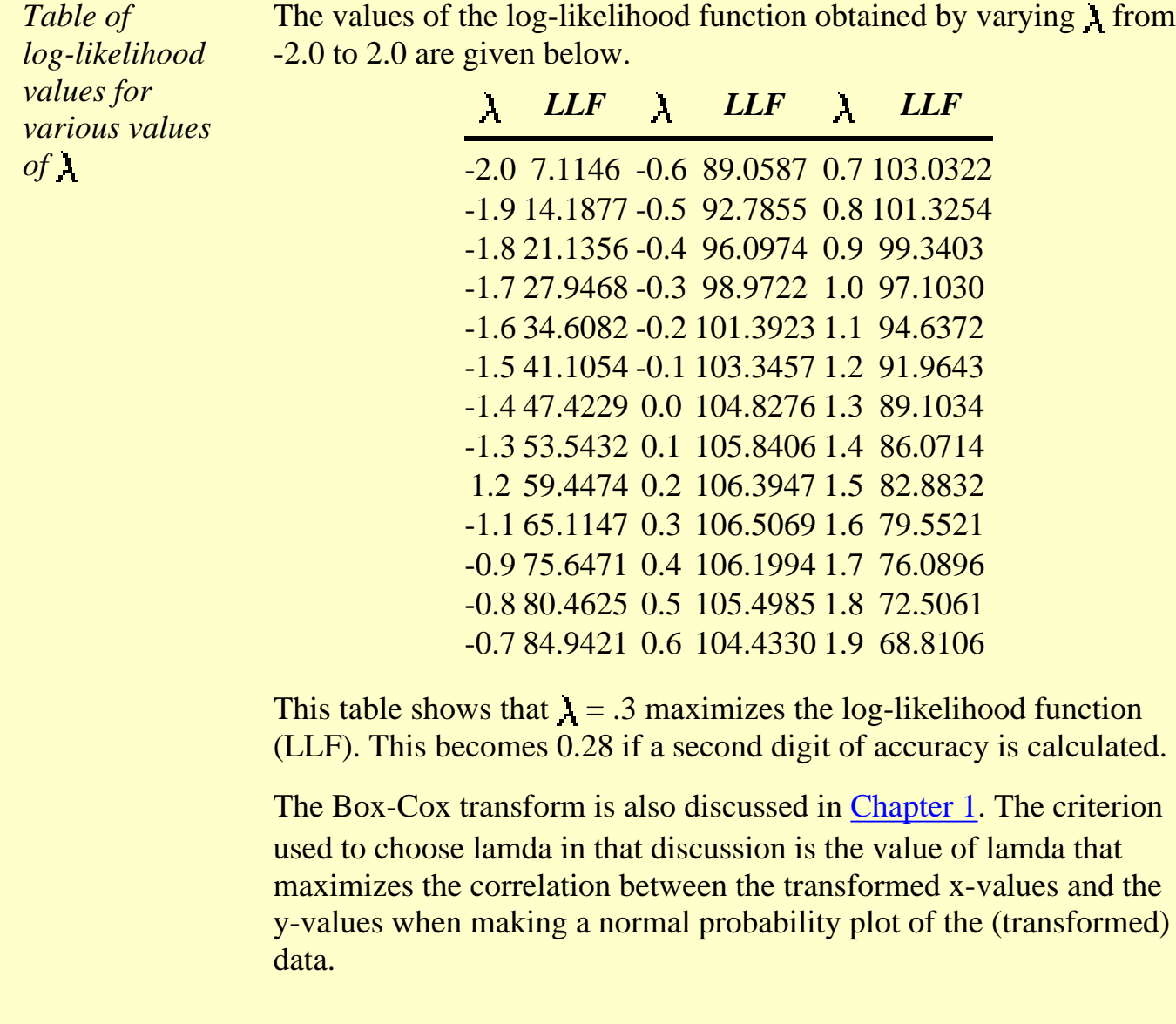

**NIST<br>SEMATECH** 

**HOME** 

**TOOLS & AIDS** 

SEARCH BACK NEXT

<span id="page-213-0"></span>**ENGINEERING STATISTICS HANDBOOK TOOLS & AIDS SEARCH BACK NEXT HOME** 

6. [Process or Product Monitoring and Control](#page-0-0)

6.5. [Tutorials](#page-206-0)

### **6.5.3.Elements of Matrix Algebra**

### **Elementary Matrix Algebra**

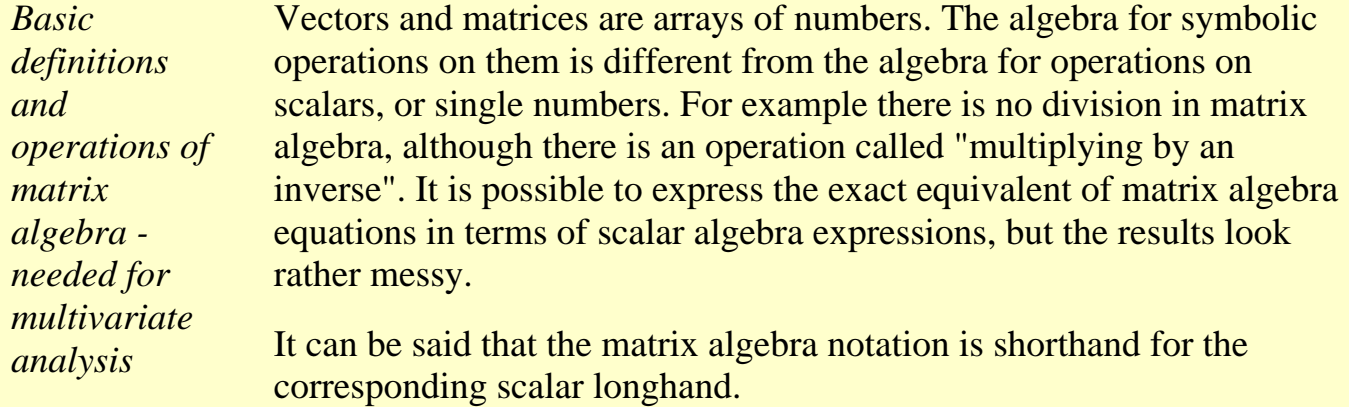

*Vectors* A *vector* is a column of numbers

$$
\mathbf{a} = \begin{bmatrix} a_1 \\ a_2 \\ M \\ a_p \end{bmatrix}
$$

The scalars  $a_i$  are the elements of vector  $\mathbf{a}$ .

*Transpose* The *transpose* of **a,** denoted by **a'**, is the row arrangement of the elements of **a**.

$$
\mathbf{a'} = \begin{bmatrix} a_1 & a_2 & \cdots & a_p \end{bmatrix}
$$

*Sum of two vectors* The **sum of two vectors** is the vector of sums of corresponding elements.

$$
\mathbf{a} + \mathbf{b} = \begin{bmatrix} a_1 + b_1 \\ a_2 + b_2 \\ \vdots \\ a_p + b_p \end{bmatrix}
$$

The difference of two vectors is the vector of differences of corresponding elements.

*Product of a'b*

The **product a'b** is a scalar formed by

$$
\mathbf{a}^{\prime}\mathbf{b} = \begin{bmatrix} a_1b_1 + a_2b_2 + \cdots + a_p b_p \end{bmatrix}
$$

which may be written in shortcut notation as

$$
c=\sum_{i=1}^p a_ib_i
$$

where  $a_i$  and  $b_i$  are the *i*th elements of vector **a** and **b** respectively.

*Product of ab'*

The **product ab'** is a *square matrix*

$$
\mathbf{ab} = \begin{bmatrix} a_1b_1 & a_1b_2 & \cdots & a_1b_p \\ a_2b_1 & a_2b_2 & \cdots & a_2b_p \\ \vdots & \vdots & & \vdots \\ a_pb_1 & a_pb_2 & \cdots & a_pb_p \end{bmatrix}
$$

*Product of scalar times a vector* The product of a scalar *k*, times a vector **a** is *k* times each element of **a**

$$
k\mathbf{a} = \mathbf{a}k = \begin{bmatrix} ka_1 \\ ka_2 \\ \vdots \\ ka_p \end{bmatrix}
$$

*A matrix is a rectangular table of numbers* A matrix is a rectangular table of numbers, with *p* rows and *n* columns. It is also referred to as an array of *n* column vectors of length *p.* Thus

$$
\mathbf{A} = \begin{bmatrix} a_{11} & a_{12} & \cdots & a_{1n} \\ a_{21} & a_{22} & \cdots & a_{2n} \\ \vdots & \vdots & & \vdots \\ a_{p1} & a_{p2} & \cdots & a_{pn} \end{bmatrix}
$$

÷

is a *p* by *n* matrix. The typical element of **A** is  $a_{ij}$ , denoting the element of row *i* and column *j*.

*Matrix addition and subtraction* Matrices are **added and subtracted** on an element by element basis. **Thus** 

$$
\mathbf{A} + \mathbf{B} = \begin{bmatrix} a_{11} + b_{11} & a_{12} + b_{12} & \cdots & a_{1n} + b_{1n} \\ a_{21} + b_{21} & a_{22} + b_{22} & \cdots & a_{2n} + b_{2n} \\ \vdots & \vdots & & \vdots \\ a_{p1} + b_{p1} & a_{p2} + b_{p2} & \cdots & a_{pn} + b_{pn} \end{bmatrix}
$$
*Matrix multiplication* Matrix **multiplication** involves the computation of the sum of the products of elements from a row of the first matrix (the premultiplier on the left) and a column of the second matrix (the postmultiplier on the right). This sum of products is computed for every combination of rows and columns. For example, if **A** is a 2 x 3 matrix and **B** is a 3 x 2 matrix, the product **AB** is

$$
AB = \begin{bmatrix} a_{11}b_{11} + a_{12}b_{21} + a_{13}b_{31} & a_{11}b_{12} + a_{12}b_{22} + a_{13}b_{32} \\ a_{21}b_{11} + a_{22}b_{21} + a_{23}b_{31} & a_{21}b_{12} + a_{22}b_{22} + a_{23}b_{32} \end{bmatrix}
$$

Thus, the product is a 2 x 2 matrix. This came about as follows: The number of columns of **A** must be equal to the number of rows of **B.** In this case this is 3. If they are not equal, multiplication is impossible. If they are equal, then the number of rows of the product **AB** is equal to the number of rows of **A** and the number of columns is equal to the number of columns of **B**.

It follows that the result of the product **BA** is a 3 x 3 matrix

*Example of 3x2 matrix multiplied by a 2x3*

 $\label{eq:BA} \begin{aligned} \mathbf{BA} = \begin{bmatrix} b_{11}a_{11}+b_{12}a_{21} & b_{11}a_{12}+b_{12}a_{22} & b_{11}a_{13}+b_{12}a_{23} \\ b_{21}a_{11}+b_{22}a_{21} & b_{21}a_{12}+b_{22}a_{22} & b_{21}a_{13}+b_{22}a_{23} \\ b_{31}a_{11}+b_{32}a_{21} & b_{31}a_{12}+b_{32}a_{22} & b_{31}a_{13}+b_{32}a_{2$ 

*General case for matrix multiplication* In general, if **A** is a *k x p* matrix and **B** is a *p* x *n* matrix, the product **AB** is a  $k \times n$  matrix. If  $k = n$ , then the product **BA** can also be formed. We say that matrices conform for the operations of addition, subtraction or multiplication when their respective orders (numbers of row and columns) are such as to permit the operations. Matrices that do not conform for addition or subtraction cannot be added or subtracted. Matrices that do not conform for multiplication cannot be multiplied.

NIST **HOME TOOLS & AIDS SEARCH BACK NEXT SEMATECH** 

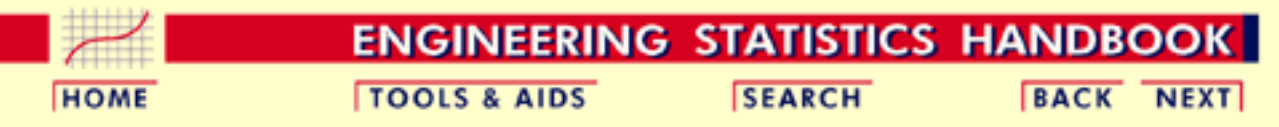

6. [Process or Product Monitoring and Control](#page-0-0)

6.5. [Tutorials](#page-206-0)

6.5.3. [Elements of Matrix Algebra](#page-213-0)

### **6.5.3.1.Numerical Examples**

*Numerical examples of matrix operations*

Numerical examples of the matrix operations described on the [previous page](#page-213-0) are given here to clarify these operations.

*Sample matrices* If

 $\mathbf{A} = \begin{bmatrix} 5 & 6 \\ 3 & 7 \end{bmatrix}$  and  $\mathbf{B} = \begin{bmatrix} 3 & 2 \\ 1 & 5 \end{bmatrix}$ 

then

*Matrix addition, subtraction, and multipication*

$$
\mathbf{A} + \mathbf{B} = \begin{bmatrix} 8 & 8 \\ 4 & 12 \end{bmatrix} \text{ and } \mathbf{A} - \mathbf{B} = \begin{bmatrix} 2 & 4 \\ 2 & 2 \end{bmatrix}
$$

and

$$
\mathbf{AB} = \begin{bmatrix} 21 & 40 \\ 16 & 41 \end{bmatrix} \quad \text{and} \quad \mathbf{BA} = \begin{bmatrix} 21 & 32 \\ 20 & 41 \end{bmatrix}
$$

*Multiply matrix by a scalar*

To multiply a a matrix by a given scalar, each element of the matrix is multiplied by that scalar

$$
2\mathbf{A} = \begin{bmatrix} 10 & 12 \\ 6 & 14 \end{bmatrix} \text{ and } .5\mathbf{B} = \begin{bmatrix} 1.5 & 1.0 \\ 0.5 & 2.5 \end{bmatrix}
$$

*Pre-multiplying matrix by transpose of a vector*

Pre-multiplying a *p x n* matrix by the transpose of a *p*-element vector yields a *n*-element transpose

$$
\mathbf{c}' = \mathbf{a}' \mathbf{B} = \begin{bmatrix} a_1 & a_2 \end{bmatrix} \begin{bmatrix} b_{11} & b_{12} & b_{13} \\ b_{21} & b_{22} & b_{23} \end{bmatrix}' = \begin{bmatrix} c_1 & c_2 & c_3 \end{bmatrix}
$$

*Post-multiplying matrix by vector*

Post-multiplying a *p x n* matrix by an *n*-element vector yields an *n-*element vector

$$
\mathbf{c} = \mathbf{BA} = \begin{bmatrix} b_{11} & b_{12} & b_{13} \\ b_{21} & b_{22} & b_{23} \end{bmatrix} \begin{bmatrix} a_1 \\ a_2 \\ a_3 \end{bmatrix} = \begin{bmatrix} c_1 \\ c_2 \end{bmatrix}
$$

*Quadratic form* It is not possible to pre-multiply a matrix by a column vector, nor to post-multiply a matrix by a row vector. The matrix product **a'Ba** yields a scalar and is called a quadratic form. Note that **B** must be a square matrix if **a'Ba** is to conform to multiplication. Here is an example of a quadratic form

$$
\mathbf{a}' \mathbf{B} \mathbf{a} = \begin{bmatrix} 2 & 3 \end{bmatrix} \begin{bmatrix} 1 & 2 \\ 3 & 1 \end{bmatrix} \begin{bmatrix} 2 \\ 3 \end{bmatrix} = \begin{bmatrix} 11 & 7 \end{bmatrix} \begin{bmatrix} 2 \\ 3 \end{bmatrix} = 43
$$

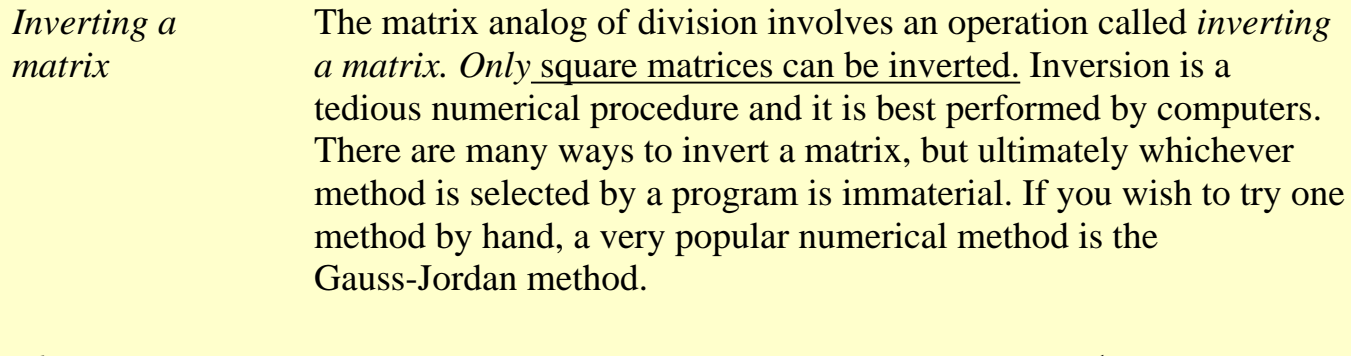

*Identity matrix* To augment the notion of the inverse of a matrix, **A**-1 (**A** inverse) we notice the following relation

$$
\mathbf{A}^{-1}\mathbf{A} = \mathbf{A}\ \mathbf{A}^{-1} = \mathbf{I}
$$

I is a matrix of form

$$
\mathbf{I} = \begin{bmatrix} 1 & 0 & 0 & \cdots & 0 \\ 0 & 1 & 0 & \cdots & 0 \\ 0 & 0 & 1 & \cdots & 0 \\ \vdots & \vdots & \vdots & & \vdots \\ 0 & 0 & 0 & \cdots & 1 \end{bmatrix}
$$

**I** is called the identity matrix and is a special case of a *diagonal* matrix. Any matrix that has zeros in all of the off-diagonal positions is a diagonal matrix.

**NIST HOME BACK NEXT TOOLS & AIDS SEARCH SEMATECH** 

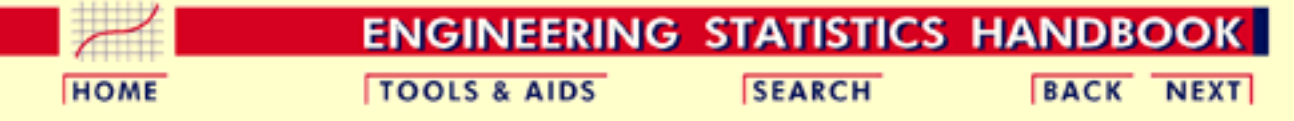

6. [Process or Product Monitoring and Control](#page-0-0)

- 6.5. [Tutorials](#page-206-0)
- 6.5.3. [Elements of Matrix Algebra](#page-213-0)

### **6.5.3.2.Determinant and Eigenstructure**

*A matrix* Unfortunately, not every square matrix has an inverse (although *determinant is* most do). Associated with any square matrix is a single number *difficult to define* that represents a unique function of the numbers in the matrix. *but a very useful* This scalar function of a square matrix is called the *determinant*. *number The determinant of a matrix* **A** *is denoted by* **|A|**. A formal definition for the deteterminant of a square matrix  $\mathbf{A} = (a_{ii})$  is somewhat beyond the scope of this Handbook. For completeness, the following is offered without explanation:  $|A| = \sum \pm a_{1i}a_{2j}\ldots a_{mp}$ where the summation is taken over all possible permutations of the numbers  $(1, 2, ..., m)$  with a plus sign if the permutation is even and a minus sign if it is odd. *Singular matrix* As is the case of inversion of a square matrix, calculation of the determinant is tedious and computer assistance is needed for practical calculations. If the determinant of the (square) matrix is exactly zero, the matrix is said to be *singular* and it has no inverse. *Determinant of* Of great interest in statistics is the determinant of a square *variance-covariance* symmetric matrix **D** whose diagonal elements are sample variances and whose off-diagonal elements are sample *matrix* covariances. Symmetry means that the matrix and its transpose are identical. (i.e.,  $A = A'$ ). An example is

$$
\mathbf{D} = \begin{bmatrix} s_1^2 & s_1 s_2 r_{12} & \cdots & s_1 s_p r_{1p} \\ s_2 s_1 r_{21} & s_2^2 & \cdots & s_2 s_p r_{2p} \\ \vdots & \vdots & & \vdots \\ s_p s_1 r_{p1} & s_p s_2 r_{p2} & \cdots & s_p^2 \end{bmatrix}
$$

where  $s_1$  and  $s_2$  are sample standard deviations and  $r_{ij}$  is the sample correlation.

**D** is the *sample variance-covariance matrix* for observations of a multivariate vector of *p* elements. The determinant of **D**, in this case, is sometimes called the *generalized variance.*

*Characteristic equation* In addition to a determinant and possibly an inverse, every square matrix has associated with it a *characteristic equation*. The characteristic equation of a matrix is formed by subtracting some particular value, usually denoted by the greek letter  $\lambda$ (lambda), from each diagonal element of the matrix, such that the determinant of the resulting matrix is equal to zero. For example, the characteristic equation of a second order (2 x 2) matrix **A**may be written as

*Definition of the characteristic equation for 2x2 matrix*

*Eigenvalues of a*

*Eigenvectors of a*

*matrix*

*matrix*

$$
|\mathbf{A} - \lambda \mathbf{I}| = \begin{vmatrix} a_{11} - \lambda & a_{12} \\ a_{21} & a_{22} - \lambda \end{vmatrix} = 0
$$

For a matrix of order *p*, there may be as many as *p* different values for A that will satisfy the equation. These different values are called the eigenvalues of the matrix.

Associated with each eigenvalue is a vector, **v**, called the *eigenvector*. The eigenvector satisfies the equation

 $Av = **v**$ 

*Eigenstructure of a matrix*

If the complete set of eigenvalues is arranged in the diagonal positions of a diagonal matrix **V**, the following relationship holds

#### $AV = VL$

This equation specifies the complete *eigenstructure* of **A**. Eigenstructures and the associated theory figure heavily in multivariate procedures and the numerical evaluation of **L** and **V** is a central computing problem.

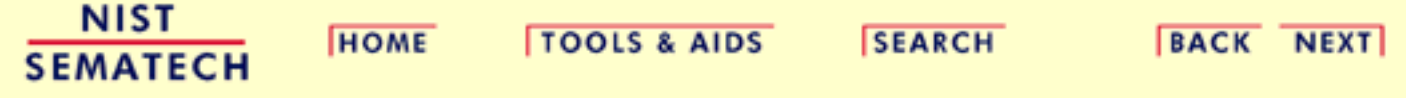

<span id="page-223-0"></span>**ENGINEERING STATISTICS HANDBOOK TOOLS & AIDS SEARCH BACK NEXT HOME** 

6. [Process or Product Monitoring and Control](#page-0-0)

6.5. [Tutorials](#page-206-0)

### **6.5.4.Elements of Multivariate Analysis**

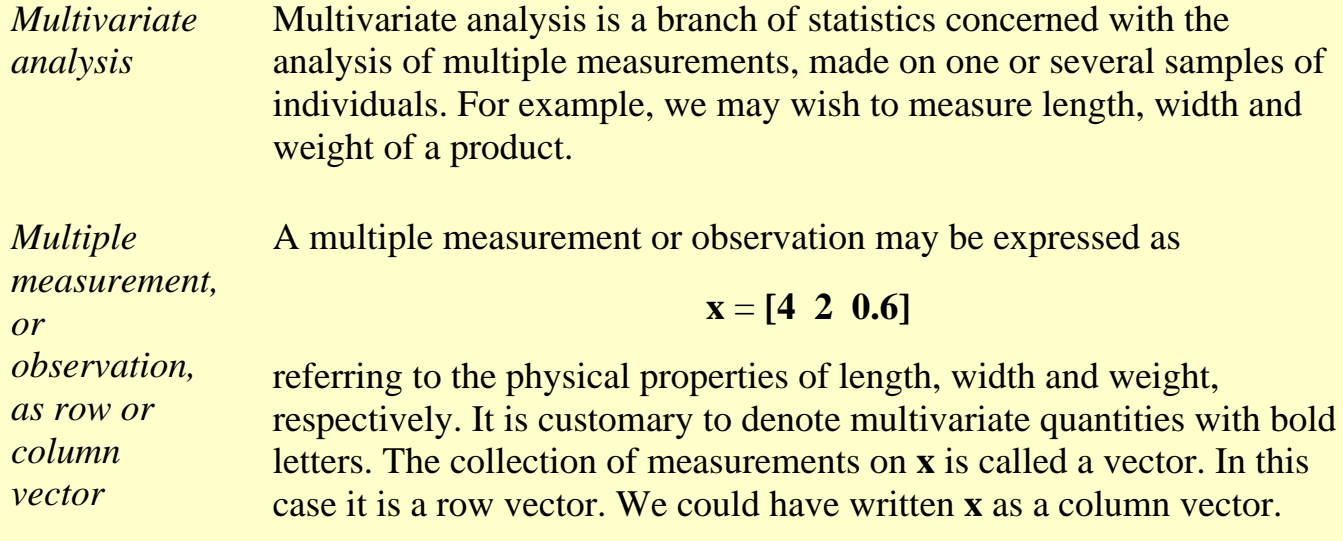

$$
\mathbf{x} = \begin{bmatrix} 4 \\ 2 \\ 0.6 \end{bmatrix}
$$

*Matrix to represent more than one multiple measurement* If we take several such measurements, we record them in a rectangular array of numbers. For example, the **X** matrix below represents 5 observations, on each of three variables.

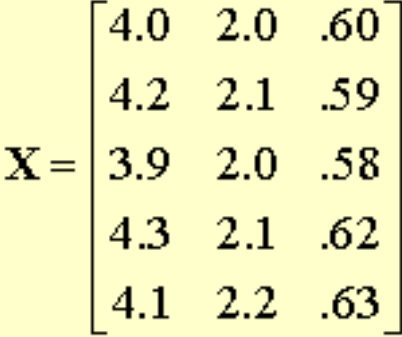

*By convention, rows typically represent observations and columns represent variables*

In this case the number of rows,  $(n = 5)$ , is the number of observations, and the number of columns,  $(p = 3)$ , is the number of variables that are measured. The rectangular array is an assembly of *n* row vectors of length *p*. This array is called a matrix, or, more specifically, a *n* by *p* matrix. Its name is **X**. The names of matrices are usually written in bold, uppercase letters, as in [Section 6.5.3.](#page-213-0) We could just as well have written **X** as a *p* (variables) by *n* (measurements) matrix as follows:

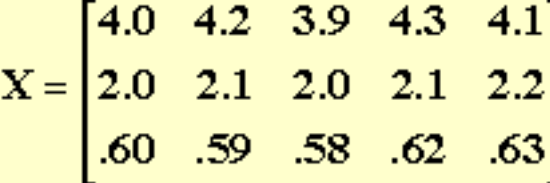

*Definition of Transpose* A matrix with rows and columns exchanged in this manner is called the transpose of the original matrix.

**NIST SEMATECH** 

**HOME** 

**TOOLS & AIDS** 

**SEARCH** 

**BACK NEXT** 

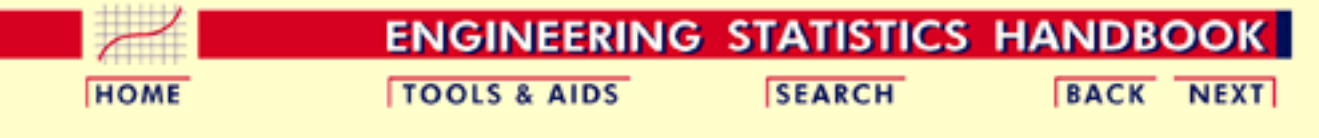

6. [Process or Product Monitoring and Control](#page-0-0)

6.5. [Tutorials](#page-206-0)

6.5.4. [Elements of Multivariate Analysis](#page-223-0)

### **6.5.4.1.Mean Vector and Covariance Matrix**

The first step in analyzing multivariate data is computing the mean vector and the variance-covariance matrix.

*Sample data*

Consider the following matrix:

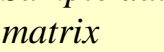

*matrix*

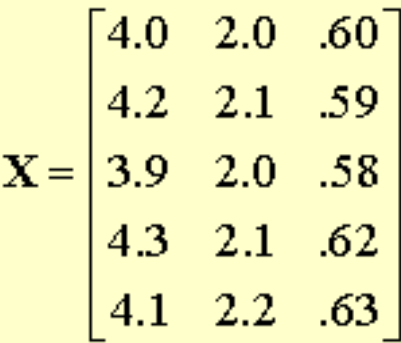

The set of 5 observations, measuring 3 variables, can be described by its *mean vector* and *variance-covariance matrix*. The three variables, from left to right are length, width, and height of a certain object, for example. Each row vector  $\mathbf{X}_i$  is another observation of the three variables (or components).

*Definition of mean vector and variancecovariance* The mean vector consists of the means of each variable and the variance-covariance matrix consists of the variances of the variables along the main diagonal and the covariances between each pair of variables in the other matrix positions.

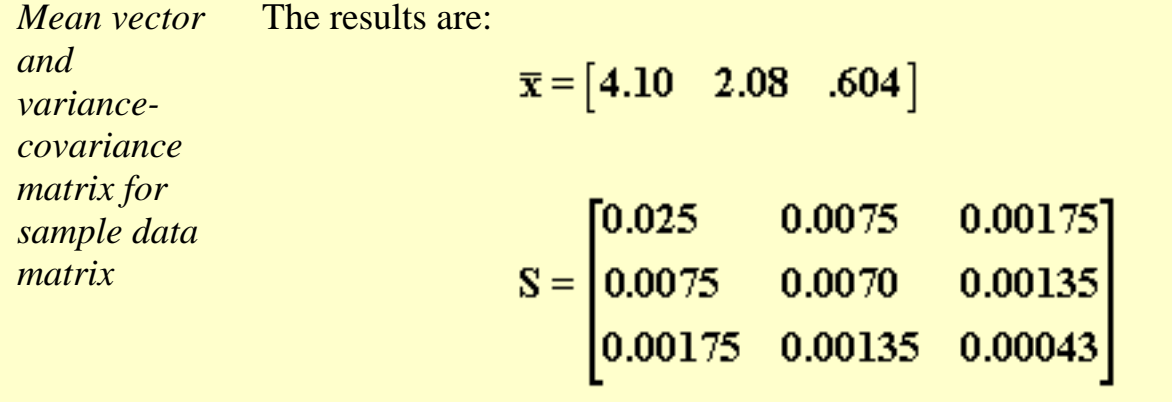

where the mean vector contains the arithmetic averages of the three variables and the (unbiased) variance-covariance matrix **S** is calculated by

$$
\mathbf{S} = \frac{1}{n-1} \sum_{i=1}^{n} (\mathbf{X}_i - \overline{\mathbf{X}})^{t} (\mathbf{X}_i - \overline{\mathbf{X}}).
$$

where  $n = 5$  for this example.

Thus, 0.025 is the variance of the length variable, 0.0075 is the covariance between the length and the width variables, 0.00175 is the covariance between the length and the weight variables, 0.007 is the variance of the width variable, 0.00135 is the covariance between the width and weight variables and .00043 is the variance of the weight variable.

*Centroid, dispersion matix* The mean vector is often referred to as the *centroid* and the variance-covariance matrix as the *dispersion* or dispersion matrix. Also, the terms variance-covariance matrix and covariance matrix are used interchangeably.

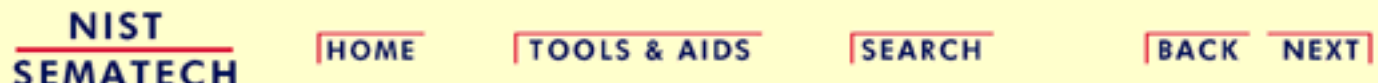

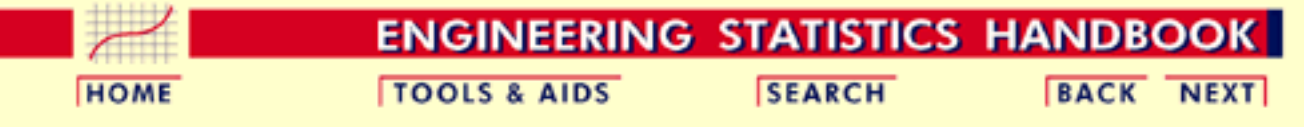

#### 6. [Process or Product Monitoring and Control](#page-0-0)

- 6.5. [Tutorials](#page-206-0)
- 6.5.4. [Elements of Multivariate Analysis](#page-223-0)

## **6.5.4.2.The Multivariate Normal Distribution**

*Multivariate normal model*

When multivariate data is analyzed, the multivariate normal model is the most commonly used model.

The multivariate normal distribution model extends the univariate [normal](#page-207-0) [distribution model](#page-207-0) to fit vector observations.

*Defintion of multivariate normal distribution*

A *p*-dimensional vector of random variables

 $X = X_1, X_2, \ldots, X_p \quad -\infty < X_i < \infty, i = 1, \ldots, p$ is said to have a multivariate normal distribution if its density function  $f(X)$ is of the form

$$
f(X) = f(X_1, X_2, \ldots, X_p) =
$$
  

$$
(2\pi)^{-\rho/2} \exp \{-\frac{1}{2}(X-m)^{\prime} \Sigma^{-1}(X-m)\}
$$

where  $\mathbf{m} = (m_1, ..., m_{\nu})$  is the vector of means and  $\Sigma$  is the

variance-covariance matrix of the multivariate normal distribution. The shortcut notation for this density is

$$
X=N_p(m,\Sigma)
$$

*Univariate normal distribution* When  $p = 1$ , the one-dimensional vector  $X = X_1$  has the normal distribution with mena *m* and variance  $\sigma^2$ 

$$
f(x) = \frac{1}{\sigma \sqrt{2\pi}} e^{-\frac{1}{2} \left(\frac{x-\mu}{\sigma}\right)^2} \qquad -\infty < x < \infty
$$

*Bivariate normal distribution* When  $p = 2$ ,  $X = (X_1, X_2)$  has the bivariate normal distribution with a two-dimensional vector of means,  $\mathbf{m} = (m_1, m_2)$  and covariance matrix

$$
\Sigma = \left[ \begin{array}{cc} \sigma_1^2 & \sigma_{12} \\ \sigma_{21} & \sigma_2^2 \end{array} \right]
$$

The correlation between the two random variables is given by

$$
\rho = \frac{\sigma_{21}}{\sigma_1 \sigma_2}
$$

**NIST SEMATECH** 

**HOME** 

**TOOLS & AIDS** 

**SEARCH** 

**BACK NEXT** 

<span id="page-229-0"></span>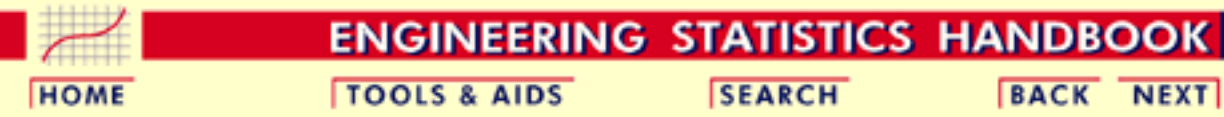

**BACK NEXT** 

6. [Process or Product Monitoring and Control](#page-0-0)

6.5. [Tutorials](#page-206-0)

6.5.4. [Elements of Multivariate Analysis](#page-223-0)

# **6.5.4.3.Hotelling's T squared**

### **The Hotelling** *T* **2 distance**

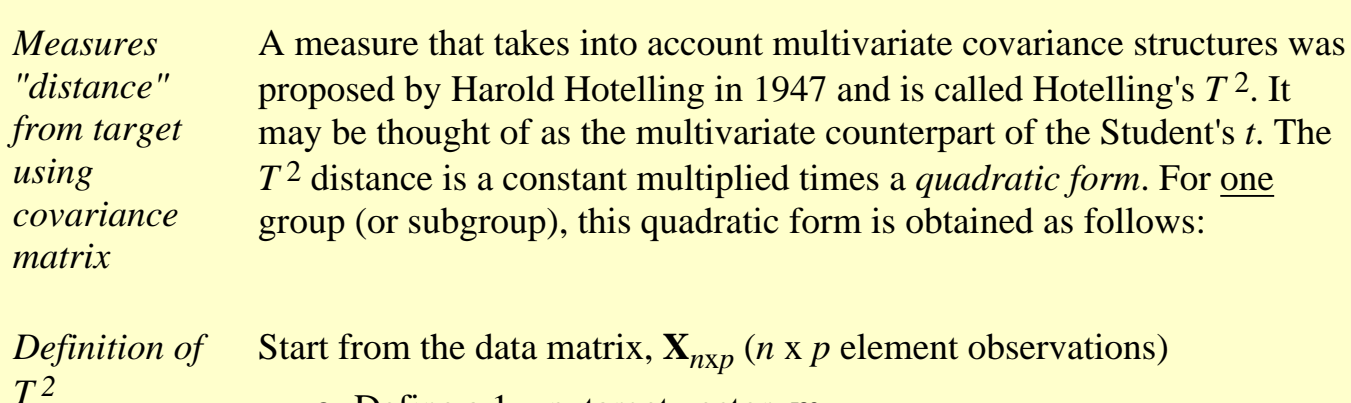

- Define a 1 x p target vector, **m.**
- Compute the 1 x p vector of column averages, **x**
- Compute the covariance matrix, **S** and its inverse, **S**-1. Here **S** is the unbiased covariance estimate defined by

$$
S_{jk} = \frac{1}{n-1} \sum_{i=1}^{n} \left( x_{ij} - \overline{x}_j \right) \left( x_{ik} - \overline{x}_k \right)
$$

- Compute the matrix of deviations (**x**-**m**) and its transpose, (**x**-**m**)<sup><sup>†</sup></sup>
- The quadratic form is given by  $Q = (x-m)^{S-1}(x-m)$

The formula for the Hotelling  $T^2$  is:

 $T^2 = nQ = n (x-m)'S^{-1}(x-m)$ 

The constant *n* is the size of the sample from which the covariance matrix was estimated. If no targets are available, use the grand mean, which for one subgroup is the mean of the *p* column means..

*Theoretical covariance matrix is diagonal*

It should be mentioned that for independent variables the theoretical covariance matrix is a diagonal matrix and Hotelling's  $T^2$  becomes proportional to the sum of the squared standardized variables.

*Higher T<sup>2</sup> values indicate greater distance from the target value*

*Estimation formulas for m subgroups, each having n observations on p variables*

In general, the higher the  $T<sup>2</sup>$  value, the more distant is the observation from the target.

A summary of the estimation procedure for the mean vector and the covariance matrix for more than one subgroup follows: Let *m* be the number of available subgroups (or samples). Each subgroup has *n* observations on *p* variables. The subgroup means and variances are calculated from

$$
\overline{x}_{jk} = \frac{1}{n} \sum_{i=1}^{n} x_{ijk} \qquad \qquad \begin{cases} j = 1, 2, \cdots, p \\ k = 1, 2, \cdots, m \end{cases}
$$

$$
S_{jk}^{2} = \frac{1}{n-1} \sum_{i=1}^{n} \left( x_{ijk} - \overline{x}_{jk} \right)^{2} \quad \begin{cases} j = 1, 2, \cdots, p \\ k = 1, 2, \cdots, m \end{cases}
$$

 $x_{iik}$  is the ith observation on the jth variable in subgroup k. The covariance between variable j and variable h in subgroup k is:

$$
S_{jkk} = \frac{1}{n-1} \sum_{i=1}^{n} \left( x_{ijk} - \overline{x}_{jk} \right) \left( x_{jkk} - \overline{x}_{kk} \right) \begin{cases} k = 1, 2, \cdots, m \\ j \neq h \end{cases}
$$

The statistics  $\overline{x}_{jk}$ ,  $S_{jk}^2$ , and  $S_{jkk}$  are averaged over all *m* samples:

$$
\overline{\overline{x}}_j = \frac{1}{m} \sum_{i=1}^m \overline{x}_{jk} \qquad j = 1, 2, \cdots, p
$$

$$
\overline{S}_j^2 = \frac{1}{m} \sum_{i=1}^m S_{jk}^2 \qquad j = 1, 2, \cdots, p
$$

and

$$
\overline{S}_{jk} = \frac{1}{m} \sum_{k=1}^{m} S_{jkk} \qquad j \neq h
$$

The  $(\bar{\bar{x}}_i)$  are the elements of the vector  $\bar{\bar{x}}_i$  and the  $p$  x  $p$  average of sample covariance matrices  $S$  is  $S = \begin{bmatrix} S_1^2 & S_{12} & S_{13} & \cdots & S_{1p} \\ & S_2^2 & S_{22} & \cdots & S_{2p} \\ & & S_3^2 & & \vdots \\ & & & & S_p^2 \end{bmatrix}$ 

 $S$  is an unbiassed estimate of  $\Sigma$ when the process is in control.

*T 2 lends itself to graphical display*

The *T*<sup>2</sup> distances lend themselves readily to graphical displays and, as a result, the *T* 2-chart is the most popular among all multivariate control charts. Let us examine how this works: For **one** group (or subgroup) we have:

$$
T^2 = n(\mathbf{x} - \mathbf{m})^{\prime} \mathbf{S}^{-1}(\mathbf{x} - \mathbf{m})
$$

 $\mathbf{X} = (X_1, \dots, X_n)$ , an individual vector measurement  $\mathbf{m} = (m^1, \cdots, m^p)$ , the vector of targets  $S<sup>-1</sup>$  = is the inverse of the covariance matrix  $n =$  the sample size

When observations are grouped into *k* (rational) subgroups each of size *n*, we can compute a statistic  $T^2$ , for each subgroup, that measures the deviations of the subgroup averages from the target vector **m** 

> $T_i^2 = n(\overline{\mathbf{x}}_i - \mathbf{m})^T S_{\mathbf{n}}^{-1} (\overline{\mathbf{x}}_i - \mathbf{m})$  $\overline{x}_i$  is the 1 x p vector of averages of subgroup j  $S_p = \frac{1}{k} \sum_{i=1}^{k} S_{ij}$  is the pooled covariance matrix m is the 1x p target vector n is the subgroup sample size

*Hotelling*

The Upper Control Limit (UCL) on the control chart is

*control limit (there is no lower limit)*

*T 2 upper*

$$
UCL = \frac{p(n-1)}{n-p} F_{p,n-p}^{\alpha}
$$

where  $F^{\alpha}_{\nu,\nu-\nu}$  is the upper 100  $\alpha$  perecentile of the  $F$ -distribution with  $p$  and  $n-p$  df

The Hotelling T<sup>2</sup> distance for averages when targets are unknown is given by

$$
T_j^2 = n \left( \overline{\mathbf{x}}_{\mathbf{j}} - \overline{\overline{\mathbf{x}}} \right)' \mathbf{S}_{\mathbf{p}}^{-1} \left( \overline{\mathbf{x}}_{\mathbf{j}} - \overline{\overline{\mathbf{x}}} \right)
$$

$$
\overline{\overline{\mathbf{x}}} = \frac{1}{k} \sum_{j=1}^k \overline{\mathbf{x}}_{\mathbf{j}}
$$

*Case where no target is available*

*Upper* The Upper Control Limit (UCL) is given by  
control limit  
for no target  
case 
$$
UCL = \frac{p(n-1)}{n-p} F_{p,n-p}^{\alpha}
$$

where  $F^{\alpha}_{\nu,\nu-\nu}$  is the upper 100  $\alpha$  percentile of the F distribution with p and  $n - p$  df

*p* is the number of variables, *n* is the size of the subgroup, and *k* is the number of subgroups in the sample. There is no lower control limit, as is the case for most multivariate control charts.

*There is also a dispersion chart (similar to an s or R univariate control chart)*

*Other*

*dispersion charts*

As in the univariate case, for grouped data, the Hotelling  $T^2$  chart may be accompanied by a chart that displays and monitors a measure of dispersion within the subgroups. The statistic that fulfills this obligation is

$$
T^2 = \sum_{i=1}^n \left( x_{ij} - \overline{x}_j \right)' S_p^{-1} \left( x_{ij} - \overline{x}_j \right)
$$

for each subgroup *j*.

The UCL for dispersion statistics is given by Alt (1985) as

 $\chi^2_{\alpha,\nu(\nu+1)/2}$ 

To illustrate the correspondence between the univariate *t* and the multivariate  $T^2$  observe the following:

$$
t = \frac{\overline{x} - u_0}{s / \sqrt{n}}
$$

follows a *t* distribution. If we test the hypothesis that  $\mu = \mu_0$ we get:

$$
t = \frac{\overline{x} - u_0}{s / \sqrt{n}}
$$

then

$$
t^2 = \frac{(\overline{x} - u_0)^2}{s^2 / n}
$$

or  $t^2 = n(\overline{x} - u_0) (\varepsilon^2)^{-1} (\overline{x} - u_0)$ 

Generalizing to *p* variables yields Hotelling's  $T^2$ 

Other multivariate charts for dispersion have been proposed; see [Ryan](#page-318-0) [\(2000, pp. 269-270\).](#page-318-0)

The principles outlined above will be illustrated next with examples.

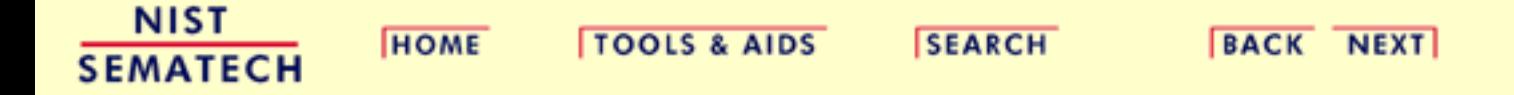

<span id="page-234-0"></span>6.5.4.3.1. Example of Hotelling's T-squared Test

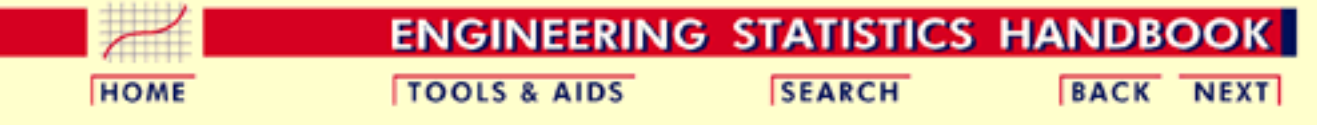

#### 6. [Process or Product Monitoring and Control](#page-0-0)

6.5. [Tutorials](#page-206-0)

6.5.4. [Elements of Multivariate Analysis](#page-223-0)

6.5.4.3. [Hotelling's](#page-229-0) *T* squared

### **6.5.4.3.1.Example of Hotelling's T-squared Test**

#### **Case 1: One group.**

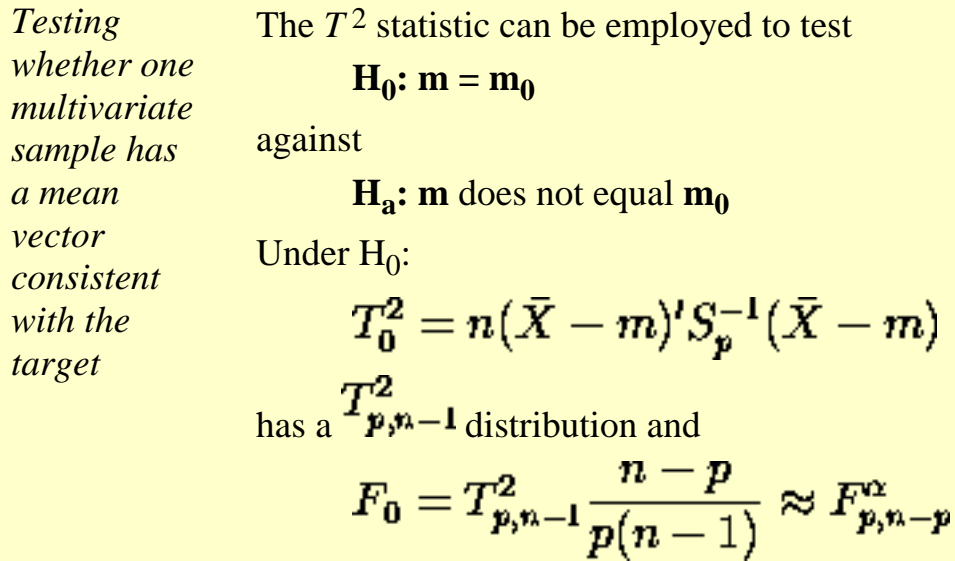

Under  $H_a$ ,  $F_0$  follows a non-central *F*-distribution.

*High value of F0 indicates departure from H0*

A high value for  $F_0$  indicates substantial deviations between the average and hypothesized target values, suggesting a departure from  $H_0$ . In order to perform a hypothesis test at a given  $\alpha$ -level, we select a critical value  $F\mathbf{1}_{p,n-p}$  for  $F_0$ .

*Sample data* The data for this example came from a production lot consisting of 13 units. There were three variables measured. The engineering nominal specifications are (200, 550, 550). By redefining the three measurements as the deviations from the nominals or targets, we can state the null hypothesis as

$$
H_0: \mathbf{m} = \begin{bmatrix} 0 \\ 0 \\ 0 \end{bmatrix} \text{ against } \mathbf{H_a}: \mathbf{m} \neq \begin{bmatrix} 0 \\ 0 \\ 0 \end{bmatrix}
$$

The following table shows the original observations and their deviations from the target

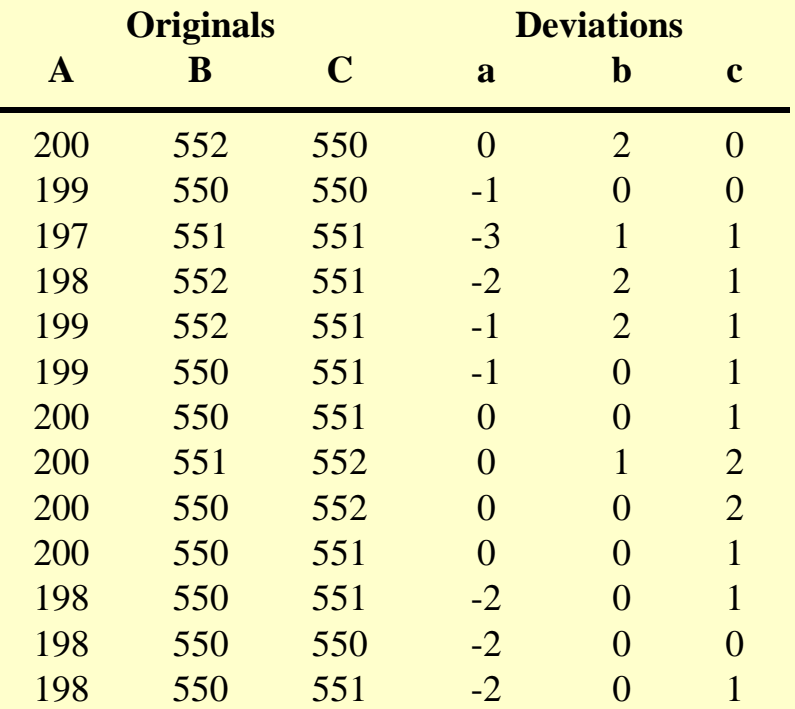

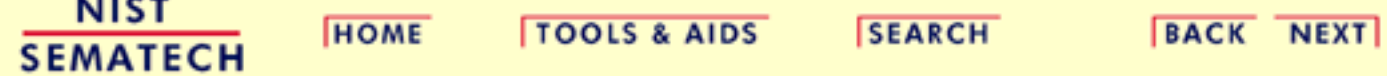

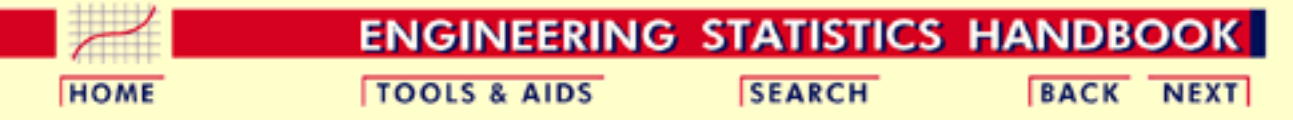

6. [Process or Product Monitoring and Control](#page-0-0)

6.5. [Tutorials](#page-206-0)

*deviations and the S -1 matrix*

6.5.4. [Elements of Multivariate Analysis](#page-223-0)

6.5.4.3. [Hotelling's](#page-229-0) *T* squared

### **6.5.4.3.2.Example 1 (continued)**

This page continues the example begun on the [last page](#page-234-0).

*The S matrix* The **S** matrix for the production measurement data (three measurements made thirteen times) is

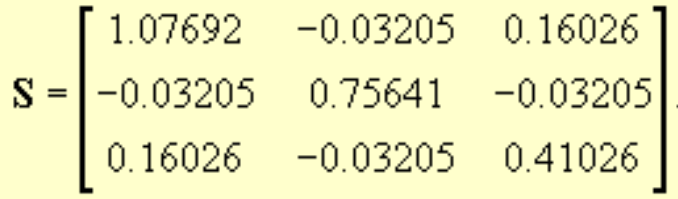

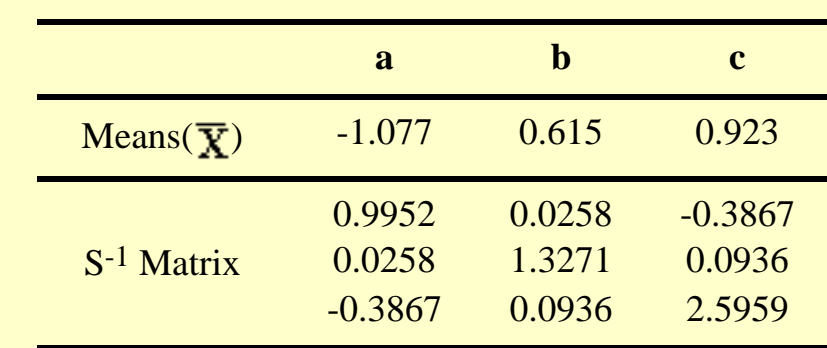

*Means of the* The means of the deviations and the **S-**1 matrix are

http://www.itl.nist.gov/div898/handbook/pmc/section5/pmc5432.htm (1 of 2) [5/7/2002 4:28:25 PM]

*Computation* The sample set consists of  $n = 13$  observations, so

*of the T 2 statistic*

$$
T_0^2 = 13(\bar{\mathbf{X}} - \mathbf{0})^{\mathsf{T}} \mathbf{S}^{-1} (\bar{\mathbf{X}} - \mathbf{0})
$$
  
= 13[-1.077 0.615 0.923]  
0.0258 1.3271 0.0936  
-0.0936 2.5959  
0.923

$$
=13[-1.400\ 0.876\ 2.87]\begin{bmatrix} -1.077 \\ 0.615 \\ 0.923 \end{bmatrix} = 60.99
$$

The corresponding *F* value =  $(T_0^2)(n-p)/[p(n-1)]$ =60.99(10)/3(12) =16.94.

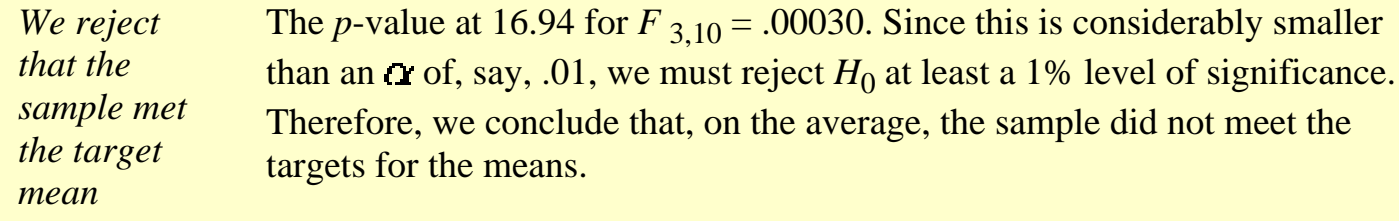

**NIST TOOLS & AIDS HOME SEARCH BACK NEXT SEMATECH** 

<span id="page-238-0"></span>6.5.4.3.3. Example 2 (multiple groups)

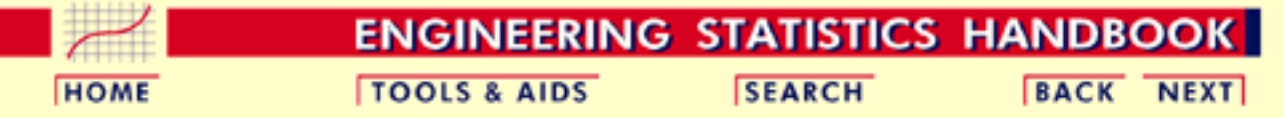

#### 6. [Process or Product Monitoring and Control](#page-0-0)

6.5. [Tutorials](#page-206-0)

6.5.4. [Elements of Multivariate Analysis](#page-223-0)

6.5.4.3. [Hotelling's](#page-229-0) *T* squared

## **6.5.4.3.3.Example 2 (multiple groups)**

#### **Case II: Multiple Groups**

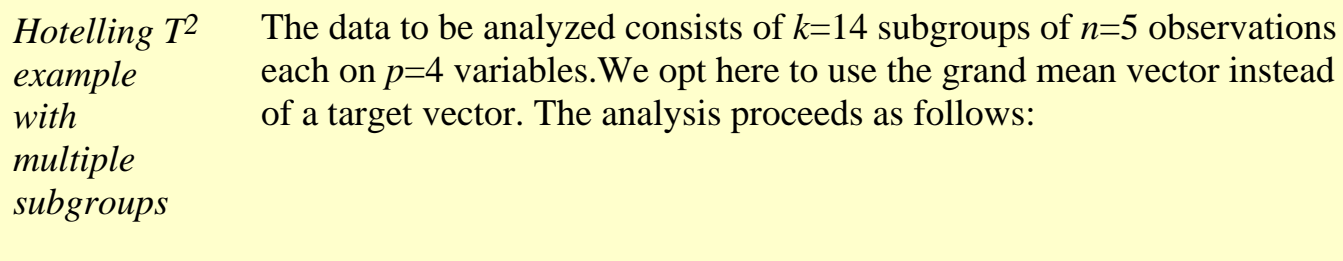

*Mean and covariance matrix* STEP 1: Calculate the means and covariance matrices for each of the 14 subgroups.

#### **Subgroup 1**

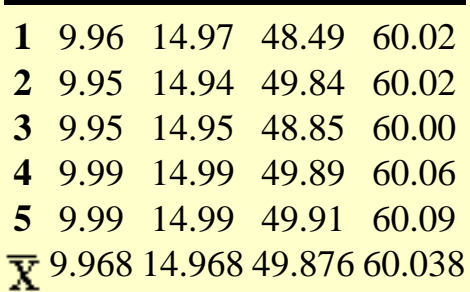

**The variance-covariance matrix**

.000420 .000445 .000515 .000695 .000445 .000520 .000640 .000695 .000515 .000640 .000880 .000865 .000695 .000695 .000865 .001320

These calculations are performed for each of the 14 subgroups.

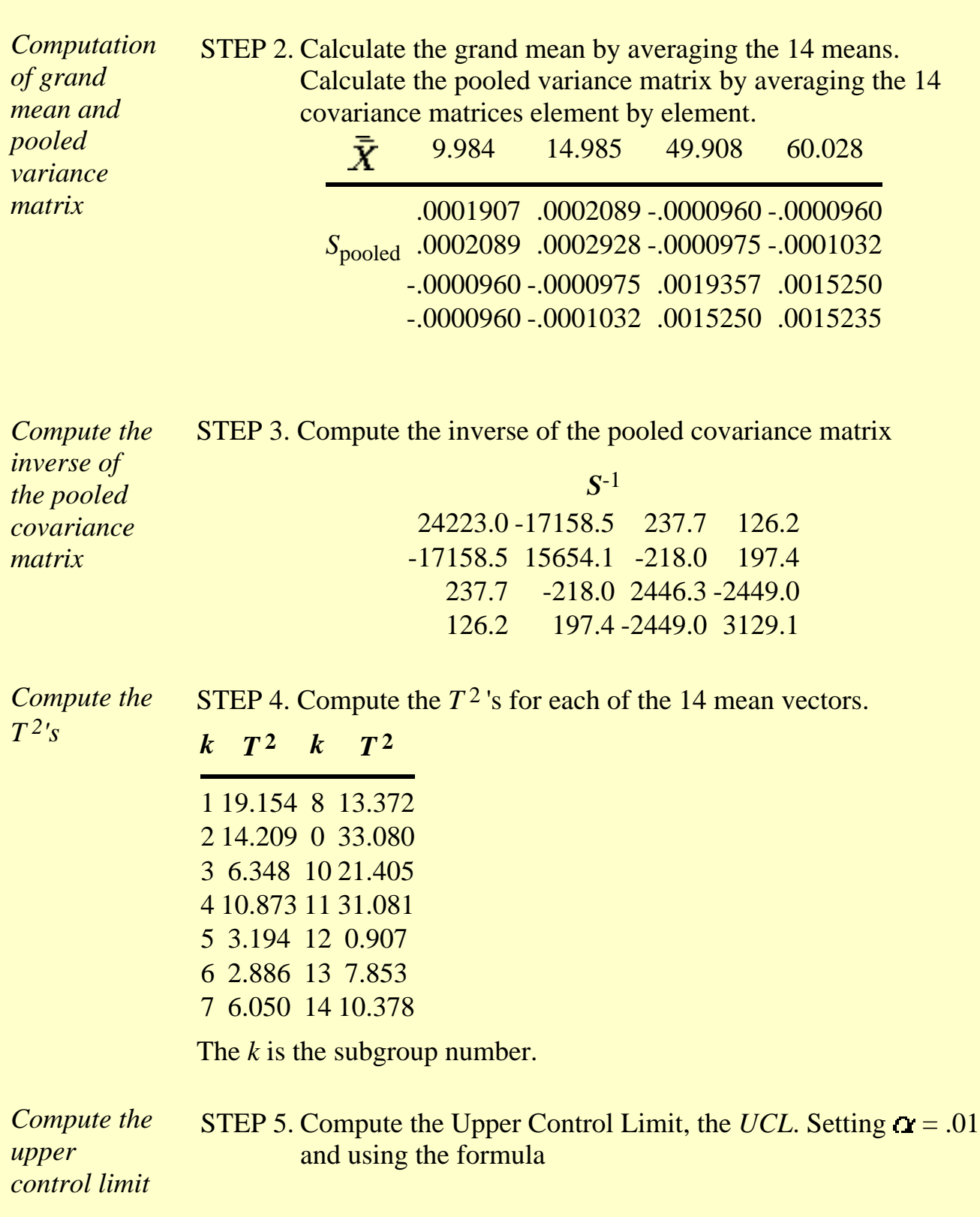

$$
UCL = \frac{p(k-1)(n-1)}{k(n-1)+1-p} F_{p,k(n-1)+1-p}^{a'} = \frac{4(13)(4)}{14(4)+1-4} F_{4,53}^{01}
$$

$$
= \frac{208}{53}(3.70) = 14.52
$$

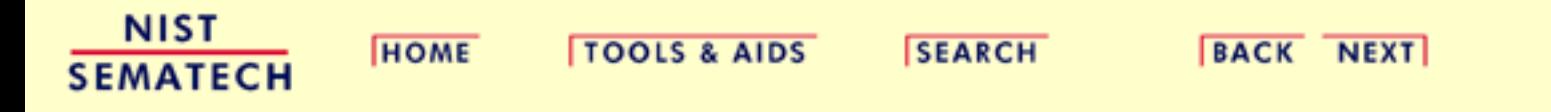

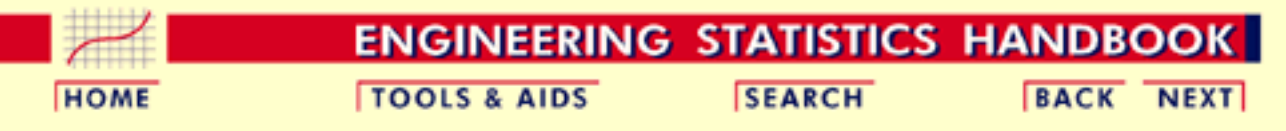

6. [Process or Product Monitoring and Control](#page-0-0)

6.5. [Tutorials](#page-206-0)

6.5.4. [Elements of Multivariate Analysis](#page-223-0)

# **6.5.4.4.Hotelling's T2 Chart**

*Continuation of example started on the previous [page](#page-238-0)*

STEP 6. Plot the  $T^2$  's against the sample numbers and include the *UCL*.

*Mean and dispersion T 2 control charts*

The following figure displays the resulting multivariate control charts.

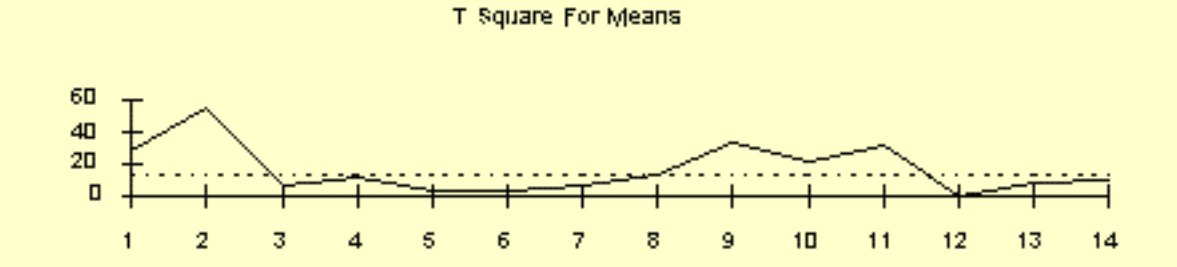

T Square For Dispersion

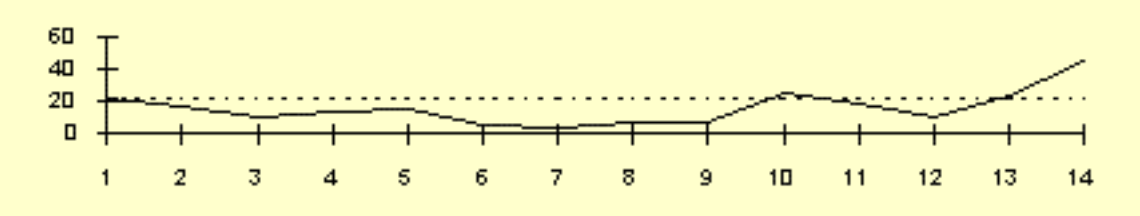

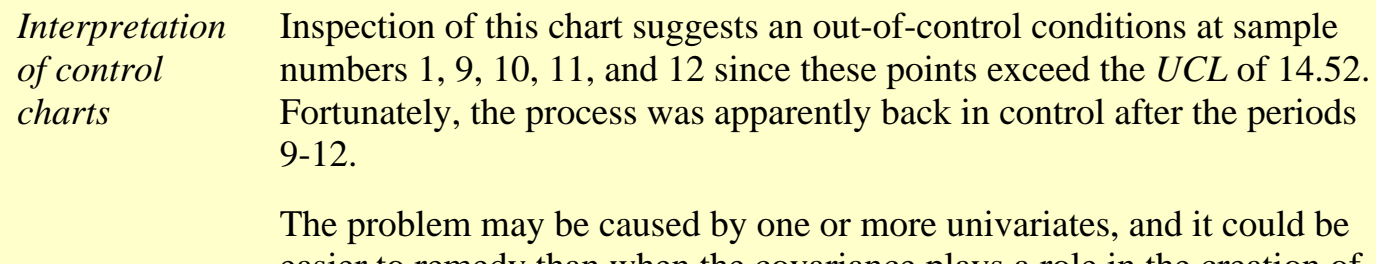

easier to remedy than when the covariance plays a role in the creation of the undesired situation. To study the cause or causes of the problem one should also contemplate the individual univariate control charts.

**NIST SEMATECH** 

**HOME** 

**TOOLS & AIDS** 

**SEARCH** 

**BACK NEXT** 

http://www.itl.nist.gov/div898/handbook/pmc/section5/pmc544.htm (2 of 2) [5/7/2002 4:28:25 PM]

<span id="page-243-0"></span>**HOME** 

**TOOLS & AIDS** 

**SEARCH** 

**ENGINEERING STATISTICS HANDBOOK BACK NEXT** 

6. [Process or Product Monitoring and Control](#page-0-0)

6.5. [Tutorials](#page-206-0)

## **6.5.5.Principal Components**

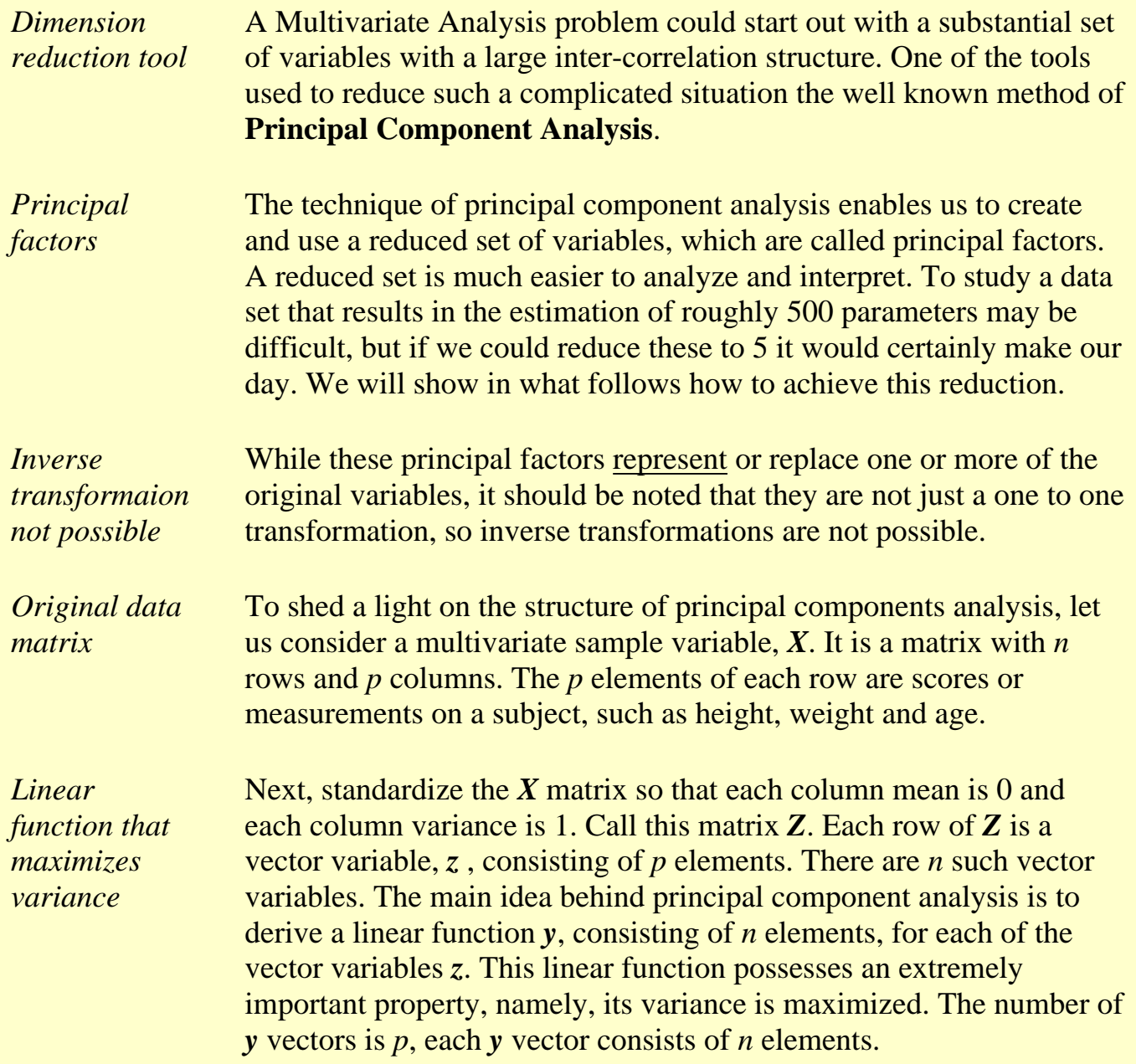

*Linear function is component of z* The linear function *y* is referred to as a component of *z*. To illustrate the computation of a single element for the jth *y* vector, consider the product  $y = z v'$ , *v*' is a column vector of *V*, where *V* is a *p x p* coefficient matrix that carries the *p*-element variable *z* into the derived *n*-element variable *y*. *V* is known as the eigen vector matrix. The dimension of *z* is 1 x *p*, the dimension of  $v'$  is *p* x 1. The scalar algebra for the component score for the *i*th individual of  $y_j$ ,  $j = 1$ , ... $p$  is:  $y_{ji} =$  $v'_{1}z_{1i} + v'_{2}z_{2i} + ... + v'_{p}z_{pi}$ . This becomes in matrix notation for all of the  $v: Y = ZV$ .

*Mean and dispersion matrix of y* The mean of *y* is  $m_y = V'm_z = 0$ , because  $m_z = 0$ .

The dispersion matrix of *y* is  $D_v = V'D_zV = V'RV$ 

*R is correlation matrix*

*Number of parameters to estimate increases rapidly as p increases*

Now, it can be shown that the dispersion matrix  $D<sub>z</sub>$  of a standardized variable is a correlation matrix. Thus *R* is the correlation matrix for *z*.

At this juncture you may be tempted to say: "so what?". To answer this let us look at the intercorrelations among the elements of a vector variable. The number of parameters to be estimated for a *p*-element variable is

- *p* means
- *p* variances
- $\bullet$   $(p^2 p)/2$  covariances
- for a total of  $2p + (p^2-p)/2$  parameters.

So

- If  $p = 2$ , there are 5 parameters
- If  $p = 10$ , there are 65 parameters
- If  $p = 30$ , there are 495 parameters

*Uncorrelated variables require no covariance estimation*

All these parameters must be estimated and interpreted. That is a herculean task, to say the least. Now, if we could transform the data so that we obtain a vector of uncorrelated variables, life becomes much more bearable, since there are no covariances.

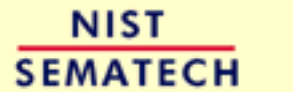

**HOME** 

**TOOLS & AIDS** 

**SEARCH** 

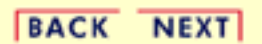

http://www.itl.nist.gov/div898/handbook/pmc/section5/pmc55.htm (3 of 3) [5/7/2002 4:28:25 PM]

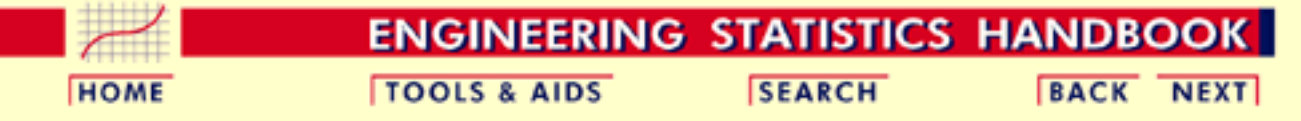

6. [Process or Product Monitoring and Control](#page-0-0) 6.5. [Tutorials](#page-206-0) 6.5.5. [Principal Components](#page-243-0)

## **6.5.5.1.Properties of Principal Components**

**Orthogonalizing Transformations**

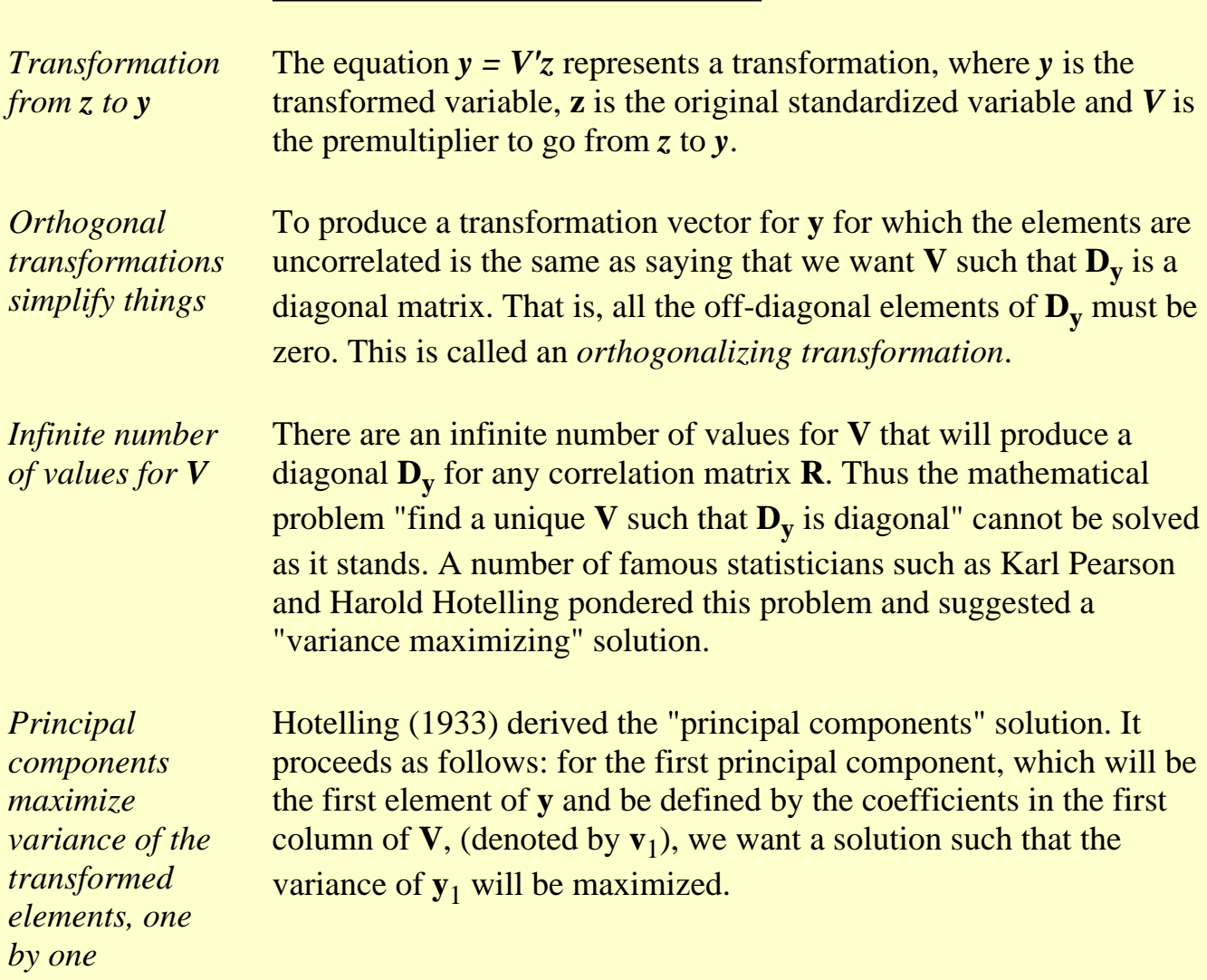

*Constrain v to generate a unique solution* The constraint on the numbers in  $\mathbf{v}_1$  is that the sum of the squares of the coefficients equals 1. Expressed mathematically, we wish to maximize

$$
\frac{1}{N} \sum_{i=1}^{N} y_{1i}^2
$$

where

 $y_{1i} = \mathbf{v_1}^\mathsf{T} \mathbf{z_i}$ 

and  $\mathbf{v}_1 \cdot \mathbf{v}_1 = 1$  (this is called "normalizing " $\mathbf{v}_1$ ).

Substituting the middle equation in the first yields

*Computation of first principal component from R and v1*

$$
\frac{1}{N} \sum_{i=1}^{N} y_{ii}^2 = \mathbf{v}_1' \mathbf{R} \mathbf{v}_1
$$

where **R** is the correlation matrix of **Z**, which, in turn, is the standardized matrix of **X**, the original data matrix. Therefore, we want to maximize  $v_1' R v_1$  subject to  $v_1' v_1 = 1$ .

#### **The eigenstructure**

*Lagrange multiplier approach*

Let

$$
\phi_1 = \mathbf{v_1'} \mathbf{R} \mathbf{v_1} - \lambda_1 (\mathbf{v_1'} \mathbf{v_1} - 1)
$$

 $\geq$ 

introducing the restriction on  $\mathbf{v}_1$  via the Lagrange multiplier approach. It can be shown [\(T.W. Anderson, 1958, page 347,](#page-319-0) theorem 8) that the vector of partial derivatives is

$$
\frac{\partial \phi_1}{\partial \mathbf{v}_1} = 2\mathbf{R}\mathbf{v}_1 - 2\lambda_1 \mathbf{v}_1
$$

and setting this equal to zero, dividing out 2 and factoring gives

$$
(\mathbf{R} - \lambda_1 \mathbf{I})\mathbf{v}_1 = 0
$$

This is known as "the problem of the eigenstructure of **R**".

*Set of p homogeneous equations*

The partial differentiation resulted in a set of *p* homogeneous equations, which may be written in matrix form as follows

$$
\begin{bmatrix}\n(1-\lambda_i) & r_{12} & \cdots & r_{1p} \\
r_{21} & (1-\lambda_i) & \cdots & r_{2p} \\
\vdots & \vdots & & \vdots \\
r_{p1} & r_{p2} & \cdots & (1-\lambda_i)\n\end{bmatrix}\n\begin{bmatrix}\nv_{1i} \\
v_{2i} \\
\vdots \\
v_{pi}\n\end{bmatrix} =\n\begin{bmatrix}\n0 \\
0 \\
0 \\
0 \\
0\n\end{bmatrix}
$$

### **The characteristic equation**

*Characterstic equation of R is a polynomial of degree p* The characteristic equation of **R** is a polynomial of degree *p*, which is obtained by expanding the determinant of

$$
|\mathbf{R} - \lambda \mathbf{I}| = \begin{vmatrix} r_{11} - \lambda & \cdots & r_{1p} \\ r_{21} & r_{22} - \lambda & \cdots & r_{2p} \\ \vdots & \vdots & & \vdots \\ r_{p1} & r_{p2} & \cdots & r_{pp} - \lambda \end{vmatrix} = 0
$$

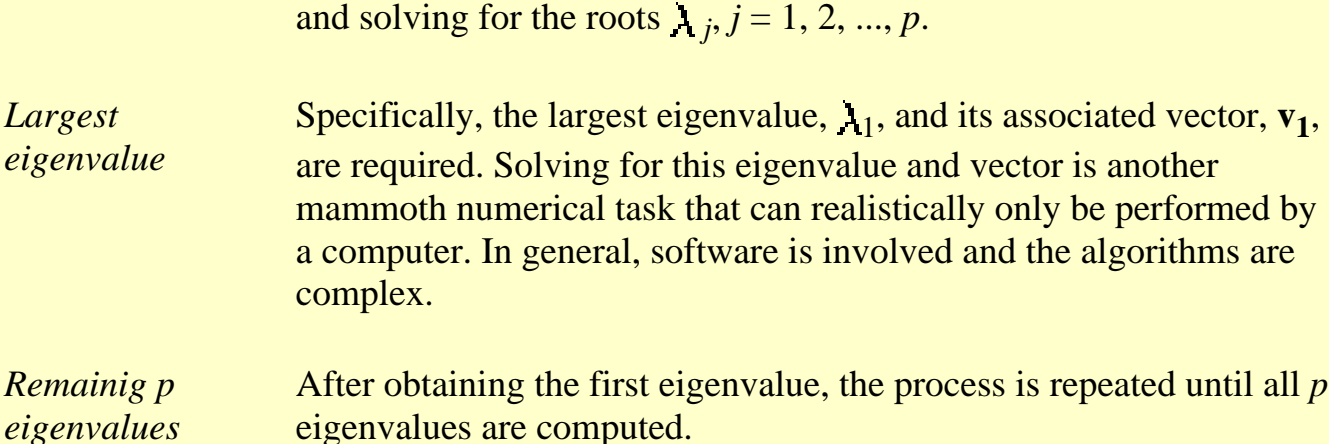

and solving for the roots *j* 

*Full eigenstructure*  $of **R**$ 

To succinctly define the full eigenstructure of **R**, we introduce another matrix **L**, which is a diagonal matrix with  $\lambda_j$  in the *j*th position on the diagonal. Then the full eigenstructure of **R** is given as

 $\mathbf{R}\mathbf{V} = \mathbf{V}\mathbf{L}$ 

where

$$
V'V = VV' = I
$$

and

$$
V'RV = L = D_y
$$

#### **Principal Factors**

*Scale to zero means and unit variances*

It was mentioned before that it is helpful to scale any transformation **y** of a vector variable **z** so that its elements have zero means and unit variances. Such a standardized transformation is called a *factoring* of **z**, or of **R**, and each linear component of the transformation is called a factor.

*Deriving unit variances for principal components*

Now, the principal components already have zero means, but their variances are not 1; in fact, they are the eigenvalues, comprising the diagonal elements of **L**. It is possible to derive the principal factor with unit variance from the principal component as follows

$$
f_i = \frac{y_i}{\sqrt{\lambda}}
$$

or for all factors:

$$
f=L^{-1/2}y
$$

substituting *V'z* for *y* we have

$$
f = L^{-1/2} V^{\prime} z = B^{\prime} z
$$

where

$$
\mathbf{B} = \mathbf{V} \mathbf{L}^{-1/2}
$$

*B matrix* The matrix **B** is then the matrix of *factor score coefficients* for principal factors.

#### **How many Eigenvalues?**

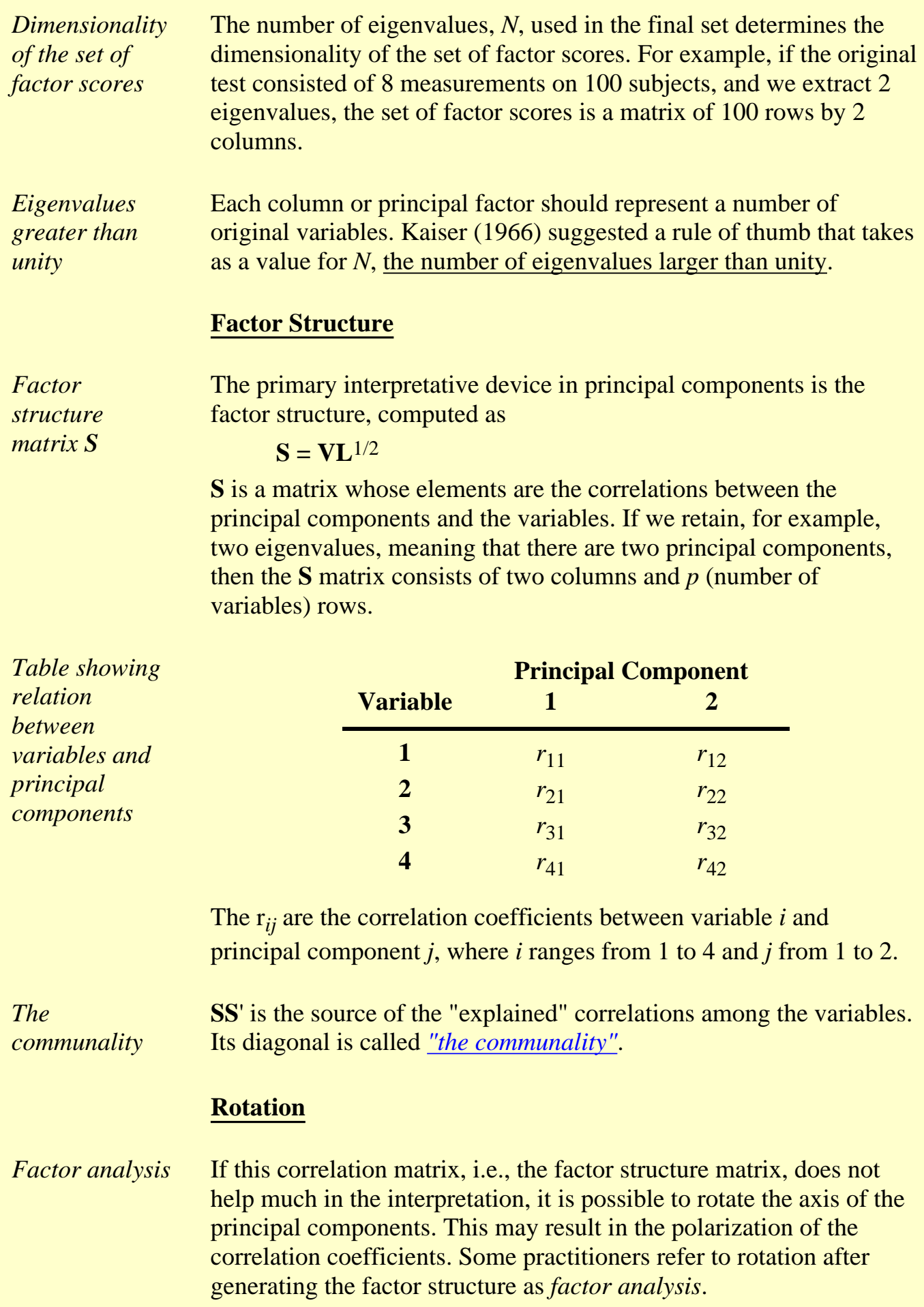

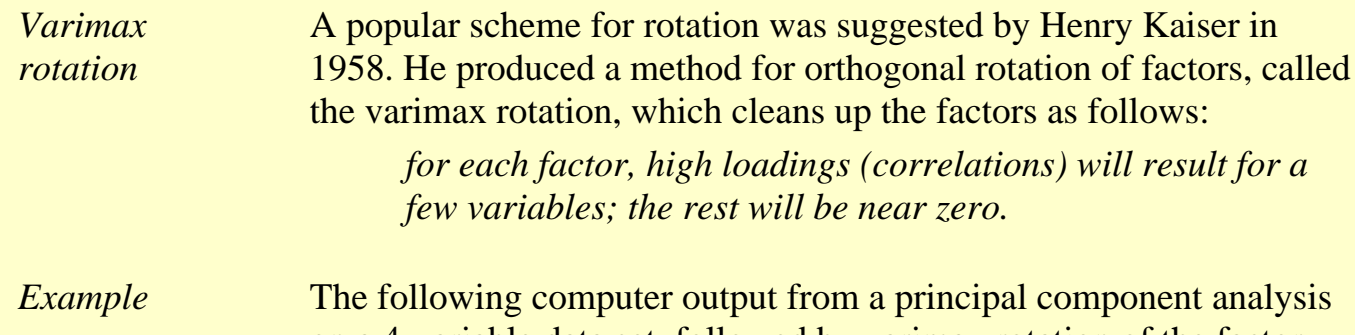

on a 4-variable data set, followed by varimax rotation of the factor structure, will illustrate his point.

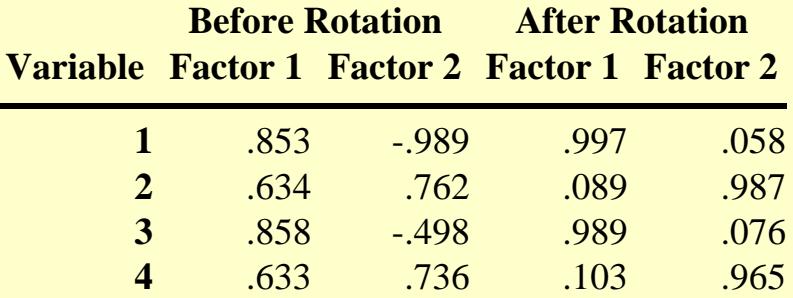

#### **Communality**

*Formula for communality statistic*

A measure of how well the selected factors (principal components) "explain" the variance of each of the variables is given by a statistic called *communality*. This is defined by

$$
h_k^2=\sum_{i=1}^k S_{ki}^2
$$

*Explanation of communality statistic*

That is: the square of the correlation of variable *k* with factor *i* gives the part of the variance accounted for by that factor. The sum of these squares for *n* factors is the communality, or explained variable for that variable (row).

**Roadmap to solve the V matrix**
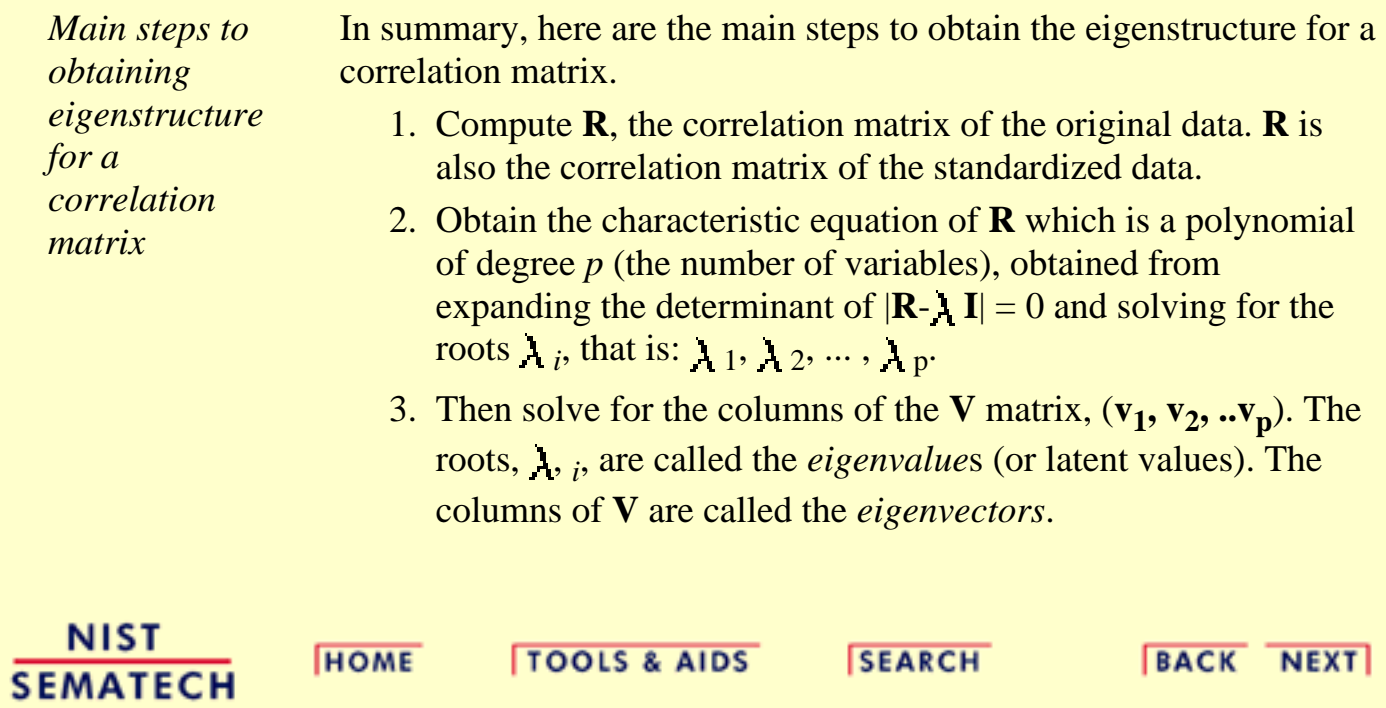

http://www.itl.nist.gov/div898/handbook/pmc/section5/pmc551.htm (7 of 7) [5/7/2002 4:28:26 PM]

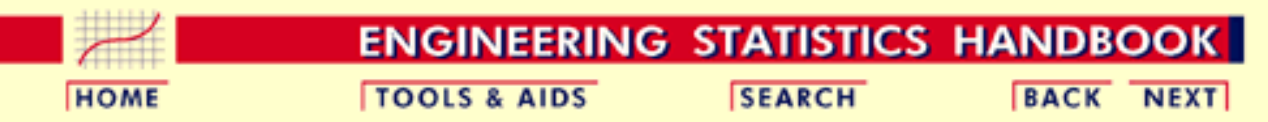

- 6. [Process or Product Monitoring and Control](#page-0-0)
- 6.5. [Tutorials](#page-206-0)
- 6.5.5. [Principal Components](#page-243-0)

# **6.5.5.2.Numerical Example**

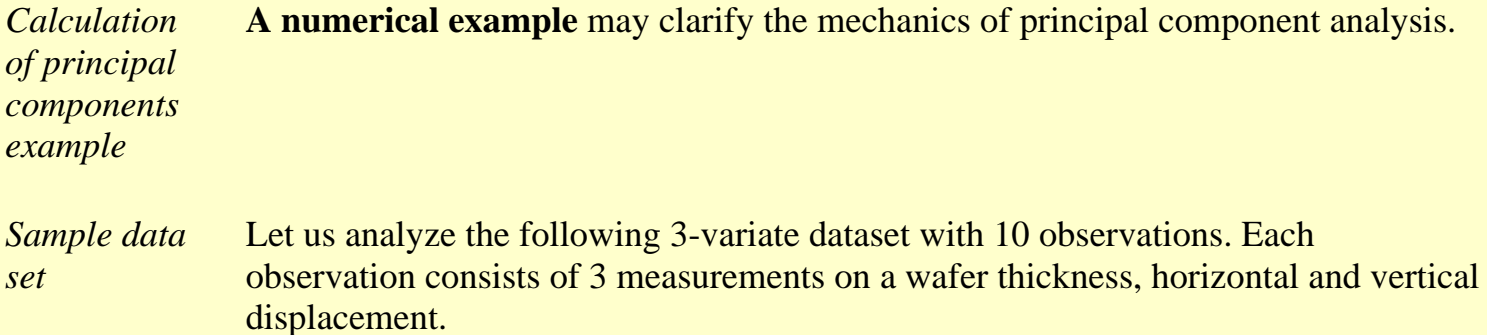

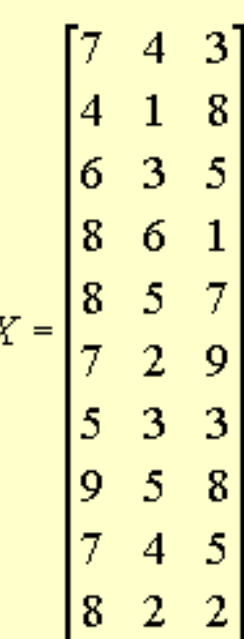

*Compute the* First compute the correlation matrix

*correlation matrix*

$$
R = \begin{bmatrix} 1.00 & .67 & -.10 \\ .67 & 1.00 & -.29 \\ -.10 & -.29 & 1.00 \end{bmatrix}
$$

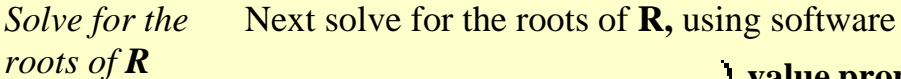

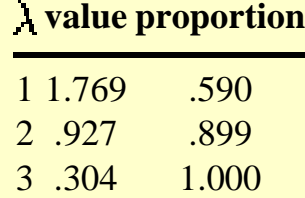

Notice that

- Each eigenvalue satisfies  $|\mathbf{R} \cdot \mathbf{A} \mathbf{I}| = 0$ .
- The sum of the eigenvalues  $= 3 = p$ , which is equal to the trace of **R** (i.e., the sum of the main diagonal elements).
- The determinant of **R** is the product of the eigenvalues.
- The product is  $\lambda_1$  x  $\lambda_2$  x  $\lambda_3$  = .499.

*Compute the* Substituting the first eigenvalue of 1.769 and **R** in the appropriate equation we obtain

$$
\begin{bmatrix} -.769 & .67 & -.10 \\ .67 & -.769 & -.29 \\ -.10 & -.29 & -.769 \end{bmatrix} \begin{bmatrix} v_{11} \\ v_{21} \\ v_{31} \end{bmatrix} = \begin{bmatrix} 0 \\ 0 \\ 0 \end{bmatrix}
$$

This is the matrix expression for 3 homogeneous equations with 3 unknowns and yields the first column of **V:** .64 .69 -.34 (again, a computerized solution is indispensable).

Repeating this procedure for the other 2 eigenvalues yields the matrix **V**

*Compute the remaining columns of the V matrix*

$$
\mathbf{V} = \begin{bmatrix} .64 & .38 & -.66 \\ .69 & .10 & .72 \\ -.34 & .91 & .20 \end{bmatrix}
$$

Notice that if you multiply **V** by its transpose, the result is an identity matrix, **V'V=I**.

*Compute the L1/2 matrix* Now form the matrix  $L^{1/2}$ , which is a diagonal matrix whose elements are the square roots of the eigenvalues of **R**. Then obtain **S**, the factor structure, using  $S =$ **V L1/2**

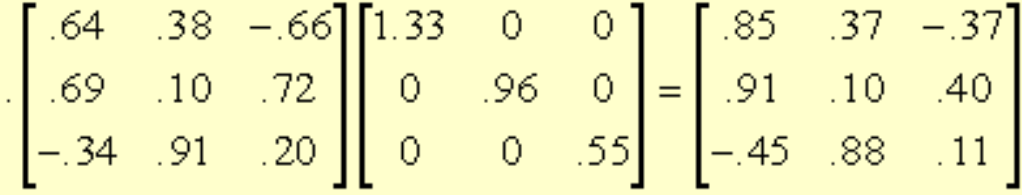

So, for example, .91 is the correlation between variable 2 and the first principal component.

*Compute the communality* Next compute the communality, using the first two eigenvalues only

$$
SS' = \begin{bmatrix} .85 & .37 \\ .91 & .09 \\ -.45 & .88 \end{bmatrix} \cdot \begin{bmatrix} .85 & .91 & -.45 \\ .37 & .09 & .88 \end{bmatrix} = \begin{bmatrix} .8662 & .8140 & -.0606 \\ .8140 & .8420 & -.3321 \\ -.0606 & -.3321 & .9876 \end{bmatrix}
$$

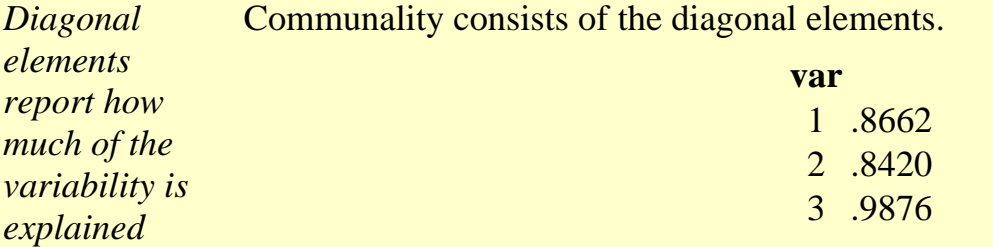

This means that the first two principal components "explain" 86.62% of the first variable, 84.20 % of the second variable, and 98.76% of the third.

*Compute the coefficient matrix* The coefficient matrix, **B**, is formed using the reciprocals of the diagonals of **L**1/2

$$
\mathbf{B} = \mathbf{V} \mathbf{L}^{-1/2} = \begin{bmatrix} .48 & .40 & -1.18 \\ .52 & .10 & 1.31 \\ -.26 & .95 & .37 \end{bmatrix}
$$

*Compute the principal factors* Finally, we can compute the factor scores from **ZB**, where **Z** is **X** converted to standard score form. These columns are the *principal factors*.

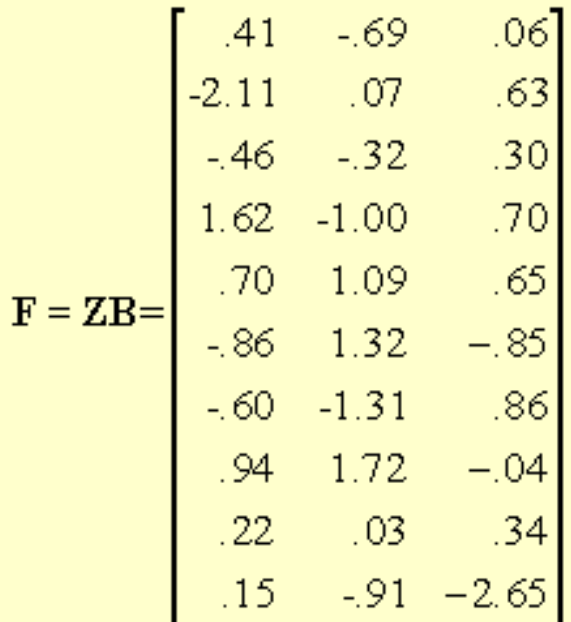

*Principal factors control chart* These factors can be plotted against the indices, which could be times. If time is used, *the resulting plot is an example of a principal factors control chart.*

**NIST SEMATECH** 

**HOME** 

**TOOLS & AIDS** 

**SEARCH** 

**BACK NEXT** 

<span id="page-257-0"></span>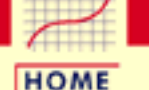

**TOOLS & AIDS** 

**SEARCH** 

**ENGINEERING STATISTICS HANDBOOK BACK NEXT** 

6. [Process or Product Monitoring and Control](#page-0-0)

# **6.6.Case Studies in Process Monitoring**

*Detailed, Realistic, Examples* The general points of the first five sections are illustrated in this section using data from physical science and engineering applications. Each example is presented step-by-step in the text, and is often cross-linked with the relevant sections of the chapter describing the analysis in general. Each analysis can also be repeated using a worksheet linked to the appropriate Dataplot macros. The worksheet is also linked to the step-by-step analysis presented in the text for easy reference.

*Contents: Section 6*

- 1. [Lithography Process Example](#page-258-0)
- 2. [Aerosol Particle Size Example](#page-289-0)

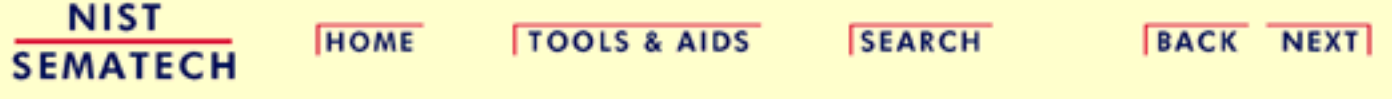

<span id="page-258-0"></span>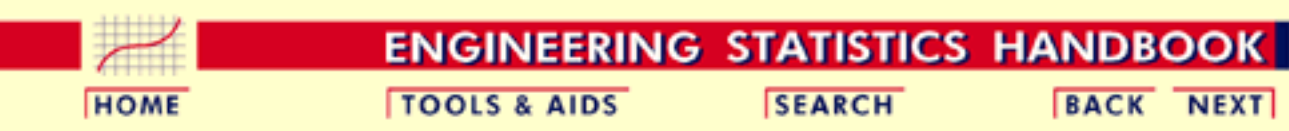

6. [Process or Product Monitoring and Control](#page-0-0)

6.6. [Case Studies in Process Monitoring](#page-257-0)

# **6.6.1.Lithography Process**

#### *Lithography Process* This case study illustrates the use of control charts in analyzing a lithography process.

- 1. [Background and Data](#page-259-0)
- 2. [Graphical Representation of the Data](#page-271-0)
- 3. [Subgroup Analysis](#page-279-0)
- 4. [Shewhart Control Chart](#page-284-0)
- 5. [Work This Example Yourself](#page-286-0)

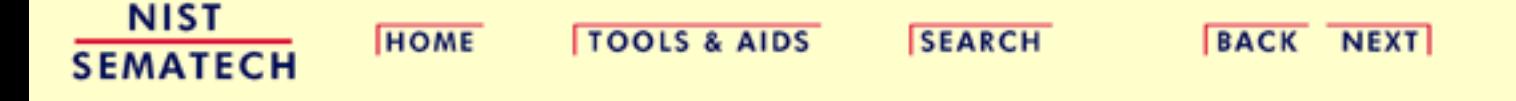

<span id="page-259-0"></span>**HOME** 

**ENGINEERING STATISTICS HANDBOOK** 

**TOOLS & AIDS** 

**SEARCH** 

**BACK NEXT** 

6. [Process or Product Monitoring and Control](#page-0-0) 6.6. [Case Studies in Process Monitoring](#page-257-0) 6.6.1. [Lithography Process](#page-258-0)

# **6.6.1.1.Background and Data**

### **Case Study for SPC in Batch Processing Environment**

*Semiconductor processing creates multiple sources of variability to monitor*

One of the assumptions in using classical Shewhart SPC charts is that the only source of variation is from part to part (or within subgroup variation). This is the case for most continuous processing situations. However, many of today's processing situations have different sources of variation. The semiconductor industry is one of the areas where the processing creates multiple sources of variation.

In semiconductor processing, the basic experimental unit is a silicon wafer. Operations are performed on the wafer, but individual wafers can be grouped multiple ways. In the diffusion area, up to 150 wafers are processed in one time in a diffusion tube. In the etch area, single wafers are processed individually. In the lithography area, the light exposure is done on sub-areas of the wafer. There are many times during the production of a computer chip where the experimental unit varies and thus there are different sources of variation in this batch processing environment.

tHE following is a case study of a lithography process. Five sites are measured on each wafer, three wafers are measured in a cassette (typically a grouping of 24 - 25 wafers) and thirty cassettes of wafers are used in the study. The width of a line is the measurement under study. There are two line width variables. The first is the original data and the second has been cleaned up somewhat. This case study uses the raw data. The entire data table is 450 rows long with six columns.

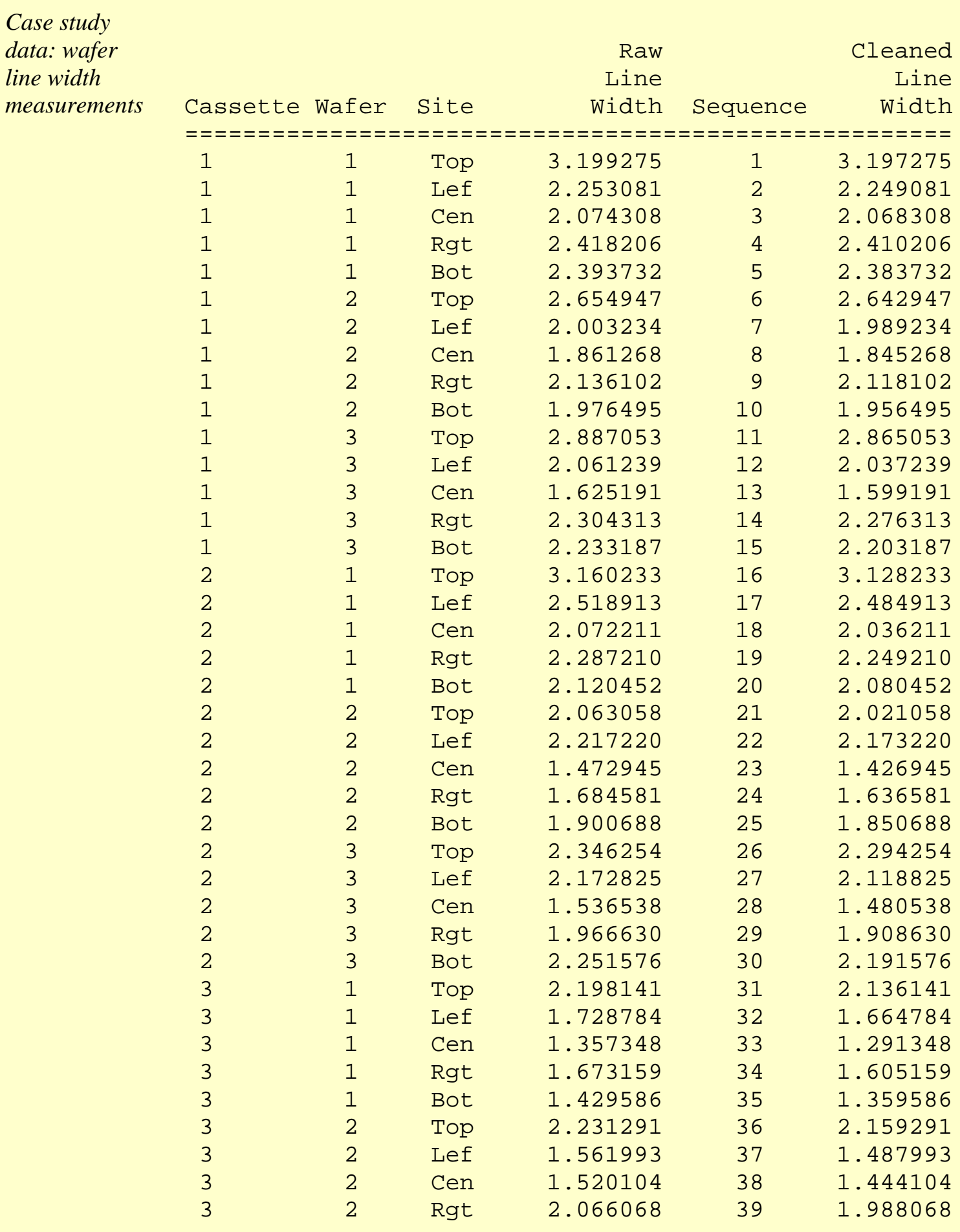

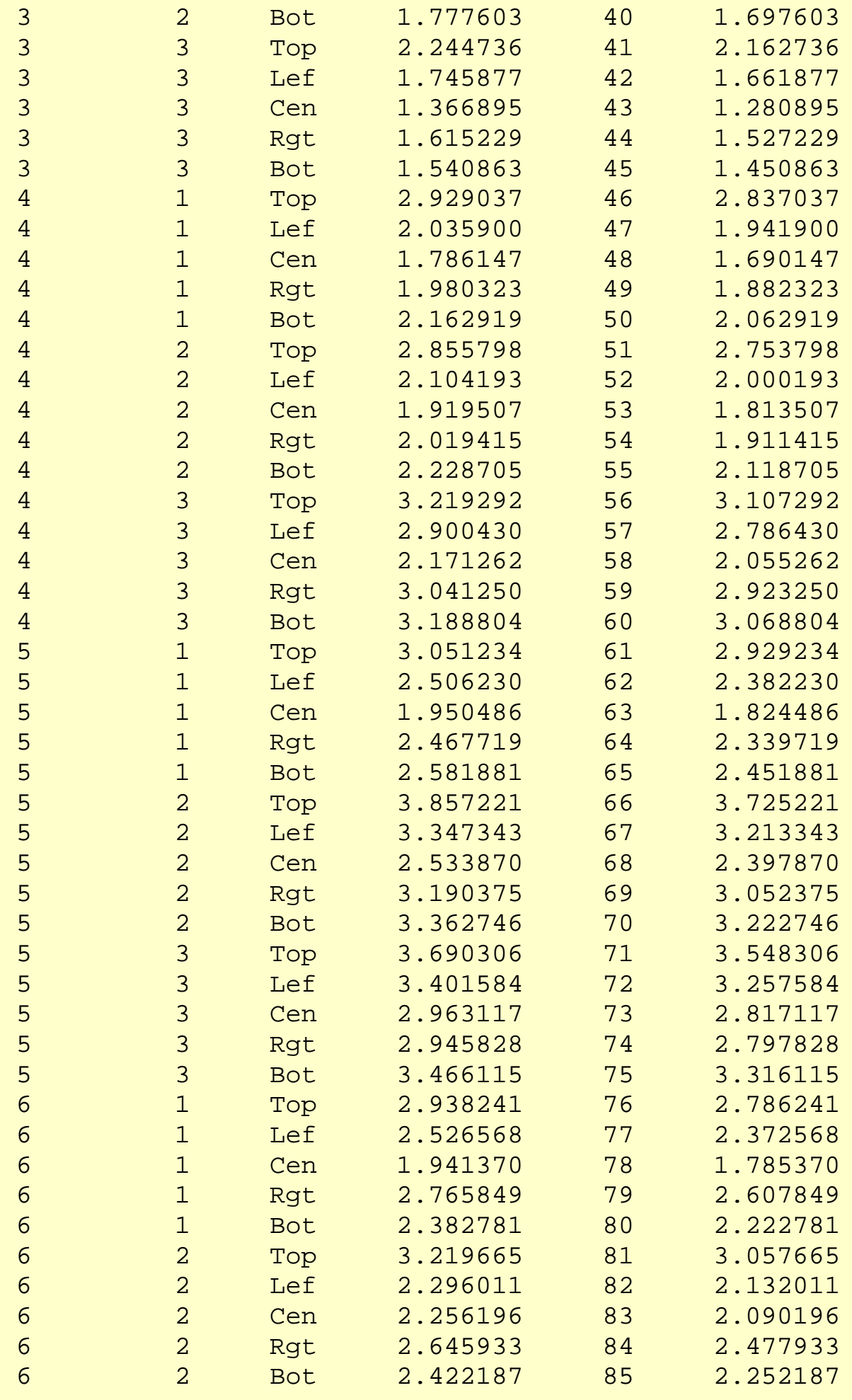

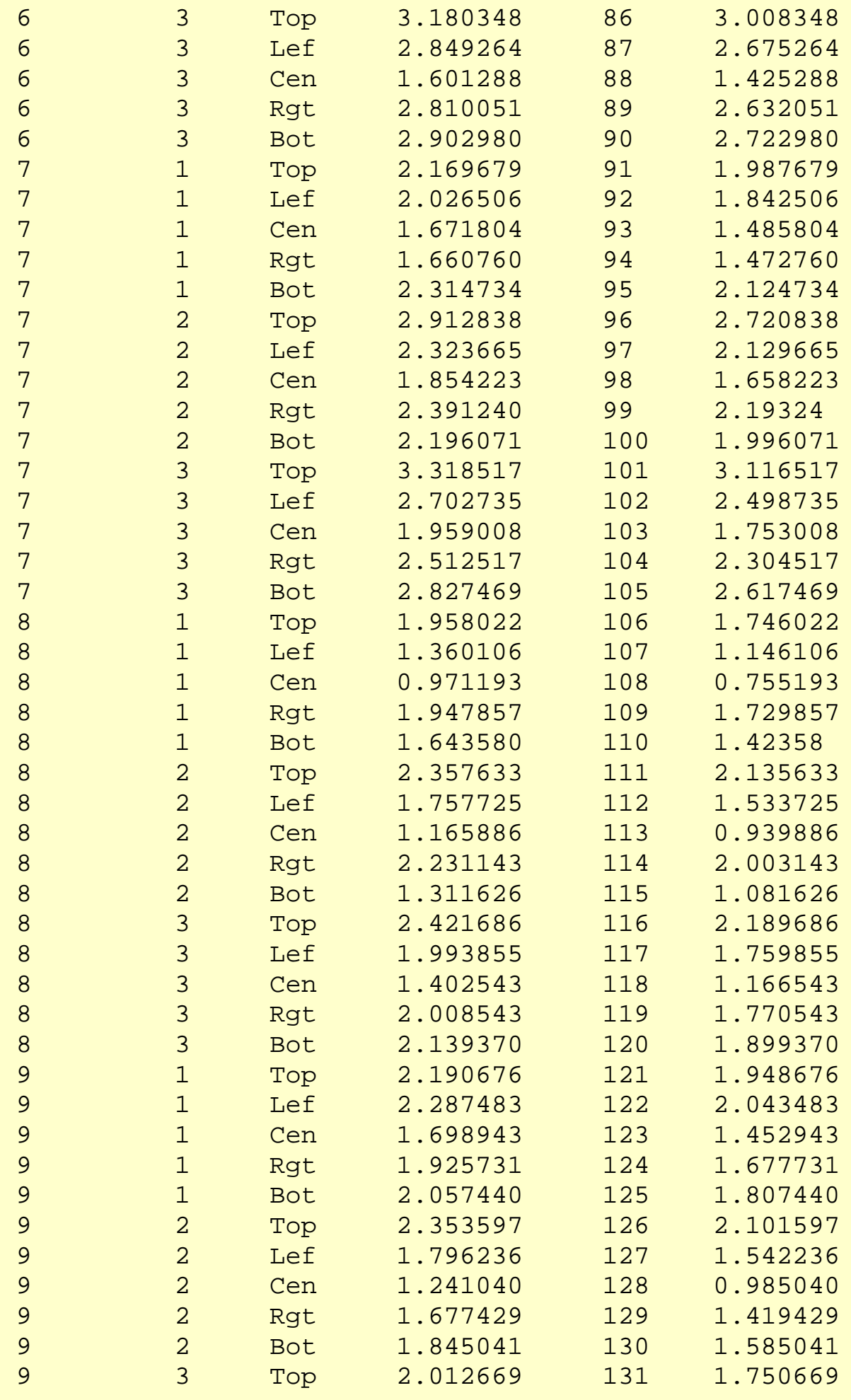

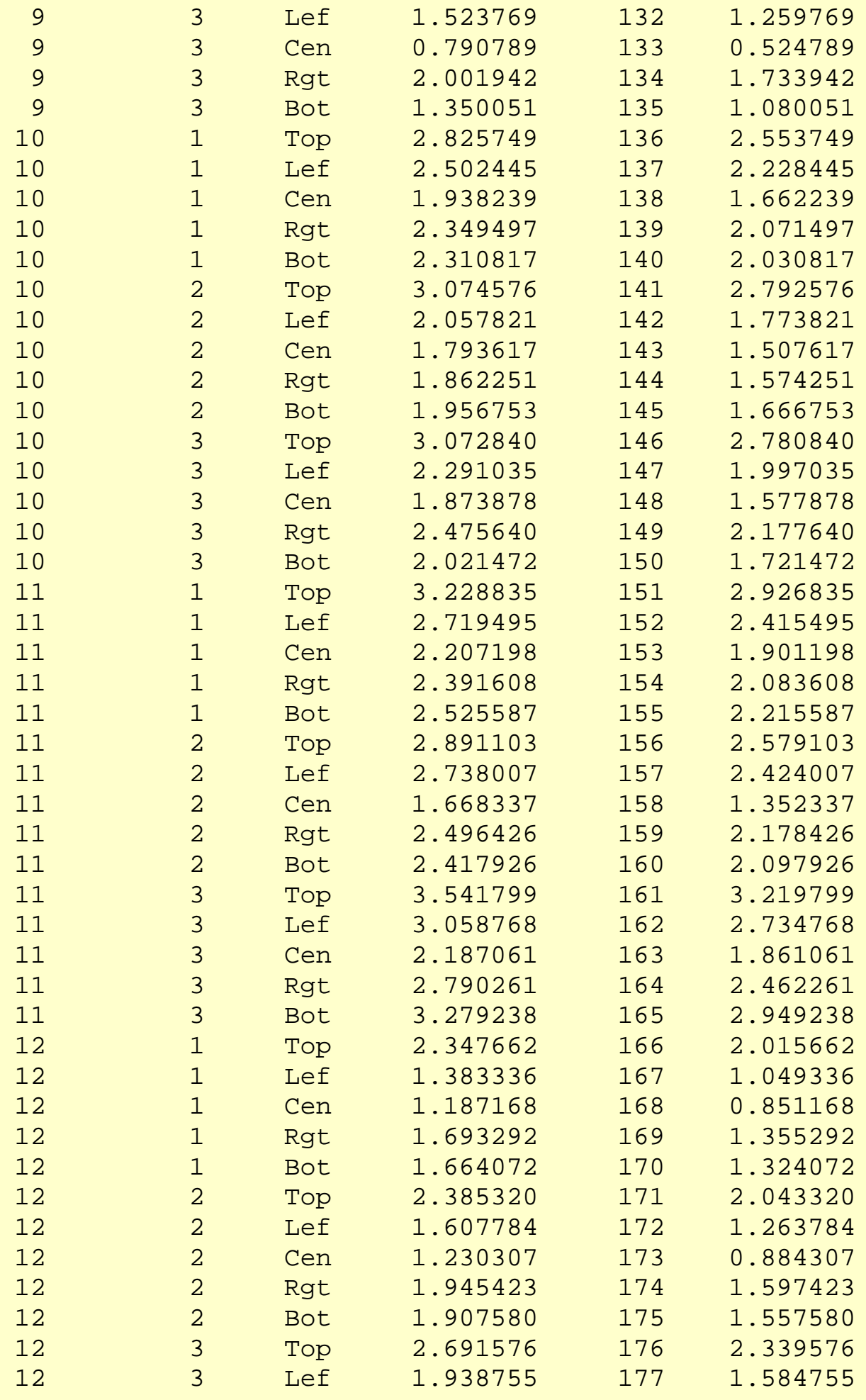

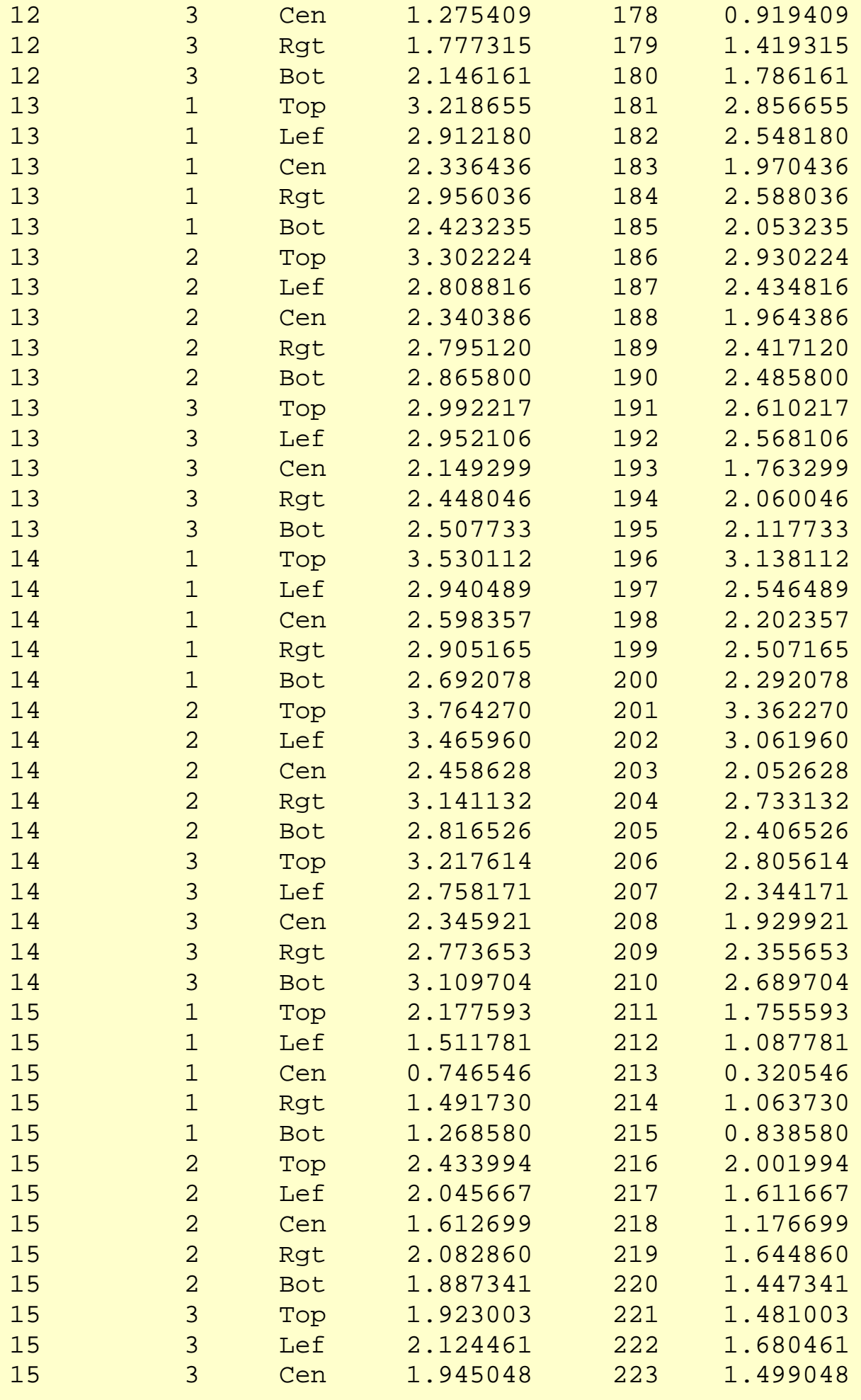

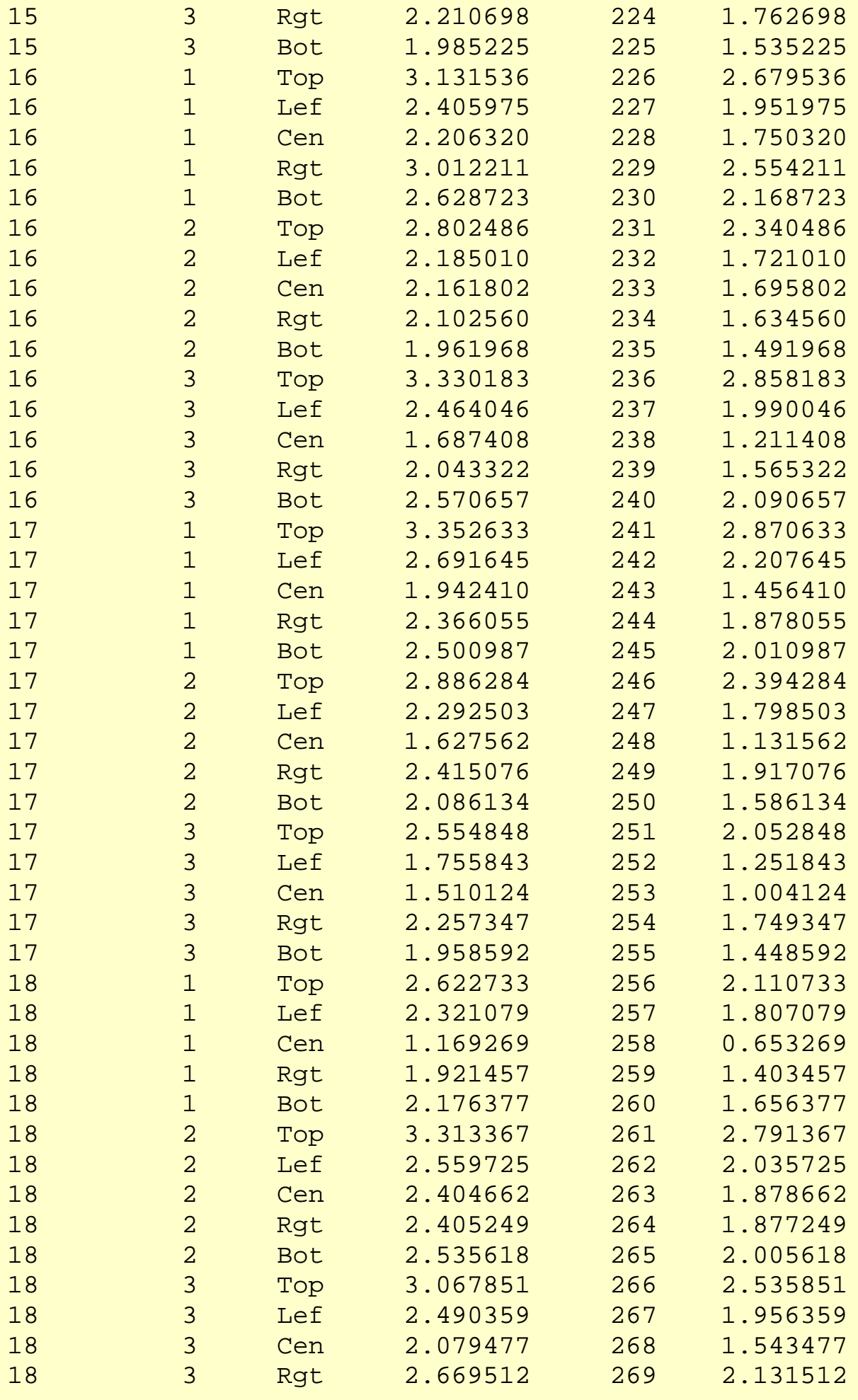

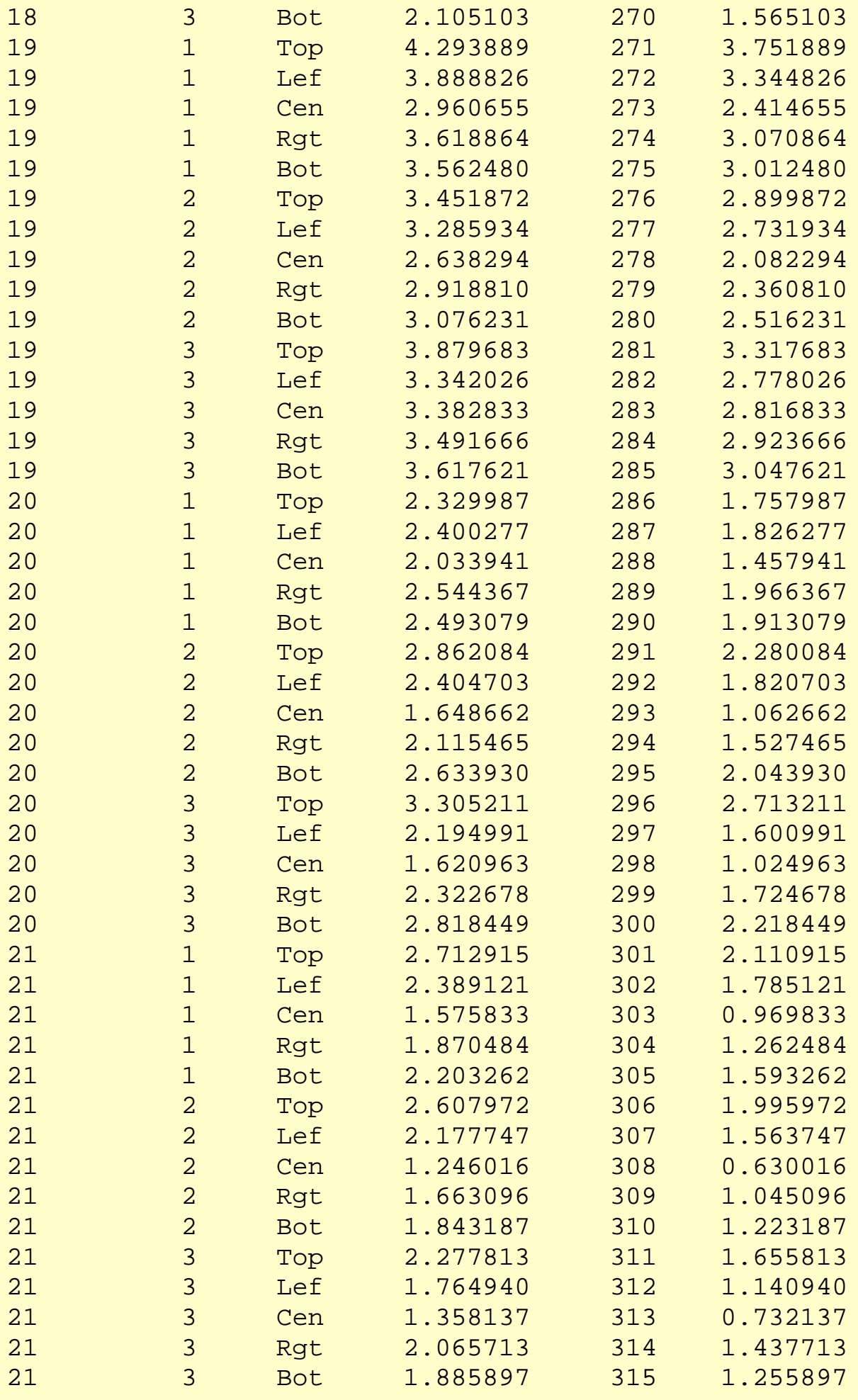

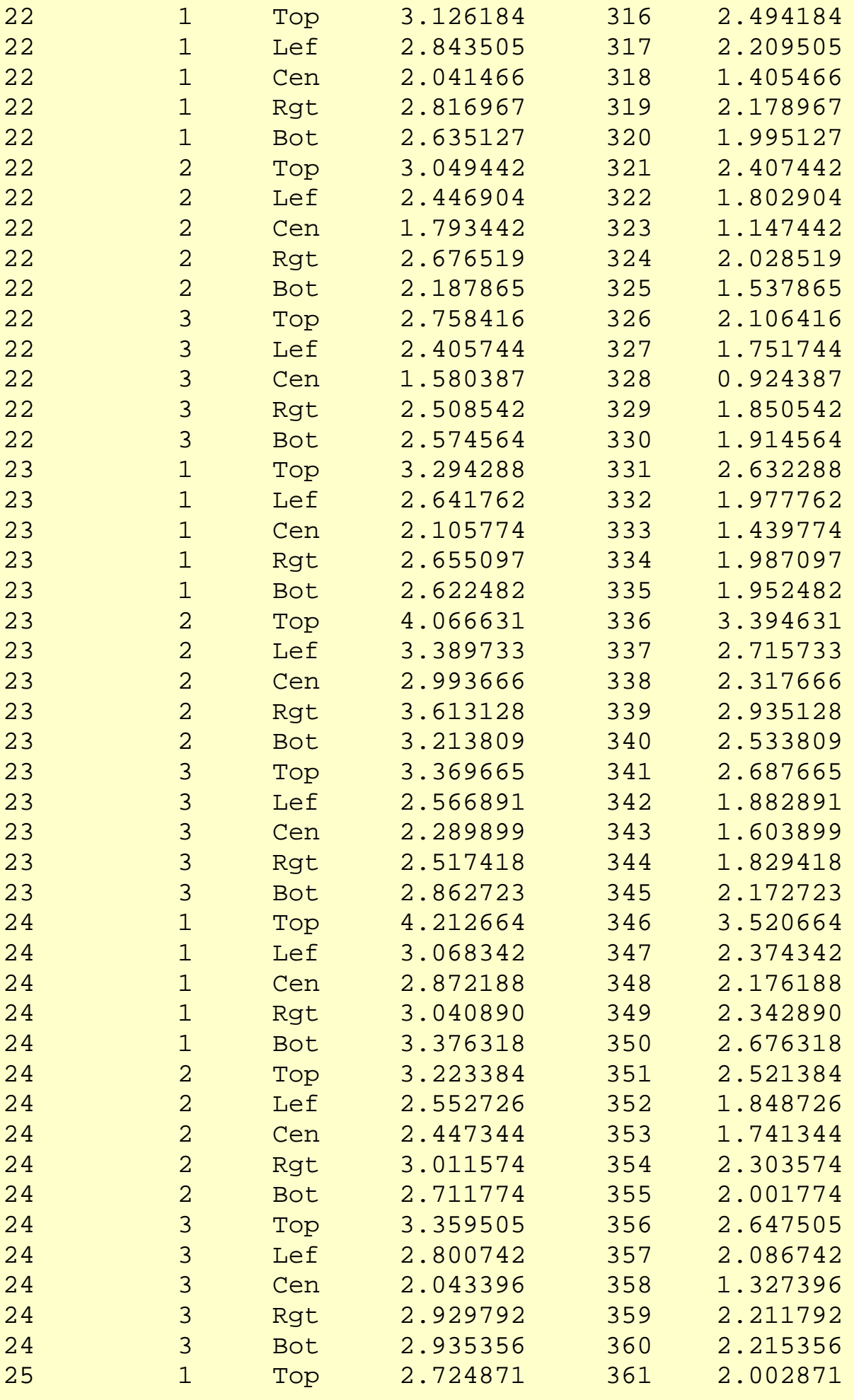

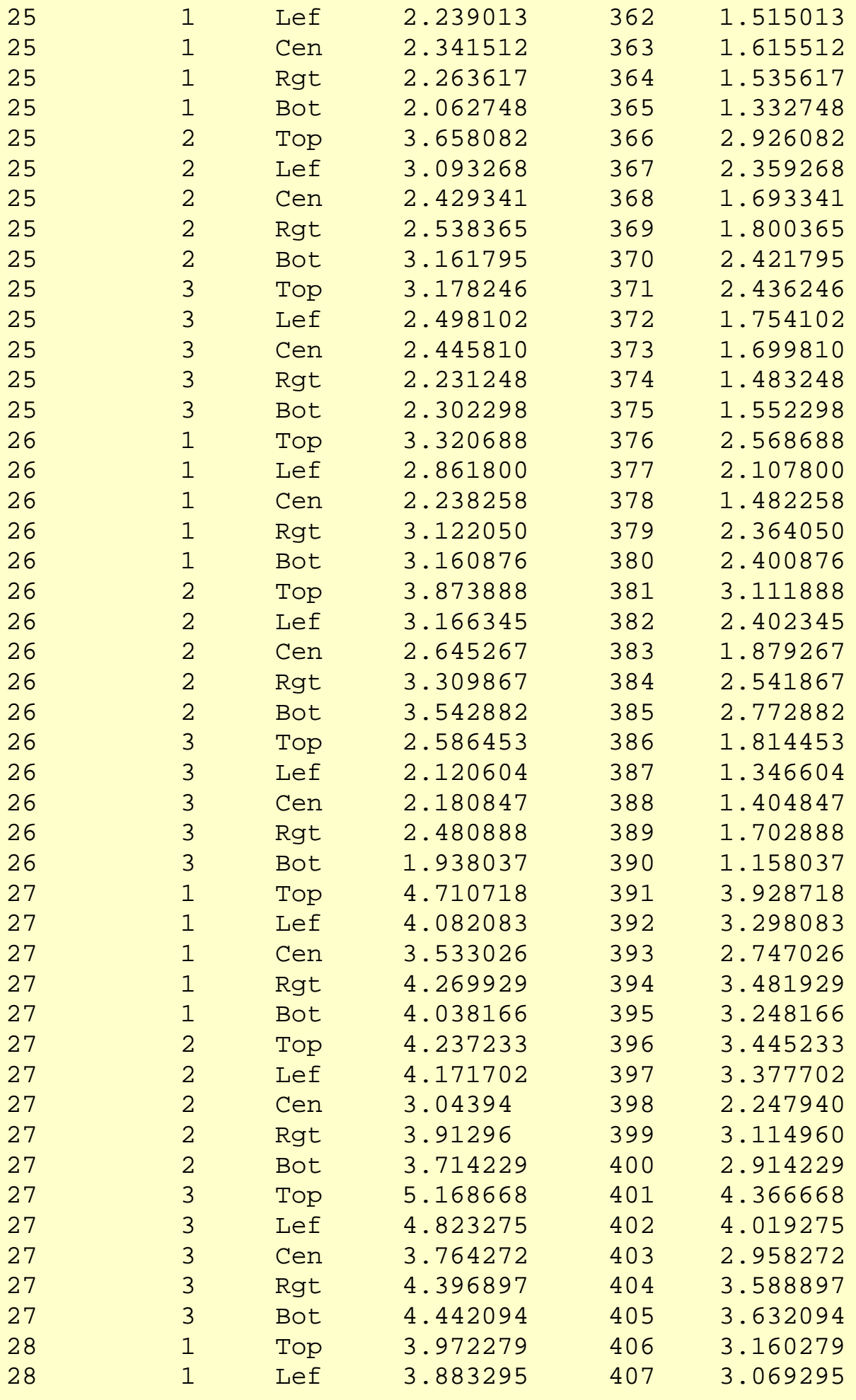

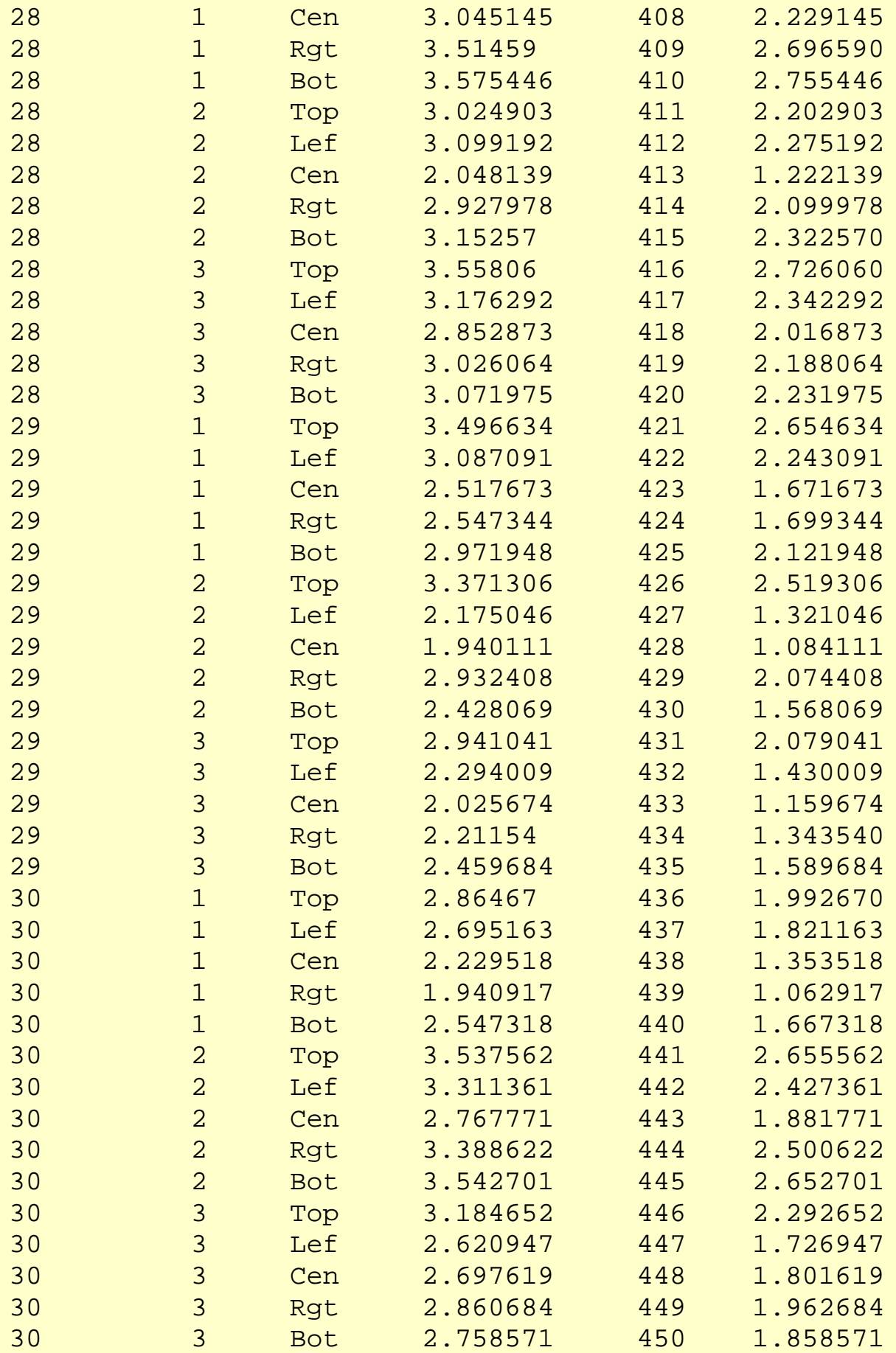

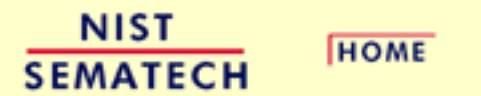

**TOOLS & AIDS** 

**SEARCH** 

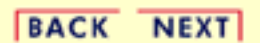

http://www.itl.nist.gov/div898/handbook/pmc/section6/pmc611.htm (12 of 12) [5/7/2002 4:28:28 PM]

<span id="page-271-0"></span>6.6.1.2. Graphical Representation of the Data

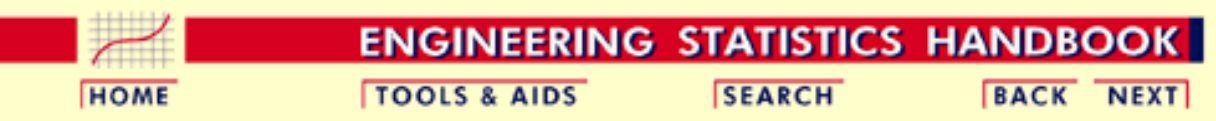

6. [Process or Product Monitoring and Control](#page-0-0) 6.6. [Case Studies in Process Monitoring](#page-257-0)

6.6.1. [Lithography Process](#page-258-0)

### **6.6.1.2.Graphical Representation of the Data**

The first step in analyzing the data is to generate some simple plots of the response and then of the response versus the various factors.

*4-Plot of Data*

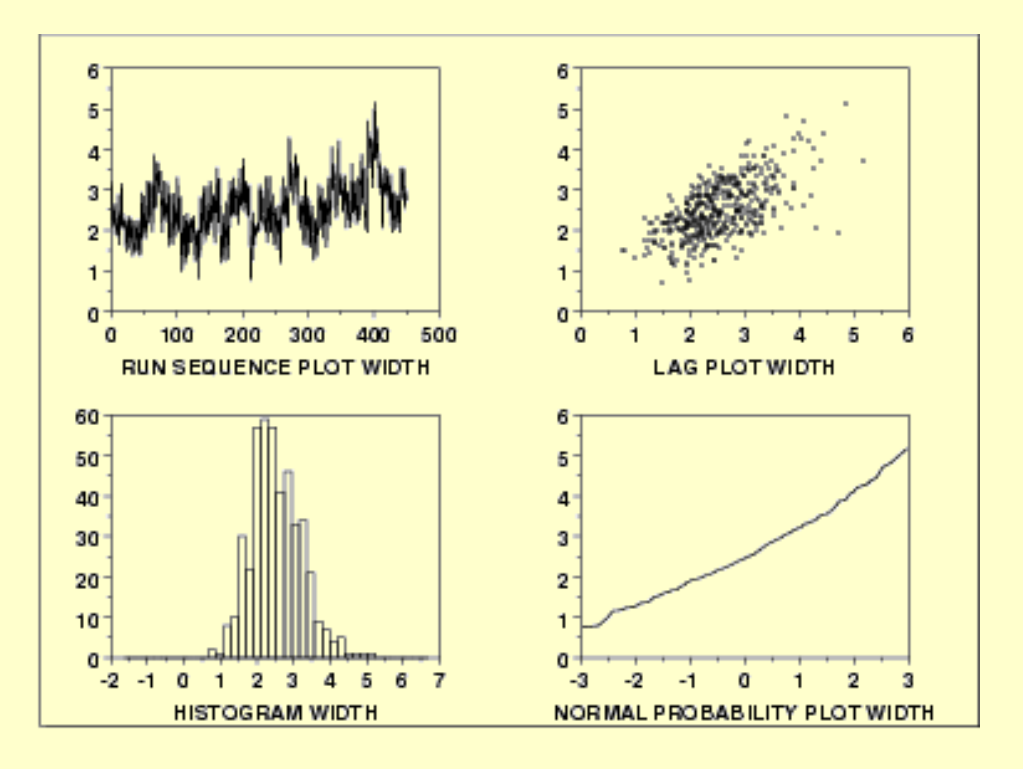

*Interpretation* This [4-plot](http://www.itl.nist.gov/div898/handbook/eda/section3/4plot.htm) shows the following.

- 1. The [run sequence plot](http://www.itl.nist.gov/div898/handbook/eda/section3/runseqpl.htm) (upper left) indicates that the location and scale are not constant over time. This indicates that the three factors do in fact have an effect of some kind.
- 2. The [lag plot](http://www.itl.nist.gov/div898/handbook/eda/section3/lagplot.htm) (upper right) indicates that there is some mild autocorrelation in the data. This is not unexpected as the data are grouped in a logical order of the three factors (i.e., not randomly) and the run sequence plot indicates that there are factor effects.
- 3. The [histogram](http://www.itl.nist.gov/div898/handbook/eda/section3/histogra.htm) (lower left) shows that most of the data fall between 1 and 5, with the center of the data at about 2.2.
- 4. Due to the non-constant location and scale and autocorrelation in

the data, distributional inferences from the [normal probability](http://www.itl.nist.gov/div898/handbook/eda/section3/normprpl.htm) [plot](http://www.itl.nist.gov/div898/handbook/eda/section3/normprpl.htm) (lower right) are not meaningful.

The run sequence plot is shown at full size to show greater detail. In addition, a numerical summary of the data is generated.

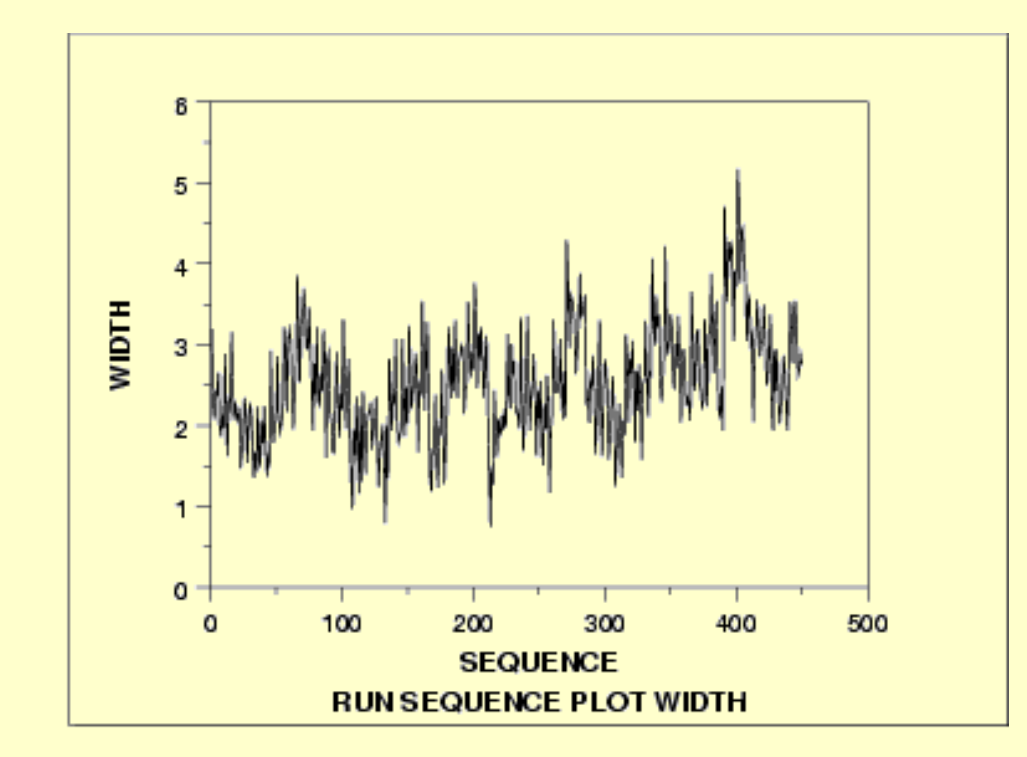

### *Sequence Plot of Data*

*Run*

#### *Numerical Summary*

**SUMMARY** 

#### NUMBER OF OBSERVATIONS = 450

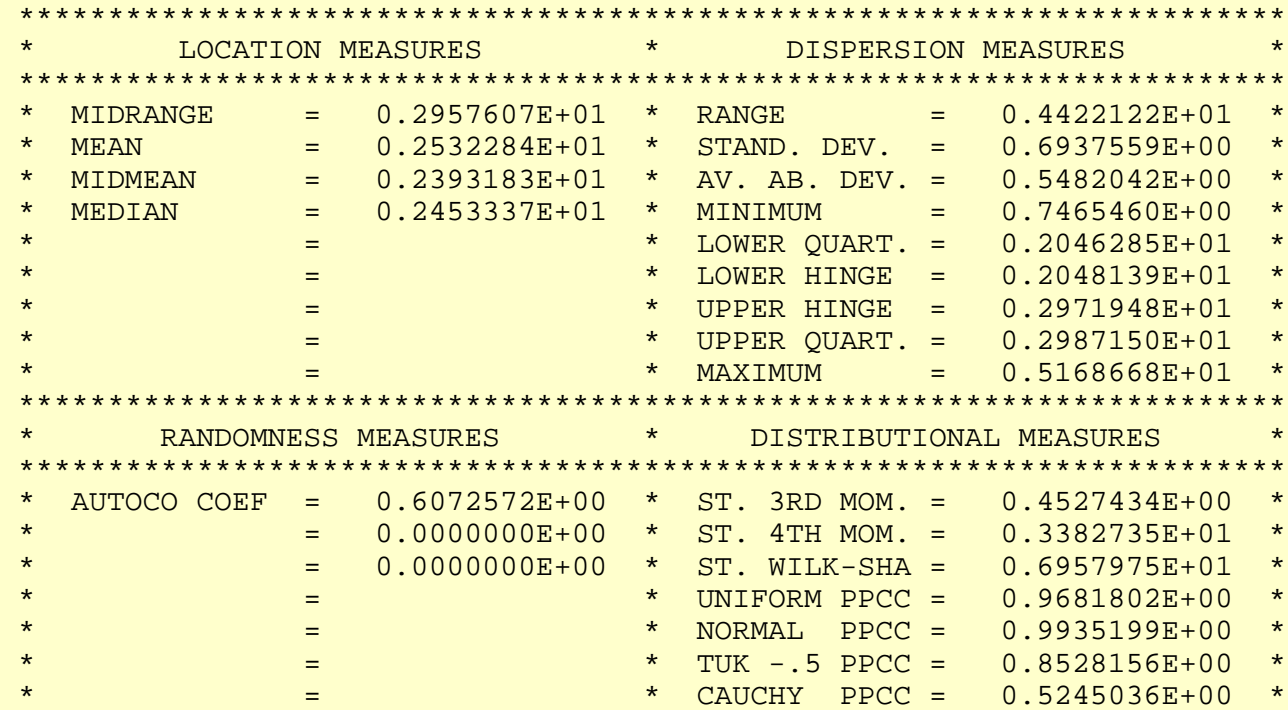

\*\*\*\*\*\*\*\*\*\*\*\*\*\*\*\*\*\*\*\*\*\*\*\*\*\*\*

This summary generates a variety of statistics. In this case, we are primarily interested in the mean and standard deviation. From this summary, we see that the mean is 2.53 and the standard deviation is 0.69.

*Plot response agains individual factors*

The next step is to plot the response against each individual factor. For comparison, we generate both a [scatter plot](http://www.itl.nist.gov/div898/handbook/eda/section3/scatterp.htm) and a [box plot](http://www.itl.nist.gov/div898/handbook/eda/section3/boxplot.htm) of the data. The scatter plot shows more detail. However, comparisons are usually easier to see with the box plot, particularly as the number of data points and groups becomes larger.

*Scatter plot of width versus cassette*

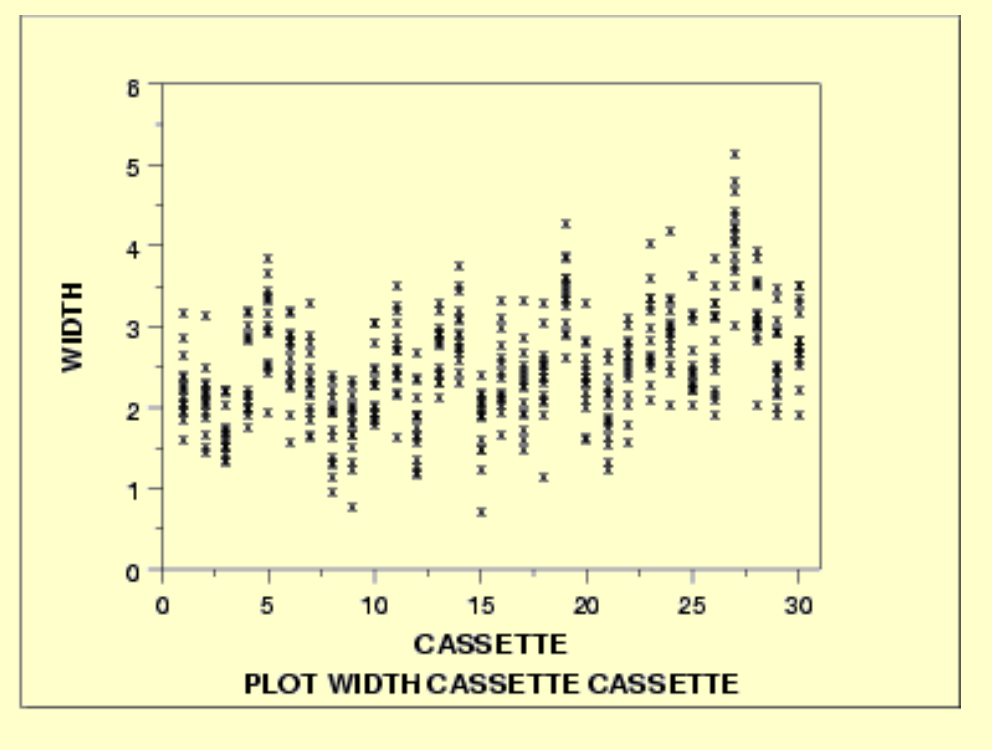

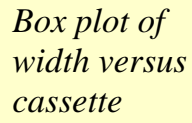

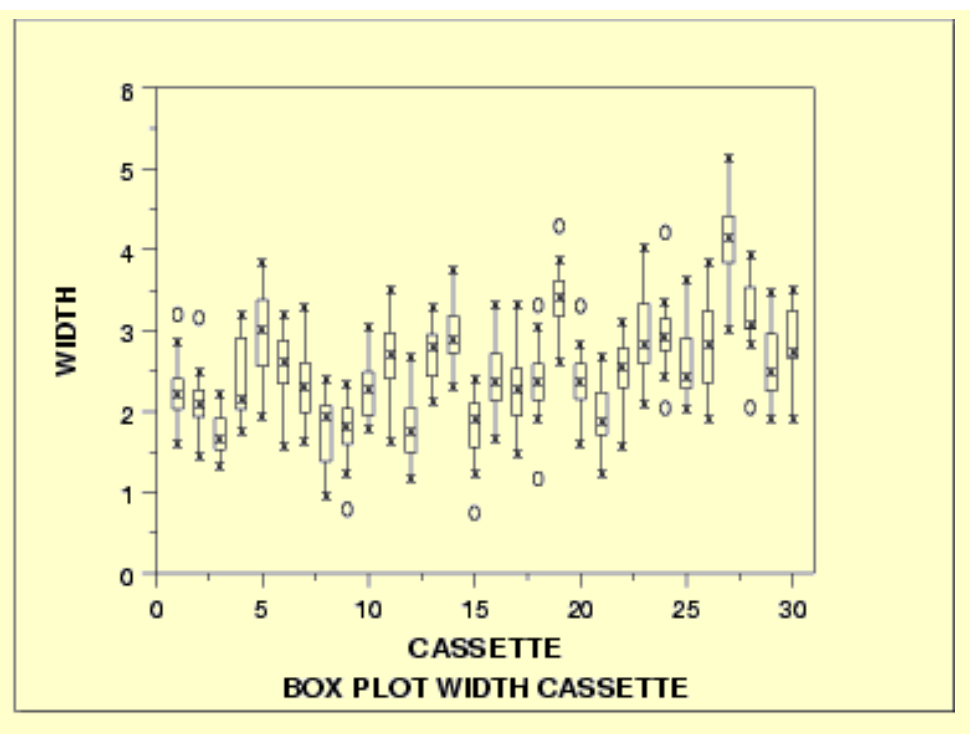

### *Interpretation* We can make the following conclusions based on the above scatter and box plots.

- 1. There is considerable variation in the location for the various cassettes. The medians vary from about 1.7 to 4.
- 2. There is also some variation in the scale.
- 3. There are a number of outliers.

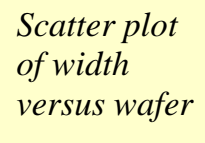

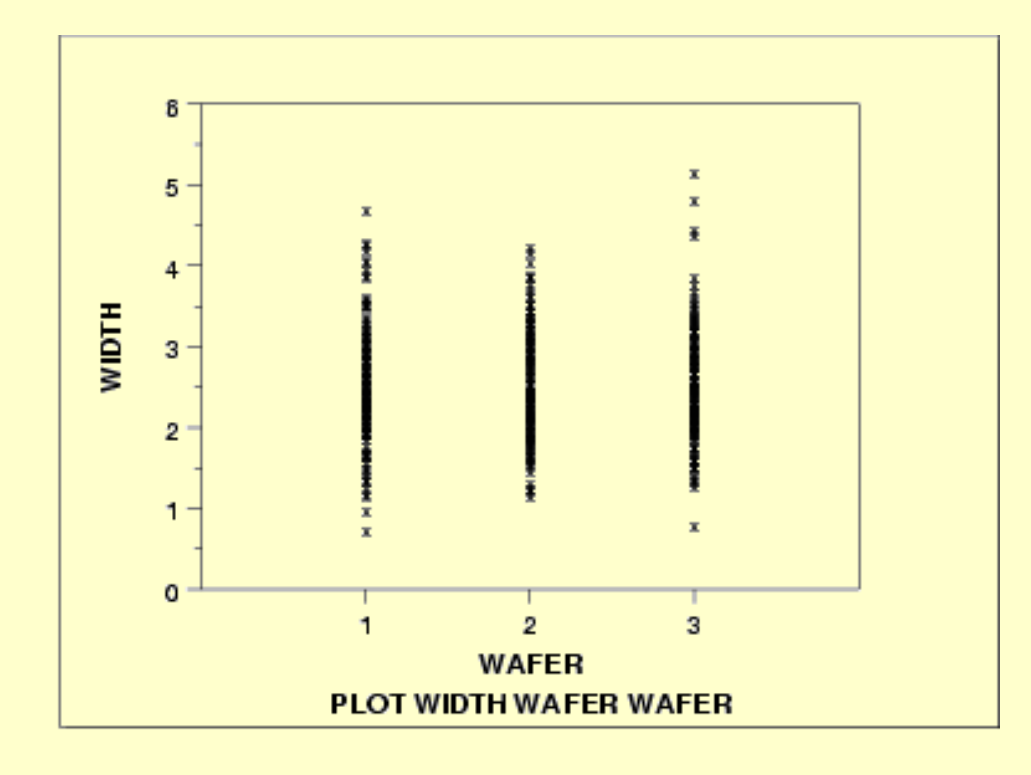

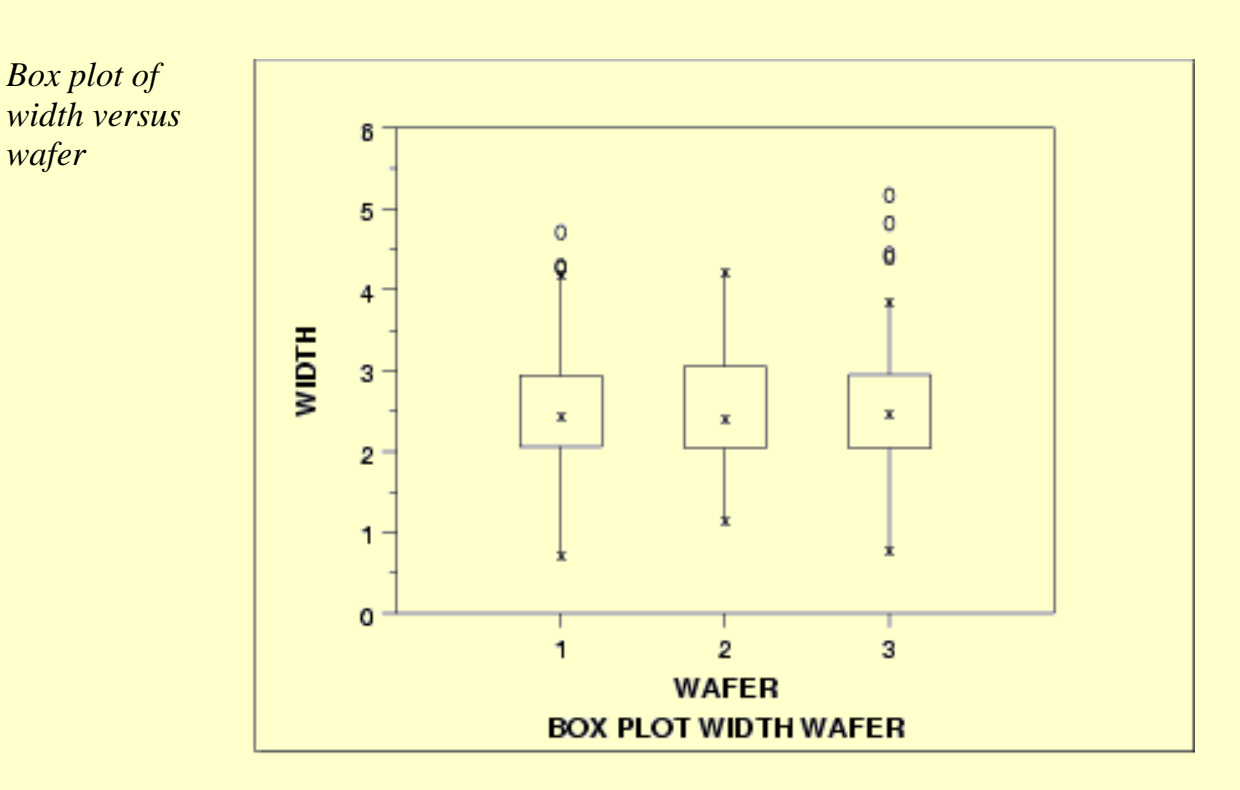

#### *Interpretation* We can make the following conclusions based on the above scatter and box plots.

- 1. The locations for the 3 wafers are relatively constant.
- 2. The scales for the 3 wafers are relatively constant.
- 3. There are a few outliers on the high side.
- 4. It is reasonable to treat the wafer factor as homogeneous.

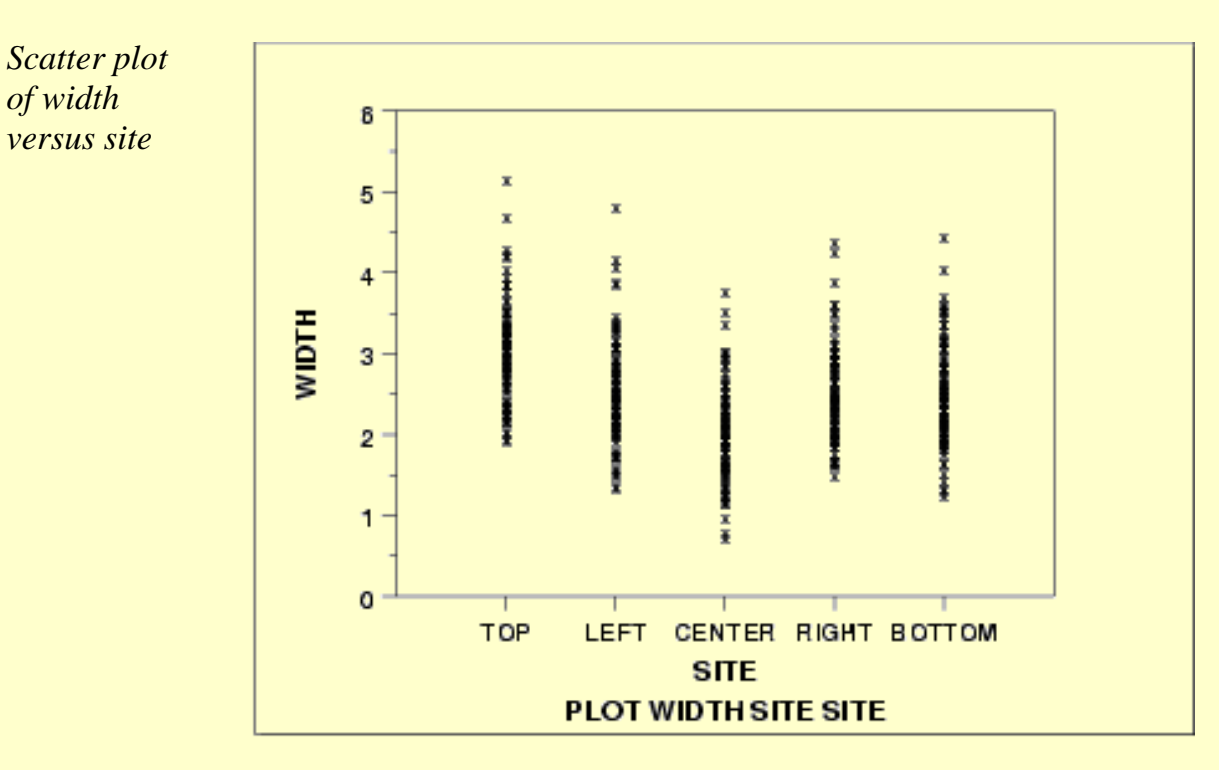

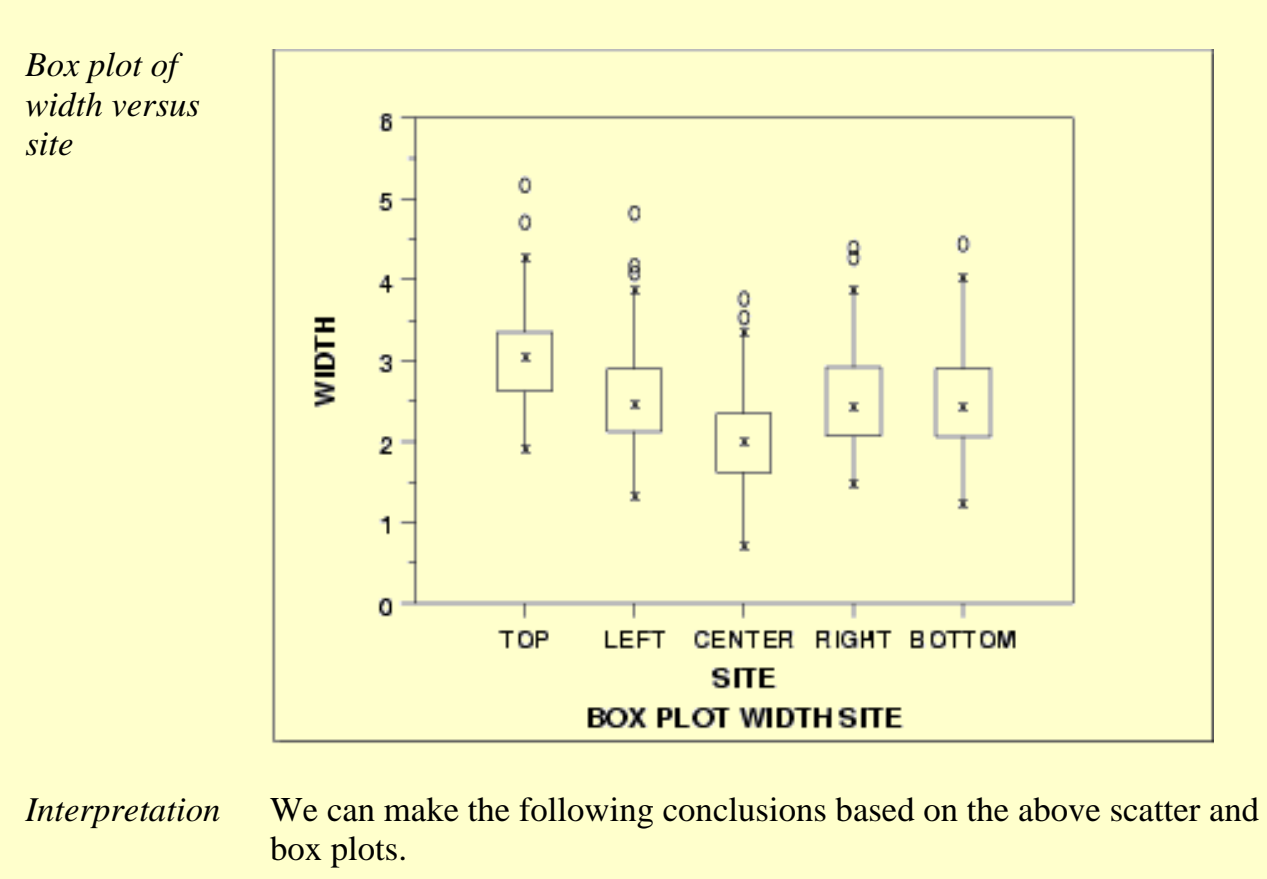

- 1. There is some variation in location based on site. The center site in particular has a lower median.
- 2. The scales are relatively constant across sites.
- 3. There are a few outliers.

*Dex mean and sd plots* We can use the [dex mean plot](http://www.itl.nist.gov/div898/handbook/eda/section3/dexmeanp.htm) and the [dex standard deviation plot](http://www.itl.nist.gov/div898/handbook/eda/section3/dexsdplo.htm) to show the factor means and standard deviations together for better comparison.

*Dex mean plot*

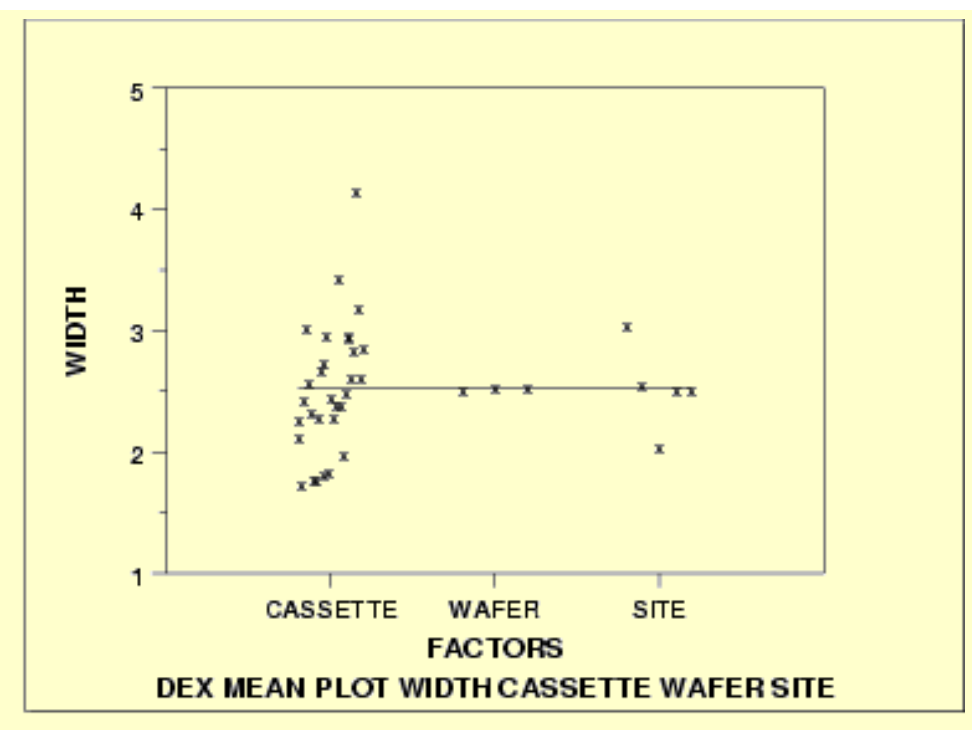

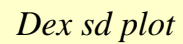

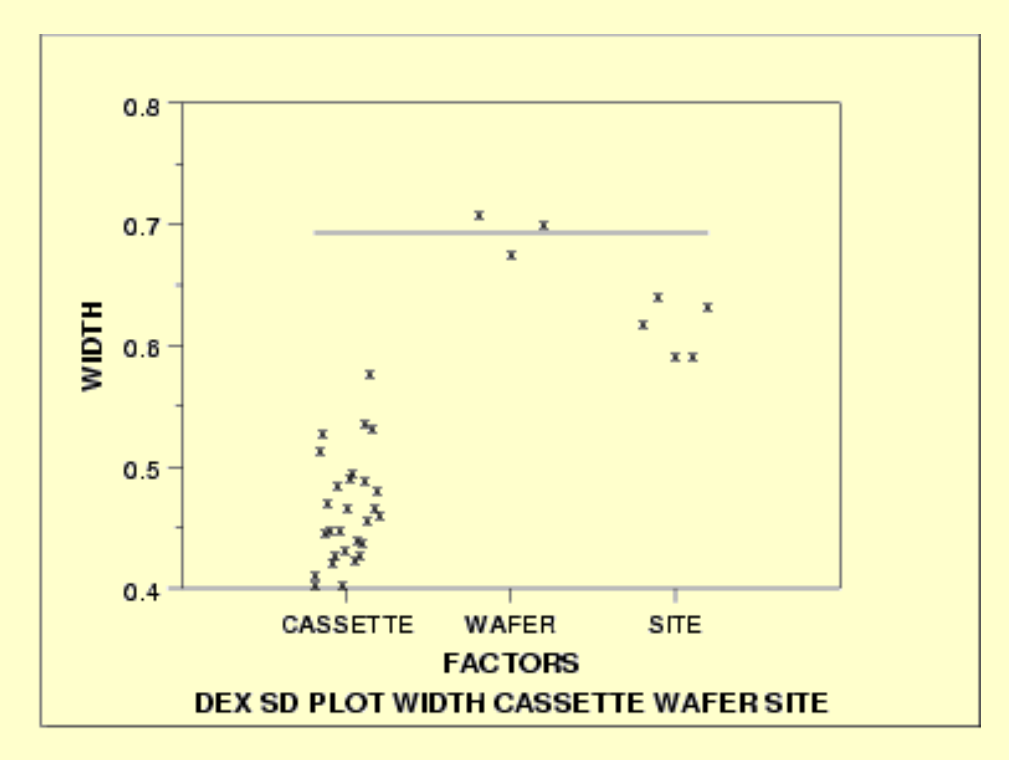

*Summary* The above graphs show that there are differences between the lots and the sites.

> There are various ways we can create subgroups of this dataset: each lot could be a subgroup, each wafer could be a subgroup, or each site measured could be a subgroup (with only one data value in each subgroup).

> Recall that for a classical Shewhart Means chart, the average within subgroup standard deviation is used to calculate the control limits for the Means chart. However, on the means chart you are monitoring the subgroup mean-to-mean variation. There is no problem if you are in a continuous processing situation - this becomes an issue if you are operating in a batch processing environment.

> We will look at various control charts based on different subgroupings [next](#page-279-0).

**NIST SEMATECH** 

**HOME** 

**TOOLS & AIDS** 

**SEARCH** 

**BACK NEXT** 

<span id="page-279-0"></span>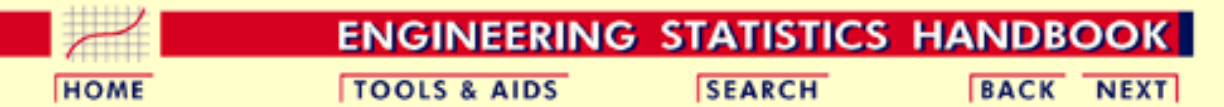

#### 6. [Process or Product Monitoring and Control](#page-0-0)

6.6. [Case Studies in Process Monitoring](#page-257-0)

6.6.1. [Lithography Process](#page-258-0)

### **6.6.1.3.Subgroup Analysis**

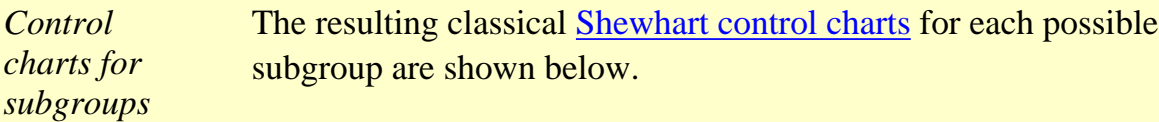

*Site as subgroup* The first pair of control charts use the site as the subgroup. In this case, that reduces to a subgroup size of one. That is, using the site as the subgroup is equivalent to doing the control chart on the individual items. A moving mean and a moving range chart are shown.

### *Moving mean control chart*

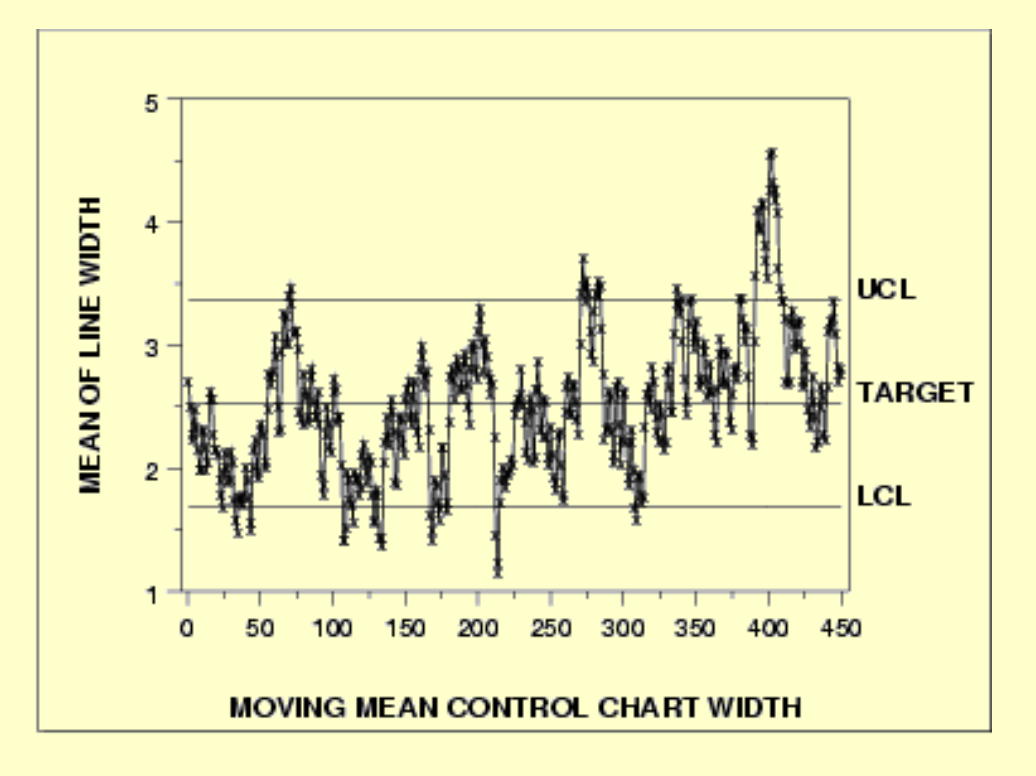

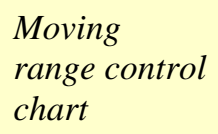

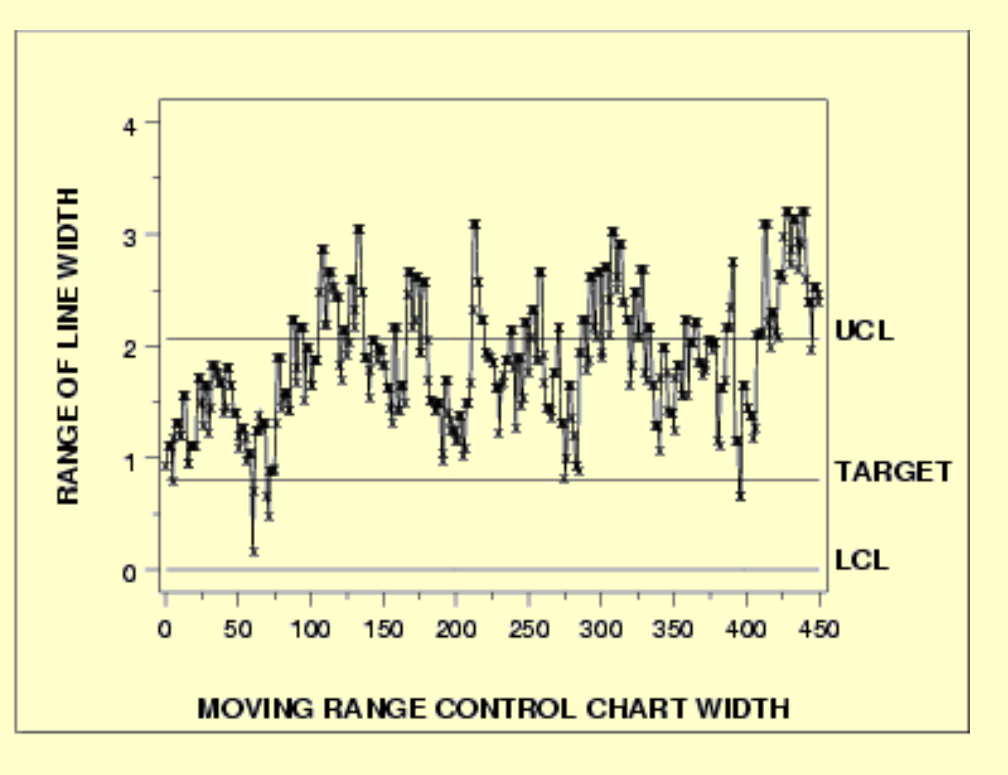

### *Wafer as subgroup*

The next pair of control charts use the wafer as the subgroup. In this case, that results in a subgroup size of 5. A mean and a standard deviation control chart are shown.

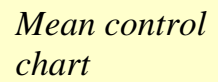

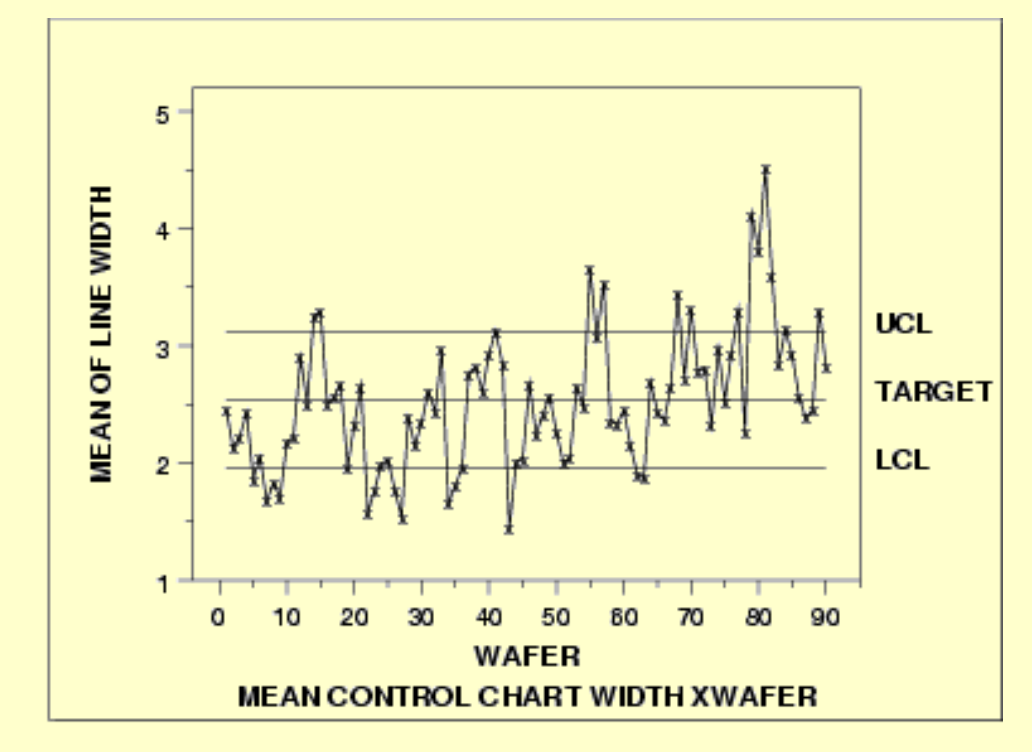

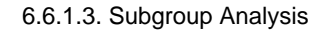

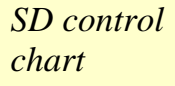

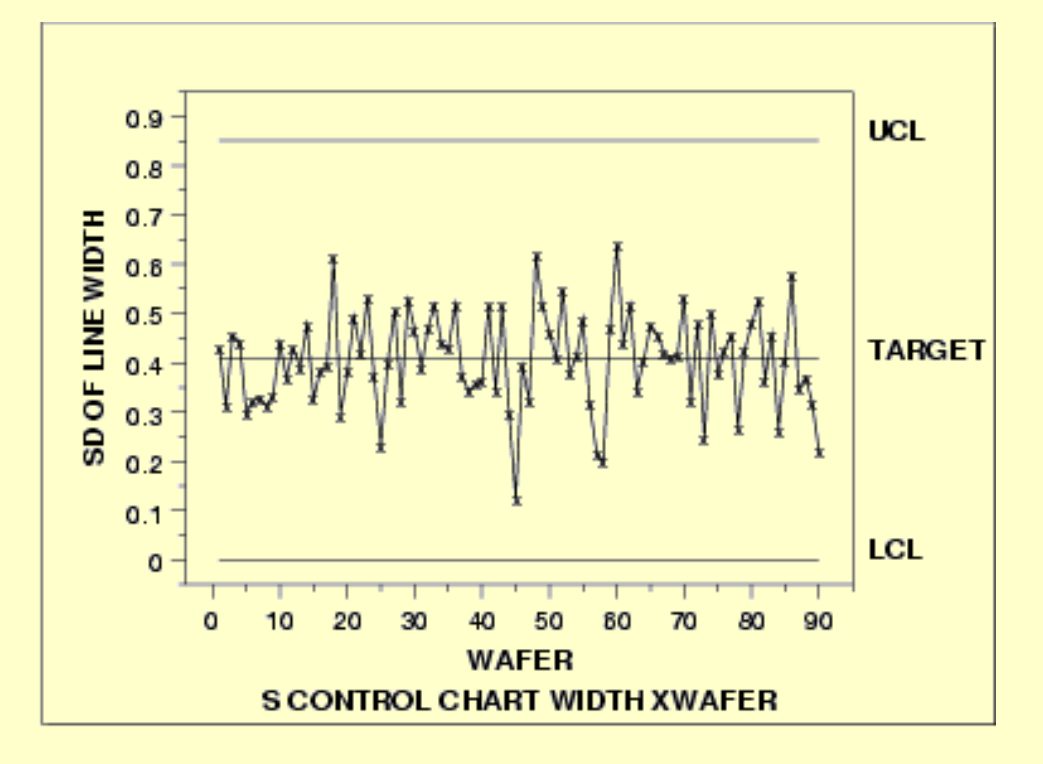

### *Cassette as subgroup*

The next pair of control charts use the cassette as the subgroup. In this case, that results in a subgroup size of 15. A mean and a standard deviation control chart are shown.

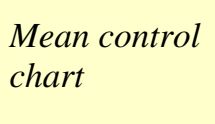

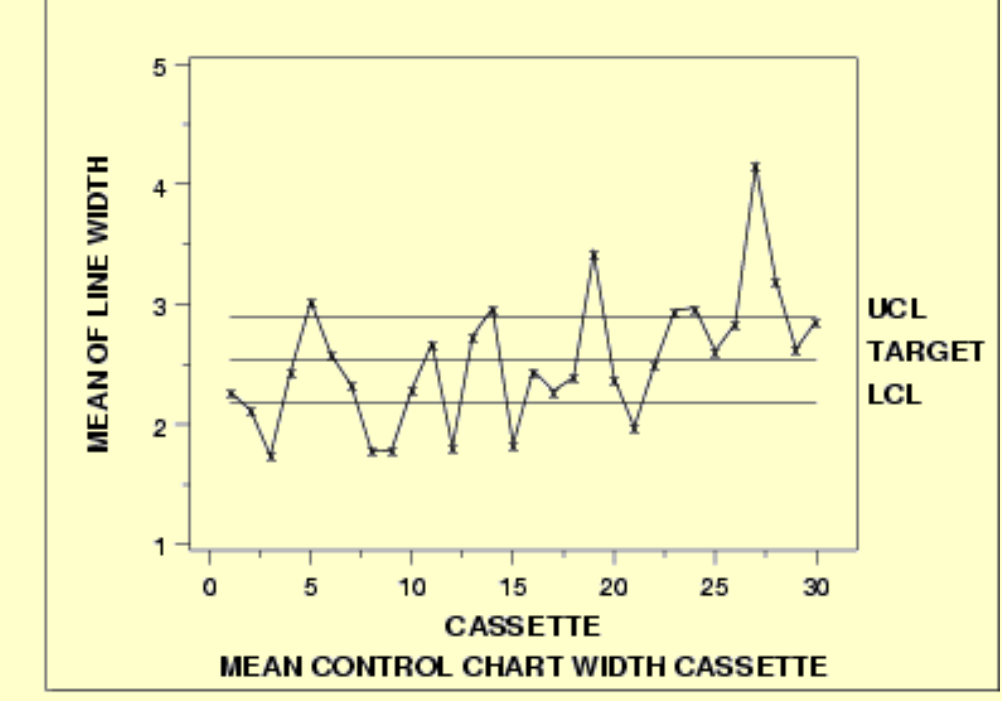

#### *SD control chart*

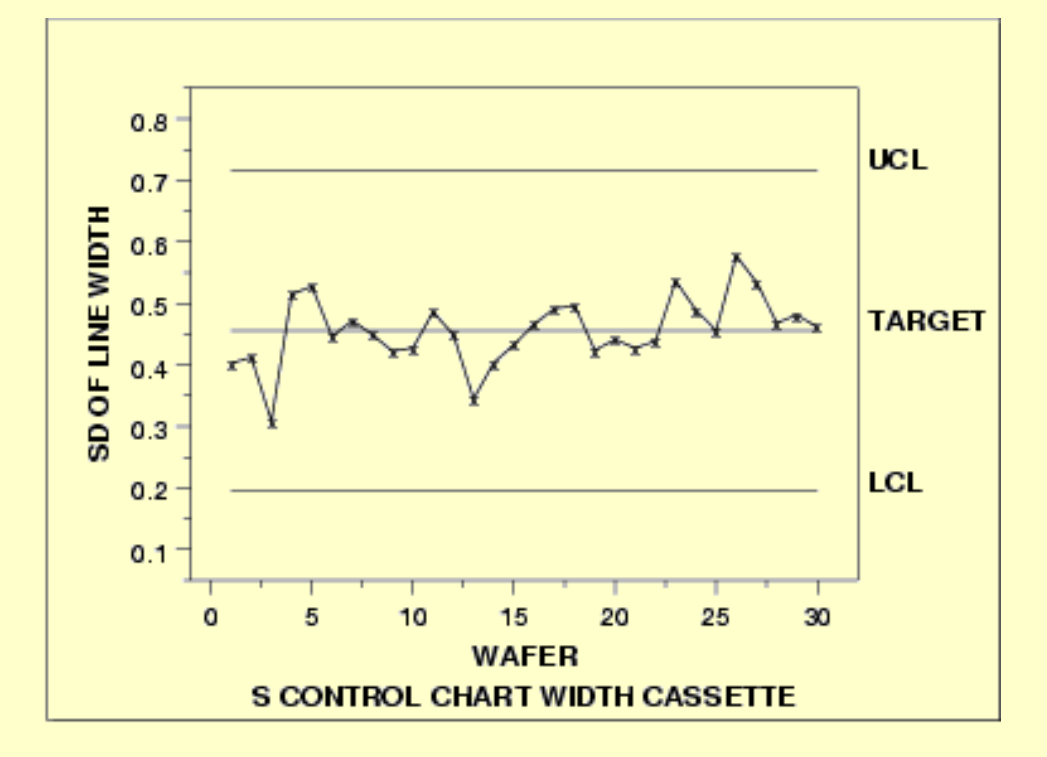

*Interpretation* Which of these subgroupings of the data is correct? As you can see, each sugrouping produces a different chart. Part of the answer lies in the manufacturing requirements for this process. Another aspect that can be statistically determined is the magnitude of each of the sources of variation. In order to understand our data structure and how much variation each of our sources contribute, we need to perform a variance component analysis. The variance component analysis for this data set is shown below.

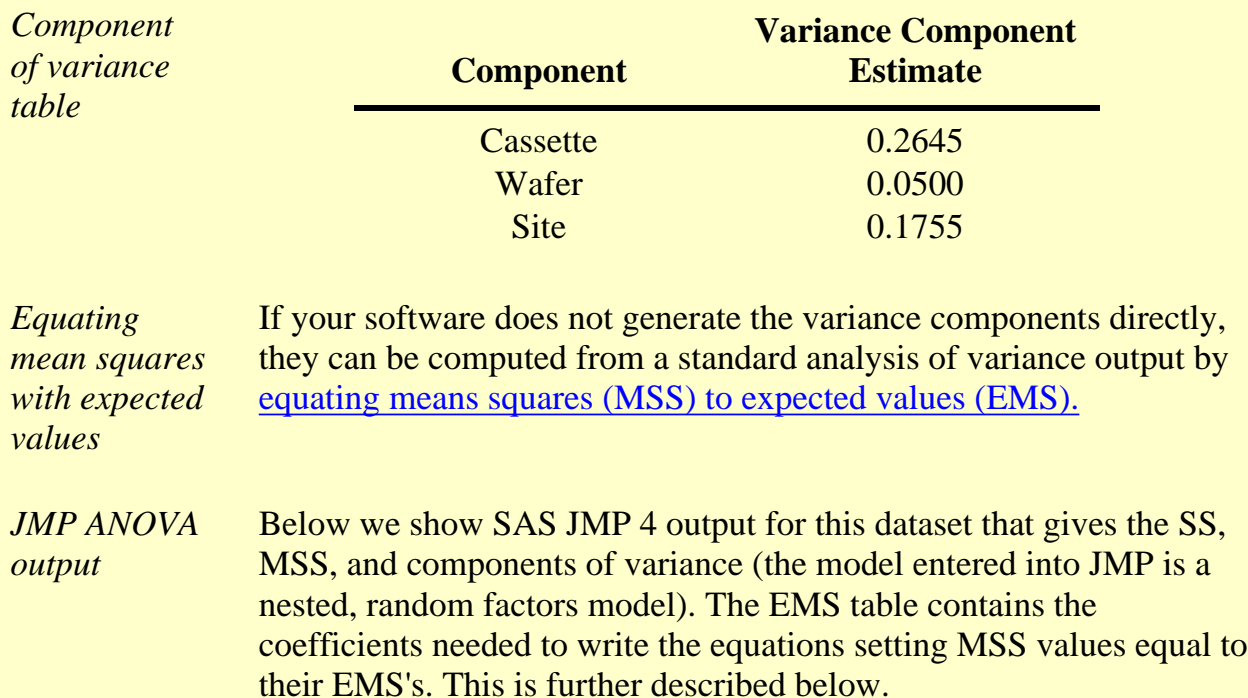

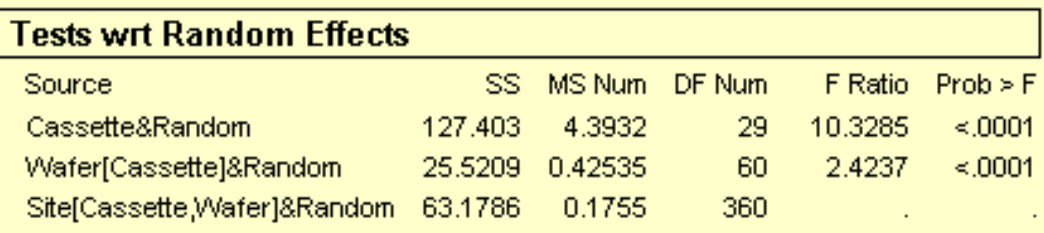

#### **Expected Mean Squares**

The Mean Square per row by the Variance Component per column **EMS** 

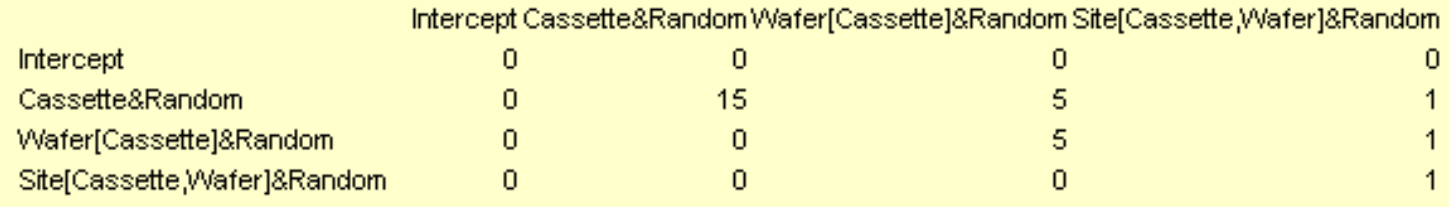

plus 1.0 times Residual Error Variance

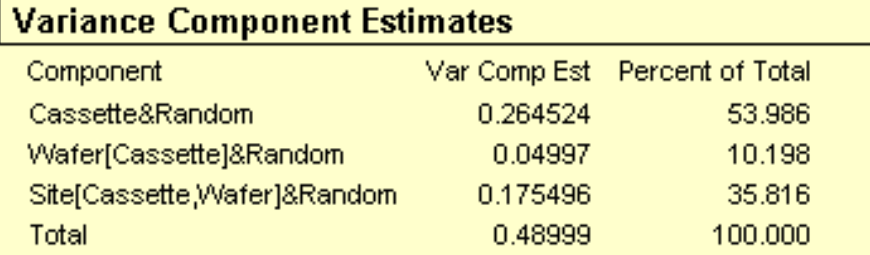

These estimates based on equating Mean Squares to Expected Value.

*Variance Components Estimation* From the ANOVA table, labelled "Tests wrt to Random Effects" in the JMP output, we can make the following variance component calculations:

```
4.3932 = (3*5)*Var(cassettes) + 5*Var(wafer) + Var(site)
0.42535 = 5*Var(wafer) + Var(site)0.1755 = Var(size)
```
Solving these equations we obtain the variance component estimates 0.2645, 0.04997 and 0.1755 for cassettes, wafers and sites, respectively.

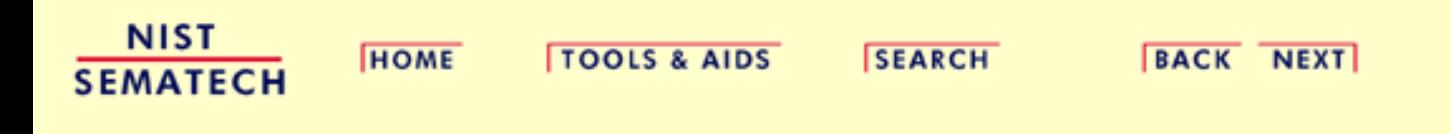

<span id="page-284-0"></span>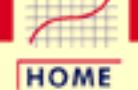

**ENGINEERING STATISTICS HANDBOOK TOOLS & AIDS SEARCH BACK NEXT** 

6. [Process or Product Monitoring and Control](#page-0-0) 6.6. [Case Studies in Process Monitoring](#page-257-0) 6.6.1. [Lithography Process](#page-258-0)

# **6.6.1.4.Shewhart Control Chart**

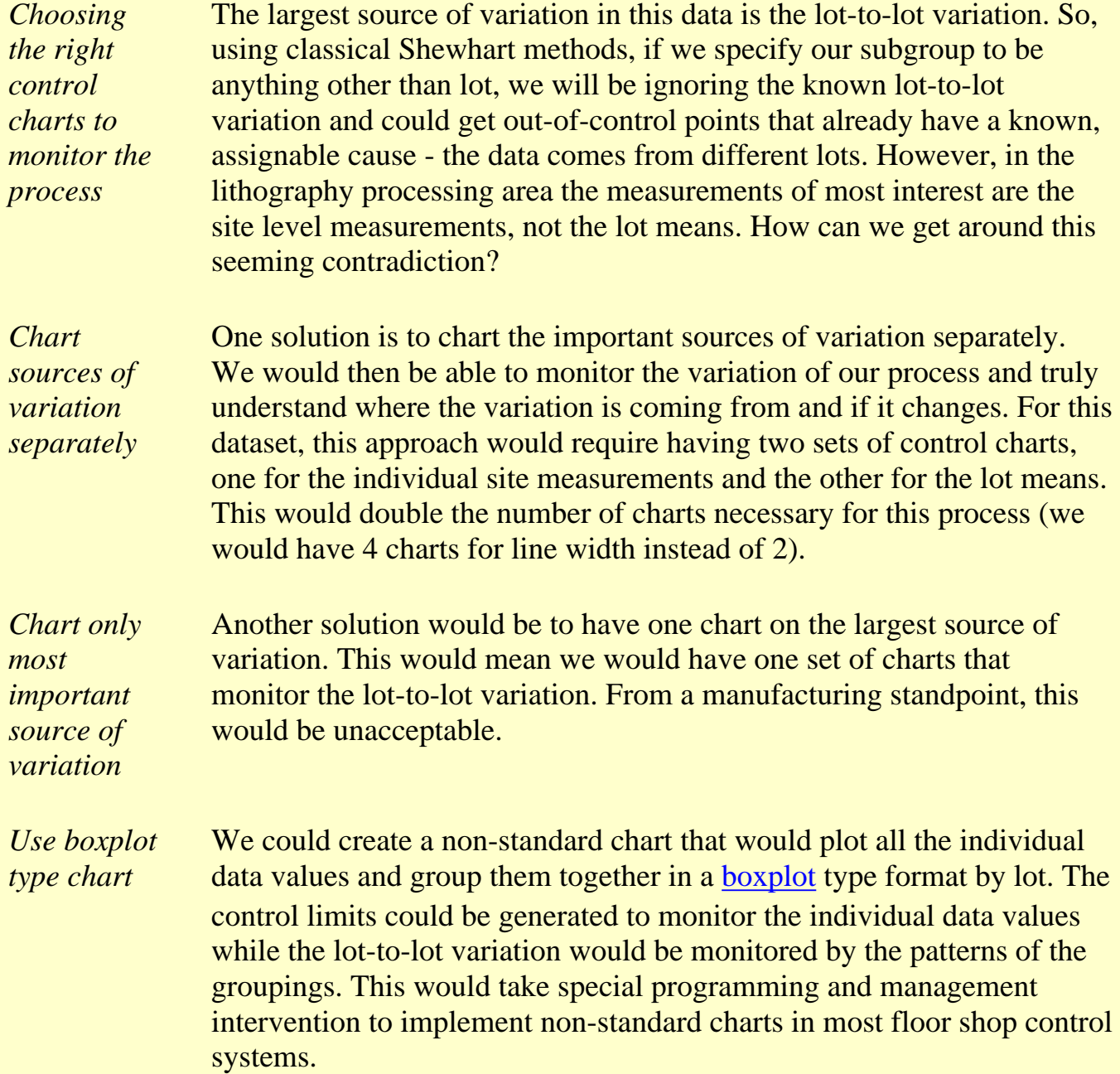

*Alternate form for mean control chart*

A commonly applied solution is the first option; have multiple charts on this process. When creating the control limits for the lot means, care must be taken to use the lot-to-lot variation instead of the within lot variation. The resulting control charts are: the standard individuals/moving range charts (as seen previously), and a control chart on the lot means that is different from the previous lot means chart. This new chart uses the lot-to-lot variation to calculate control limits instead of the average within-lot standard deviation. The accompanying standard deviation chart is the same as seen previously.

*Mean control chart using lot-to-lot variation*

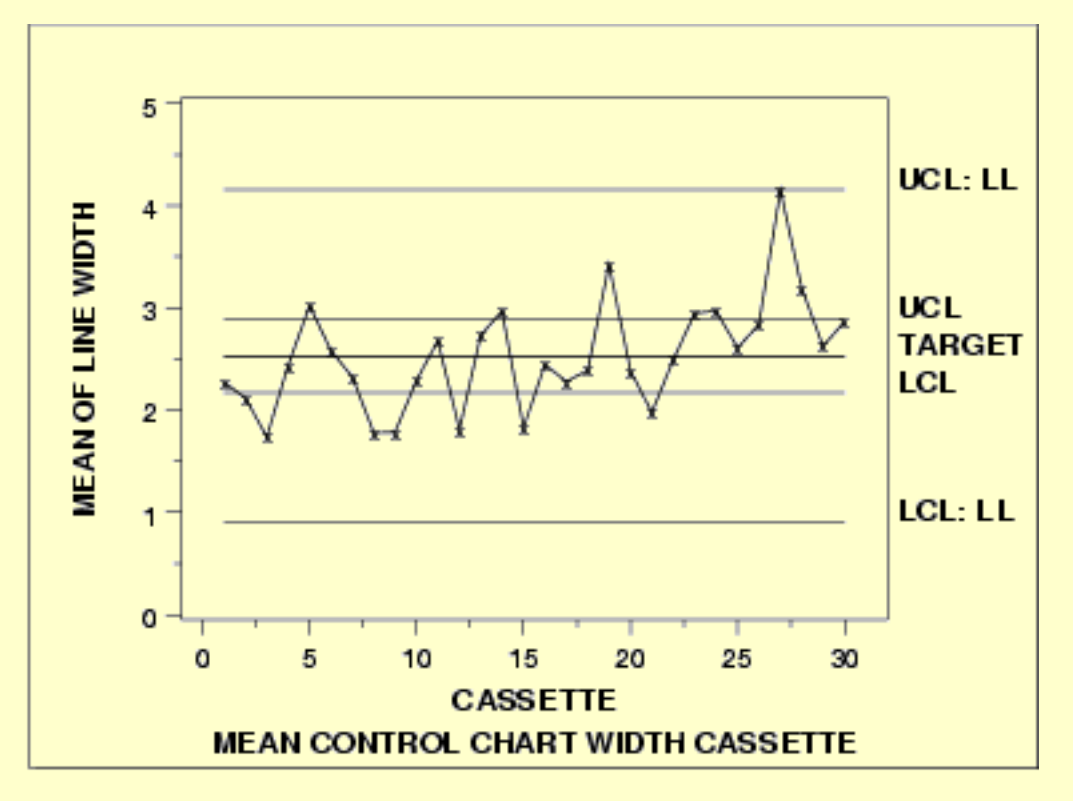

The control limits labeled with "UCL" and "LCL" are the standard control limits. The control limits labeled with "UCL: LL" and "LCL: LL" are based on the lot-to-lot variation.

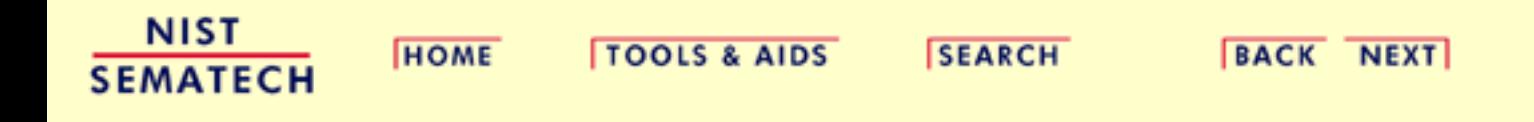

<span id="page-286-0"></span>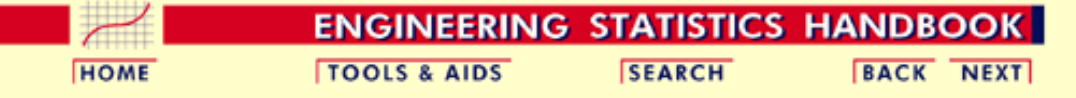

6. [Process or Product Monitoring and Control](#page-0-0)

6.6. [Case Studies in Process Monitoring](#page-257-0)

6.6.1. [Lithography Process](#page-258-0)

### **6.6.1.5.Work This Example Yourself**

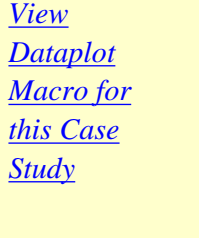

This page allows you to repeat the analysis outlined in the case study description on the previous page using **Dataplot**. It is required that you have already [downloaded and installed](http://www.itl.nist.gov/div898/software/dataplot/ftp/homepage.htm) Dataplot and [configured your](http://www.itl.nist.gov/div898/handbook/dpbrows.htm) [browser.](http://www.itl.nist.gov/div898/handbook/dpbrows.htm) to run Dataplot. Output from each analysis step below will be displayed in one or more of the Dataplot windows. The four main windows are the Output Window, the Graphics window, the Command History window, and the data sheet window. Across the top of the main windows there are menus for executing Dataplot commands. Across the bottom is a command entry window where commands can be typed in.

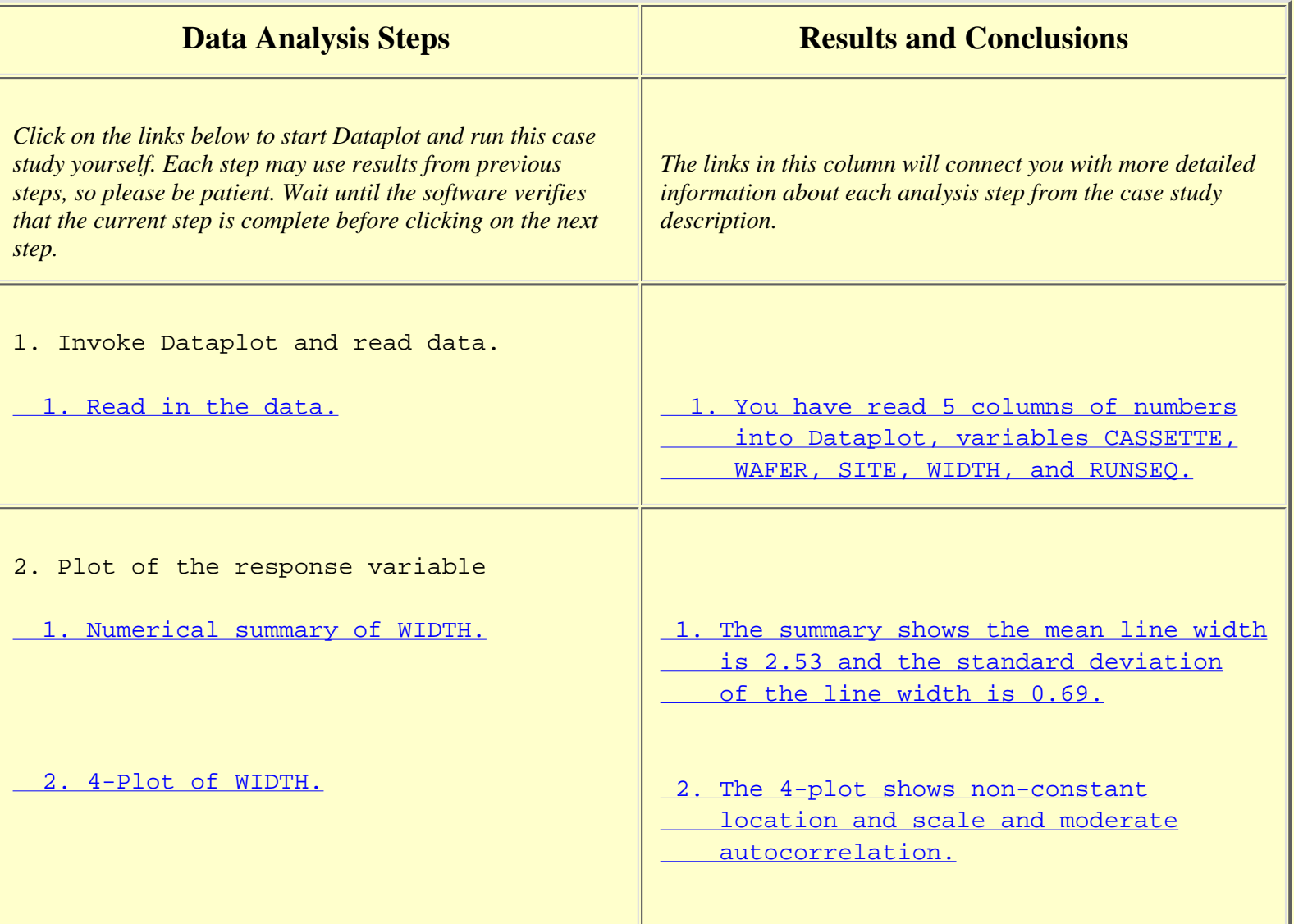

#### 6.6.1.5. Work This Example Yourself

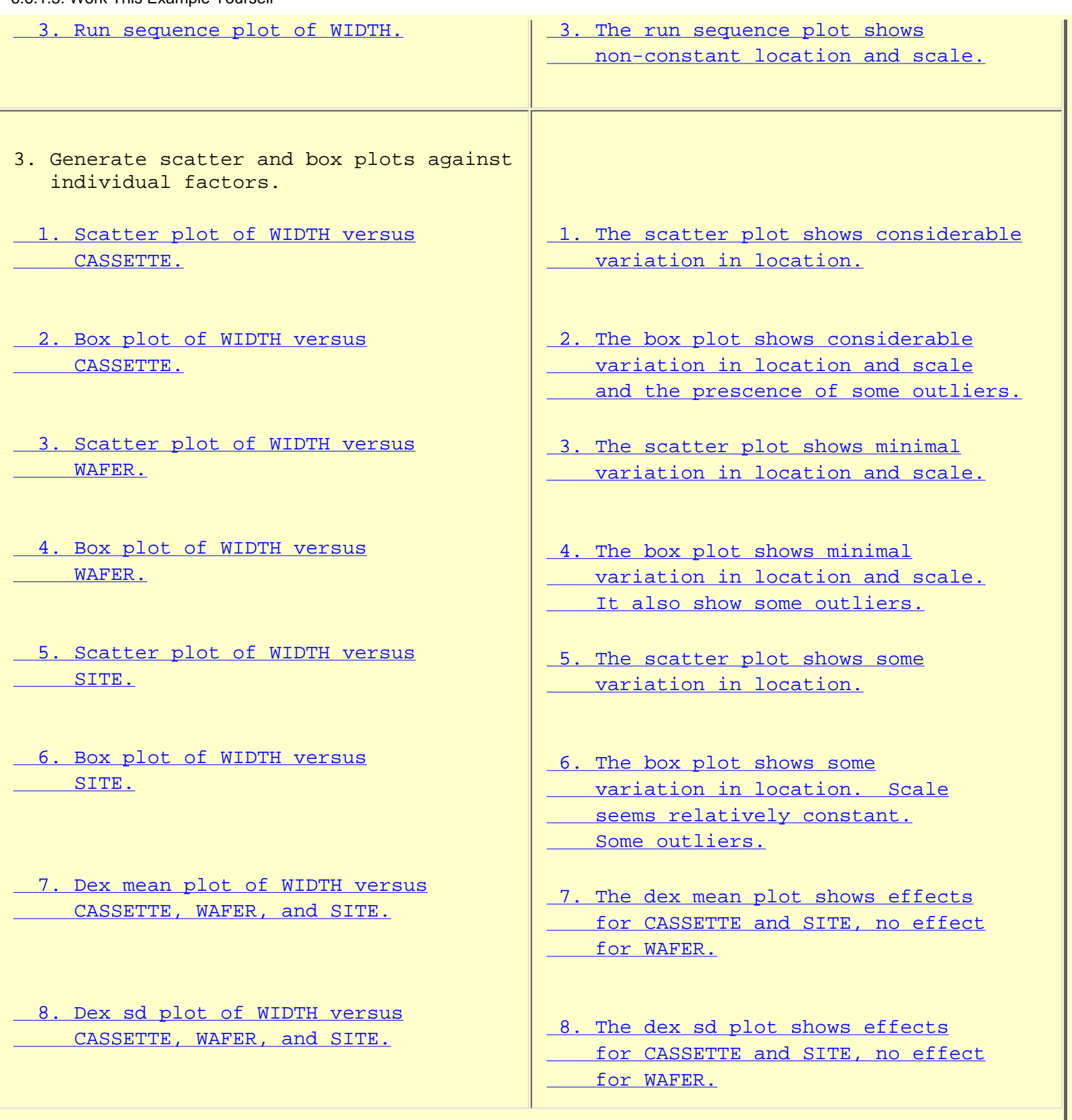
- 4. Subgroup analysis.
- 1. Generate a moving mean control  [chart.](http://www.itl.nist.gov/div898/handbook/pmc/section6/lithogra/dpmacros/movemean.dp)
- 2. Generate a moving range control  [chart.](http://www.itl.nist.gov/div898/handbook/pmc/section6/lithogra/dpmacros/moverang.dp)
- [3. Generate a mean control chart](http://www.itl.nist.gov/div898/handbook/pmc/section6/lithogra/dpmacros/wafemean.dp)  [for WAFER.](http://www.itl.nist.gov/div898/handbook/pmc/section6/lithogra/dpmacros/wafemean.dp)
- [4. Generate a sd control chart](http://www.itl.nist.gov/div898/handbook/pmc/section6/lithogra/dpmacros/wafesd.dp)  [for WAFER.](http://www.itl.nist.gov/div898/handbook/pmc/section6/lithogra/dpmacros/wafesd.dp)
- [5. Generate a mean control chart](http://www.itl.nist.gov/div898/handbook/pmc/section6/lithogra/dpmacros/cassmean.dp)  [for CASSETTE.](http://www.itl.nist.gov/div898/handbook/pmc/section6/lithogra/dpmacros/cassmean.dp)
- [6. Generate a sd control chart](http://www.itl.nist.gov/div898/handbook/pmc/section6/lithogra/dpmacros/casssd.dp)  [for CASSETTE.](http://www.itl.nist.gov/div898/handbook/pmc/section6/lithogra/dpmacros/casssd.dp)
	- 7. Generate an analysis of variance. This is not currently implemented in DATAPLOT for nested datasets.
- 8. Generate a mean control chart  [using lot-to-lot variation.](http://www.itl.nist.gov/div898/handbook/pmc/section6/lithogra/dpmacros/cass2mea.dp)
- [1. The moving mean plot shows](#page-279-0)  [a large number of out of](#page-279-0)  [control points.](#page-279-0)
- 2. The moving range plot shows  [a large number of out of](#page-280-0)  [control points.](#page-280-0)
- [3. The mean control chart shows](#page-280-1)  [a large number of out of](#page-280-1)  [control points.](#page-280-1)
- [4. The sd control chart shows](#page-281-0)  [no out of control points.](#page-281-0)
- [5. The mean control chart shows](#page-281-1)  [a large number of out of](#page-281-1)  [control points.](#page-281-1)
- [6. The sd control chart shows](#page-282-0) no out of control points.
- [7. The analysis of variance and](#page-282-1)  [components of variance](#page-282-1)  [calculations show that](#page-282-1)  [cassette to cassette](#page-282-1)  [variation is 54% of the total](#page-282-1) and site to site variation  [is 36% of the total.](#page-282-1)
- [8. The mean control chart shows one](#page-284-0)  [point that is on the boundary of](#page-284-0)  [being out of control.](#page-284-0)

**NIST SEMATECH** 

**HOME** 

**TOOLS & AIDS SEARCH** 

BACK NEXT

<span id="page-289-0"></span>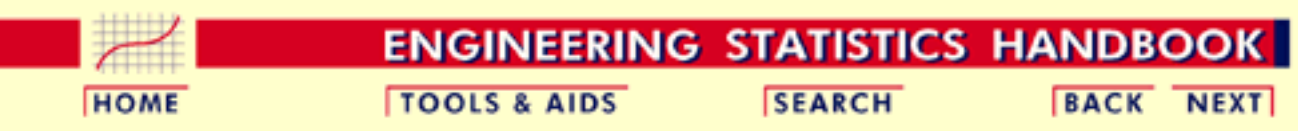

6. [Process or Product Monitoring and Control](#page-0-0)

6.6. [Case Studies in Process Monitoring](#page-257-0)

## **6.6.2.Aerosol Particle Size**

*Box-Jenkins Modeling of* This case study illustrates the use of Box-Jenkins modeling with aerosol particle size data.

*Aerosol Particle Size*

- 1. [Background and Data](#page-290-0)
- 2. [Model Identification](#page-304-0)
- 3. [Model Estimation](#page-308-0)
- 4. [Model Validation](#page-310-0)
- 5. [Work This Example Yourself](#page-314-0)

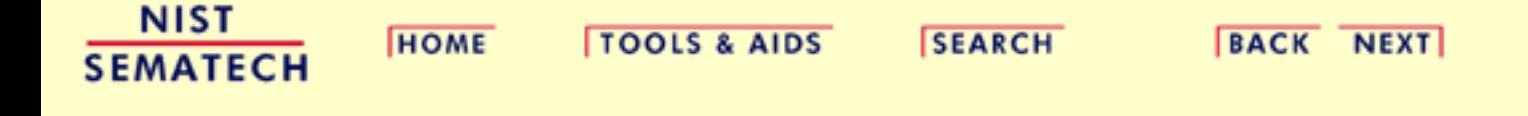

<span id="page-290-0"></span>**HOME** 

**ENGINEERING STATISTICS HANDBOOK TOOLS & AIDS SEARCH BACK NEXT** 

6. [Process or Product Monitoring and Control](#page-0-0) 6.6. [Case Studies in Process Monitoring](#page-257-0) 6.6.2. [Aerosol Particle Size](#page-289-0)

## **6.6.2.1.Background and Data**

*Data Source* The source of the data for this case study is Antuan Negiz who analyzed these data while he was a post-doc in the NIST Statistical Engineering Division from the Illinois Institute of Technology. Antuan discussed this data in the paper (1994, "Statistical Monitoring and Control of Multivariate Continuous Processes". *Data Collection* These data were collected from an aerosol mini spray dryer device. The purpose of this device is to convert a slurry stream into deposited particles in a drying chamber. The device injects the slurry at high speed. The slurry is pulverized as it enters the drying chamber when it comes into contact with a hot gas stream at low humidity. The liquid contained in the pulverized slurry particles is vaporized, then transferred to the hot gas stream leaving behind dried small-sized particles. The response variable is particle size, which is collected equidistant in time. There are a variety of associated variables that may affect the injection process itself and hence the size and quality of the deposited particles. For this case study, we restrict our analysis to the response variable. *Applications* Such deposition process operations have many applications from powdered laundry detergents at one extreme to ceramic molding at an important other extreme. In ceramic molding, the distribution and homogeneity of the particle sizes are particularly important because after the molds are baked and cured, the properties of the final molded ceramic product is strongly affected by the intermediate uniformity of the base ceramic particles, which in turn is directly reflective of the quality of the initial atomization process in the aerosol injection device.

*Aerosol Particle Size Dynamic Modeling and Control*

The data set consists of particle sizes collected over time. The basic distributional properties of this process are of interest in terms of distributional shape, constancy of size, and variation in size. In addition, this time series may be examined for autocorrelation structure to determine a prediction model of particle size as a function of time--such a model is frequently autoregressive in nature. Such a high-quality prediction equation would be essential as a first step in developing a predictor-corrective recursive feedback mechanism which would serve as the core in developing and implementing real-time dynamic corrective algorithms. The net effect of such algorthms is, of course, a particle size distribution that is much less variable, much more stable in nature, and of much higher quality. All of this results in final ceramic mold products that are more uniform and predictable across a wide range of important performance characteristics.

For the purposes of this case study, we restrict the analysis to determining an appropriate Box-Jenkins model of the particle size.

### *Case study*

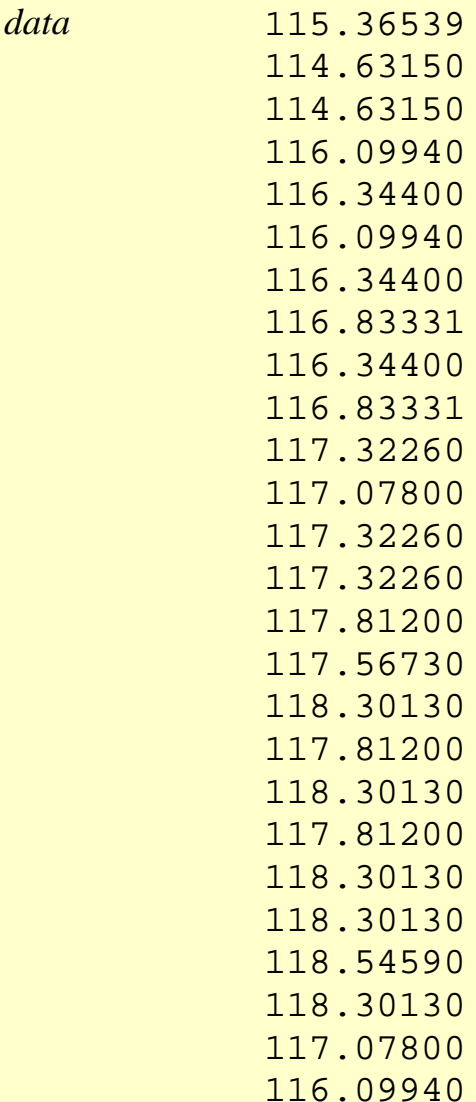

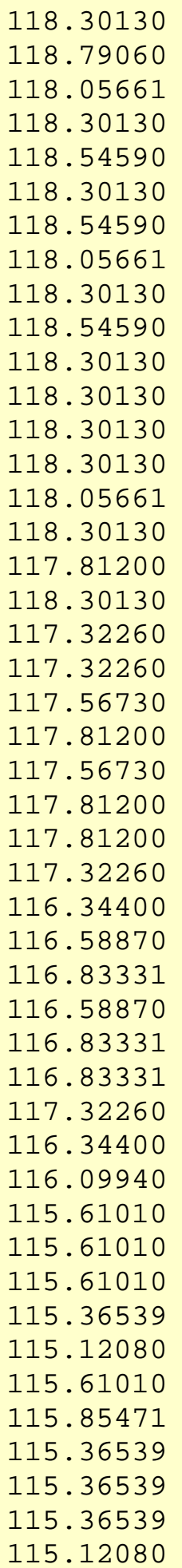

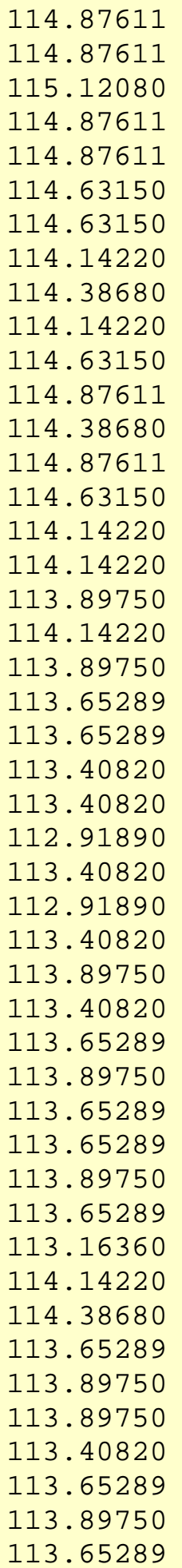

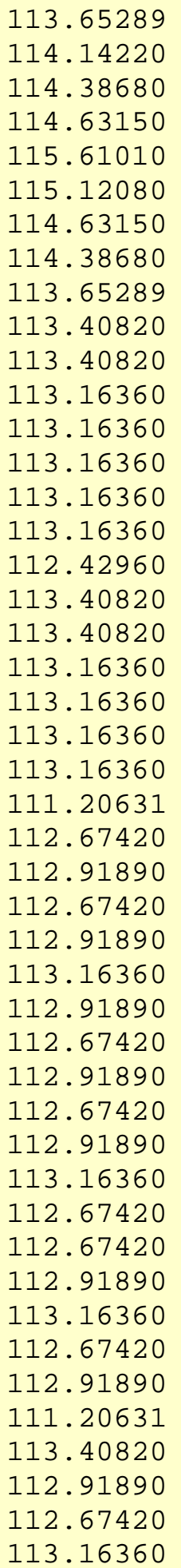

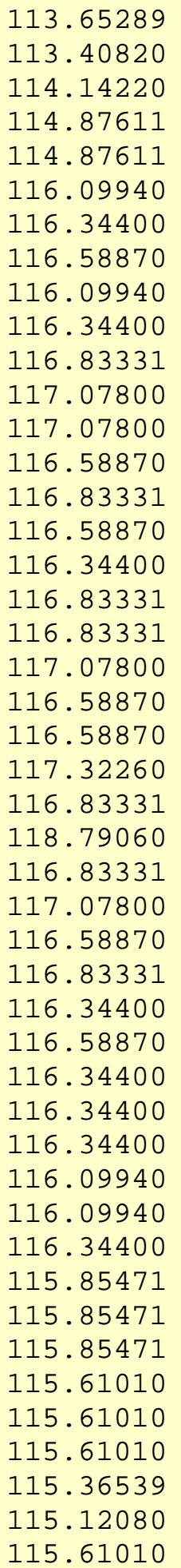

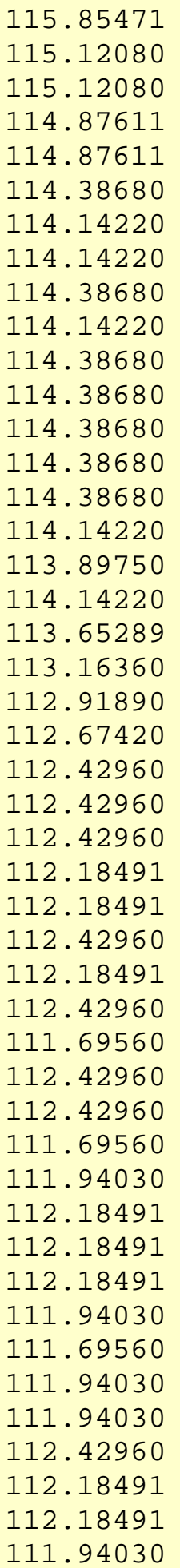

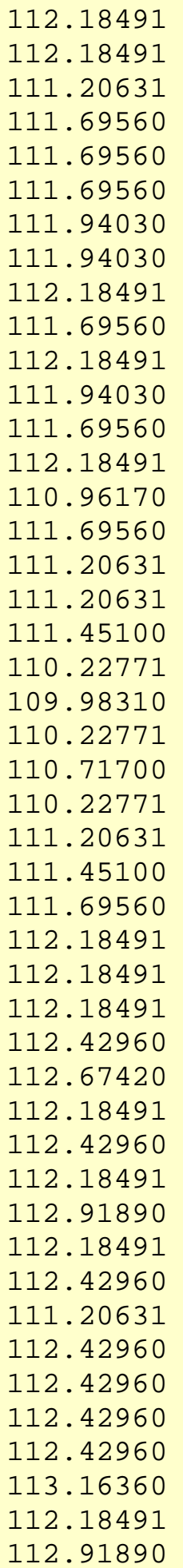

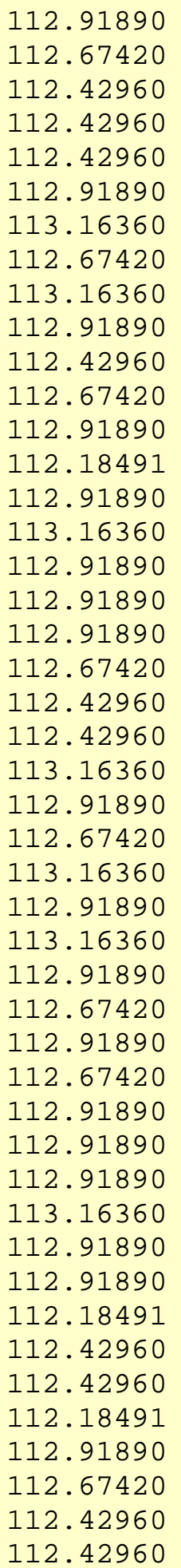

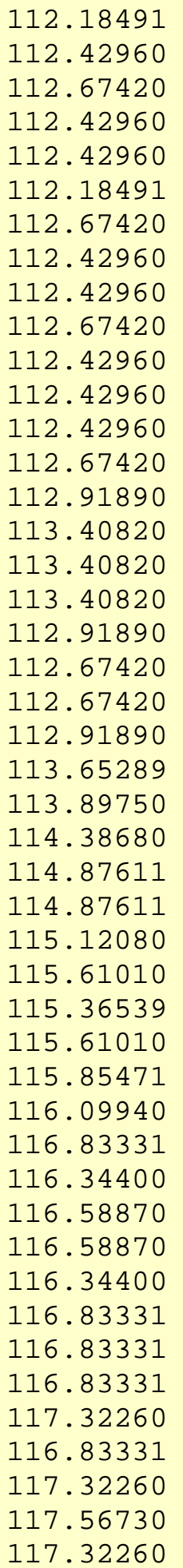

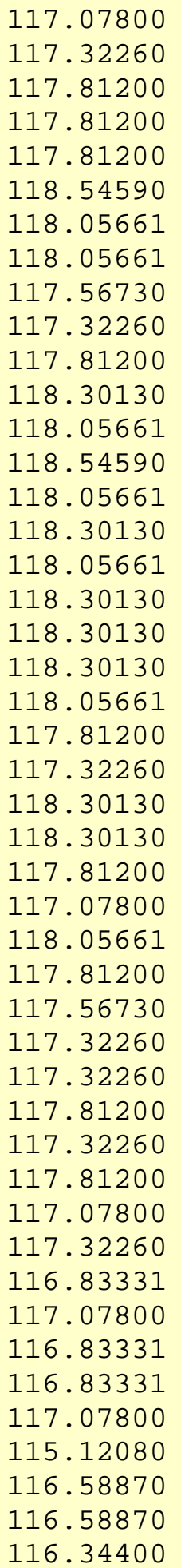

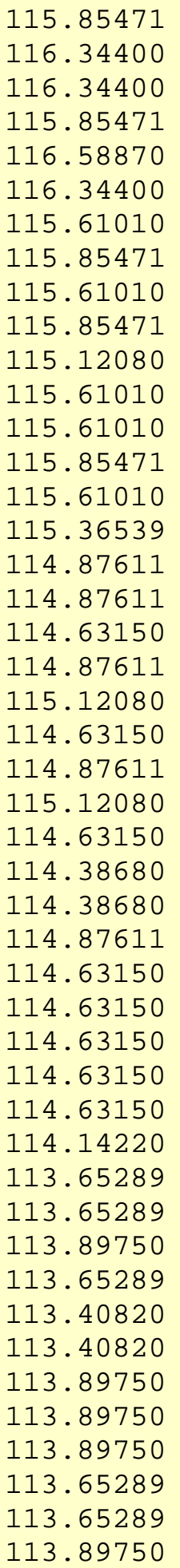

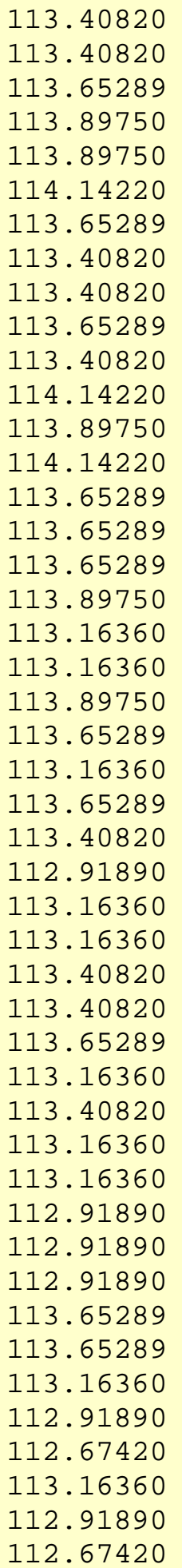

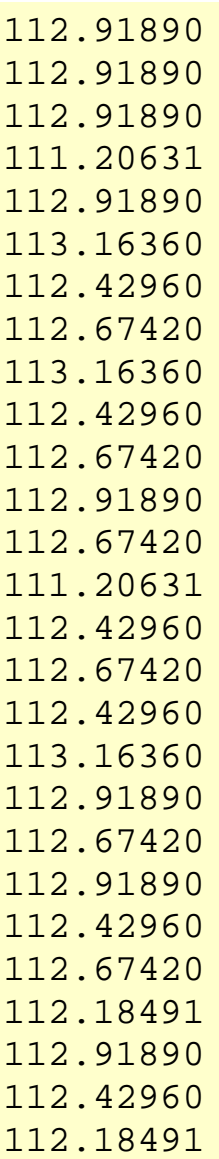

**NIST SEMATECH** 

**HOME** 

TOOLS & AIDS SEARCH BACK NEXT

<span id="page-304-0"></span>**HOME** 

**ENGINEERING STATISTICS HANDBOOK TOOLS & AIDS SEARCH BACK NEXT** 

6. [Process or Product Monitoring and Control](#page-0-0) 6.6. [Case Studies in Process Monitoring](#page-257-0) 6.6.2. [Aerosol Particle Size](#page-289-0)

## **6.6.2.2.Model Identification**

*Check for Stationarity, Outliers, Seasonality*

The first step in the analysis is to generate a [run sequence plot](http://www.itl.nist.gov/div898/handbook/eda/section3/runseqpl.htm) of the response variable. A run sequence plot can indicate [stationarity](#page-156-0) (i.e., constant location and scale), the presence of outliers, and seasonal patterns.

Non-stationarity can often be removed by differencing the data or fitting some type of trend curve. We would then attempt to fit a Box-Jenkins model to the differenced data or to the residuals after fitting a trend curve.

Although Box-Jenkins models can estimate seasonal components, the analyst needs to specify the seasonal period (for example, 12 for monthly data). Seasonal components are common for economic time series. They are less common for engineering and scientific data.

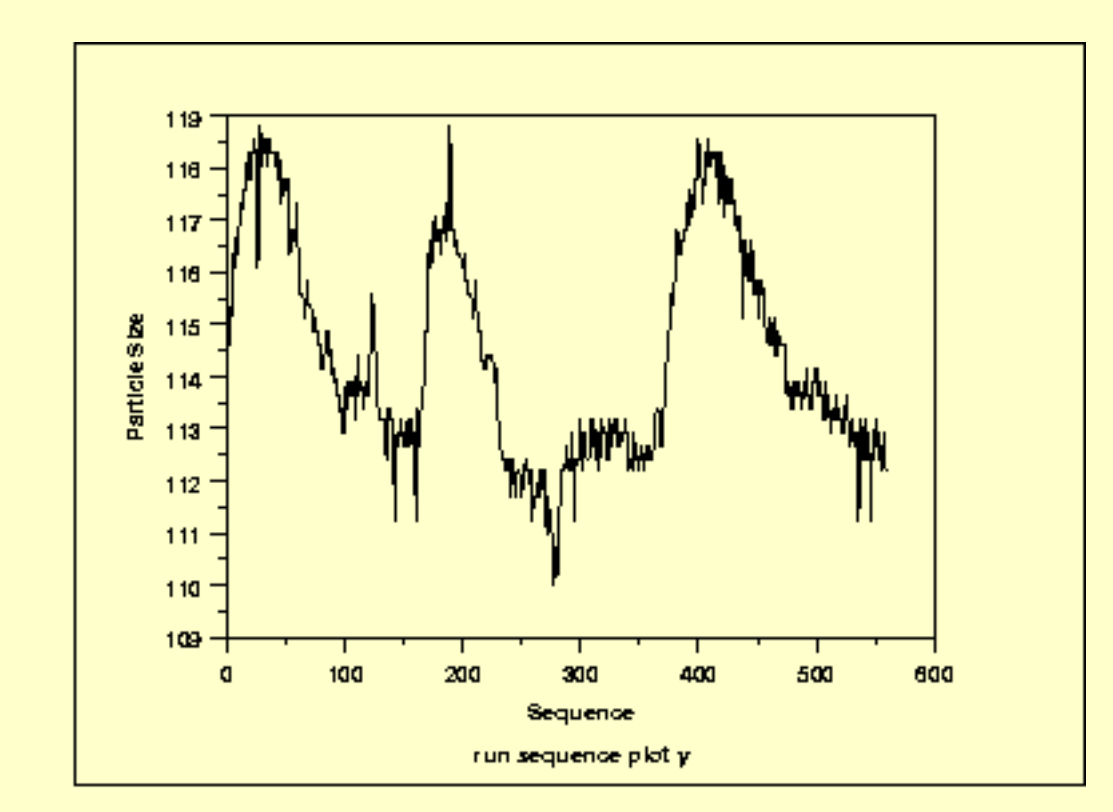

#### <span id="page-304-1"></span>*Run Sequence Plot*

<span id="page-305-0"></span>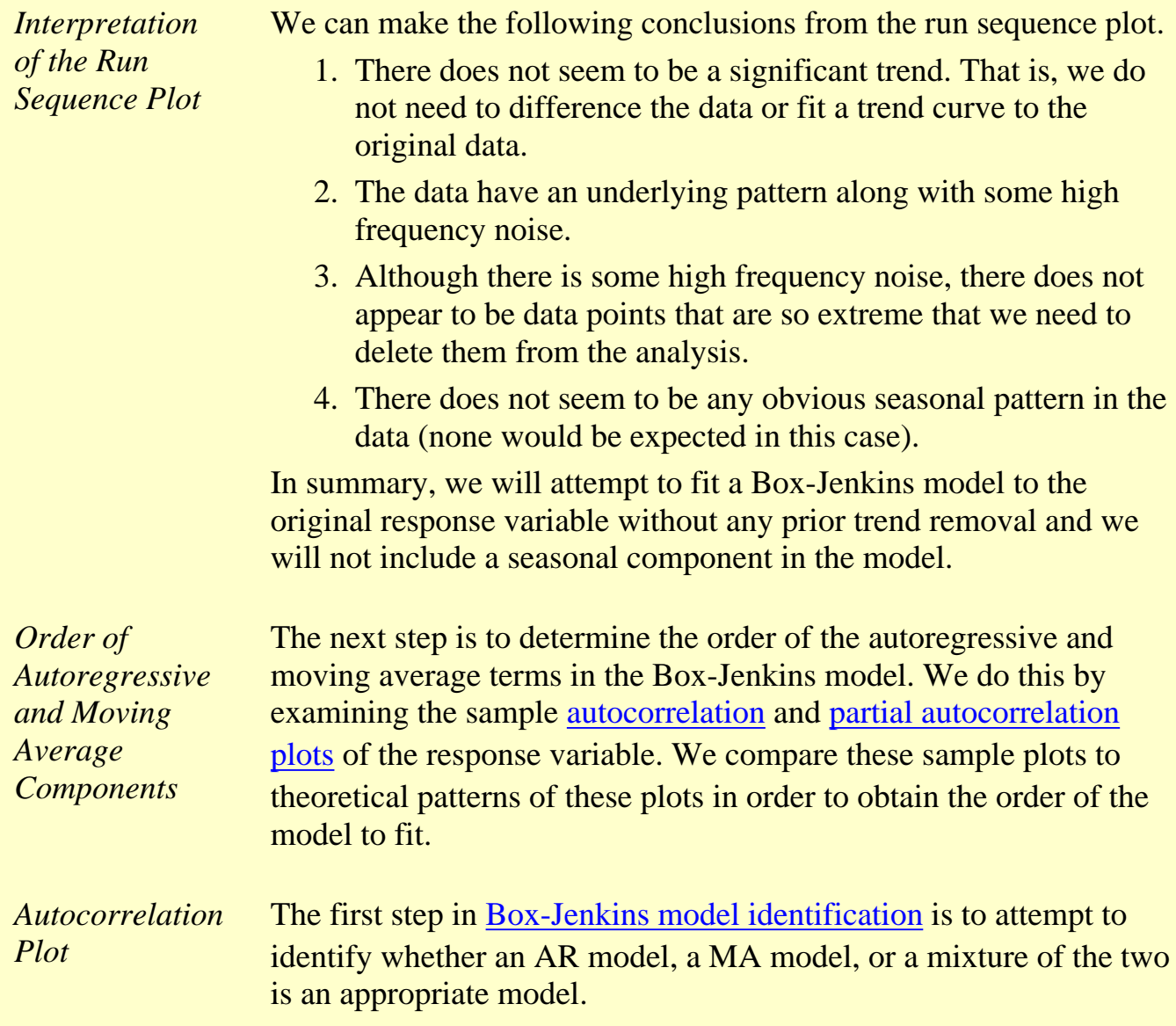

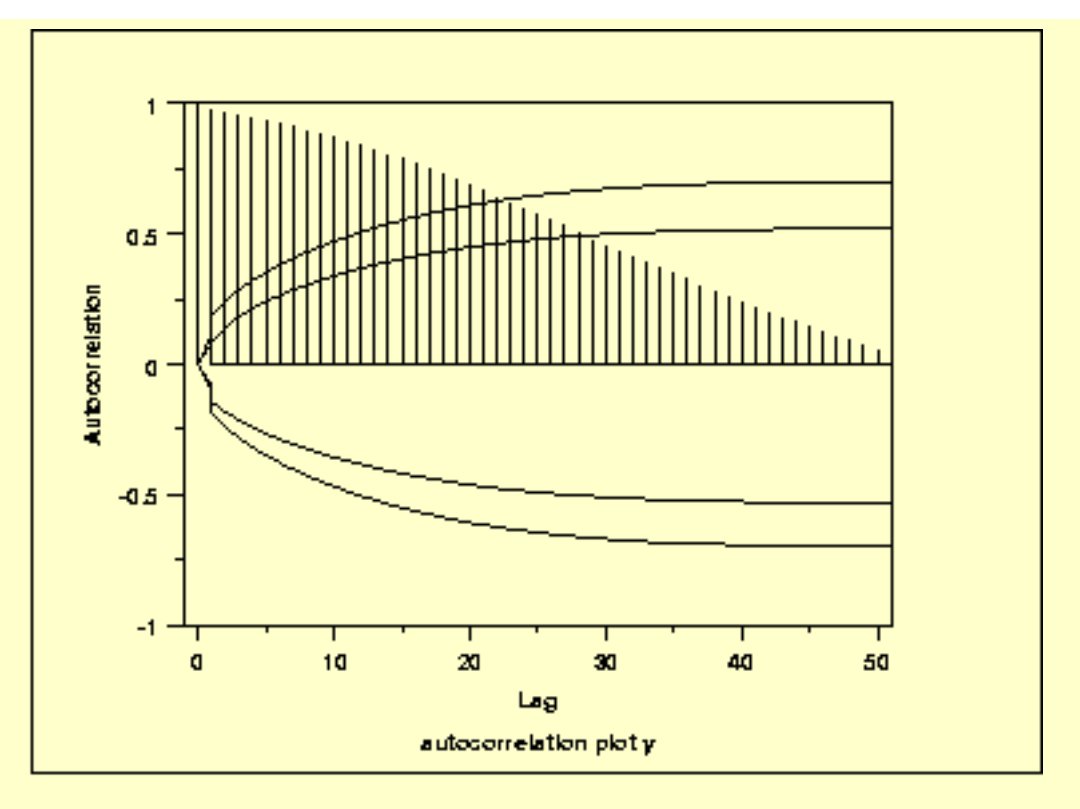

This autocorrelation plot shows an exponentially decaying pattern. This indicates that an AR model is appropriate.

Since an AR process is indicated by the autocorrelation plot, we generate a partial autocorrelation plot to identify the order.

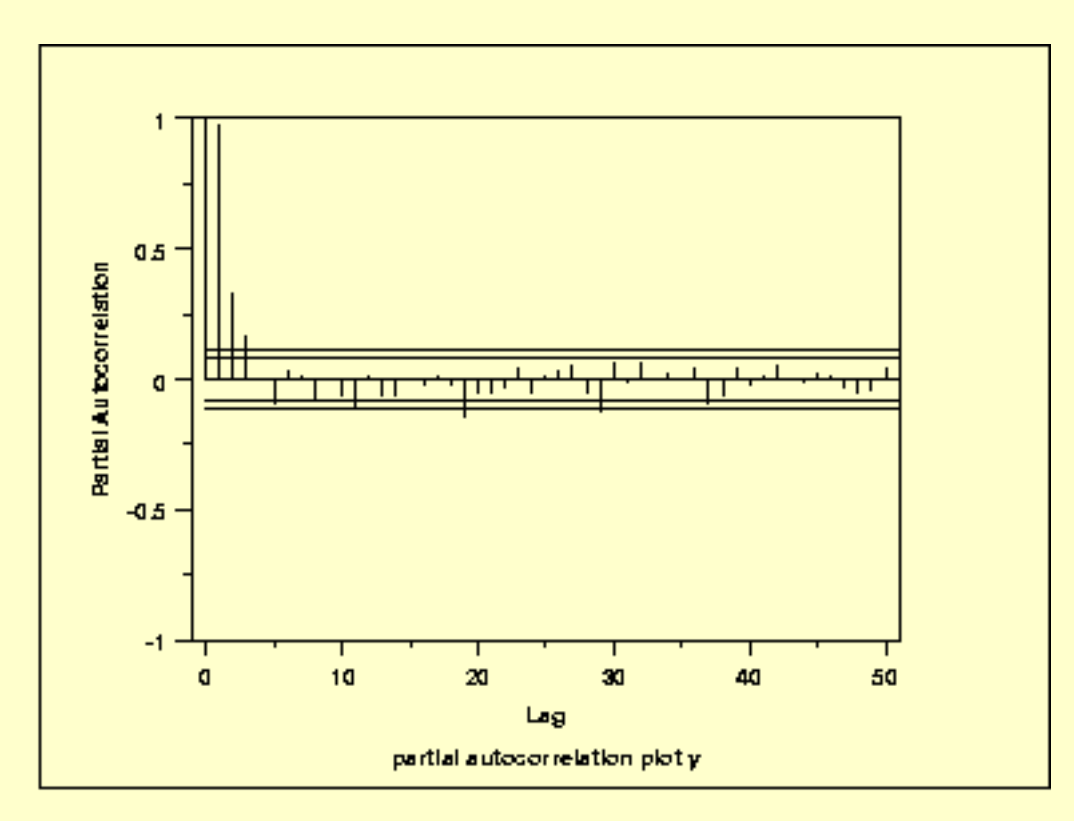

The first three lags are statistically significant, which indicates that an AR(3) model may be appropriate.

<span id="page-306-0"></span>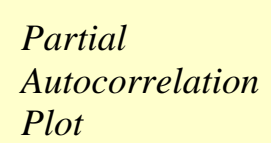

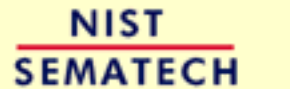

**HOME** 

**TOOLS & AIDS** 

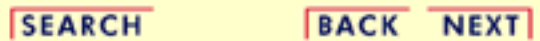

<span id="page-308-0"></span>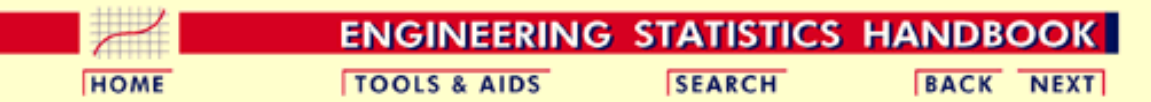

6. [Process or Product Monitoring and Control](#page-0-0)

6.6. [Case Studies in Process Monitoring](#page-257-0)

6.6.2. [Aerosol Particle Size](#page-289-0)

### **6.6.2.3.Model Estimation**

*Dataplot ARMA Output* Dataplot generated the following output for an AR(3) model. ############################################################# # NONLINEAR LEAST SQUARES ESTIMATION FOR THE PARAMETERS OF # # AN ARIMA MODEL USING BACKFORECASTS ############################################################# SUMMARY OF INITIAL CONDITIONS ------------------------------ MODEL SPECIFICATION FACTOR (P D Q) S 1 3 0 0 1 DEFAULT SCALING USED FOR ALL PARAMETERS. ##STEP SIZE FOR ######PARAMETER ##APPROXIMATING #################PARAMETER DESCRIPTION STARTING VALUES #####DERIVATIVE INDEX #########TYPE ##ORDER ##FIXED ##########(PAR) ##########(STP) 1 AR (FACTOR 1) 1 NO 0.10000000E+00 0.22896898E-05<br>2 AR (FACTOR 1) 2 NO 0.10000000E+00 0.22688602E-05<br>3 AR (FACTOR 1) 3 NO 0.10000000E+00 0.22438846E-05 2 AR (FACTOR 1) 2 NO 0.10000000E+00 0.22688602E-05 3 AR (FACTOR 1) 3 NO 0.10000000E+00 4 MU ### NO 0.10000000E+01 0.25174593E-05 NUMBER OF OBSERVATIONS (N) 559 MAXIMUM NUMBER OF ITERATIONS ALLOWED (MIT) 500 MAXIMUM NUMBER OF MODEL SUBROUTINE CALLS ALLOWED 1000 CONVERGENCE CRITERION FOR TEST BASED ON THE FORECASTED RELATIVE CHANGE IN RESIDUAL SUM OF SQUARES (STOPSS) 0.1000E-09 MAXIMUM SCALED RELATIVE CHANGE IN THE PARAMETERS (STOPP) 0.1489E-07 MAXIMUM CHANGE ALLOWED IN THE PARAMETERS AT FIRST ITERATION (DELTA) 100.0 RESIDUAL SUM OF SOUARES FOR INPUT PARAMETER VALUES 0.3537E+07 (BACKFORECASTS INCLUDED) RESIDUAL STANDARD DEVIATION FOR INPUT PARAMETER VALUES (RSD) 79.84 BASED ON DEGREES OF FREEDOM 559 - 0 - 4 = 555 NONDEFAULT VALUES.... AFCTOL.... V(31) = 0.2225074-307

##### RESIDUAL SUM OF SQUARES CONVERGENCE #####

 ESTIMATES FROM LEAST SQUARES FIT (\* FOR FIXED PARAMETER) ########################################################

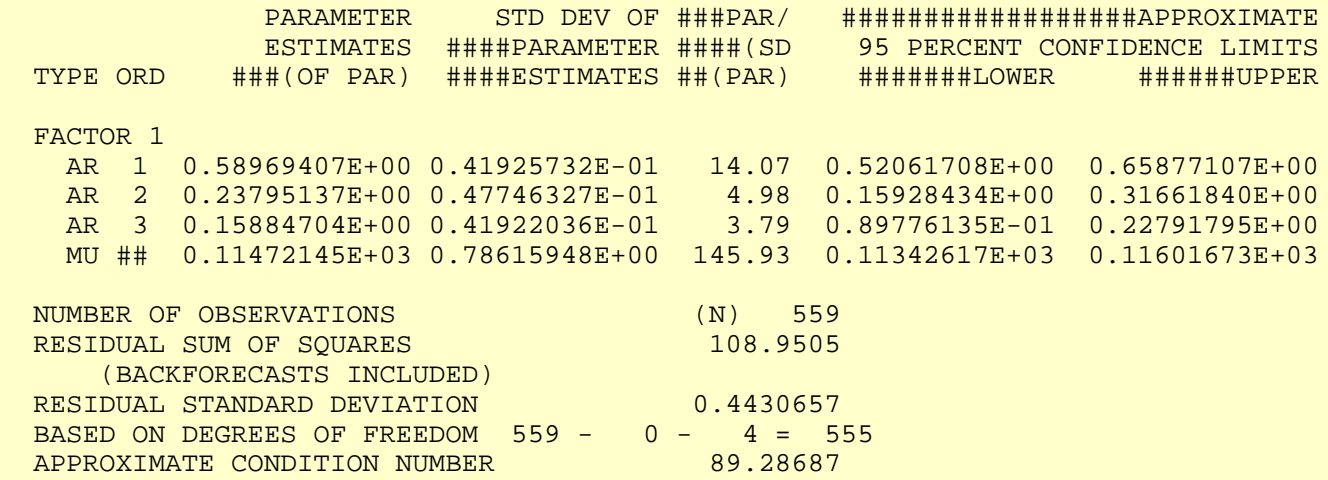

*Interpretation of Output* The first section of the output identifies the model and shows the starting values for the fit. This output is primarily useful for verifying that the model and starting values were correctly entered.

> The section labelled "ESTIMATES FROM LEAST SQUARES FIT" gives the parameter estimates, standard errors from the estimates, and 95% confidence limits for the parameters. A confidence interval that contains zero indicates that the parameter is not statistically significant and could probably be dropped from the model. In this case, the parameters for lags 1, 2, and 3 are all statistically significant.

**NIST SEMATECH** 

**HOME** 

**TOOLS & AIDS** 

**SEARCH** 

**BACK NEXT** 

<span id="page-310-0"></span>**ENGINEERING STATISTICS HANDBOOK TOOLS & AIDS SEARCH BACK NEXT HOME** 

6. [Process or Product Monitoring and Control](#page-0-0) 6.6. [Case Studies in Process Monitoring](#page-257-0) 6.6.2. [Aerosol Particle Size](#page-289-0)

# **6.6.2.4.Model Validation**

*Residuals* After fitting the model, we should [validate](#page-187-0) the time series model.

As with standard non-linear least squares fitting, the primary tool for validating the model is residual analysis. As this topic is covered in detail in the process modeling chapter, we do not discuss it in detail here.

*4-Plot of Residuals* The [4-plot](http://www.itl.nist.gov/div898/handbook/eda/section3/4plot.htm) is a convenient graphical technique for model validation in that it tests the assumptions for the residuals on a single graph.

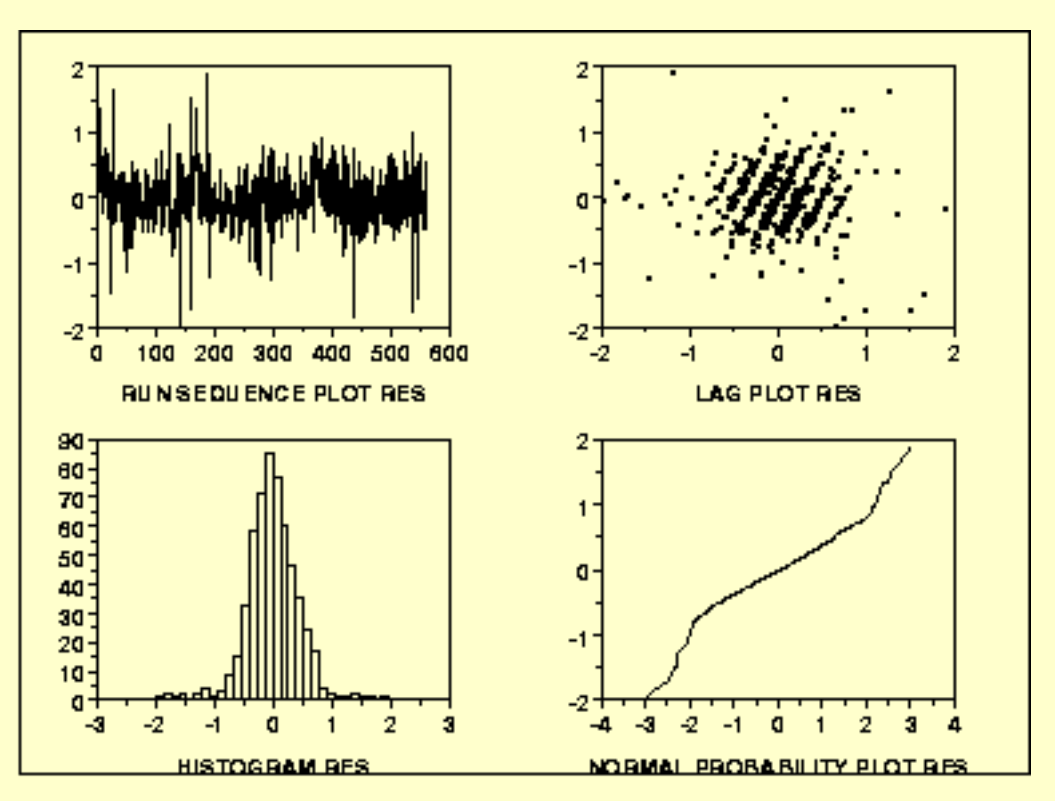

*Interpretation of the 4-Plot*

We can make the following conclusions based on the above 4-plot.

- 1. The [run sequence plot](http://www.itl.nist.gov/div898/handbook/eda/section3/runseqpl.htm) shows that the residuals do not violate the assumption of constant location and scale. It also shows that most of the residuals are in the range (-1, 1).
- 2. The [lag plot](http://www.itl.nist.gov/div898/handbook/eda/section3/lagplot.htm) indicates that the residuals appear to be random.
- 3. The [histogram](http://www.itl.nist.gov/div898/handbook/eda/section3/histogra.htm) and [normal probability plot](http://www.itl.nist.gov/div898/handbook/eda/section3/normprpl.htm) indicate that the normal distribution provides an adequate fit for this model.

This 4-plot of the residuals indicates that the fitted model is an adequate model for these data.

We generate the individual plots from the 4-plot as separate plots to show more detail.

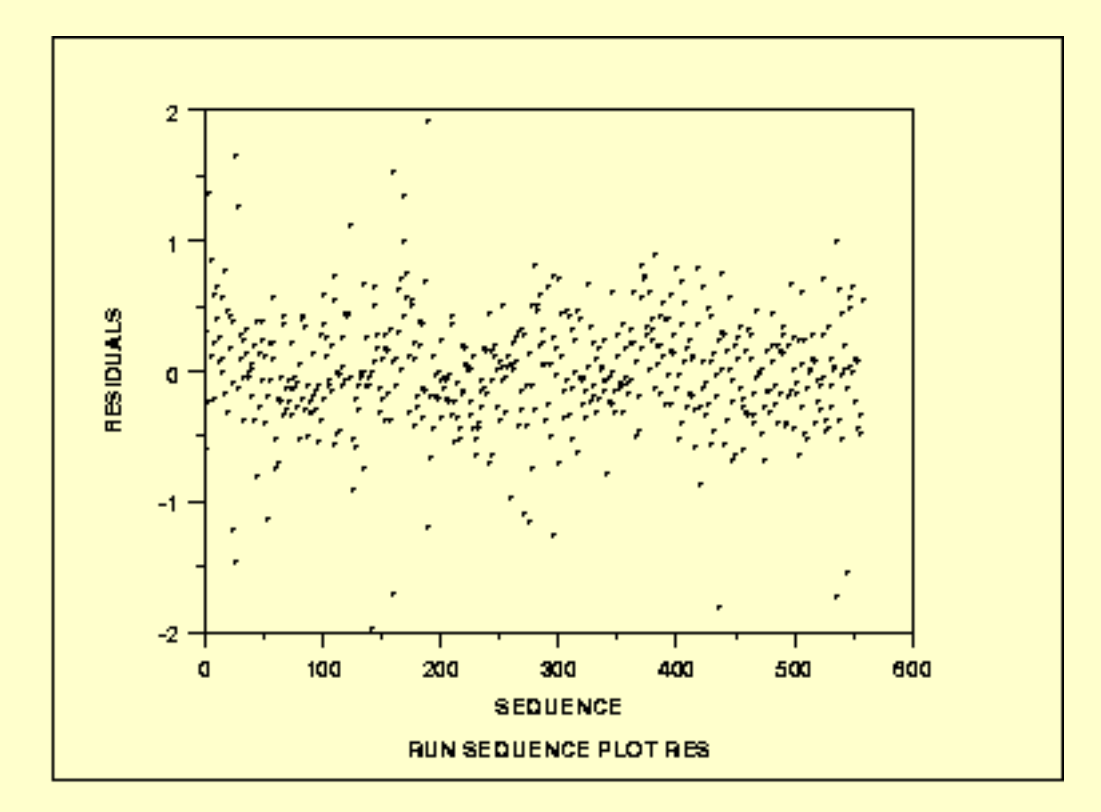

<span id="page-311-0"></span>*Run Sequence Plot of Residuals*

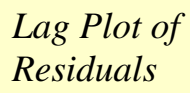

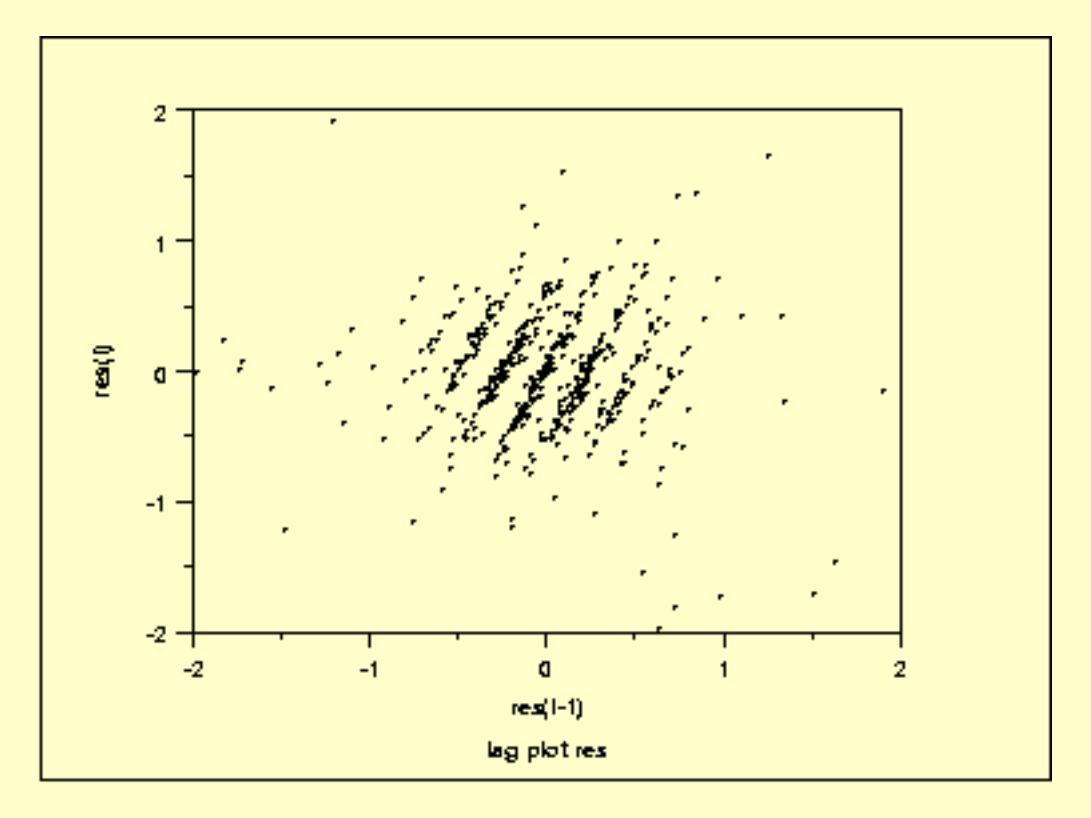

<span id="page-312-0"></span>*Histogram of Residuals*

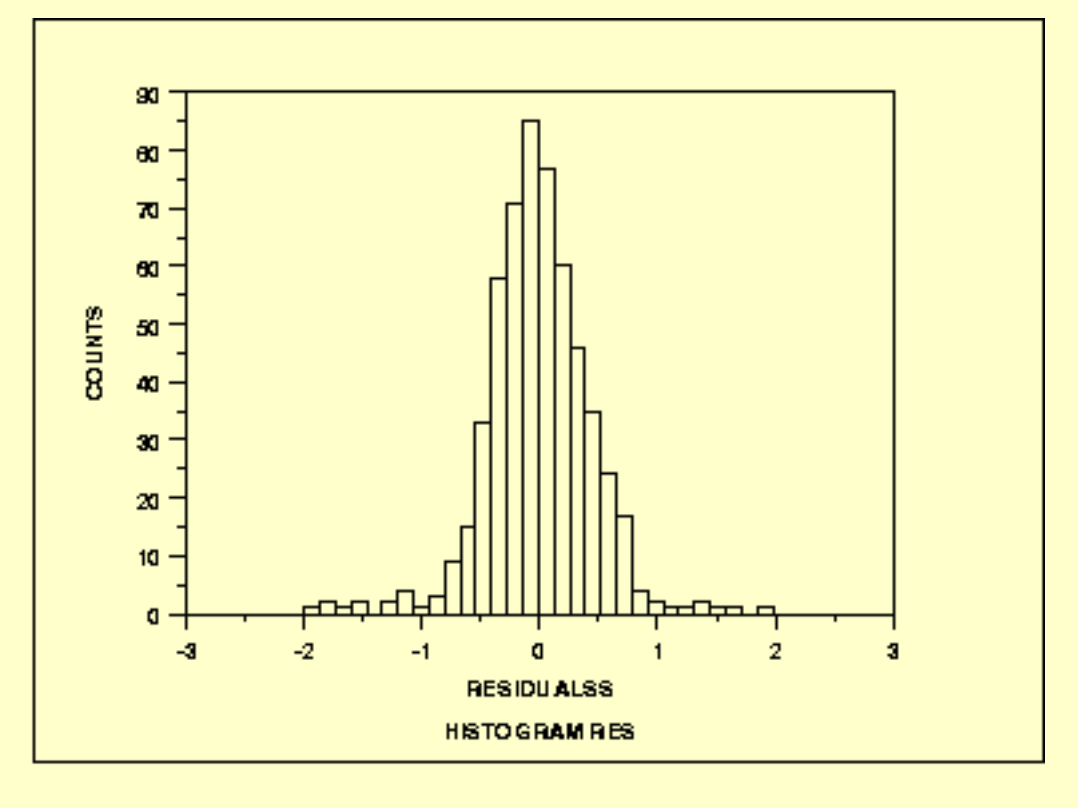

<span id="page-313-0"></span>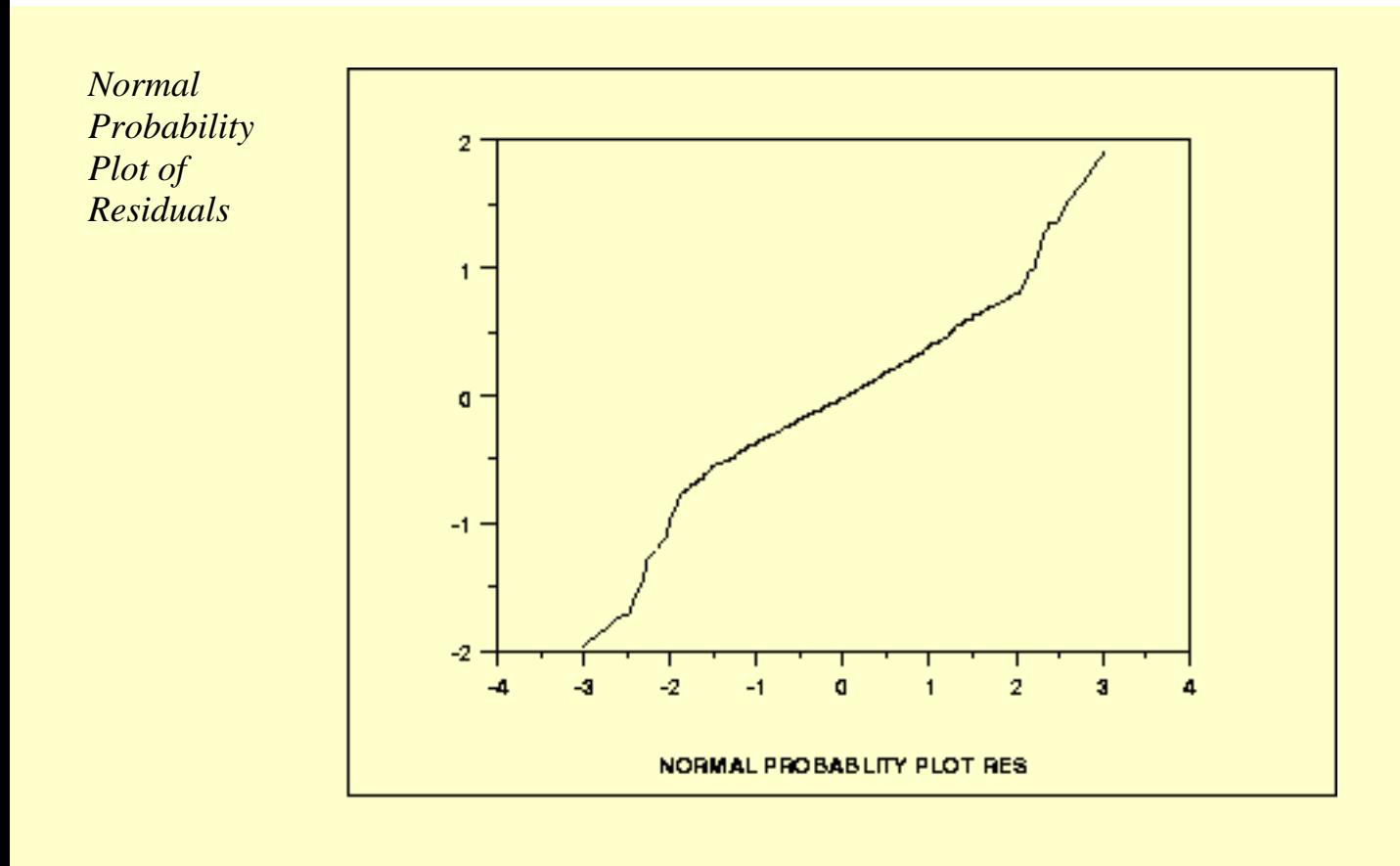

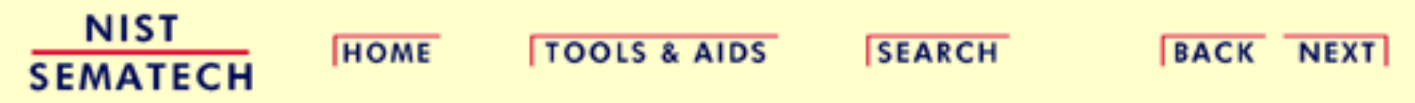

<span id="page-314-0"></span>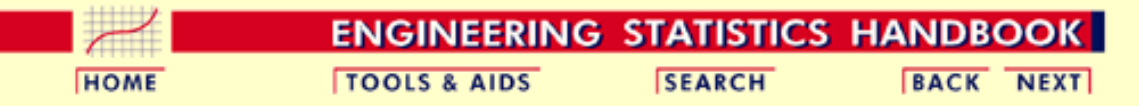

6. [Process or Product Monitoring and Control](#page-0-0) 6.6. [Case Studies in Process Monitoring](#page-257-0) 6.6.2. [Aerosol Particle Size](#page-289-0)

### **6.6.2.5.Work This Example Yourself**

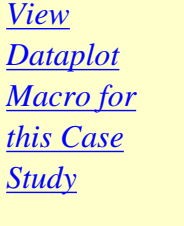

This page allows you to repeat the analysis outlined in the case study description on the previous page using **Dataplot**. It is required that you have already [downloaded and installed](http://www.itl.nist.gov/div898/software/dataplot/ftp/homepage.htm) Dataplot and [configured your](http://www.itl.nist.gov/div898/handbook/dpbrows.htm) [browser](http://www.itl.nist.gov/div898/handbook/dpbrows.htm). to run Dataplot. Output from each analysis step below will be displayed in one or more of the Dataplot windows. The four main windows are the Output Window, the Graphics window, the Command History window, and the data sheet window. Across the top of the main windows there are menus for executing Dataplot commands. Across the bottom is a command entry window where commands can be typed in.

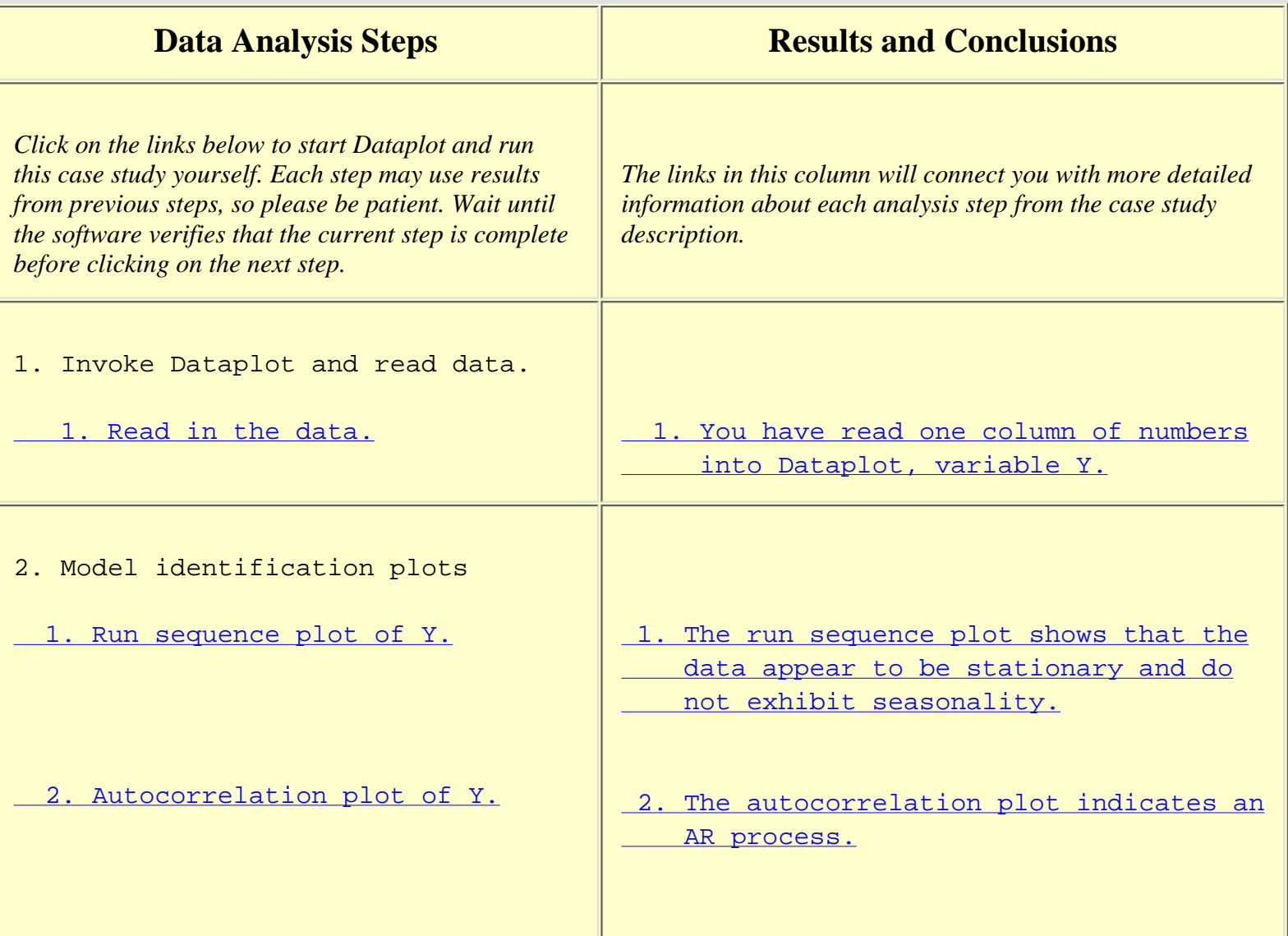

http://www.itl.nist.gov/div898/handbook/pmc/section6/pmc625.htm (1 of 3) [5/7/2002 4:28:38 PM]

6.6.2.5. Work This Example Yourself

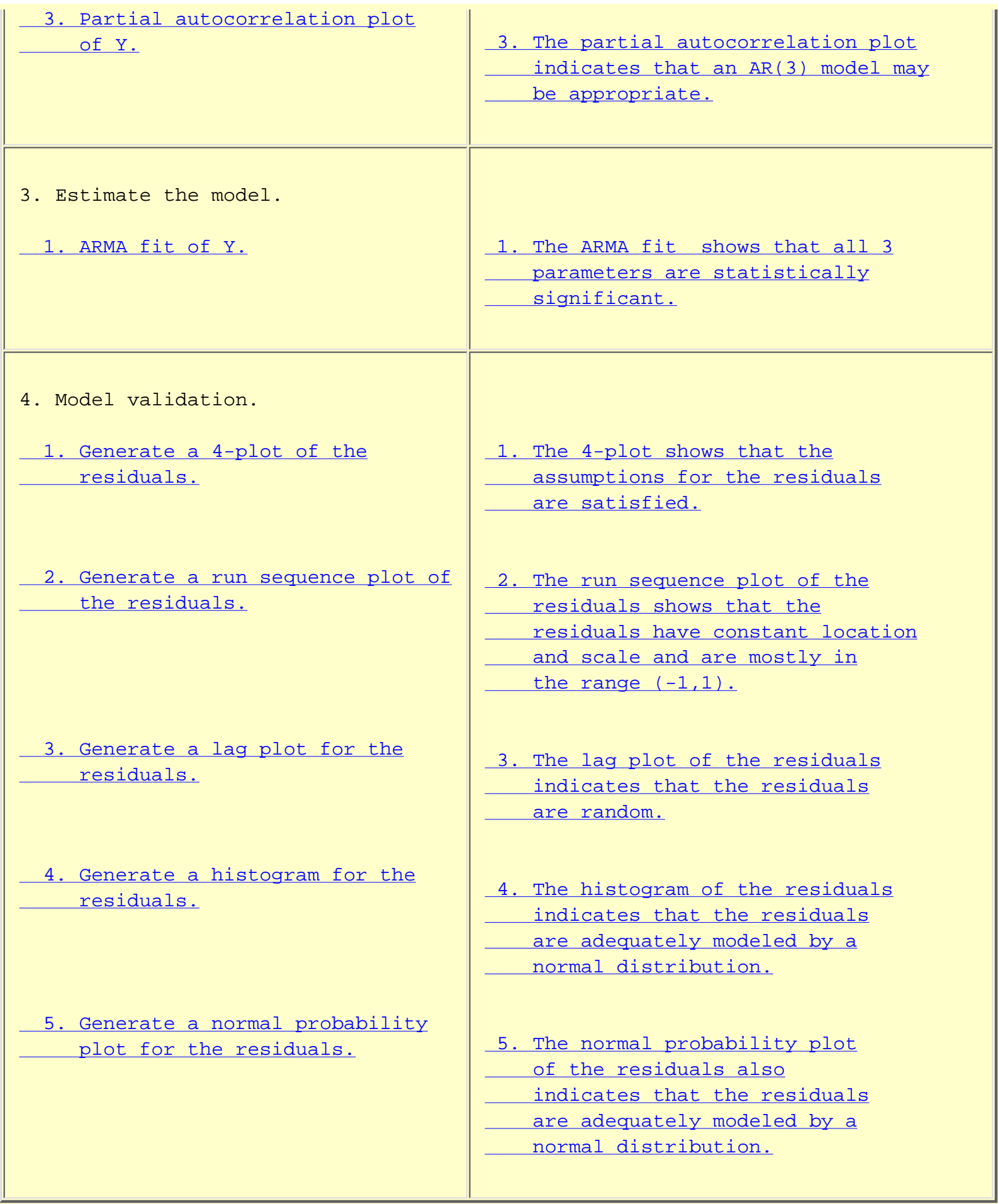

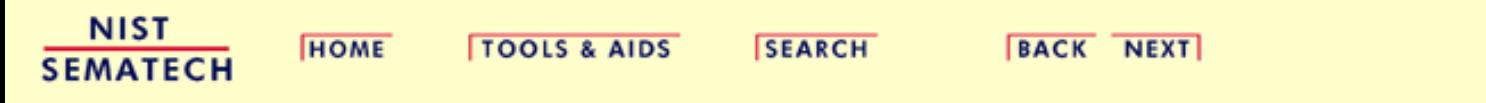

**ENGINEERING STATISTICS HANDBOOK TOOLS & AIDS SEARCH BACK NEXT HOME** 

6. [Process or Product Monitoring and Control](#page-0-0)

# **6.7.References**

### **Selected References**

#### **Time Series Analysis**

Abraham, B. and J. Ledolter; *Statistical Methods for Forecasting*. Wiley, New York, NY, 1983.

Box, G. E. P., G. M. Jenkins and G. C. Reinsel; *Time Series Analysis, Forecasting and Control*. 3rd ed. Prentice Hall, Englewood Clifs, N.J., 1994.

Box, G. E. P. and McGregor, J. F.; "The Analysis of Closed-Loop Dynamic Stochastic Systems", *Technometrics*, Vol. 16-3 (1974).

Chatfield, C.; *The Analysis of Time Series.* 5th ed. Chapman & Hall, New York, NY, 1996.

DeLurgio, S. A.; *Forecasting Principles and Applications*. Irwin McGraw-Hill, Boston, MA, 1998.

Nelson, C. R.; *Applied Time Series Analysis for Managerial Forecasting*. Holden-Day, Boca-Raton, FL, 1973.

Makradakis, S., S. C. Wheelwright and V. E. McGhee; *Forecasting: Methods and Applications*. 2nd ed. Wiley, New York, NY, 1983.

### **Statistical Process and Quality Control**

Army Chemical Corps; *Master Sampling Plans for Single, Duplicate, Double and Multiple Sampling*. Manual No. 2, 1953.

Champ, C.W., and Woodall, W.H. (1987); "Exact Results for Shewhart Control Charts with Supplementary Runs Rules", *Technometrics*, 29, 393-399.

Duncan, A.J.; *Quality Control and Industrial Statistics*, 5th ed. Irwin, Homewood, IL, 1986.

Juran, J. M.; "Early SQC: A Historical Supplement", *Quality Progress*, 30(9) 73-81.

Montgomery, D. C.; *Introduction to Statistical Quality Control*, 4th ed. Wiley, New York, NY, 2000.

Kotz, S and Johnson, N.L.; *Process Capability Indices*, Chapman & Hall, London, 1992.

Lowry, C.A., Woodall, W.H., Champ, C. W., and Rigdon, S. E. (1992); "A Multivariate Exponentially Weighted Moving Average Chart", *Technometrics*, 34, 46-53.

Lucas, J. M. and Saccucci, M. S.; "Exponentially weighted moving average control schemes: Properties and enhancements", *Technometrics 32*, 1-29 1990.

Ott, E.R. and Schilling E.G; *Process Quality Control*, 2nd ed., McGraw-Hill, New York, NY, 1990.

Quesenberry, C. P.; "The effect of sample size on estimated limits for  $\overline{\mathbf{X}}$  and  $\mathbf{X}$  control charts", *Journal of Quality Technology*, 25(4) 237-247.

Ryan, T.P.; *Statistical Methods for Quality Improvement*, 2nd ed., Wiley, New York, NY, 2000.

Ryan, T. P. and Schwertman, N. C.; Optimal limits for attributes control charts, *Journal of Quality Technology*, 29 (1), 86-98 1997.

Schilling, E.G.; *Acceptance Sampling in Quality Control*, Marcel Dekker, New York, NY 1982.

Woodall, W.H. (1997); "Control Charting Based on Attribute Data: Bibliography and Review", *Journal of Quality Technology*, 29, 172-183.

Woodall, W.H., and Adams, B.M. (1993); "The Statistical Design of CUSUM Charts", *Quality Engineering*, 5(4), 559-570.

#### **Statistical Analysis**

T.W. Anderson; *Introduction to Multivariate Statistical Analysis*, 2nd ed., Wiley New York, NY, 1984.

Johnson, R. A. and Wichern, D. W.; *Applied Multivariate Statistical Analysis*, Fourth Ed., Prentice Hall, Upper Saddle River, N.J. 1998.

Zhang, Stenback, and Wardrop. "Interval Estimation of the Process Capability Index", *Communications in Statistics: Theory and Methods,* 19(21), 1990, 4455-4470.

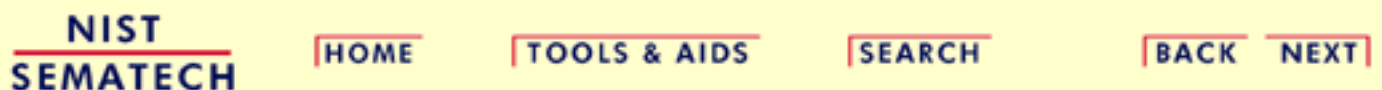

Welcome to International SEMATECH

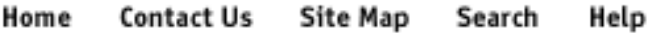

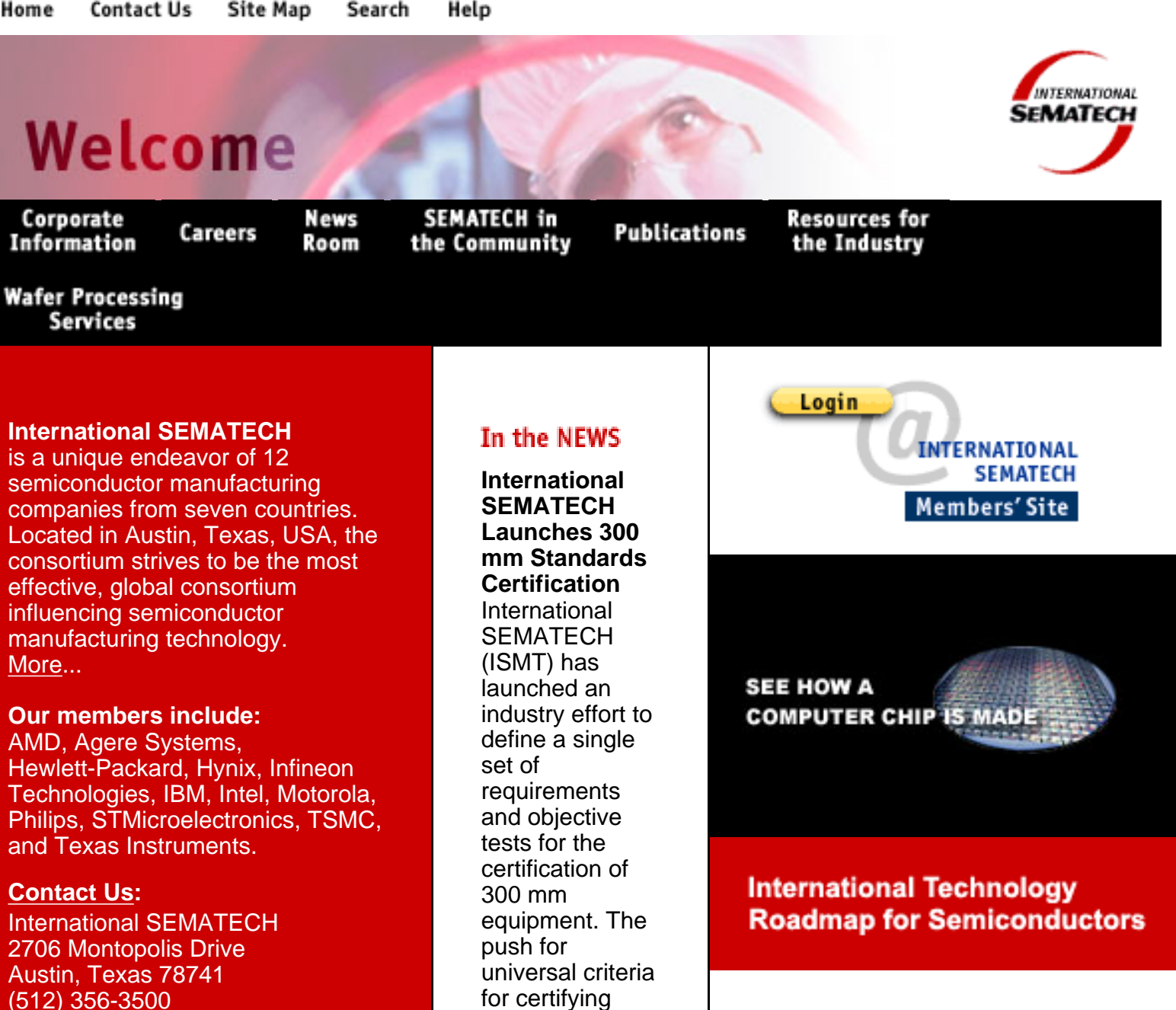

equipment will

acceptance of pre-delivery conformance test results. [More](http://www.sematech.org/public/news/releases/300mmstds.htm)...

**International SEMATECH Lithography Director Named SPIE Fellow**

enable independent testing that ensures the objectivity and

industry

#### **CONFERENCES and WORKSHOPS**

**[157nm Symposium](http://www.seeuthere.com/event/508635140392)**

**[International EUVL Symposium](http://www.sematech.org/public/resources/litho/euvl/1002/meeting.htm)**

**[13th Annual IEEE/SEMI Advanced](http://www.semi.org/web/wevents.nsf/b18902a47c9046de882565f6000f5a74/24f9b8ed4360785288256a62008239d9!OpenDocument) [Semiconductor Manufacturing](http://www.semi.org/web/wevents.nsf/b18902a47c9046de882565f6000f5a74/24f9b8ed4360785288256a62008239d9!OpenDocument) [Conference](http://www.semi.org/web/wevents.nsf/b18902a47c9046de882565f6000f5a74/24f9b8ed4360785288256a62008239d9!OpenDocument)**

**[International SEMATECH Ultra Low](http://www.sematech.org/public/news/conferences/lowkwkshp/lowk2002.htm) [K Workshop](http://www.sematech.org/public/news/conferences/lowkwkshp/lowk2002.htm)**

**[AEC/APC Symposium XIV](http://www.sematech.org/public/news/conferences/aecapc/index.shtml)**

Tony Yen, co-director of Lithography at International SEMATECH and an assignee from TSMC, has been named a Fellow of SPIE, the International Society for **Optical** Engineering. Yen, who is among 25 people named to the prestigious list by the society this year, received the honor for contributions to, and leadership in, the advancement of optical microlithography for semiconductor manufacturing. [More](http://www.sematech.org/public/news/releases/yenspie.htm)... **International SEMATECH Wins EPA Climate Protection Award** International SEMATECH has won this year's prestigious Climate **Protection** Award from the U.S. **Environmental Protection** Agency (EPA) for its work in reducing perfluorocarbons (PFCs) emissions. PFC emissions are considered by the EPA to be

#### **[IEEE International Integrated](http://www.sematech.org/public/news/conferences/IEEE/IRW2002.htm) [Reliability Workshop](http://www.sematech.org/public/news/conferences/IEEE/IRW2002.htm)**

http://www.sematech.org/public/index.htm (2 of 3) [5/7/2002 4:28:44 PM]

potent greenhouse or global warming gases. [More](http://www.sematech.org/public/news/releases/epaaward.htm)...

Copyright 2000, SEMATECH, Inc. Please read these important **Trademark and Legal Notices** So To Section:<br>Copyright 2000, SEMATECH, Inc.<br>Please read these important <u>Trademark and Legal Noti</u><br>http://www.sematech.org/public/index.htm (3 of 3) [5/7/2002 4:28:44 PM]<br>http://www.sematech.org/public/index.htm (3 of 3)